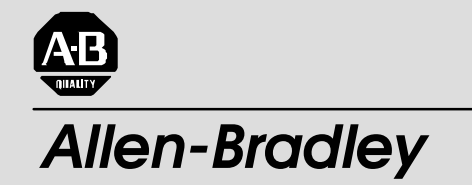

**Усовершенствованные (Enhanced) и Ethernet программируемые контроллеры PLC-5**

**(№ 1785-L11B, -L20B, -L30B, -L40B, -L40L, -L60B, -L60L, -L80B, -L20E, -L40E, -L80E, -L26B, -L46B, -L46L, -L86B)**

# **Руководство пользователя**

### Важная информация для пользователя

Параметры полупроводникового электрооборудования отличаются от электромеханического оборудования. Публикация Allen-Bradley (SGI-1.1 "Safety Guidelines for the Application, Installation and Maintenance of Solid State Controls") описывает некоторые важные различия между полупроводниковым оборудованием и электромеханическими устройствами. Из-за этого различия, а так же из-за разнообразия используемого полупроводникового оборудования, все лица, ответственные за применение этого оборудования, должны убедится, что применение этого оборудования оправдано.

Allen-Bradley не несет ответственности за прямой или косвенный ущерб, возникающий при использовании или применени этого оборудования.

Примеры и диаграммы в этом руководстве приведены исключительно для примера. Так как имеется много переменных и требований, связанных с любой конкретной установкой, компания Allen-Bradley не может принять на себя ответственность или обязательства за фактическое использование примеров, показанных в этой публикации.

Никакая патентная ответственность не принимается компанией Allen-**Bradley** относительно использования информации, токов, оборудования или программного обеспечения, описанных в этом руководстве.

Воспроизведение содержания этой публикации, полное или частичное, без письменного разрешения Allen-Bradley Company, Inc., запрещено.

В этом руководстве мы используем примечания, чтобы обратить ваше внимание на требования безопасности:

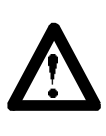

ВНИМАНИЕ: Идентифицирует информацию относительно методов или обстоятельств, которые могут привести к ранениям или смерти персонала, повреждению оборудования или экономическим потерям.

Пометки "внимание" помогут Вам:

- илентифицировать опасность
- избежать опасности
- предвидеть последствия

Важно: Идентифицирует информацию, которая является особенно важной для успешного применения и понимания изделия.

Ethernet - является торговой маркой Intel Corporation, Xerox Corporation, и Digital Eauipment Corporation.

PLC and PLC-5 - являются торговой маркой Allen-Bradley Company, Inc.

Data Highway Plus, DH+, PLC-5/11, -5/20, -5/26, -5/30, -5/40, -5/46, -5/40L, -5/60, -5/ 60L, -5/80, -5/86, -5/20E, -5/40E, и -5/80E - является торговой маркой Allen-Bradley Company, Inc.

# **Введение**

Эта версия содержит новую и модифицируемую информацию. Наиболее значительные изменения - следующее:

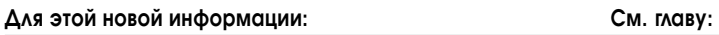

Процессоры серии Е поддерживают до 2000 программных файлов  $\overline{4}$ 

# Дополнительная информация

Чтобы Вам найти новую и модифицированную информацию, ищите области изменения, а направо от них номер главы.

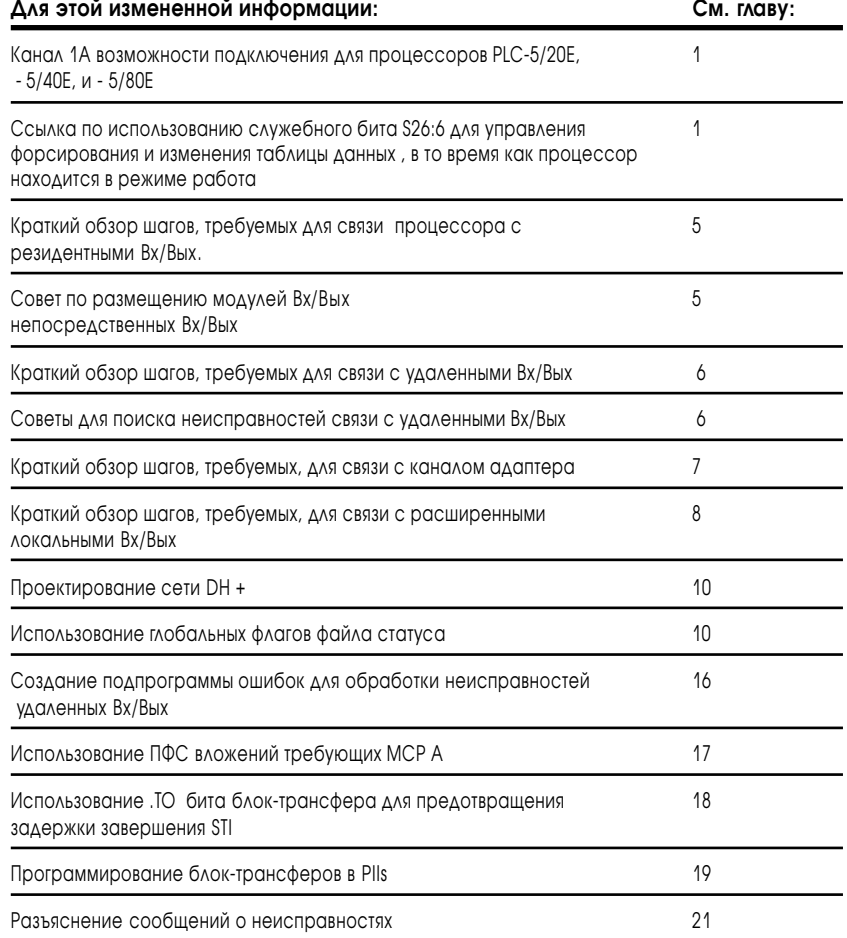

#### **Для заметок:**

# Использование этого руководства

### Как пользоваться Вашей документацией

Ваша документация по программируемым контроллерам PLC-5 организована согласно задачам, которые Вы выполняете. Эта организация позволяет Вам находить необходимую информацию без чтения всей информации, не связанной с текущей задачей. Стрелка на Рисунке 1 указывает на книгу, которую Вы в настоящее время используете.

#### Рис. 1 Документация по усовершенствованным и Ethernet РІС-5 программируемым контроллерам

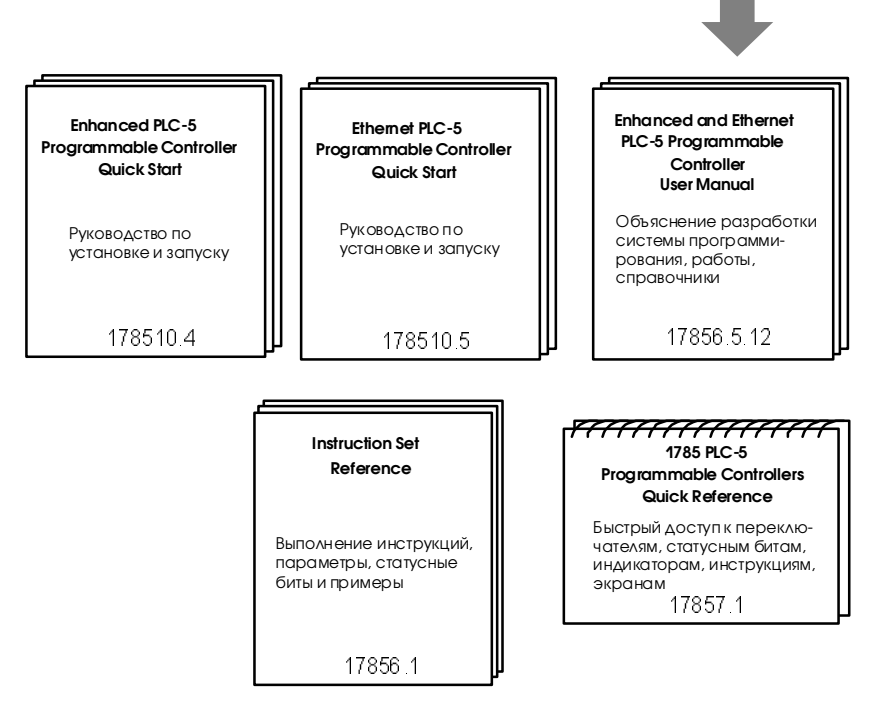

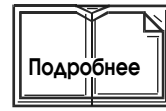

Для более подробной информации относительно программируемых контроллеров PLC-5 или вышеупомянутых публикаций, или других связанных публикаций, свяжитесь с вашим местным торговым представительством, дистрибьютором или интегратором системы.

Для детализированной информации относительно TCP/IP протокола и работы с сетями, см. следующие публикации:

- Comer, Douglas E. Internetworking with TCP-IP, Volume 1: Protocols and Architecture. Englewood Cliffs, N.J.: Prentice-Hall, 1990. ISBN 0-13-468505-9.
- Tanenbaum, Andrew S. Computer Networks, 2nd ed. Englewood Cliffs, N.J.: Prentice-Hall, 1989. ISBN 0-13-162959-X.

### Цель этого руководства

Это руководство предназначено, чтобы помочь Вам разработать и эксплуатировать усовершенствованный и/или Ethernet PLC-5 программируемые контроллеры. Использование руководства поможет  $\overline{Bam}$ :

- как определить свойства процессоров и как использовать их;
- выбрать соответствующие аппаратные элементы для вашей системы;
- планировать вашу PLC-5 систему;  $\bullet$
- эксплуатировать вашу PLC-5 систему.  $\bullet$

### Соглашения

Это руководство использует следующие соглашения:

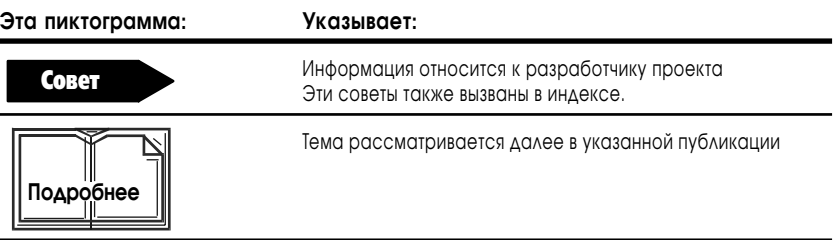

- Слова в квадратных скобках представляют фактические клавиши, которые Вы нажимаете. Например: [Enter] или [F1] -онлайн программирование/ документация
- Слова, которые описывают информацию, которую Вы должны обеспечить, показанны курсивом. Например, если Вы должны напечатать имя файла, это показывается как: filename
- Сообщения и подсказки терминал показывает как:

Press a function kay

 $\overline{1}$ 

# Термины, используемые в этом руководстве

 $\hat{A}$  $\hat{\mathcal{A}}$ 

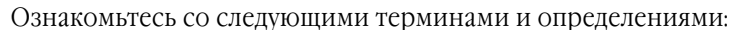

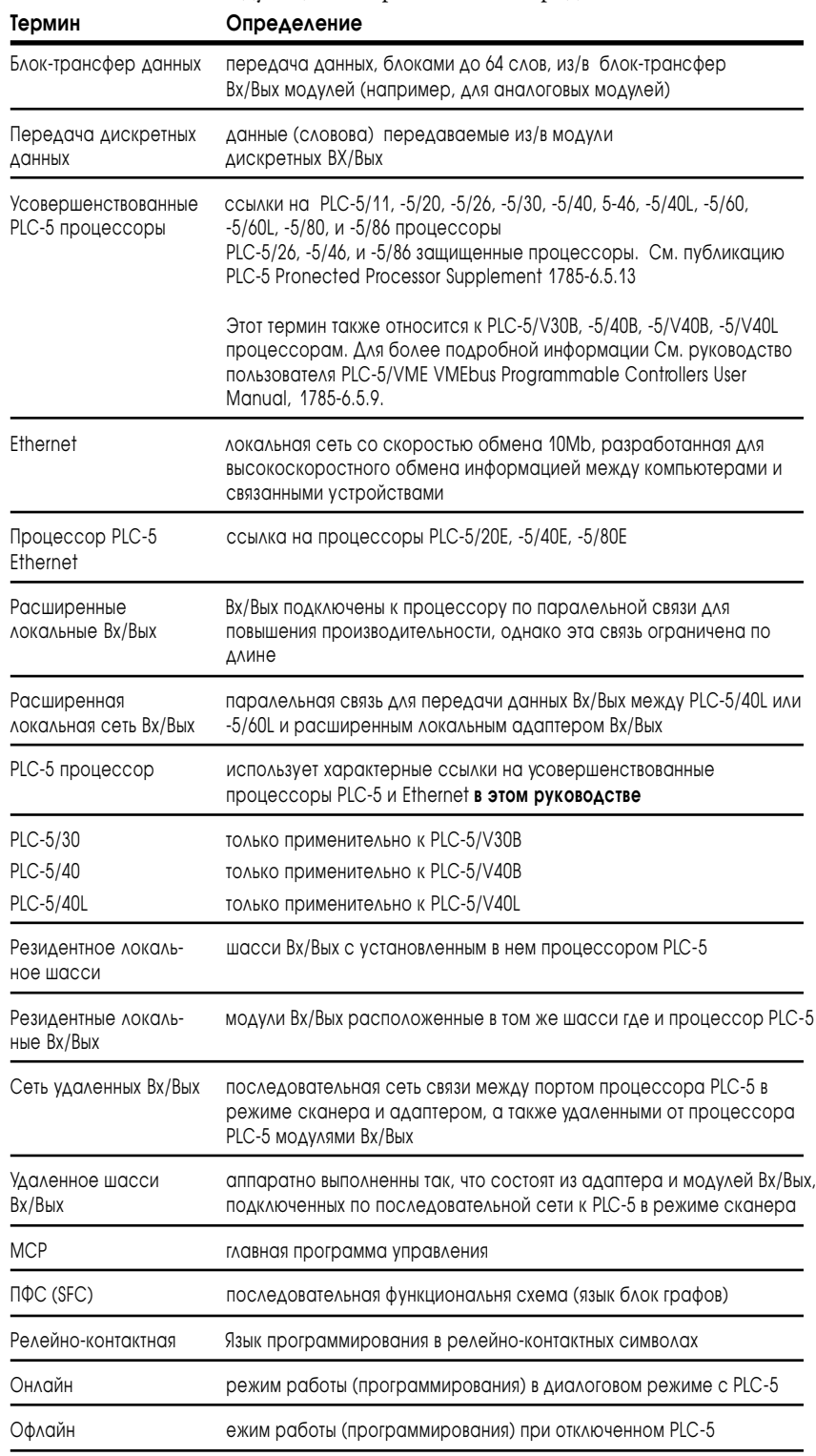

# Краткий обзор руководства

Руководство состоит из трех основных секций:

- проектирование;
- функционирование;
- справочники.

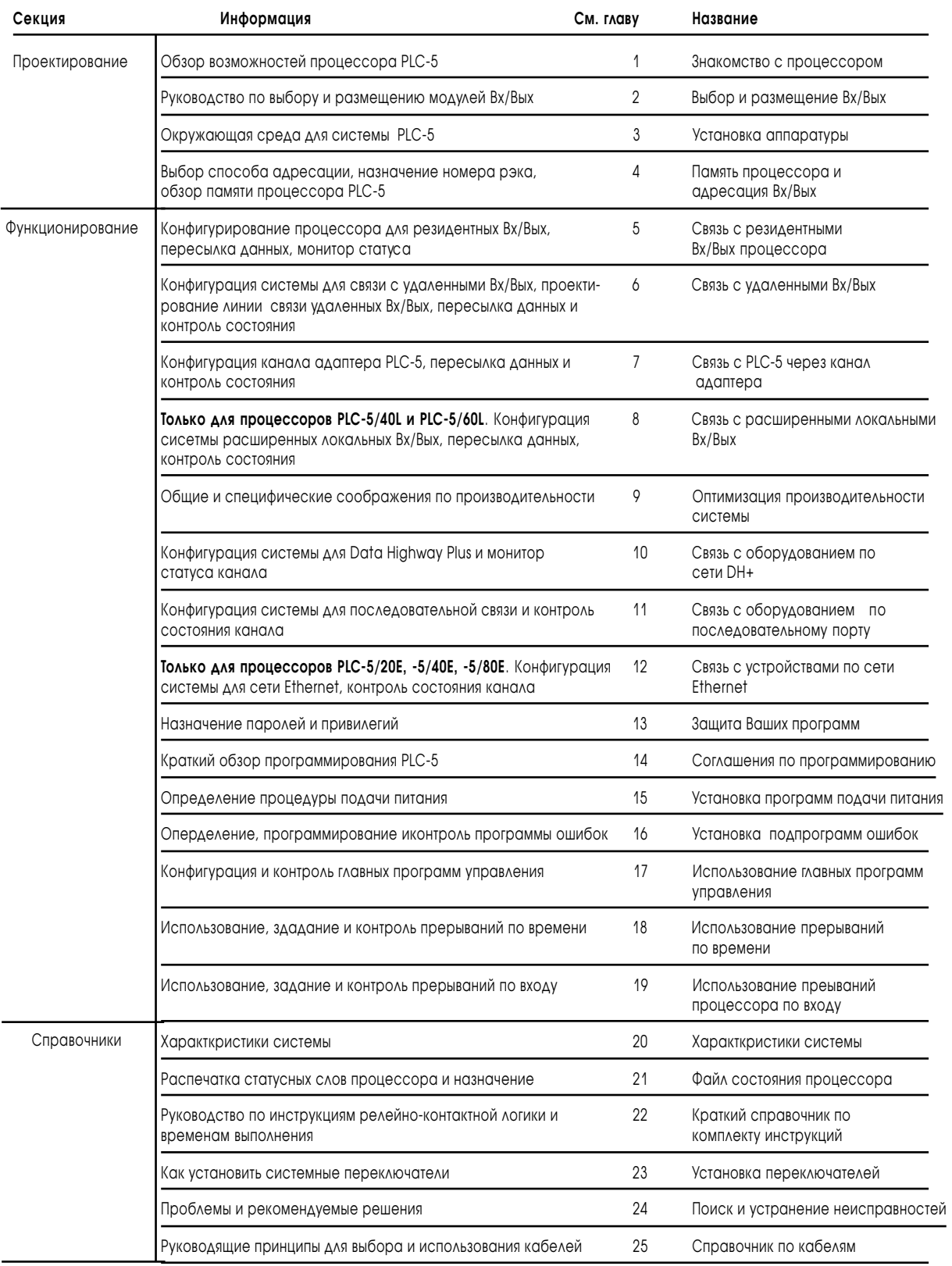

# Поддержка Rockwell Automation

Rockwell Automation предлагает услуги поддержки во всем мире, с более чем 75 офисами по продаже, 512 авторизованных дистрибьюторов и 260 авторизованных итеграторов расположенных только в США, плюс представители Rockwell Automation во всех ведущих странах мира.

### Локальная поддержка продуктов

Свяжитесь с Вашим локальным представителем Rockwell Automation для:

- **•** по продажам и поддержке;
- **•** по обучению;
- **•** по гарантийному обслуживанию;
- **•** по поддержке сервисных соглашений.

### Поддержка технической помощи

Если Вам необходим контакт с Rockwell Automation для технической помощи, пожалуйста просмотрите сначала раздел Поиск и устранение неисправностей. Затем вызовите Вашего локального представителя Rockwell Automation.

### Ваши вопросы или комментарии относительно этого руководства

Если у Вас появились проблемы с этим руководством, пожалуйста сообщите нам о них на вложенном листе отчета «Проблемы публикации».

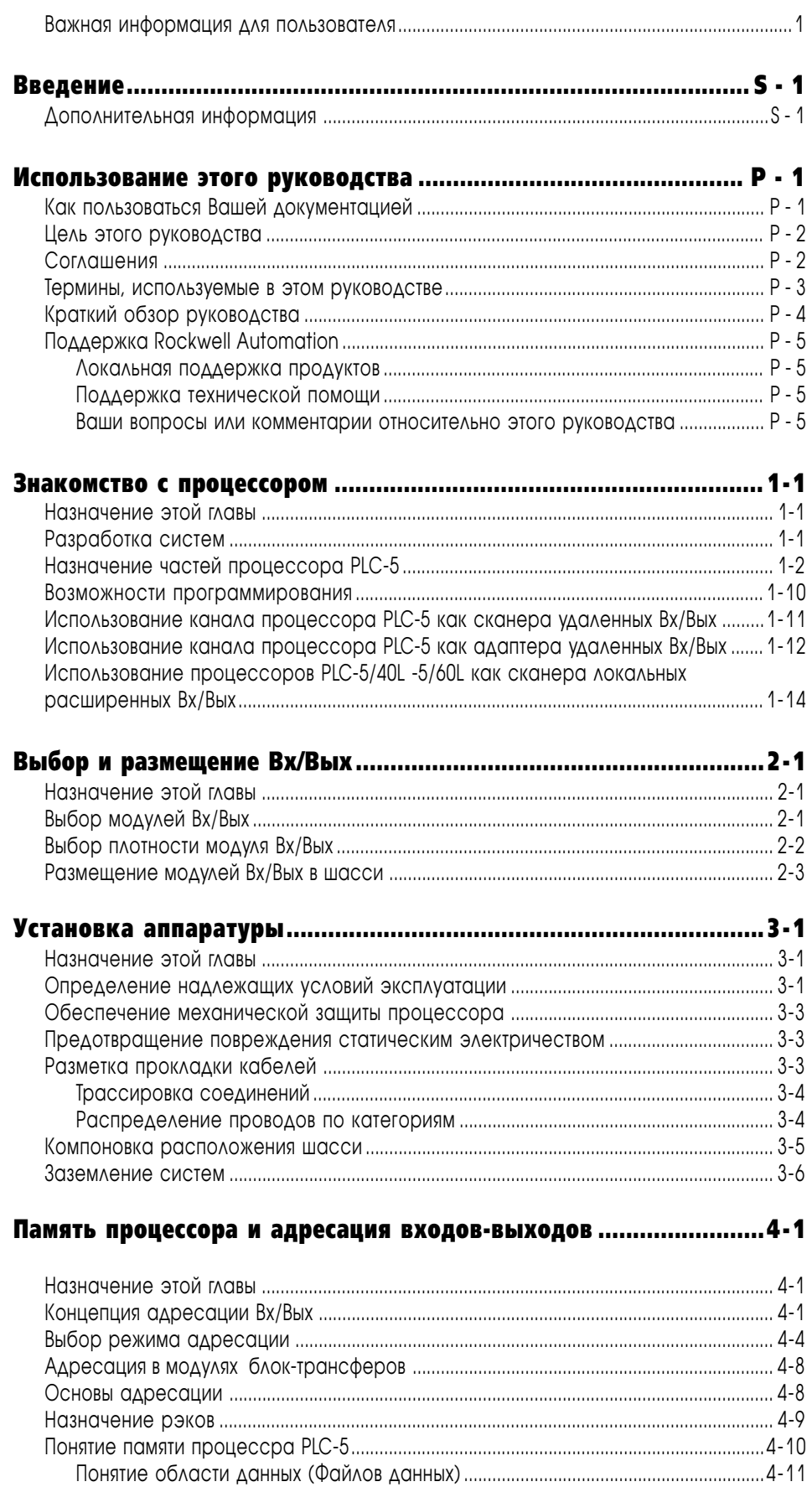

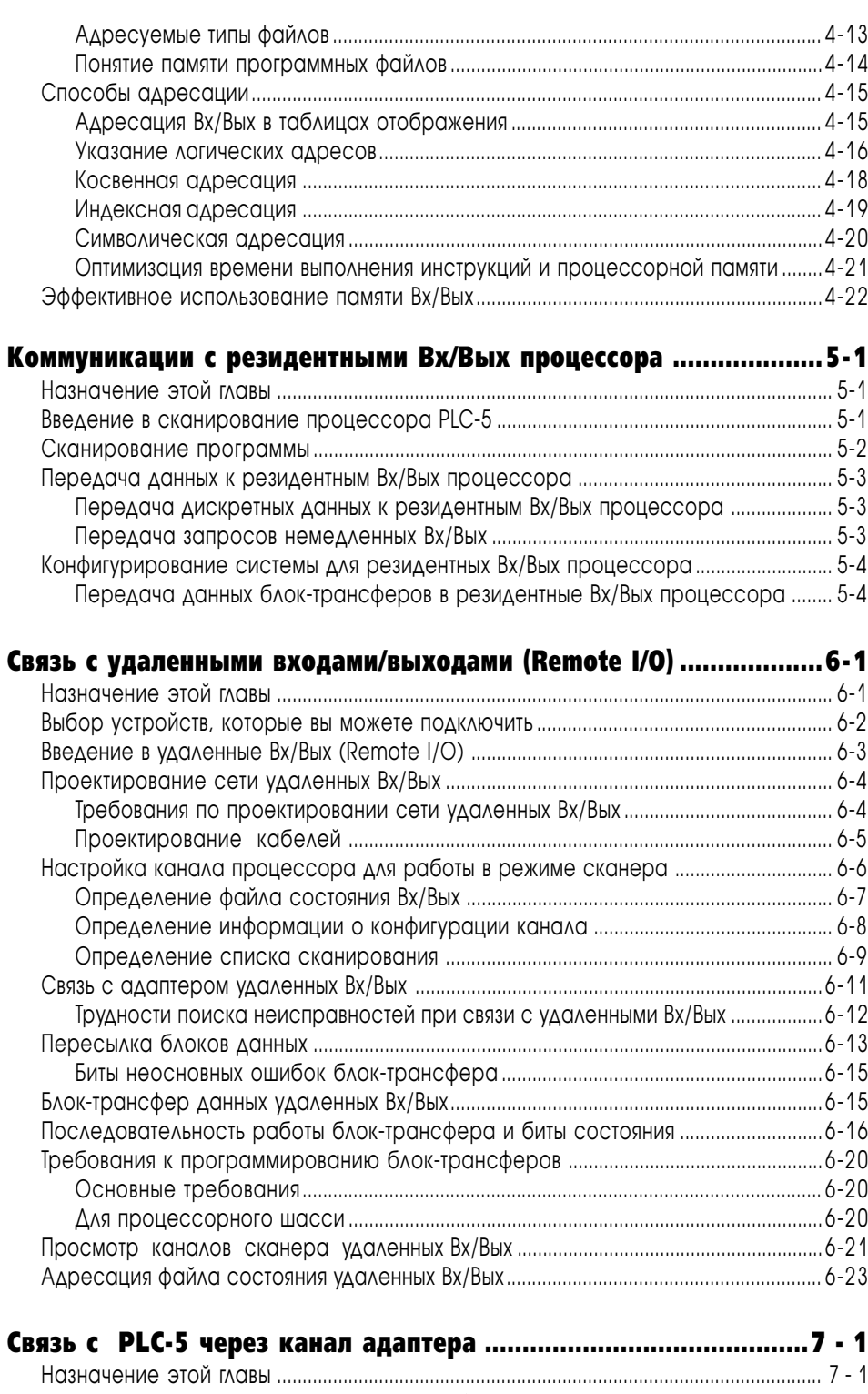

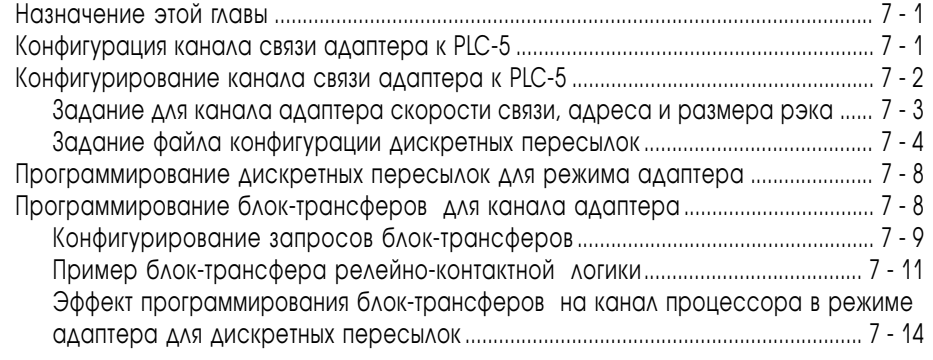

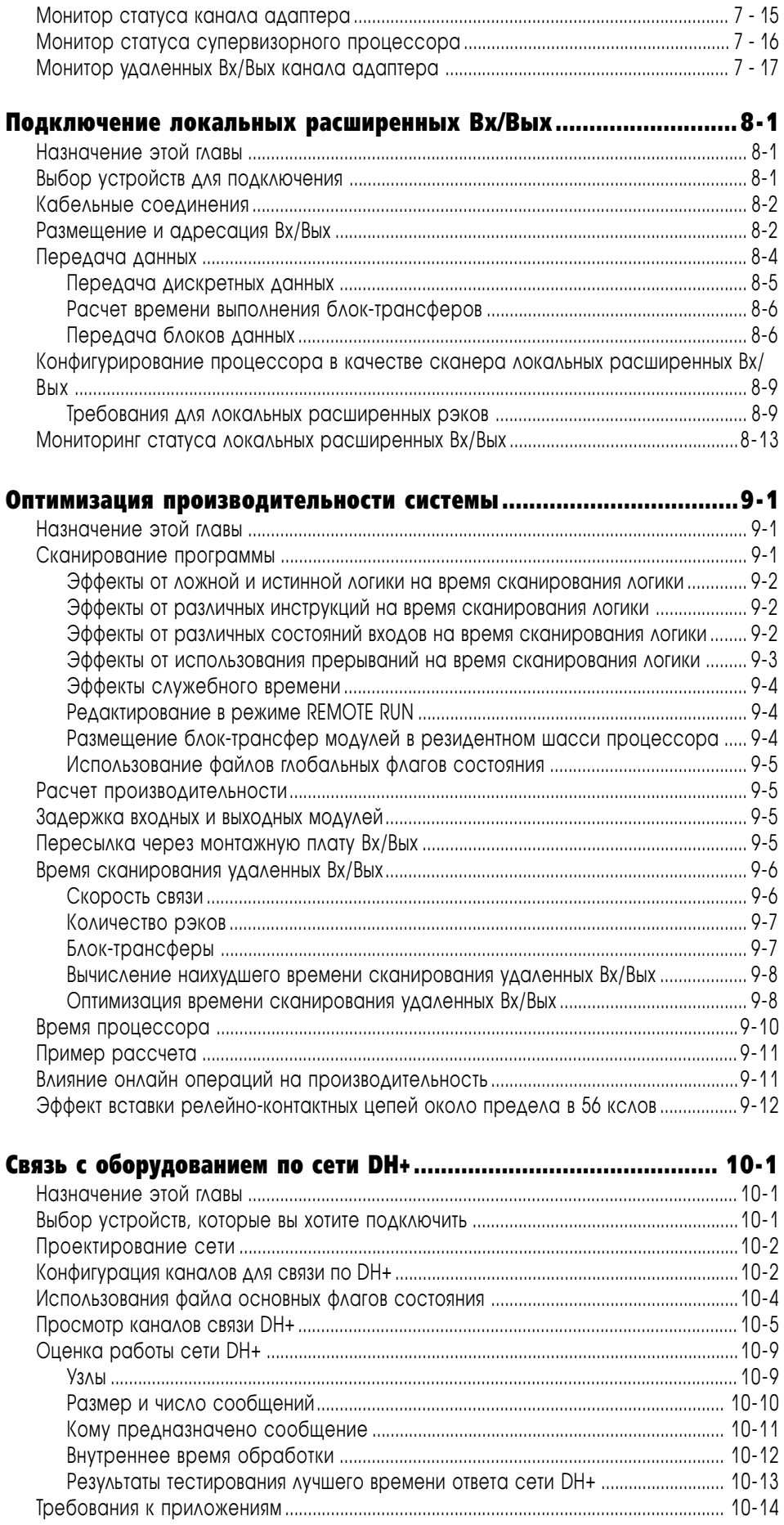

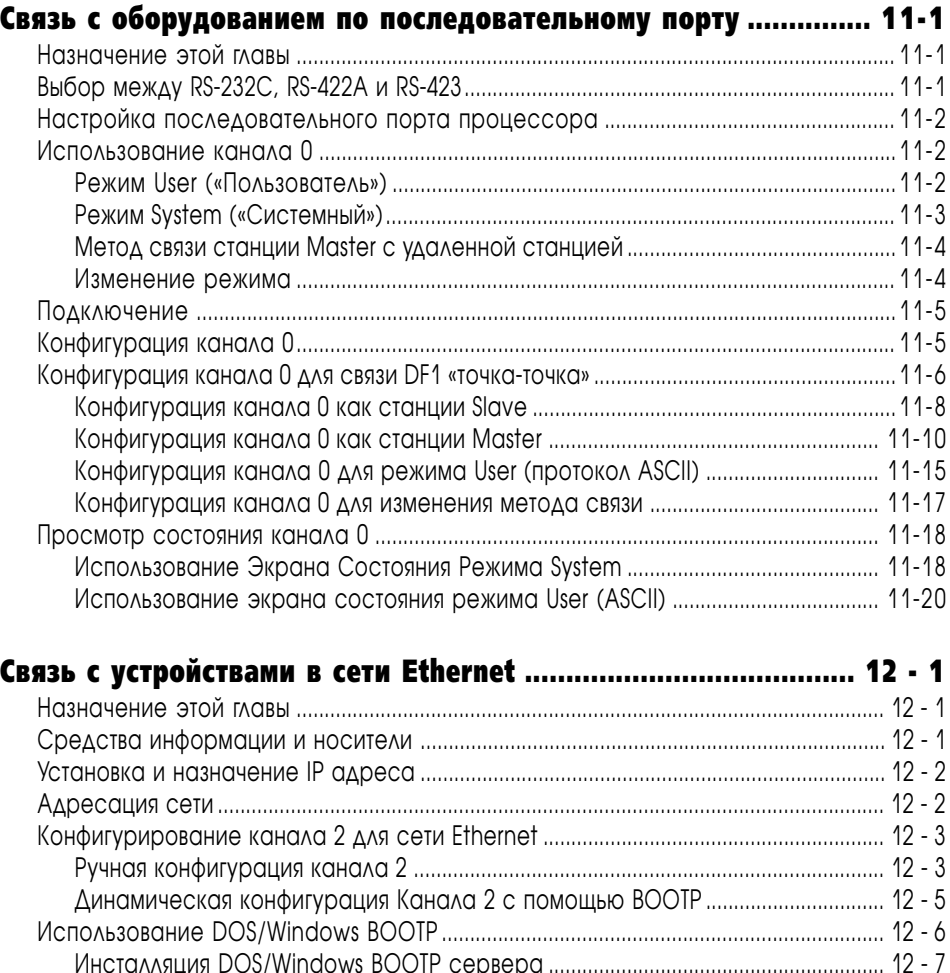

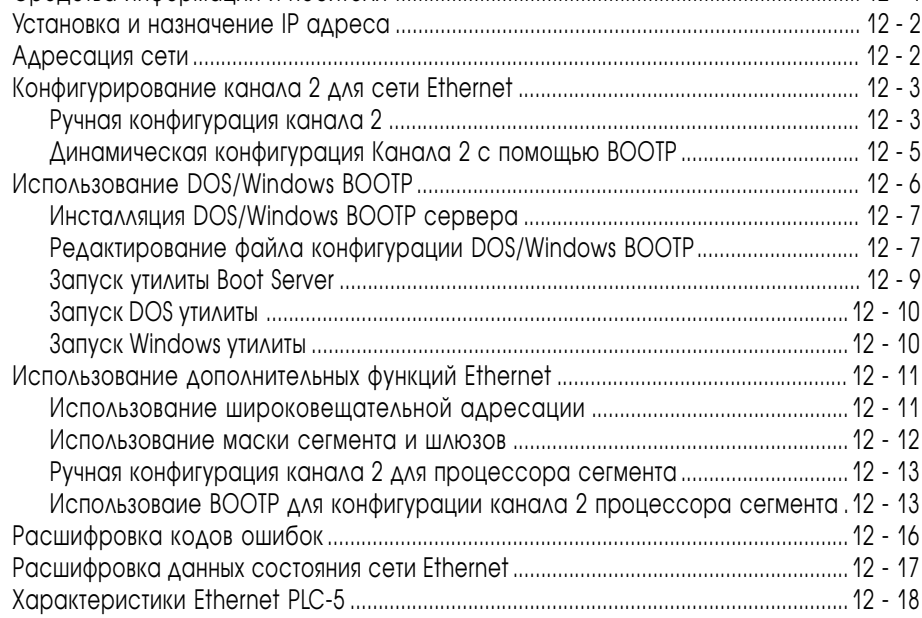

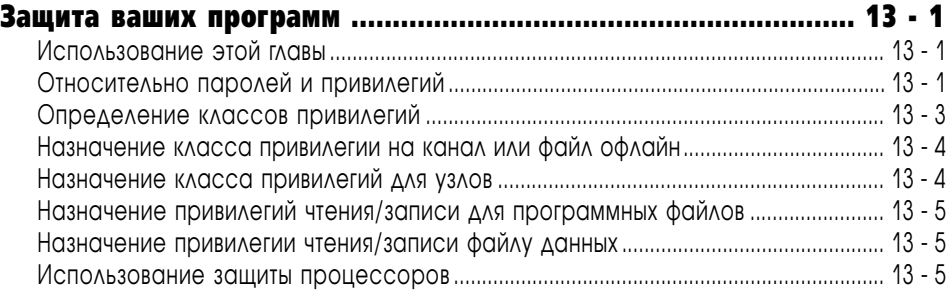

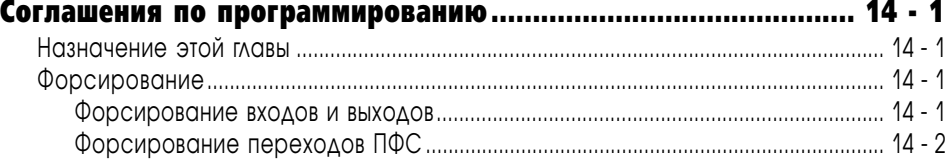

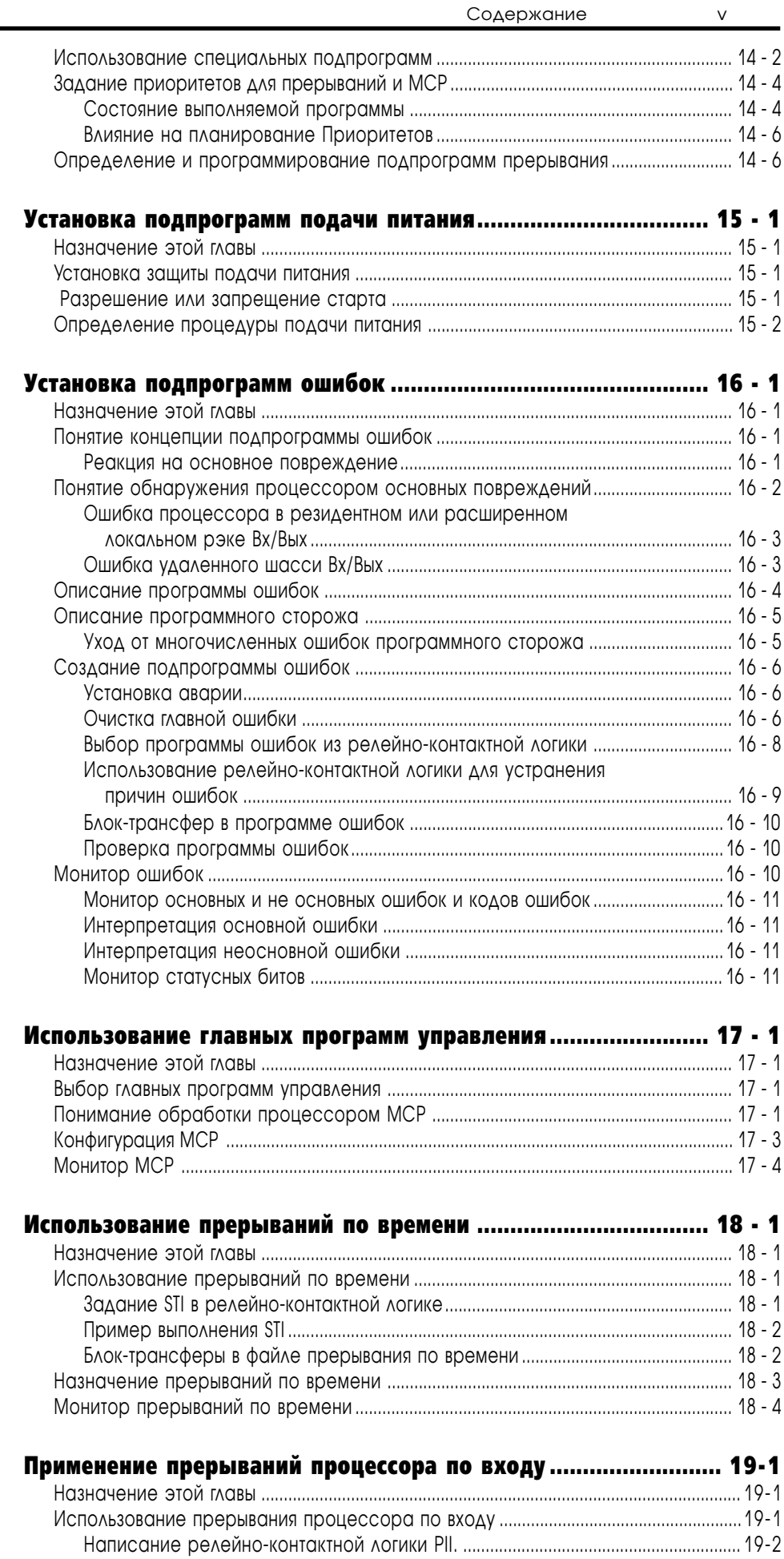

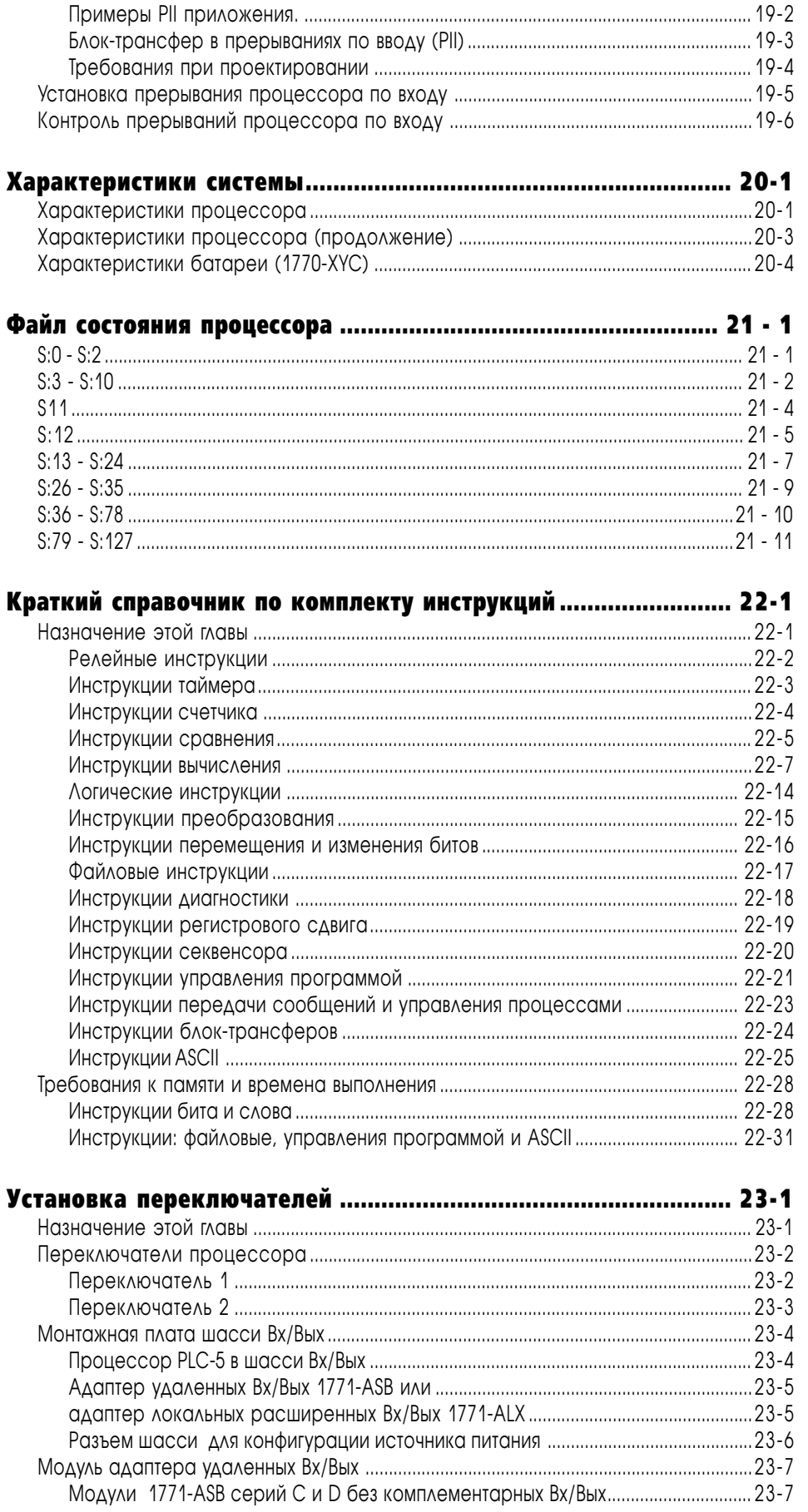

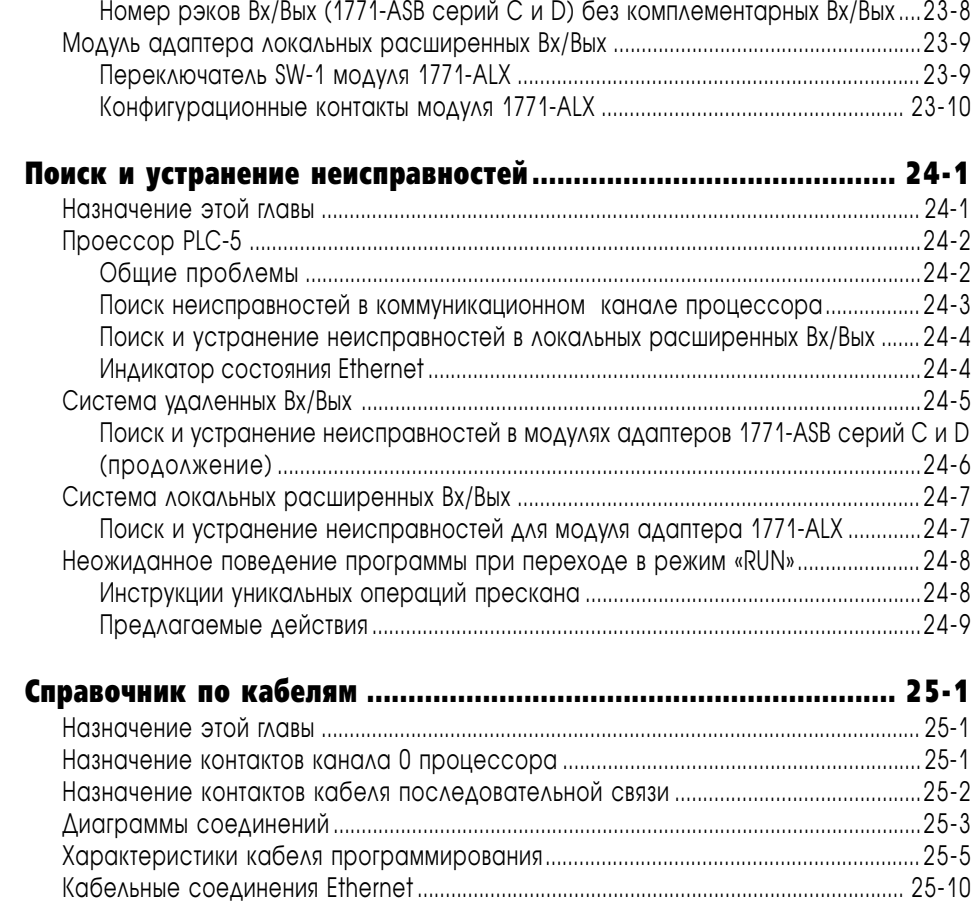

### 

# Знакомство с процессором

# Назначение этой главы

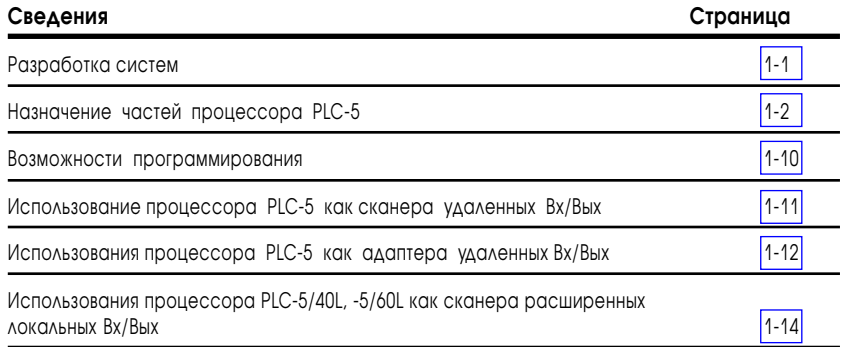

# Разработка систем

Вы можете использовать процессоры PLC-5 в системе, разработанной для централизованного или распределенного управления.

Централизованное управление это иерархическая система, в котором управление технологическим процессом сосредоточено в одном процессоре.

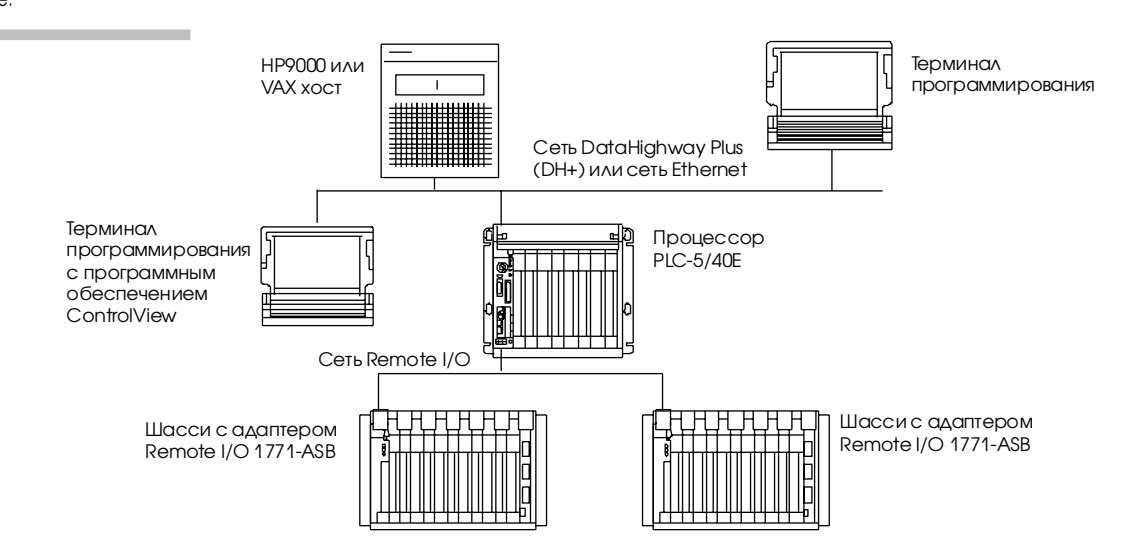

<span id="page-18-0"></span>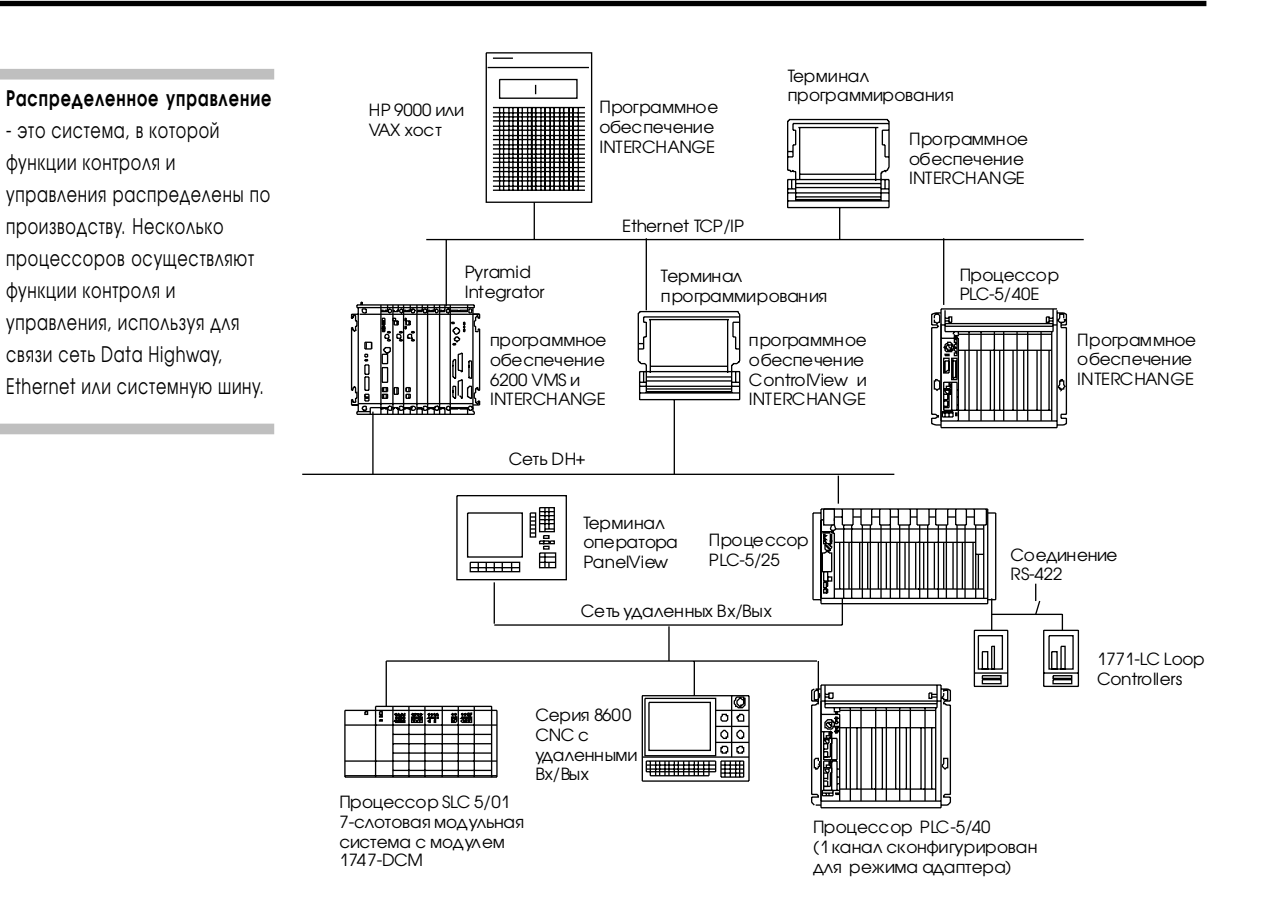

# Назначение частей процессора PLC-5

Для ознакомления с лицевыми панелями процессоров используйте следующие рисунки:

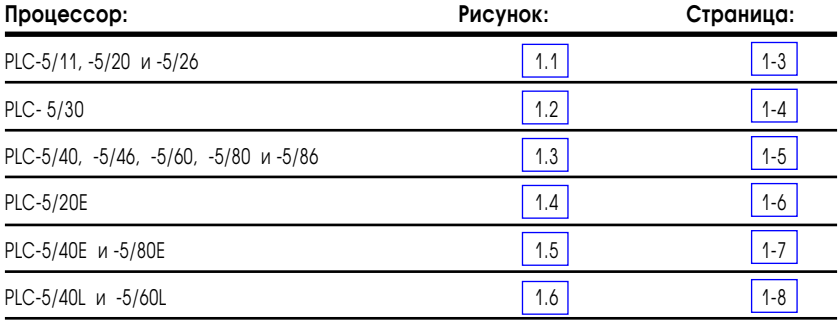

Рисунок 1.1 Лицевые панели процессоров PLC-5/11, -5/20 и -5/26

<span id="page-19-0"></span>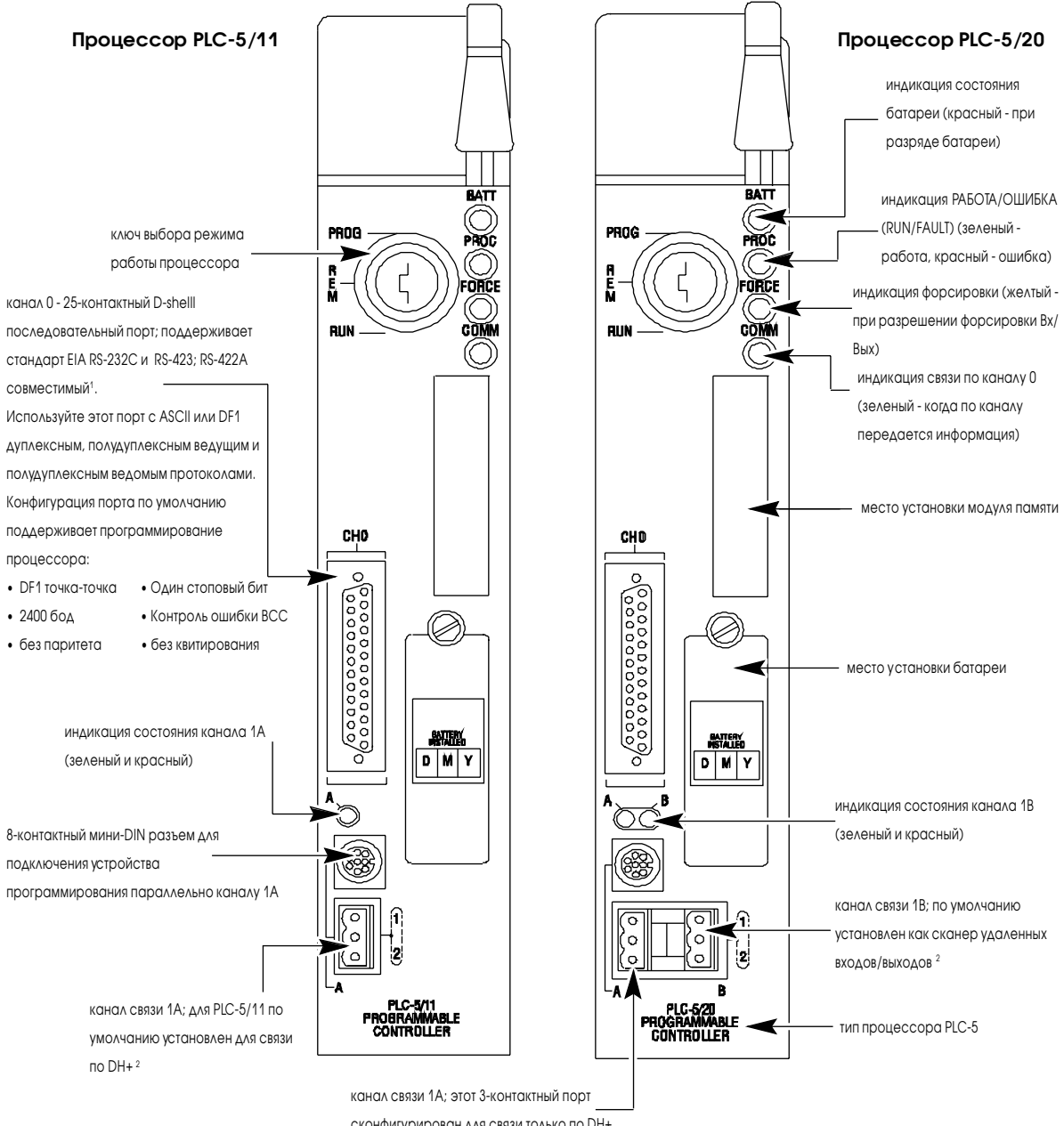

сконфигурирован для связи только по DH+

- не используются терминаторы (termination resistors);
- расстояние и скорости передачи уменьшены до величин, приемлемых для оборудования RS-423.
- 2 Этот 3-контактный порт конфигурируется:
	- как сканер удаленных Вх/Вых;
	- как адаптер удаленных Вх/Вых;
	- ДЛЯ СВЯЗИ ПО СЕТИ DH+;
	- как неиспользуемый канал.

<span id="page-20-0"></span>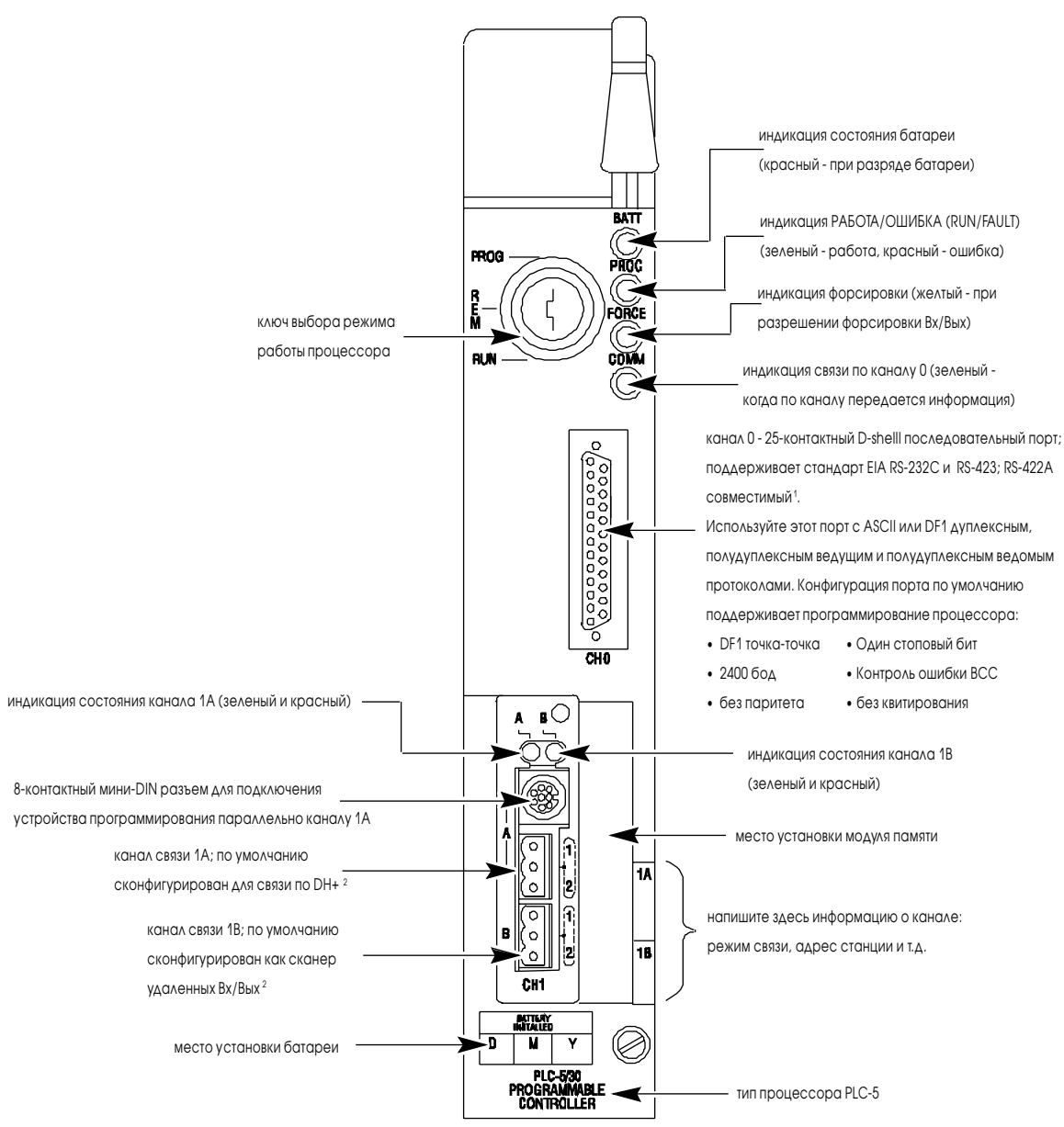

Рисунок 1.2 Лицевая панель процессора PLC-5/30

- не используются терминаторы (termination resistors);
- расстояние и скорости передачи уменьшены до величин, приемлемых для оборудования RS-423.
- 2 Этот 3-контактный порт конфигурируется:
	- как сканер удаленных Вх/Вых:
	- как адаптер удаленных Вх/Вых;
	- для связи по сети DH+;
	- как неиспользуемый канал.

<span id="page-21-0"></span>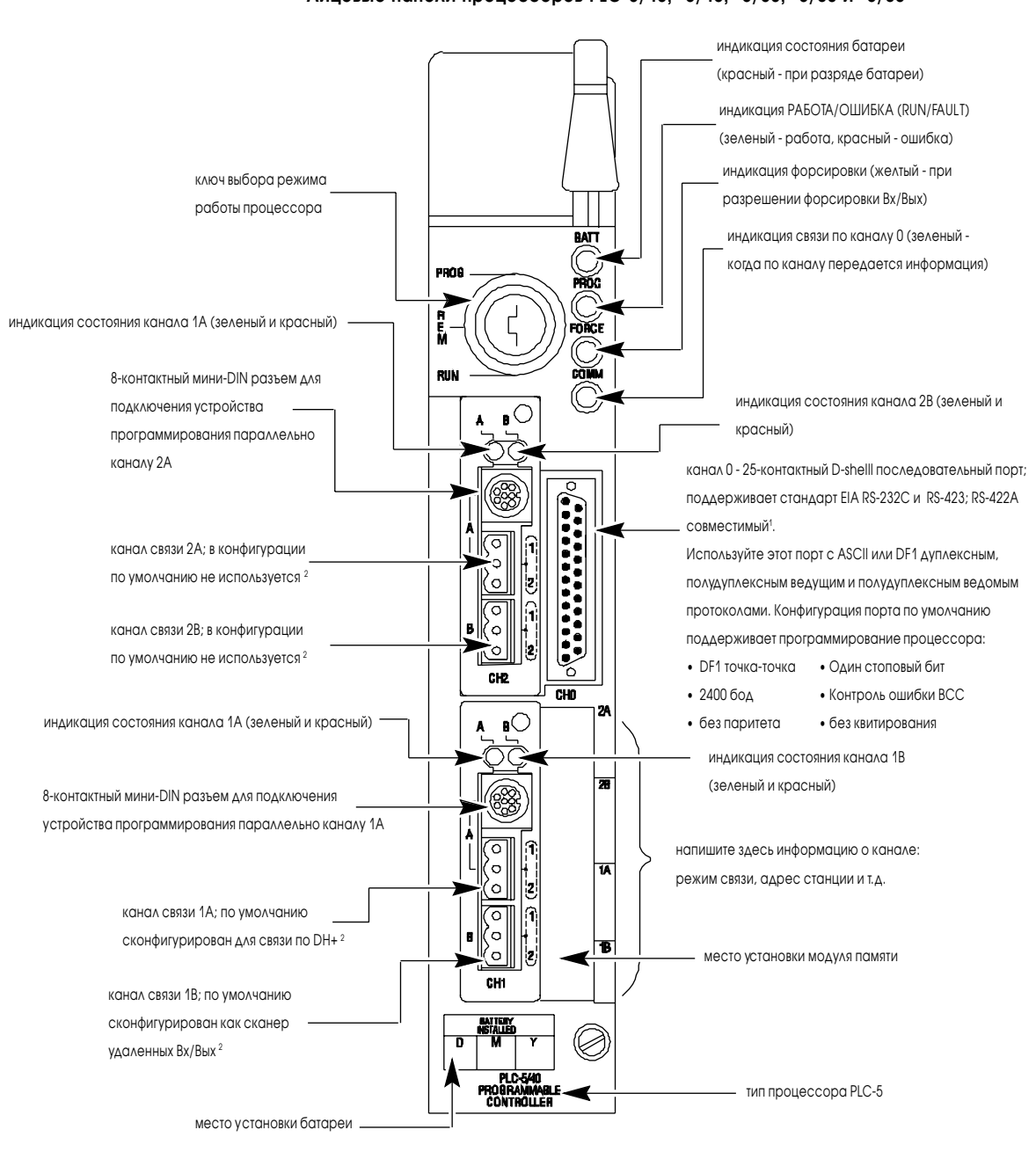

Рисунок 1.3 Лицевые панели процессоров PLC-5/40, -5/46, -5/60, -5/80 и -5/86

- не используются терминаторы (termination resistors);
- расстояние и скорости передачи уменьшены до величин, приемлемых для оборудования RS-423.
- 2 Этот 3-контактный порт конфигурируется:
	- как сканер удаленных Вх/Вых;
	- как адаптер удаленных Вх/Вых;
	- для связи по сети DH+;
	- как неиспользуемый канал.

<span id="page-22-0"></span>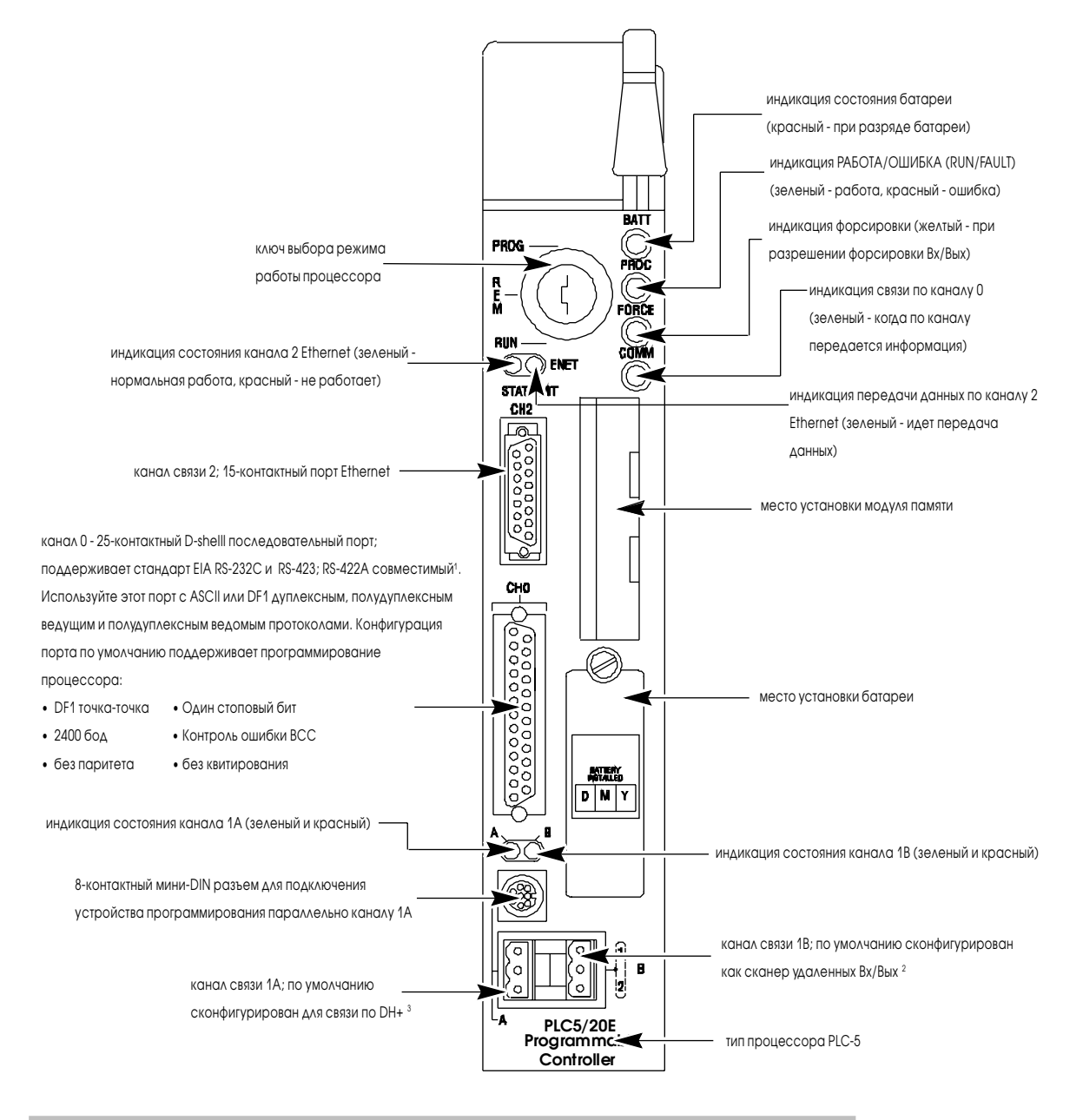

**Рисунок 1.4 Передняя панель процессора PLC-5/20Е**

- не используются терминаторы (termination resistors);
- расстояние и скорости передачи уменьшены до величин, приемлемых для оборудования RS-423.
- 2 Этот 3-контактный порт конфигурируется:
	- как сканер удаленных Вх/Вых;
	- как адаптер удаленных Вх/Вых;
	- для связи по сети DH+;
	- как неиспользуемый канал.
- 3 Этот 3-контактный порт конфигурируется:
	- как адаптер удаленных Вх/Вых;
	- для связи по сети DH+.

<span id="page-23-0"></span>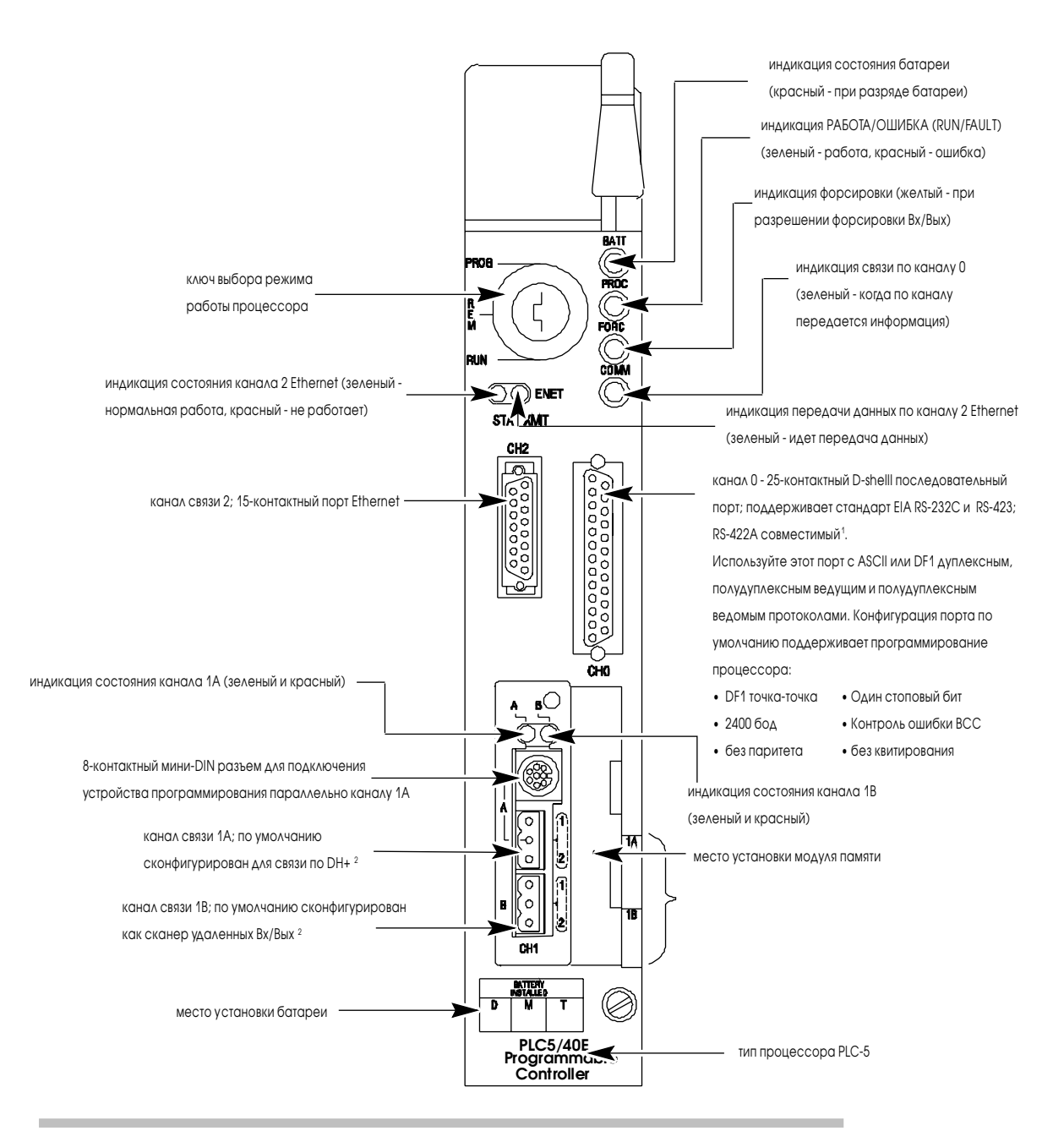

Рисунок 1.5 Лицевые панели процессоров PLC-5/40E и -5/80E

Канал 0 имеет оптоэлектронную развязку (что обеспечивает высокую помехоустойчивость) и может быть использован с большей частью оборудования, поддерживающего протокол RS-422A, со следующими ограничениями:

• не используются терминаторы (termination resistors);

• расстояние и скорости передачи уменьшены до величин, приемлемых для оборудования RS-423. 2 Этот 3-контактный порт конфигурируется:

- как сканер удаленных Вх/Вых;
- как адаптер удаленных Вх/Вых;
- ДЛЯ СВЯЗИ ПО СЕТИ DH+;
- как неиспользуемый канал.

<span id="page-24-0"></span>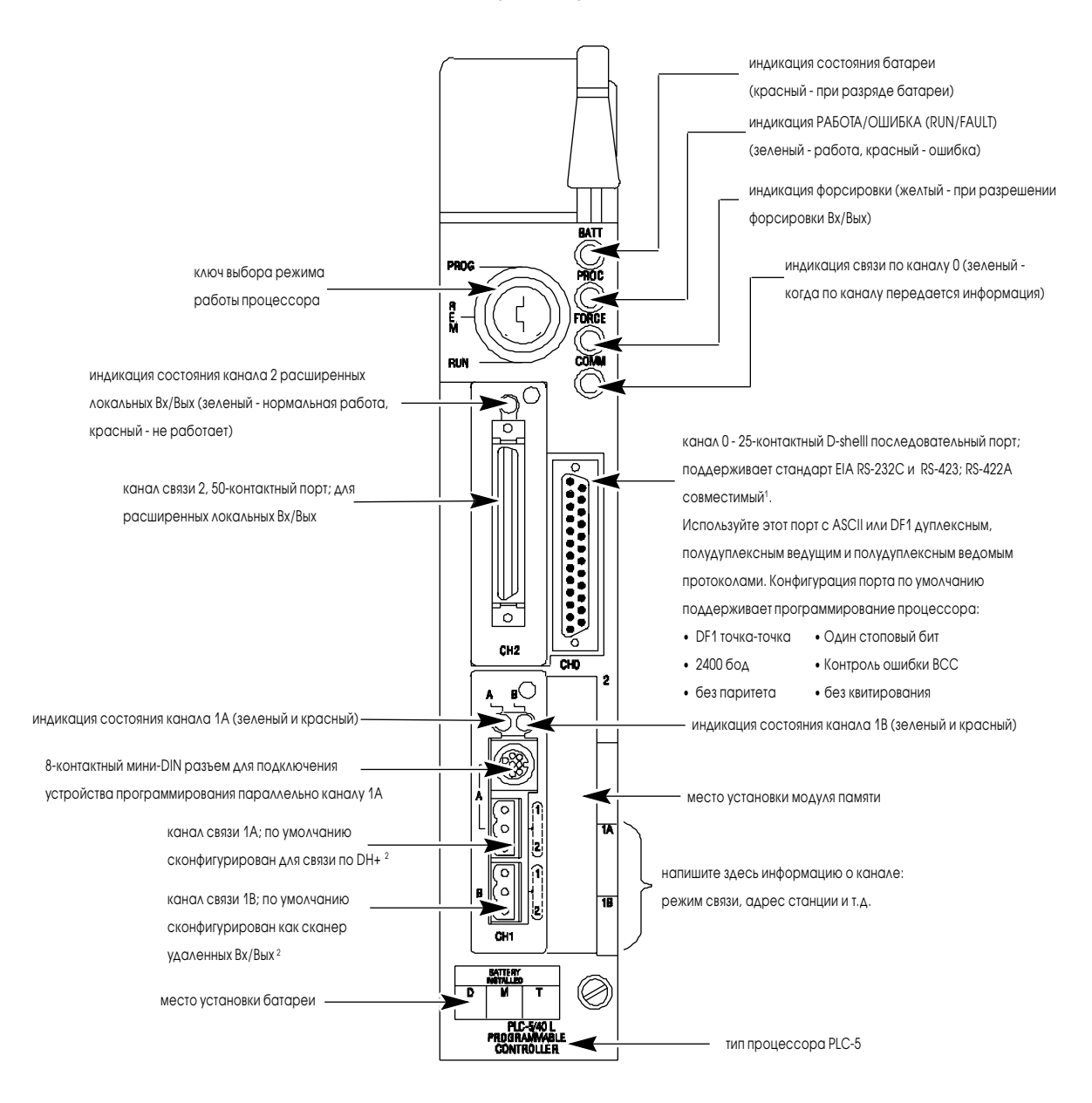

Рисунок 1.6 Лицевые панели процессоров PLC-5/40L и -5/60L

- не используются терминаторы (termination resistors);
- расстояние и скорости передачи уменьшены до величин, приемлемых для оборудования RS-423.
- 2 Этот 3-контактный порт конфигурируется:
	- как сканер удаленных Вх/Вых;
	- как адаптер удаленных Вх/Вых;
	- ДЛЯ СВЯЗИ ПО СЕТИ DH+;
	- как неиспользуемый канал.

Используйте ключ для выбора режима работы процессора, в котором он будет находиться.

#### Если вы желаете:

• запустить вашу программу;

Работа выходов разрешена. (Оборудование управляется Вх/Вых, адресуемыми выполняемой программой релейно-контактной логики).

- форсировать входы/выходы;
- сохранить вашу программу на жестком диске;
- разрешить работу выходов;
- редактировать величины в таблице данных.

#### Примечания:

- вы не можете создавать или удалять программные файлы, создавать или удалять файлы данных, редактировать в режиме онлайн или изменять режим работы с помощью пакета программирования, пока установлен режим RUN;
- вы можете предупредить форсировку Вх/Вых или изменение таблицы данных, используя пакет программирования контроллера для установки пользовательского бита управления \$:26/6.
- запретить работу выходов (выходы отключаются);
- создавать, изменять и стирать файлы релейно-контактной логики, файлы SFC или файлы данных;
- ЗАПИСЫВАТЬ/ЧИТАТЬ МОДУЛЬ ПАМЯТИ;
- сохранять, восстанавливать программы.

#### Примечания:

- процессор не сканирует программу;
- вы не можете изменять режим работы с помощью пакета программирования, пока установлен режим **PROGRAM**.

изменить режим между дистанционным PROGRAM, дистанционным TEST и дистанционным RUN с помощью пакета программирования.

#### Дистанционный RUN

- разрешить работу выходов:
- сохранить/восстановить программу;
- редактирование онлайн.

#### **Дистанционный PROGRAM**

Смотрите описание режима программирования выше.

#### Дистанционный TEST

- ВЫПОЛНИТЬ ПРОГРАММУ РЕЛЕЙНО-КОНТАКТНОЙ ЛОГИКИ С ОТКЛЮЧЕННЫМИ ВЫХОДАМИ:
- нельзя создавать или стирать файлы программы или таблицы данных;
- сохранить/восстановить программу;
- редактирование онлайн

#### Установите ключ:

#### RUN ("Ραδοτα")

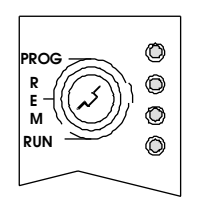

#### **PROG** ("Программирование")

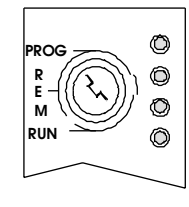

#### REM (Remote дистанционное)

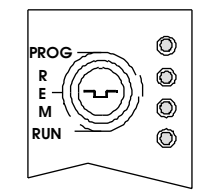

# <span id="page-26-0"></span>Возможности программирования

Ниже в таблице показаны возможности программирования процессора PLC-5.

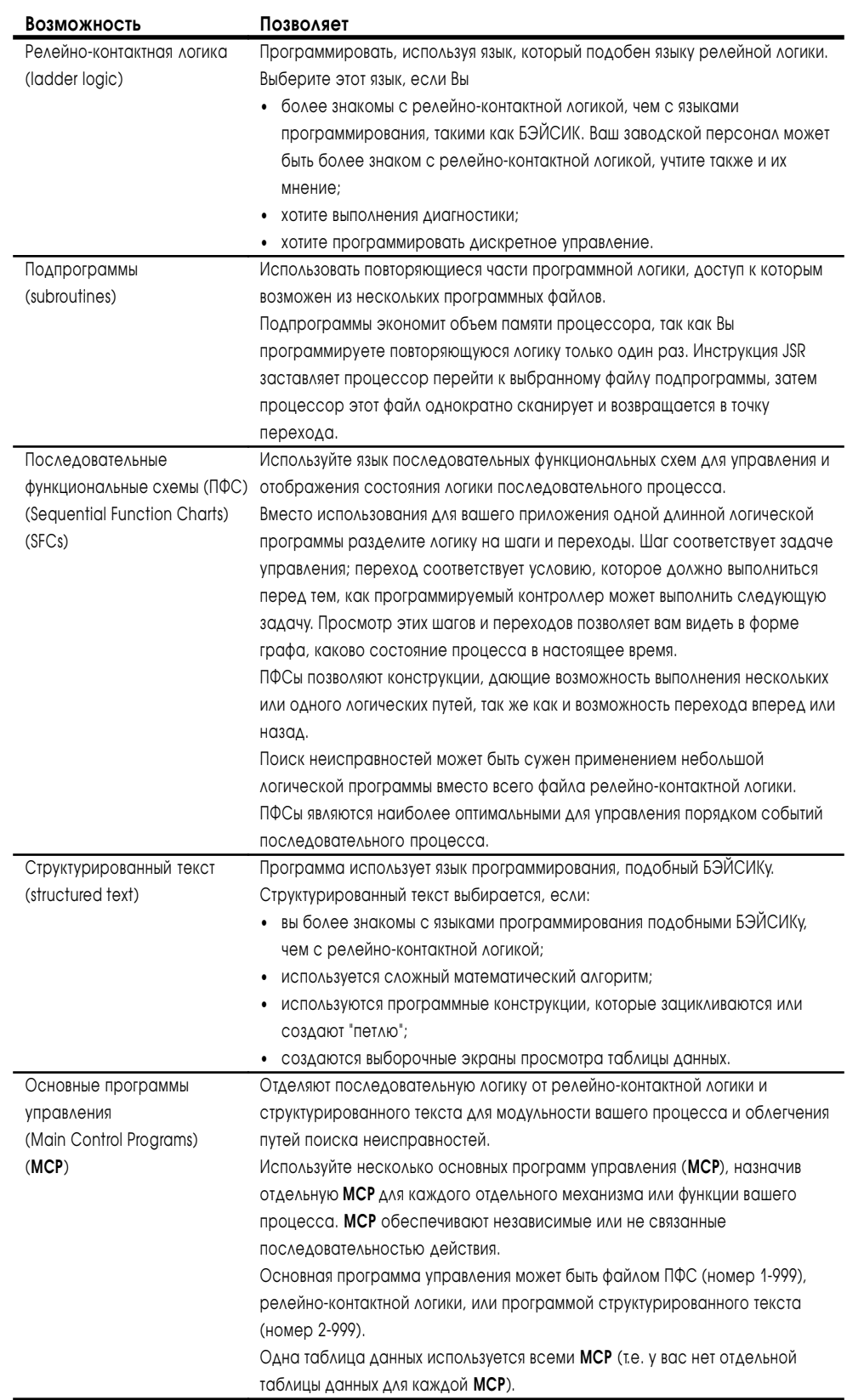

### <span id="page-27-0"></span>Использование канала процессора PLC-5 как сканера удаленных Вх/Вых

Сконфигурируйте канал удаленных Вх/Вых для работы в режиме сканера, чтобы читать и записывать информацию о состоянии Вх/Вых между процессором PLC-5 и устройствами Bx/Bых, расположенными удаленно от процессора.

Процессор с каналом, установленным в режим сканера, работает как супервизорный процессор для других процессоров, установленных в режим адаптера, (также как для модулей адаптеров удаленных Вх/Вых). В режиме сканера процессор PLC-5 может:

- собирать данные от устройств в удаленных шасси Вх/Вых;
- обрабатывать данные Вх/Вых от 8-, 16-или 32-точечных модулей Вх/Вых;
- выполнять 2-, 1- или 1/2-слотовую адресацию группы Вх/Вых:
- поддерживать конфигурацию дополнительных (complementary) Вх/Вых;
- поддерживать передачу блок-трансферов для любых шасси Вх/Вых.

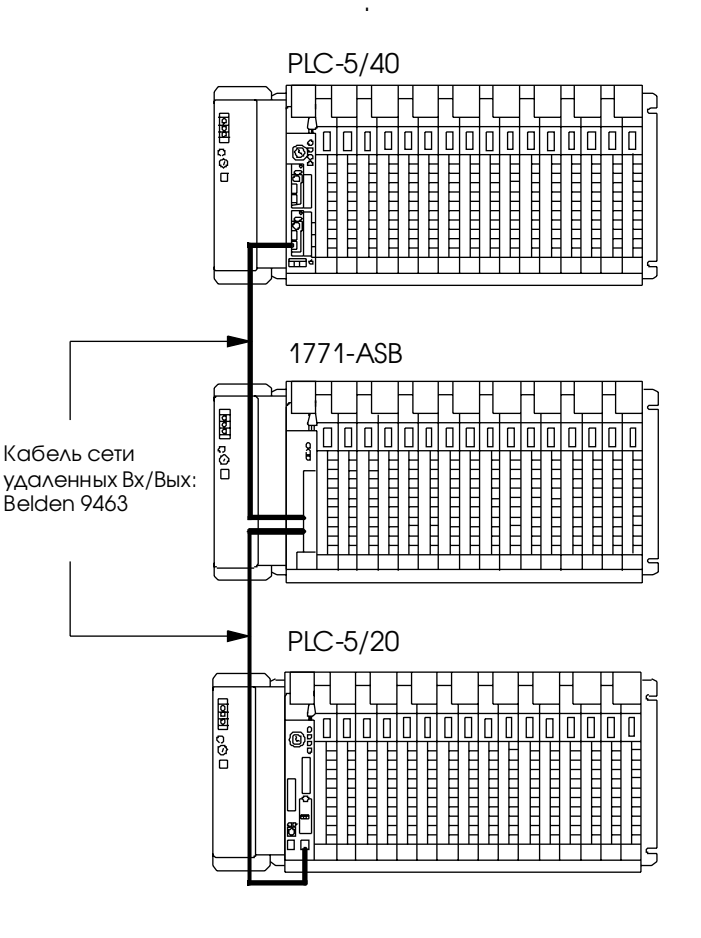

В режиме сканера процессор PLC-5:

- передает дискретные данные и данные блоктрансфера в модули и из модулей шасси удаленных Вх/Вых, а также процессоров установленных в режим адаптера;
- сканирует буферы удаленных Вх/Вых асинхронно к циклу программы.
- обновляет таблицу образа данных Вх/Вых из буфера удаленных Вх/Вых синхронно с циклом программы.

#### Таблица данных PLC-5

изменяется синхронно С ЦИКЛОМ ПРОГРАММЫ (при служе бных действиях).

#### Буфер удаленных в ходов/вых одов изменяется асинхронно с циклом программы.

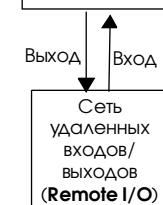

 $PICS$ 

Выход

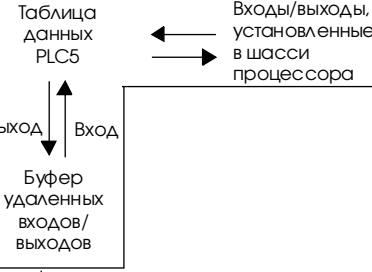

Входы/выходы,

<span id="page-28-0"></span>Процессор PLC-5 пересылает данные Вх/Вых и состояния, используя:

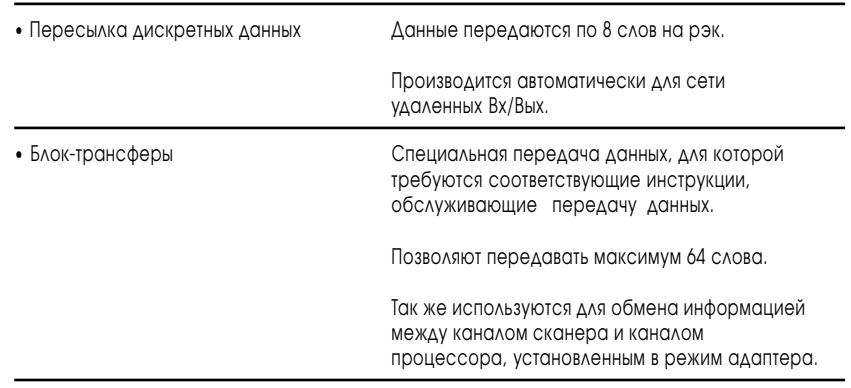

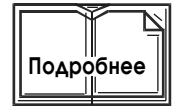

Для более подробной информации об использовании процессора как сканера удаленных Вх/Вых смотрите главу 6.

# Использование канала процессора PLC-5 как адаптера удаленных Вх/Вых

Сконфигурируйте канал процессора PLC-5 для работы в режиме адаптера, если вам необходим предсказуемый, в реальном масштабе времени, обмен данными между процессором, канал которого установлен в режим адаптера, и супервизорным процессором. Канал адаптера удаленных Вх/ Вых обменивается данными с супервизорным процессором.

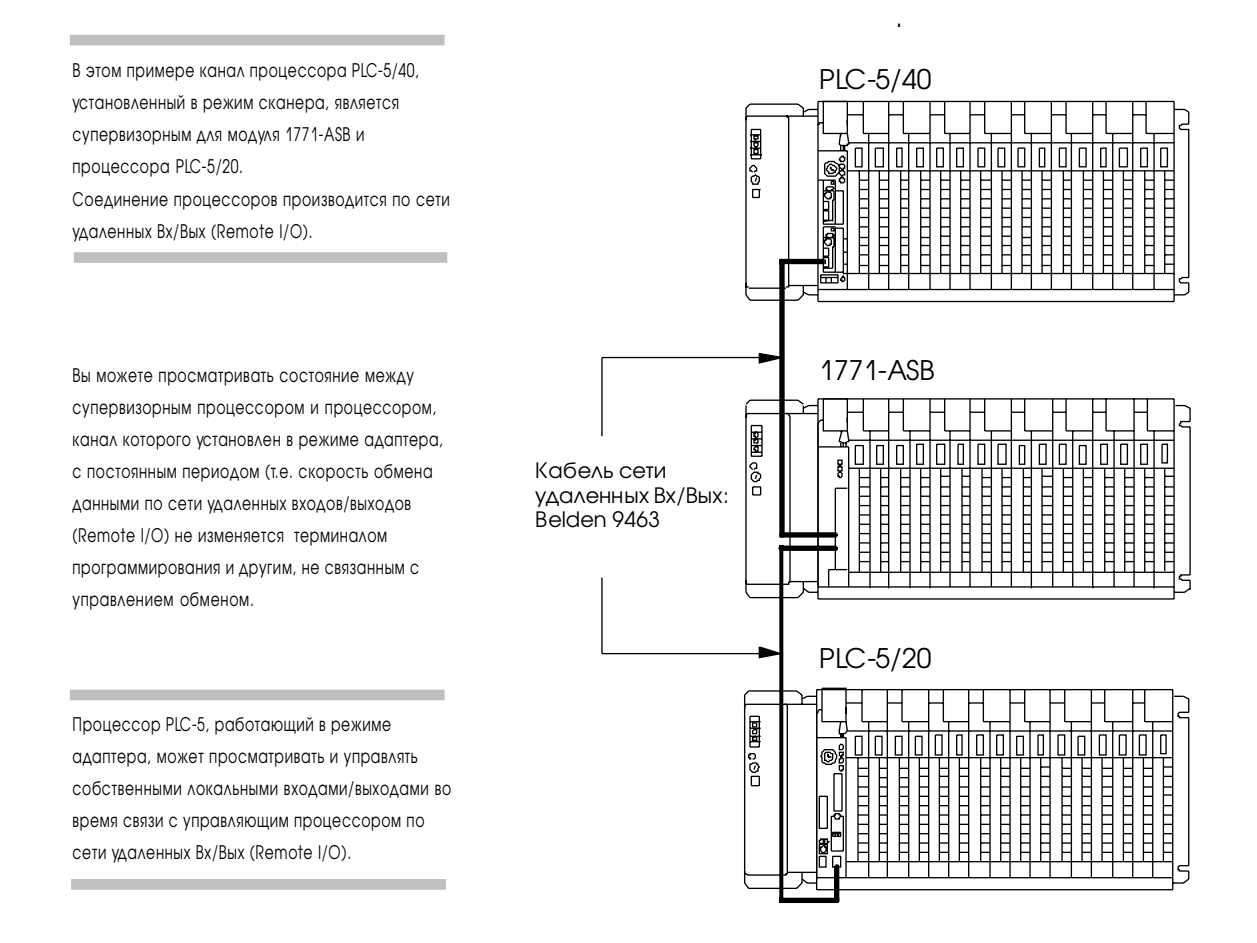

Для каналов расширенных (Enchanced) и Ethernet процессоров PLC-5, работающих в режиме адаптера, нет необходимости применять релейноконтактную логику для инструкций блок-трансферов. Вы определяете блок-трансферы в экране конфигурации адаптера, и путем определения файлов блок-трансферов.

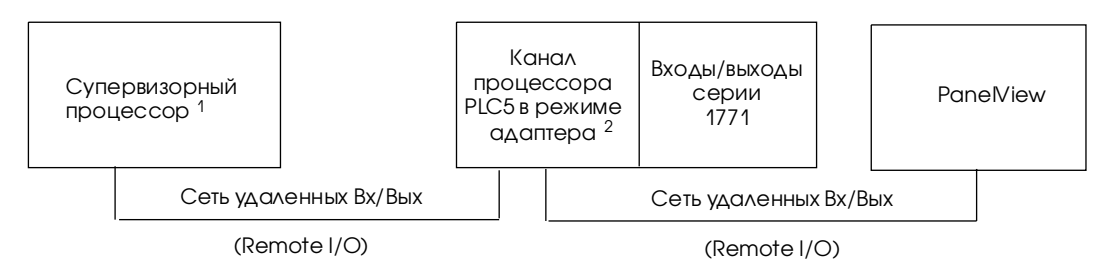

- 1 В качестве супервизорных процессоров могут применяться следующие программируемые контроллеры: процессоры PLC-2/20 и PLC-2/30
	- процессоры PLC-3 и PLC-3/10
	- PLC-5/15 и PLC-5/25
	- Все расширенные (enchanced) и Ethernet процессоры PLC-5; отдельные каналы могут быть сконфигурированы для режимов сканера или адаптера удаленных Вх/Вы.
	- процессоры PLC-5/VME, PLC-5/30V, PLC-5/40V и PLC-5/40LV
	- PLC-5/250
- <sup>2</sup> Все процессоры семейства PLC-5, кроме PLC-5/10, могут работать как адаптер удаленных входов/выходов.

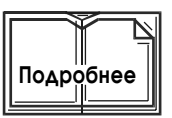

Для более подробной информации об использовании процессора как адаптера удаленных Вх/Вых смотрите главу 7.

# <span id="page-30-0"></span>Использование процессоров PLC-5/40L -5/60L как сканера локальных расширенных Вх/Вых

Используйте сеть расширенных локальных Вх/Вых, если вам необходимо обновлять входы/выходы намного быстрее, чем это возможно по сети удаленных Вх/Вых. Сеть расширенных локальных Вх/Вых обеспечивает более быстрое сканирование и обновление входов/выходов, чем сеть удаленных Вх/Вых. Длина сети расширенных локальных Вх/Вых ограничена 30.5 м (100 футов). Если входы/выходы размещены от процессора на расстояние, превышающее 30.5 м, вы должны использовать сеть удаленных Вх/Вых.

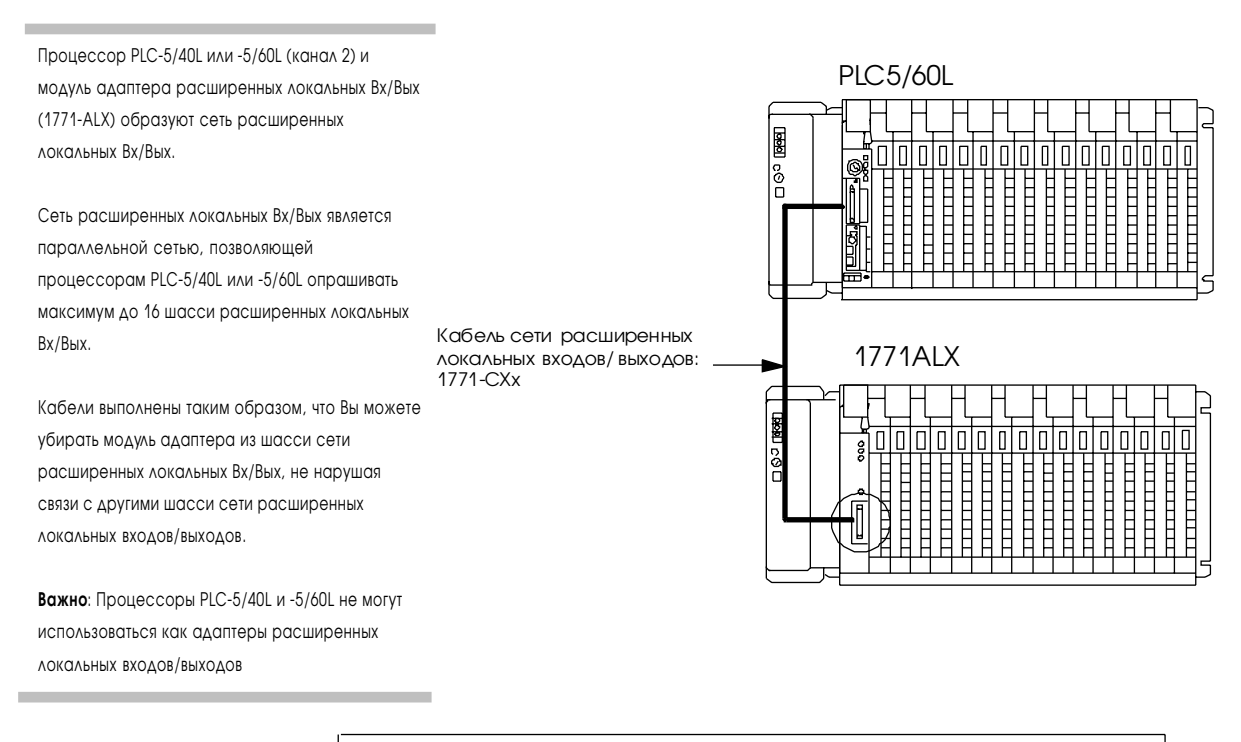

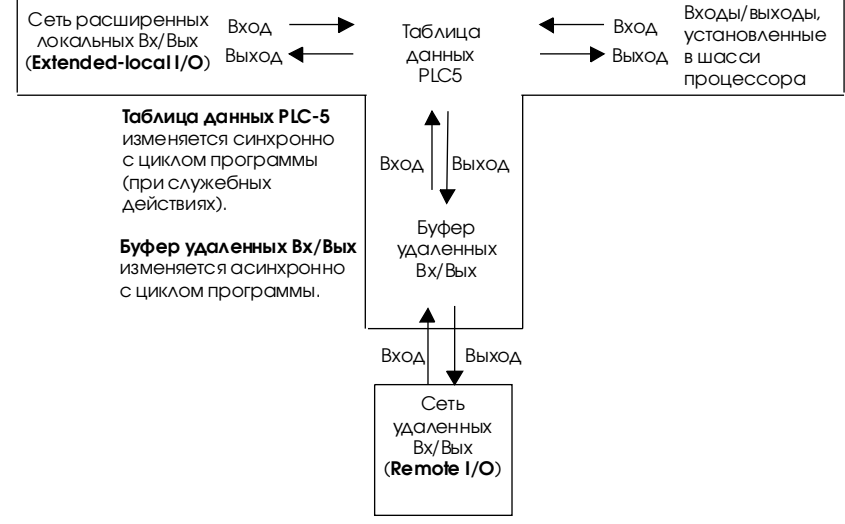

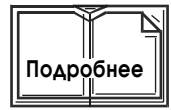

Для более подробной информации об использовании расширенных локальных входов/выходов смотрите главу 8.

# Выбор и размещение Вх/Вых

# Назначение этой главы

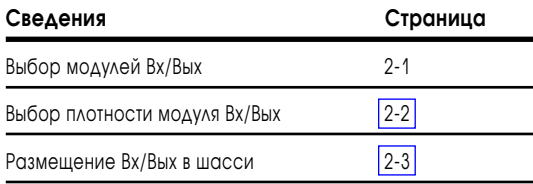

# Выбор модулей Вх/Вых

Выберите модули Вх/Вых для соединения вашего процессора PLC-5 с машинами или оборудованием, которые вы определили во время анализа функционирования вашего производства.

Используйте следующие список и таблицу как руководящие принципы для выбора модулей Вх/Вых и интерфейса(ов) управления оператора.

- Сколько Вх/Вых требуется, чтобы управлять вашим процессом(ами)?
- Где вы будете концентрировать точки Вх/Вых для участков полного производства, когда процесс распределен по большому физическому пространству?
- Какие типы Вх/Вых требуются, чтобы управлять вашим производством?
- Каков требуемый диапазон напряжения для каждого модуля Вх/Вых?
- Каков потребляемый от объединительной платы ток для каждого модуля Вх/Вых?
- Каковы ограничения по помехам и длине подключений для каждого модуля Вх/Вых?
- Какая изоляция требуется для каждого модуля Вх/Вых?

#### Таблица 2А Указания по выбору модулей Вх/Вых

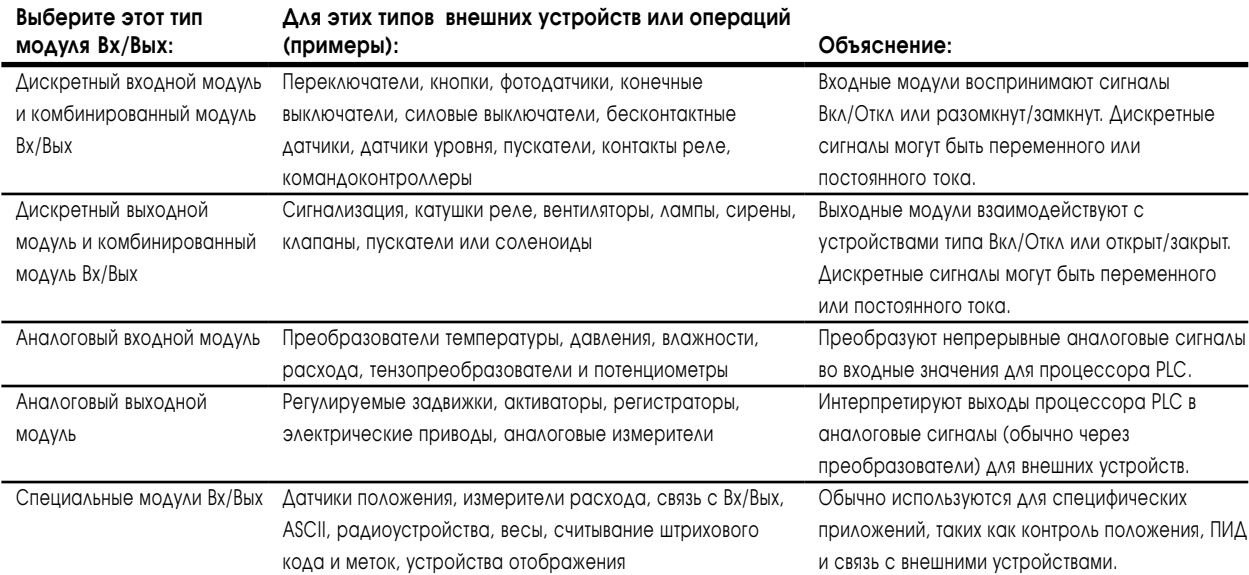

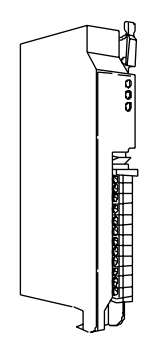

# <span id="page-32-0"></span>Выбор плотности модуля Вх/Вых

Плотность модуля Вх/Вых - это количество битов в таблице образа входов или выходов, которым он (модуль) соответствует. Двунаправленный модуль с 8-ю входами и 8-ю выходами имеет плотность 8. Плотность модуля Вх/Вых помогает определить вашу схему адресации Вх/Вых. Смотрите главу 4 для дополнительной информации по адресации Вх/Вых.

Используйте эти указания для выбора плотности модулей Вх/Вых:

#### Таблица 2Б Указания по выбору плотности модулей Вх/Вых

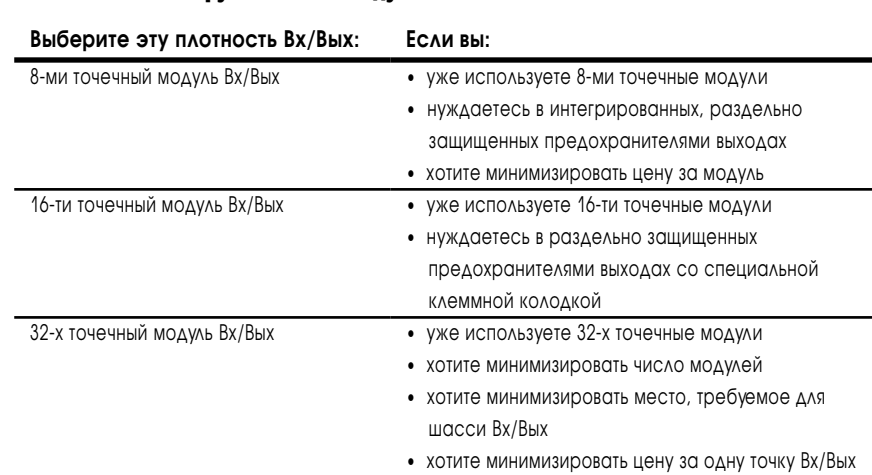

# <span id="page-33-0"></span>Размещение модулей Вх/Вых в шасси

Месторасположение модулей Вх/Вых зависит от электрических характеристик модуля. Размещение выполняется слева направо, с левой ближайшей к процессору PLC-5 или адаптеру Вх/Вых позициии в шасси. Порядок размещения нижеследующий:

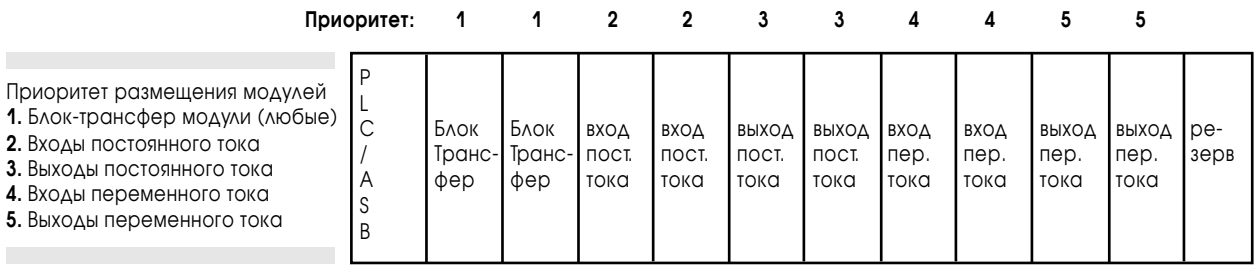

**низкое напряжение высокое напряжение**

Размещайте блок-трансфер модули в соответствии с этими указаниями:

- размещайте наибольшее количество модулей, для которых вам нужны быстрые блок-трансферы, в локальном шасси процессора;
- размещайте модули, для которых быстрые блоктрансферы не столь критичны, в удаленном шасси Вх/Вых;
- выходные модули переменного тока всегда должны быть самыми дальними модулями Вх/Вых от любого блок-трансфер модуля в том же шасси.

Размещайте входные и выходные модули в соответствии с этими указаниями:

- слева направо;
- от низкого напряжения к высокому.

Для оптимального быстродействия при использовании дискретных Вх/Вых, следуйте нижеследующей схеме приоритетов расположения модулей:

- **1.** шасси процессора;
- **2.** расширенное локальное шасси Вх/Вых;
- **3.** удаленное шасси Вх/Вых.

**Для заметок**

# Установка аппаратуры

# Назначение этой главы

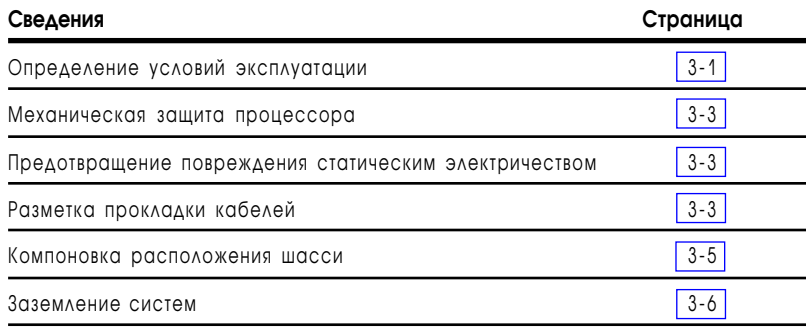

# Определение надлежащих условий эксплуатации

Поместите процессор в условия, которые удовлетворяют следующим характеристикам :

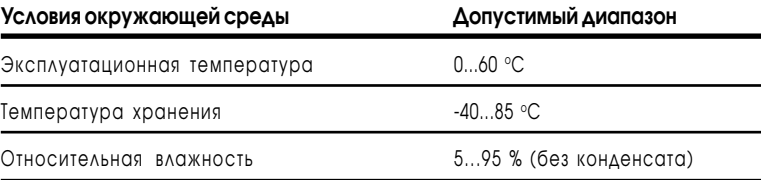

Разместите ваш программируемый контроллер на определенном расстоянии от другого оборудования и стен для обеспечения конвекционного охлаждения. Конвекционное охлаждение вытягивает вертикальный поток воздуха через процессор. Температура этого охлаждающего воздуха не должна превышать 60°С в любой точке непосредственно под процессором. Если температура водуха превышает 60оС, следует устанавливать вентиляторы, обеспечивающие обдув оборудования фильтрованным воздухом извне или обеспечивающими рециркуляцию внутреннего воздуха. Можно использовать, также, кондиционеры или теплообменники.

Чтобы обеспечить требуемое конвекционное охлаждение процессорного шасси и шасси удаленных Вх\Bых (remote I\O), следуйте данному руководству.
#### **Минимальные требования по размещению процессорного шасси:**

- •Устанавливать шасси следует горизонтально.
- •Минимальное расстояние сверху и снизу 153 мм  $(6'')$ .
- •Минимальное расстояние слева и справа 102 мм  $(4'')$ .
- •Минимальное расстояние до проводов или клеммников, с любой стороны – 51 мм (2 ").
- •Следует оставлять дополнительное пространство над корпусом, в месте, где температура будет наивысшей.

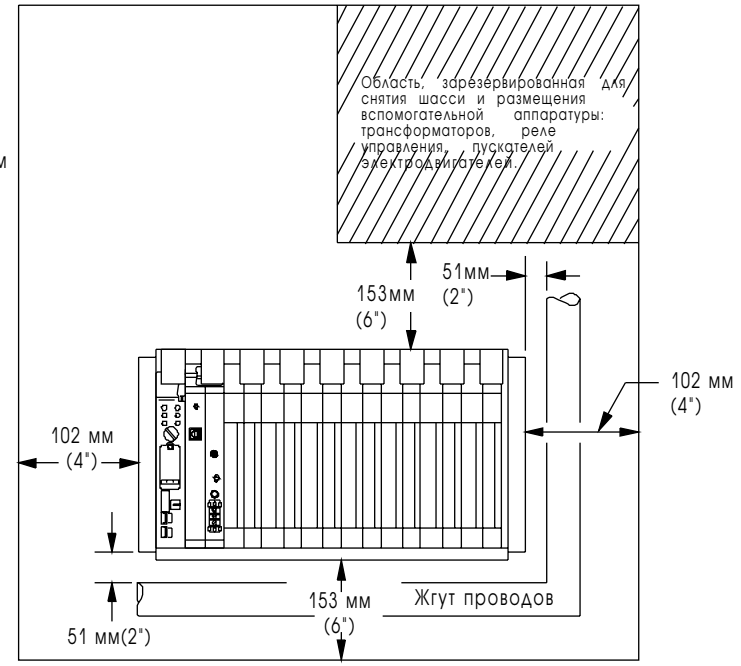

13081

#### **Минимальные требования по размещению удаленных шасси и локальных расширенных шасси Вх/Вых:**

- •Устанавливать шасси следует горизонтально.
- •Минимальное расстояние сверху и снизу любого шасси – 153 мм  $(6")$ .
- При использовании более одного шасси в шкафу минимальное расстояние между любыми двумя шасси по вертикали - 153 мм (6 ").
- •Минимальное расстояние слева и справа каждого шасси – 102 мм (4").
- При использовании более одного шасси в шкафу минимальное расстояние между любыми двумя шасси по горизонтали - 153 мм (6").
- •Минимальное расстояние каждого шасси до проводов или клеммников, с любой стороны – 51 мм (2").
- •Следует оставлять дополнительное пространство над корпусом, в месте, где температура будет наивысшей.

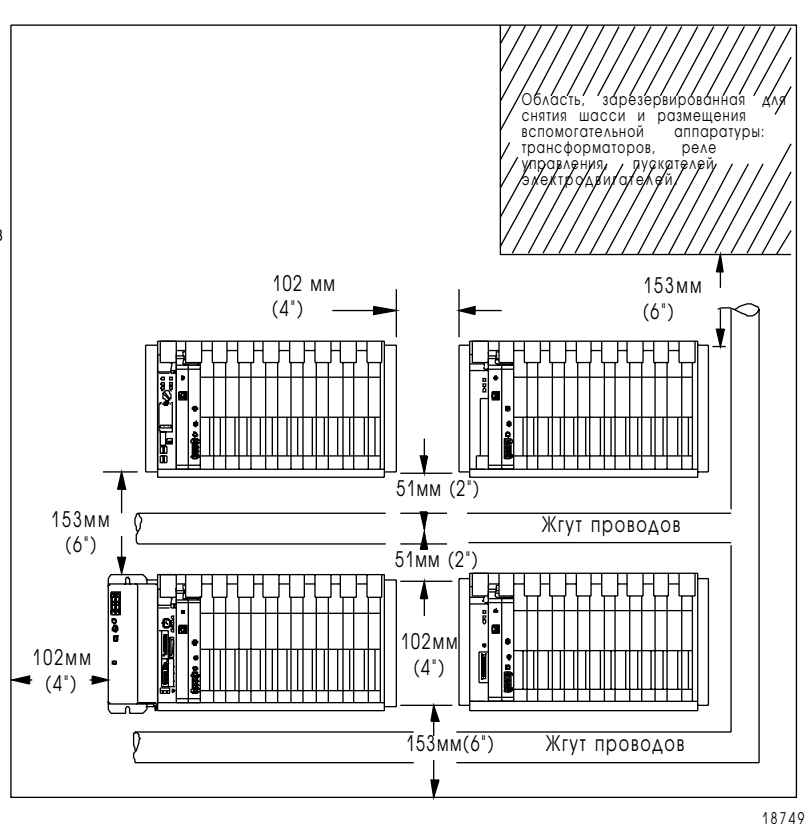

## Обеспечение механической защиты процессора

Для защиты процессора ему необходим дополнительный защитный корпус. Он защитит процессор от атмосферных загрязнений, таких как масло, влага, пыль, вредные пары или другие опасные содержащиеся в воздухе вещества. Для того чтобы защитить процессор от электромагнитных и радиочастотных волн, мы рекомендуем использовать металлический корпус.

Установите корпус в месте, удобном для полного открывания дверей. Вам необходим легкий доступ к электропроводке процессора и дополнительным компонентам, для быстрого и своевременного устранения неполадок.

При выборе размера корпуса предусматривайте дополнительное место для трансформаторов, элементов электрической защиты, разъединительного выключателя, пускателя и клеммников.

### Предотвращение повреждения статическим электричеством

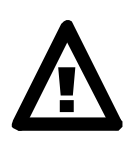

**ВНИМАНИЕ :** При некоторых условиях электростатический разряд может ухудшить работу или повредить процессорный модуль. Прочтите и соблюдайте следующие меры предосторожности, для защиты от электростатических повреждений.

- При обслуживании процессорного модуля следует применять аттестованный заземляющий браслет.
- Перед обслуживанием процессорного модуля прикоснитесь к заземленному предмету, чтобы снять с себя заряд.
- Не трогайте контакты разъемов на задней стороне процессора.

### Разметка прокладки кабелей

Трассировка системы зависит от расположения модулей Вх/Вых в шасси Вх/Вых. Поэтому перед трассировкой проводов следует определить размещение Вх/Вых модулей. При размещении Вх/Вых модулей разделяйте модули на группы с одинаковыми категориями проводников, указанными в документации на каждый модуль Вх/Вых. Настоящие указания соответствуют руководству по "установке электрического оборудования с целью минимизации электрических помех на входы контроллера от внешних источников", опубликованному в стандарте IEEE 518-1982.

Разработка плана кабельных соединений выполняется в следующей последовательности:

- · распределение проводов по категориям
- · прокладка маршрута соединений.

### Распределение проводов по категориям

Разделите все провода и кабели по категориям, как описано в "Руководстве по прокладке кабелей и заземлению в системах промышленной автоматизации", публикация 1770-4.1.

Для классификации модулей пользуйтесь документацией по установке каждого модуля Вх/Вых.

## Трассировка соединений

Для защиты от передачи помех от одного проводника к другому, следуйте общим указаниям по прокладке кабелей описанным в "Руководстве по прокладке кабелей и заземлению в системах промышленной автоматизации", публикация 1770-4.1. Вы должны следовать, также, руководящим указаниям по защитному заземлению и прокладке кабелей Национального Электротехнического Кодекса (NEC, опубликованного Национальной Ассоциацией Противопожарной Защиты, Куинс, штат Массачусетс) и местным правилам устройства электроустановок.

## Компоновка расположения шасси

Для установки шасси Вх/Вых на задней панели шкафа следует применять болты диаметром 6 мм.

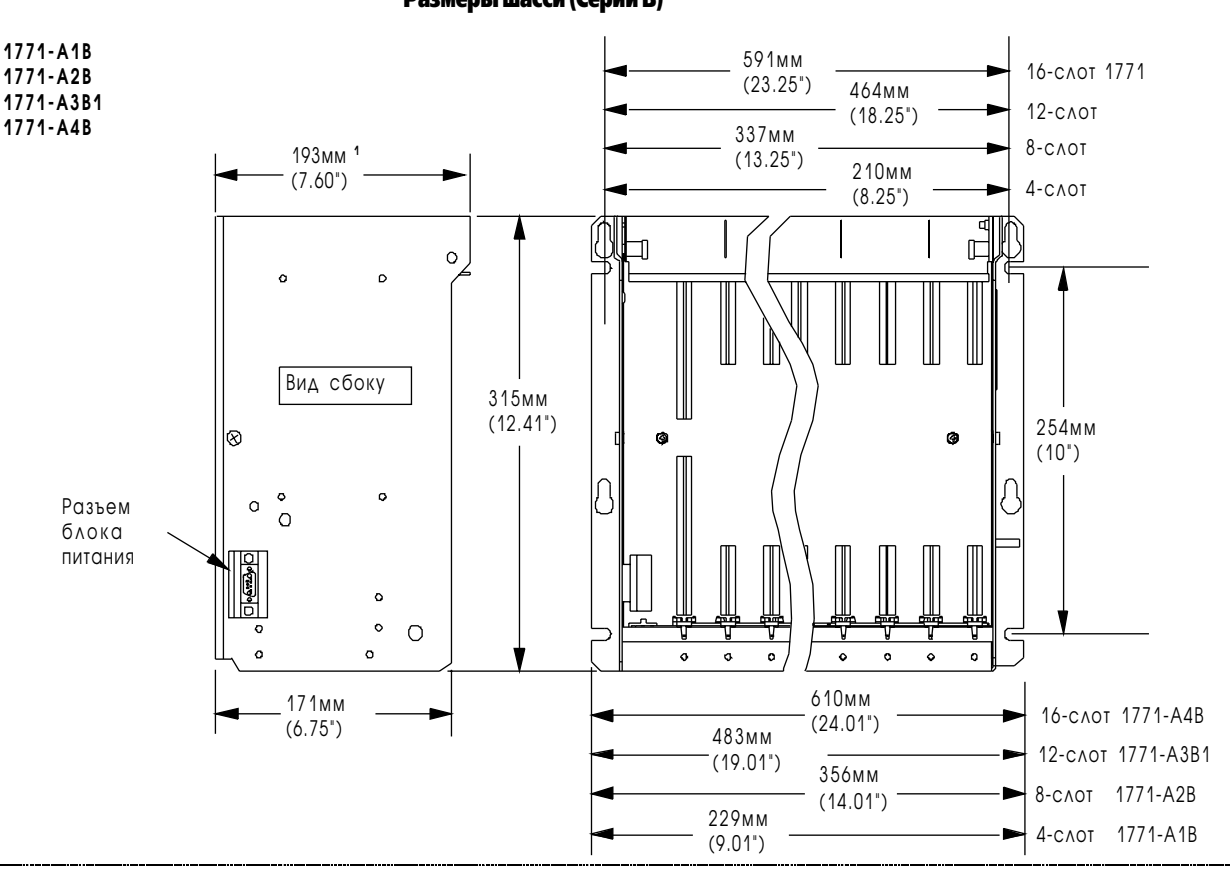

Рис. 3.1 Размеры шасси (Серии B)

**1771-A3B**

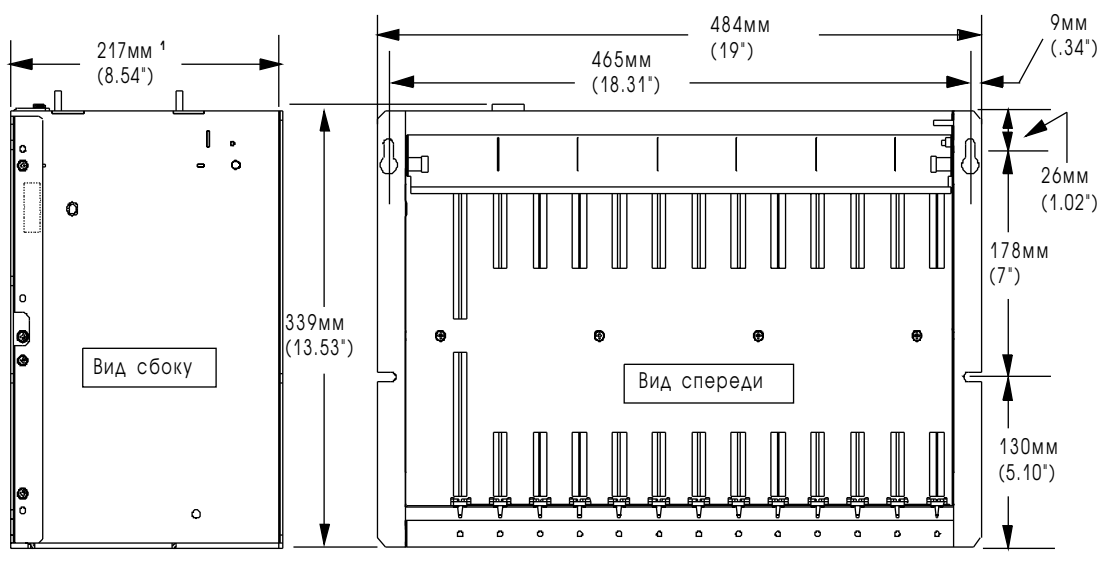

12450-I **<sup>1</sup>** Полная максимальная глубина зависит от используемых разъемов и величины проводников.

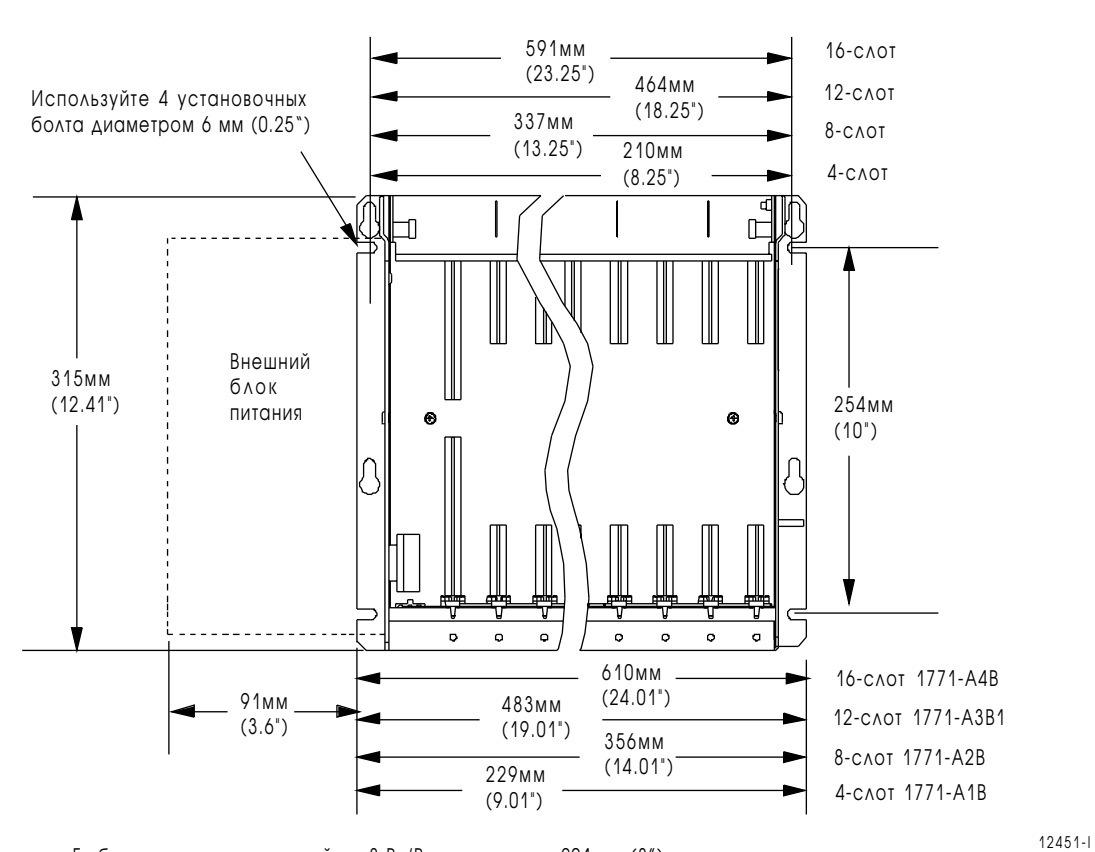

Рис. 3.2 Размеры шасси Вх/Вых (I/O Chassis) и блока питания

Глубина шасси для модулей на 8 Вх/Вых составляет 204 мм (8") .

# Заземление систем

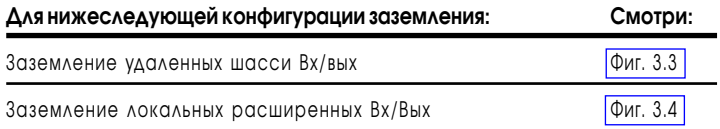

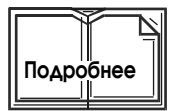

Дополнительная информация по заземлению систем дана в "Руководстве по прокладке кабелей и заземлению в системах промышленной автоматизации", публикация 1770-4.1.

### <span id="page-41-0"></span>Рис. 3.3 Рекомендуемая схема зазаемления для удаленных систем Вх/Вых

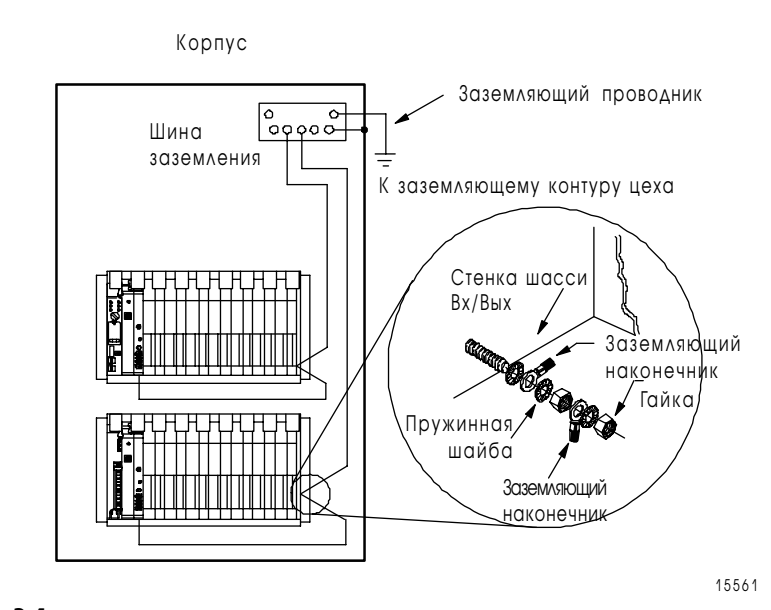

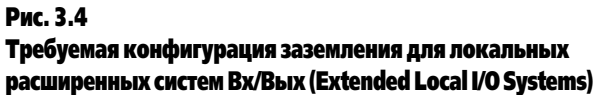

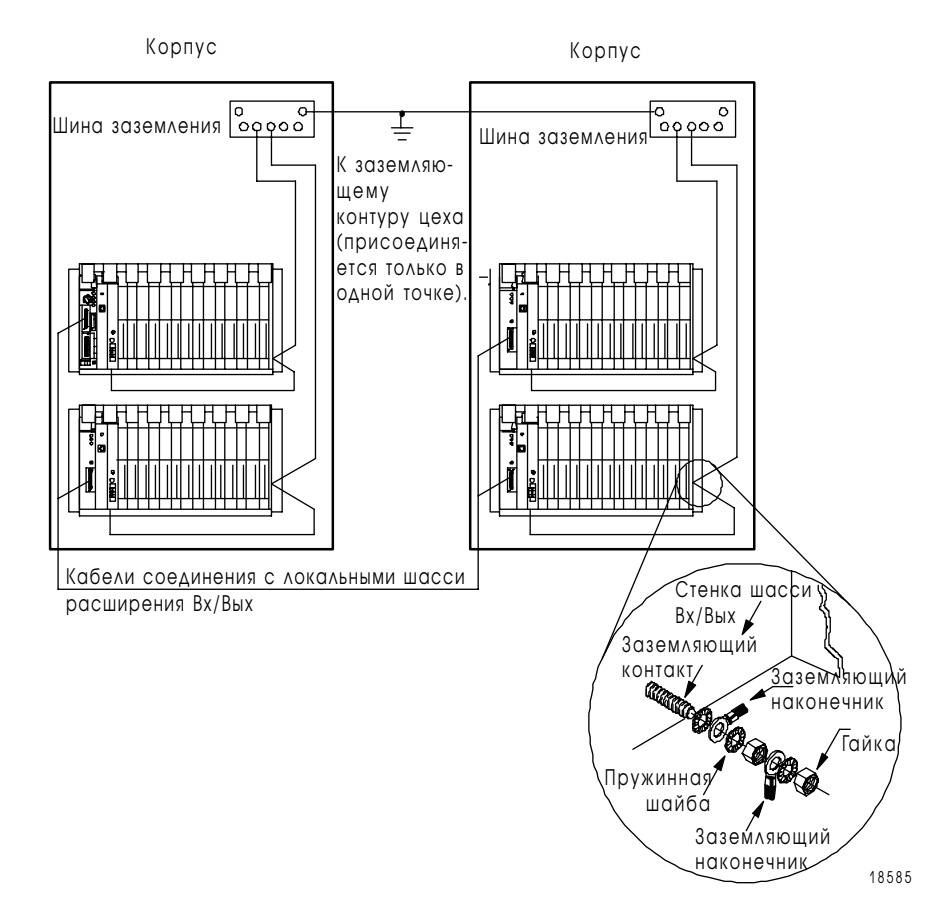

### Для заметок

# Память процессора и адресация **ВХОДОВ-ВЫХОДОВ**

# Назначение этой главы

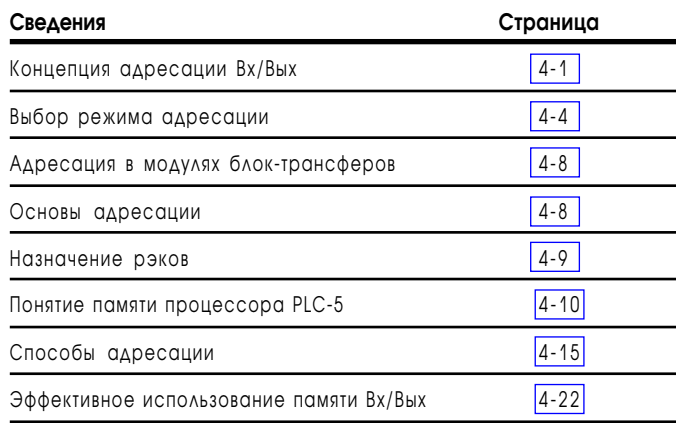

# Концепция адресации Вх/Вых

Основной целью применения программируемого контроллера является слежение за состоянием входов и управление внешними устройствами, такими как контактные датчики, клапаны и термопары - поэтому, для адресации этих входов и выходов, они должны занимать место в памяти процессора. Каждый контакт входного или выходного модуля, соединенного с внешними устройствами занимает в памяти процессоа соответстующий бит. Часть памяти процессора, входов/выходов, является содержащая адреса таблицей отображения входов (input image table) и таблицей отображения **выходов** (output image table).

Адресация Вх/Вых помогает соединить физическое расположение контакта с битовым расположением в памяти процессора. Адресация Вх/Вых является лишь средством разбиения памяти процессора. Различают следующие понятия:

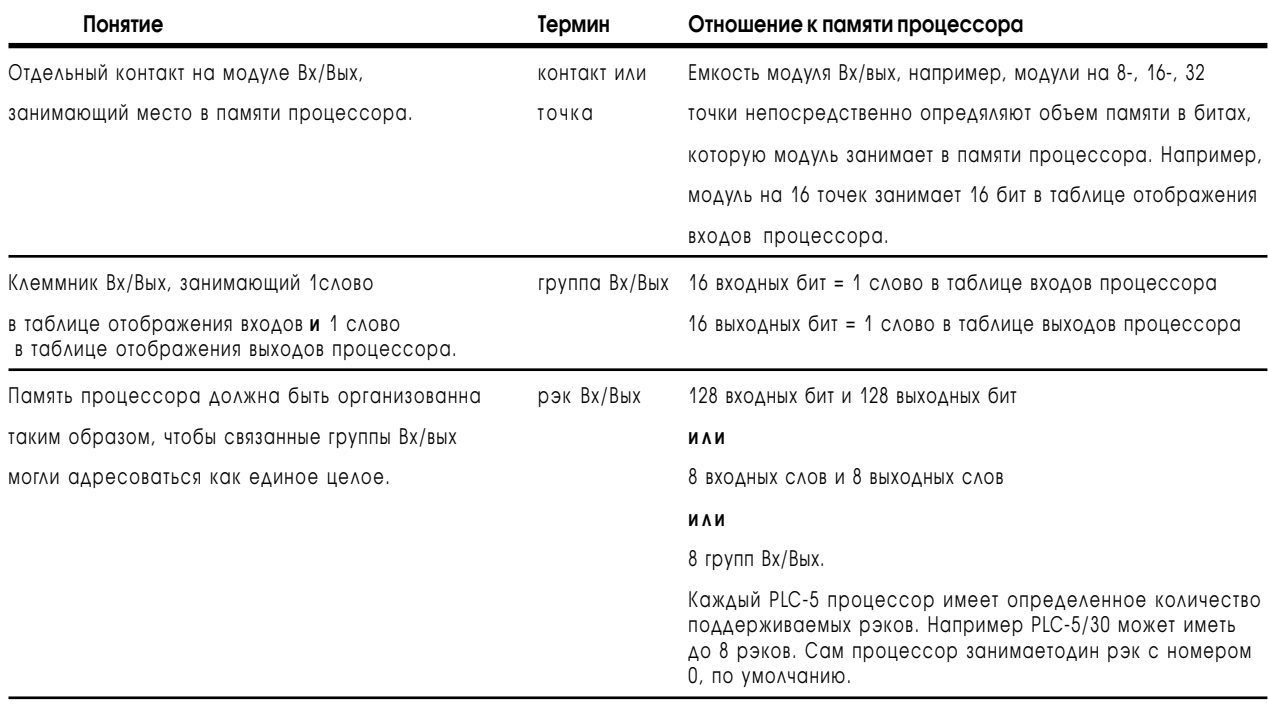

На рис. 4.1 показано соответствие между контактами Вх/Вых и их расположением в памяти процессора.

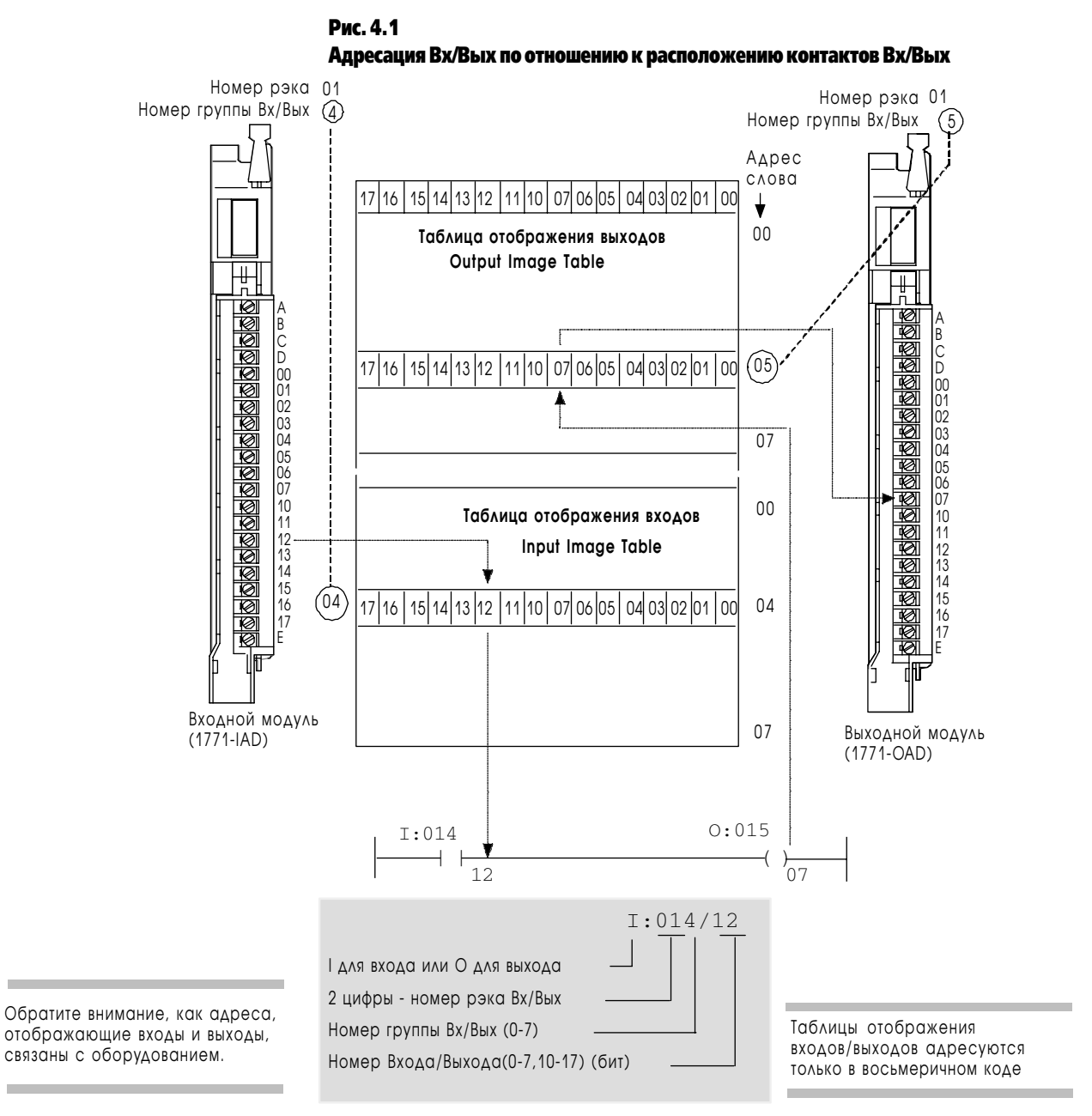

Теперь вы ознакомлены с тем, как память процессора адресует конкретный контакт Вх/Вых.

В следующей части объясняются допустимые режимы адресации. Эти режимы позволят вам определить взаимосвязи между местом, занимаемом в шасси Вх/Вых (slot) и номером группы (16 входных и 16 выходных бит).

## Выбор режима адресации

Для каждого шасси Вх/Вых вы должны определить, сколько Вх/Вых слотов будут составлять Вх/Вых группу (по 1 слову в таблицах отображения входов и выходов), это называется режимом адресации. Существуют следующие режимы адресации:

#### • 2-слотовая адресация

2 слота шасси Вх/Вых=1 группа Вх/Вых=1 слово Входов и 1 слово Выходов=16 входных бит и 16 выходных бит

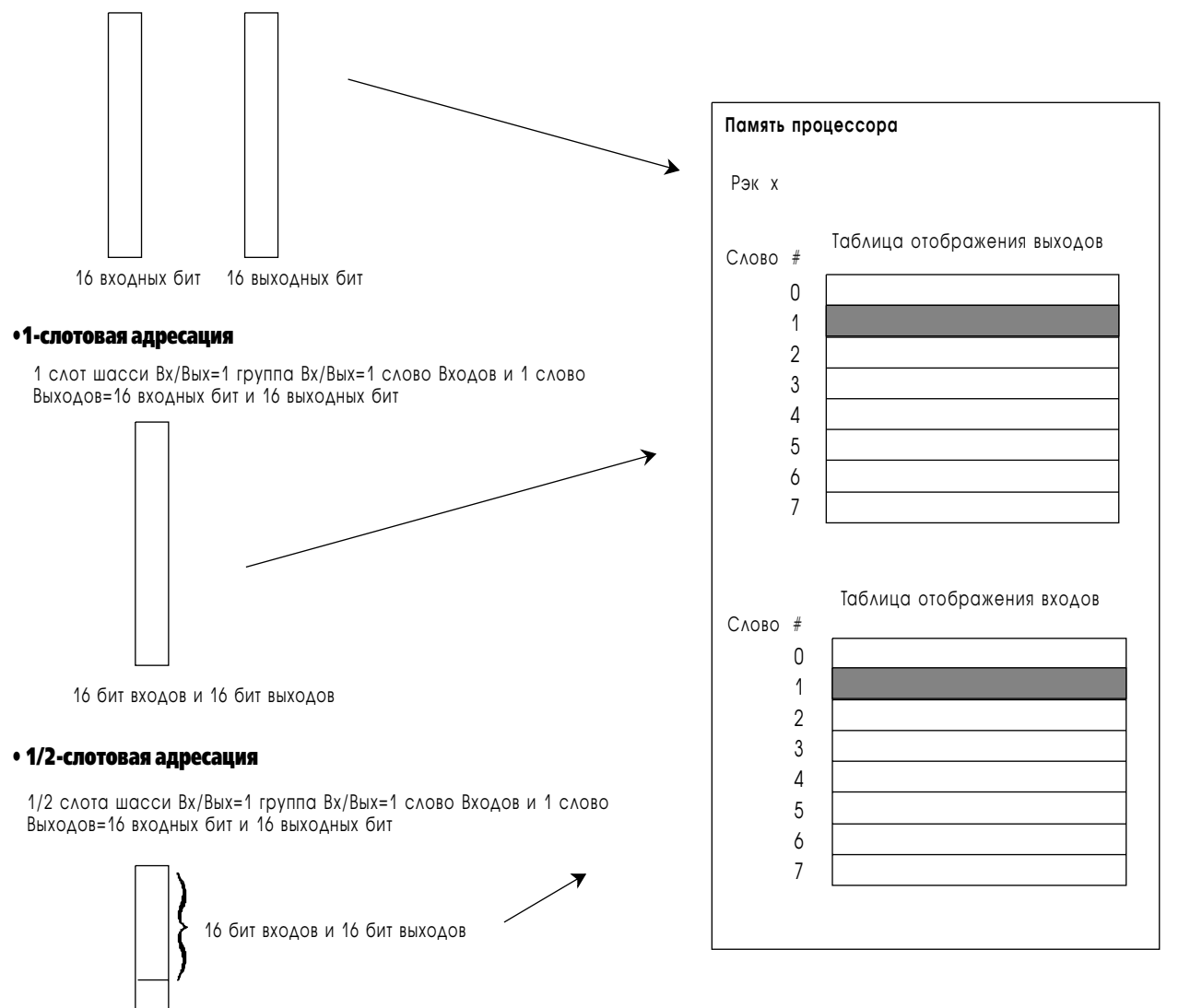

Когда вы помещаете Вх/Вых модуль в шасси Вх/Вых емкость модуля будет определять, как быстро будут формироваться группы Вх/Вых. Например, давайте возьмем режим 1-слотовой адресации и рассмотрим, как будет заполняться память процессора модулями на 8, 16 и 32 точки.

<span id="page-46-0"></span> $4 - 4$ 

#### Пример с модулями на 8 и 16 точек

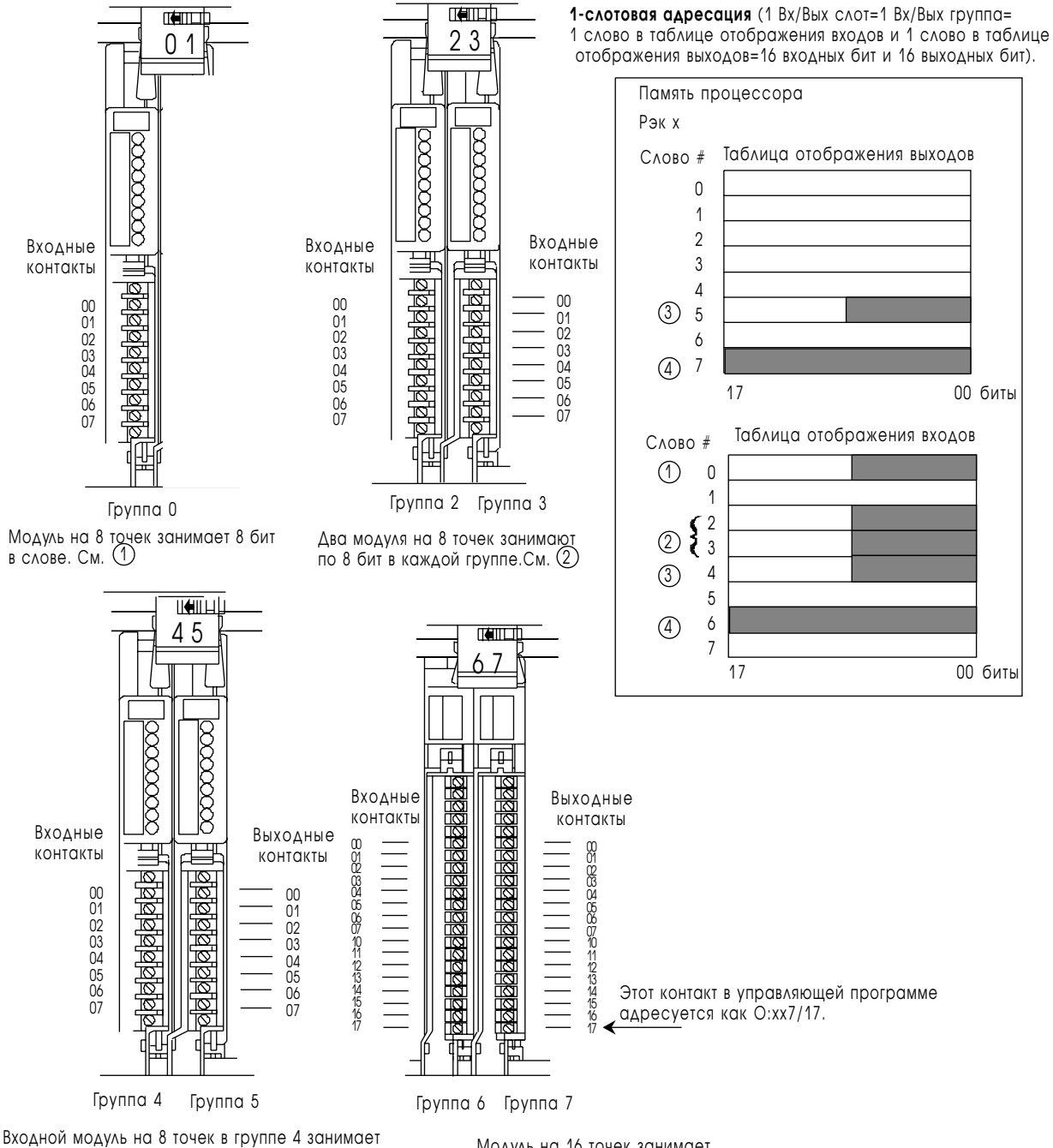

первые 8 бит слова 4. Выходной модуль на 8 точек занимает первые 8 бит в выходном слове 5. См. 3

Модуль на 16 точек занимает 16 бит или целое слово в таблице.См. 4

#### Пример для модуля на 32 точки

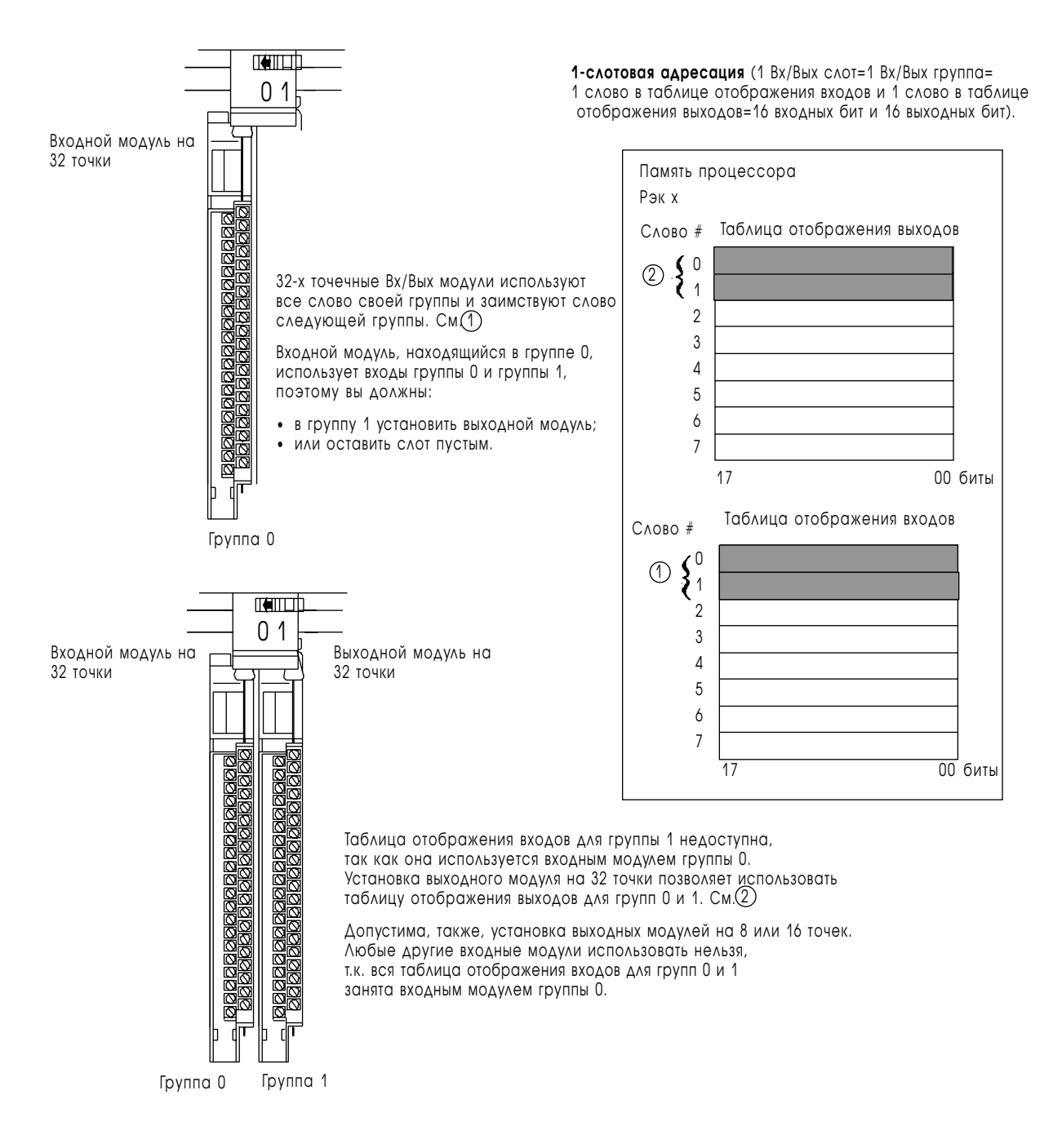

При проектировании системы учитывайте емкость модулей и выбирайте метод адресации, наиболее полно использующий память процессора.

#### Пример эффективного использования таблицы отображения Вх/Вых

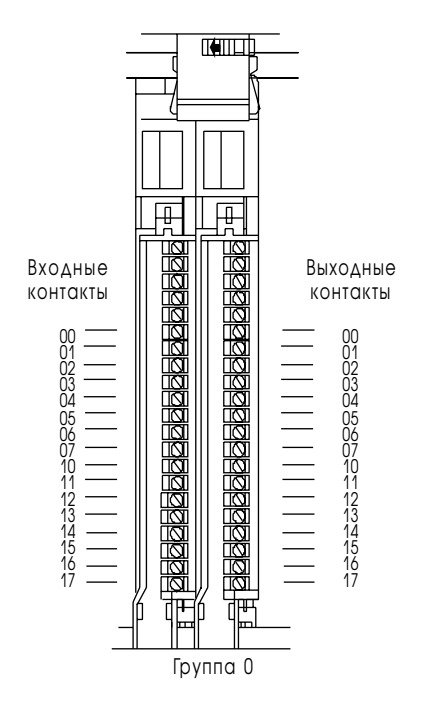

Вх/Вых модули на 16 точек занимают 16 бит или одно слово в таблице отображения.

Установленные в паре входной и выходной модуль на 16 точек эффективно используют пространство таблицы отображения.

2-слотовая адресация (Вх/Вых слота=1 группа= 1 слово в таблице отображения входов и 1 слово в таблице отображения выходов=16 входных бит и 16 выходных бит.

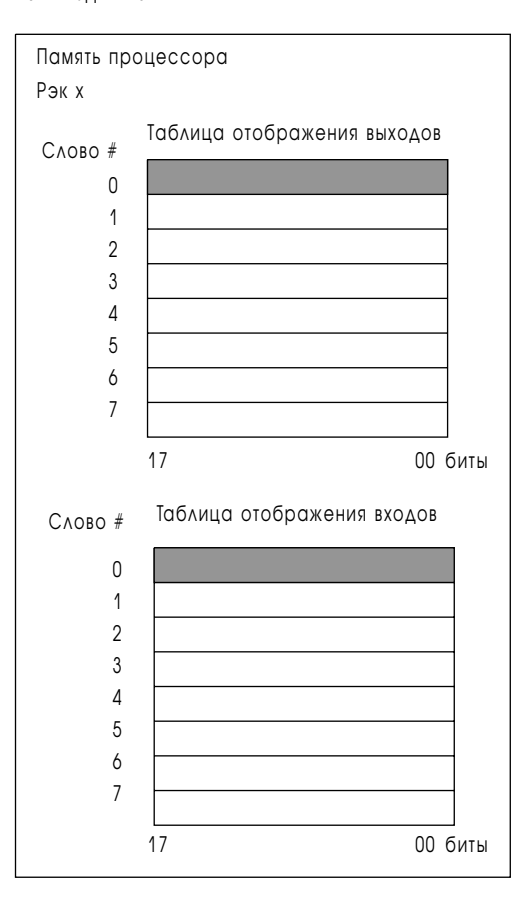

Метод адресации определяется для каждого шасси Вх/Вых установкой соответствующих переключателей. Дополнительную информацию см. в разделе 23 или в документе по быстрому запуску процессора в работу:

- Быстрый запуск усовершенствованного программируемого контроллера PLC-5 (Enhanced PLC-5 Programmable Controller Quick Start), публикация 1785-10.4.
- Быстрый запуск программируемого контроллера Ethernet PLC-5 (Ethernet PLC-5 Programmable Controller Quick Start), публикация 1785-10.5.

 $4 - 7$ 

# Адресация в модулях блок-трансферов

Модули с блочной передачей информации занимают 8 бит в таблице отображения Вх/Вых процессора. Передача информации в таких модулях производится в обоих направлениях, поэтому они не могут использоваться для дополнения входных или выходных модулей.

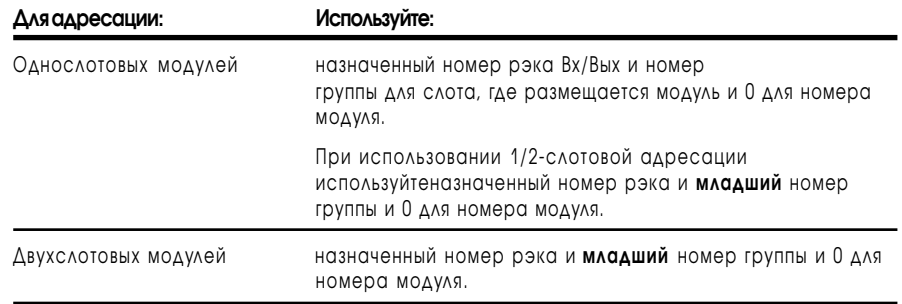

Используйте приведенную таблицу для получения быстрой справки.

# Основы адресации

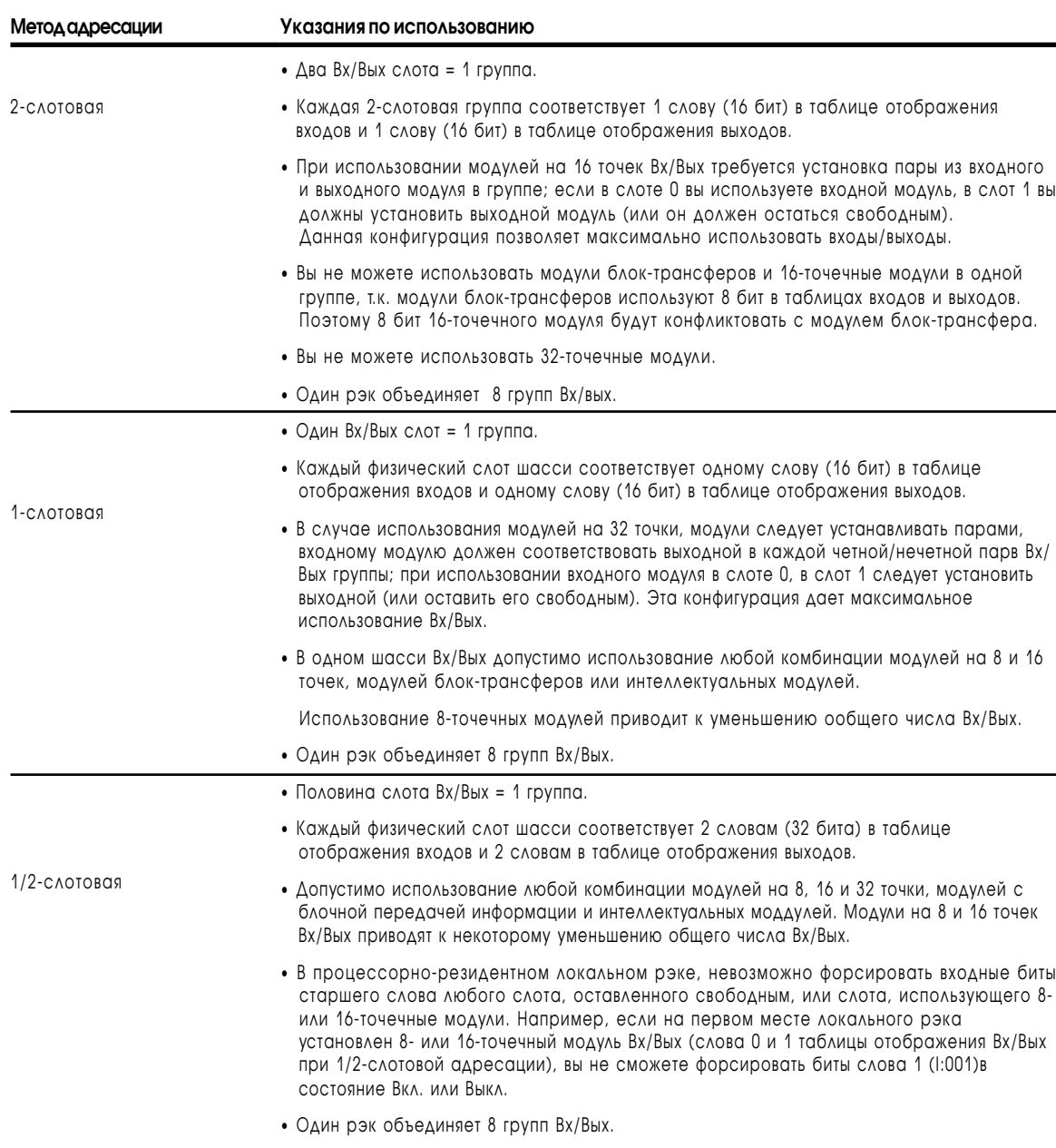

<span id="page-50-0"></span>

### <span id="page-51-0"></span>Назначение рэков

Число рэков в шасси зависит от размеров шасси и выбранного метода адресации.

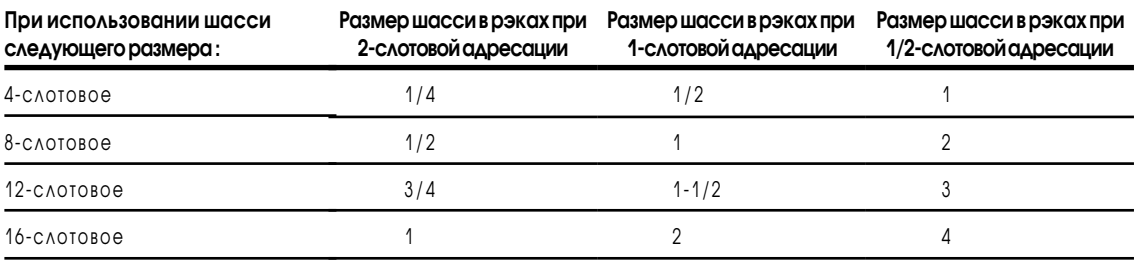

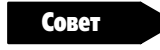

При назначении номеров рэкам пользуйтесь следующими рекомендациями:

- объем одного рэка составляет 8 групп Вх/Вых, независимо от применяемого метода адресации;
- в процессоро-резидентном локальном шасси вы можете назначить от одного до четырех рэков (128 входов и 128 выходов) в зависимости от размера шасси и метода адресации. Недопустимо разделять процессоро-резидентный локальный рэк Вх/Вых между двумя или большим числом шасси и назначать неиспользуемые процессоро-резидентные группы Вх/Вых удаленным рэкам Вх/Вых;
- адрес резидентного локального рэка процессора, по-умолчанию, есть 0:
- невозможно разделить рэки между удаленными и локальными расширенными Вх/Вых связями. Например, если 8-слотовое локальное шасси расширения Вх/Вых сконфигурировано как группы Вх/Вых 0-3 рэка 2, то 8-слотовое удаленное шасси Вх/Вых не может быть сконфигурировано как группы 4-7 рэка 2. Дополнительную информацию об адресации локальных расширенных шасси Вх/Вых см. в разделе 8;
- при использовании комплементарной алресации Вх/Вых. при группировке рэков рассматривайте адреса комплементарного рэка индивидуально; первичные номера рэков отделяйте от комплементарных:
- в случае неиспользования функции автоконфигурации, в экране конфигурации вашего программного обеспечения группируйте вместе 1/4 и 1/2 части каждого логического рэка. Не смешивайте их с другими логическими номерами рэков. Например, для определения рэков ваш пакет программирования имеет окно со следующей информацией:

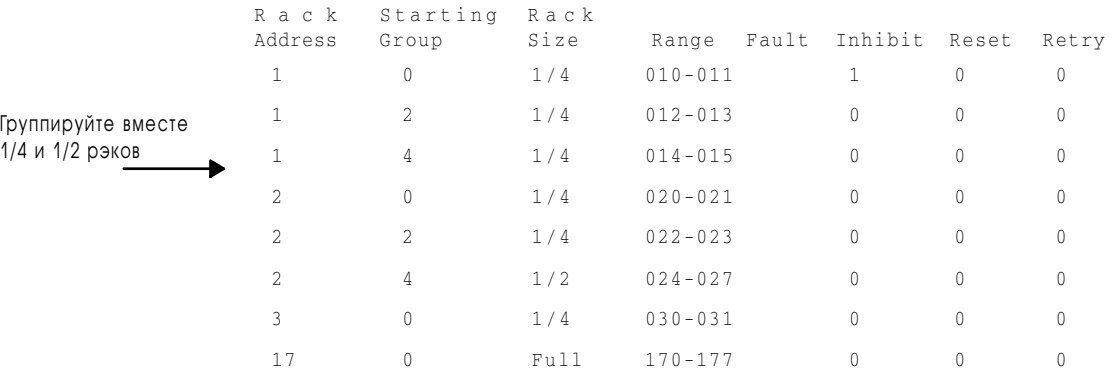

1785-6.5.12 Январь 1997

<span id="page-52-0"></span>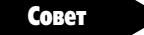

При назначении номеров рэкам удаленных Вх/Вых пользуйтесь следующими указаниями:

- один удаленный канал сканера Вх/Вых может поддерживать до 32 устройств, но только 16 рэков. Дополнительную информацию см. в главе 6:
- максимальное количество удаленных Вх/Вых рэков зависит от используемого типа процесоора PLC-5;
- процессор PLC-5 и 1771-ASB модуль адаптера автоматически  $\bullet$ определяет следующий больший номер(а) рэка(ов) остающимся Вх/Вых группам шасси. Например, при 1/2-слотовой адресации в вашем локальном шасси процессора (16-местное шасси типа 1771-А4В), процессор назначит этому шасси рэки 0,1,2 и 3;
- вы можете назначить удаленный рэк Вх/Вых части шасси, одному или нескольким шасси.

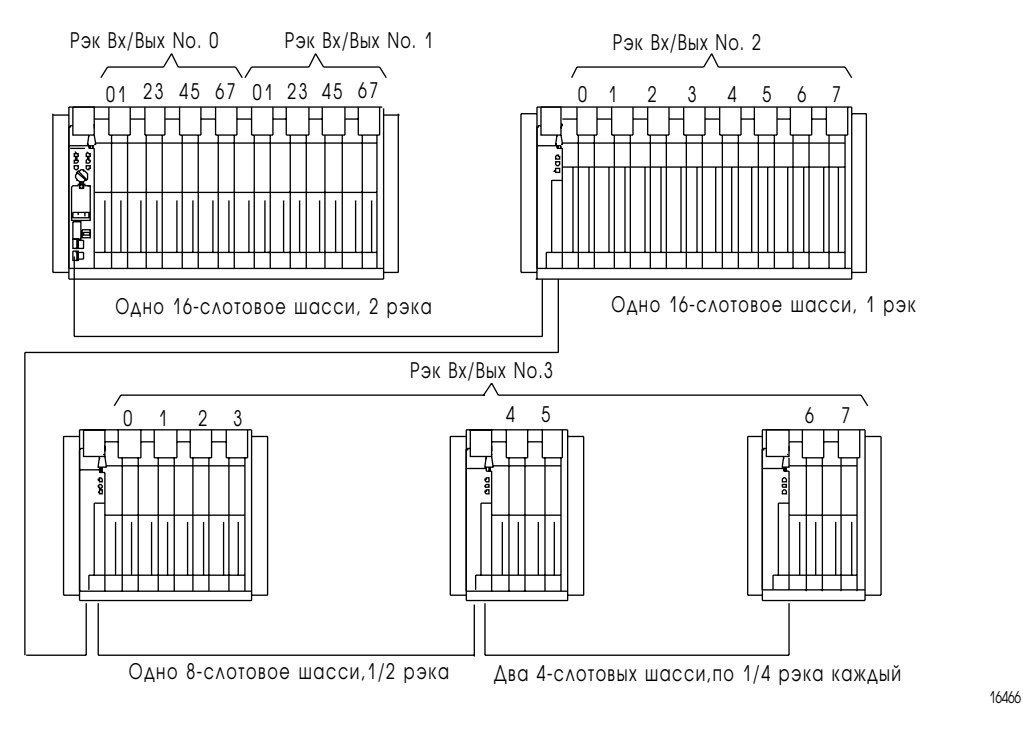

# Понятие памяти процессра PLC-5

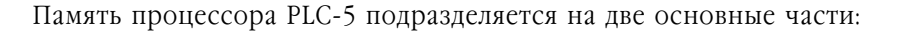

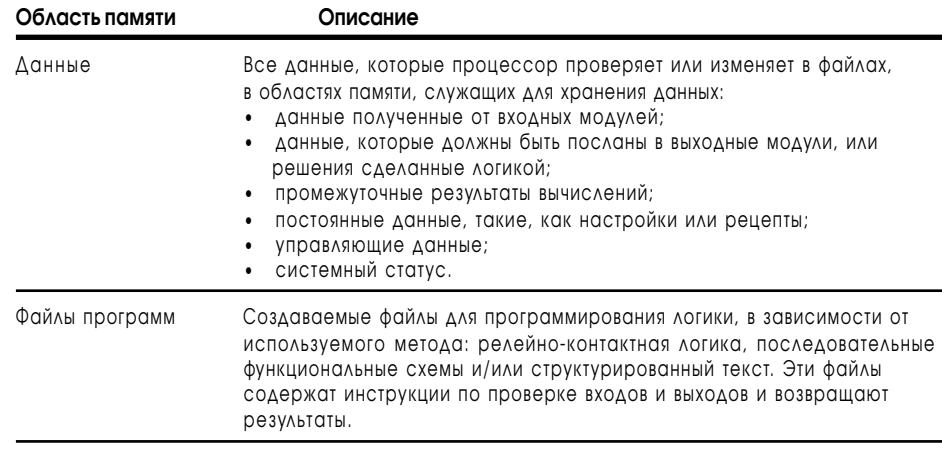

### Понятие области данных (Файлов данных)

Процессор разделяет области данных на:

типы. позволяющие определять различные форматы и диапазоны данных,

Дополнительную информацию о различных типах файлов данных см. в табл.4.А на стр. 4-13.

- вы можете создать множество файлов данного типа. Файлы позволят вам сгруппировать и организовать логически связанные ланные. При необходимости доступиться к данным вы указываете файл, в котором находятся данные;
- некоторые типы файлов состоят из 16-битных слов. Значения с плавающей точкой представляются 32 битами. При необходимости доступиться к данным вы указываете их форматированный адрес;
- каждое слово состоит из бит, который является наименьшей мерой информации. Бит имеет значение «ноль» или «единица». При необходимости доступиться к данным  $B<sub>PI</sub>$ указываете  $ux$ форматированный адрес.
- Некоторые типы файлов, подразделены H<sub>2</sub> структуры. используемые ДЛЯ управления элементами инструкций. Структуры, в свою очередь, разделены на члены, на уровне отдельных бит или слов. При необходимости доступиться к данным вы указываете их форматированный адрес.

Для организации логически связанных данных информацию в файлах можно разбить на блоки данных. При необходимости доступа к таким данным вы указываете только стартовый адрес внутри файла и длину, вместо указания индивидуального адреса.

При организации данных группируйте данные по принципу единообразности, например:

- результаты вычислений;
- рецепты дозировок.

T. К. инструкции блок-трансферов также структурированы, следует группировать такие данные как:

- входы аналоговых модулей;
- $\bullet$ выходы на аналоговые модули.

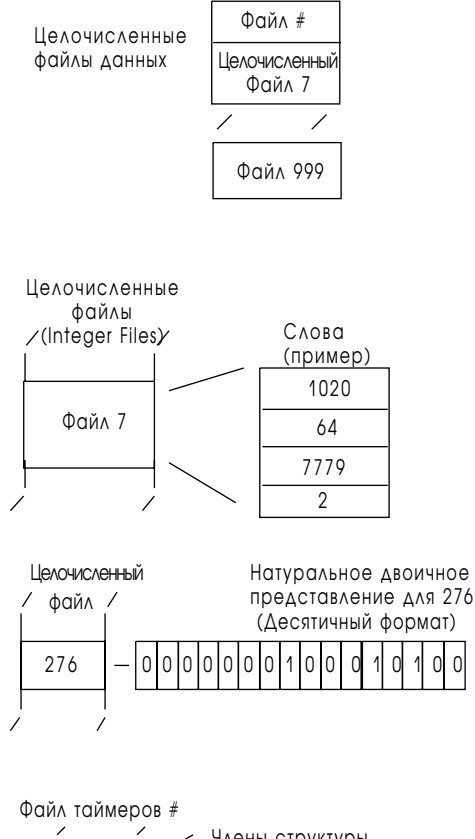

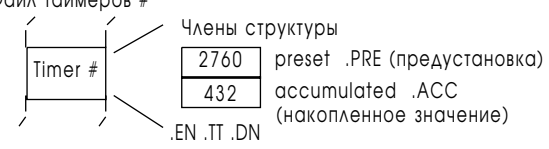

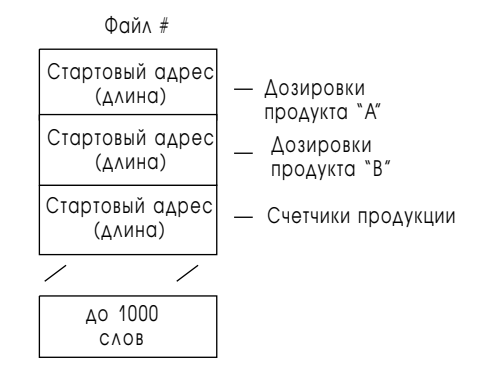

Вероятно, что при организации данных вы захотите оставить место для дальнейшего развития. Делайте это оставлением незанятых интервалов между:

- блоками данных внутри файла;
- группами последовательно пронумерованных файлов;
- модулями в шасси Вх/Вых.
- Важно: Если вы планируете работать ONLINE, вы должны оставлять промежутки между файлами данных или в системе нумерации программных файлов (т.к. создание пользовательской памяти в режиме RUN невозможно). Эти «пустоты», тем не менее, занимают 6 слов дополнительной памяти для каждого пропускаемого блока памяти. Планирование свободной памяти следует производить с осторожностью.

Совет

Совет

При организации файлов данных руководствуйтесь следующими указаниями:

- группируйте большие объемы связаннных данных в файлы;
- адресуйте файлы данных в пределах номеров 3-999,

(См. таблицу 4.А на стр. 4-13);

- адресуйте слова данных внутри файла данных последовательно по номерам 0-999;
- адресуйте слова таблиц отображения входов/выходов согласно конфигурации вашей системы Вх/Вых:
	- 0-37 (восьмеричное) для PLC-5/11, -5/20, -5/20Е;
	- 0-77 (восьмеричное) для PLC-5/30;
	- 0-177 (восьмеричное) для PLC-5/40, -5/40L, -5/40E;
	- 0-277 (восьмеричное) для PLC-5/60, -5/60L, -5/80, -5/80E;
- $\bullet$ при адресации таблиц отображения входов/выходов используйте восьмеричные адреса 00-07, 10-17;
- адресация бит в каждом слове производится десятичными числами  $0 - 15$

В дополнении к данным? хранящимся в файле, каждый файл содержит лополнительно 6 служебных слов.

## Адресуемые типы файлов

В таблице снизу показаны допустимые типы файлов и количество памяти в файлах разных типов.

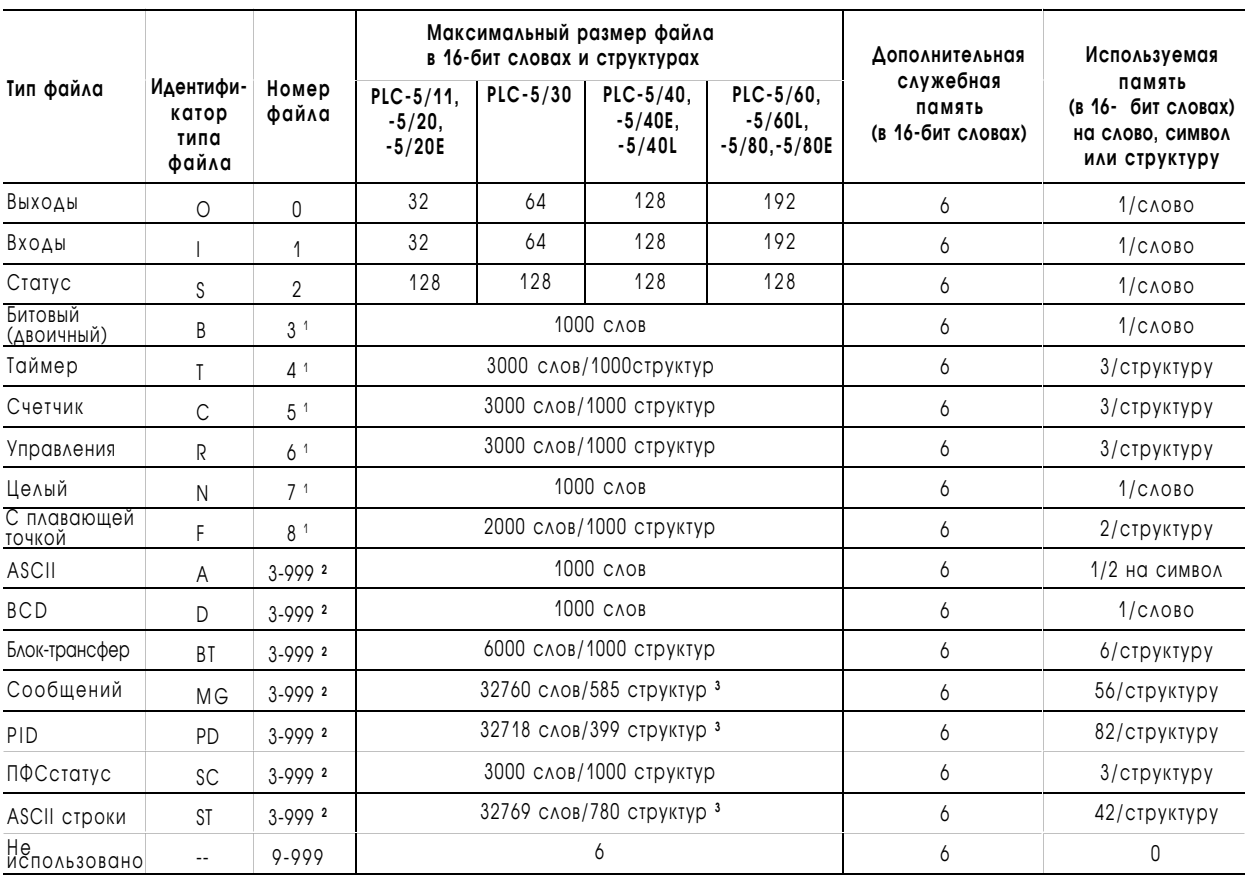

### Таблица 4.А Типы файлов и использование памяти

**<sup>1</sup>** Это номера файлов, назначаемые по умолчанию. Для этих типов возможно назначение любого номера от 3 до 999.

**<sup>2</sup>** Эти файлы содержат только число слов в соответствии с наибольшим назначенным адресом.

**<sup>3</sup>** Максимальный размер одного файла составляет 32К слов.

Максимальный размер всей области данных составляет 64К слов.

 $4 - 14$ Память процессора и адресация входов-выходов Таблица 4.В Допустимые типы данных/имеют следующие значения: Тип данных: Может содержать значения: Прямой (immediate) Значение между -32768 и 32767 (Константа большая, чем 1024 использует 2 слова для (программные константы) хранения; значения с плавающей точкой использует 3 слова). Целочисленный тип данных: целочисленный, таймер, счетчик, статус, битовый, вход, выход, ASCII, Целочисленный ВСD, управления (например N7:0, C4:0, и т.д.). С плавающей точкой Формат с плавающей точкой (допустимый диапазон от +1.175494е-38 до +3.402823е+38. Блочный Блок-трансферы (например ВТ14:0) или целочисленные (например N7:0). Сообщения Формат сообщений (например MG15:0) или целочисленный тип данных (N7:0). Строковый Строковый формат (например ST12:0). Формат файлов статуса последовательных функциональных схем (например SC17:0). SFC статус

### Понятие памяти программных файлов

Создавайте программные файлы, основываясь на используемом методе программирования. В приведенной внизу таблице перечислены виды программных файлов и занимаемое количество слов:

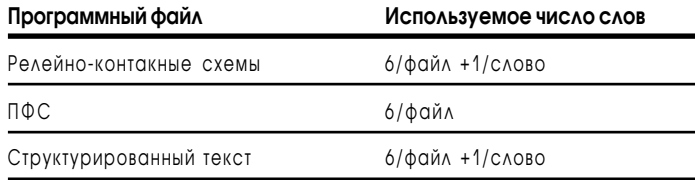

Чем больше программных файлов вы создаете, тем больше времени требуется процессору для выполнения определенной команды, например, переход в режим RUN, выполнение программирования врежиме ONLINE, сохранение программы. Некоторые инструкции, такие как JMP, LBL, FOR, NXT, также, требуют большего времени выполнения в больших по объему файлах программ.

Серия Е процессоров PLC-5 поддерживают 2000 программных файлов, что позволяет разместить больше программных шагов ПФС. Это усовершенствование практически удваивает количество шагов/ переходов в вашей программе ПФС.

Каждый создаваемый вами файл занимает 6 служебных слов памяти. Это, помимо любой программы внутри файла. Если вы создадите программный файл с номером 1999, то это займет 12000 слов в памяти программ и уменьшит объем памяти, доступной для кода программы.

# <span id="page-57-0"></span>Способы адресации

Допустимые форматы адресации см. в нижепредставленной таблице.

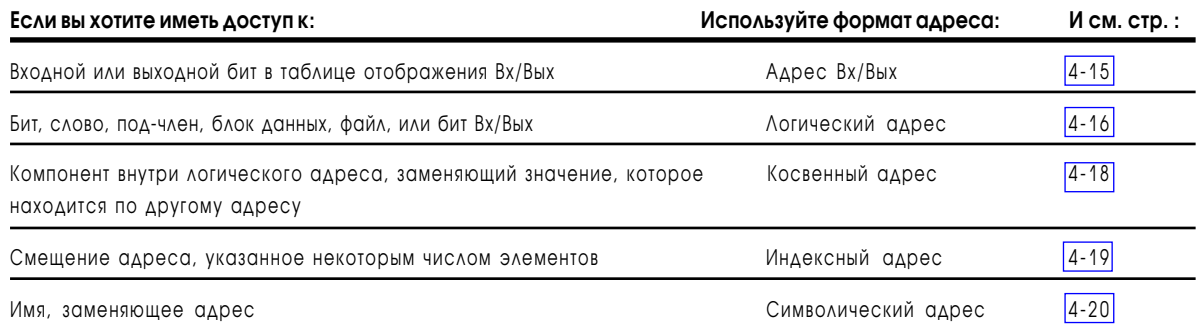

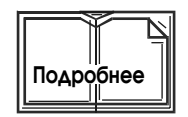

Для получения дополнительной информации о способах адресации см. документацию на используемое вами программное обеспечение.

# Адресация Вх/Вых в таблицах отображения

Адреса таблиц отображения входов/выходов соответствуют физическому расположению цепи Bx/Bых в шасси Bx/Bых: a:bbc/dd

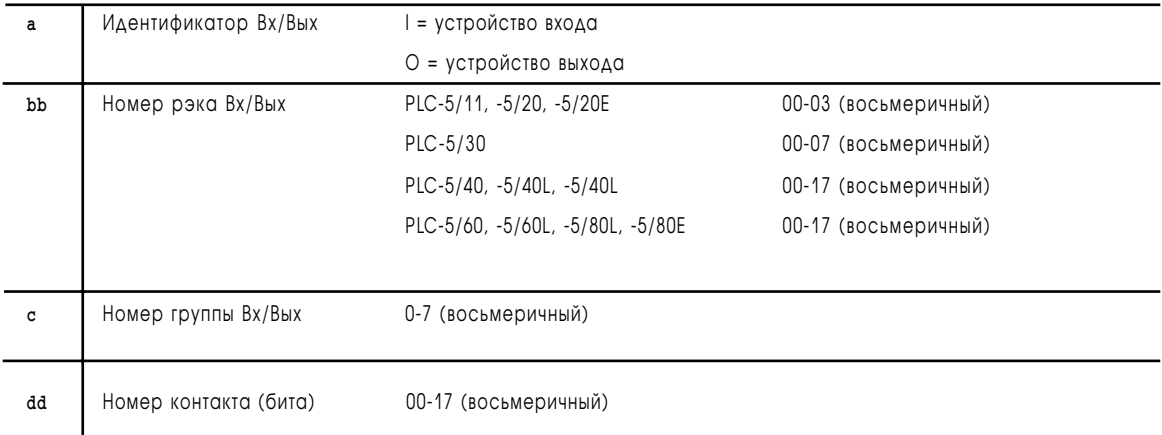

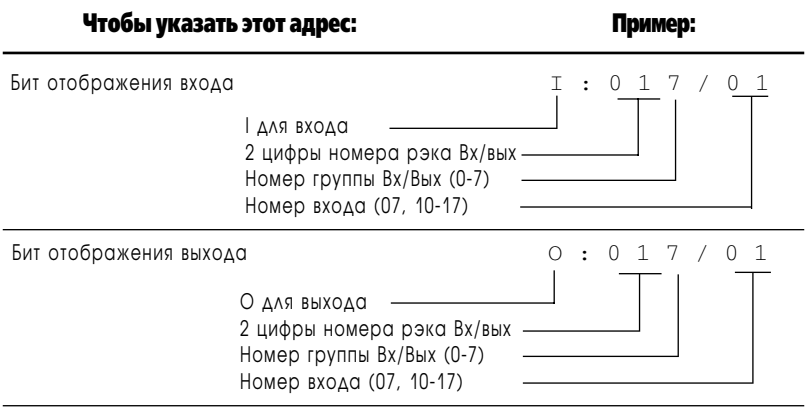

# Указание логических адресов

Формат логической адресации прямо соответствует расположению операндов в памяти:  $\# x \neq : e \cdot s / b$ 

<span id="page-58-0"></span>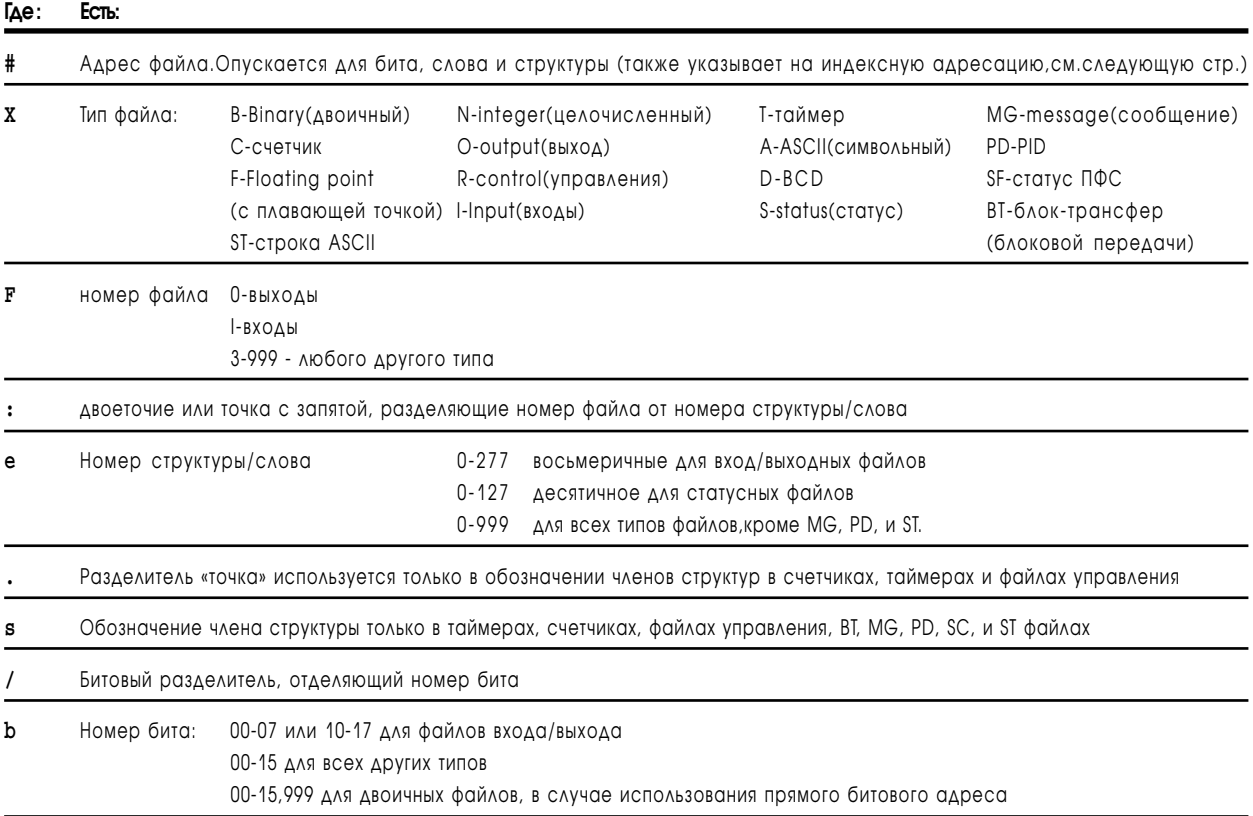

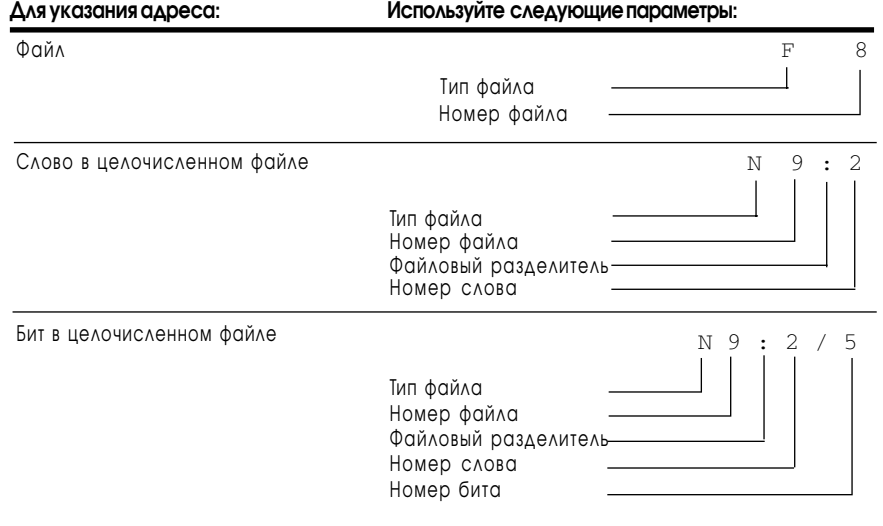

1785-6.5.12 Январь 1997

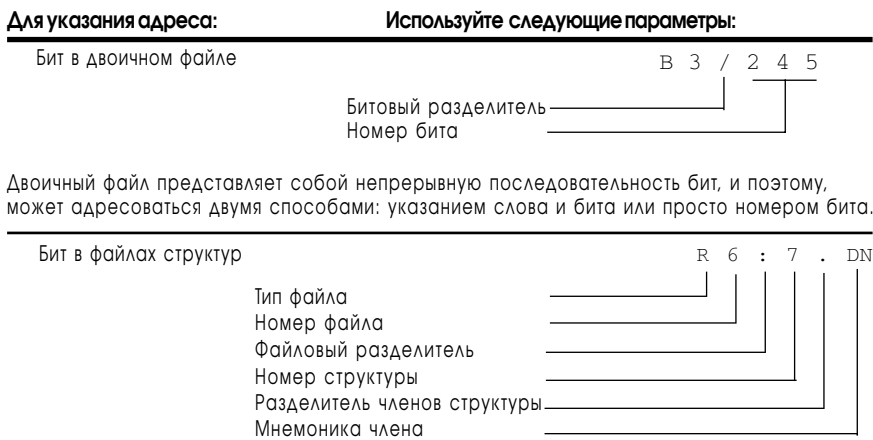

Вы можете использовать, также, мнемонику для адресации членов структур на уровне слов или бит. Допустимость применения мнемоники определяется типом данных (таймер, счетчик или структуры управления) и инструкцией программы. Например:

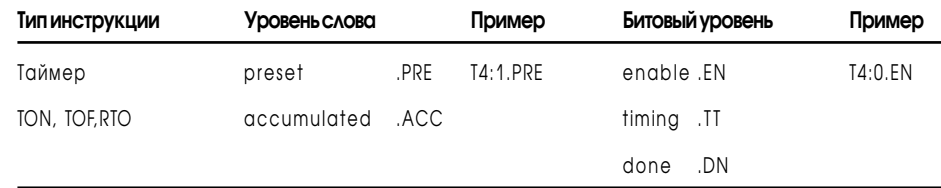

Для получения дополнительной информации о мнемонике конкретных инструкций см. раздел 22, или PLC-5 «Программное обеспечение. Справочник по комплекту инструкций», публикация  $1785 - 6.1$ 

#### <span id="page-60-0"></span>Косвенная адресация

При косвенной адресации для формирования адреса процессор использует адрес дополнительного указателя. Используя релейноконтактную логику вы можете изменять значения в этом заменяющем значение адресе.

При формировании косвенного адреса следуйте рекомендациям:

- косвенно адресуются номер файла, номер слова, номер бита;
- адрес, заменяющий значение, должен быть типов:
	- N, T, C, R, B, I, O, or S. Любой T, C, или R адрес должен быть адресом члена структур с длиной равной одному слову, например: Т4:0.АСС;
- адрес указателя помещается в скобки [ ].

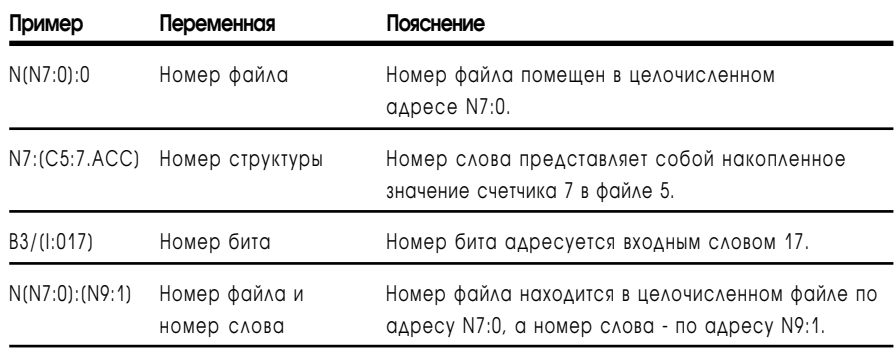

#### <span id="page-61-0"></span>Индексная адресация

Процессор начинает операции со стартового алреса плюс смешение. Величина смешения располагается в слове файла статуса процессора. В программе лестничной логики вы имеете возможность адресовать слово смешения.

Символом индексной адресации является #. В логическом адресе этот символ помещается непосредственно перед идентификатором типа файла. Введите слово смещения в слово S:24 статусного файла. Все индексные инструкции используют в качестве смещения слово S:24.

Для формирования индексного адреса следуйте указаниям:

Значение индекса (положительное или отрицательное) не должно привести к выходу индексного адреса в файл другого типа.

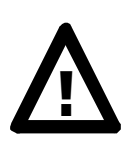

ВНИМАНИЕ: Процессор не проверяет индексный адрес на предмет выхода в файл другого типа (например из N7 в F8). Вы даже можете модифицировать статусный файл, который является физически последним файлом таблицы данных. Но если индексный адрес выйдет за пределы таблицы данных, процессор инициирует ошибку выполнения и войдет в состояние основной ошибки.

- Когда инструкция использует больше, чем 2 индексных адреса, процессор использует одно и то же значение индекса для каждого из индексных адресов.
- Устанавливайте значение индексного смещения непосредственно перед использованием инструкции, в которой применяется индексный адрес.

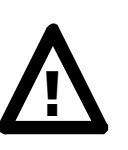

ВНИМАНИЕ: Инструкции со знаком # в адресе манипулируют значением смешения, содержащимся в слове \$:24. Перед использованием индексного адреса проконтролируйте или загрузите значение смещения. В противном случае, может возникнуть непредсказуемое состояние процесса с возможностью подомки оборудования и/или травмирования персонала.

Последующая иниструкция МVМ использует индексный адрес в источнике и получателе. Если значение смещения равно 10 (в слове S:24), процессор манипулирует данными следующим образом:

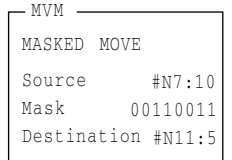

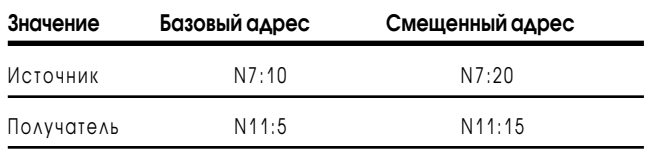

### <span id="page-62-0"></span>Символическая адресация

При применении символической адресации, пользуйтесь нижеследующими рекомендациями:

- начинайте имя переменной с буквы (не с числа);
- имя может содержать до 10 символов, допустимыми являются:
	- А-Z (в верхнем или нижнем регистре)
	- $-0-9$
	- знак подчеркивания ( );
- допустимо применять символическую адресацию для слова или  $\bullet$ бита.
- Важно: Символы - это особенность пакета программирования, а не процессора, они сохраняются в базе данных на жестком диске используемого программного терминала. При использовании другого компьютера вы не будете иметь доступа к базе данных символов.

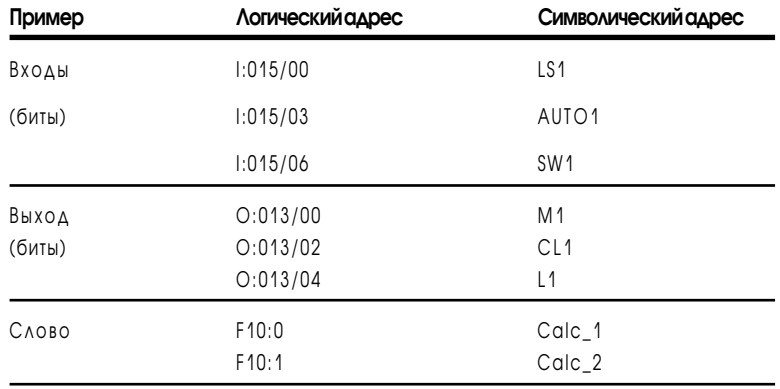

Совет

## Оптимизация времени выполнения инструкций и процессорной памяти

Для достижения наибольшего быстродействия, помещайте наиболее часто используемые адреса, в соответствии со следующими рекомендациями:

• Адресуйте битовые инструкции между концом таблицы отображения входов и физическим словом 256. Т.к. адреса слов с большим адресом требуют дополнительного слова в процессорной памяти и выполняются на 0.16 мкс медленнее, чем битовые адреса, помещенные в слова 0-255.

• Адресуйте элементарные инструкции в области от конца таблицы отображения входов до адреса 2048. Т.к. адресация за пределами этого диапазона требует для хранения дополнительного пространства в памяти процессора.

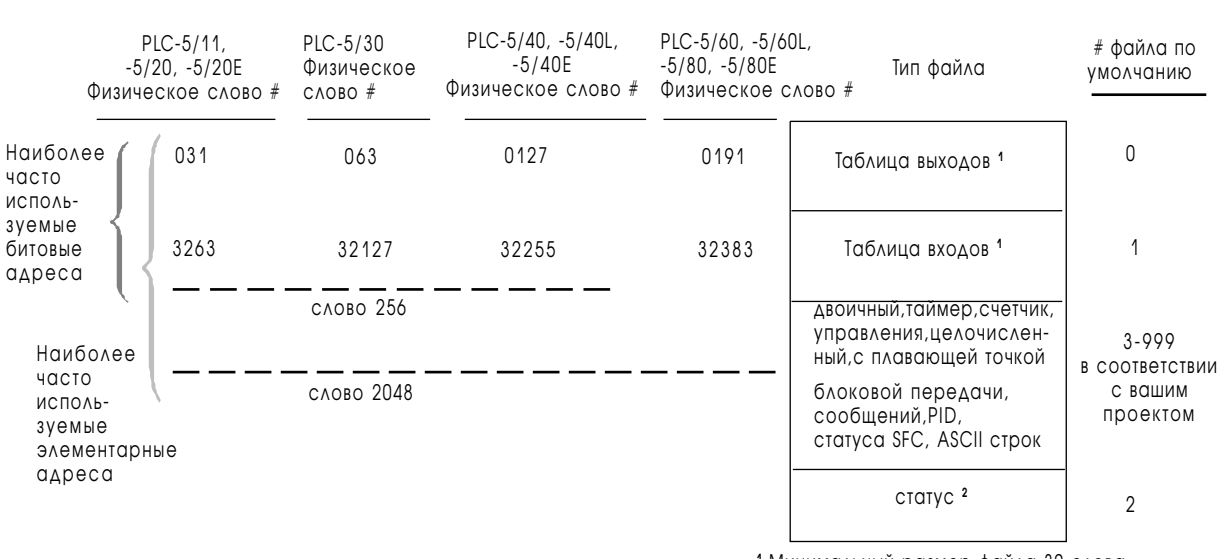

1 Минимальный размер файла 32 слова

2 Файл статуса является всегда физически последним в памяти данных.

#### Следующий пример иллюстрирует вышесказанное.

#### Пример битовой адресации

Если ваша область данных выглядит, как здесь:

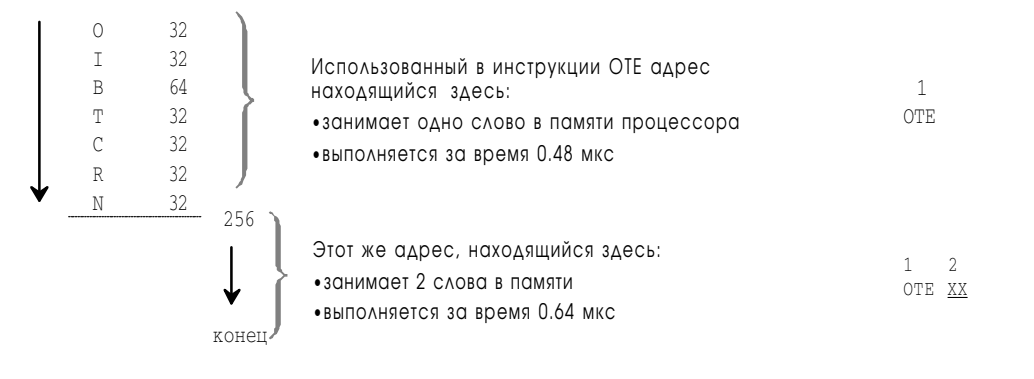

Приведенный пример использует характеристики инструкций по времени исполнения и объему памяти из раздела 22. В этом-же разделе приведены характеристики и для других инструкций.

#### Пример адресации в элементарных инструкциях

Если ваша область данных выглядит, как здесь:

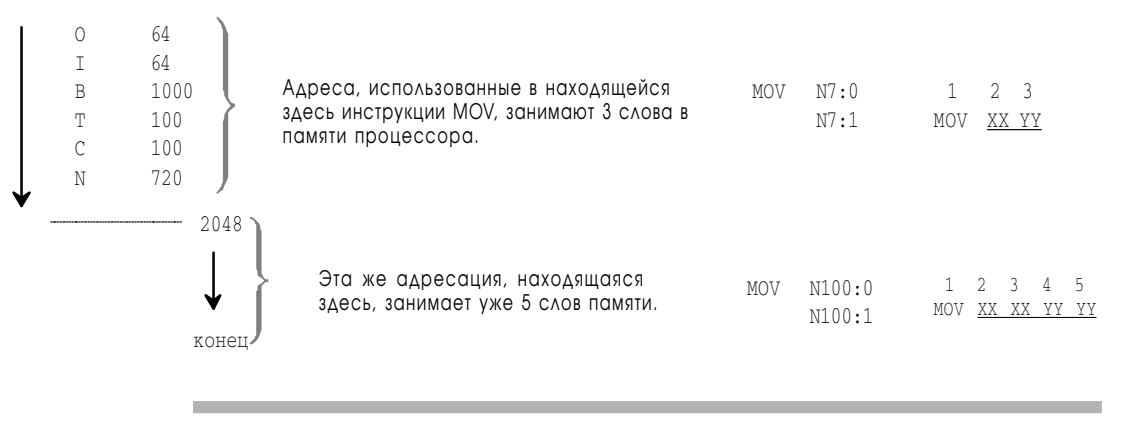

Приведенный пример использует характеристики инструкций по времени исполнения и объему памяти из раздела 22. В этом-же разделе приведены характеристики и для других инструкций.

# Эффективное использование памяти Вх/Вых

Процессор PLC-5 автоматически назначает входам и выходам их отображение в памяти. В основном модули используют либо входные, либо выходные цепи. Для более эффективного использования памяти ввода/вывода используйте следующие методы установки модулей Bx/ Вых.

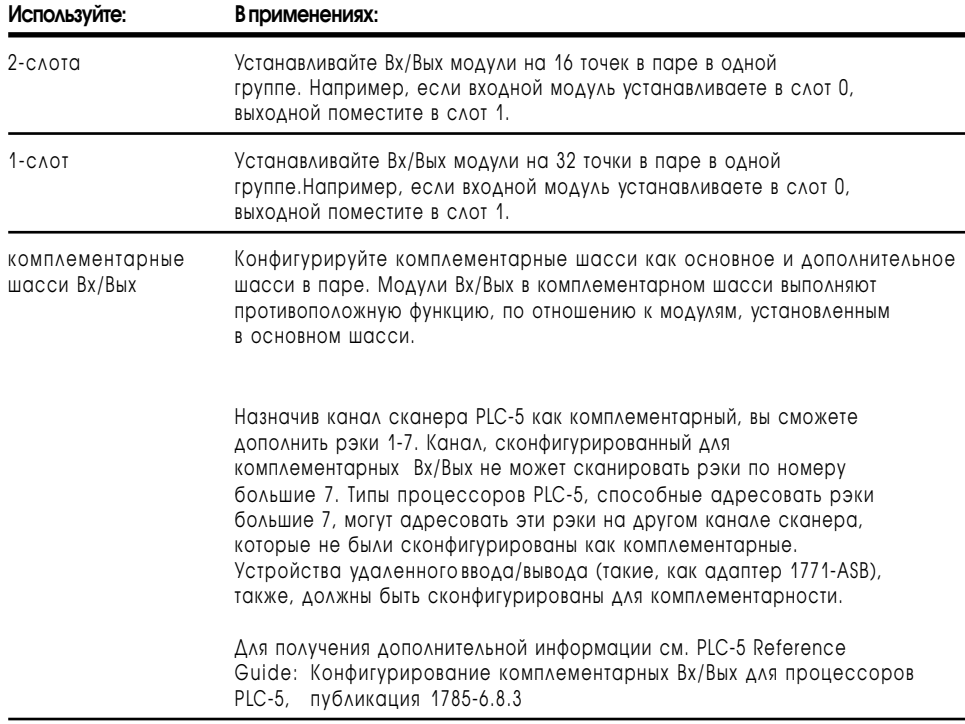

<span id="page-64-0"></span> $4 - 22$ 

# Коммуникации с резидентными Вх/Вых процессора

# Назначение этой главы

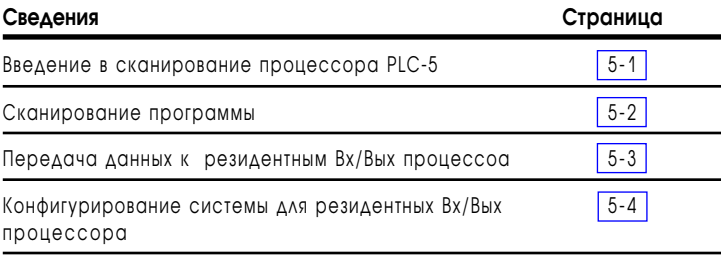

В этом разделе объясняется, как конфигурировать процессор для связи с резидентными входами/выходми:

- 1. Установка переключателями шасси Вх/Вых режима адресации.
- 2. Установка адреса рэка.

По умолчанию адрес рэка установлен равным 0. Если вы хотите изменить адрес рэка на 1, установите бит \$:26/2.

# Введение в сканирование процессора PLC-5

Основнымфункциями программируемого контроллера являются:

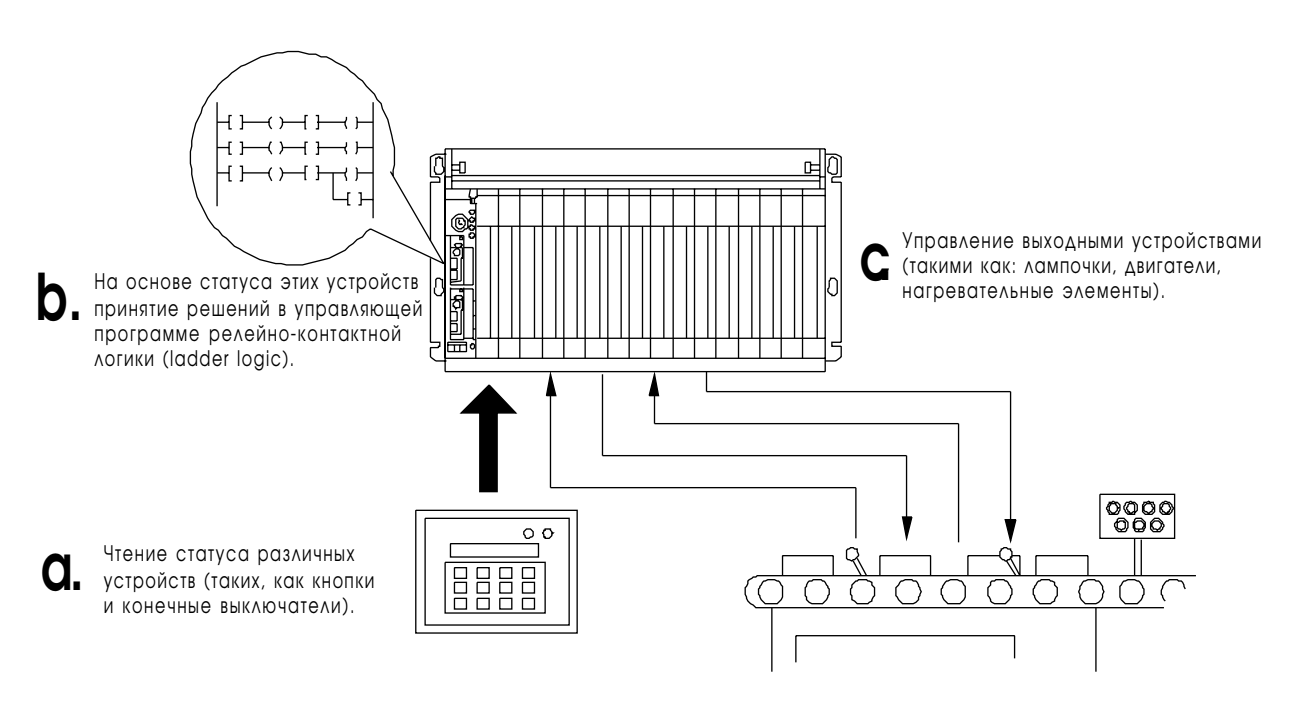

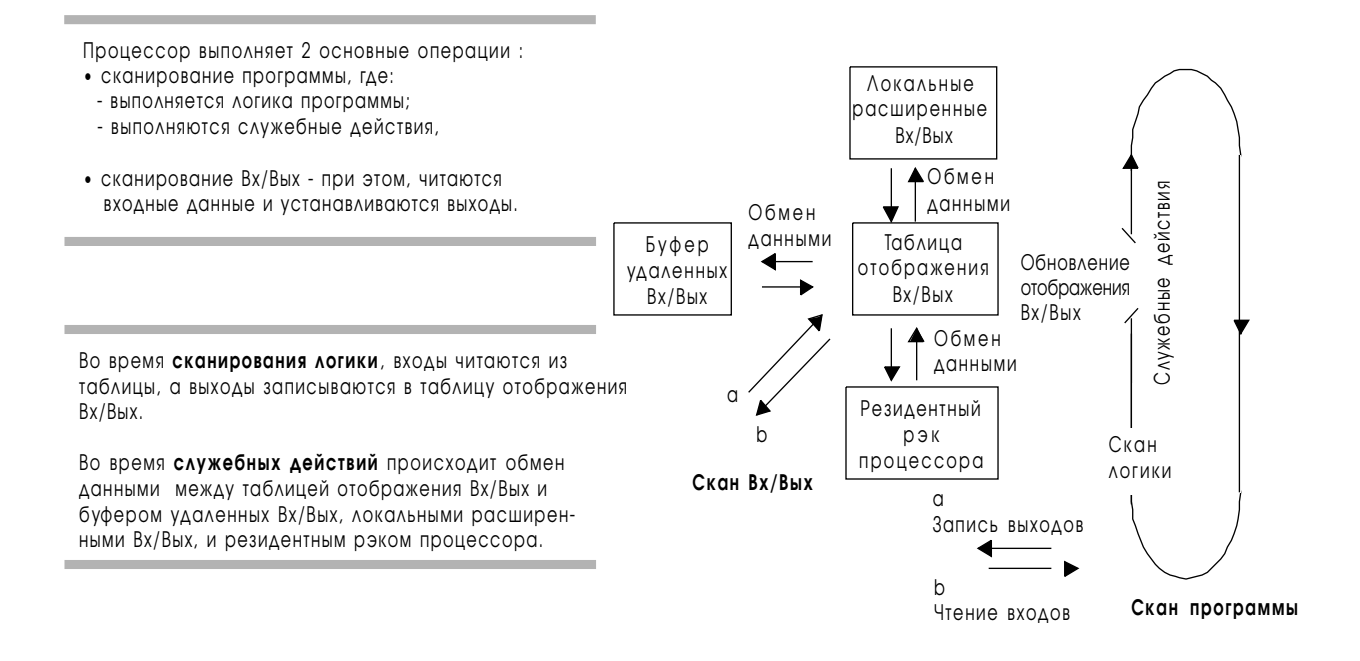

# Сканирование программы

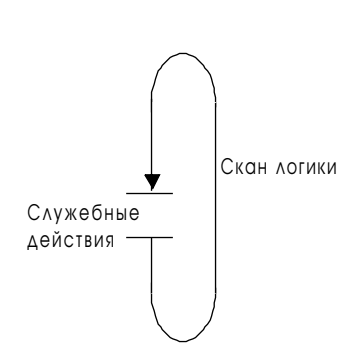

Программный скан - это время, затрачиваемое процессором на выполнение логики программы один раз и выполнение служебных действий и, затем, снова переход к выполнению логики программы.

Процессор периодически выполняет сканирование логики и служебные действия, которые для процессора PLC-5 заключаются в:

- выполнении внутренних проверок процессора;
- обновлении таблицы отображения входов в:
	- резидентном входном модуле процессора;
	- удаленном входном модуле (данных, содержащихся в буфере удаленных Вх/Вых);
	- входные модули локальных Вх/Вых расширения,
- посылке данных таблицы отображения выходов в:
	- резидентные выходные модули процессора;
	- буфер удаленных Вх/Вых;
	- выходные модули локальных Вх/Вых расширения.

<span id="page-66-0"></span> $5 - 2$ 

## <span id="page-67-0"></span>Передача данных к резидентным Вх/Вых процессора

Ниже дано описание передачи дискретных данных и данных блоктрансферов для процессора PLC-5.

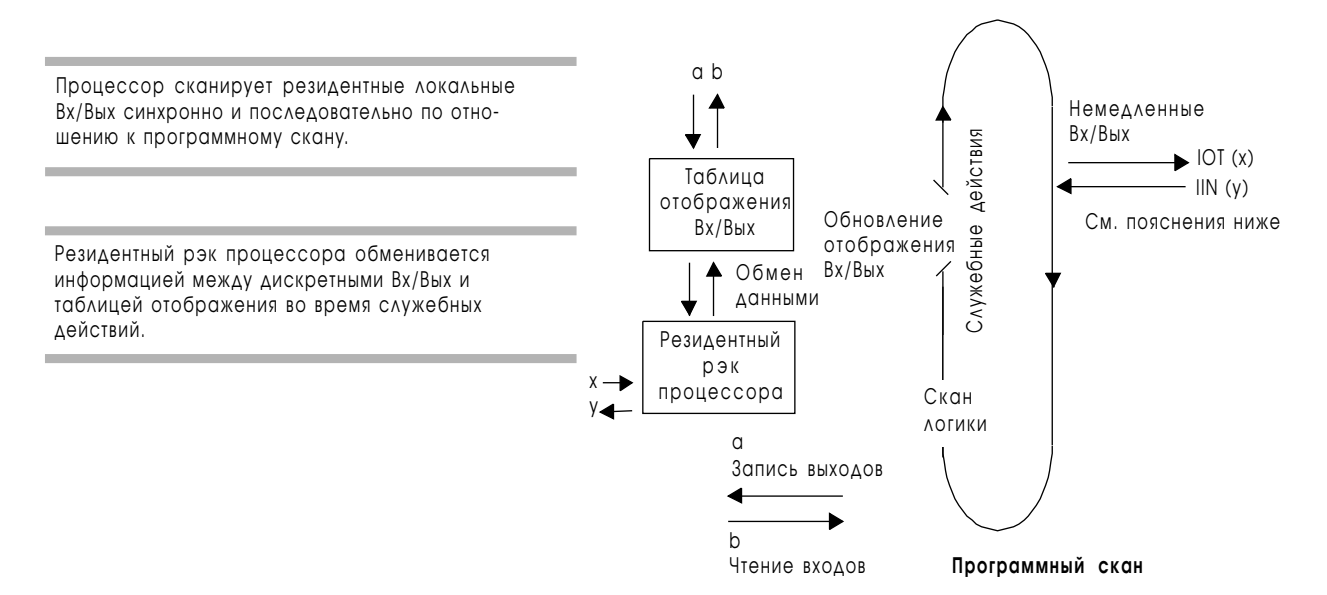

### Передача дискретных данных к резидентным Вх/Вых процессора

#### Передача запросов немедленных Вх/Вых

Процессор обслуживает запросы немедленных входов (immediate input-IIN) и немедленных выходов (immediate output-IOT) во время выполнения скана логики. Скан логики задерживается на время запроса от немедленных Вх/Вых. Возобновление скана логики продолжается после получения данных и завершения запросов.

Инструкции IIN передают данные непосредственно в, а инструкции IOT передают данные непосредственно от модулей Вх/Вых процессоро-резидентного и локального расширенного шасси Вх/Вых. Для удаленных Вх/Вых обновляется только буфер удаленных Вх/Вых. Для дополнительной информации см. раздел 22.

При размещении модулей Вх/Вых, не устанавливайте модули блоктрансферов в следующей или в той-же группе, в которой находится входной модуль, планируемый для использования в качестве немедленных Вх/Вых. Устанавливайте модули не в соседние слоты. Установка входных модулей для немедленных Вх/Вых сразу за модулями блок-трансферов может вызвать Ошибку чтения при передаче блоков -5 (Block-Transfer Read error).

Если ваш проект не может поддержать такую конфигурацию, помещайте инструкции немедленных Вх/Вых вместе с битами управления соседнего модуля блок-трансфера. Такая техника помогает убедиться, что соседний модуль блок-трансфера не будет выполнять передачу блоков во время выполнения инструкции немедленных Вх/Вых в соседнем входном модуле.

Совет

1785-6.5.12 Январь 1997

#### <span id="page-68-0"></span>Передача данных блок-трансферов в резидентные Вх/Вых процессора

Процессор выполняет блок-трансферы в то же время, когда он сканирует программу.

Передача блок-трансферов к локальным резидентным Вх/Вых процессора происходит в следующей последовательности:

- запросы на передачу блоков помешаются в очередь адресуемого локального резидентного рэка Вх/Вых процессора<sup>1</sup>:
- активный буфер непрервыно обслуживает все модули блоктрансферов, чьи инструкции блок-трансферов были активированы в программном скане с помощью сканирования очереди, в порядке поступления запросов<sup>2</sup>:
- передача блоков данных Вх/Вых может закончиться и бит готовности может быть установлен в любое время в течение программного скана.

Процессор непрерывно исполняет все активированные блоктрансферы Вх/Вых данных к резидентным Вх/Вых процессора, по мере поступления запроса на передачу блока в активный буфер.

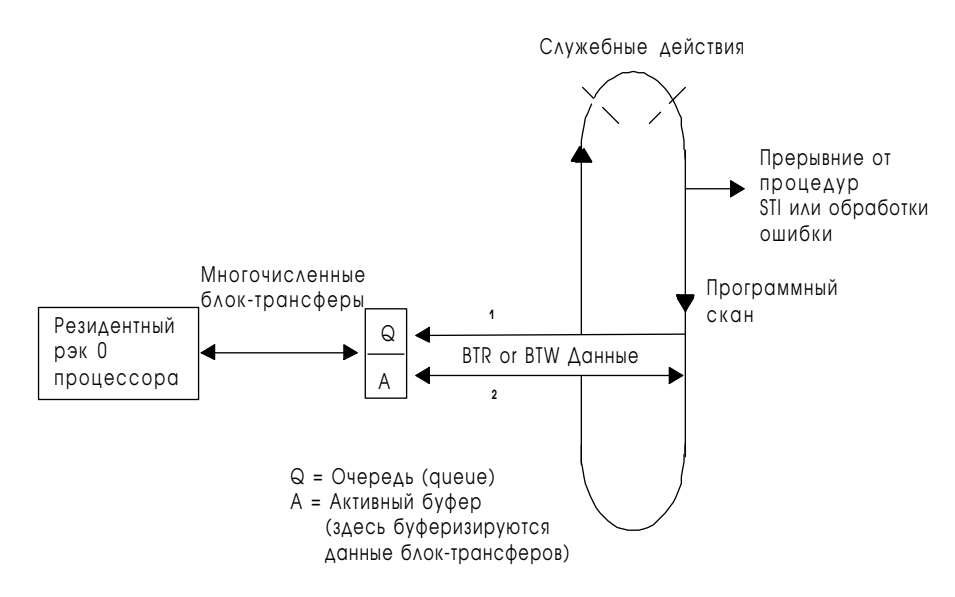

# Конфигурирование системы для резидентных Вх/Вых процессора

Для конфигурирования системы локальных резидентных Вх/Вых, Вам необходимо установить переключатель шасси Вх/Вых в соответствии с адресацией рэка. Режим адресации определяет число используемых номеров резидентных рэков процессора, основанное на количестве слотов в шасси. Для дополнительной информации см. раздел 4. Для установки переключателей шасси Вх/Вых см. раздел 23.

По умолчанию резидентный рэк процессора имеет адрес 0. Если необходимо, есть возможность установки этого адреса равным 1, путем установки пользовательского бита 2 (S26:2) на экране конфигурации процессора, используемого вами программного обеспечения. Если для резидентного рэка процессора вы выберите 1, рэк 0 станет для вашей системы недоступным.

# *Глава 6*

# Связь с удаленными входами/ выходами (Remote I/O)

# Назначение этой главы

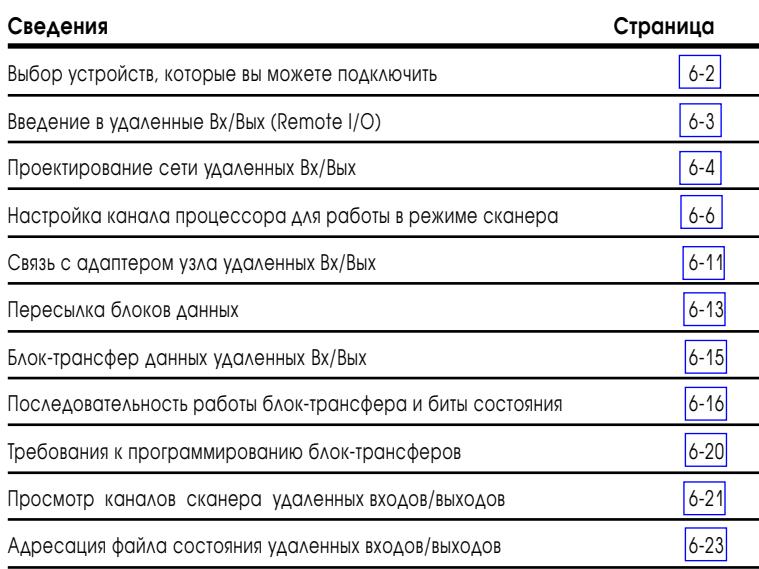

В этой главе показано, как сконфигурировать процессор для связи с удаленными входами/выходами.

- 1. Выбор канала, настраиваемого для работы в режиме сканера.
- 2. Определение файла состояния Вх/Вых.

Определите отдельный, не использованный целочисленный файл. Вы должны определить файл состояния, если вы хотите провести автоконфигурацию для своей системы.

- 3. Определите файл диагностики. Определите отдельный, не использованный целочисленный файл.
- 4. Определите список сканирования.

# <span id="page-70-0"></span>Выбор устройств, которые вы можете подключить

Следующая таблица, приведенная ниже, перечисляет часть из устройств, которые Вы можете использовать в сети удаленных Вх/Вых:

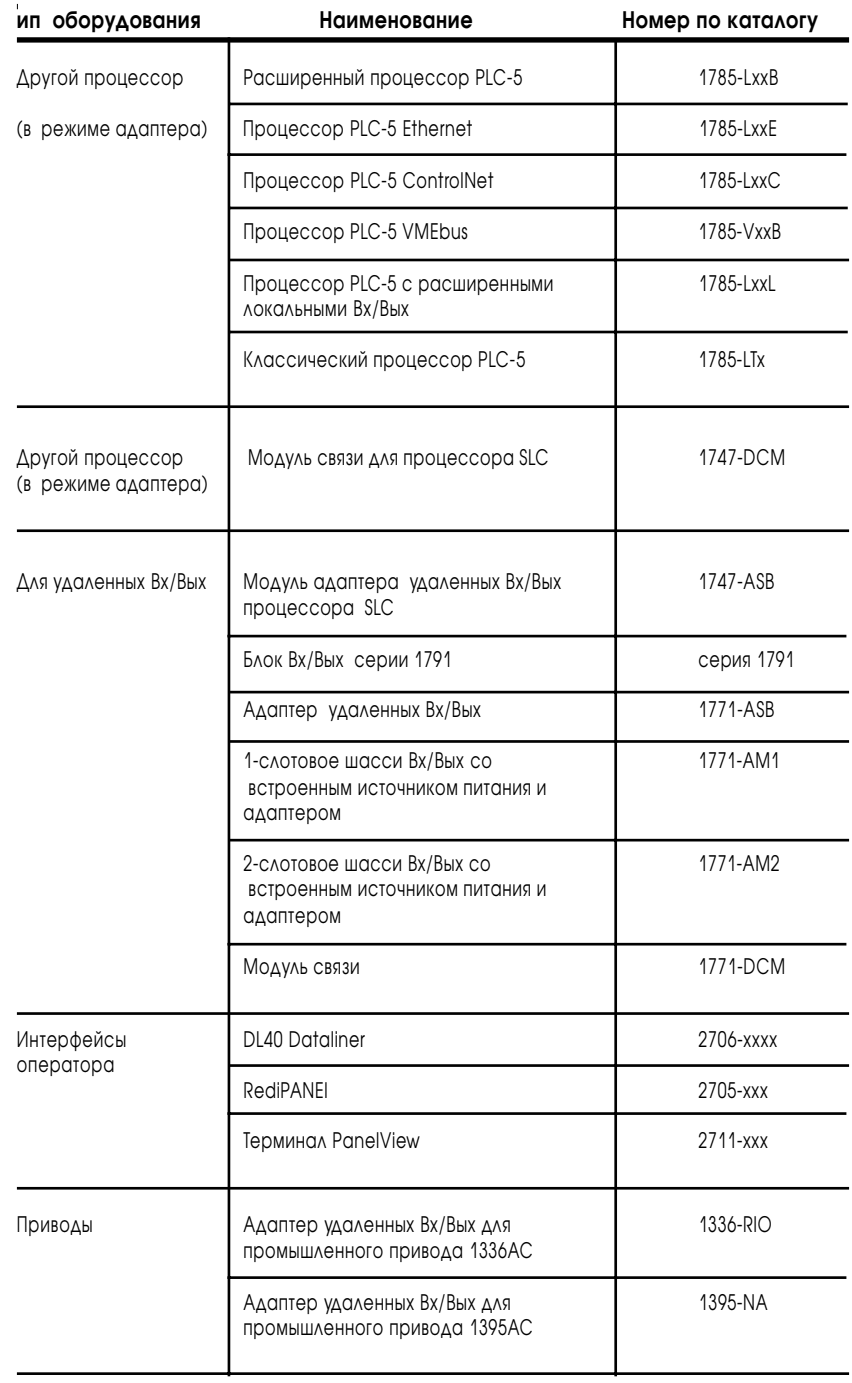

# <span id="page-71-0"></span>Введение в удаленные Вх/Вых (Remote I/O)

Использование сети удаленных Вх/Вых дает Вам возможность контролировать входы/выходы, не входящие в состав шасси процессора. Канал процессора PLC-5 в режиме сканера обменивается дискретными данными и данными блок-трансферов с удаленными Вх/Вых.

Ниже приведен пример системы удаленных Вх/Вых.

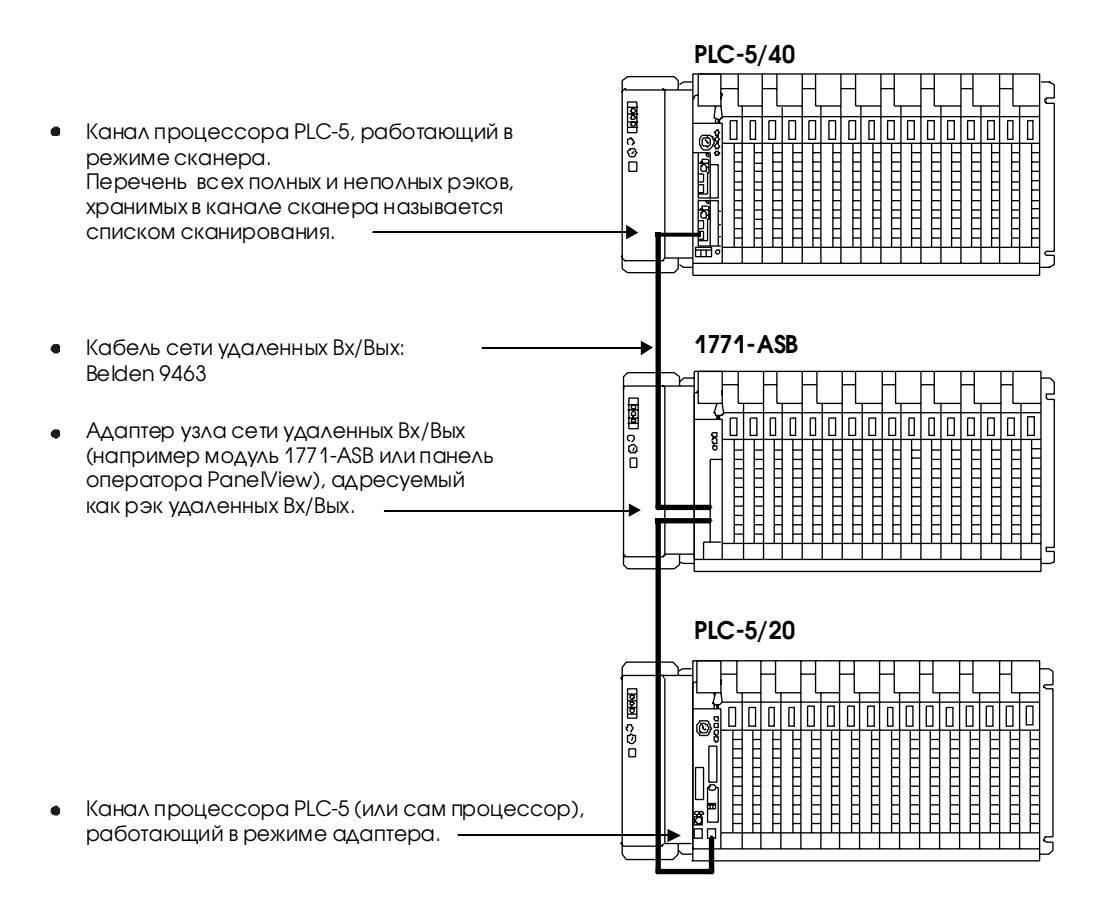

Для канала сканера удаленных Вх/Вых формируется перечень всего оборудования, подключенного к сети удаленных Вх/Вых и называемый списком сканирования. Пример списка сканирования приведен ниже:

**Список сканирования канала 1В**

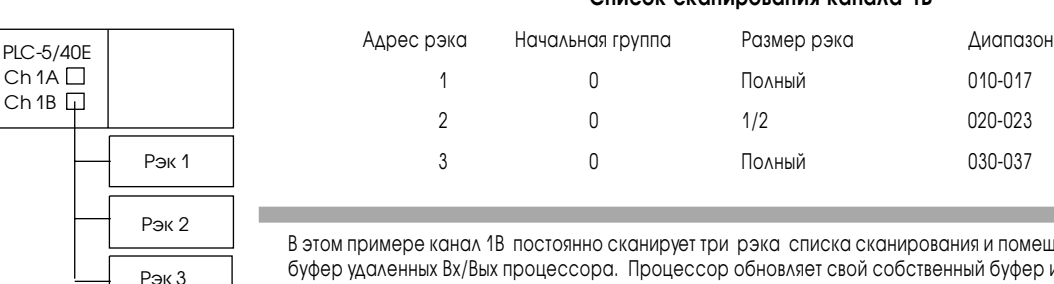

 $Ch$  1B  $\Box$ 

в этомещает данные в буфер удаленных Вх/Вых процессора. Процессор обновляет свой собственный буфер и таблицу Вх/ Вых. В течении служебного цикла буферы обновляются, обмениваясь входными и выходными данными между собой.

Для более подробной информации о списке сканирования смотрите страницу 6-9.
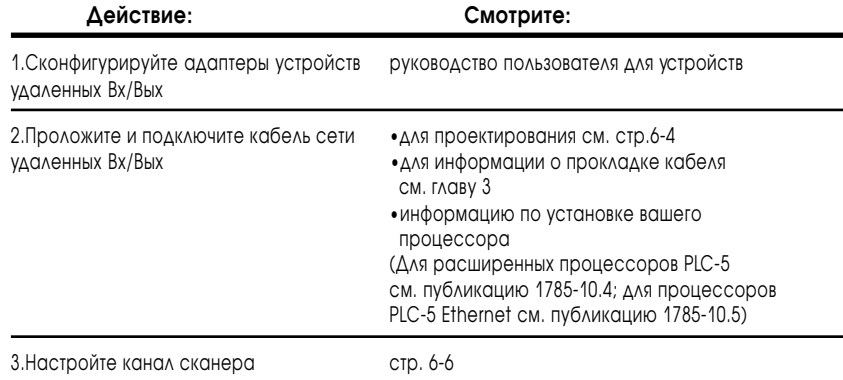

Для настройки системы удаленных Вх/Вых выполните следующие действия:

## Проектирование сети удаленных Вх/Вых

Для разработки сети удаленных Вх/Вых требуется соблюдать:

- требования по проектированию сети удаленных Вх/Вых;
- требования по проектированию кабелей.

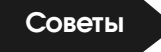

#### Требования по проектировании сети удаленных Вх/Вых

При проектировании сети удаленных Вх/Вых необходимо выполнять следующие требования:

- все оборудование, подключенное к сети удаленных Вх/Вых, должны работать на одной скорости передачи данных ( 57.6, 115.2 или 230.4 кБод). Выберите скорость передачи данных, поддерживаемую всем оборудованием;
- два или более каналов одного и того же процессора, работающие в режиме сканера, не могут сканировать один и тот же неполный или полный адрес рэка. Назначьте уникальные адреса для неполного или полного рэка каждому из каналов, работающих в режие сканера удаленных Вх/Вых;
- вы можете разделить адреса рэков между каналами сканера, однако возникнут проблемы при выполнении блок-трансферов. См. страницу  $6 - 15$
- список сканирования может иметь максимум 16 номеров рэков или максимум 32 физических устройства, подключенных к сети при использовании терминаторов 82 Ом. Для более подробной информации о списке сканирования смотрите страницу 6-9.

### **Советы**

При подключении сети по методу "ответвлений", используйте разъем 1770-SC, соблюдая следующие требования к длине кабеля: •длина кабеля между разъемами зависит от скорости передачи данных в сети; •длина "ответвления" - 30.4 м. (100 футов)

Для получения большей информации о подключении сети по методу «ответвлений», см. **Data Highway/Data Highway Plus/Data Highway II/Data Highway—485 Cable Installation Manual**, публикация **1770—6.2.2**.

### Проектирование кабелей

Выбирается кабель 1770-CD (Belden 9463). Подключите оборудование к сети удаленных Вх/Вых, используя метод последовательных соединений или метод «ответвлений».

Проверьте, чтобы в разработанной вами системе длина кабеля не выходила за допустимые пределы.

**Важно**: Максимальная длина кабеля для сети удаленных Вх/Вых зависит от скорости передачи данных. Установите для оборудования в сети удаленных Вх/Вых одинаковую скорость передачи данных.

Для определения общей длины кабеля используйте следующую таблицу:

#### **Таблица 6.А**

**Выбор правильной длины кабеля**

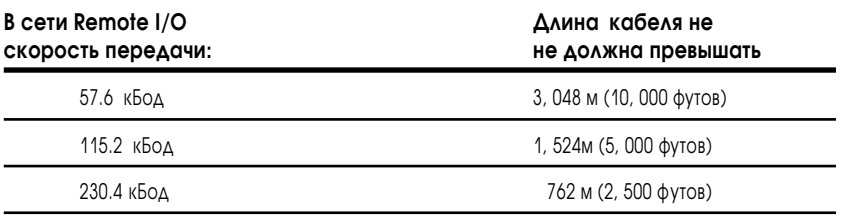

Для нормальной работы установите на оба конца сети удаленных Вх/Вых внешние резисторы (терминаторы), поставляемые с программируемым контроллером. Выберите терминаторы на 150 Ом или на 82 Ом в зависимости от того, какое количество оборудования вы подключаете к сети удаленных Вх/Вых.

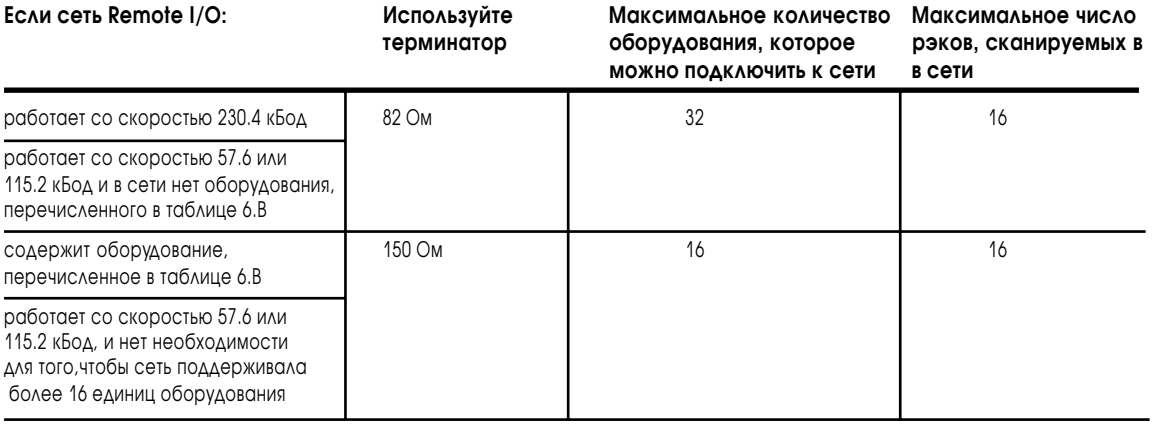

#### **Таблица 6.В Оборудование, для которого требуются терминаторы 150 Ом**

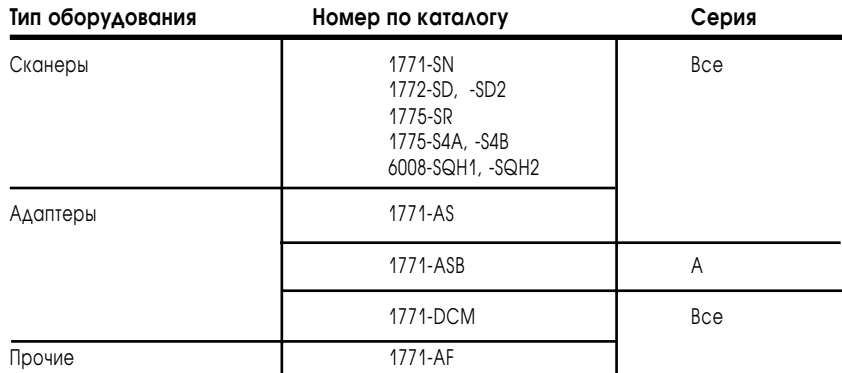

## Настройка канала процессора для работы в режиме сканера

Для помощи в выборе канала процессора, который вы можете сконфигурировать для режима сканера удаленных Вх/Вых, используйте эту таблицу:

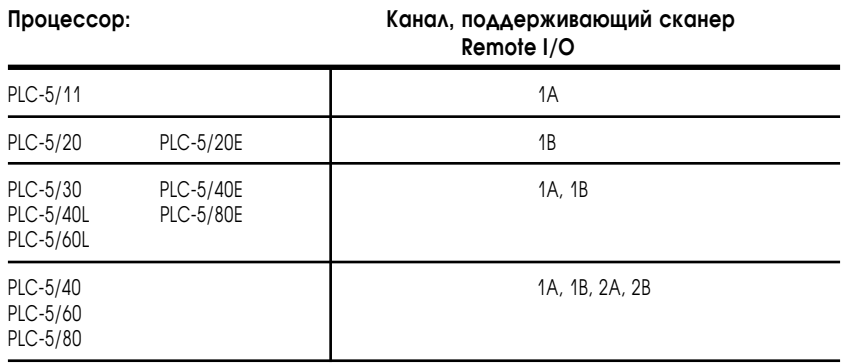

Для конфигурации канала процессора для работы в режиме сканера:

- определите файл состояния Вх/Вых, в котором хранится информация о рэках, подключенных к процессору, используя для этого экран конфигурации процессора вашего пакета программирования;
- определите скорость передачи данных для сканера, файл диагностики и список сканирования, используя экран конфигурации канала для режима сканера вашего пакета программирования.

### Определение файла состояния Вх/Вых

В файле состояния Вх/Вых содержится информация для процессорной таблицы конфигурации рэков Вх/Вых. Для хранения данных состояния каждого рэка удаленных Вх/Вых требуется 2 слова. В этих двух словах для каждого рэка помещаются биты перезапуска (Reset), наличия (Present), запрета (Inhibit) и ошибки (Fault).

Чтобы определить файл состояния Вх/Вых введите номер неиспользованного целочисленного файла (9-255) в поле файла состояния Bx/Bых (S:16) на экране конфигурации процессора. Если вы не хотите использовать таблицу конфигурации рэков Вх/Вых, введите 0. Однако, если вы хотите использовать опцию автоконфигурации для создания списка сканирования, вам нужно определить файл состояния Вх/Вых. Используйте экран конфигурации процессора вашего пакета программирования:

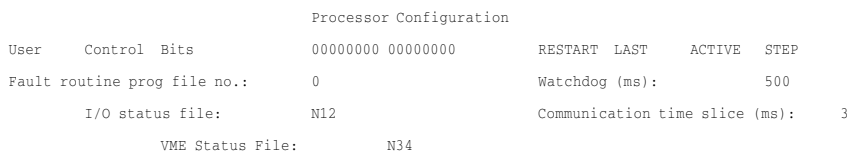

Пакет программирования автоматически создает файл состояния Вх/Вых требуемого размера. Для определения состояния Вх/Вых Вы можете использовать отдельные слова файла состояния в вашей релейно-контактной программе.

### Определение информации о конфигурации канала

Используйте экран конфигурации канала для режима сканера удаленных Вх/Вых в вашем пакете программирования для конфигурации канала в режиме сканера:

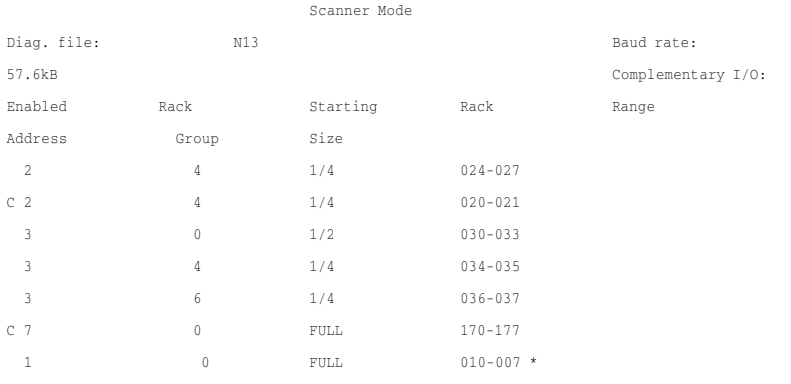

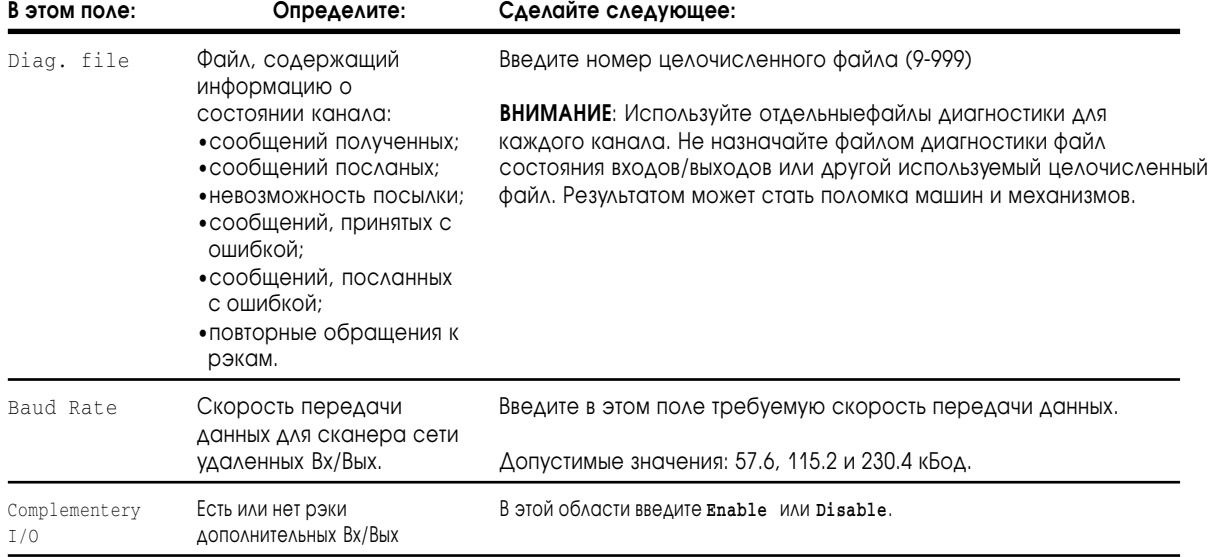

## Определение списка сканирования

Список сканирования представляет собой список оборудования Вх/Вых, опрашиваемых каналом сканера процессора. Для связи канала с подключенными к нему устройствами вы должны создать список сканирования.

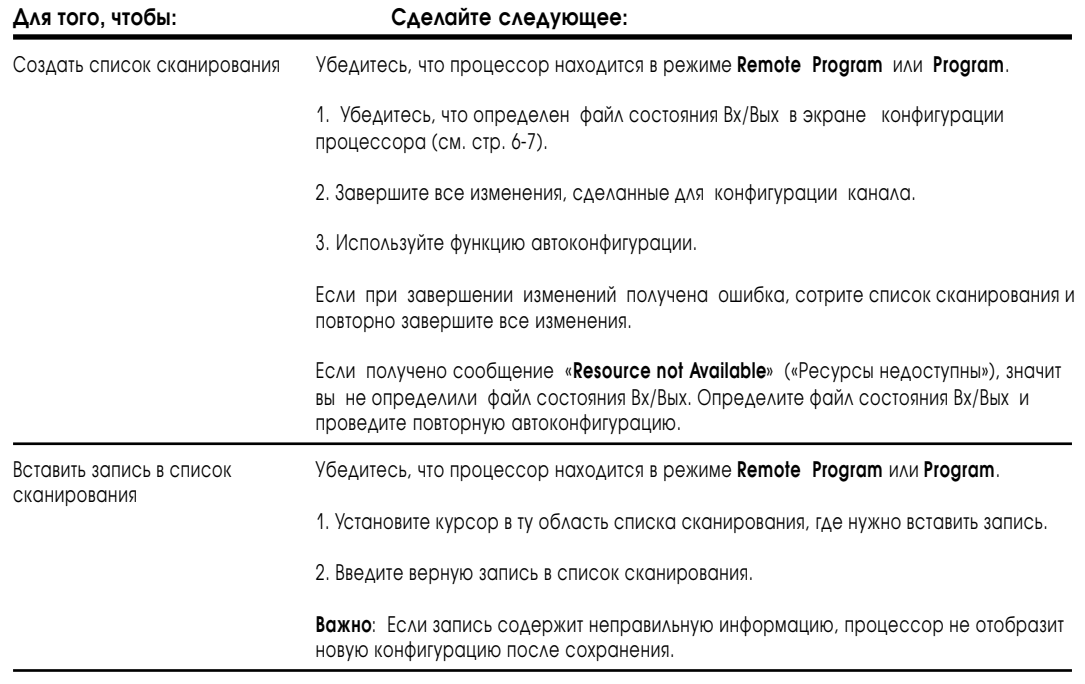

#### Список сканирования включает в себя следующую информацию

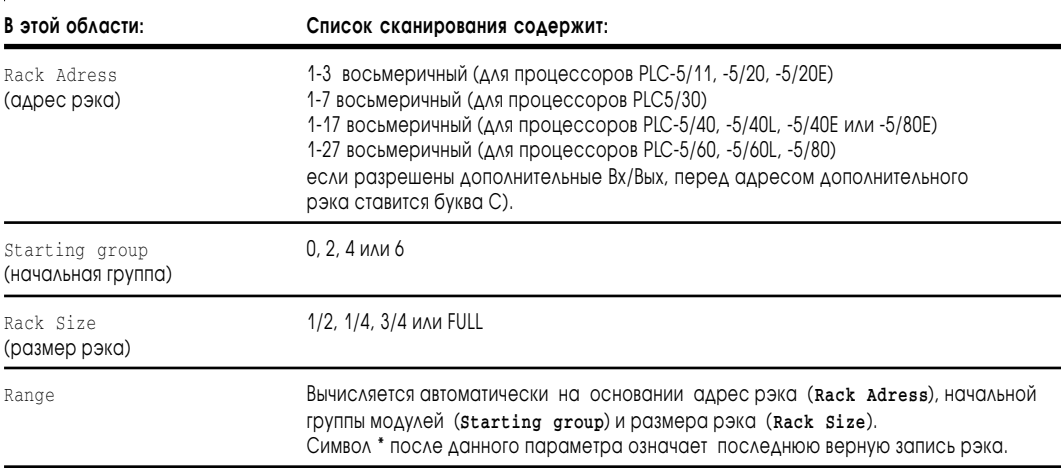

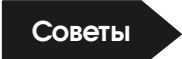

 $6 - 10$ 

Если Вам необходимо обновлять состояния Вх/Вых несколько раз за один скан, можно вводить логический адрес в списке сканирования тоже несколько раз. Не назначайте один и тот же адрес неполного или полного рэка более, чем одному каналу сканера. Каждый канал должен сканировать свои собственные алреса рэков.

Запомните ограничения при создании или изменении списка сканирования:

автоматическая конфигурация всегда отображает фактическую  $\bullet$ аппаратную конфигурацию, за исключением рэков, для которых установлен бит общего запрета. В этом случае бит общего запрета рэка отменит автоматическую конфигурацию. Вы должны сначала очистить общие запреты рэков, а затем выбирать автоконфигурацию.;

Очистите биты общего запрета рэков для канала, в котором Вы хотите продолжать сканирование. Используйте экран состояния режима сканера вашего пакета программирования;

если Вы изменяете конфигурацию канала из режима адаптера или режима DH + в режим сканера, используйте функцию очистки списка сканирования вашего пакета программирования. В любых других случаях очистки данных, введенных в список сканирования, используйте функцию «стереть с листа» (delete-from-list), для удаления данных по одному.

## Связь с адаптером удаленных Вх/Вых

Канал сканера обменивается дискретными данными с адаптером удаленных Bx/Bых (1771-ASB) через буфер удаленных Bx/Bых.

#### Рисунок 6.1

Цикл сканирования удаленных Вх/Вых и цикл сканирования программы

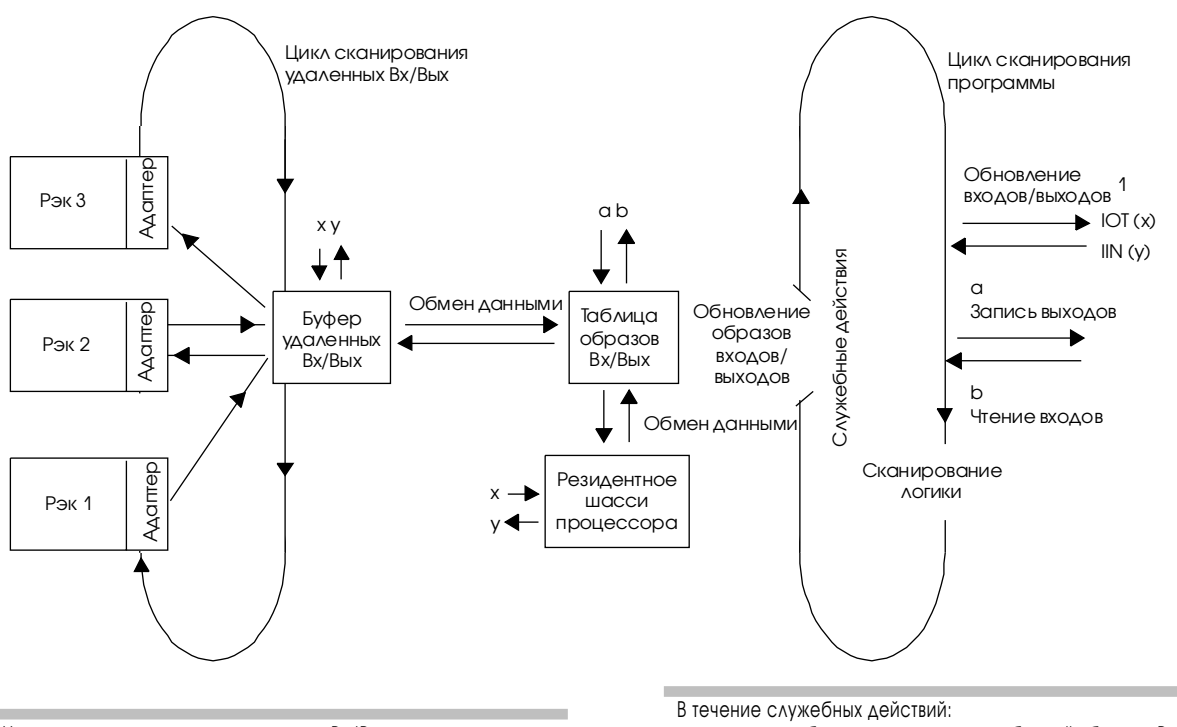

Цикл сканирования удаленных Вх/Вых - это время, затрачиваемоепроцессором для связи со всем перечисленным в списке сканирования оборудованием. Сканирование удаленных Вх/Вых происходит независимо и асинхронно с циклом сканирования программы

• происходит обмен данными между таблицей образов Вх/Вых, резидентным шасси процессора и буфером удаленных Вх/Вых; • обновляется буфер удаленных Вх/Вых.

Запомните, что сканер Вх/Вых постоянно обновляет буфер удаленных Вх/Вых асинхронно к циклу сканирования программы.

• - Немедленная передача обновленных данных от удаленных рэков вызывает обновление буфера удаленных Вх/Вых.

Важно: Цикл сканирования удаленных Вх/Вых для каждого канала, сконфигурированного для режима сканера, происходит независимо и асинхронно с циклом сканирования удаленных Вх/Вых для других каналов.

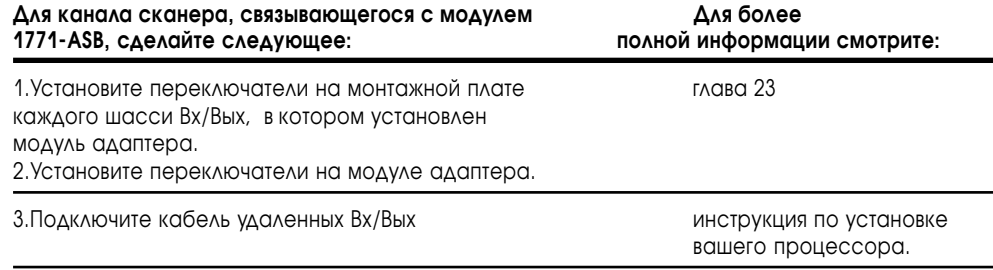

### Трудности поиска неисправностей при связи с удаленными **Bx/B<sub>bl</sub>x**

Для проверки связи процессора с устройствами сети удаленных Вх/Вых выполните следующие действия.

- 1. Перевелите процессор в режим программирования. В карте памяти процессора и найдите два неиспользуемых номера файлов данных. Процессор будет использовать эти файлы. Не создавайте файлы, только запишите, какие номера файлов Вы будете использовать.
- 2. Перейдите к экрану состояния процессора для проверки обнуления (установки в 0) битов запрещения рэков (Inhibit).
- 3. Перейдите к экрану конфигурации процессора и назначьте один из предыдущих номеров файлов файлом состояния Вх/Вых (см. страницу 6-7).
- 4. Перейдите к экрану конфигурации канала для соответствующего канала и назначьте оставшийся номер файла (вышеупомянутый) файлом диагностики канала (см. страницу 6-8).
- 5. Выполнить автоконфигурацию и подтвердите, что все рэки были найдены и перечислены в сниске сканирования Вх/Вых.
- 6. В экране состояния канала проверьте, нет ли повторений номеров рэков Вх/Вых, чтобы удостовериться в том, что нет никаких проблем СВЯЗИ.

Если Вы следовали вышеупомянутым действиям, и возникли проблемы связи с удаленными Вх/Вых, возможно нарушен файл состояния Вх/Вых. Попробуйте назначать новый файл состояния Вх/Вых и повторить шаги, перечисленные выше. Также удостоверьтесь в том, что таблицы образов Вх/Вых присутствуют для рэков, и нет проблем связи с ними.

## Пересылка блоков данных

Дополнительно к передаче дискретной информации процессор может обмениваться блоками данных с удаленными Вх/Вых. Инструкции передачи блоков данных (блок-трансферы) заставляют процессор прервать нормальное сканирование Вх/Вых и передать/принять от выбранного модуля Вх/Вы до 64 слов данных. На рисунке 6.2 показано, как происходит передача блоков данных (блок-трансферов).

#### Рисунок 6.2 Передача блоков данных в процессорное шасси, шасси расширенных локальных Вх/Вых и удаленных Вх/Вых

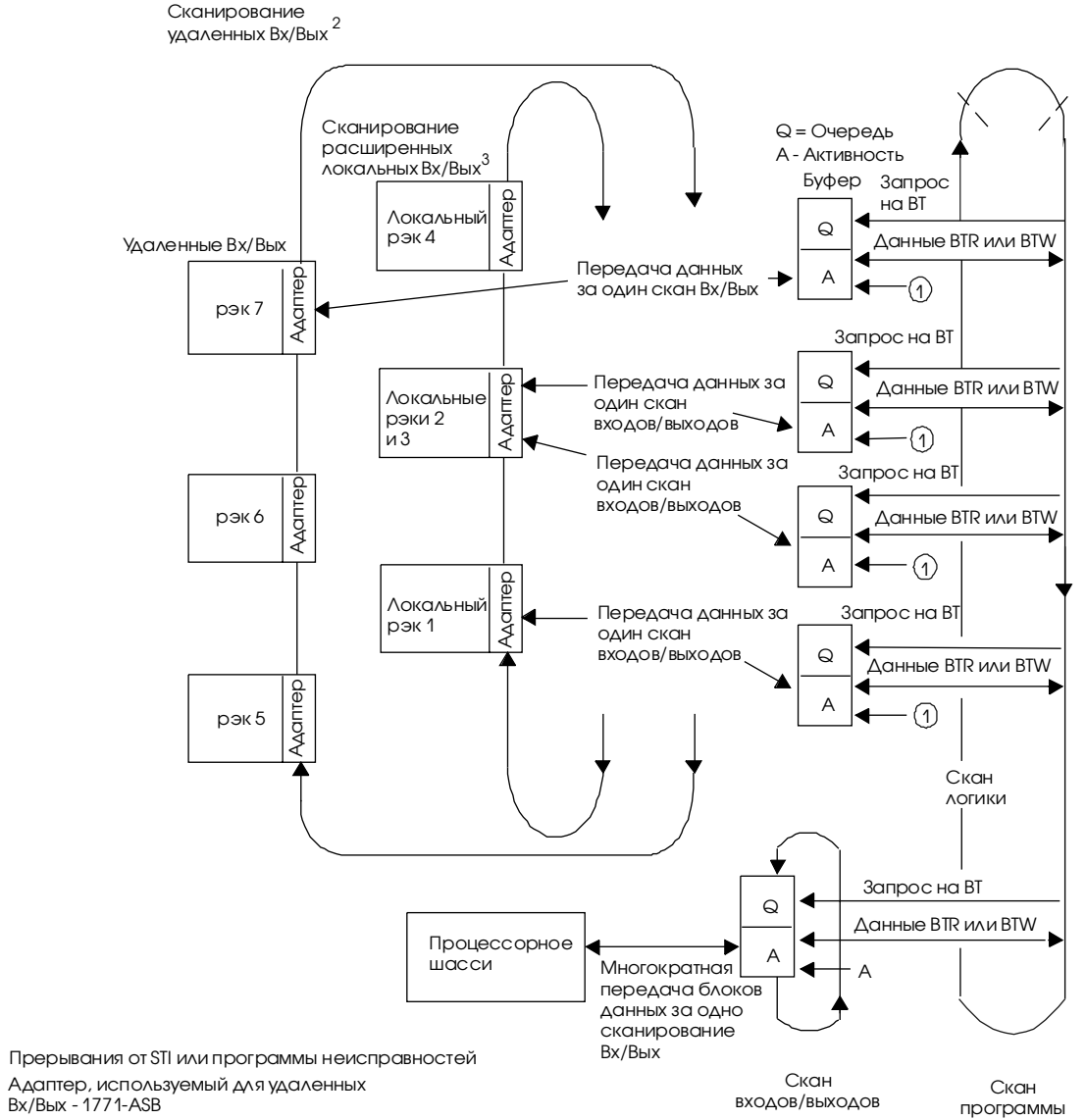

 $\overline{3}$ Адаптер, используемый для расширенных локальных<br>Bx/Bых - 1771-ALX

 $\overline{1}$ 

 $\overline{2}$ 

Как показано на рисунке 6.2, в процессоре имеются следующие области для блок-трансферов:

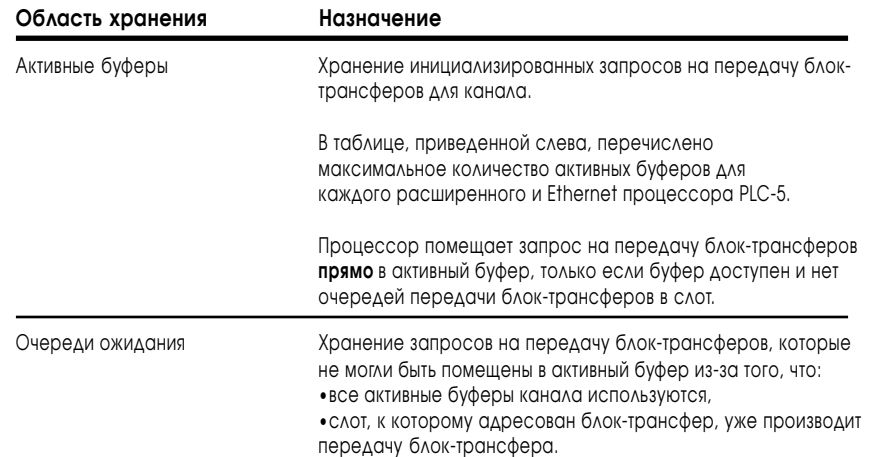

При переводе процессора в режим **PROGRAM** отменяется передача блок-

трансферов в активных буферах и в очередях ожидания.

Как только завершается передача блок-трансфера в слот, процессор проверяет очередь,чтобы убедиться, есть ли ожидающий своей очереди блок-трансфер, адресованный слоту. Если он есть, процессор перемещает его в активный буфер.

Так как процессор может запрашивать передачу блок-трансферов из каждого слота в шасси одновременно, адаптер определяет порядок, в каком выполняется передача блок-трансферов в шасси. Запросы на передачу блок-трансферов обрабатываются различным образом для подпрограммы неисправностей, подпрограммы прерываний по времени (STI) и подпрограммы прерыванй по входам процессора (PII); для более подробной информации см. главы 16, 18 и 19 соответственно.

**Максимальное количество активных буферов для канала удаленных Вх/Вых**

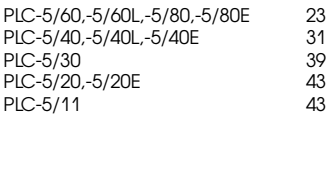

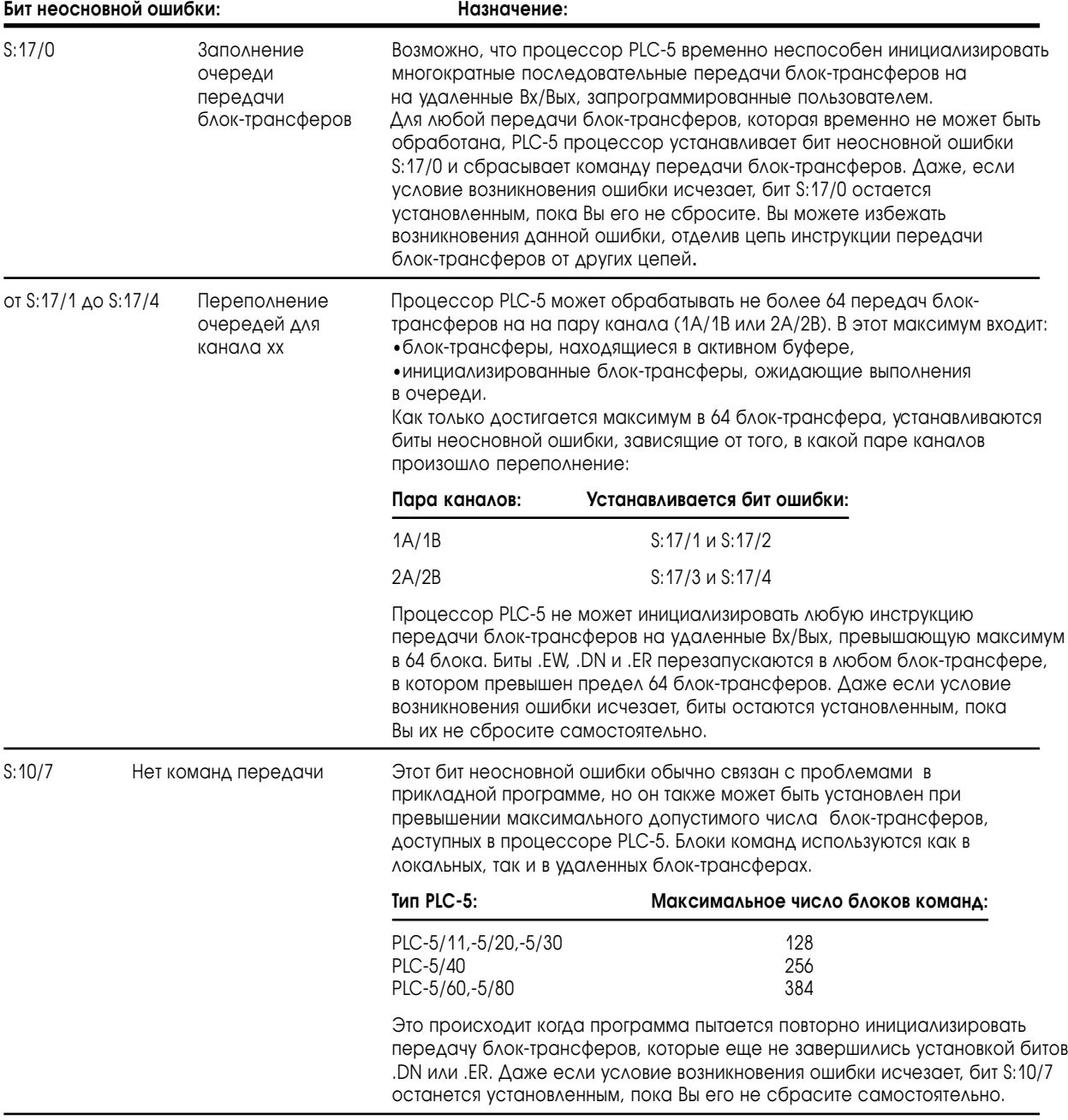

### Биты неосновных ошибок блок-трансфера

## Блок-трансфер данных удаленных Вх/Вых

Передача данных блок-трансферов для удаленных Вх/Вых происходит следующим образом.

- передача блок-трансферов и сканирование программы выполняются независимо и одновременно. Как только инициализирован блоктрансфер, процессор выполняет его асинхронно с циклом программы;
- в течение каждого сканирования удаленных Вх/Вых процессор выполняет максимум один блок-трансфер, занесенный в список сканирования.

**Важно**: Если Вы разбиваете адреса удаленных шасси между каналами сканера, блок-трансферы на каналы сканера с более низким приоритетом не будут правильно работать. Каналы сканера имеют приоритеты в следующем порядке: 1A, 1B, 2A затем 2B.

> *Например*: если Вы сконфигурируете каналы 1B и 2A как сканеры удаленных Вх/Вых и разобьете рэк #2 между ними, передача блок-трансферов через канал 1B, имеющий более высокий приоритет, будет завершена, но передача блоктрансферов во вторую половину рэка #2 через канал 2A, имеющий более низкий приоритет, не будет завершена.

> Разбивка рэков удаленных Вх/Вых между каналами сканера не оказывает влияния на передачу дискретных данных, биты состояния входов/выходов (такие как Fault и Preset) не могут отображать истинное состояние.

На рисунке 6.3 показана последовательность передачи блок-трансфера для удаленных Вх/Вых.

#### **Рисунок 6.3 Последовательность передачи блок-трансфера**

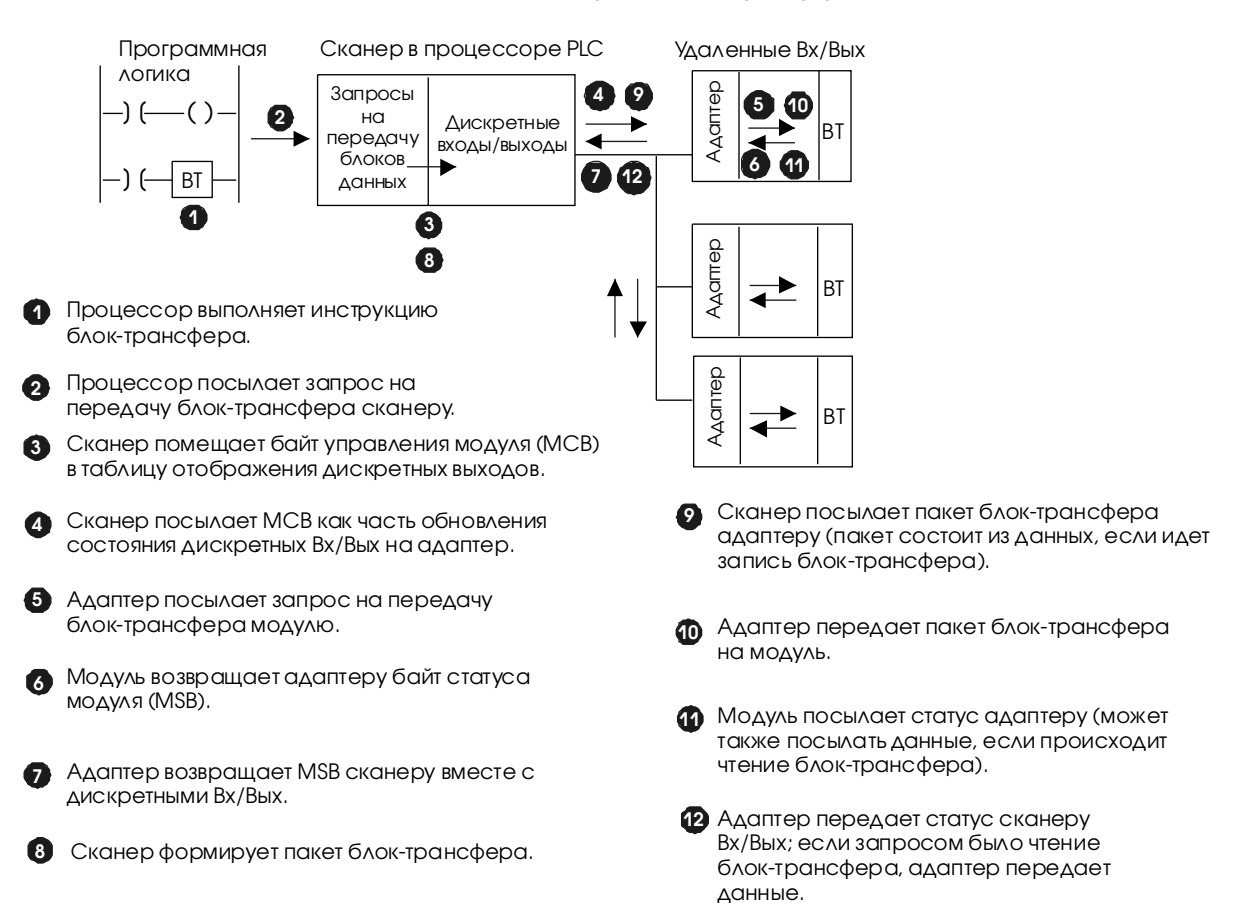

## Последовательность работы блок-трансфера и биты состояния

На рисунке 6.4 показаны значения статусных битов блок-трансфера.

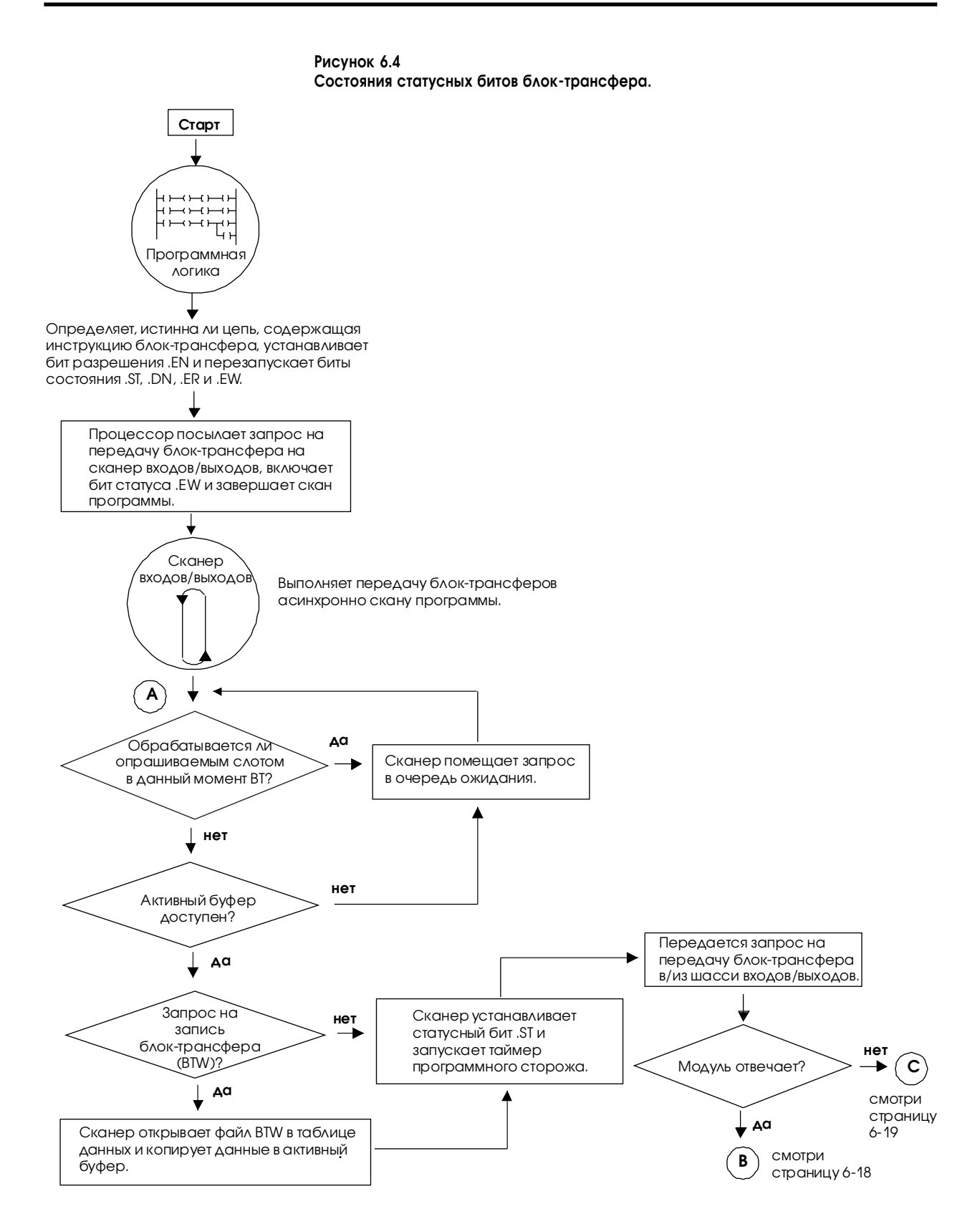

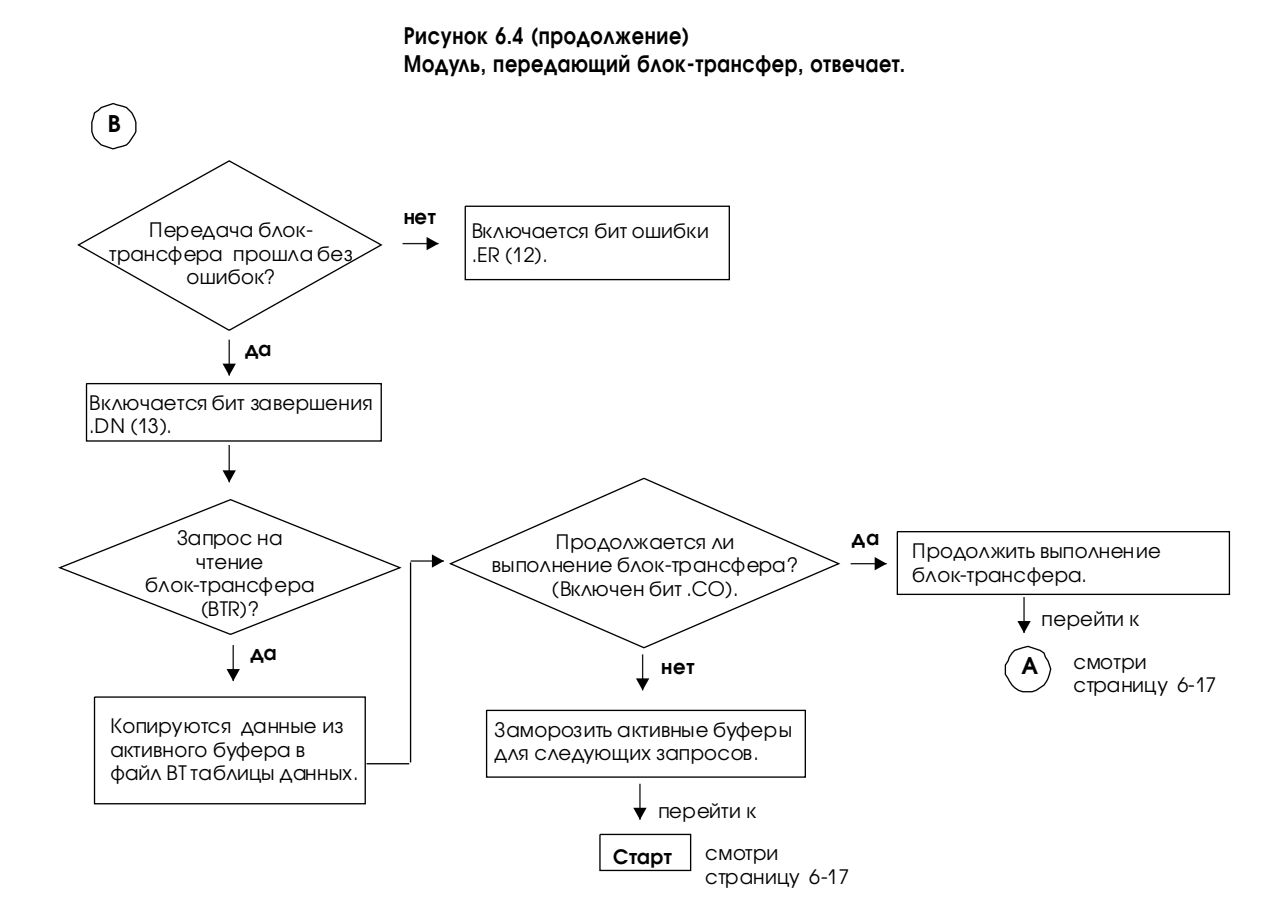

**Рисунок 6.4 (продолжение) Модуль, передающий блок-трансфер, не отвечает.**

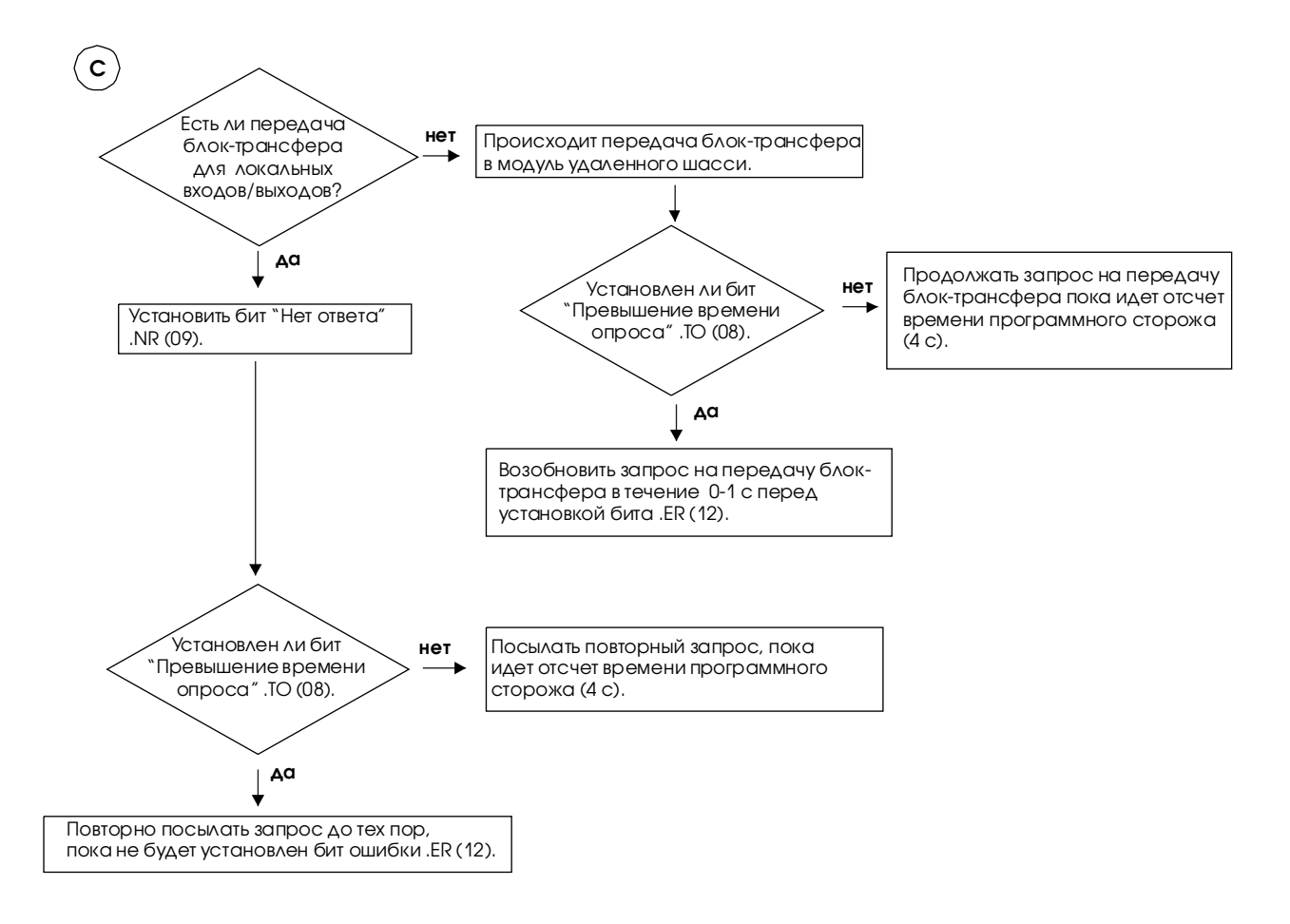

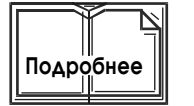

Для просмотра кодов ошибок, возникающих при передаче блоктрансферов, смотрите «**PLC-5 Programming Software Instruction Set Reference**», праводите «**PLC-5 Promotion** Reference», публикация **1785-6.1**.

## Требования к программированию блок-трансферов

Прочитайте этот раздел для того, чтобы понять общие требования к программированию и требования к резидентному процессорному шасси.

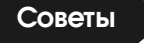

#### Основные требования

Ниже приведены основные требования при программировании блоктрансферов данных входов/выходов.

- При выполнении блок-трансферов (как для процессорного локального, так и для удаленного шасси), для любого типа процессоров PLC-5, очистите таблицу отображения выходов, соответствующую модулю, из которого происходит чтение блоктрансфера, перед тем как перевести процессор в режим RUN. Если Вы не очистите таблицу отображения выходов, может возникнуть ошибка передачи блок-трансфера из-за того, что незапрашиваемые блоктрансферы передаются на модуль (т. е., если модуль, из которого происходит чтение блок-трансфера, установлен в рэк 2, группа 4, сбросьте слово 0.024 в 0 и не используйте эти слова для хранения данных).
- Если Вы используете инструкции блок-трансфера для удаленных Вх/ Вых и бит времени ожидания (.ТО) установлен в 1, процессор отключает 4-секундный таймер и продолжает запрос на передачу блоктрансферов в течение 1 секунды перед тем как установить бит ошибки  $(ER)$ .
- Процессор РLC-5, по крайней мере с одним каналом, сконфигурированным в режим адаптера, может выдать основную ошибку при переводе из режима PROGRAM в режим RUN.

Для устранения этой возможности запрограммируйте сканер на запрос только двух или трех одновременных блок-трансферов из адаптера PLC-5, поставив в условие работы команд передачи блоков данных биты выполнения/ошибки (.DN/.ER).

#### Для процессорного шасси

Следующие требования относятся к программиррованию блоктрансферов в процессорном шасси.

- В процессорном шасси число постоянно передаваемых блоктрансферов ограничивается 16 передачам по 4 слова каждый или 8 передачами по 64 слова. При превышении данных диапазонов возникает ошибка контрольной суммы (код ошибки - 5).
- Использование инструкций блок-трансферов для любого из нижеперечисленных модулей, установленных в процессорном шасси, приводит к появлению ошибок контрольной суммы:

- 1771-ОFE1, -ОFE2, -ОFE3 модули (все версии предшествующие серии В. ревизия В):

- Модуль 2803-VIM (все версии предшествующие серии В, ревизия А);
- IMC-120 (все версии).
- Для устранения ошибки контрольной суммы замените модули на модули с текущей серией и ревизией. Если замена не возможна:
	- 1. откройте экран конфигурации процессора в вашем пакете программирования;
	- 2. переведя процессор в режим программирования, установите служебный бит пользователя 4 (S:26/4) в 1 (бит совместимости локальных блок-трансферов);
	- 3. переведите процессор из режима **PROGRAM** в режим RUN.
- Не запускайте инструкции IIN или IOT для модулей, установленных в одной и той же физической группе, пока вы не убедитесь, что не происходит передача блок-трансфера. Если же Вам необходимо это сделать, используйте команду XIO проверки бита .EN блок-трансфера, как условие включения инструкций IIN и IOT.

### Просмотр каналов сканера удаленных Вх/Вых

Для просмотра каналов, сконфигурированных для режима сканера, используйте экран состояния режима сканера вашего пакета программирования. Этот экран отображает данные диагностического файла, определяемого Вами в экране конфигурации режима сканера (страница 6-8).

#### Scanner Mode Channel 1B Status

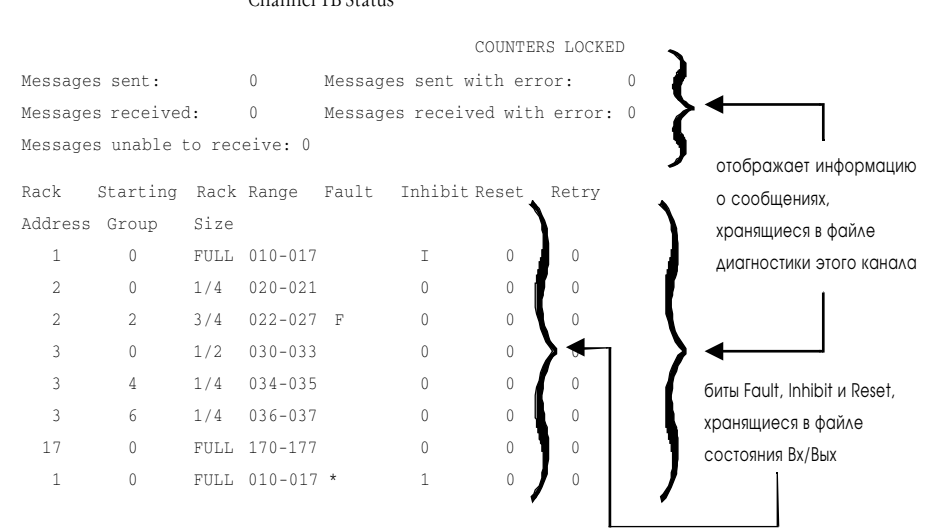

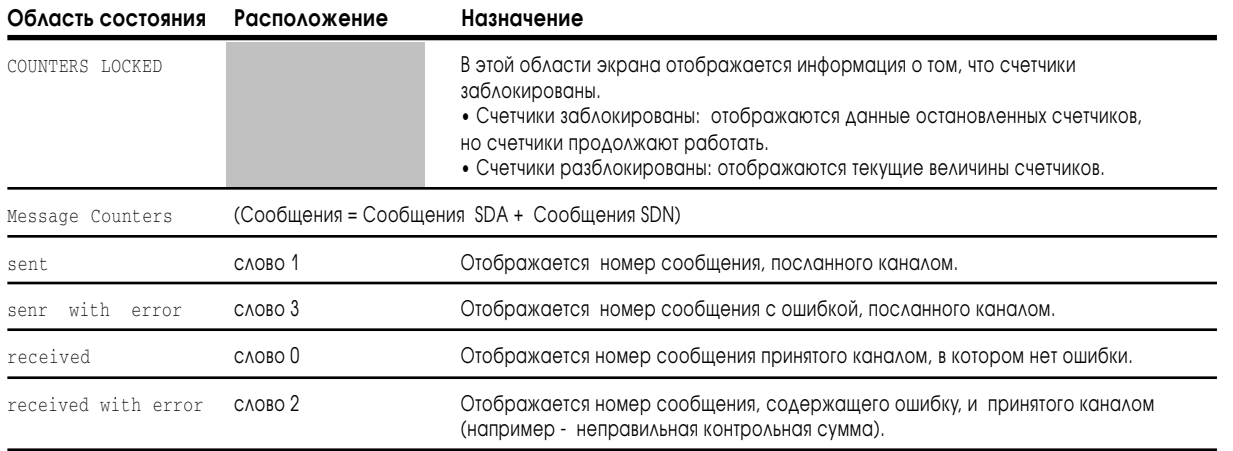

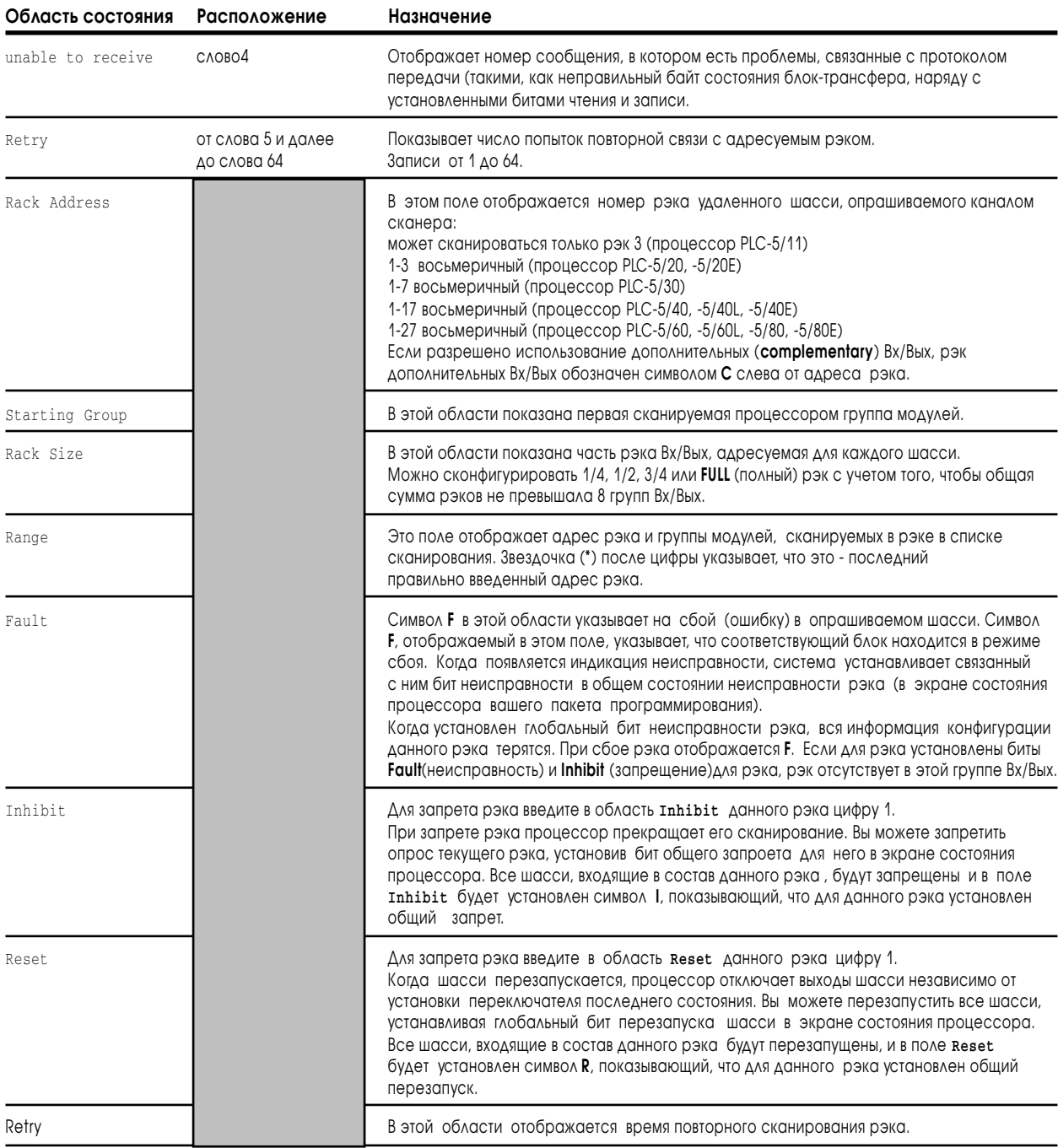

## Адресация файла состояния удаленных Вх/Вых

При выполнении программы Вы можете адресовать слова и биты неисправности в файле состояния входов/выходов. На рисунке 6.5 показано расположение слов в файле состояния входов/выходов для удаленного или расширенного локального рэка входов/выходов. В качестве примера приведен файл состояния N15.

**Рисунок 6.5 Распределение слов в файле состояния Вх/Вых**

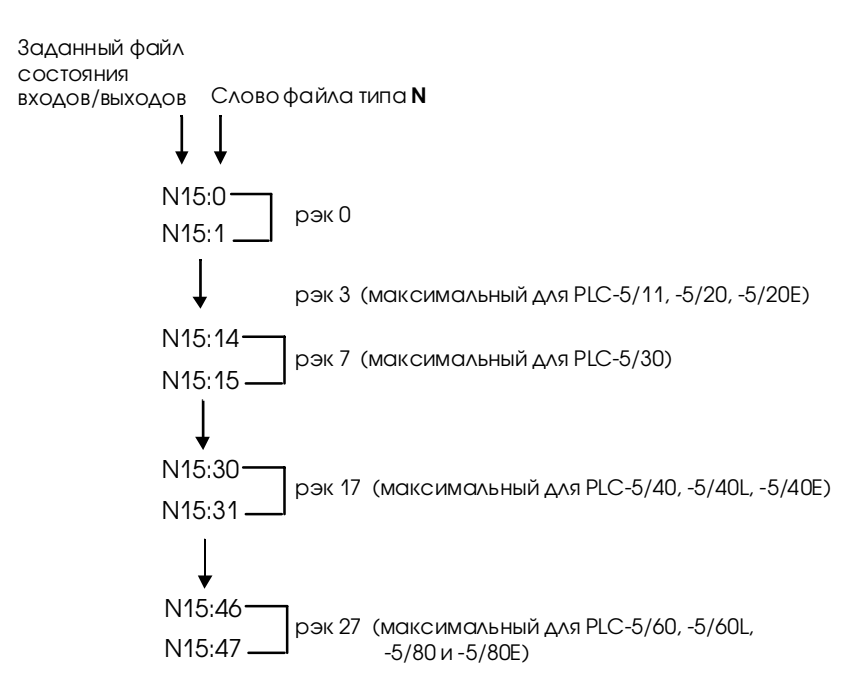

Первое слово рэка содержит биты наличия (**present**) и сбоя (**fault**), второе слово содержит биты запрета (**inhibit**) и перезапуска (**reset**). На рисунке 6.6 показано распределения битов наличия, сбоя, перезапуска и запрета для рэка 7 файла состояния входов/выхов.

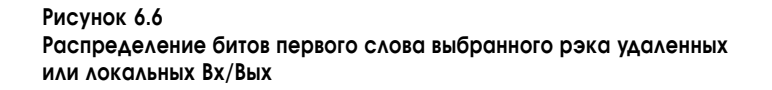

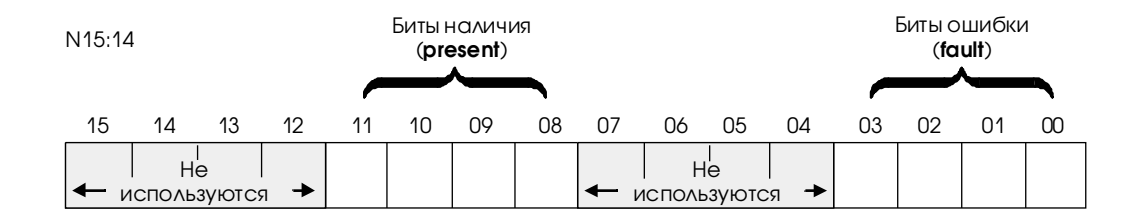

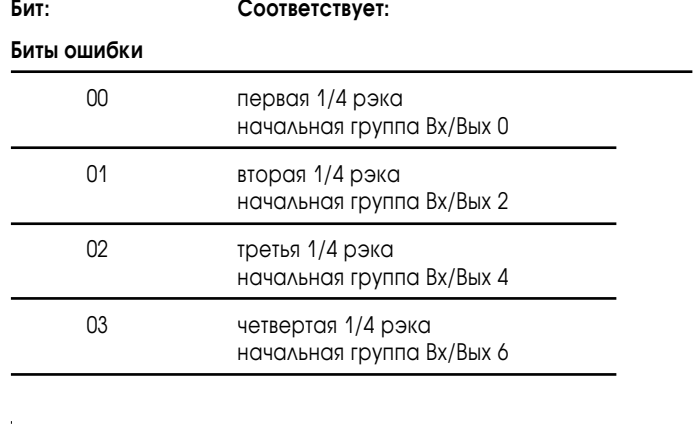

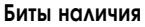

 $\overline{a}$ 

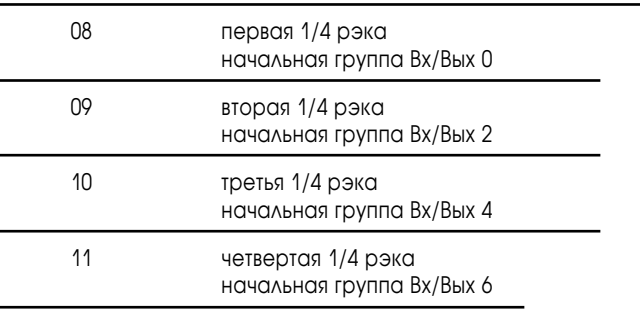

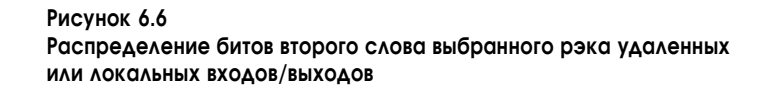

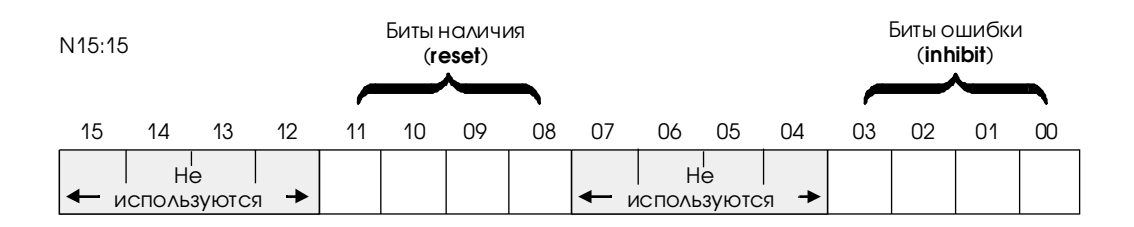

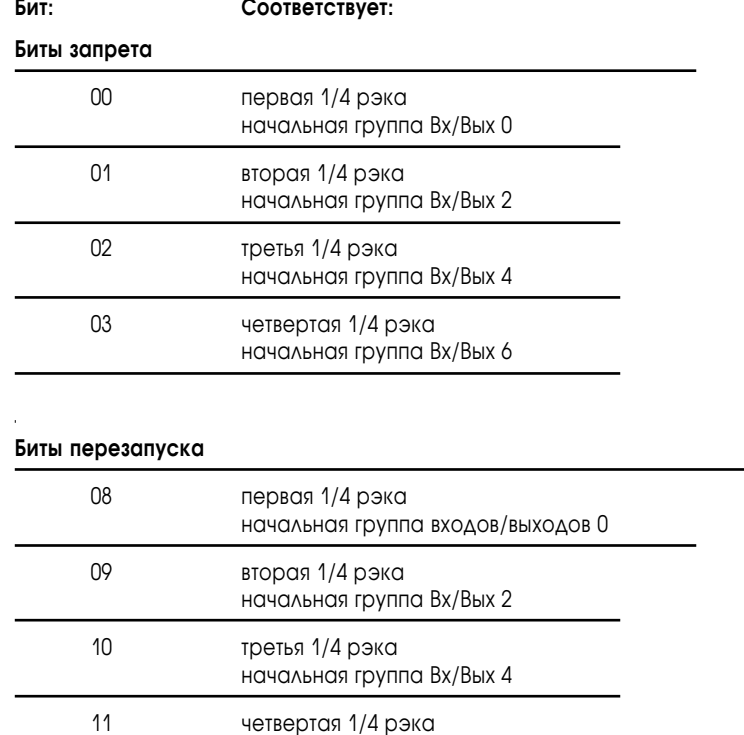

начальная группа Вх/Вых 6

**!**

**ВНИМАНИЕ:** Когда Вы используете цикловую программу или пакет программирования для запрета и перезапуска рэка Вх/Вых, Вы должны установить или очистить биты сброса и запрета, соответствующие каждой четверти рэка в нужном шасси. Ошибка при установке всех соответствующих битов может вызывать непредсказуемую работу при сканировании только части Вх/Вых данного шасси.

### Для заметок

# Связь с PLC-5 через канал адаптера

## Назначение этой главы

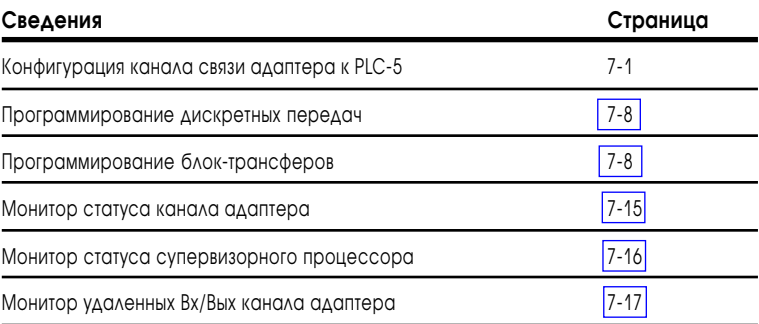

## Конфигурация канала связи адаптера к PLC-5

Эта глава объясняет, как сконфигурировать процессор для связи через канал адаптера:

- **1.** Выбрать, какой канал сконфигурировать как адаптер;
- **2.** Выбрать файл диагностики. Используйте отдельный неиспользуемый целочисленный файл;
- **3.** Определить адрес рэка, стартовую группу и размер рэка. Адрес рэка по умолчанию 3;
- **4.** Определить дискретные файлы передачи (вводится как десятичное число). Источник входов, то куда поступают выходные дискретные биты супервизорного процессора (по умолчанию 001-024 – десятичное представление рэка 3). Источник выходов, то куда поступают входа супервизорного процессора (по умолчанию 000-023);
- **5.** Создать необходимые файлы управления блок-трансферами (один BTR и один BTW);
- **6.** Сконфигурировать блок-трансферы так, чтбы супервизорный процессор знал, куда их адресовать.

## Конфигурирование канала связи адаптера к PLC-5

Так как канал адаптера процессора PLC-5 более интеллектуален, чем модуль 1771-ASB, передача данных и задачи конфигурации для каналов адаптера обрабатываются по другому.

Супервизорный процессор или канал сканера и канал процессора в режиме адаптера автоматически обмениваются дискретными и статусными данными через удаленные Вх/Вых супервизорного процессора.

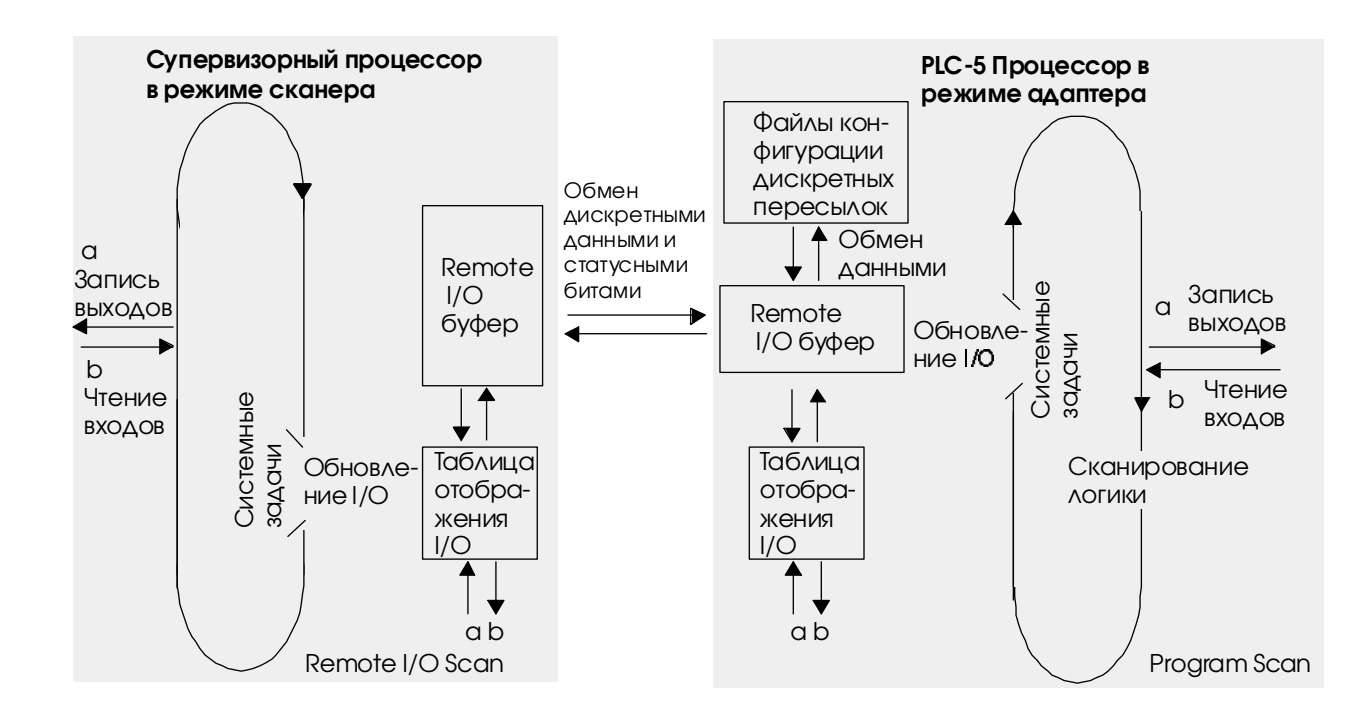

Во время каждого сканирования удаленных Вх/Вых, супервизор-<br>ный процессор передает 2, 4, 6, или 8 слов в зависимости от конфигурации процессора в режиме адаптера 1/4, 1/2, 3/4, или полный рэк

Процессор в режиме адаптера передает 2, 4, 6, или 8 слов в зависимости от конфигурации 1/4, 1/2, 3/4, или полный рэк.

Дискретные данные и блок-трансферы статусных битов передаются между таблицей отображения удаленных Вх/Вых сканера и каналом адаптера через файл конфигурации дискретных пересылок адаптера, который Вы определяете в экране конфигурации Adapter Channel PLC-5.

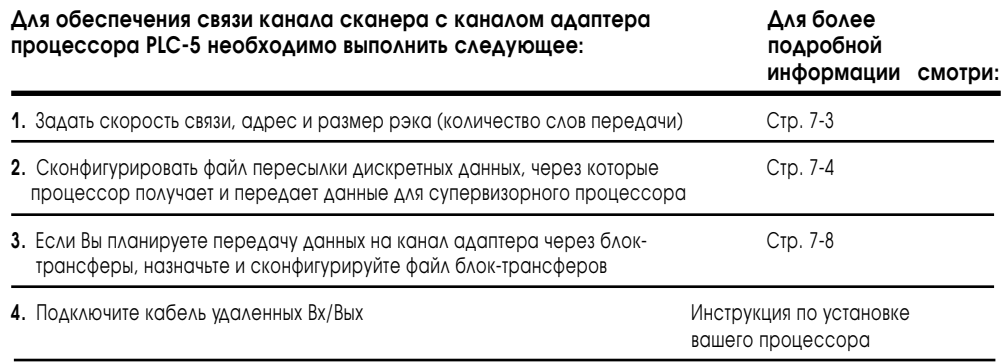

Использование этой таблицы поможет вам определить какой канал процессора можно сконфигурировать как удаленный адаптер Вх/Вых:

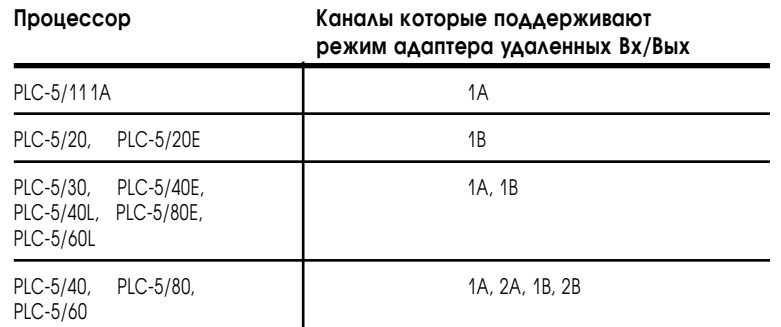

Для определения канала в качестве адаптера, используйте экран конфигурации адаптера в вашем программном обеспечении:

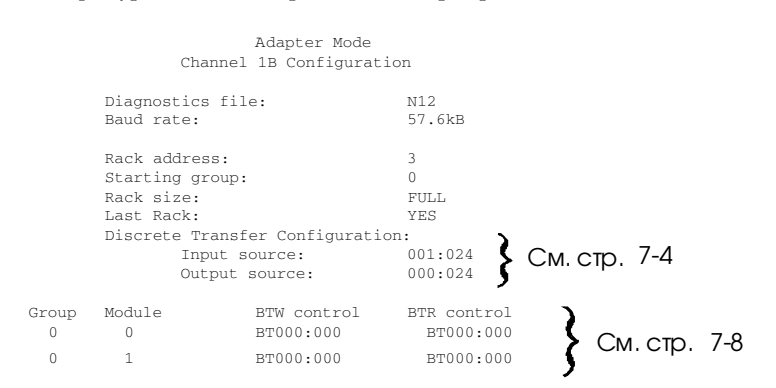

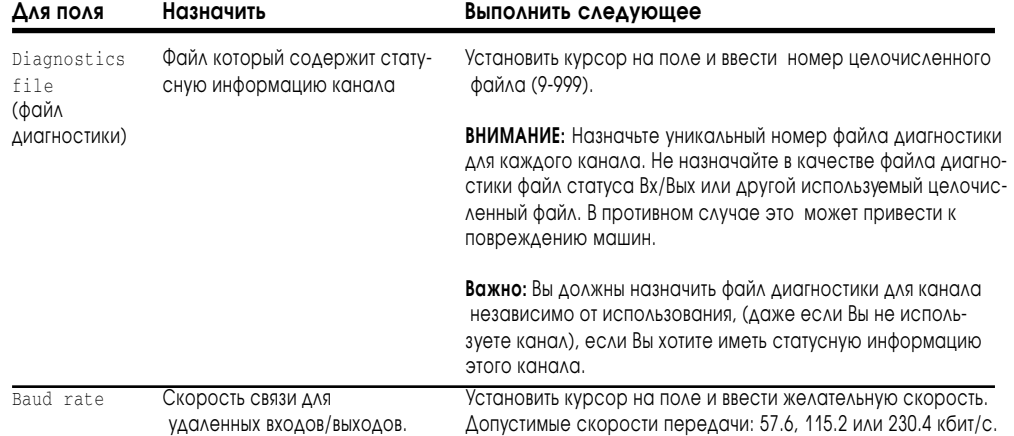

 $\bar{1}$ 

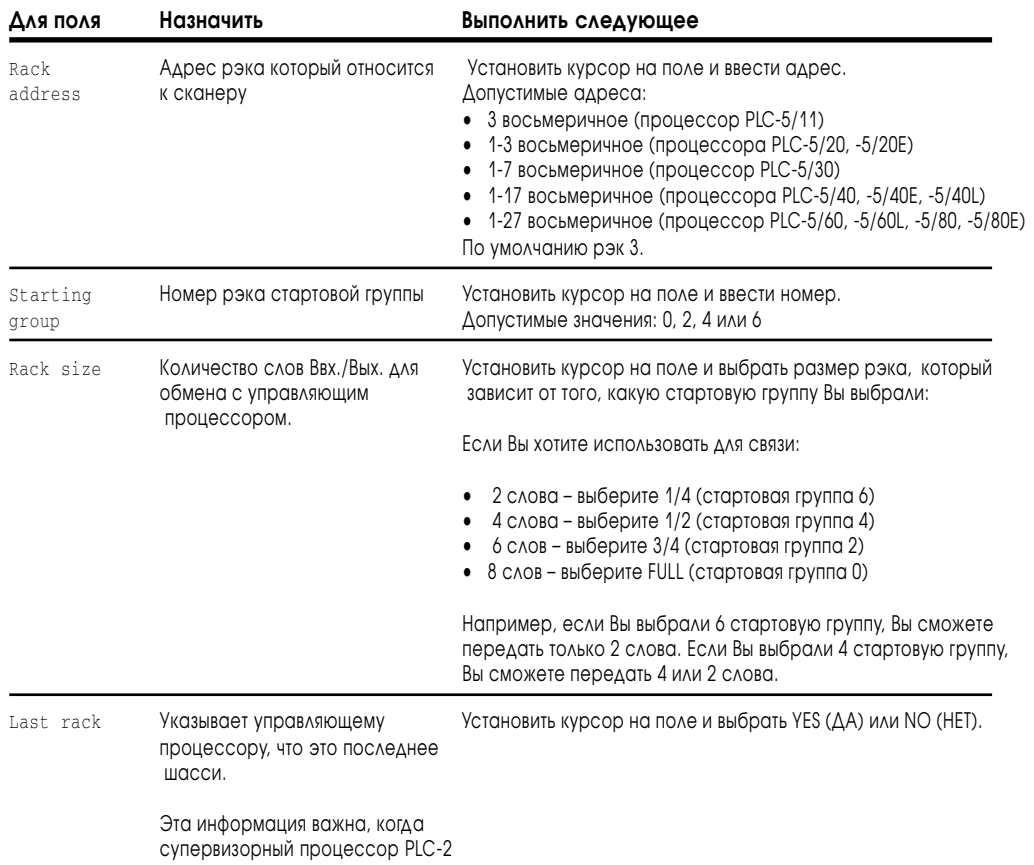

#### Задание файла конфигурации дискретных пересылок

Discrete Transfer Configuration: Input source: 010:015<br>Output source: 011:020 Output source: Файл данных 11 Стартовое слово 0

> **Примечание:** Если созданы N11 и N10 , файлы конфигурации дискретных пересылок будет целочисленными; если созданы D10 и D11 файлы конфигурации дискретных пересылок будет BCD.

Файл конфигурации дискретных пересылок (файл источника выходов и файл назначения входов) главное приемопередающее средство для передачи дискретных данных и блок-трансферов статусных битов между каналом адаптера PLC-5 и каналом сканера или супервизорным (десятичное) процессором (см. рис 7.1).

> Файлы дискретных пересылок могут быть целочисленными десятичными или двоичными файлами. Убедитесь, что файлы источника входов и выходов созданы прежде, чем определять их. Если Вы не выполните своевременно конфигурацию, то при попытке принять изменения получите ошибку.

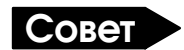

Конфигурируйте файлы дискретных пересылок как целочисленные файлы. Хотя процессор PLC-5 позволяет Вам использовать область входов или выходов, зарезервируйте ее для реальных Вх/Вых канала сканера. При этом, Вы избегаете возможность конфликта в дальнейшем при добавлении рэка, использующего ту же область Вх/Вых.

**Важно:** Не делайте при конфигурации каналов адаптера, файл передачи дискретных входов как таблицу отображения входов. Вы рискуете очистить входы при выполнении автоконфигурации канала сканера на том же процессоре.

> Входы адаптера не будут обновляться до тех пор пока обнаруженные изменения входных данных не будут посланы процессору.

#### Рис. 7.1

Обмен дискретными данными и блок-трансферами статуса между сканером и каналом адаптера удаленных Вх/Вых через файлы конфигурации дискретных пересылок.

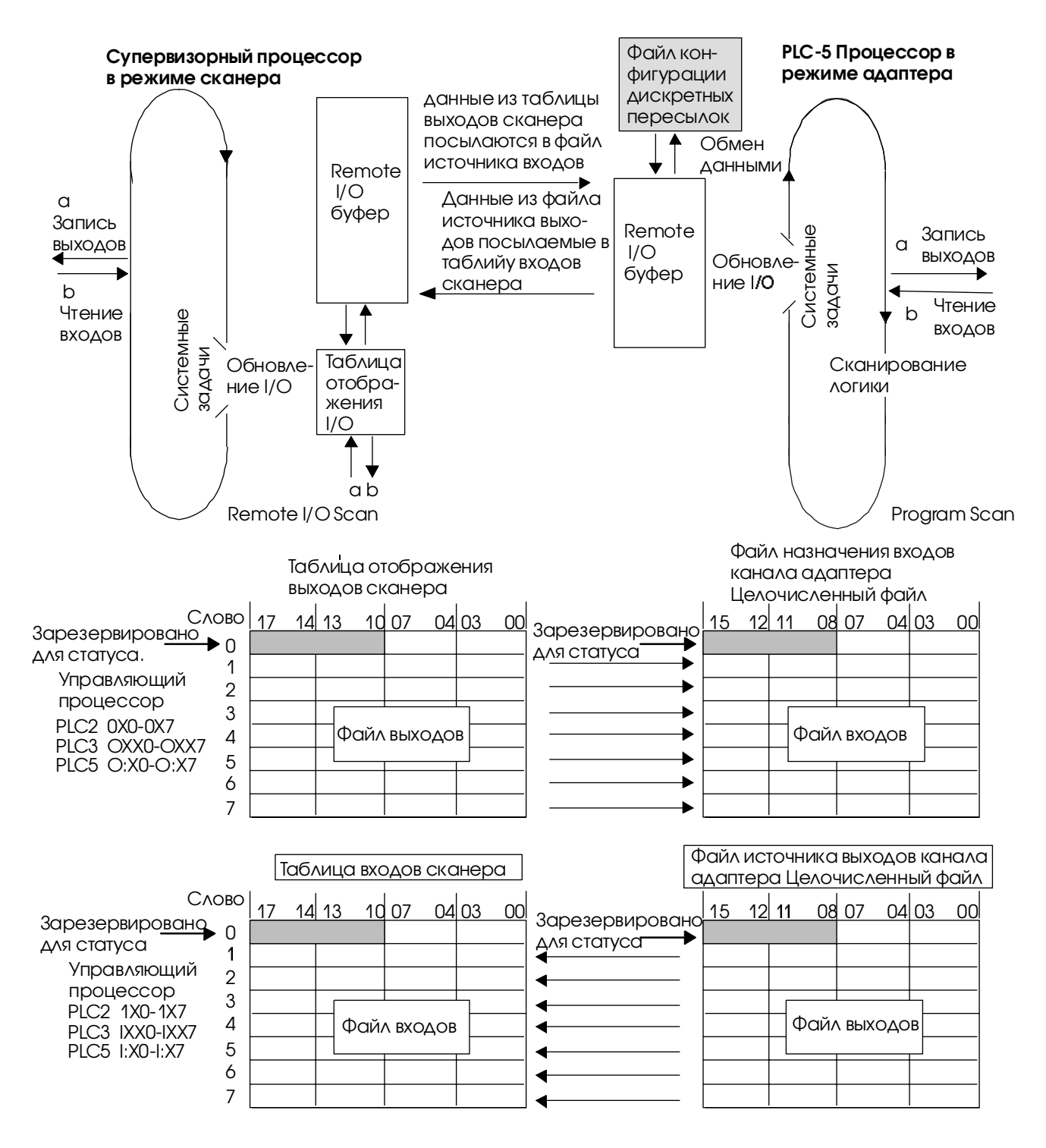

Два, четыре, шесть или восемь слов данных могут передаваться между скарнером и каналом адаптера. Количество передаваемых слов определяется размером рэка заданным в экране конфигурации канала адаптера.

Если данные с супервизорного процессора предназначены для управления выходами процессора в режиме адаптера, напишите релейно-контактную логику перемещения данных из файла входов в таблицу выходов в процессоре в режиме адаптера. Используйте для битовых данных инструкции XIC и ОТЕ, а для слов - инструкции перемещения и копирования.

Если Вы хотите, чтобы супервизорный процессор читал данные из файла данных процессора в режиме адаптера, напишите релейно-контактную логику в процессоре в режиме адаптера для перемещения данных из своего выходного файла источника в таблицу входов супервизорного процессора.

Для создания Файлов конфигурации дискретных передач используйте экран конфигурации Adapter Mode Вашего программного обеспечения.

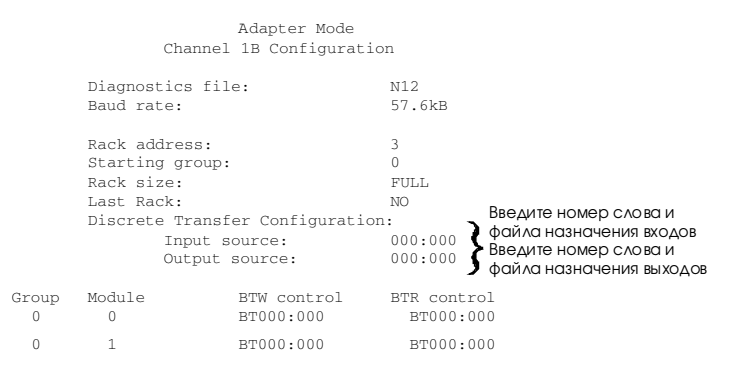

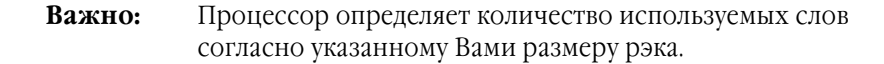

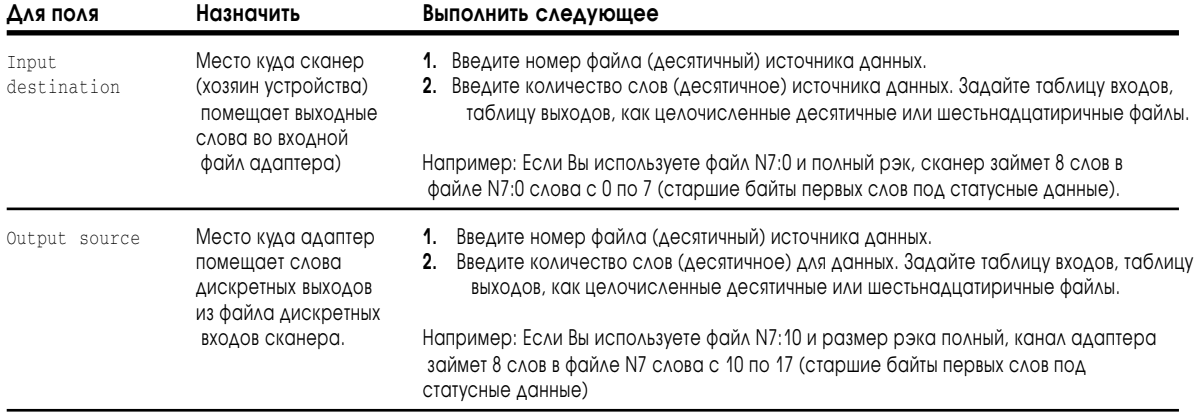

<span id="page-102-0"></span>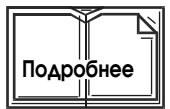

Для более подробной информации по конфигурации этого файла, смотри раздел конфигурации каналов, вашего программного обеспечения.

## Программирование дискретных пересылок для режима адаптера

Обычно, каждая выходная инструкция в одном процессоре должна иметь соответствующую входную инструкцию в другом процессоре. Номер рэка канала процессора в режиме адаптера определяет адрес который Вы используете.

#### Супервизорный процессор (PLC5)

#### Канал процессора в режиме адаптера

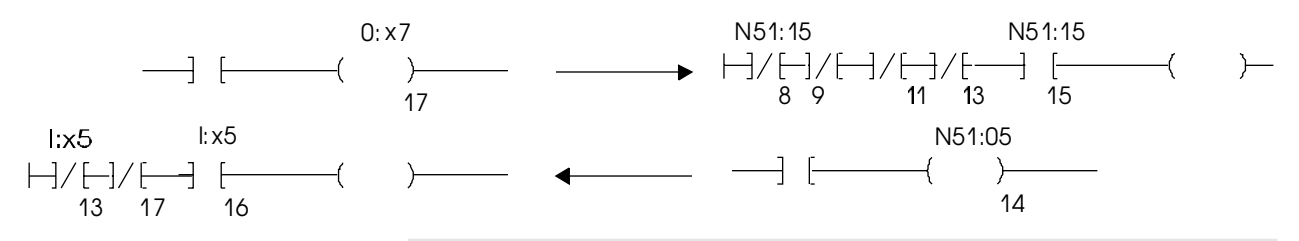

- N51 файл конфигурации дискретных пересылок процессора в режиме адаптера. Назначение входов и источники выходов определяются входными и выходными словами.
- Релейно-контактная логика супервизорного процессора использует номер рэка канала процессора в режиме адаптера.
- Создают релейно-контактную логику в процессоре адаптера с битами состояния (страница 7-15).

## Программирование блок-трансферов для канала адаптера

Блок-трансферы в режиме адаптер по существу непрерывны. Как только передача завершена, другой блок-трансфер немедленно выполняется в процессоре в режиме адаптера; этот затем ждет (в буфере данных динамической выборки) выполнения другого запроса блок-трансфера. Следовательно, данные, которые перемещены после запроса - данные из предыдущей передачи. Если супервизорный процессор выполняет запрос блок-трансфера из процессора в режиме адаптера, каждые 500 мс. например, данные - по крайней мере 500 мс старые.

Супервизорный процессор содержит инструкции релейно-контактной логики, которые управляют фактической передачей связи. Однако, канал процессора в режиме адаптера управляет:

- фактическим числом слов ланных, которые передаются:
- расположением в таблице данных, из которого данные передаются.  $\bullet$
- Важно: Не используйте инструкции блок-трансферов в релейноконтактной логике для канала процессора в режиме адаптера; конфигурируйте блок-трансферы из экранов конфигурации канала и монитора данных.

#### Конфигурирование запросов блок-трансферов

Чтобы сконфигурировать блок-трансферы на канал процессора в режиме адаптера, используйте экран конфигурации режима адаптера в вашего программного обеспечения.

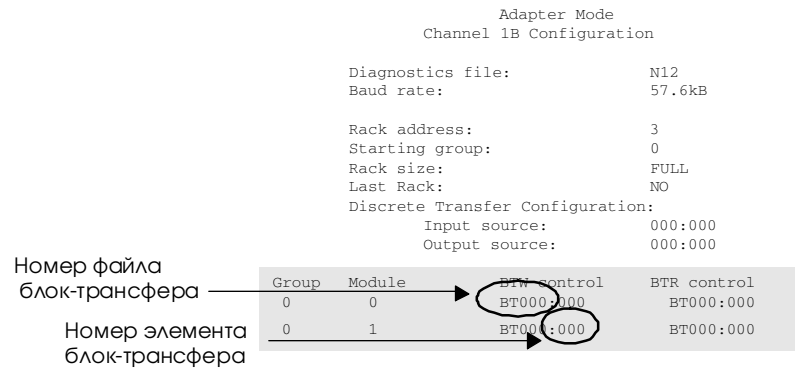

- **1.** Определите необходимые Вам файлы управления BTW и BTR. Эти файлы управления должны уже существовать (должны быть в таблице памяти), иначе редактирование по окончании выдаст ошибку. Каждое слово управления должно содержать уникальный адрес блоктрансфера, чтобы правильно передать блок-трансфер.
- **A.** Ввести номер файла блок-трансфера.
- **B.** Ввести количество элементов.
- **C.** Запишите на бумаге BT файлы, которые Вы определили. Это поможет Вам при конфигурировании BT в экране монитора данных.
- **2.** Так как канал в режиме адаптера управляет расположением перемещенных данных а также количеством данных, загружайте данные в файлы блок-трансфера, используя данные экрана Монитор Данных Вашего программного обеспечения.
- **A.** Определить файл управления BT, который Вы определили.
- **B.** Ввести длину передачи в .RLEN.
- **C.** Ввести файл и число элементов, из которых данные должны быть перемещены в .ФАЙЛ и .ELEM соответственно.

#### **Пример:**

Блок-трансфер, Записывающий 10 слов из файла 24, элемент 10 с файлом управления BT для группы 0, модуль, 0 из BT12:000, выглядит как:

### **Adapter Mode Configuration screen**

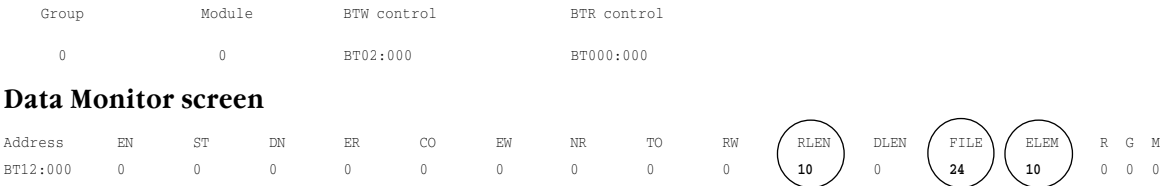

Программируйте множество блок-трансферов в процессоре в режиме адаптера и соответствующие блок-трансферам в супервизорном процессоре согласно файлу контроля адаптера.

В этом примере, первый блок передачи в супервизорном процессоре использует слово управления BTR перечисленное в группе 0 модуль 0, которая выглядит BT010:000.

BT10:0 указывает на файл 24 и элемент 10 и имеет длину 64 слова.

> Принято, что файл 24 был создан как целочисленный файл, данные, записанные из первого блок-трансфера будут находится с N24:10 по N24:73. Второй блок-трансфер в супервизорном процессоре пишет данные в файл, на который указывает BT11:0, и третий блок-трансфер пишет данные в файл, на который BT11:40 указывает.

Вы можете иметь до 15 записей и 15 чтений. Каждый блок-трансфер к специфическому расположению группы/модуля использует адреса Вх/Вых битов состояния для того рэка /группы . Эти области не боступны для дискретных передач. Следовательно, если Вы конфигурируете все доступные 15 блоков чтения - записи блок-трансферами, никакие биты не будут доступны для дискретной передачи. Для более подробной информации см. страницу 7-14.

**Важно:** В режиме адаптера поблочная пересылка чтения, и поблочная пересылка записи для той же группы / модуля, должен иметь ту же самую длину.

Если Вы хотите передать локальные данные Вх/Вых резидентного процессора, канал которого находится в режиме адаптера на супервизорный процессор, или если Вы хотите передать локальные данные Вх/Вых от супервизорного процессора до резидентного процессора, канал которого находится в режиме адаптера, Вы должны использовать команды MOV или COP внутри процессора, канал которого находиться в режиме адаптера, чтобы переместить данные в или из файла данных. Используйте файл управления блок-трансфера адаптера.

### Пример блок-трансфера релейно-контактной логики

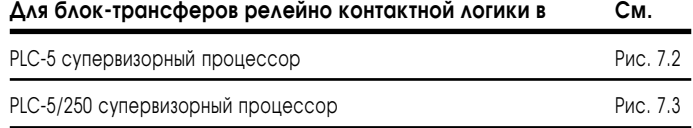

### Рис. 7.2 Пример двунаправленного повторяющегося блок-трансфера в супервизорном процессоре PLC-5

Чтение данных с процессора в режиме адаптера

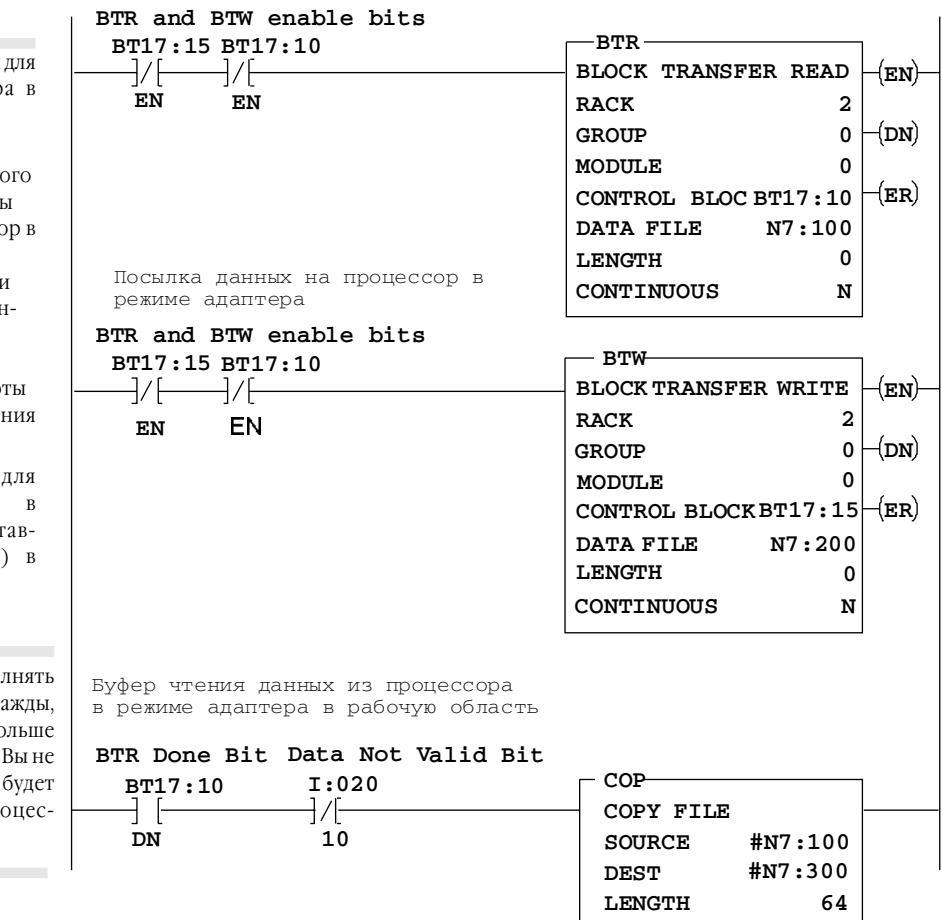

Канал процессора в режиме адаптера сконфигурирован как рэк 2.

Введите следующие параметры инструкции блок-трансфер супервизорном процессоре.

- Установите длину 0.
- Используйте номер удаленно рэка Вх/Вых, для которого В сконфигурировали процесс режиме адаптера.
- Используйте номер группы модуля, для которого Вы ско фигурировали процессор в режиме адаптера.
- Используйте в условии рабо инструкции BTR бит разреше чтения данных.

Все комментарии адреса контактов, показанных следующих примерах предс ляют состояние бита (1 процессоре PLC-5.

Вам, вероятно, придется выпо. ВТR в PLC-5 канала сканера дв если задержка времени BTR бо чем 2-3 скана программы. Если выполняете BTR дважды, BTR читать старые данные из пр сора адаптера.

#### Рис. 7.3 Пример двунаправленного повторяющегося блок-трансфера в супервизорном процессоре PLC-5/250

Чтение данных с процессора в режиме адаптера

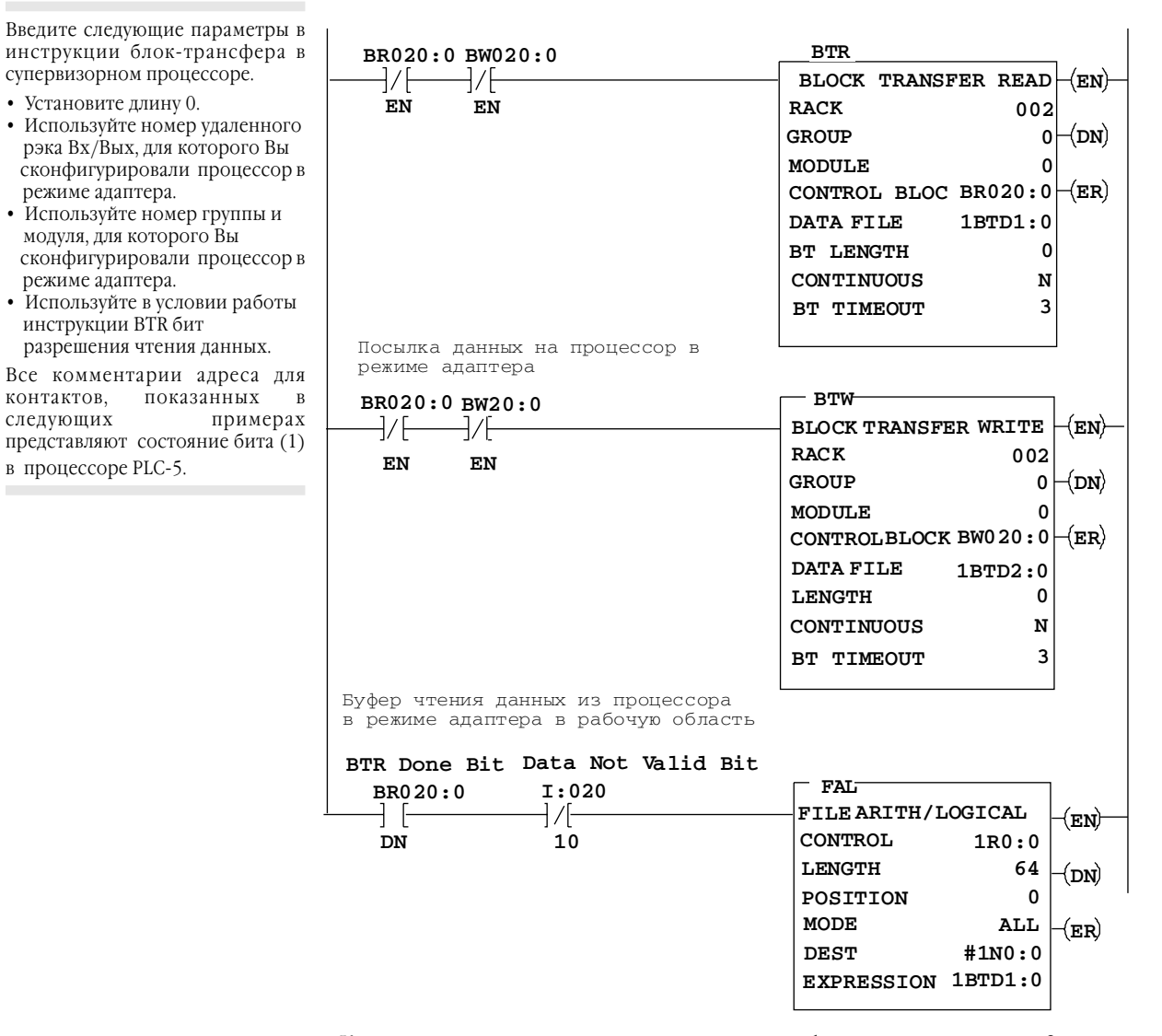

контактов,

следующих

Канал процессора в режиме адаптера сконфигурирован как рэк 2.
## Эффект программирования блок-трансферов на канал процессора в режиме адаптера для дискретных пересылок

Так как файлы конфигурации дискретных пересылок используются для передачи дискретных данных, также как для обмена статусными блоктрансферами между супервизорным процессором и каналом процессора в режиме адаптера, то выполняются многократные блок-трансферы пересылки данных к и из канала процессора в режиме адаптера.

Каждая группа/модуль, которая программируется как блок-трансфер канала адаптера, использует один байт в файле назначения входов канала адаптера.

Например:

Блок-трансфер запрос для группы 3, модуль 0 использует эти байты в файле. Этот байт теперь недоступен для дискретной передачи данных.

Будьте осторожны при планировании блок-трансферов и дискретных пересылок данных на канал процессора в режиме адаптера.

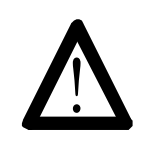

**ВНИМАНИЕ:** Используйте предостережение при выполнении передачи данных. Дискретные выходные данные записываются поверх блок-трансфера для группы/модуля. Если Вы пишете оба типа передачи к тому же самому слоту группы, возможны непредсказуемые действия машин, которые могут привести к повреждению оборудования или травмированию персонала.

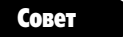

Не программируйте блок-трансферы для группы 0, модуль1, так как эта область файла конфигурации дискретных передач используется для обмена статусными данными между супервизорным процессором и каналом процессора в режиме адаптера. Например:

## Монитор статуса канала адаптера

Супервизорныйпроцессор получает биты состояния от процессора в режиме адаптера в слове 0 из таблицы отображения входов для рэка, которой процессор в режиме адаптера эмулирует.

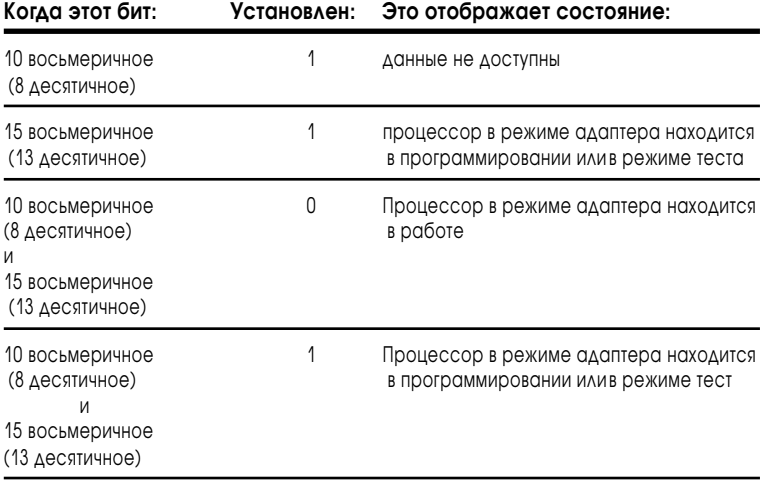

Пишите релейно-контактную логику в супервизорном процессоре, чтобы контролировать биты неисправности рэка для рэка канала процессора в режиме, эмулирующего состояние удаленной связи Вх/Вых.

## Монитор статуса супервизорного процессора

Канал процессора в режиме адаптера резервирует биты 10-17 первого слова файла назначения входов для статусных данных. Эти биты сообщают процессору в режиме адаптера состояние супервизорного процессора и целостность линии связи удаленных Вх/Вых.

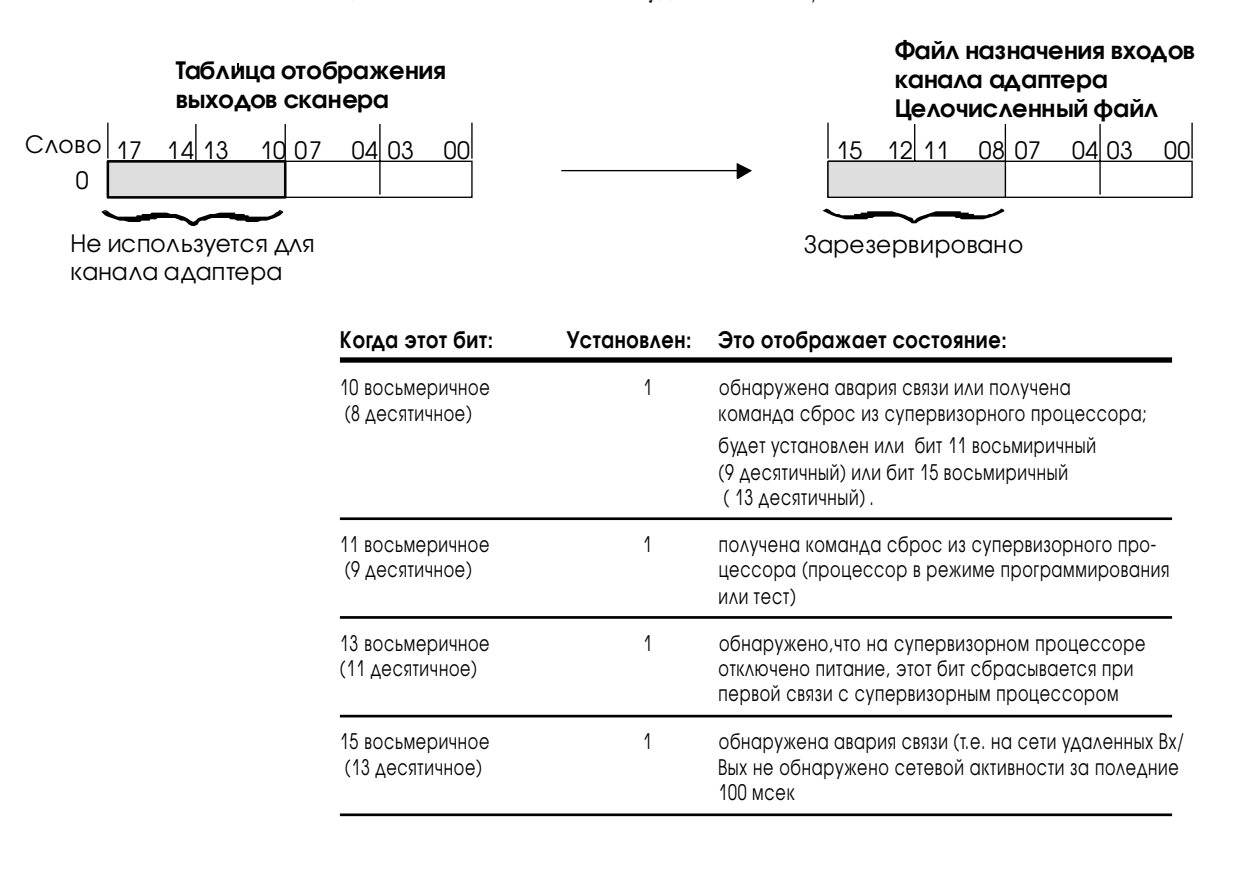

# Монитор удаленных Вх/Вых канала адаптера

Чтобы контролировать каналы, которые сконфигурированы, чтобы поддерживать режим адаптера, используют экран состояния режима адаптера. Отображаемые данные сохранены в диагностическом файле, который Вы определили в экране конфигурации режима адаптера вашего программного обеспечения .

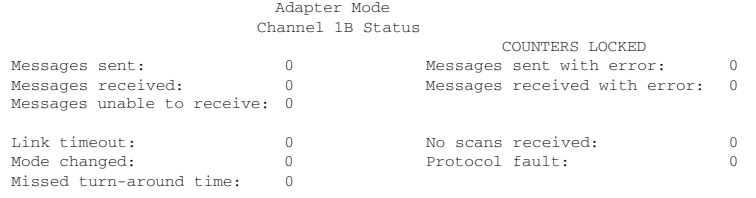

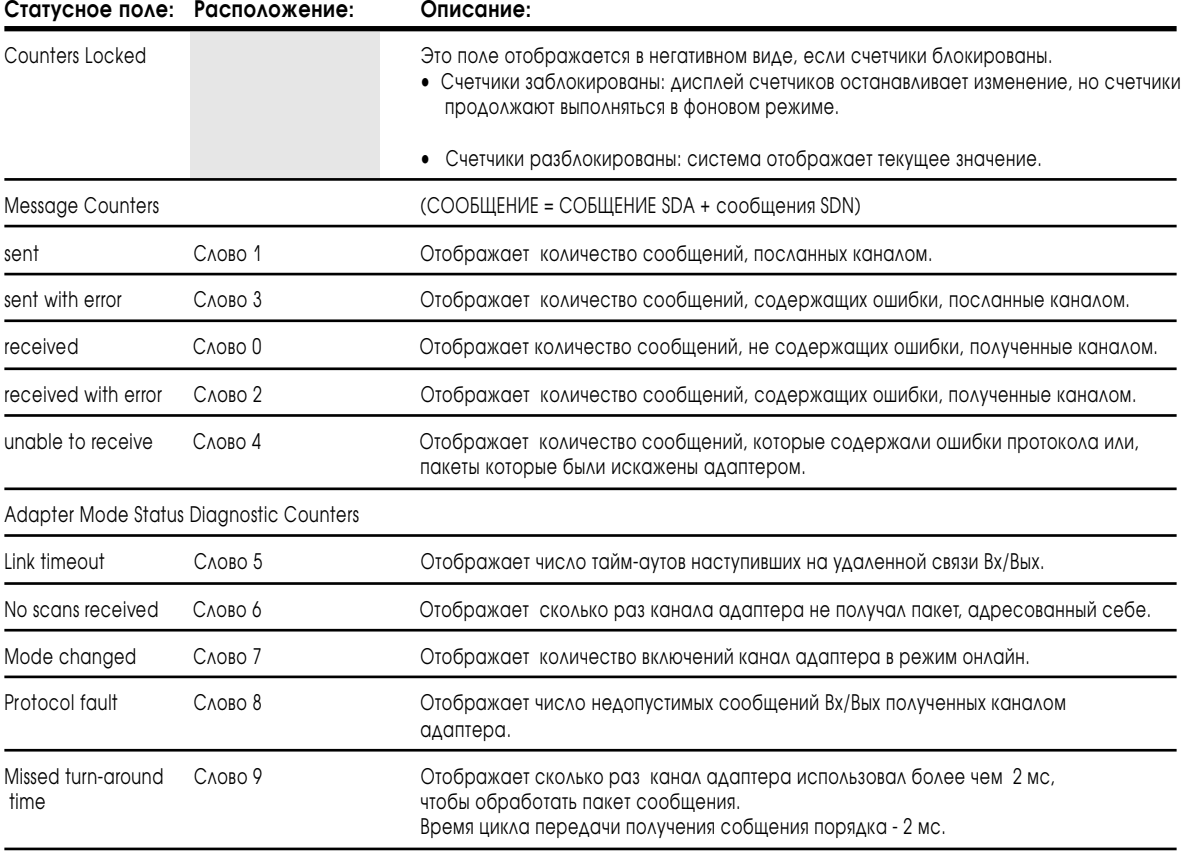

#### **Для заметок:**

# Подключение локальных расширенных Вх/Вых

## Назначение этой главы

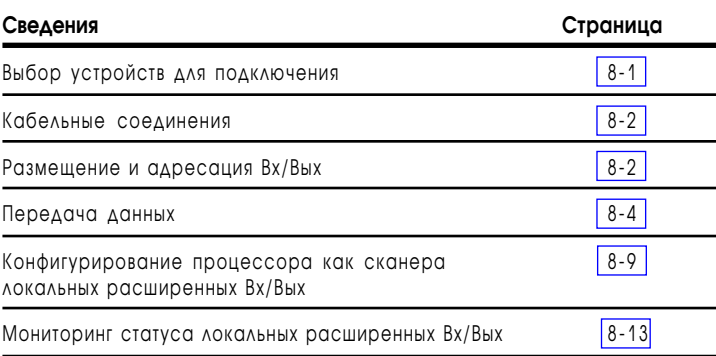

В этом разделе объясняется, как конфигурировать процессор для связи с локальными расширенными Вх/Вых:

- 1. Выбор канала для конфигурации локальных расширенных Вх/Вых.
- 2. Определение файла диагностики.

Используйте уникальный неиспользуемый номер файла.

3. Определение списка сканирования.

## Выбор устройств для подключения

Процессор локальных расширенных Вх/Вых не может быть адаптером локальных расширенных Вх/Вых.

Единственными устройствами, с помощью которых можно сформировать локальные расширенные Bx/Bыx, являются<br>процессоры PLC-5/40L и PLC-5/60L с модулем адаптера локальных расширенных Вх/Вых.

Процессор PLC-5/40L или PLC-5/60L

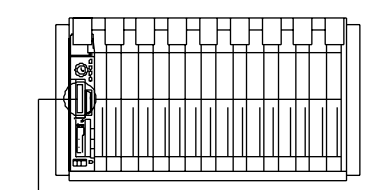

Адаптер локальных расширенных Вх/Вых 1771-ALX

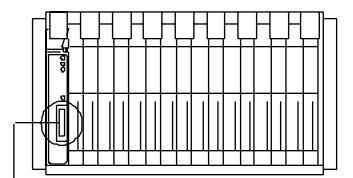

Связь локальных расширенных Вх/Вых

## <span id="page-114-0"></span>Кабельные соединения

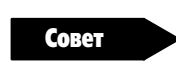

Максимальная длина кабеля для подключения систем локальных расширенных Вх/Вых составляет 30.5 м (100 ft). Подключение адаптеров локальных-расширенных Вх/Вых производится одним из следующих кабелей:

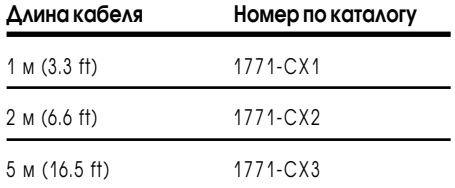

**Важно :** Недопустимо соединение или сращивание кабеля для получения желаемой длины. Например, при расстоянии 4 м между двумя локальными адаптерами расширенных Вх/Вых или между процессором и адаптером расширенных Вх/Вых, недопустимо использование 2-х кабелей по 2 м каждый. Вам следует применить кабель длиной 5 м, при этом 1 м будет запасом.

> На последнем модуле адаптера установите локальный терминатор (1771-CXT), без которого система не будет работоспособной. Терминатор поставляется вместе с процессором.

## Размещение и адресация Вх/Вых

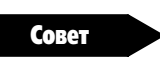

В случае, когда процессор PLC-5/40L или -5/60L ипользуется для сканирования как локальных расширенных, так и удаленных рэков Вх/Вых, суммарное число удаленных и локальных расширенных рэков не должно превышать максимально допустимое число для данного процессора (16 рэков для PLC-5/40L и 24 рэка для PLC-5/ 60L). На рис. 8.1 показан процессор PLC-5/40L, контролирующий локальные рэки расширения и удаленные рэки Вх/Вых.

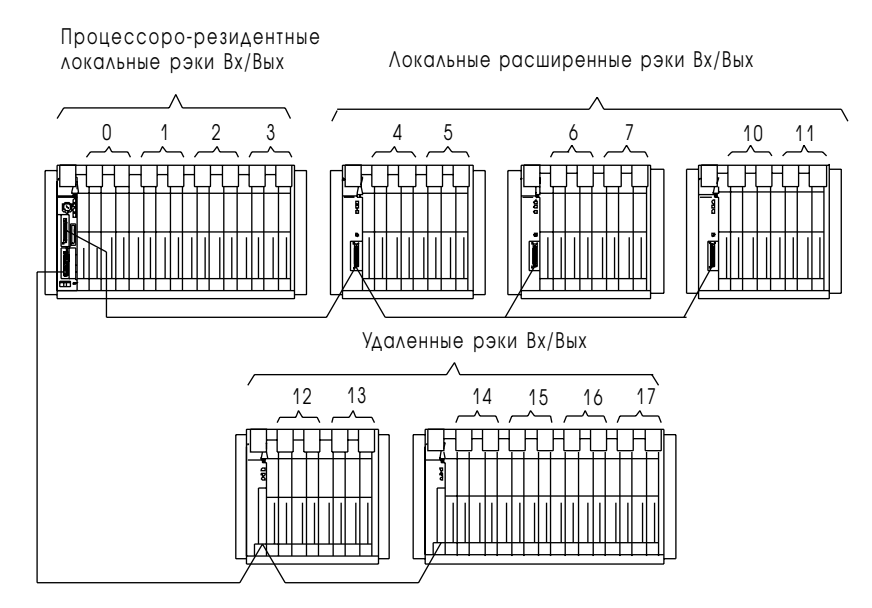

Замечание: Нумерация рэков не обязательно должна быть последовательной. Например, удаленные рэки Вх/Вых могут иметь номера 6, 7, 14, 15, 16 и 17, в то время как, локальные расширенные рэки могут нумероваться так: 4, 5, 10, 11, 12 и 13.

8584

Процессор PLC-5 и модуль адаптера автоматически предоставляет следующий по счету номер рэка оставшимся группам Вх/Вых шасси. Например, при использовании в 16-слотовом шасси (1771-А4В) 1/2слотовой адресации в резидентном шасси процессора, процессор назначит этому шасси номера рэков 0, 1, 2 и 3.

Совет

При назначении номеров рэкам локальных расширенных Вх/Вых следуйте рекомендациям:

- не используйте рэк одновременно для локальных расширенных и удаленных Вх/Вых. Например, если вы ипользуйте часть рэка для удаленных Вх/Вых, оставшуюся часть рэка нельзя использовать для локальных расширенных Вх/Вых. См. рис. 8.2:
- возможно распределение локальных расширенных рэков по нескольким шасси, находящимся на шине локальных расширенных Вх/Вых. См. рис. 8.2;

## Рис. 8.2

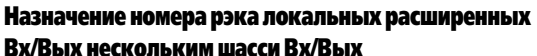

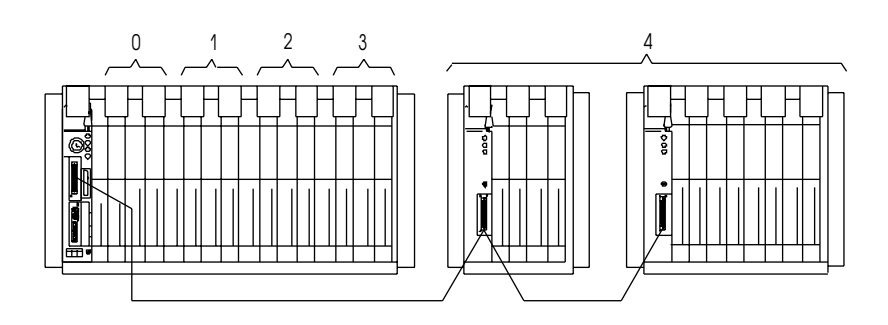

- <span id="page-116-0"></span> $\bullet$ допустимо использовать различные методы аппаратной адресации для каждого из локальных расширенных шасси Вх/Вых;
- нельзя сконфигурировать более одного рэка с одним и тем же начальным номером рэка и группой модуля, т.е. вы не можете использовать комплементарные шасси Вх/Вых.

При планировании использовать локальные расширенные Вх/Вых. следуйте данным указаниям.

- Не конфигурируйте входы локального расширенного шасси в качестве входов прерывания процессора (processor input interrupts - PII). Последние могут находиться только в резидентном локальном рэке процессора.
- В локальном рэке расширения Вх/Вых допустимо использование 32-точечных Вх/Вых модулей, либо модулей 1771-IX или -IY, с применением любого из методов адресации. Тип используемых модулей должен быть указан путем установки конфигурационной перемычки на адаптере локальных расширенных Вх/Вых.
- При необходимости совместного использования в одном шасси термопарного модуля и модулей Вх/Вых на 32 точки, применяйте модуль 1771-IXE.

#### Передача данных

Процессоры PLC-5/40L или -5/60L могут сканировать резидентные Вх/Вых процессора, локальные расширенные Вх/Вых и удаленные Вх/Вых.

На рис. 8.3 показан процесс выполнения сканирования и обновления Вх/Вых процессорами PLC-5/40L и -5/60L.

#### **Puc. 8.3** Сканирование и обновление данных PLC-5/40L и -5/60L

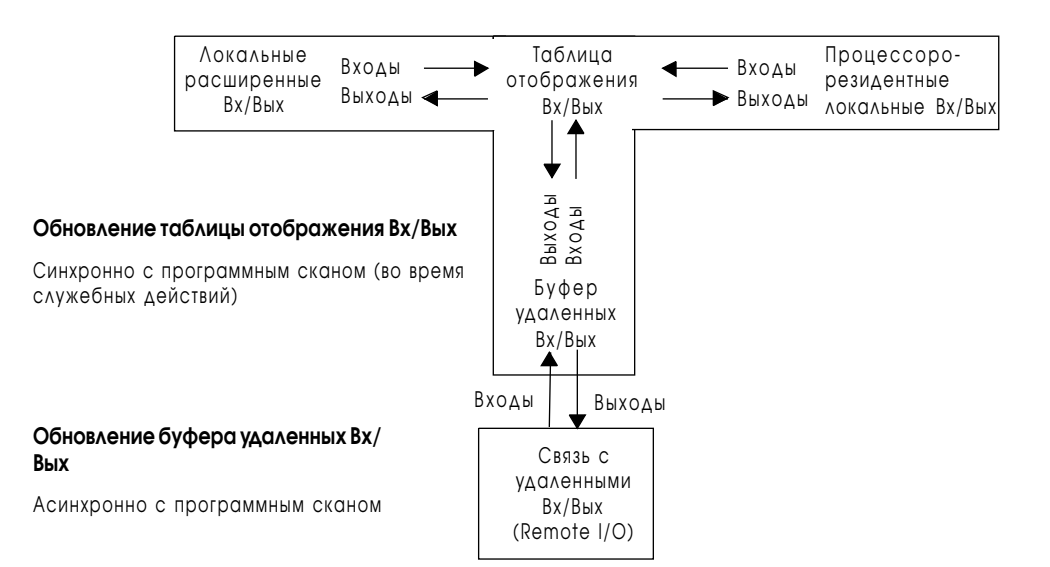

#### Передача дискретных данных

Процессоры сканируют локальные расширенные Вх/Вых во время служебной части программного скана. Дискретные данные локальных расширенных Вх/Вых передаются между таблицей отображения процессора и входами/выходами локальных расширенных шасси.

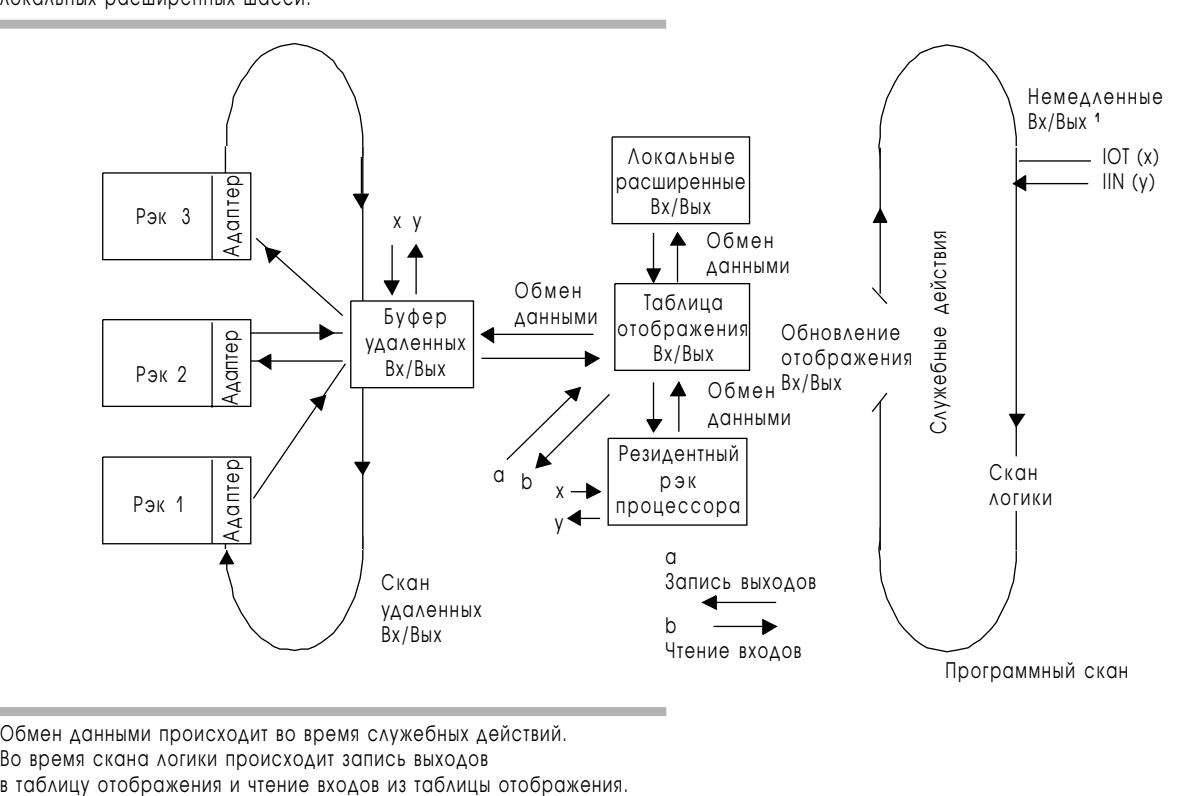

Обмен данными происходит во время служебных действий.

Во время скана логики происходит запись выходов<br>в таблицу отображения и чтение входов из таблицы отображения.

<sup>1</sup> IIN и IOT передают данные непосредственно в модули выходов и из модулей входов локальных расширенных Вх/Вых шасси.

Время, затрачиваемое на сканирование локальных расширенных Вх/Вых шасси, добавляется ко времени служебных действий. См. рис. 8.4.

#### Рис. 8.4 Время сканирования локальных расширенных Вх/Вых PLC-5/40L и -5/60L

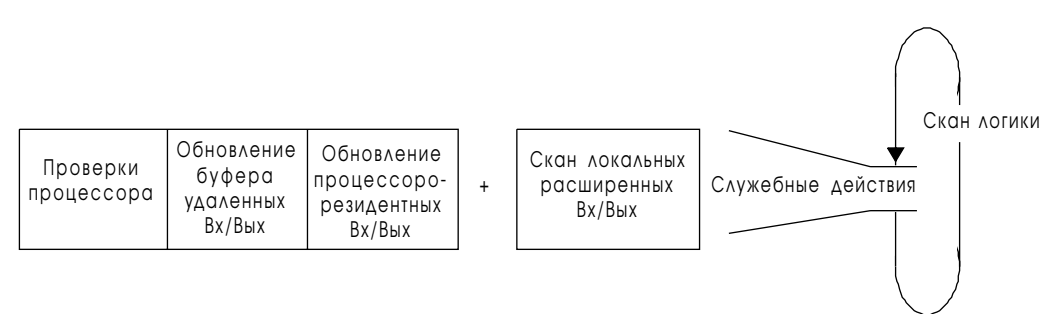

Время, затрачиваемое на сканирование локального расширенного шасси Вх/Вых зависит от числа модулей адаптеров 1771-ALX и числа расширенных рэков Вх/Вых. Вычисление суммарного времени сканирования локальных расширенных шасси Вх/Вых производится по формуле:

Время сканирования локальных расширенных Вх/Вых=(0.32 мс x A)  $+$   $(0.13 \text{ MC} \times \text{L})$ ,

где :

- A = число модулей 1771-ALX ;
- L = число рэков в системе локальных расширенных Вх/Вых

**Пример :** Если вы имеете три модуля 1771-ALX, установленных в трех шасси, и в сумме 4 рэка, то полное время сканирования вычисляется следующим образом:

Время сканирования локальных расширенных Вх/Вых=(0.32 мс x 3) + (0.13 мс x 4)=1.48 мс

Время, затрачиваемое на служебные операции=1.48 мс (локальные расширенные Вх/Вых) + 4.50 мс(др.служебные операции)=5.98 мс

#### Передача блоков данных

Запросы на передачу данных блок-трансферов выставляются в течение скана логики. Одновременно с выполнением логики программы, запросы на передачу данных блок-трансферов направляются соответствующему модулю(модулям) адаптера 1771-ALX, которые и передают данные. Модуль адаптера 1771-ALX может начать операции по передаче блоков данных с несколькими слотами и производит эти операции параллельно с работой шасси Вх/Вых.

Продолжительность процесса блок-трансферов не влияет на время скана логики. Такая передача данных происходит одновременно с выполнением логики программы.

Продолжительность операций блок-трансферов - это интервал времени между активизацией инструкции блоковой передачи и получением бита о выполнении.

## Расчет времени выполнения блок-трансферов

Существует 2 характеристики времени выполнения блок-трансферов:

- оценка наихудшего времени выполнения всех блок-трансферов системы;
- время исполнения блок-трансфера для любого модуля блоктрансфера в системе.

#### **Оценка наихудшего времени выполнения**

Продолжительность block-transfer (мс) = D x R

D = 2E x L + (0.1 W) 
$$
R = \frac{c \kappa a H \text{ логики-служебные действия}}{R}
$$

В формуле предполагается:

•инструкции блок-трансферов расположены последовательно в логике программы;

где :

•модули блок-трансферов имеют готовность для выполнения запроса;

или R=1 (если D < времени скана логики)

скан логики

- E = число локальных расширенных шасси Вх/Вых, содержащих модули блок-трансферов;
- L = наибольшee число модулей блок-трансферов в любом из локальных расширенных шасси;
- W = количество слов в самом длинном запросе блок-трансфера.

#### **Время исполнения для любого модуля блок-трансфера**

Продолжительность блок-трансфера (мс) = D x R

D = [2E x M +(0.1 W)] скан логики+служебные действия R = скан логики или R=1 (если D < времени скана логики) где : E = число локальных расширенных шасси Вх/Вых, содержащих адаптеры 1771-ALX и модули блок-трансферов; M = количество модулей блок-трансферов в шасси, для которого

производится расчет;

W = количество слов в запросе на передачу блока.

В формуле предполагается:

- •инструкции блок-трансферов расположены последовательно в логике программы;
- •модули блок-трансферов имеют готовность для выполнения запроса;

#### **Пример вычислений :**

Ниже рассмотрена система, для которой рассчитаны оценка наихудшего времени выполнения и время выполнения для модулей из шасси 2.

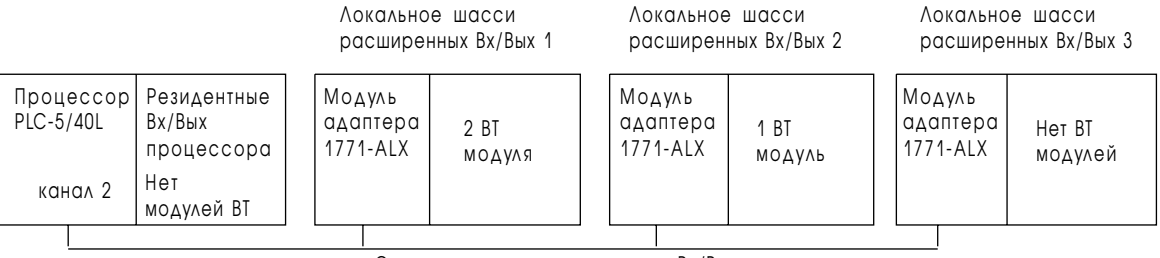

Связь локальных расширенных Вх/Вых

Скан логики выполняется за 15 мс. Служебные действия занимают приблизительно 6 мс (как посчитано по формуле на стр. 8-6). Наибольший запрос на блоковую передачу требует 20 слов.

BT-блок-трансфер

#### **Оценка наихудшего времени выполнения (T)=D x R**

 $D = 2E$  x L + (0.1W) и R = 1, т.к. 10 < 15 (время скана логики) D (MC) =  $(2 \times 2) \times (2) + (0.1 \times 20)$  $D = 10$  MC  $T = 10 x 1$ T = 10 мс

#### **Время выполнения (T) для модуля из шасси 2: D x R**

Длина передаваемого блока=20

 $D = 2E$  x M + (0.1W) и R = 1, т.к. 6 < 15 (время скана логики) D (MC) =  $(2 \times 2) \times (1) + (0.1 \times 20)$ D = 6  $MC$  $T = 6 x 1$  $T = 6$  MC

#### Требования для локальных расширенных рэков

Здесь даны некоторые соображения по программированию передачи блоков данных в локальный рэк расширения:

- ниже дан перечень модулей, которые будучи размещены в локальном расширенном рэке вызовут часто повторяющуюся ошибку контрольной суммы при выполнении инструкции блоктрансфера:
- модули 1771-ОFE1, -ОFE2, -ОFE3 всех версий, предшествующих серии В, ревизии В;
- все версии модулей IMC-120 и IMC-123.
- при использовании блок-трансферов к расположенному в локальном расширенном шасси модулю 2760-RB, убедитесь, что бит тайм-аута в файле управления блок-трансфера не установлен.

## Конфигурирование процессора в качестве сканера локальных расширенных Вх/Вых

<span id="page-121-0"></span>Совет

Для конфигурирования локальных расширенных Вх/Вых (канал 2) используйте экран конфигурации локальных Вх/Вых расширения.

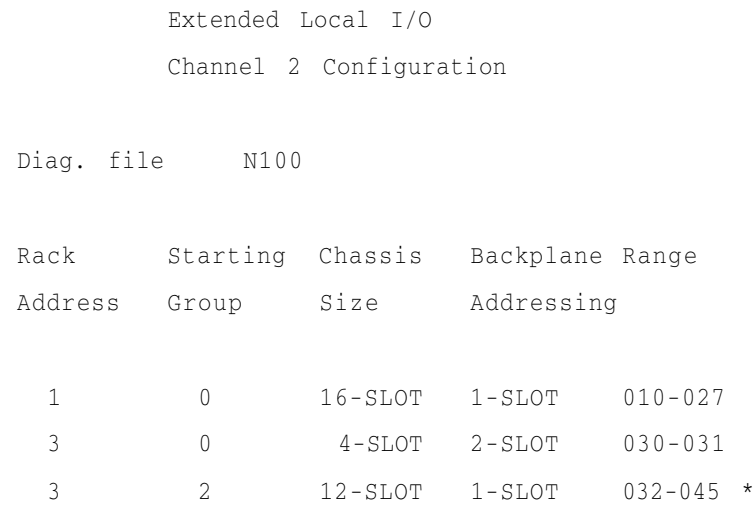

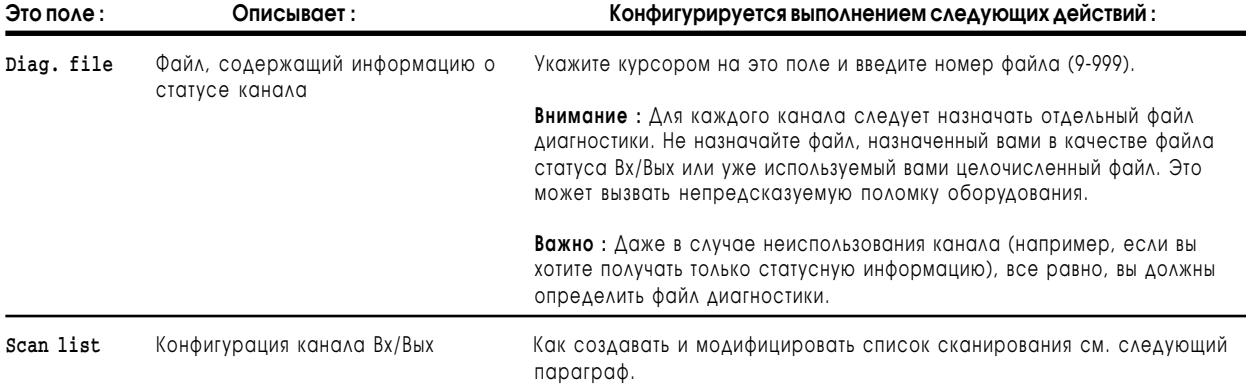

Список сканирования локальных Вх/Вых расширения подобен списку сканирования удаленных Вх/Вых. Различия заключаются в следующем :

• список сканирования удаленных Вх/Вых показывает размер рэка. Размер рэка определяется числом слотов и методом адресации соединительной платы шасси. Таблица 8.А объясняет отношения между размером шасси, методом адресации и размером рэка.

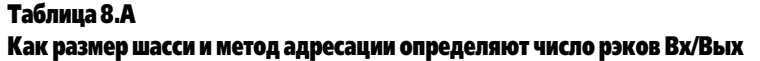

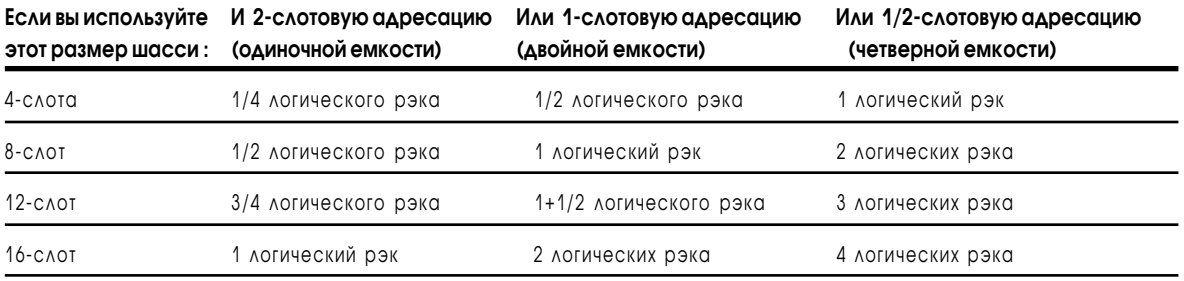

Список сканирования локальных расширенных Вх/Вых показывает не размер рэка, а актуальный размер шасси и метод адресации.

• список сканирования локальных расширенных Вх/Вых имеет отдельное значение для каждого из физических шасси канала.

 Если адаптер канала удаленных Вх/Вых размещен в физическом шасси, содержащем более одного рэка Вх/Вых, список сканирования удаленных Вх/Вых этого шасси будет содержать более одной позиции.

 Рис. 8.5 показывает список сканирования для удаленных Вх/Вых и локальных расширенных Вх/Вых. Для каждого канала показано 16-слотовое шасси с использованием 1-слотовой адресации со стартовым адресом рэка 4, группой модулей 0.

Данное шасси содержит логические рэки 4-5.

#### Рис. 8.5

#### Список сканирования удаленных Вх/Вых и локальных расширенных Вх/Вых

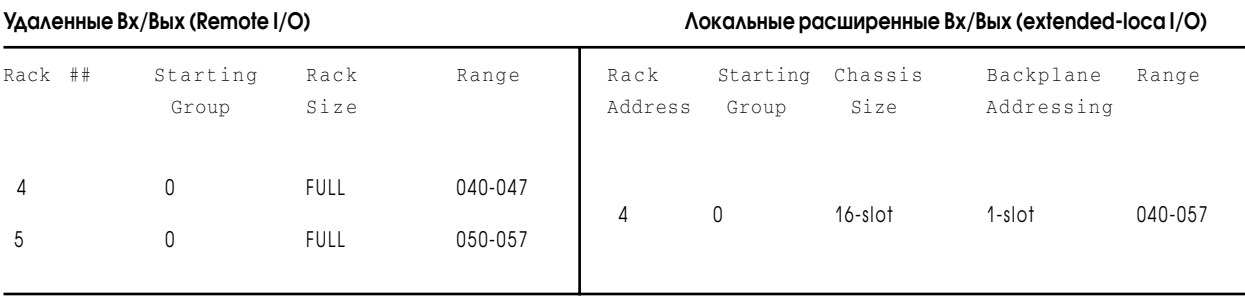

Cписок сканирования состоит из следующего :

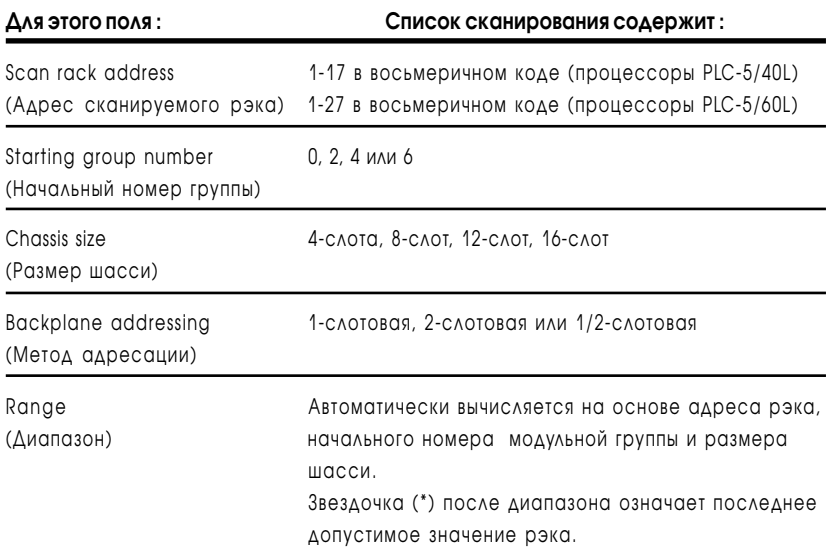

Совет

При создании/модификации вашего списка сканирования имейте в виду следующие ограничения :

- список сканирования может содержать только 16 значений, т.к. на канале 2 может находиться только 16 адаптеров;
- автоматическая конфигурация всегда показывает текущую аппаратную конфигурацию, за исключением шасси, имеющим установленный глобальный бит блокировки (global inhibit bit). В этом случае, указанный глобальный бит перекрывает установки автоматической конфигурации. Для начала, вы должны очистить глобальные биты блокировки всех шасси канала и, затем, использовать функцию автоконфигурации;

 Очистка глобального бита блокировки производится на экране статуса процессора;

• список сканирования может содержать максимум 16 шасси. Значения списка сканирования не могут дублироваться.

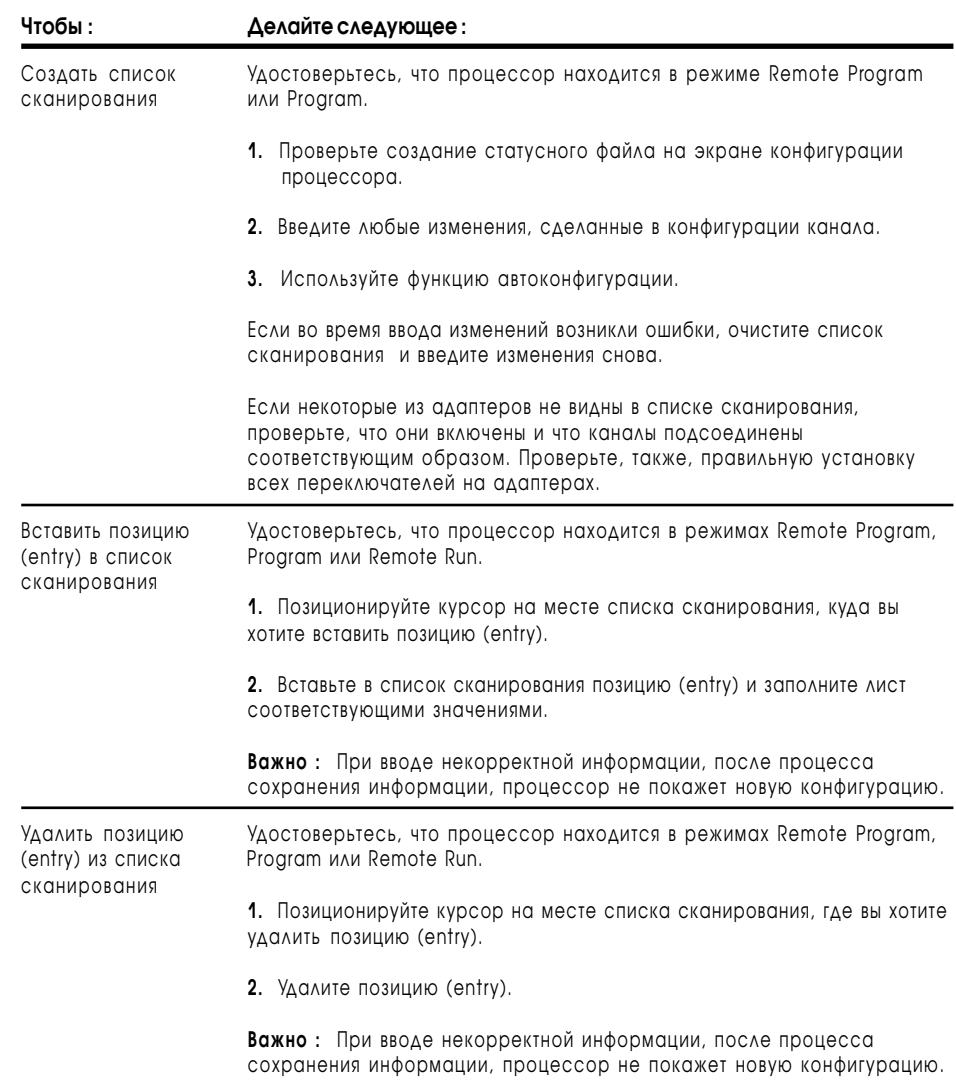

Для создании/модификации вашего списка сканирования<br>используйтеследующуютаблицу.

## <span id="page-125-0"></span>Мониторинг статуса локальных расширенных Вх/Вых

Extended Local  $I/0$ 

Для наблюдения за статусом локальных Вх/Вых расширения процессоров PLC-5/40L и PLC-5/60L используйте экран статуса локальных расширенных Вх/Вых вашего программного обеспечения.

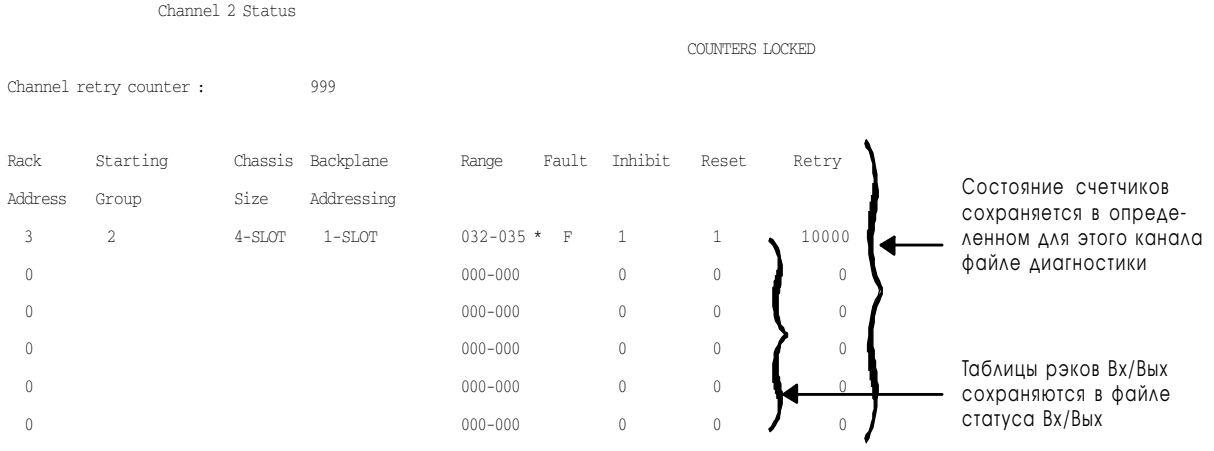

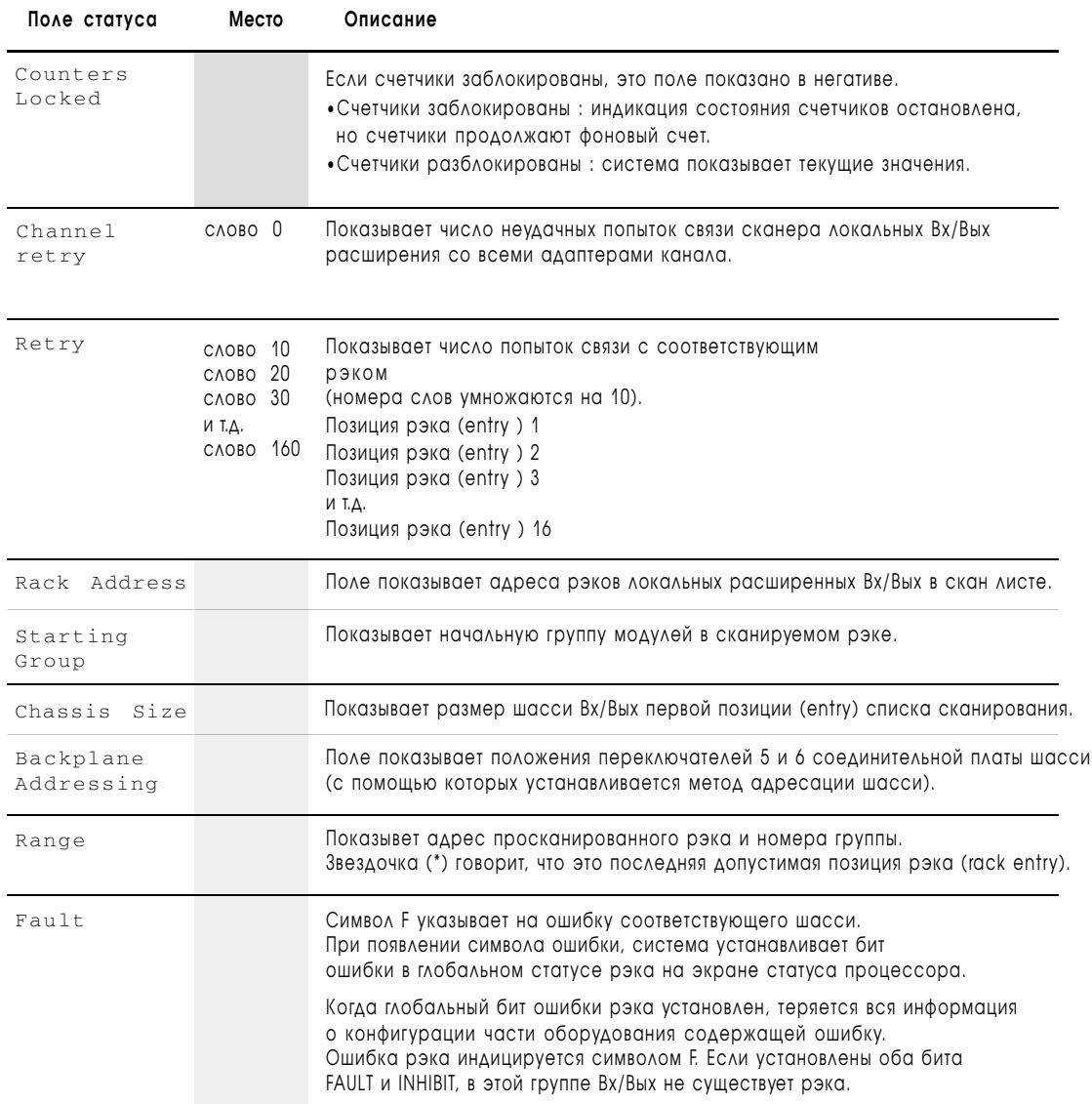

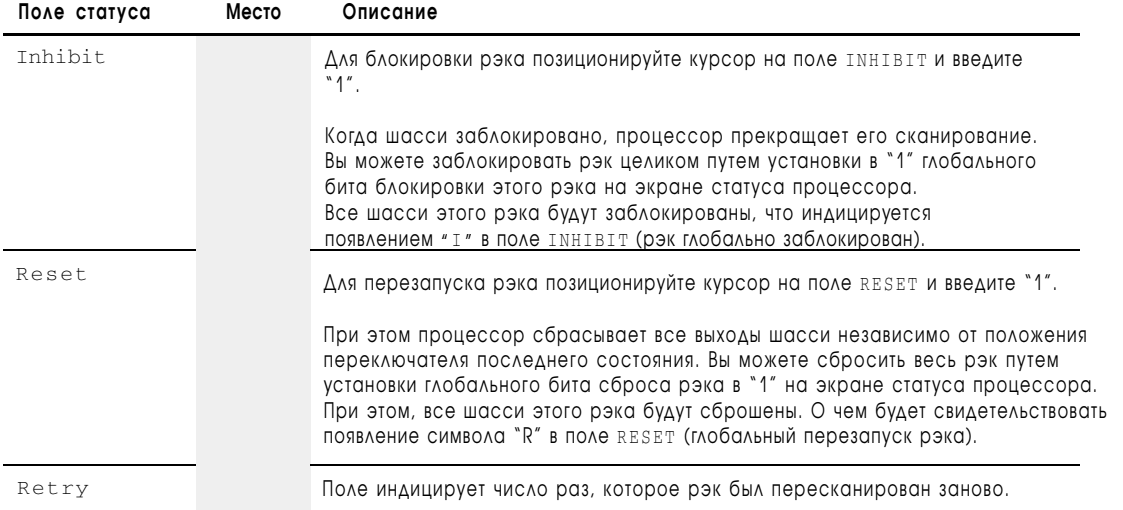

# Оптимизация производительности СИСТАМЫ

## Назначение этой главы

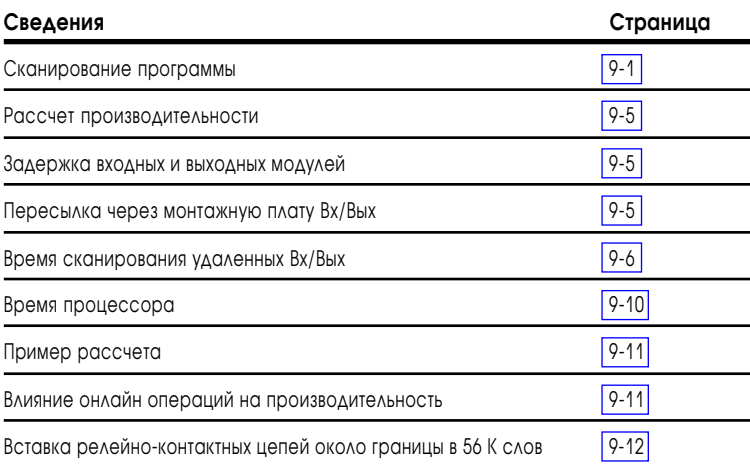

Для информации о процессорном времени, занимаемом выполнением специфической инструкцией, смотри главу 22.

## Сканирование программы

Так как сканирование программы состоит из сканирования логики и служебных действий, любое ссобытие, которое влияет на время одного из этих сегментов влияет на сканирование программы.

Вы можете проверить время сканирования, используя экран статуса процессора в вашем программном обеспечении.

Если не происходит никаких изменений в статусе входов, и процессор продолжает выполнять те же инструкции релейной логики, программный цикл сканирования постоянен. В реальных системах, тем не менее, программный цикл сканирования колеблется вследствие следующих факторов:

- ложная логика выполняет быстрее чем истиная логика;
- различные инструкции выполняются с различной скоростью;
- различное состояние входов приводит к выполнению различных разделов логики:
- программы прерывания влияют на время сканирования программы;
- редактирование программ в режиме онлайн влияет на служебное время;

## Эффекты от ложной и истинной логики на время сканирования логики

В нижележащей цепи изменние состояния от одного сканирования к другому изменит время сканирования приблизительно на 400 мкс.

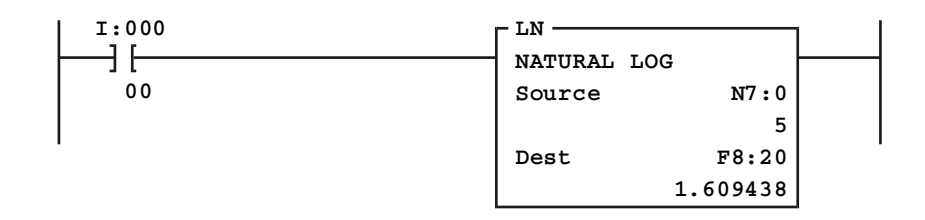

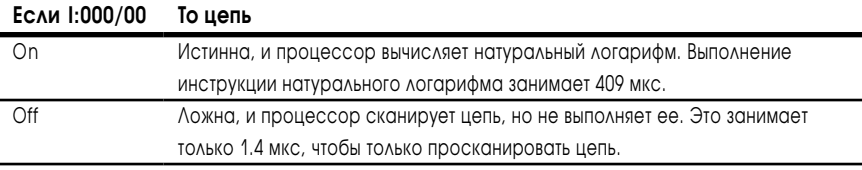

Другие инструкции могут иметь больший или меньший эффект.

## Эффекты от различных инструкций на время сканирования **ЛОГИКИ**

Некоторые инструкции имеют значительно больший эффект на время сканирования логики, чем другие, базируясь на времени, занимаемом выполнением каждой инструкции.

Время сканирования программы также зависит от построения ваших релейно-контактных цепей. Размер цепи и количество ветвей могут привести к существенным колебаниям времени сканирования.

## Эффекты от различных состояний входов на время сканирования логики

Вы можете написать вашу логику так, что она выполняет различные цепи за различное время. базируясь на входных условиях. Сумма логики. выполненной при сканировании, приводит к различию во времени сканирования программы. Например, простые различия в выполнении цепей в следующем примере изменяют сканирование программы.

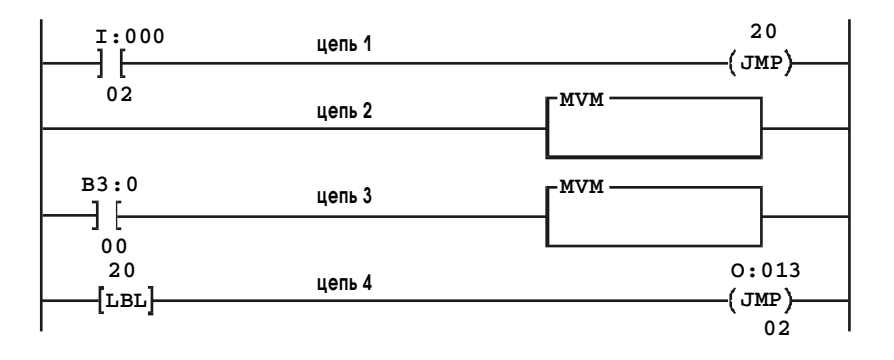

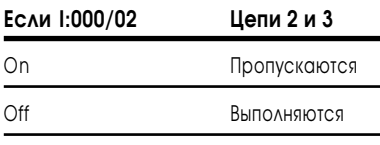

Если вы используете подпрограммы, время сканирования программы может изменяться на время сканирования целых логических файлов.

## Эффекты от использования прерываний на время сканирования логики

Время сканирования программы также зависит от программ прерывания. Прерывание является специальной ситуацией, которая заставляет выполняться отдельную программу независимо от нормального сканирования программы. Вы определяете специальное событие и тип прерывания, которое должно произойти. Для дальнейшей информации о программах прерывания, смотри главы 18 и 19.

Например, избирательное синхронизированное прерывание (STI) является программным файлом, который вы определяете, для выполнения один раз за каждый период времени. Пример, приведенный ниже, имеет следующие параметры:

- вы конфигурируете STI на выполнение каждые 20 мс;
- программа STI занимает 3 мс на выполнение;
- сканирование логики 21.8 мс;
- служебные действия занимают 3.2 мс.

Первое сканирование программы в этом примере продолжается в общей сложности 28 мс. Сканирование программы выглядит похожим на следующее:

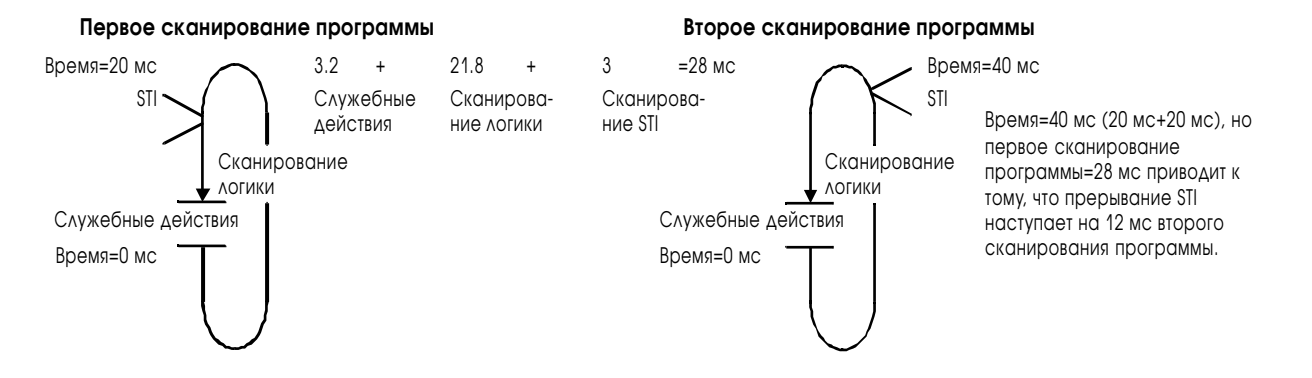

Поскольку первое сканирование программы занимает 28 мс. STI действительно происходит на 12 мс во втором сканировании программы  $(28 + 12 = 40,$  что является временем возникновения второго STI). Этот пример указывает на то, что, если период времени STI другой, чем время сканирования программы, STI происходит в различных местах сканирования программы. Также имейте в виду, что, из-за колебаний во времени сканирования программы, неоднократные STI могут выполняться в течение одного сканирования и не выполняться вообще в течение другого.

#### Эффекты служебного времени

В процессорах PLC-5, основные служебные действия занимают 3.5 мс. Если выполнение релейно-контактной программы занимает 21.8 мс процессорного времени, общее время сканирования программы составит 25.3 мс. Любое увеличение служебных действий влияет на сканирование вашей программы.

Следующие действия могут увеличить служебное время:

- редактирование в режиме REMOTE RUN;
- размещение блок-трансфер модулей в резидентном шасси процессора;
- использование глобальных файлов флагов состояния.

## Редактирование в режиме REMOTE RUN

Время для онлайн редактирования релейно-контактных программ нижеследующее:

Важно: Онлайн редактирования программ также задерживает выполнение PII и STL

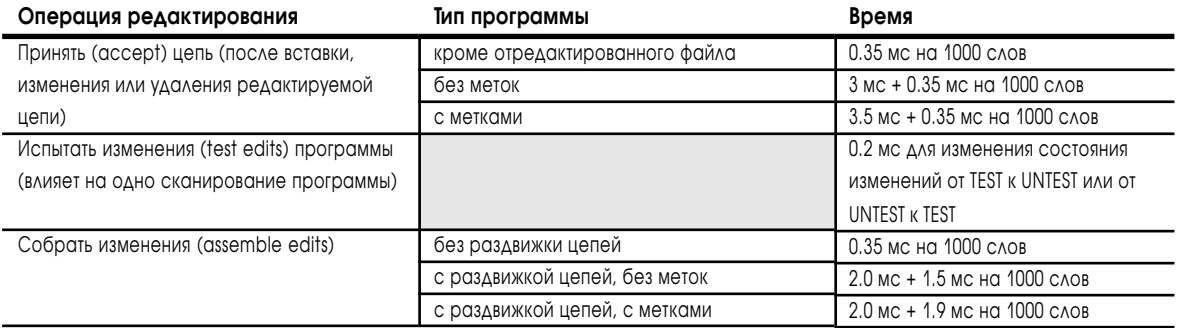

## Размешение блок-трансфер модулей в резидентном шасси процессора

Поскольку резидентные по отношению к процессору рэки не могут быть обновлены до завершения активных блок-трансферов, то размешение блок-трансфер модулей в резидентном шасси процессора может увеличить время служебных действий, в самом неблагоприятном случае. .<br>приблизительно на 100 мкс на одно слово данных блок-трансфера. Имейте в виду, что эта оценка базируется на самом неблагоприятном сценарии. Обычно, этот эффект на служебных действиях, если он и имеется, будет минимальным.

#### <span id="page-131-0"></span>Использование файлов глобальных флагов состояния

Файлы глобальных флагов состояния обновляются в течение служебных действий. Это увеличивает служебное время следующим образом:

- каждый файл глобальных флагов состояния в канале (например, канал 1A или 1B) добавляет 3 мс;
- служебное время не увеличивается более, чем на 6 мс, даже если есть более, чем два файла глобальных флагов состояния.

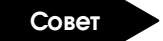

Если вам нужно два файла глобальных флагов состояния, разделите их между двумя каналами.

#### Расчет производительности

Производительность – это время, требующееся на то, чтобы был активизирован выход после того, как связанный с ним вход был активизирован. Вам нужно рассмотреть следующие компоненты при оценке производительности:

- задержка входного и выходного модулей;
- пересылка через монтажную плату Вх/Вых;
- время сканирования удаленных Вх/Вых;
- время процессора.

Для того, чтобы вычислить производительность, используйте следующее уравнение:

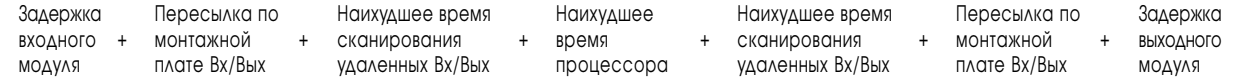

#### Задержка входных и выходных модулей

Все входные и выходные модули имеют «время задержки» – это время, требующееся выходному модулю, чтобы передать информацию с монтажной платы Вх/Вых на внешние устройства (и в обратном направлении для входного модуля).

В зависимости от типа модулей, которые вы используете, это время задержки изменяется; но, время должно быть принято во внимание при расчете системной производительности. Выберите модули, которые выполняют нужную вам функцию, с самым низким возможным временем задержки.

#### Пересылка через монтажную плату Вх/Вых

Время передачи через монтажную плату Вх/Вых – это время, требующееся модулю адаптера 1771-ASB, чтобы обменяться данными с модулями Вх/Вых в шасси, обычно это 1-2 мс для полного рэка Вх/Вых.

Это время довольно незначительное по сравнению с общей системной производительностью, но может быть оптимизировано в ситуациях, когда в шасси существуют пустые слоты или модули, которые используют только мощность монтажной платы. Например, если последние четыре слота шасси содержат модуль 1785-KA и блок питания (с двумя пустыми слотами), 1771-ASB может быть сконфигурирован на игнорирование последних четырех слотов.

<span id="page-132-0"></span>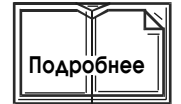

Для дальнейшей информации о выборе конфигурации модулей адаптера, обратитесь к Руководству пользователя модуля удаленного адаптера 1771, публикация 1771-6.5.83.

## Время сканирования удаленных Вх/Вых

Время сканирования удаленных Вх/Вых - время, требующееся сканеру, чтобы произвести обмен с каждым устройством в системе с удаленными Вх/Вых.

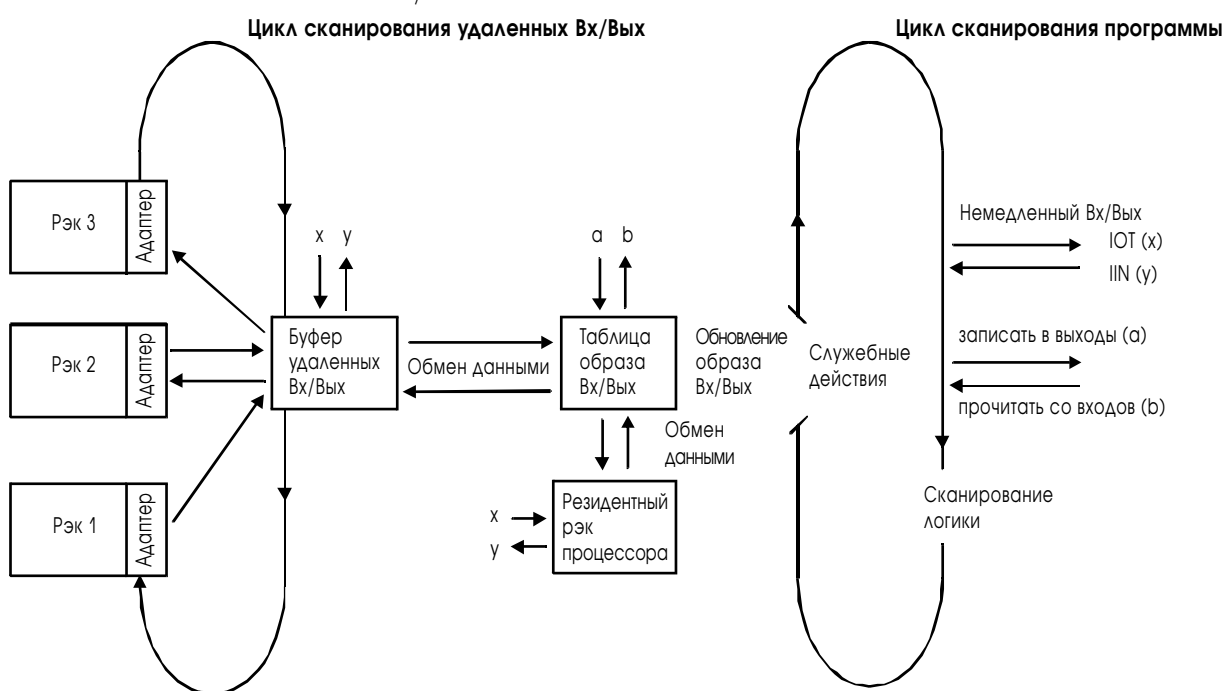

Эти три показателя влияют на время сканирования удаленных Вх/Вых:

- скорость связи;
- количество рэков;
- блок-трансферы.

#### Скорость связи

Скорость связи определяется временем, требуемом сканеру, чтобы обменяться данными с каждым из элементов в своем списке сканирования. Таблица 9А указывает время, требующееся, чтобы обменяться данными с устройством, при различной скорости связи.

Таблица 9А Времена обмена при различной скорости связи

| Скорость связи (кбит/с) | Время (мс) |
|-------------------------|------------|
| 57.6                    | 10         |
| 115.2                   |            |
| 230.4                   |            |

Учтите, что это время для полных рэков. Меньшие по заполнению рэки уменьшат это время.

Если в списке сканирования четыре полных рэка, то сканирование Вх/Вых для этого канала при 57.6 кбит/с – 4 x 10 = 40 мс. Если вы измените скорость связи на 230.4 кбит/с, то время сканирования Вх/Вых уменьшится до 4 х  $3 = 12$  мс.

#### Количество рэков

Вы определяете общее время сканирования удаленных Вх/Вых в системе с удаленными Вх/Вых по этой формуле:

**общее время сканирования удаленных Вх/Вых** = количество рэков X время для рэка в списке сканирования (смотри таблицу 9А на странице 9–6)

> Например, если один канал имеет в два раза больше рэков, чем другой, то время сканирования для первого канала – в два раза больше.

> Для того, чтобы оптимизировать это время сканирования, разделите ваши рэки Вх/Вых между несколькими каналами. Установите ваши наиболее критичные по времени Вх/Вых в одном канале, и некритичные Вх/Вых в другом канале. Поскольку все каналы Вх/Вых независимы, длительное сканирование удаленных Вх/Вых в одном канале не повлияет на сканирование удаленных Вх/Вых в другом канале.

#### Блок-трансферы

Блок-трансфер представляет собой прерывание нормального порядка сканирования удаленных Вх/Вых, чтобы передать блок данных в специфический модуль Вх/Вых. Большую часть времени, которое процессор тратит в выполнение блок-трансфера, расходуется для процедуры квитирования, которое происходит между процессором и блок-трансфер модулем. Это квитирование встроено в пересылку дискретных Вх/Вых и не оказывает влияния на сканирование удаленных Вх/Вых. Время сканирования удаленных Вх/Вых изменяется, когда происходит фактическая пересылка данных.

Время, на которое блок-трансфер прерывает сканирование удаленных Вх/Вых, зависит от количества передаваемых слов, скорости связи и сопутствующих потерь.

Используйте эту формулу и нижеуказанную таблицу, чтобы вычислить время выполнения блок-трансфера:

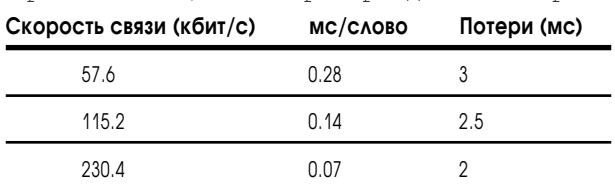

**время выполнения блок-трансфера** = (количество пересылаемых слов X мс/слово, основанное на скорости связи) + потери при данной скорости связи

Например, если скорость связи - 115.2 кбит/с, и вы хотите выполнить блок-трансфер 10 слов, прерывание сканирования удаленных Вх/Вых составит:

 $(10 \times 0.14) + 2.5 = 1.4 + 2.5 = 3.9$  MC

Лля конкретного удаленного Вх/Вых, в котором происходит блоктрансфер, будет добавлено 3.9 мс ко времени сканирования удаленных  $Bx/Bb$ IX.

## Вычисление наихудшего времени сканирования удаленных **Ry/R<sub>hi</sub>y**

Поскольку невозможно предсказать, в пределах какого сканирования удаленных Вх/Вых произойдет блок-трансфер, вы можете вычислить только наихудшее время сканирования удаленных Вх/Вых. Чтобы вычислить наихудшее время:

- 1. Определите нормальное время сканирования Вх/Вых (без блоктрансферов)
- 2. Добавьте время самого длительного блок-трансфера для каждого элемента в списке сканирования. (Процессор может выполнить только один блок-трансфер для каждого элемента в списке сканирования за одно сканирование Вх/Вых.)

Рэк 1 Наихудшее время PLC **BT 10 BT 20** сканирования Вх/Вых: CAOB CAOB 3 рэка при 115.2 кбит/с - без ВТ  $(3x7)$ Pak<sub>2</sub>  $+$  (20x0.14)+2.5 самый длительный BT в рэке 1 115.2 кбит/с нет BT в рэке 2  $+ 0$ самый длительный ВТ в рэке 3  $+$  (30x0.14)+2.5 Her RT Рэк 3  $21+5.3+0+6.7=33$  MC BT 30 CAOB

Например, если ваша система такова:

#### Оптимизация времени сканирования удаленных Вх/Вых

Наилучший путь, чтобы оптимизировать время сканирования - это установить наиболее критичные по времени Вх/Вых в канал, отдельный от некритичных Вх/Вых. Если вы имеете только один доступный канал для Вх/Вых, тем не менее, вы все-таки можете оптимизировать сканирование, используя конфигурируемый список сканирования процессора.

В нормальной системе с 4 рэками, список сканирования должен быть таким: рэк 1

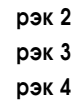

Если вы используете 57.6 кбит/с, нормальное сканирование Вх/Вых составит 4 рэка х 10 мс = 40 мс. Каждый элемент имеет равный приоритет, так что каждый рэк сканируется каждые 40 мс.

Однако, если рэк 2 имеет наиболее критичные по времени Вх/Вых, используйте конфигурируемый список сканирования, чтобы определить следующий порядок сканирования: рэк 1

рэк 2 рэк 3 рэк 2 рэк 4 рэк 2

При использовании этого списка сканирования, рэк 2 сканируется после каждого другого рэка. Список имеет 6 элементов, таким образом нормальное время сканирования  $Bx/B$ ых – 6 х 10 мс = 60 мс. Так как рэк 2 сканируется после каждого другого рэка, тем не менее, эффективное время сканирования рэка 2 составит 2 х 10 мс = 20 мс. Остальные рэки сканируются каждые 60 мс. Поэтому, ценой за более быстрое сканирование рэка 2 (каждые 20 мс) будет то, что другие рэки сканируются только каждые 60 мс.

Вы можете также оптимизировать блок-трансферы в пределах канала. Вы осуществляете блок-трансфер только с одним блок-трансфер модулем из элементов в списке сканирования за одно сканирование Вх/Вых. Если у вас есть три блок-трансфер модуля в одном рэке Вх/Вых, то завершение блок-трансферов со всеми модулями займет минимум три сканирования Вх/Вых:

#### Система, оптимизированная для пересылки дискретных данных

С таким расположением за каждые 3 сканирования дискретных Вх/Вых может наступить только один блок -трансфер к каждому из ВТ модулей.

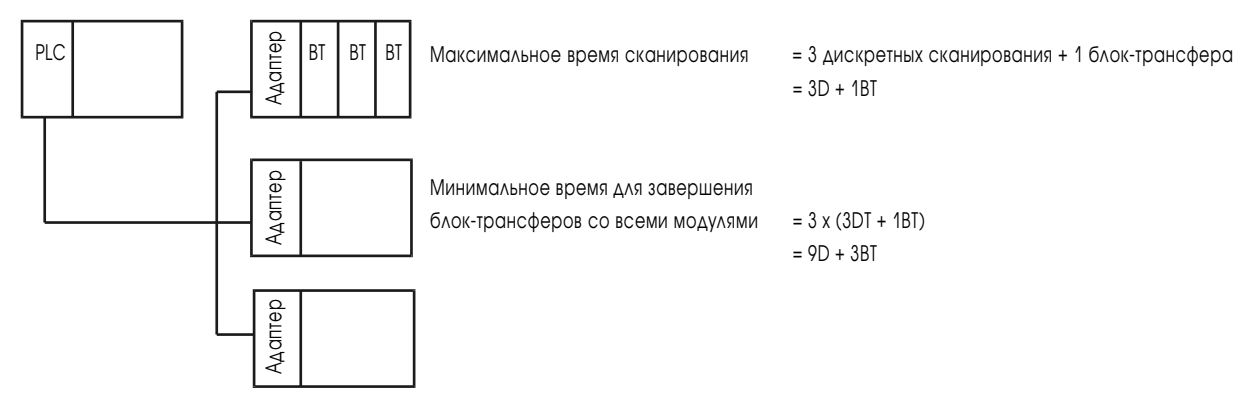

Однако, если вы разместитете три блок-трансфер модуля в разных стойках, вы сможете осуществить блок-трансферы со всеми тремя модулями за одно сканировании Вх/Вых. Для того, чтобы оптимизировать вашу систему для передачи данных блок-трансферов, используйте размещение подобное следующему:

#### Система, оптимизированная для пересылки данных блок-трансферов

С таким расположением, блок -трансфер к каждому из ВТ модулей может наступить при каждом сканировании.

<span id="page-136-0"></span>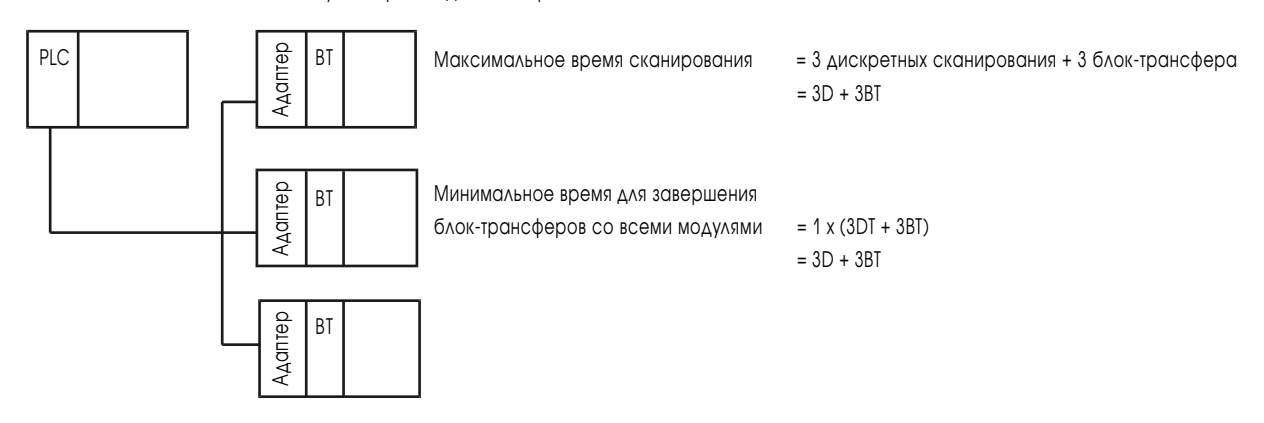

## Время процессора

Время процессора - это время необходимое для того, чтобы обработать входы и установить соответствующие выходы. Время процессора различно для разных процессоров и базируется на буферизации входов, сканировании программы, и т.п.

В системе PLC-5, входы буферизуются между таблицей образа Вх/Вых и буфером удаленного Вх/Вых. Перемещение входов из буфера удаленного Вх/Вых во входной буфер асинхронно по отношению к перемещению данных из входного буфера в таблицу образа Вх/Вых.

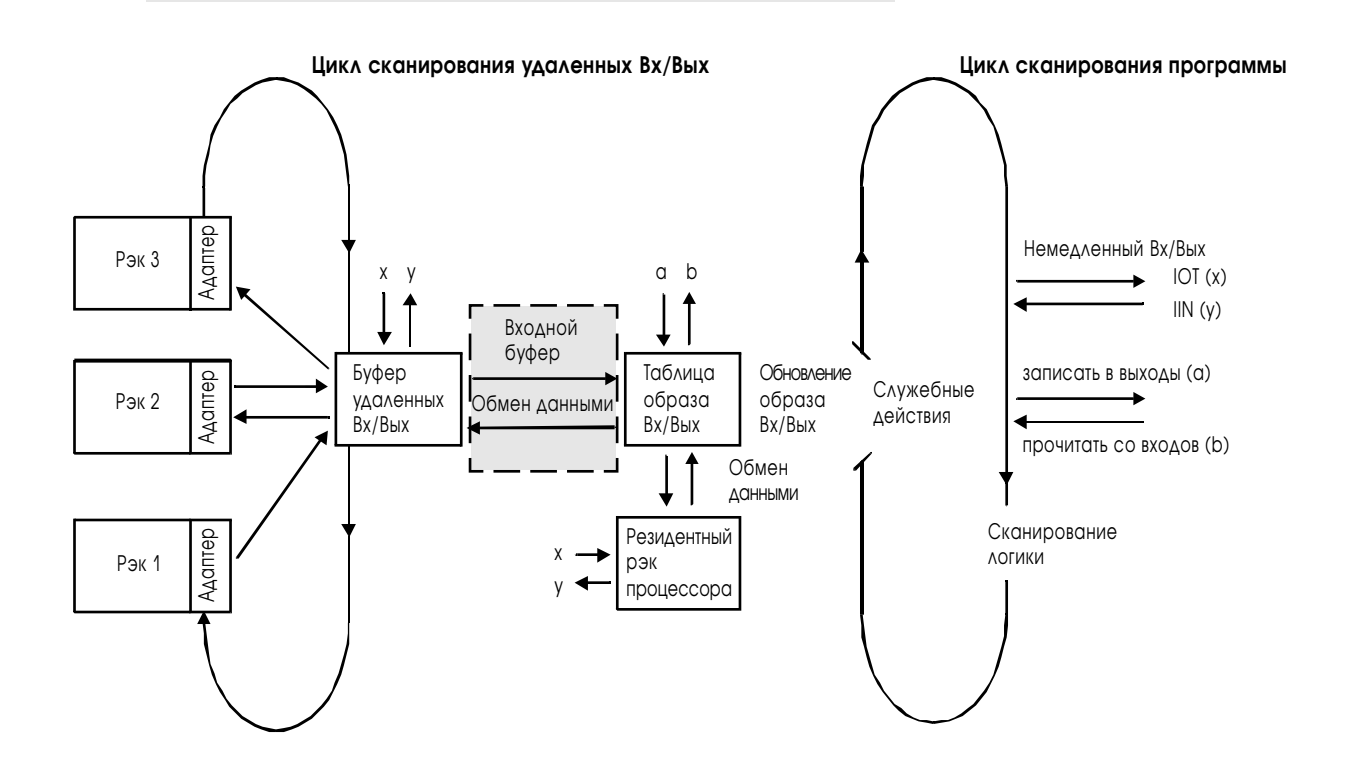

#### <span id="page-137-0"></span>Наихудшее время процессора:

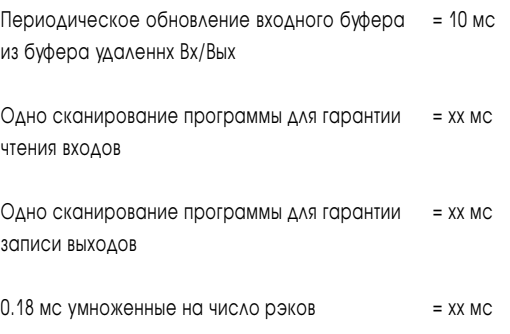

Для системы с тремя рэками и временем сканирования программы 20 мс наихудшее время процессора:  $10 + 20 + 20 + (0.18 \text{ x } 3) = 50.54 \text{ m}$ с.

## Пример рассчета

Ниже приведен пример вычисления наихудшего времени обновления, базирующийся на результатах вычисления каждого из компонентов производительности, представленных в данной главе:

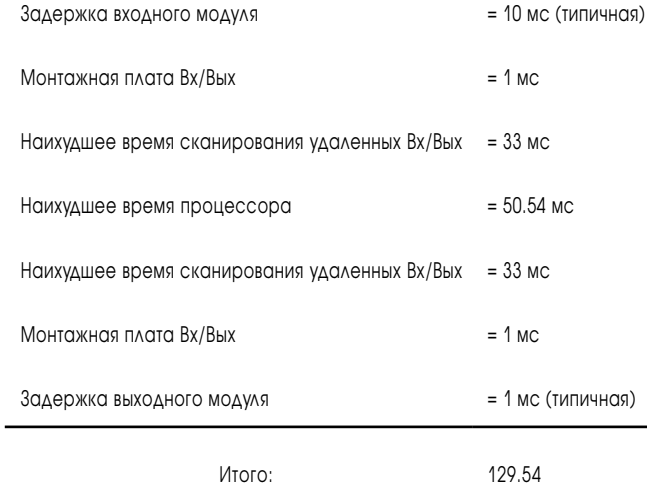

## Влияние онлайн операций на производительность

Когда вы выполняете онлайн операции через связь DH+ с вашими программными файлами в режиме RUN, это оказывает влияние на производительность процессора PLC-5. Влияющие воздействия:

- сообщения DH+;
- сообщения по последовательному порту;
- сообщения по каналу ЗА;
- удаленные блок-трансферы.

Время, на которое обмен сообщениями и блок-трансферы могут быть задержаны, пропорционально размеру релейно-контактного файла. Таблица 9Б перечисляет эффекты, влияющие на производительность (при использовании любого из пакетов программирования PLC-5 серии 6200, который поддерживает используемый вами процессор).

<span id="page-138-0"></span>Таблица 9Б

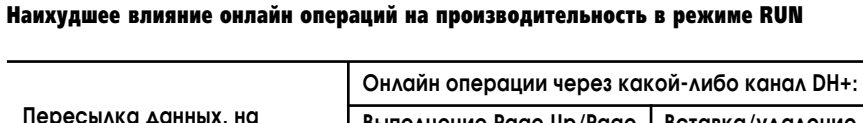

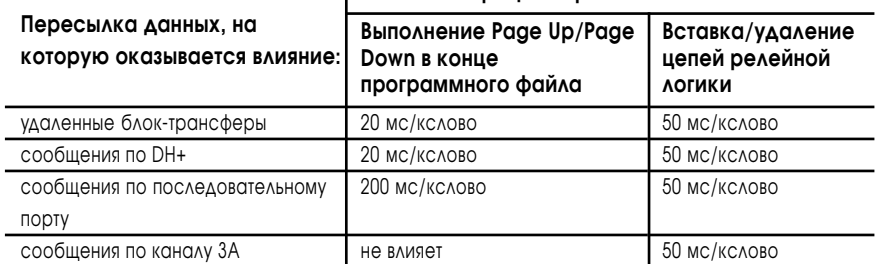

Вы долшны перепроектировать ваши программы, чтобы избежать возможных пауз связи, если вы к настоящему времени:

- используете большие релейео-контактные программы;
- имеете критичные по времени удаленные блок-трансферы и/или сообщения по последовательному порту, порту DH+ и каналу 3A;
- должны редактировать программу в режиме RUN онлайн.

Для наилучшей производительности процессора, сегментируйте ваши программные файлы, используя модульные методы программирования, например, главные управляющие программы как.  $(MCP)$ . последовательные функциональные диаграммы (SFC) и инструкции перехода на подпрограммы (JSR).

## Эффект вставки релейно-контактных цепей около предела в 56 кслов

Выполнение редактирования в режиме REMOTE RUN или PROGRAM файлов релейно-контактной логики, которые достигает максимального размера программного файла в 57,344 слов, может:

- привести к невозможности вставки цепи;
- привести к зависанию пакета программирования PLC-5 серии 6200 (релиз 4.3 и более позлний).

Для того, чтобы избежать или скорректировать эту проблему, сегментируйте ваш программный файл, используя модульные методы программирования, как, например, главные управляющие программы (МСР), последовательные функциональные диаграммы (SFC) и инструкции перехода на подпрограммы (JSR).

Если вы не можете сегментировать ваш программный файл, чаще сохраняйте файл во время редактирования.

Если вы встретите ошибку Memory Unavaliable for Attempted Operation, то очистите память процессора.

Это соображение относится к процессорам PLC-5/60, -5/60L, -5/80 и -5/80Е, когда вы редактируете программный файл. который достигает максимального файлового предела в 57,344 слов.

# Связь с оборудованием по сети DH+

## Назначение этой главы

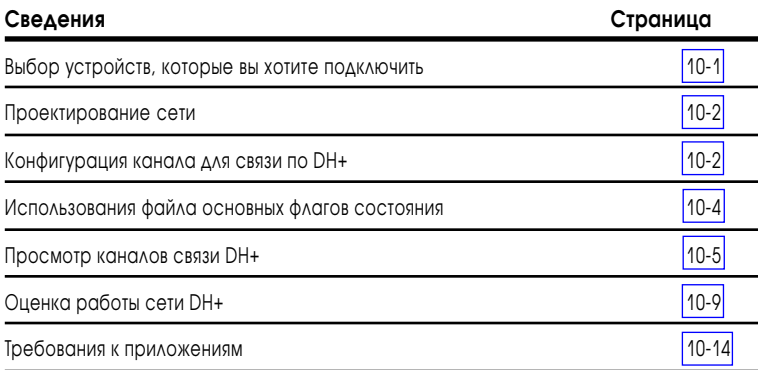

## Выбор устройств, которые вы хотите подключить

Вы можете использовать связь по DH + для передачи данных другим процессорам PLC-5 или компьютерам верхнего уровня, а так же как связь для программирования нескольких процессоров PLC-5. Процессор PLC-5 может связываться по сети DH + как с другими процессорами, так и с терминалом программирования. Вы можете присоединять к одной сети DH + максимум 64 станции.

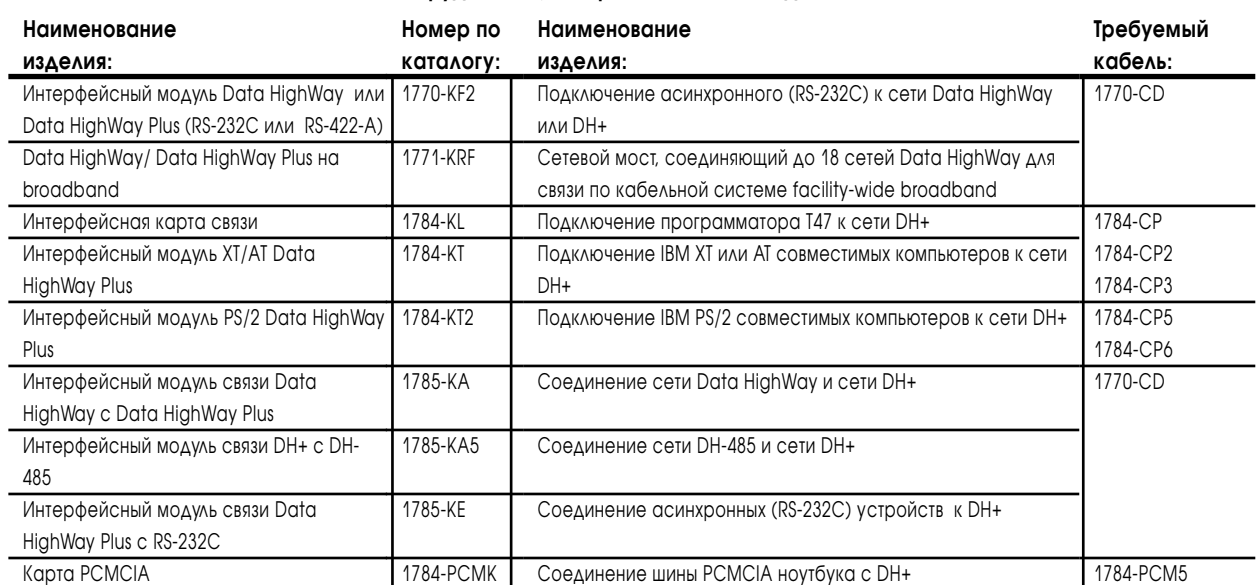

#### Таблица 10.А Оборудование, которое вы можете подключать

## <span id="page-140-0"></span>Проектирование сети

При подключении сети по методу "ответвлений", используйте разъем 1770-SC, соблюдая следующие требования к длине кабеля: •длина кабеля между разъемами зависит от скорости передачи данных в сети; •длина "ответвления" - 30.4 м.

(100 футов)

Для получения большей информации о подключении сети по методу «ответвлений», см. **Data Highway/Data Highway Plus/Data Highway II/ Data Highway—485 Cable Installation Manual**, публикация **1770—6.2.2**.

Выберите кабель 1770-CD (Belden 9463). Подключитесь к сети DH+, используя последовательное подключение или метод»ответвлений».

Удостоверьтесь, что запроектированная вами длина кабеля соответствует допустимым размерам.

**Важно**: Максимальная длина кабеля для сети DH+ зависит от скорости передачи данных. Сконфигурируйте все оборудование на сети DH+ для связи на одной и той же скорости.

Для конфигурации последовательных подключений используйте таблицу, определяющую общую длину используемого кабеля.

#### **Таблица 10.В Выбор правильной длины кабеля**

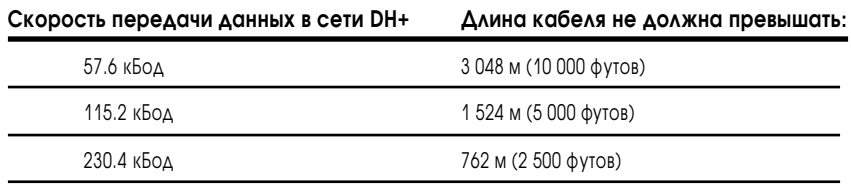

Для нормальной работы установите на **оба** конца сети DH+ внешние резисторы, прилагаемые к программируемым контроллерам. Выберите терминатор на 150 Ом или на 82 Ом, в зависимости от того, какое количество оборудования подключается к сети DH+.

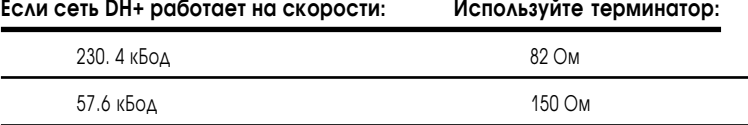

#### Конфигурация каналов для связи по DH+

В зависимости от того, какой процессор используется, можно конфигурировать следующие каналы:

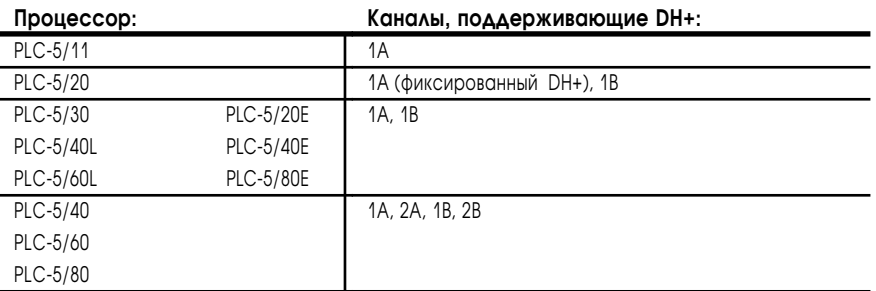

**Важно**: Для определения адреса в сети DH+ и скорости передачи канала 1А вы должны соответствующим образом установить переключатель SW1 на процессоре; адрес узла не может быть установлен через пакет программирования

# Для конфигурации каналов, поддерживающих сеть DH+, используйте<br>экран конфигурации сети DH+ пакета программирования.

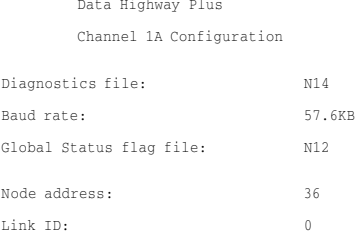

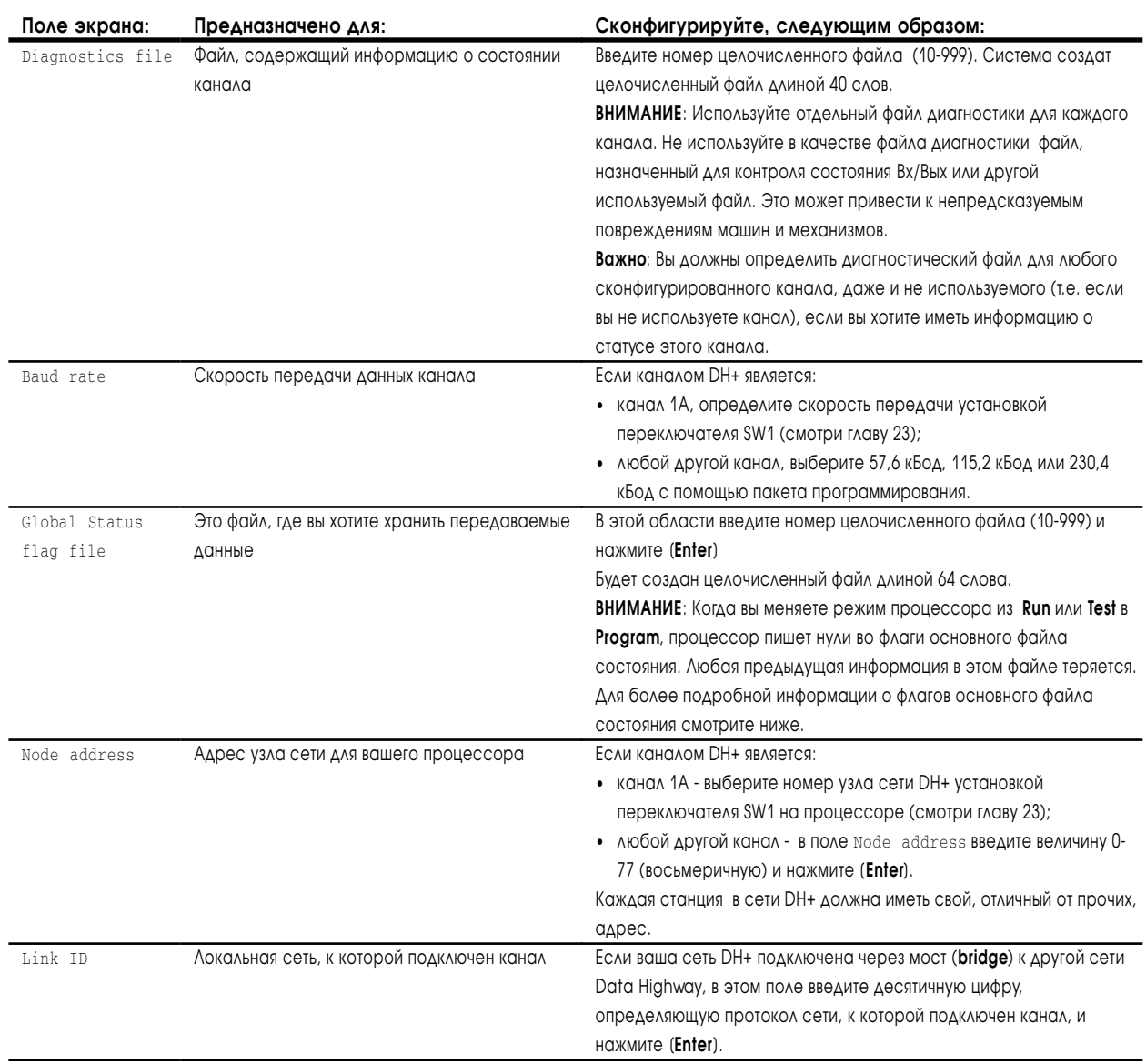

## <span id="page-142-0"></span>Использования файла основных флагов состояния

Используйте файл основных флагов состояния для хранения передаваемых данных. Этот файл хранит 16-битное слово данных для каждой станции сети DH+. Станции используют этот файл для автоматического предоставления данных другим станциям, не требуя специального программирования для пользователя.

Когда станция посылает сообщение на другую станцию, она, на самом деле, выдает сообщение, содержащее 1 слово информации о своем адресе в собственном файле основных флагов состояния. Пересылаемые данные берутся из слова в файле основных флагов состояния, соответствующего собственному адресу станции. Сообщения "видят" все станции. Каждая станция в сети проверяет сообщение и помещает слово из файла основных флагов состояния, от станции-источника в слово, соответствующее адресу станции-источника.

Этот процесс позволяет каждой станции автоматически видеть самое последнее обновление данных. Вы можете создать цикловую логику для наблюдения и объяснения этих данных в своем приложении.

Данные в файле основных флагов состояния для каждого адреса узла сети DH+ помещается в слово, адрес которого соответствует восьмеричному адресу узла. Например, если в сети DH+ имеются процессоры с адресами узлов 7, 10,15 и 30 и файл основных флагов состояния для каждого процессора N10, данные в файле основных флагов состояния будут помещены следующим образом:

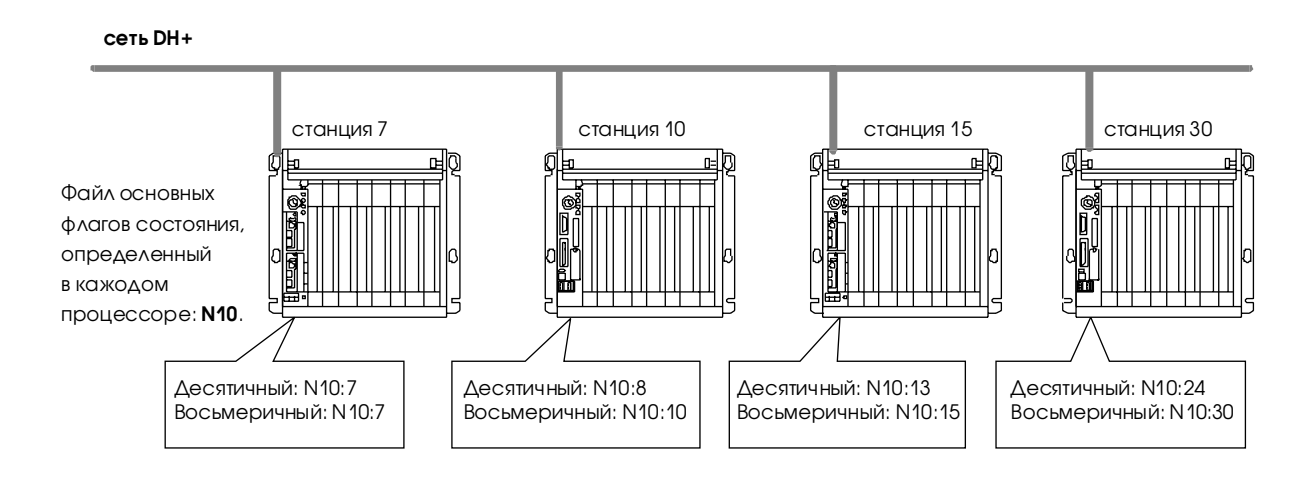

Вы можете назначить в качестве файла основных флагов состояния любой целочисленный файл вашего процессоре; однако для идентичности выберите один и тот же номер файла для всех процессоров PLC-5 в вашей сети DH+.

<span id="page-143-0"></span>Удостоверьтесь, что размер файла основных флагов состояния во всех процессорах вашей сети DH+ превышает наибольший адрес узла; это нужно для того, чтобы все процессоры могли связываться между собой. Например, если станция с номером 30 является наибольшим адресом узла, файл основных флагов состояния в каждом процессоре должен быть длиной 24 слова (восьмеричное 30 = десятичному 24). В конфигурации по умолчанию размер файла основных флагов состояния автоматически устанавливается в 64 слова.

Важно: Не разрешайте запись внутренних или внешних сообщений в файл основных флагов состояния. Запись в файл основных флагов состояния вызывает ошибку процессора.

Вы можете изменить основание системы счисления при просмотре данных на восьмеричную таким образом, что бы вы могли видеть восьмеричный адрес, соответствующий номеру узла.

## Просмотр каналов связи DH+

Используйте экран состояния (status screen) DH+ вашего пакета программирования ДЛЯ просмотра СОСТОЯНИЯ каналов, сконфигурированных для сети DH+. Показываемые данные хранятся в диагностическом файле, определенном в экране конфигурации канала (configuration screen) DH+ вашего пакета программирования. Запомните, что этот экран не показывает таблицу активных узлов, хранящуюся в файле диагностики.

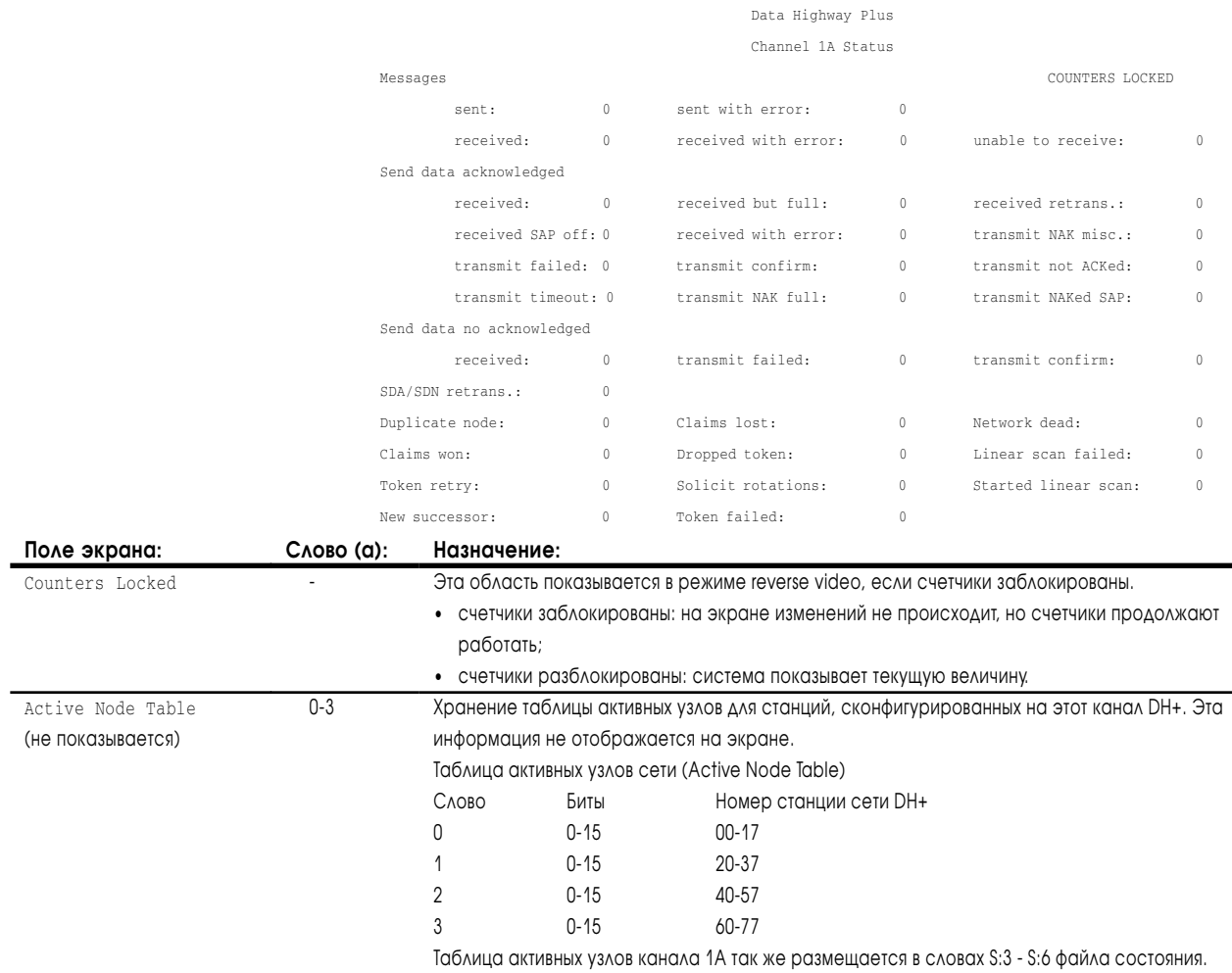
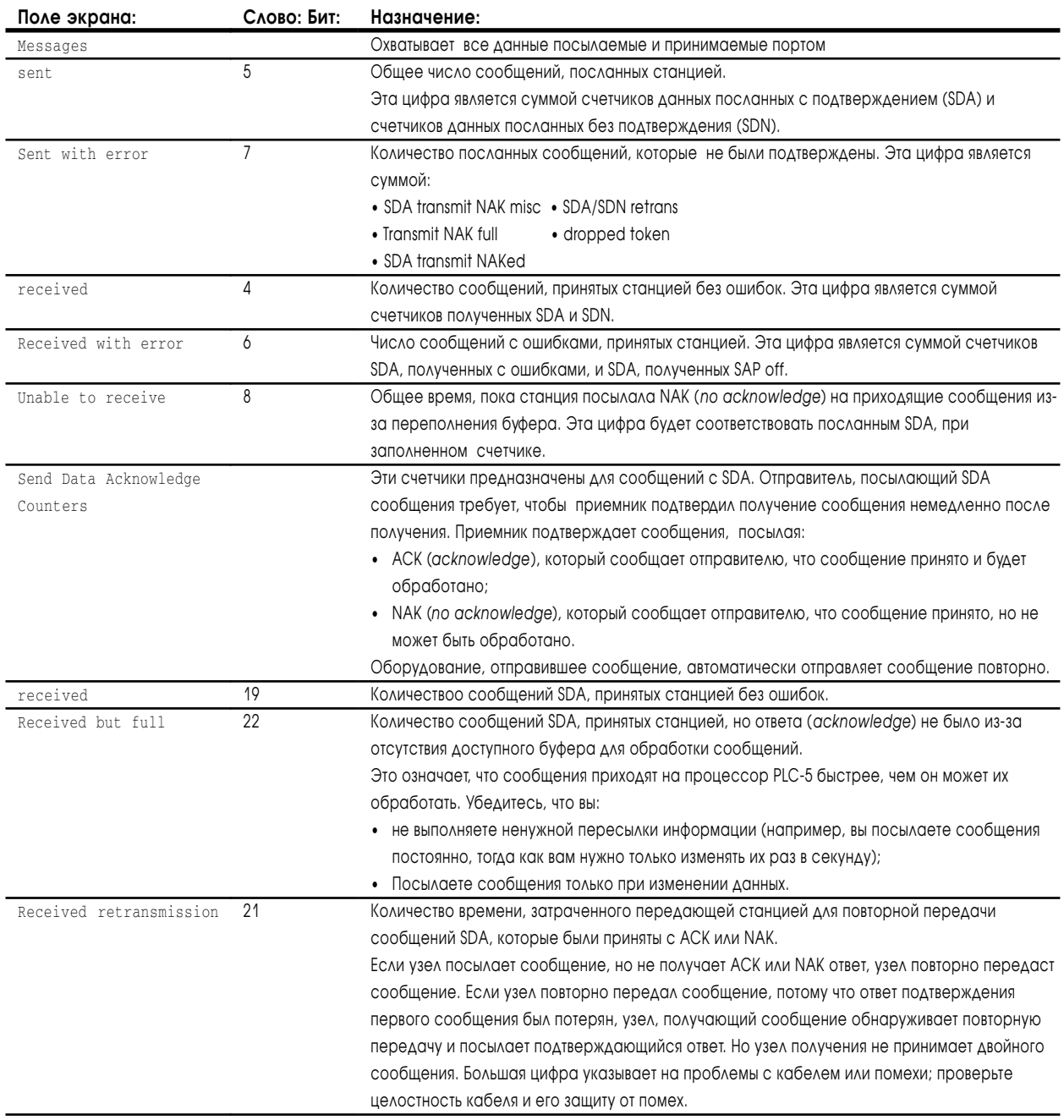

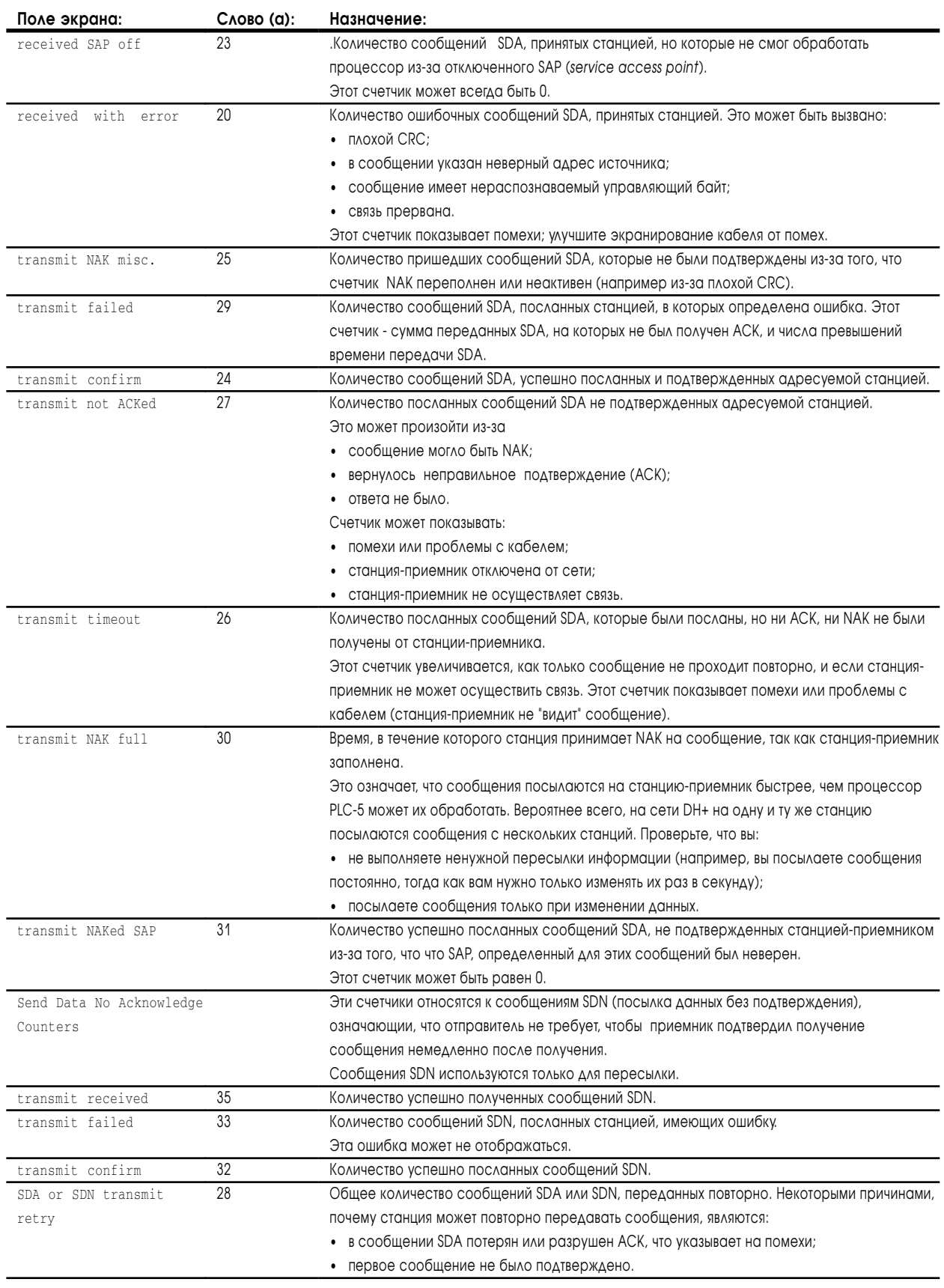

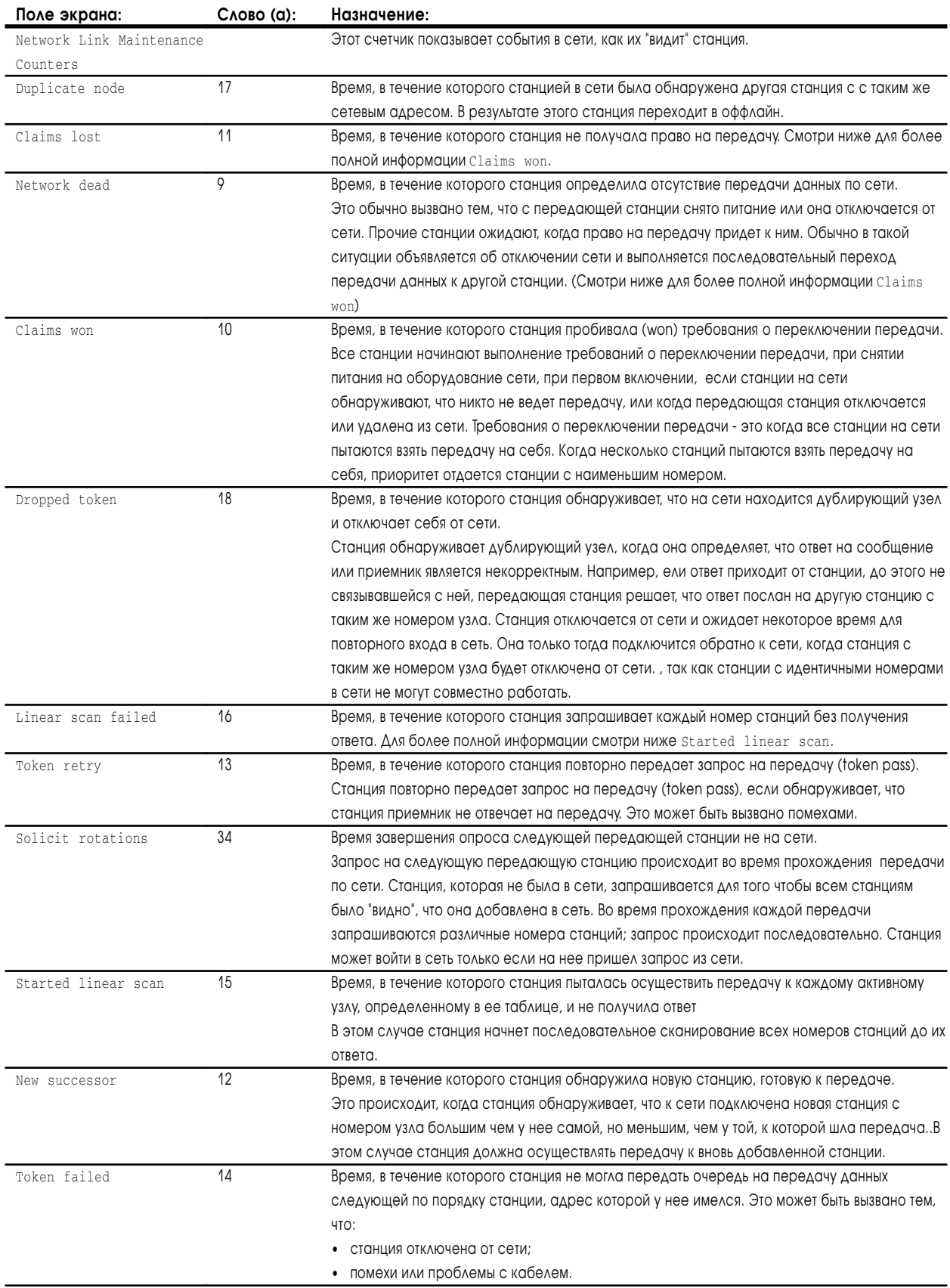

## Оценка работы сети DH+

На работу сети DH+ влияют многие факторы, включая:

- узлы сети;
- размер и число сообщений;
- кому предназначено сообщение;
- внутреннее время обработки.

#### Узлы

Узлы влияют на время передачи следующим образом:

- в течение одного цикла передачи каждый узел в сети DH+ последовательно получает передаваемую информацию, вне зависимости от того, имеется у него или нет информация для передачи;
- каждый узел тратит от 1,5 мс (если он не имеет сообщений для передачи) до 38 мс (максимальное затрачиваемое время) на передачу, если нет повторных попыток передачи информации (смотри Рис. 10.1).

**Рисунок 10.1 Прохождение передачи**

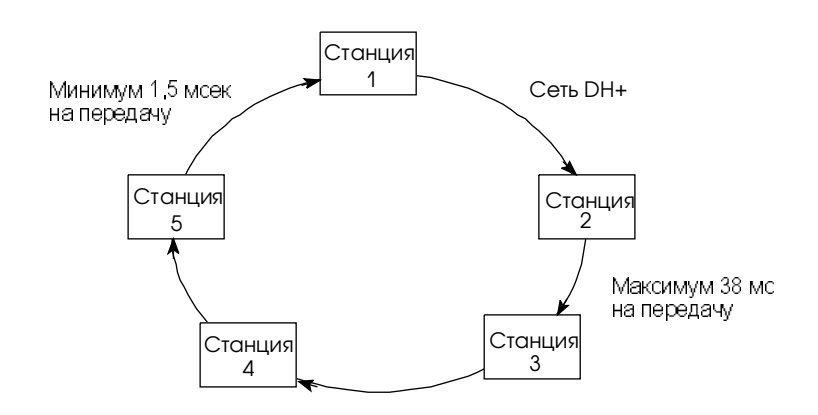

### Размер и число сообщений

Процессоры PLC-5 кодируют сообщения в пакеты для передачи по сети DH+. Максимальное число слов данных в пакете зависит от передающей станции и типа команд как показано в таблице, приведенной ниже.

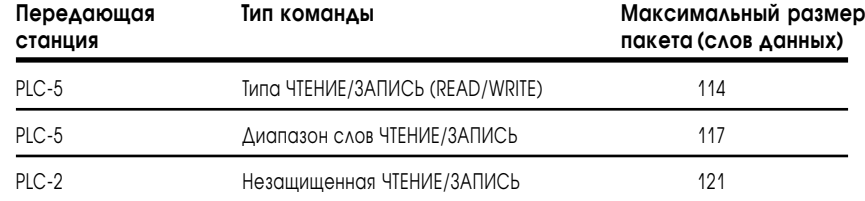

Эти ограничения вызваны протоколом сети, который ограничивает передачу станцией максимум 271 байт за один цикл прохождения передачи. Станция может посылать более одного сообщения за весь цикл прохождения передачи, с учетом того, что общее количество команд и байтов данных не будет превышать 271.

Если размер сообщения будет превышать максимальный разрешенный размер пакета данных, передающей станции потребуется для завершения сообщения более одного цикла прохождения передачи. Например, если процессору PLC-5 необходимо послать сообщение размером 150 слов, ему нужно будет организовать два сообщения, потребующих нескольких циклов прохождения передачи.

Число сообщений, посылаемых станцией, воздействует на время прохождения передачи. Например, если станция имеет в очереди на передачу три сообщения и разрешено четвертое, четвертому сообщению, возможно, придется ожидать до обработки предыдущих трех.

#### Кому предназначено сообщение

Время прохождения данных сильно зависит от того, может ли принимающая станция обработать сообщение и выдать ответ до того, как получит право на передачу. На рисунке 10.2 показано, как проходит сообщение от станции 1 на станцию 4.

**Рисунок 10.2**

**Станция, которой предназначено сообщение, имеет достаточно времени для выдачи ответа на сообщение**

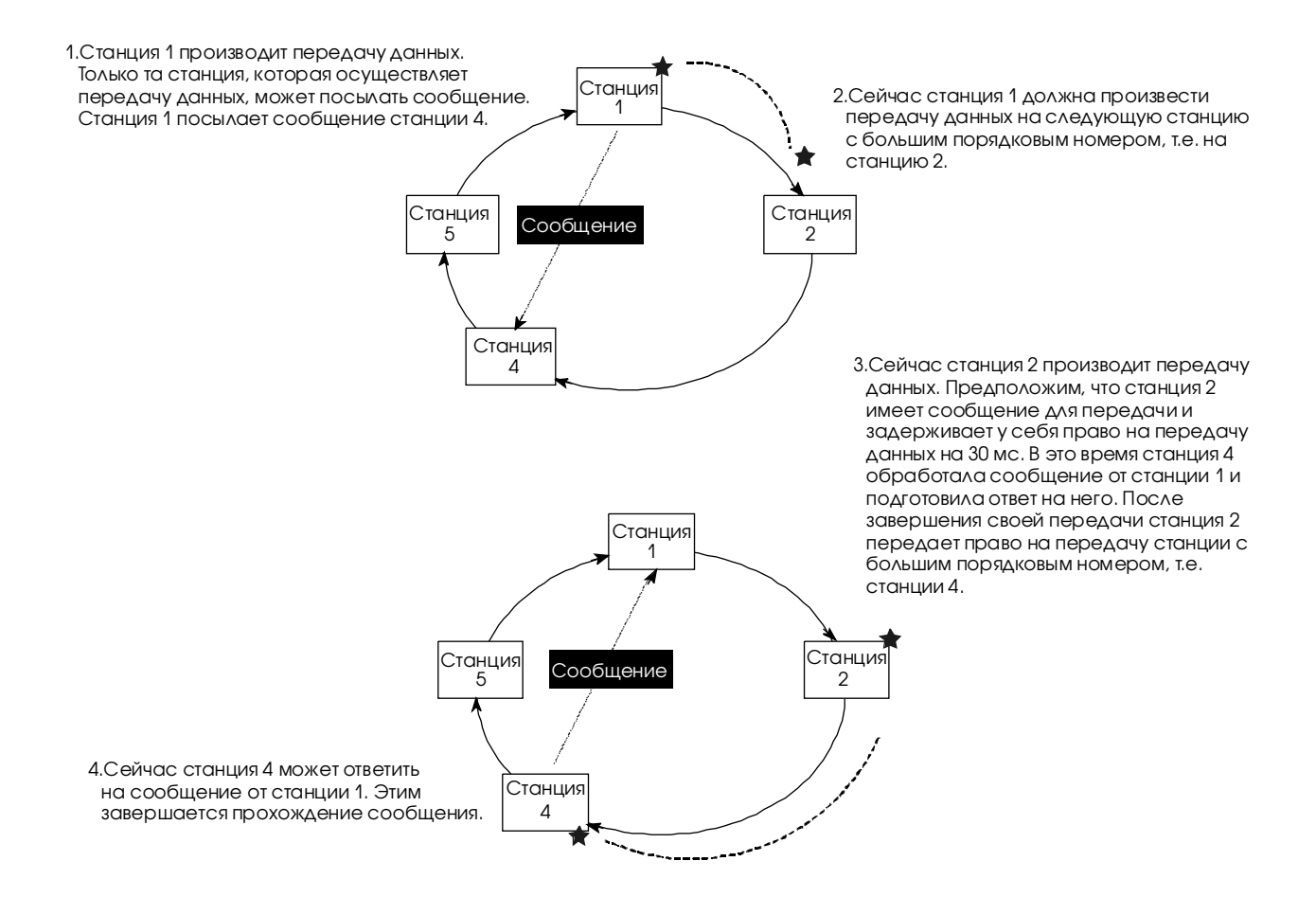

На рисунке 10.2 станция 4 имеет достаточно времени для обработки сообщения и выдачи ответа на него. На рисунке 10.3 станция 2 не имеет достаточно времени для выдачи ответа на сообщение.

#### **Рисунок 10.3 Станция, которой предназначено сообщение, не имеет достаточно времени для выдачи ответа на сообщение**

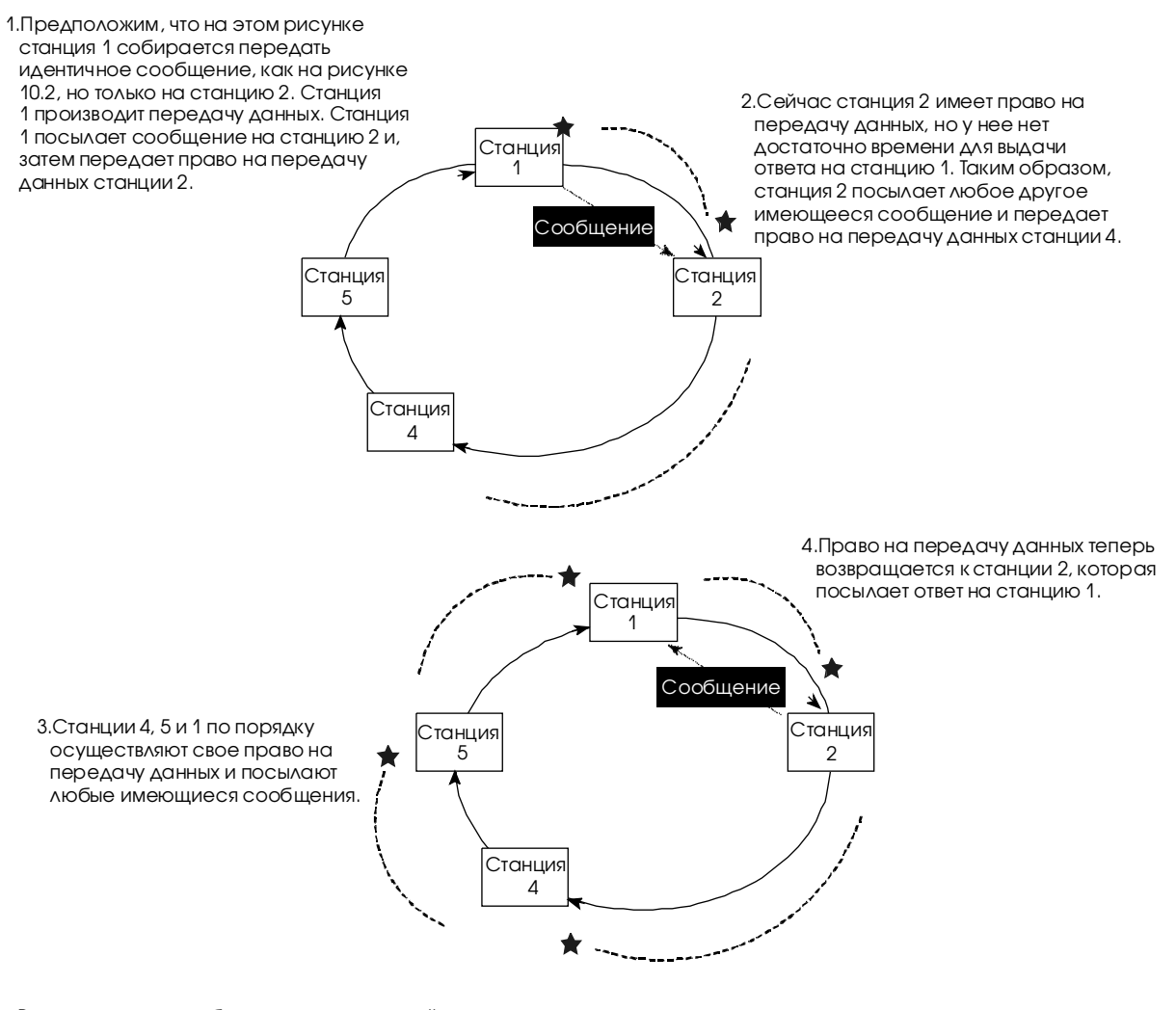

В этом примере требуется дополнительный проход передачи вокруг сети для завершения прохождения сообщения, даже при том, что сообщение было идентично приведенному на рисунке 10.2

#### Внутреннее время обработки

Внутреннее время обработки зависит от того, насколько загружен процессор в сети при посылке или приеме сообщения.

Например, процессор А получает запрос ЧТЕНИЕ (READ) от процессора В в сети. Если процессор А уже имеет три собственных сообщения для передачи, передача ответа на запрос ЧТЕНИЕ от процессора В будет задержана до выполнения имеющихся до этого сообщений.

#### **Начальные уставки тестирования**

Один из 22 процессоров PLC-5 использовался с одним терминалом программирования в режиме онлайн. В каждом процессоре PLC-5 выполнялась цикловая программа размером 1К.

Первоначальное тестирование было произведено с одним процессором PLC-5, записывающим данные в другой процессор PLC-5. Время ответа записывалось. В сеть добавлялись дополнительные процессоры PLC-5, записывающие такое же количество данных в следующие процессоры с большим номером станции. Было выполнено четыре отдельных тестирования с использованием объема передаваемой информации в 50, 100, 250 и 500 слов.

#### Результаты тестирования лучшего времени ответа сети DH+

В этом разделе графиками представлены результаты тестирования сети DH+, где изменялось число станций и число передаваемых слов в сообщениях.

На рисунке 10.4 показано лучшее время ответа в сети DH+ для сообщений различной величины для разного количества станций. Здесь вы можете определить типовое время ответа в вашей сети DH+.

#### **Рисунок 10.4 Лучшее время ответа для всех процессоров PLC-5**

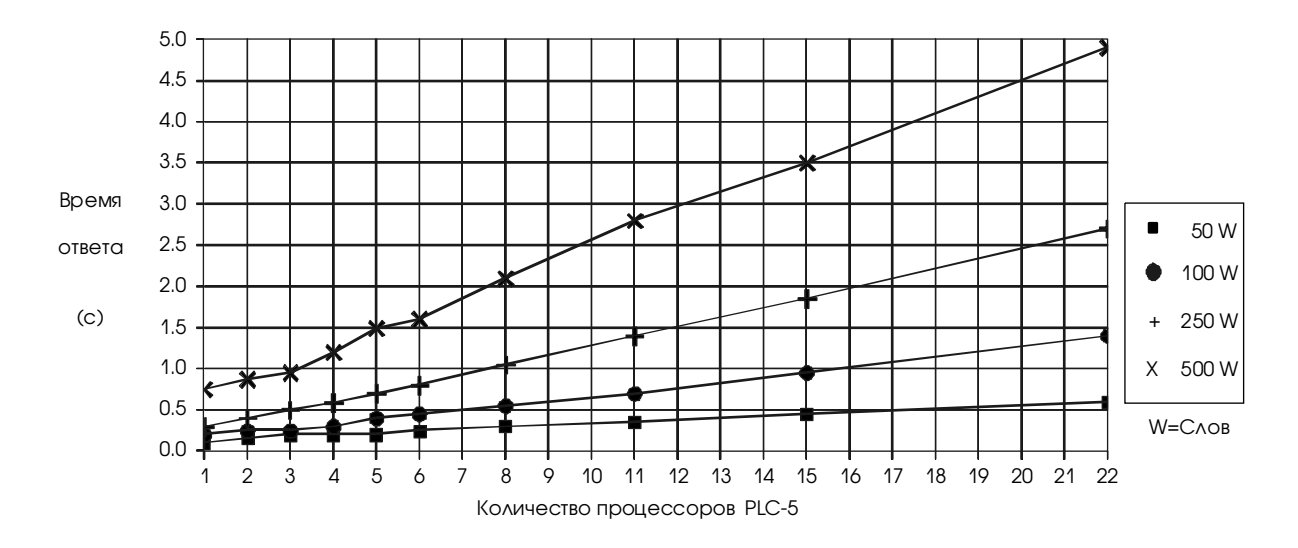

На рисунке 10.5 приведено влияние терминала программирования на время ответа на сообщение при различных конфигурациях.

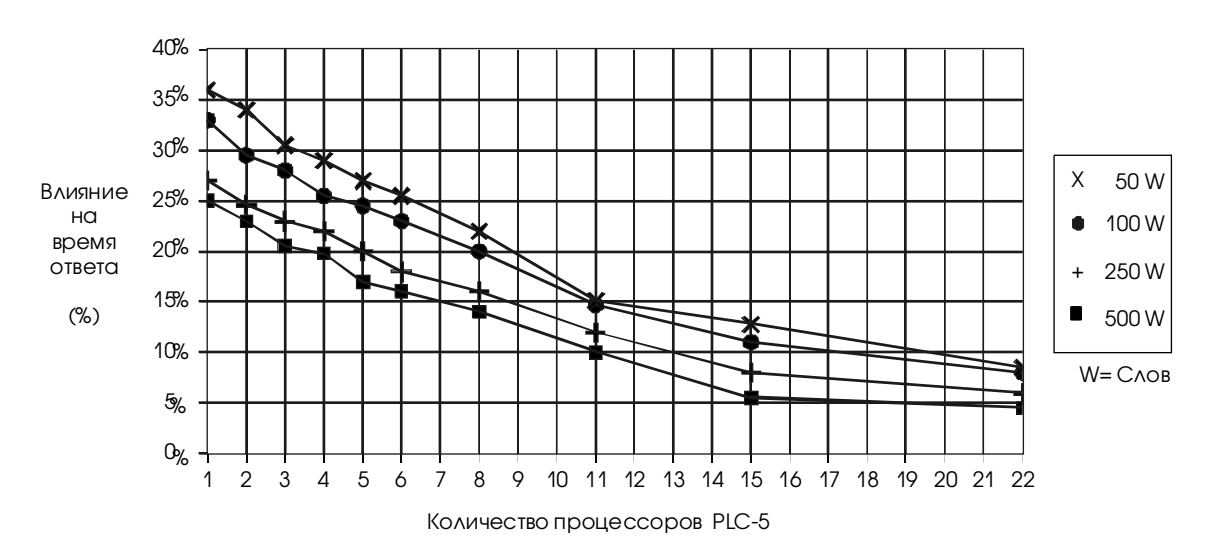

Рисунок 10.5 Увеличение времени ответа (%) из-за влияния терминала программирования

### Требования к приложениям

Советы

Выполните следующие требования при проектировании сети DH+ для вашей системы:

- уменьшите число узлов сети DH+ для получения приемлемого времени ответа. Учитывайте частоту и размер сообщений между оборудованием;
- ограничьте число узлов вашей сети, если вы хотите получить самый быстрый ответ. Вы можете использовать отдельные сети DH+, соединенные через "мосты" дополнительных станций. Используйте мосты для соединения сетей DH+;
- когда вы подключаете к сети компьютер как интерфейс оператора или какое-то третье оборудование, выберите самую быструю скорость передачи последовательного интерфейса;
- не добавляйте и не убирайте узлы из сети во время работы процесса и механизмов. Если передача данных в сети производится оборудованием, которое убирается, порядок передачи данных может быть утерян для всей оставшейся части сети. Сеть автоматически восстановится, но это займет несколько секунд. Управление в это время будет ненадежным или прерванным;
- сеть DH+ имеет таймаут в 90 сек, однако, вы можете ввести предохранительные таймеры в программе логики для передачи данных по сети DH+ (чтобы при сбое обеспечить организованное отключение);
- когда это возможно, не программируйте процессор в режиме онлайн во время работы процесса и механизмов. Это может привести к увеличению размеров пакетов данных, передаваемых по сети DH+, и сильно увеличить время ответа. Для большей информации смотрите главу 9;
- когда это возможно, добавьте выделенную сеть DH+ для программируемых процессоров для снижения влияния терминала программирования на работу сети DH+.

# Связь с оборудованием по последовательному порту

## Назначение этой главы

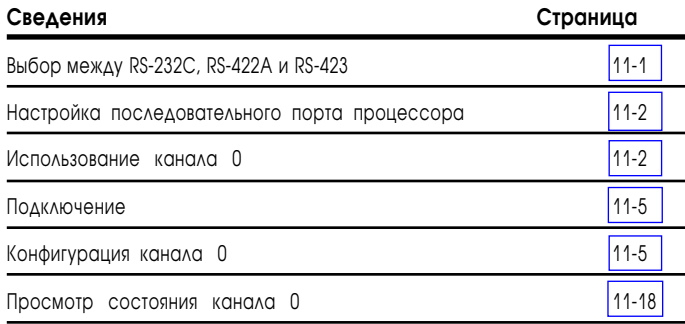

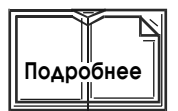

Если ваш процессор PLC-5 больше используется для задач супервизорного контроля и сбора данных (SCADA) смотрите:

- · **SCADA System Selection Guide**, публикация **AG-2.1**
- · **SCADA System Application Guide**, публикация **AG-6.5.8**

# Выбор между RS-232C, RS-422A и RS-423

В таблице, приведенной ниже, показанны различия между протоколами связи RS-232C, RS-422A и RS-423:

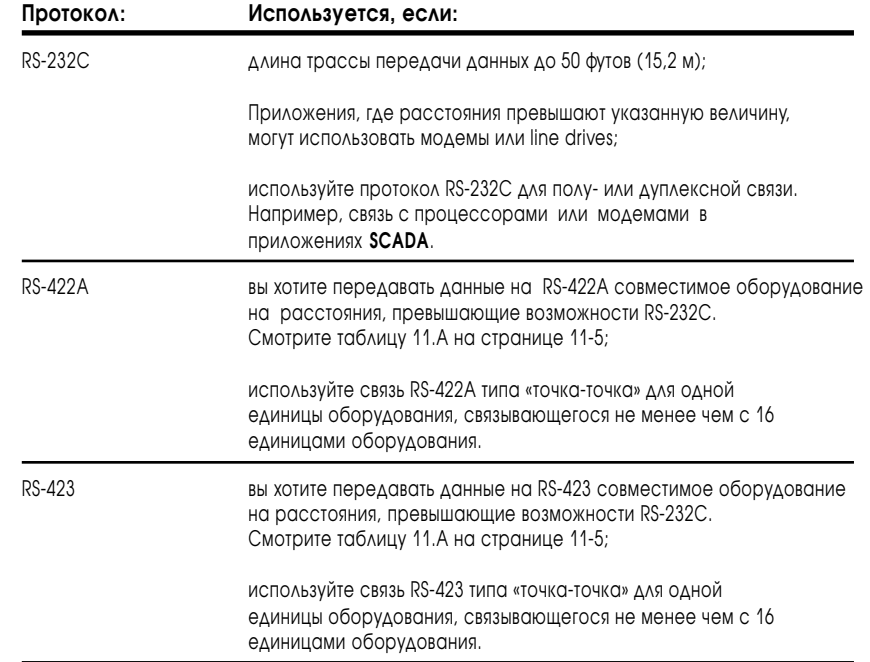

## <span id="page-154-0"></span>Настройка последовательного порта процессора

Канал 0 является последовательным портом и настраивается для RS-232C, RS-423 или RS-422A совместимых протоколов. Используйте переключатель SW2 для определения конфигурации последовательного порта.

Для получения информации об установке переключателей на процессоре смотрите главу 23 или же посмотрите в таблице, расположенной на боковой стороне процессора, назначение каждого переключателя в блоке переключателей SW2.

### Использование канала О

Вы можете использовать последовательный порт процессора (канал 0) для связи процессора с оборудованием, которое:

- может посылать и принимать символы ASCII в режиме User («Пользователь»);
- связываться по протоколу DF1, используя один из трех режимов System («Системный»)..

### Режим User («Пользователь»)

В режиме User все данные принимаются и посылаются через буфер. Для обработки или посылки этих данных используйте ASCII-инструкции в вашей цикловой программе. Данные типа ASCII, посылаемые процессором, не содержат никаких дополнительных характеристик протокола связи.

В режиме User могут использоваться только ASCII-инструкции. Если попытаетесь использовать инструкцию сообщения (MSG), адресованную на последовательный порт, будет установлен бит ошибки (.ER).

Примером оборудования, использующим ASCII данные, являются:

- терминалы ASCII:
- датчики чтения штрихового кода;
- Allen-Bradley Dataliner;
- weigh scales;
- принтеры.

## Режим System («Системный»)

В режиме **System** процессор обрабатывает все данные от другого оборудования. Используйте режим **System** для связи с другим оборудованием по сети. Режим **System**, с протоколом DF1, является отдельным и отличающимся сетевым протоколом от сети DH+.

В режиме **System** вы можете передавать данные на оборудование, используя:

- · инструкцию связи (MSG); или
- · инструкцию записи ASCII (ASCII write) (посылаемую как строка ASCII).

Все данные помещены внутри пакета протокола связи DF1; поэтому процессор может связываться только с оборудованием, поддерживающим протокол DF1.

Примером оборудования, поддерживающего протокол DF1 являются:

- · терминалы программирования;
- · такие модули связи, как 1771-KF2 серии C, 1771-KE, 1771-KF и 1785-KE;
- · модемы.

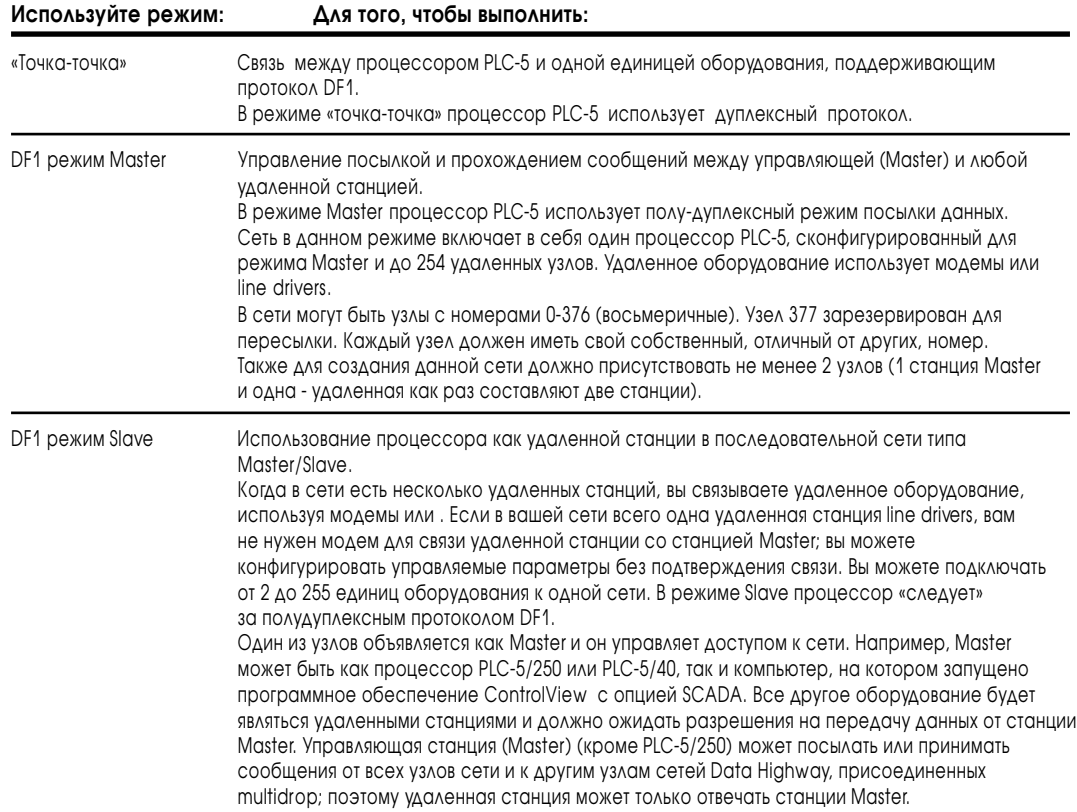

## Метод связи станции Master с удаленной станцией

Станция PLC-5 Master может связаться с удаленной станцией двумя методами:

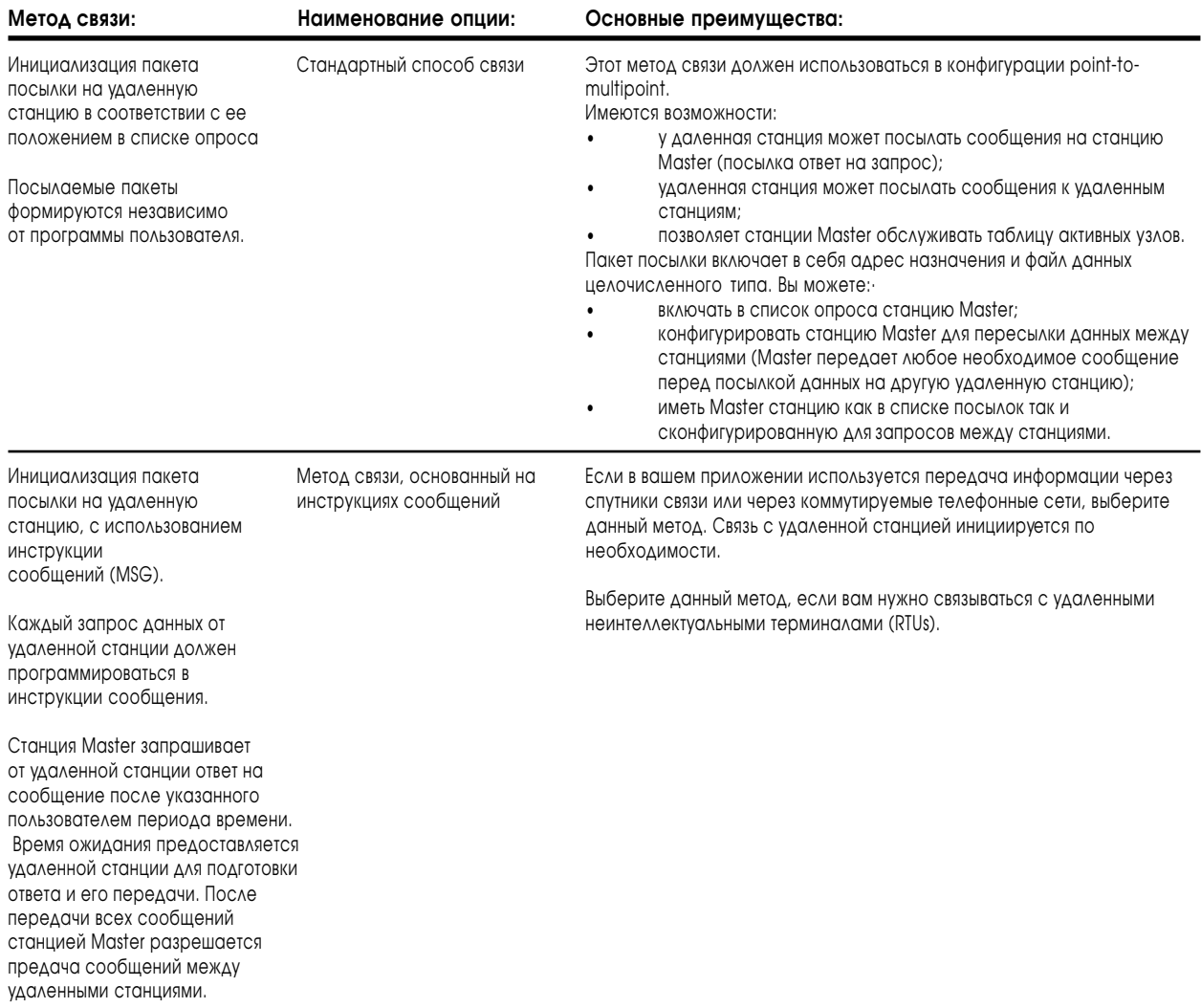

### Изменение режима

Для изменения режима связи сконфигурируйте канал 0 процессора используя:

- · экран конфигурации канала в пакете программирования;
- · параметры изменения режима связи (управляющие параметры ASCII), посылаемые в удаленный процессор, который сам переключает режим.

## <span id="page-157-0"></span>Подключение

В таблице 11.А показана максимальная длина кабеля, которую можно применять с каналом 0.

### Таблица 11.А

Длина кабеля для связи через RS-порт

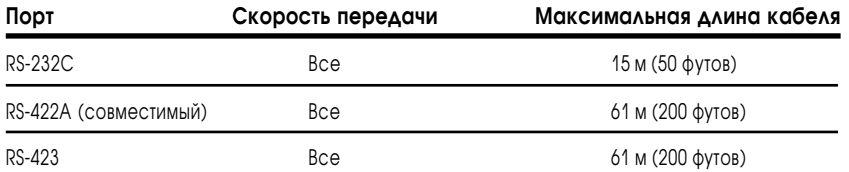

Важно: Руководствуйтесь следующими принципами:

- когда канал 0 сконфигурирован как RS-422A совместимый, не используйте в сети терминаторы;
- когда канал 0 сконфигурирован как RS-422A совместимый, не превышайте длину 61 м (200 футов). Это ограничение расстояния не зависит от скорости передачи данных.

Перечень кабелей программирования через последовательный порт и описание разъемов смотрите в главе 25.

## Конфигурация канала О

Используйте блок переключателей SW2 на процессоре для определения вида связи канала 0 - RS-232C, RS-422A (совместимый) или RS-423.

Вы можете сконфигурировать канал 0 для связи, используя следующие протоколы:

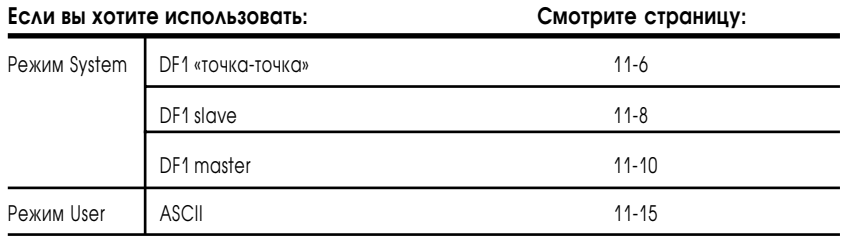

# Конфигурация канала 0 для связи DF1 «точка-точка»

Чтобы сконфигурировать канал 0 для режима связи DF1 «Точка-точка», используйте экран конфигурации системного режима (system mode configuration screen) вашего пакета программирования.

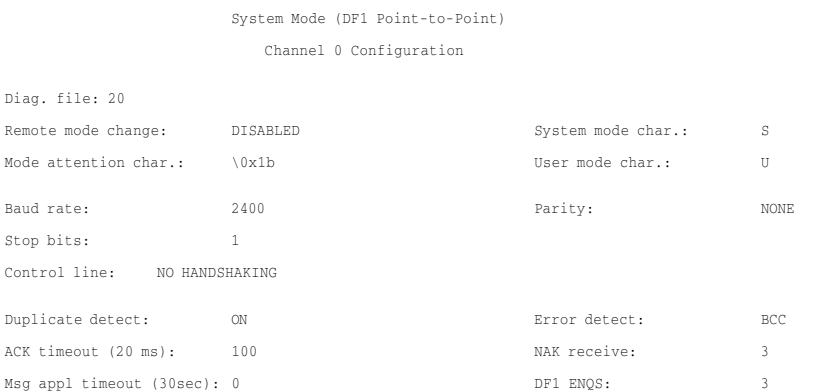

Установите оборудование как Serial to PLC, метод обнаружения ошибки должен быть идентичен в PLC и в терминале.

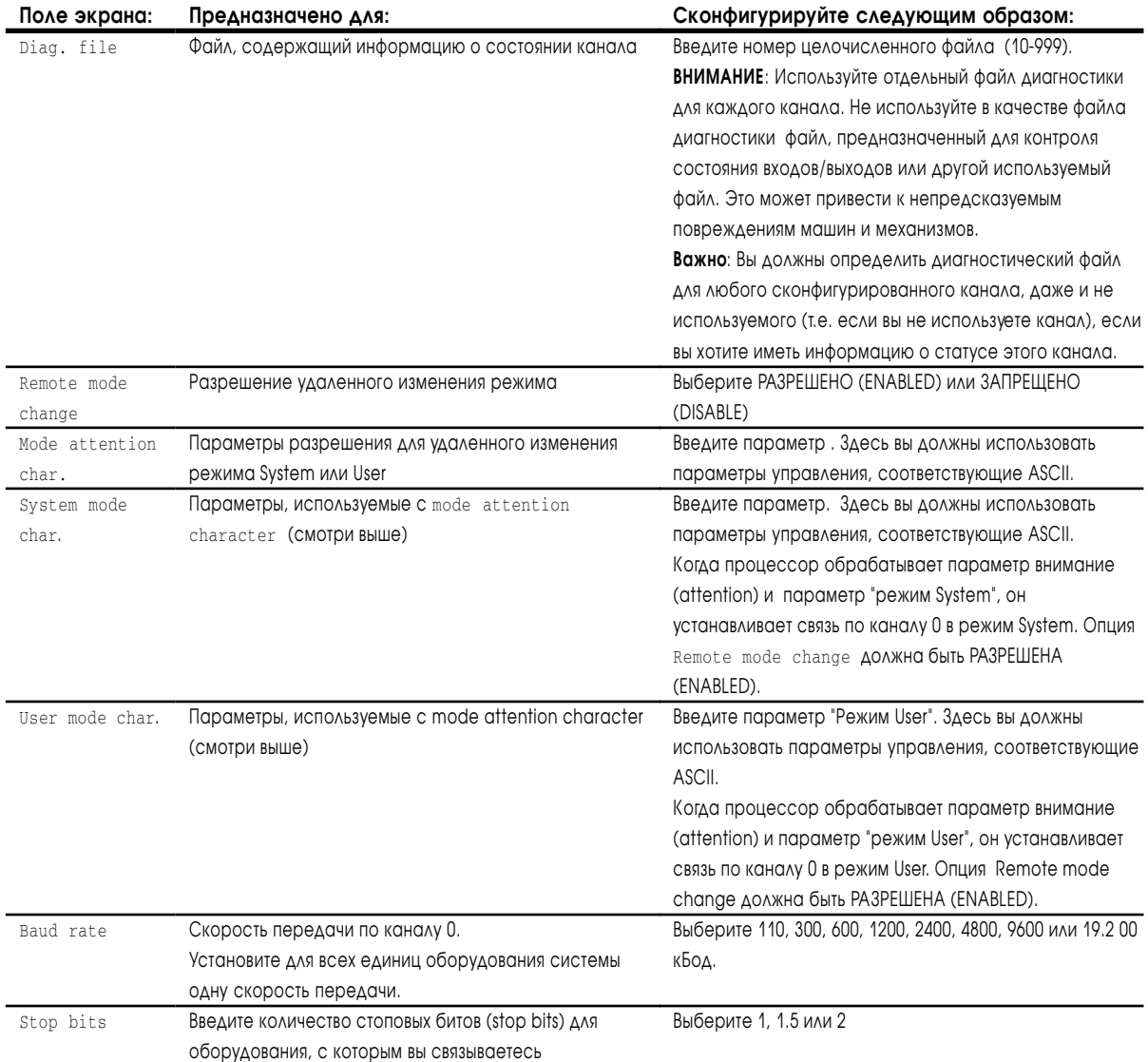

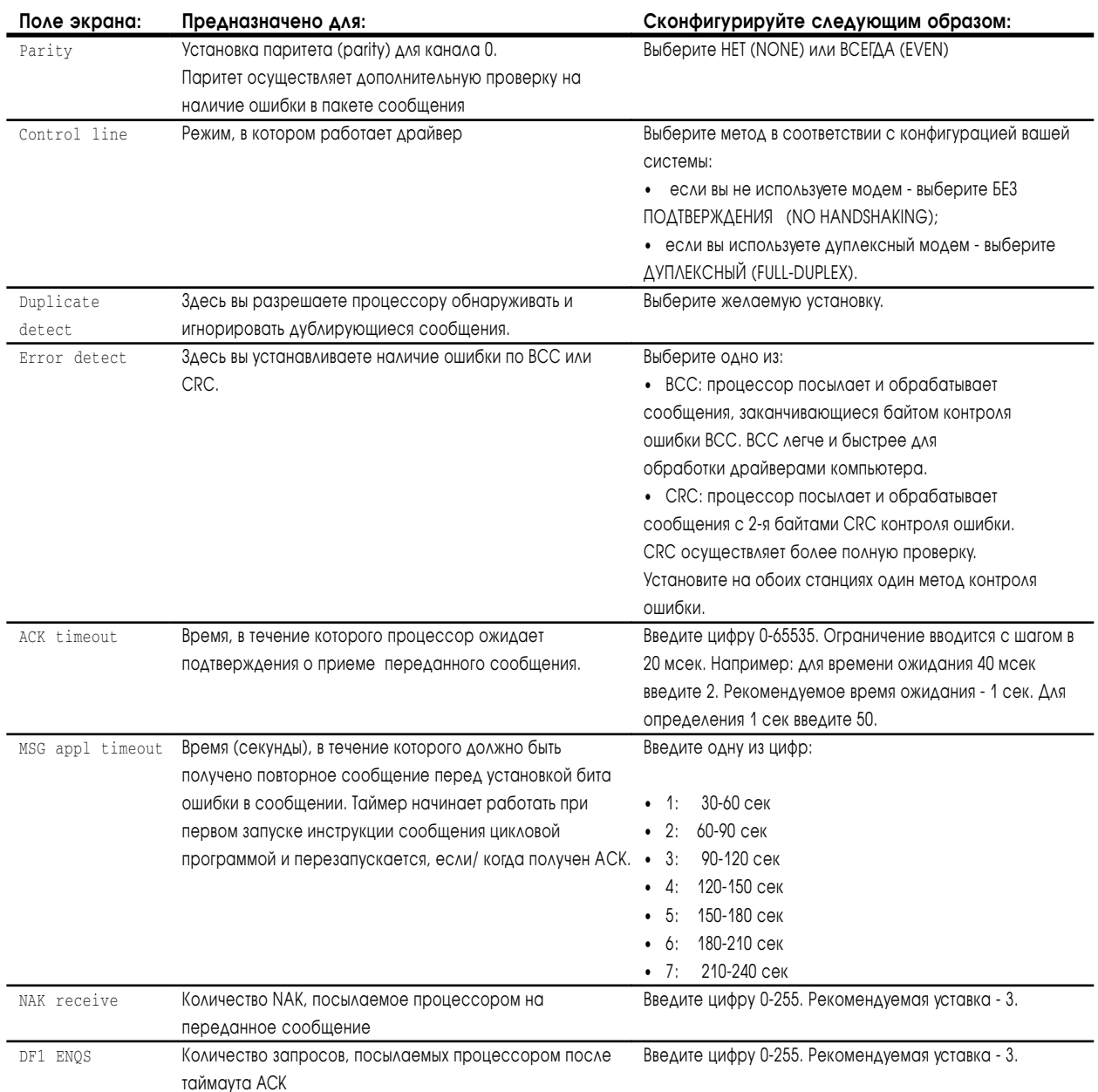

# Конфигурация канала 0 как станции Slave

Чтобы сконфигурировать канал 0 для режима связи DF1 Slave, используйте экран конфигурации системного режима (system mode configuration screen) вашего пакета программирования.

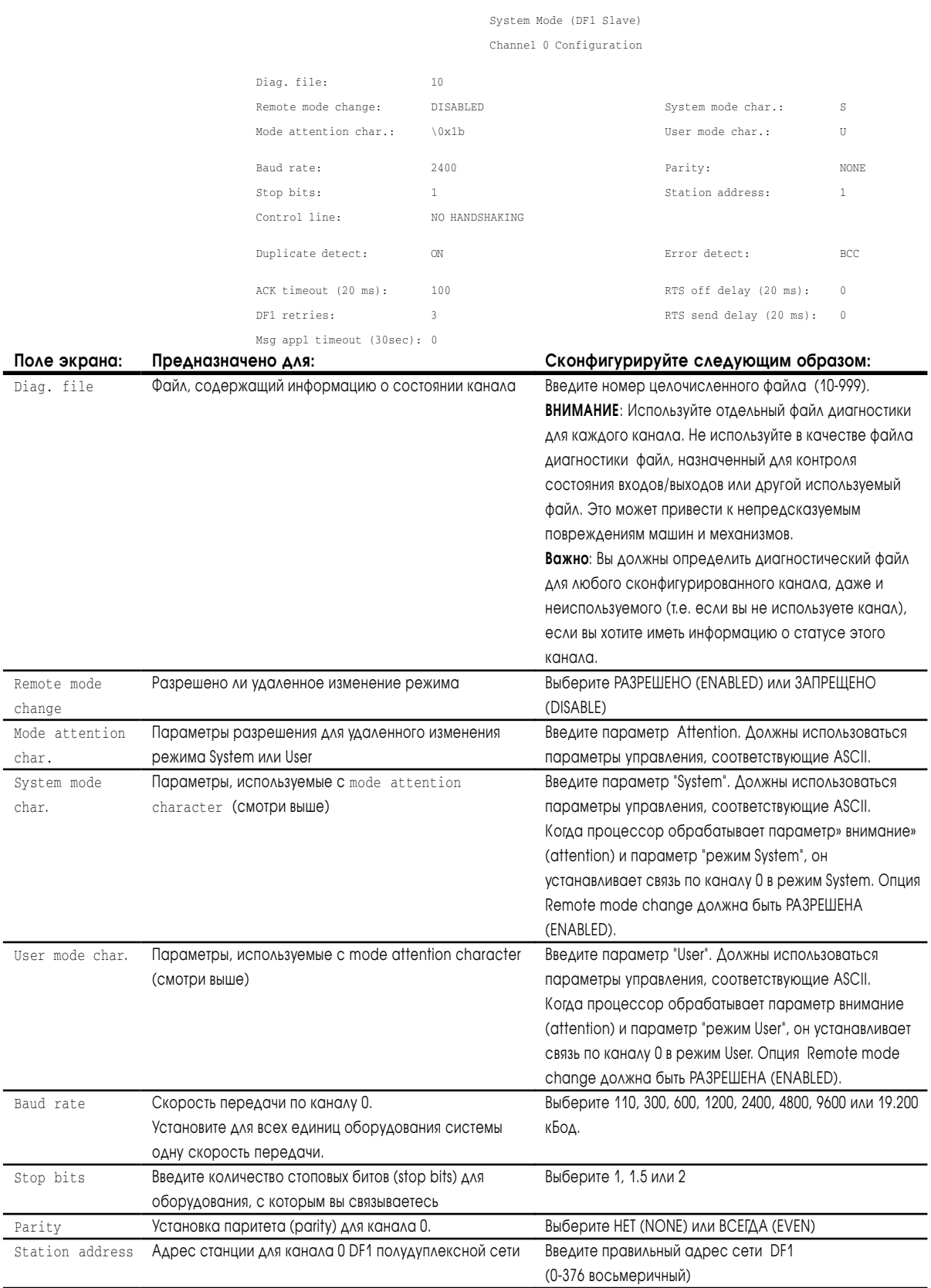

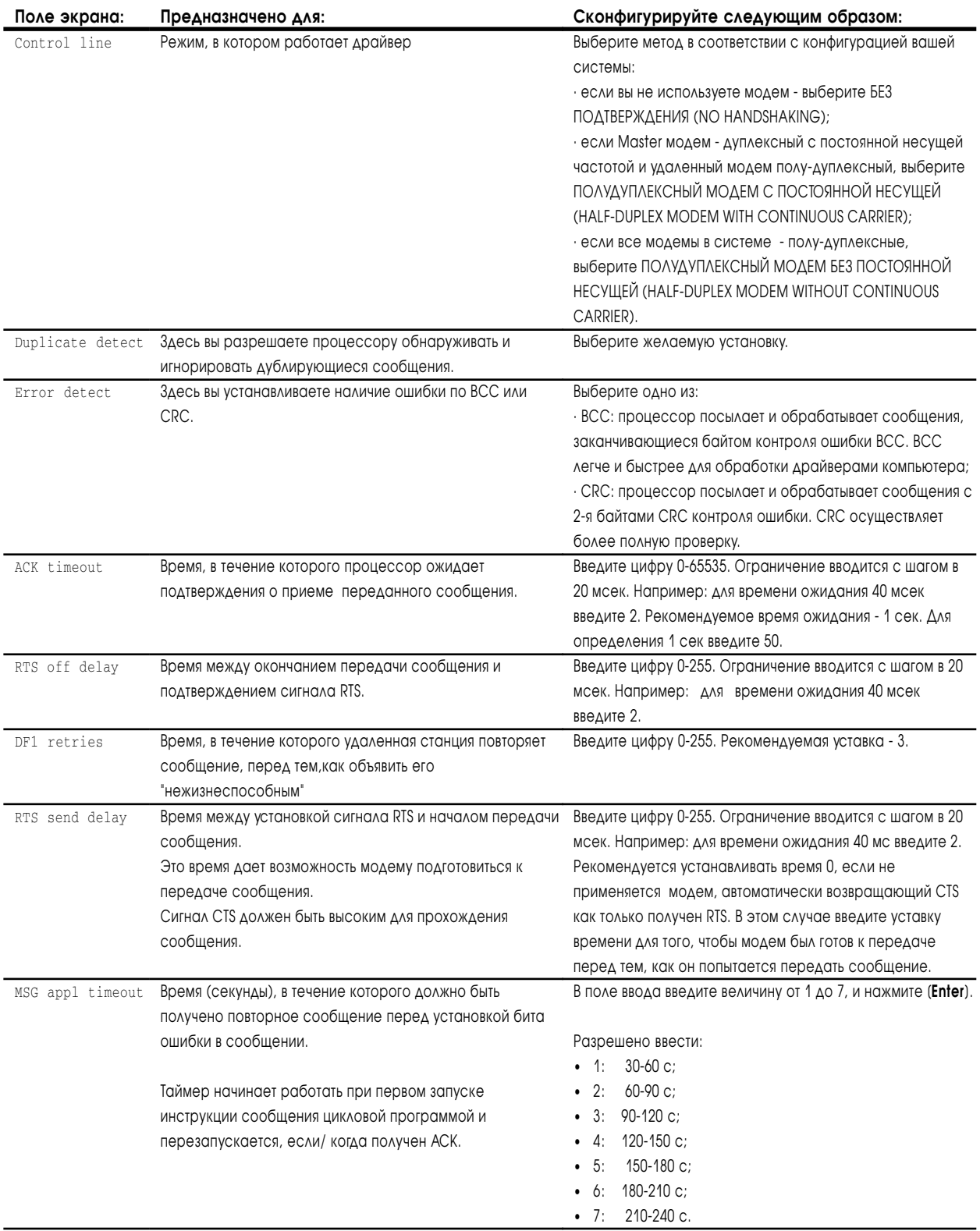

### Конфигурация канала 0 как станции Master

Чтобы сконфигурировать канал 0 для режима связи DF1 Master, используйте экран конфигурации системного режим (system mode configuration screen) вашего пакета программирования.

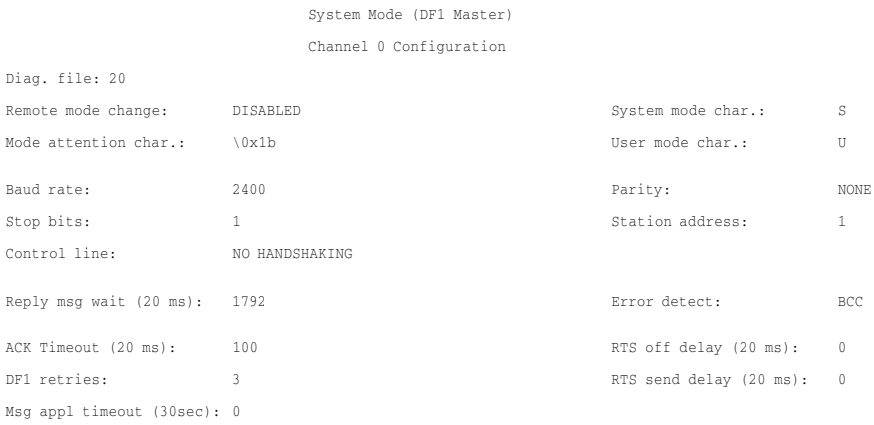

Polling Mode: STANDARD (MULTIPLE MESSAGE TRANSFER PER NODE FILE SCAN)

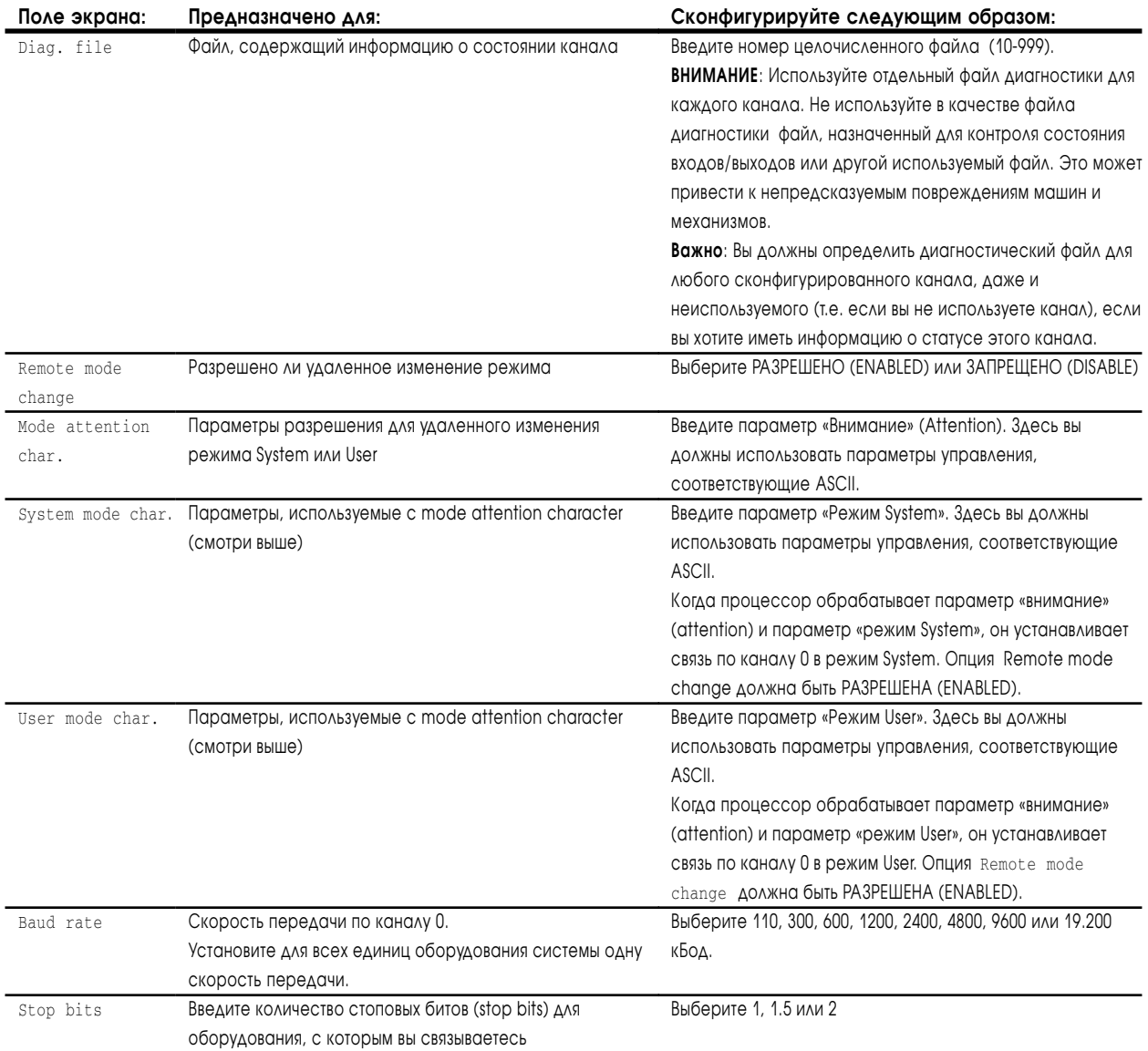

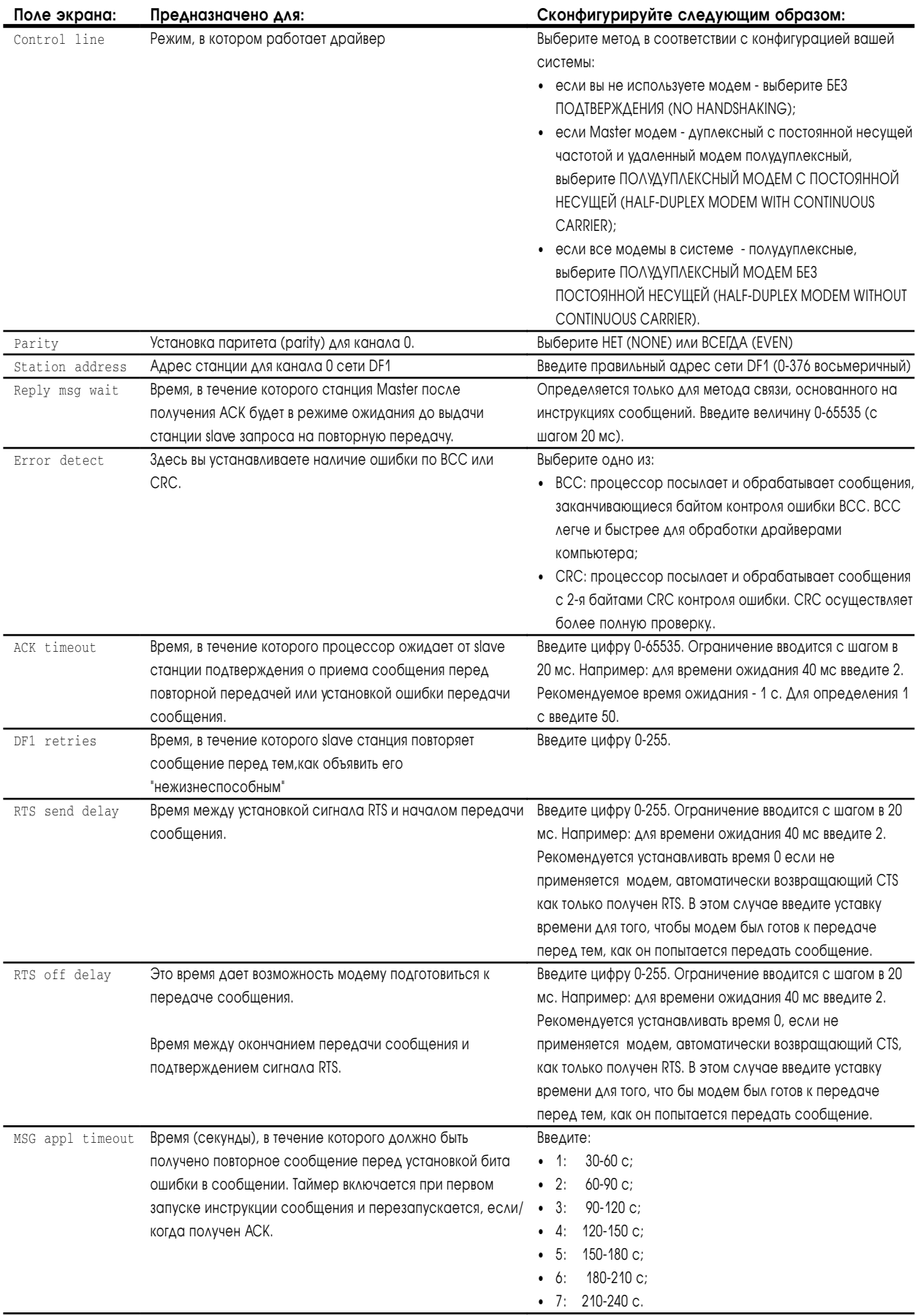

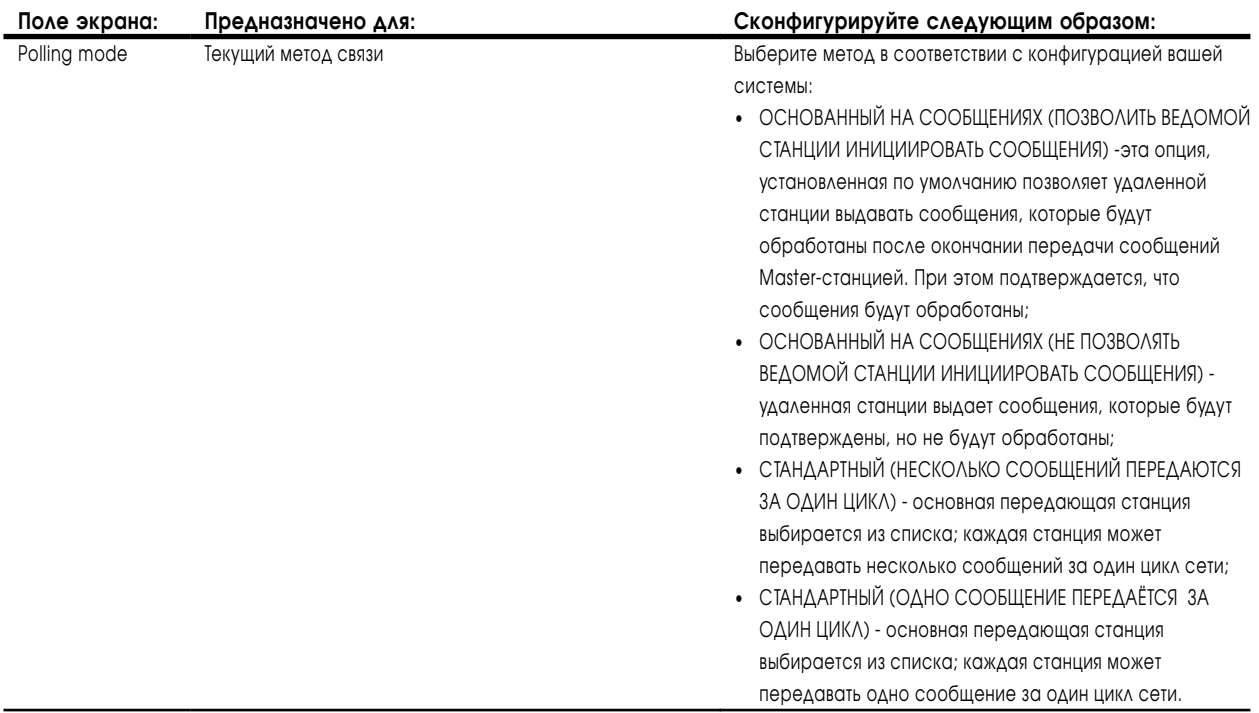

#### **Если выбран стандартный режим передачи:**

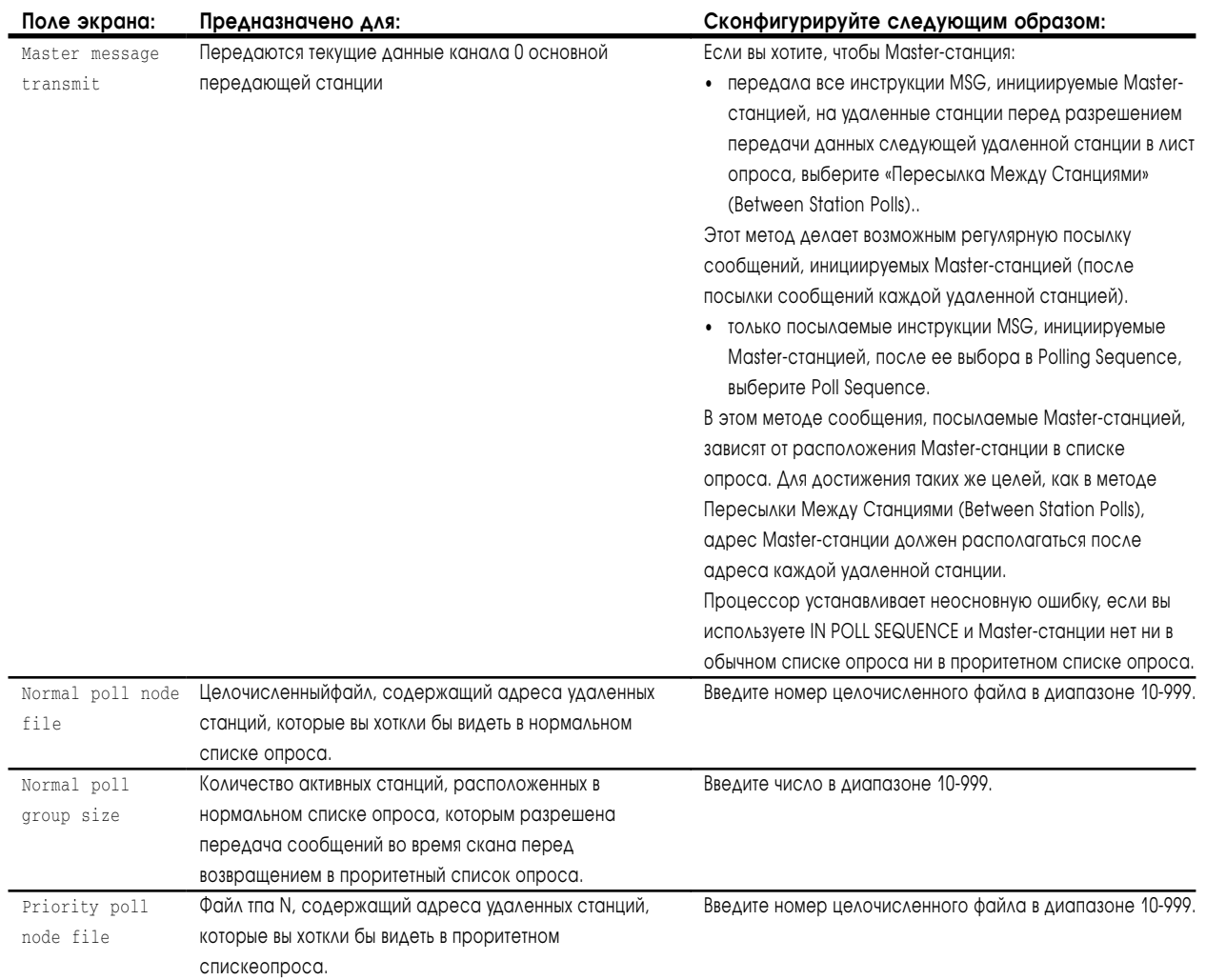

Для определения схемы передачи данных с использованием стандартного режима вы должны определить в основном экране конфигурации DF1 (DF1 master configuration screen) вашего программного обеспечения:

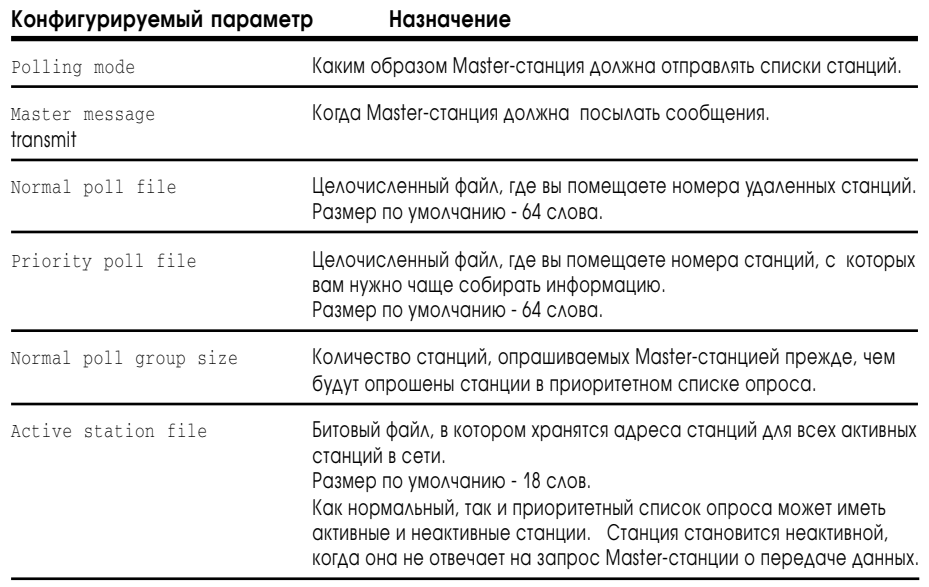

Master-станция опрашивает Slave-станцию в следующей последовательности.

- 1. Все станции в активном приоритетном файле опроса.
- 2. Указанные станции в активном нормальном файле опроса. Число станций, опрошенных в этом файле, определено нормальным размером группы опроса, указанным на экране конфигурации. Если размер группы, например, был 3, то три станции будут опрошены в нормальном файле перед тем, как ведущий перейдет к следующему шагу в последовательности.
- 3. Опрашивается одна станция в неактивном файле опроса после всех активных станций в нормальном файле опроса.

Для создания списка станций поместите адрес каждой станции в отдельном слове файла опроса (нормальном и/или приоритетном), начиная со слова 2. Назначение слов файла опроса следующее:

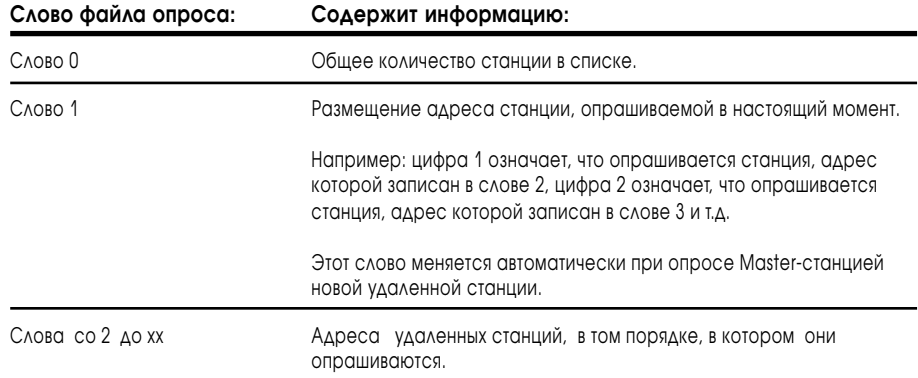

Для того, чтобы поместить адрес станции в файл опроса сделайте следующее:

- 1. разрешите мониторинг данных в пакете программирования;
- 2. определите адрес целочисленного файла, который будет либо нормальным, либо приоритетным файлом опроса.(т.е. если нормальный файл опроса - N11, вы определяете N11:0);
- 3. введите адреса для удаленных станций в файл опроса, начиная со слова 2. Разместите их в том порядке, в котором они будут опрашиваться.
- **Важно**: Адреса станций восьмеричного типа. Файл опроса целочисленного типа. По умолчанию основание - десятичное. Для того чтобы ввести адрес станции в списке опроса без ошибки, вы должны сделать одно из двух:
	- изменить основание файла в восьмеричное;
	- преобразовать восьмеричный адрес станции в десятичный перед вводом адреса.

Ниже приведен пример с тремя станциями с восьмеричными адресами 10, 11 и 12. Опрашивается станция 12 (в десятичном 10).

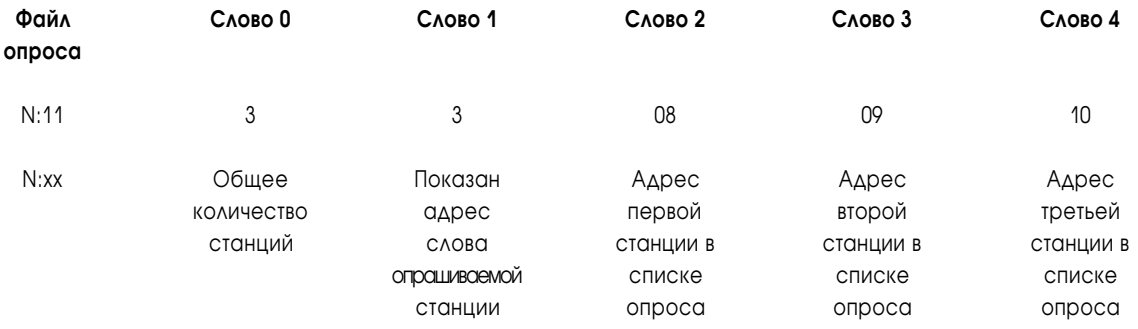

## Конфигурация канала 0 для режима User (протокол ASCII)

Чтобы сконфигурировать канал 0 для режима User, воспользуйтесь экраном конфигурации режима User (user mode configuration screen) вашего пакета программирования.

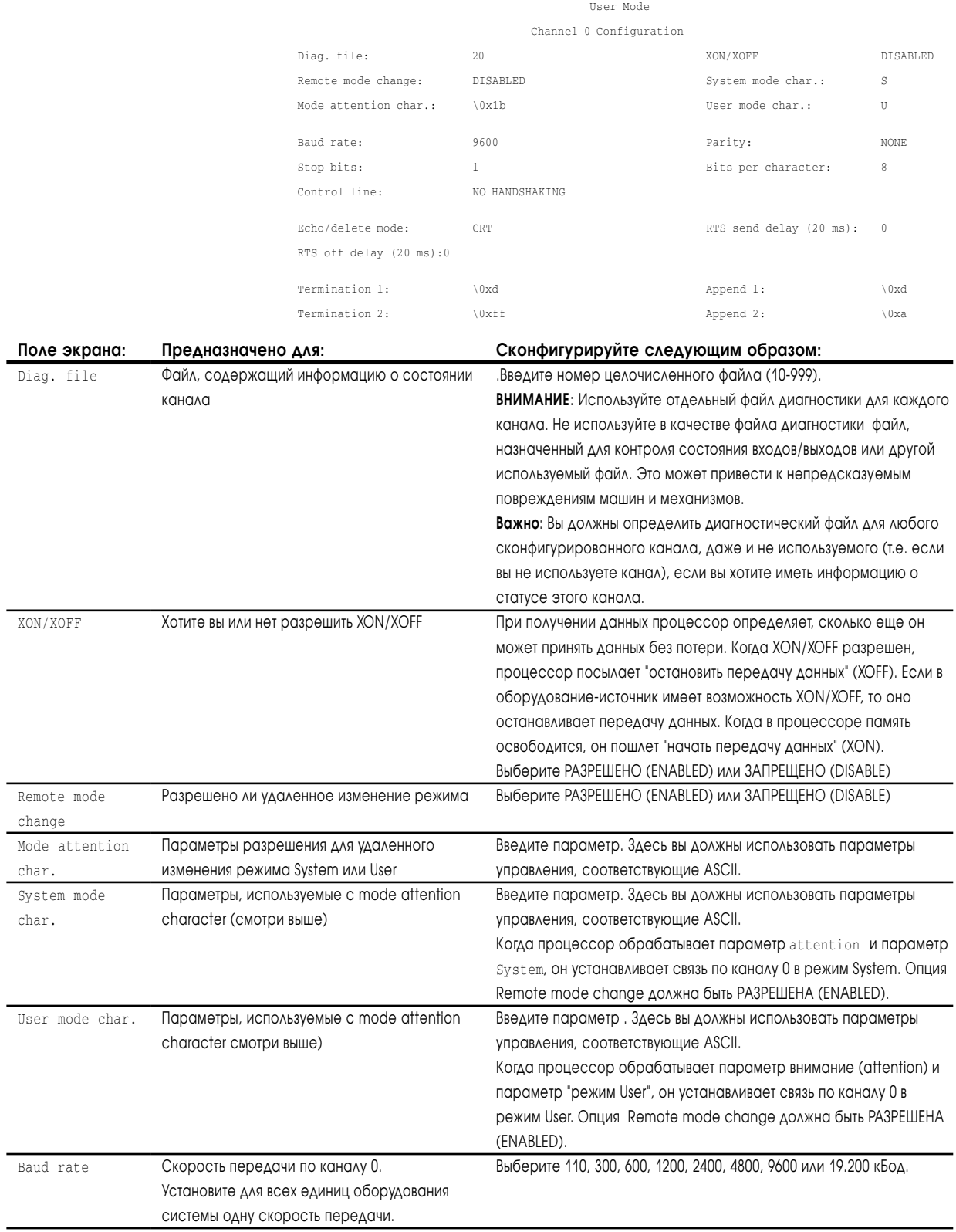

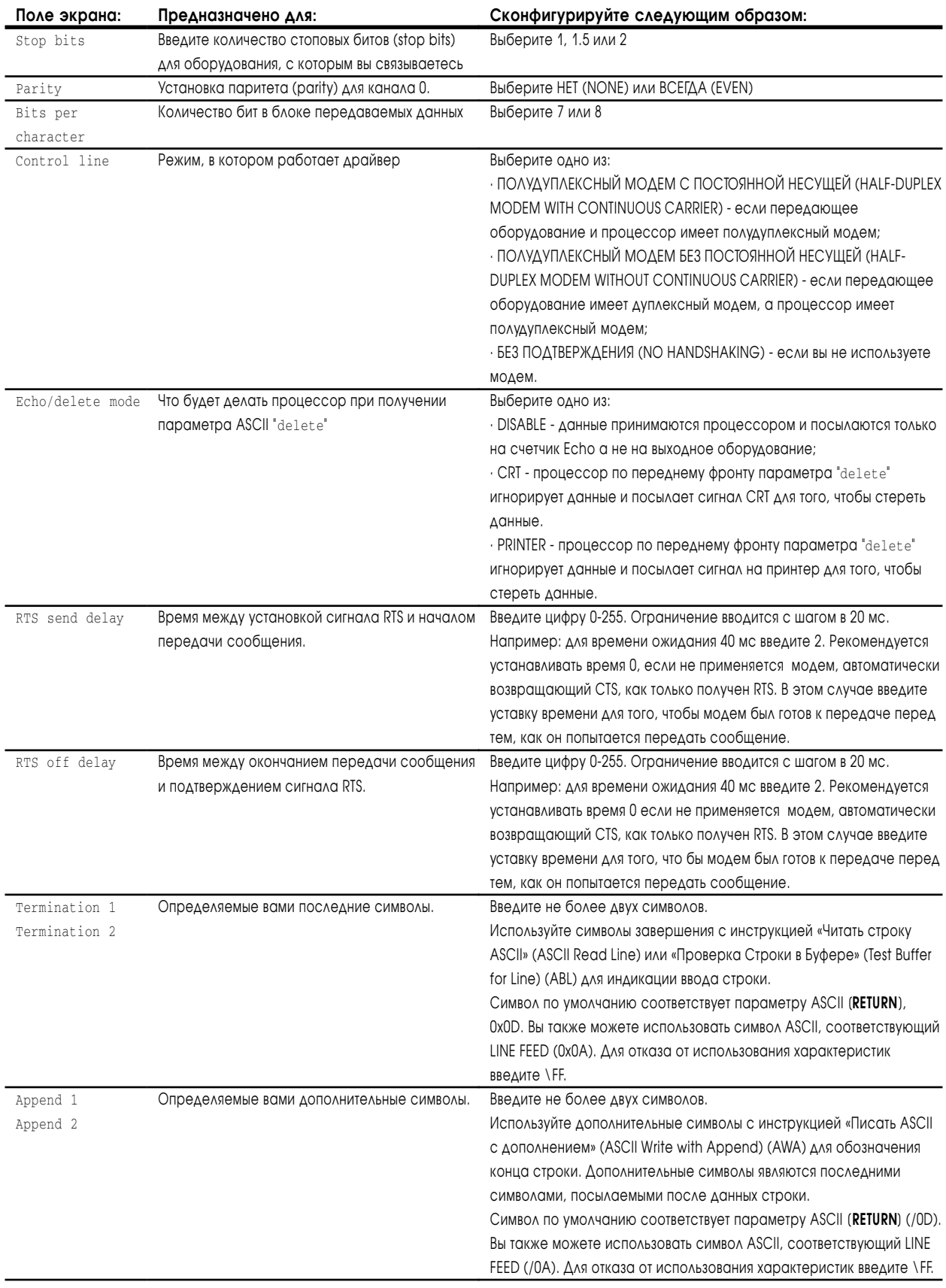

### Конфигурация канала 0 для изменения метода связи

Вы можете сконфигурировать канал 0 таким образом, чтобы он мог переключаться из одного режима связи в другой при получении команды управления. Вы определяете символ mode attention и символ режима user MJM system.

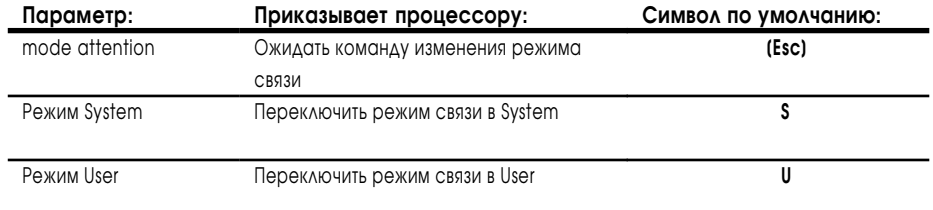

Каждый раз, когда процессор получает символ mode attention и либо cимвол System либо User, режим связи канала 0 будет переключен в новый режим.

Что бы сконфигурировать канал 0 для удаленного изменения режима связи, выполните действие, указанное ниже:

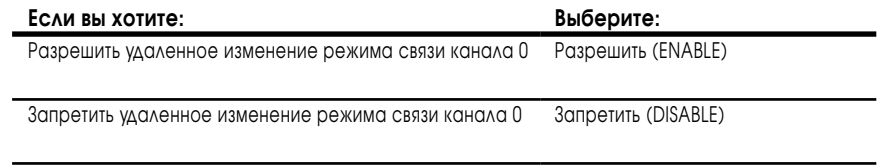

Важно: Если вы не хотите допустить удаленное изменение режима связи канала 0, убедитесь в том, что опция удаленного изменения режима связи запрещена. Запрет изменения режима связи предотвращает его неожиданное переключение.

Символ Mode Attention говорит процессору об ожидаемом изменении режима связи. Если вы используете управляющие символы, введите символ, соответствующий символу ASCII в шестнадцатеричном виде. Для других символов просто введите нужный символ. Сделайте следующее:

Введите символ, который вы хотите использовать для того, чтобы приказать процессору изменить режим связи канала 0. Если вы используете символ управления, используйте символ ASCII в шестнадцатеричном виде. Для других символов просто введите нужный символ.

# <span id="page-170-0"></span>Просмотр состояния канала 0

Экраны состояния канала 0 (channel 0 status screens) показывают информацию, хранящуюся в файле диагностики, определяемом при конфигурации канала 0.

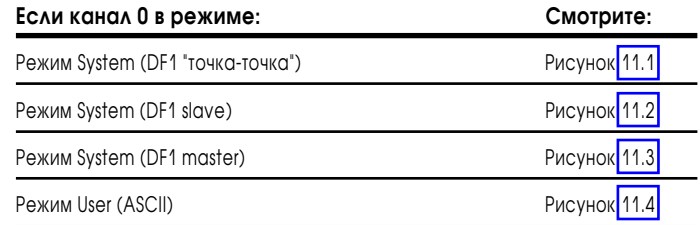

### Использование Экрана Состояния Режима System

В этом разделе объясняются данные состояния канала, показываемые в пакете программирования для режима System:

#### **Рисунок 11.1 Экран состояния режима System (DF1 "точка-точка")**

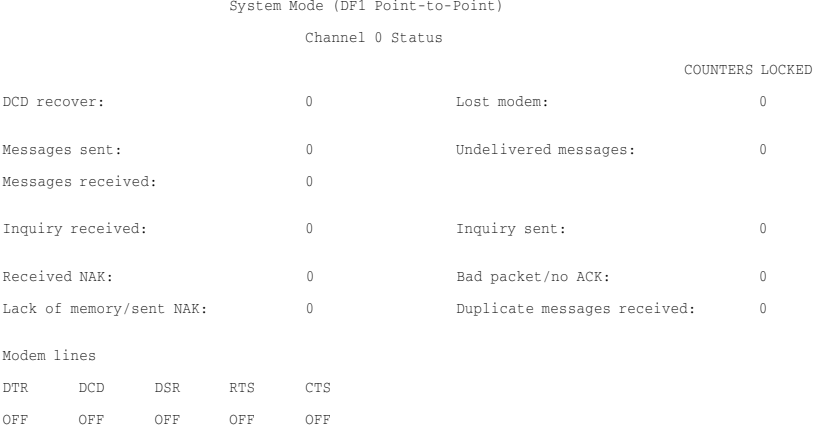

#### **Рисунок 11.2 Экран состояния режима System (DF1 slave)**

#### System Mode (DF1 Slave)

Channel 0 Status

|                             |                    |     |            |              | COUNTERS LOCKED              |              |
|-----------------------------|--------------------|-----|------------|--------------|------------------------------|--------------|
| DCD recover:                |                    |     |            | 0            | Lost modem:                  | $\mathbf{0}$ |
| Messages sent:              |                    |     |            | 0            | Undelivered messages:        | $\mathbf{0}$ |
|                             |                    |     |            |              |                              |              |
|                             | Messages received: |     |            | 0            | Messages retry:              | $\mathbf{0}$ |
|                             |                    |     |            |              |                              |              |
| Polling received:           |                    |     |            | 0            |                              |              |
|                             |                    |     |            |              |                              |              |
| Received NAK:               |                    |     |            | $\mathbf{0}$ | Bad packet/no ACK:           | $\mathbf{0}$ |
| Lack of memory/no ACK sent: |                    |     |            | 0            | Duplicate messages received: | $\mathbf{0}$ |
|                             |                    |     |            |              |                              |              |
|                             |                    |     |            |              |                              |              |
| Modem lines                 |                    |     |            |              |                              |              |
| DTR.                        | DCD                | DSR | <b>RTS</b> | CTS          |                              |              |
|                             |                    |     |            |              |                              |              |
| OFF.                        | OFF                | OFF | OFF        | OFF          |                              |              |

#### **Рисунок 11.3 Экран состояния режима System (DF1 master)**

<span id="page-171-0"></span>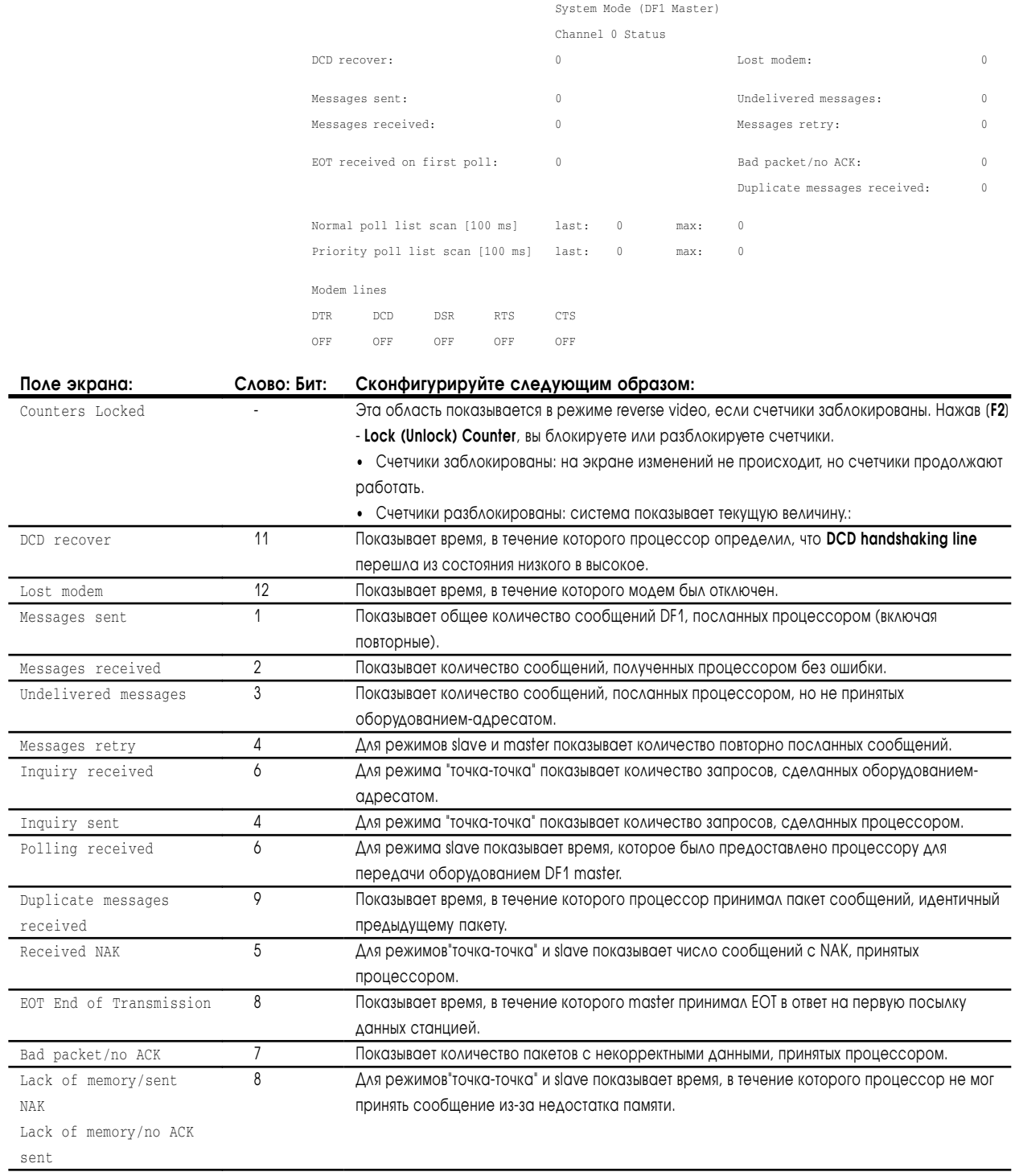

<span id="page-172-0"></span>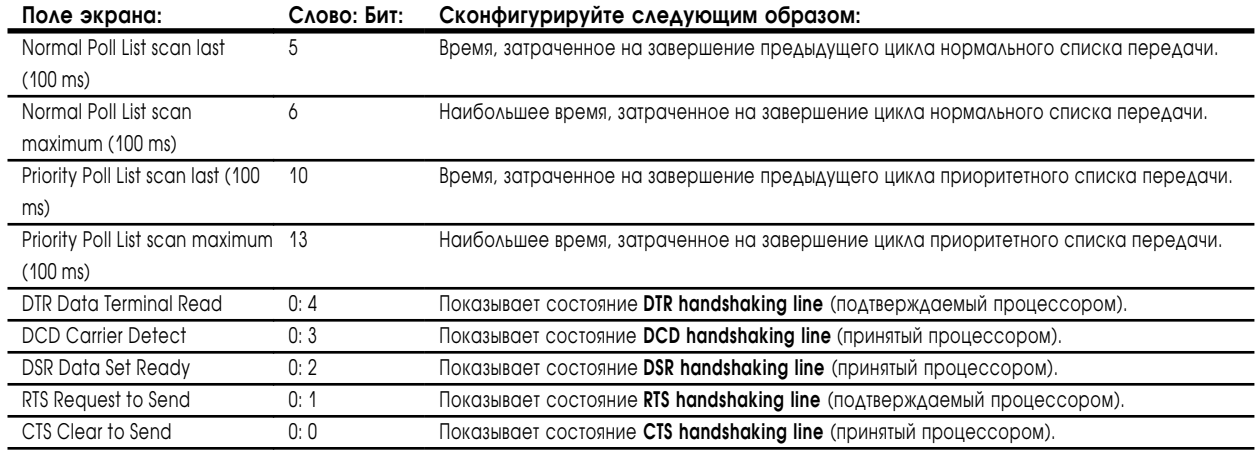

## Использование экрана состояния режима User (ASCII)

В этом разделе обясняются данные состояния канала, показываемые в пакете программирования для режима User (ASCII):

#### **Рисунок 11.4 Экран состояния режима User**

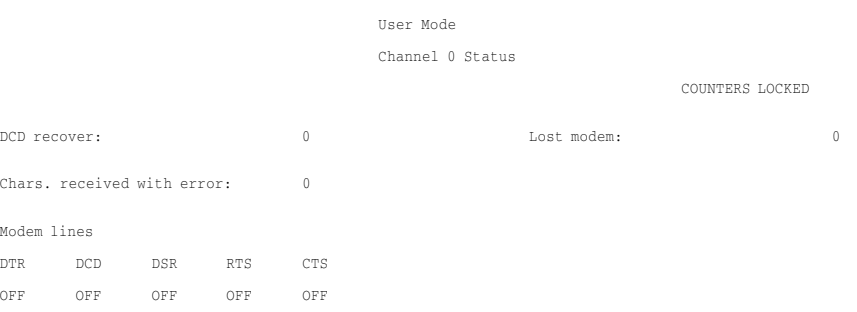

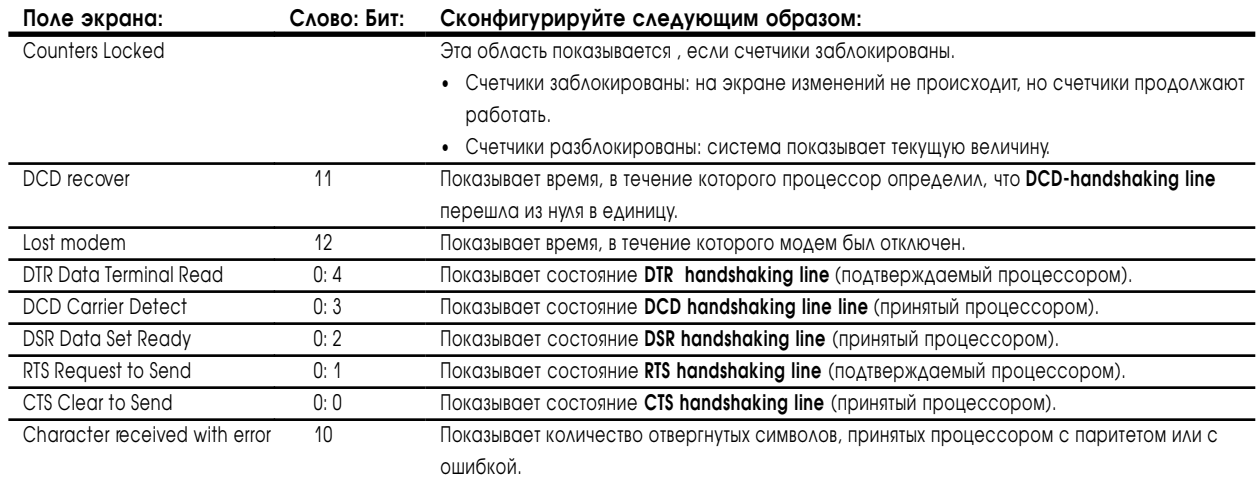

#### Для заметок

# Связь с устройствами в сети Ethernet

## Назначение этой главы

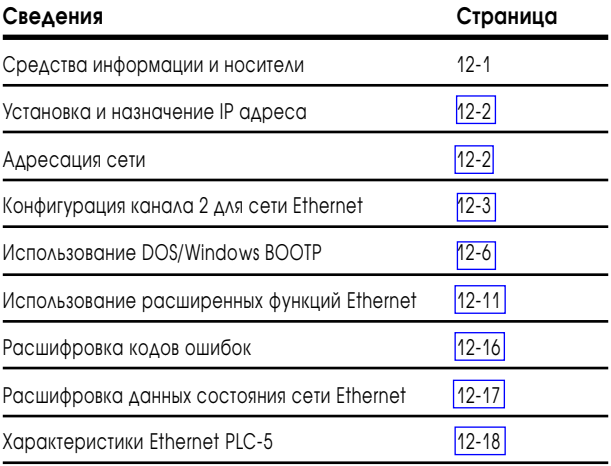

# Средства информации и носители

Ethernet - это локальная сеть со скоростью связи 10M бит/с. Физические средства связи могут быть любые стандарта 802.3, включая:

- **•** толстый коаксиальный кабель (10Base5);
- **•** тонкий коаксиальный кабель (10Base2);
- **•** витая пара (10Base-T);
- **•** оптоволокно;
- **•** радиочастотный сигнал.

Ethernet порт (канал 2) подключается к сети тонкий-коаксиал, толстыйкоаксиал, витая пара через 15 контактный трансивер или через устройство доступа к носителю (Medium Access Unit – MAU). Для более детальной информации по подключению Ethernet cм. раздел 25.

### <span id="page-176-0"></span>Установка и назначение IP адреса

Подр

Способ назначения IP адреса зависит от того, насколько вы знакомы с адресацией в сети Internet.

Если вы не знакомы с адресацией Internet, см. Comer, Douglas E; Internetworking with TCP-IP, Volume 1: Protocols and Architecture; Englewood Cliffs, N.J.: Prentice-Hall, 1990. Используйте уникальные адреса протокола TCP/IP.

Если вы знакомы с адресацией Internet, обратитесь к администратору вашей сети или Network Information Center для назначения адреса IP для вашего процессора PLC-5/20E, -5/40E или PLC-5/80E.

## Адресация сети

Так как Ethernet PLC-5 процессоры используют протокол TCP/IP, каждому процессору в сети требуется уникальный адрес IP. Адрес IP устанавливается программно с использованием любого программного обеспечения использующего протокол ВООТР.

Если вы используете ВООТР протокол. Вы должны также использовать аппаратные средства адресации Ethernet. Allen-Bradley назначает каждому Ethernet PLC-5 процессору адрес, устанавливаемый на заводе. Смотрите адрес:

- на задней части, верхний угол модуля; или
- на экране конфигурации канала 2 программного обеспечения.

## <span id="page-177-0"></span>Конфигурирование канала 2 для сети Ethernet

После назначения адреса IP вашему PLC-5E процессору, Вы должны сконфигурировать канал 2 так чтобы процессор был опознан сетью. Конфигурацию канала можно выполнить одним из двух методов:

- $\bullet$ используя программное обеспечение через DH+ или последовательный порт; или
- динамическая конфигурация с использованием утилит ВООТР.

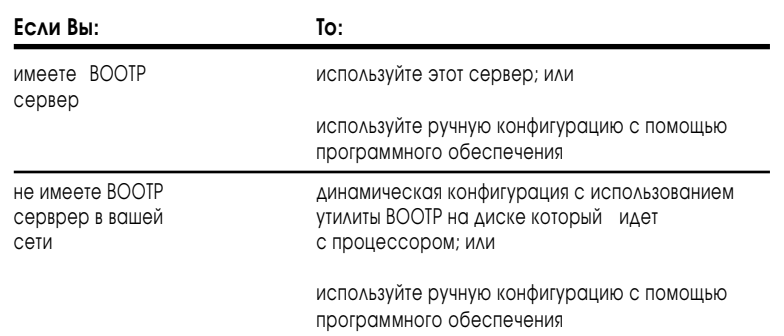

### Ручная конфигурация канала 2

Вы можете вручную сконфигурировать канал 2 для Ethernet сети с использованием программного обеспечения через DH+ или последовательный порт.

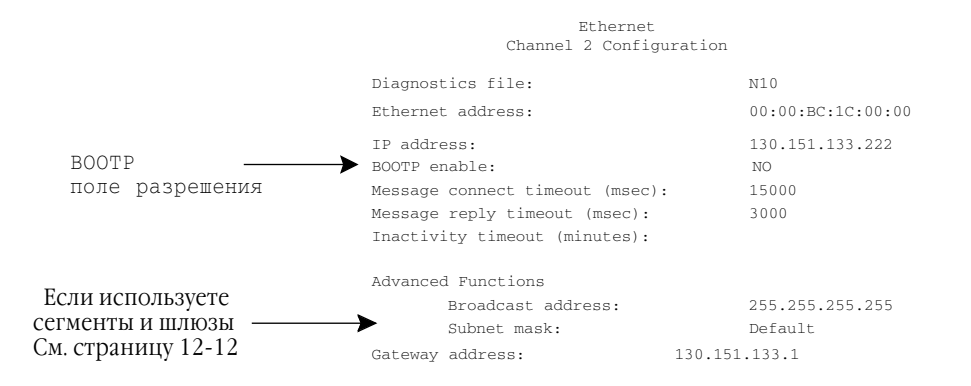

Введите IP адрес и установите в поле BOOTP enable - NO. Введите информацию в остальные поля конфигурации. См. таблицу 12.А на следующей странице.

Вы не сможете изменить Ethernet конфигурацию если связаны с процессором через **Fthernet** 

Важно: По умолчанию BOOTP enable (разрешен). Вы не сможете изменить IP адрес пока ВООТР разрешен (enable).

#### Наименование Назначение Для конфигурации выполнить следующее  $\overline{R}$ Diagnostics file Файл содержит Введитецелочисленный файла с номером (10-999). Система создаст целочисленный файл длинной 44 слова. CTOTVCHVIO информацию о канале ВНИМАНИЕ: Создайте свой отдельный диагностический файл для каждого канала. Не используйте в качестве файла диагностики файлы, которые используются в программе. Иначе вы получите непредсказуемые результаты. Важно: Вы должны в любом случае (даже если не используете канал) назначить файл диагно тики для конфигурации канала, если вы хотите иметь статусную информацию для DADHON OTOTA **Ethernet Address** Аппаратный адрес Установлено Allen-Bradley и не может быть изменено. Ethernet процессора Отображение как 6 шестнадцатеричных слов, разделенных двоеточием. Только отображение **IP Address** AApec Internet Установить BOOTP - disable (запрещено). Вы не сможете изменить IP адрес из программного обеспечения 6200 если ВООТР - enabled (разрешен). процессора Введите адрес в виде: а.b.c.d. Где: а,b,c,d десятичное число от 1 до 254. Вы должны установить IP адрес если хотите подключить процессор к сети TCP/IP. Не используйте для адресации IP числа 0 и 255. **BOOTP Engble** Разрешение/запрет Выбрано NO. **BOOTP** Перед тем как ввести мо, убедитесь, что набран адрес IP. При установке ВООТР - NO, процессор использует введенные вами параметры. Если ВООТР - разрешен (enable), смотри страницу 12-5. MSG Conn Timeout Введите время тайм-аута в миллисекундах. (Среднее время цикла составляет 250мс.) Количество миллисекунд отводимых для Допустимый диапазон превышения времени связи 0-65535 мс. установления связи с устройствами с Значение по умолчанию 15000 мсек. использованием MSG инструкции. **MSG Reply Timeout** Количество милли-Введите время таймаута в миллисекундах. (Среднее время цикла составляет 250 мс.). секунд которые Ethernet Допустимый диапазон превышения времени связи 0-65535 мс. ожидает ответа. Значение по умолчанию 3000мсек. (для команды MSG) **Inactivity Timeout** Введите время таймаута в минутах. Допустимый диапазон времени связи 0-65535 минут. Время в мин лля перевода в неактивное состояние после Значение по умолчанию 30 минут. потери связи **Advanced Functions** (дополнительные функции) **Broadcast Address** Широковещательный Информацию о дополнительных функциях сети см. на странице 12-11, включая использования широковещательной адресации. адрес на который процессор должен ОТВЕТИТЬ Эта функция не позволяет послать одно сообщение нескольким процессорам PLC-5E.

#### Таблина 12.А Ethernet Канал 2, поля конфигурации

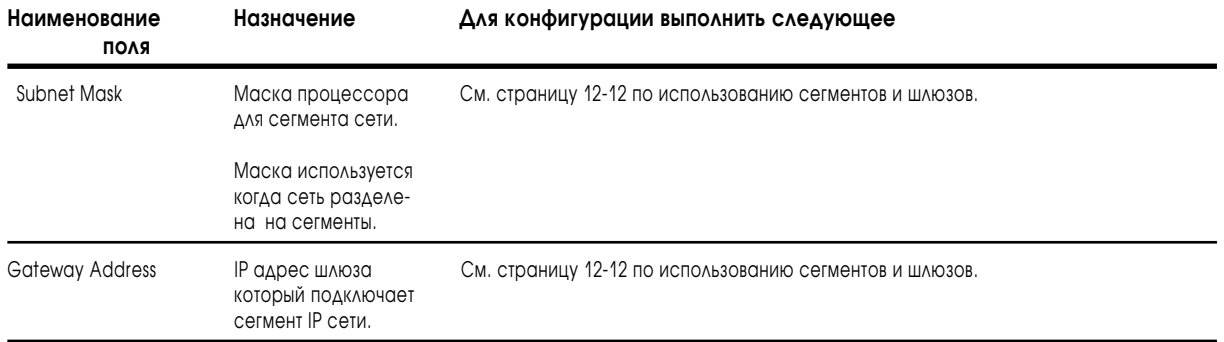

#### Динамическая конфигурация Канала 2 с помощью BOOTP

Вы можете также использовать BOOTP для получения маски сегмента и адреса шлюза. Смотри стр. 12-12.

 BOOTP – это протокол, который обеспечивает процессор информацией конфигурации при включении питания. BOOTP позволяет Вам динамически распределять IP адреса в процессорах по сети Ethernet.

При использовании BOOTP, в локальной сети Ethernet должен находится BOOTP сервер. Сервер – это компьютер (персональный компьютер с операционной системой VAX или UNIX ) с установленным программным обеспечением BOOTP-server и читающий с устройств в сети текстовые файлы содержащие информацию о сети.

Если в Вашей сети нет загрузочного сервера, а Вы хотите динамически конфигурировать канал 2, воспользуйтесь утилитой BOOTP на дискете, которая поставляется вместе с процессором PLC-5E.

Для разрешения утилиты BOOTP, воспользуйтесь окном конфигурации канала 2 программного обеспечения. Установите в поле BOOTP – YES, для разрешения BOOTP.

**Важно:** Если вы измените это поле с No на Yes, изменение не вступит в силу до переключения питания.

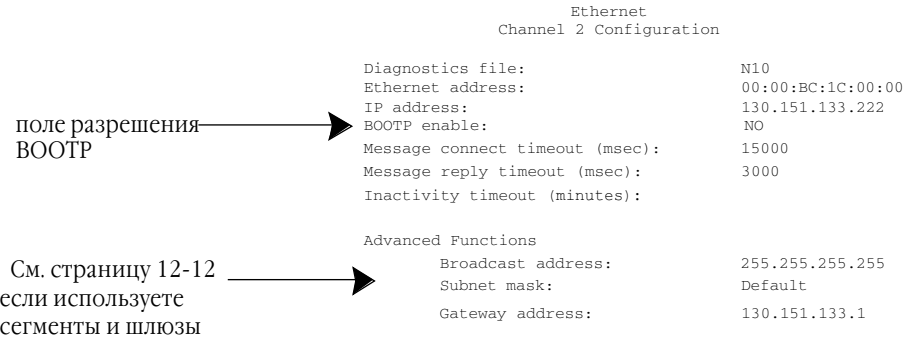
Укажите дальнейшую конфигурационную информацию используя этот экран. Руководствуйтесь табл. 12.А на странице 12-4 для описания других полей.

Когда ВООТР разрешен, после включения питания происходит следующее:

- Процессор передает по широковещательному адресу ВООТР сообщение, содержащее его аппаратный адрес для локальной сети или полсети.
- ВООТР сервер сравнивает аппаратный адрес с адресом в файле своей таблицы ВООТРТАВ.
- ВООТР сервер посылает обратно процессору сообщение. которое заменяет IP адрес и другую сетевую информацию в процессоре.

Вы можете легко из одного места поменять адреса IP с помощью конфигурационного файла ВООТР.

Если у Вас ВООТР разрешен, и поступило сообщение "ВООТР response not received", проверьте подключение кабеля и BOOTP сервер.

Важно: Если ВООТР запрещен, или в сети не установлен ВООТР сервер, Вы должны использовать программное обеспечение PLC-5 для назначения IP адреса для каждого процессора.

Allen-Bradley обеспечивает поддержку BOOTP в среде DOS и Windows. Bepcии DOS/Windows BOOTP утилит поставляются на дискете с процессором PLC-5E.

# Использование DOS/Windows BOOTP

Диск который Вы получили с вашим процессором содержит DOS и Windows утилиты для BOOTP сервера. Обе утилиты поддерживают BOOTP Ethernet для процессоров PLC-5. Независимо от установленной у Вас операционной системы. Вы должны:

- установить утилиту boot-server
- отредактировать конфигурационный файл boot-server
- запустить boot-server утилиту
- Важно: Не используйте ВООТР утилиту, если у вас уже установлен INTERCHANGE. Вместо этого используйте boot-server свойства, которые пришли с программным обеспечением INTERCHANGE.

### Инсталляция DOS/Windows BOOTP сервера

Инсталляция DOS BOOTP server:

- 1. Установите в дисковод дискету с утилитами, которая пришла с вашим процессором.
- 2. Сделайте дисковод "а:" диском по умолчанию.
- 3. Введите install, нажмите [Enter].
- 4. Программное обеспечение установится на диске С:\ABIC\BIN. Укажите эту директорию в пути вашего файла AUTOEXEC.BAT.

#### Редактирование файла конфигурации DOS/Windows BOOTP

Файл конфигурации boot-server, воотртав, находится в директории С: \АВІС\ВІН. Этот файл содержит информацию, необходимую для загрузки Ethernet процессоров PLC-5.

Вы должны отредактировать файл воотртав, представляющий собой ASCII текст, содержащий имя, IP (Internet Protocol) адрес и аппаратный адрес для каждого PLC-5 процессора. Отредактируйте этот файл:

1. Откройте текстовым редактором файл воотртав.

- Файл состоит из строк, которые выглядят как:

#Default string for each type of Ethernet client defaults5E: ht=1 : vm=rfc1048

- Это параметры по умолчанию для Ethernet прцессора PLC-5, эти строки должны всегда предшествовать строке пользователя в файле ВООТРТАВ.

- Файл также содержит строку, которая выглядит как:

plc5name: tc-defaults5E:ip=aa.bb.cc.dd:ha=000BC1xxyy

Важно: Используйте эту строку как шаблон для процессоров Ethernet PLC-5

- 2. Сделайте копию шаблона для каждого процессора Ethernet PLC-5 вашей системы.
- 3. Отредактируйте каждую копию шаюлона следующим образом:
	- А. Замените имя plc5name каждому процессору PLC-5 Ethernet. Используйте только латинские буквы и цифры; не используйте спецсимволы.
	- В. Замените аа. dd. cc. dd на адрес IP назначенный процессору.
	- С. Замените ххуу на последние четыре цифры аппаратного адреса. Используйте только шестнадцатиричные числа (0-9, А-F); не вводите дефисы раздела чисел. (Аппаратный адрес напечатан на боковой стенке процессора PLC-5 Ethernet.)
- 4. Сохраните изменения в файле, закройте файл и сделайте резервную копию этого файла.

#### Пример:

В этом примере показаны три процессора Ethernet PLC-5 и программируемый терминал НР 9000. Имена и адреса устройств приведены в списке:

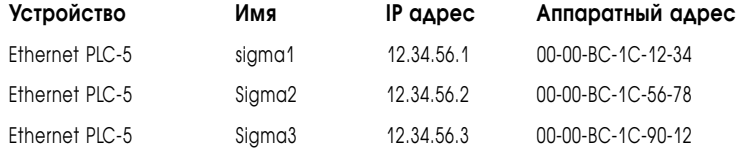

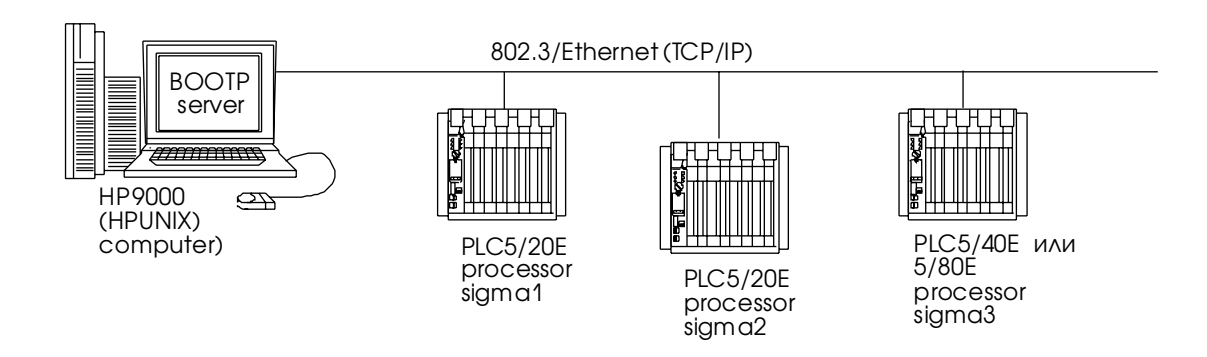

На основании данной конфигурации, файл ВООТРТАВ будет выглядеть как:

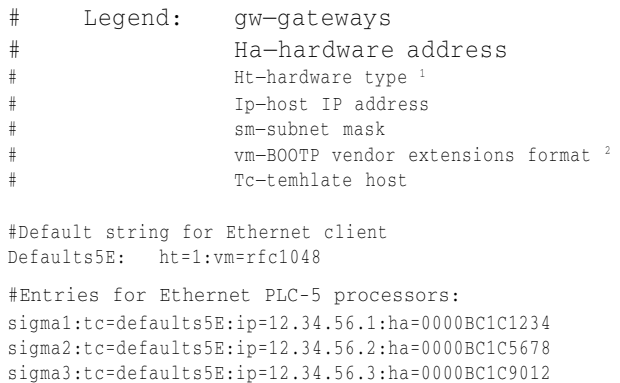

 $1 = 10MB$  Ethernet

 $2$  Use rfc1048

#### Запуск утилиты Boot Server

Вы можете запустить на выполнение ВООТ утилиту для операционной среды DOS или Windows, но не обе одновременно.

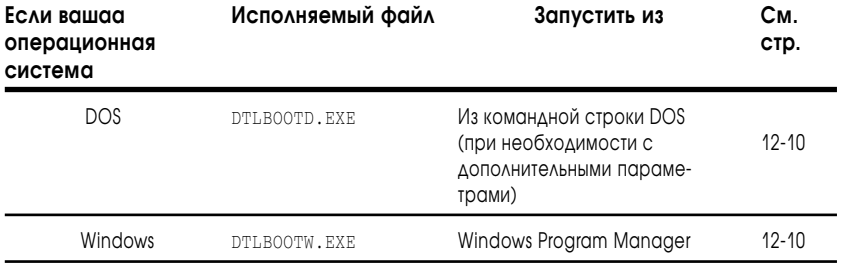

Обе утилиты расположены в директории с: \ABIC\BIN и используют данные содержащиеся в файле воотртав.

Убедитесь, что файл воотртав находится в директории, из которой Вы запускаете утилиту воотр. Если файл не будет найден в этой директории, утилита будет искать файл в директориях указанных в системной переменной ABIC\_CONFIG.

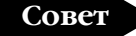

Для выхода, нажмите<br>[Ctrl-C] или [Esc].

#### Запуск DOS утилиты

Для запуска DOS утилиты, DTLBOOTD. EXE, выполните следующее:

- 1. В командной строке DOS введите:
	- **DTLBOOTD**  $[-D]$   $[-T \text{ <} \text{timeout}$   $[-B \text{ <} \text{number} \text{ /} ]$   $[-F$

<numfiles>| [ configfile] [ logfile]

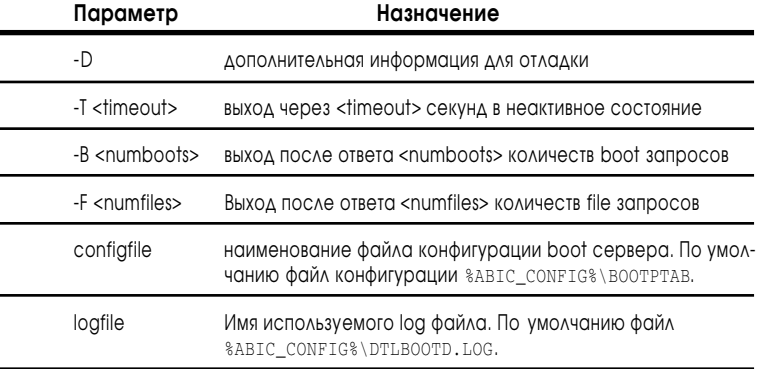

После запуска утилиты, она будет выполнятся пока не выполнится один из указанных параметров выхода.

2. Подать питание на все шасси с процессорами Ethernet PLC-5.

При включении питания каждый Ethernet PLC-5 процессор посылает широковещательный запрос, если в экране конфигурации канала 2 ВООТР- разрешен. Ethernet boot сервер сравнивает аппаратный адрес с адресом в таблице файла ВООТРТАВ и посылает установленный IP адрес и другие конфигурационные данные, которые переписываются через ВООТР.

#### **Запуск Windows утилиты**

Для запуска Windows утилиты boot сервера, DTLBOOTW.EXE, выполните следующее:

- 1. Запустите Microsoft Windows 3.х, если он не запущен.
- 2. Откройте Program Manager, если он не открыт.
- 3. Выберите в меню File и выбрать Run в меню.

4. В диалоговом окне выберите, C:\ABIC\BIN\DTLBOOTW, затем выберите **ОК** или введите [Enter].

После запуска утилиты, она будет выполнятся пока Вы не закроете DTLBOOTW.EXE или не выйдите из Windows.

5. Полать питание на все шасси с процессорами Ethernet PLC-5

При включении питания каждый Ethernet PLC-5 процессор посылает широковещательный запрос, если в экране конфигурации канала 2 ВООТР- разрешен. Ethernet boot сервер сравнивает аппаратный адрес с адресом в таблице файла ВООТРТАВ и посылает установленный IP адрес и другие конфигурационные данные, которые переписываются через BOOTP.

## Использование дополнительных функций Ethernet

Используя окно конфигурации Ethernet канала 2, сконфигурируйте следующие расширенные функции сети:

- $\bullet$ широковещательный адрес;
- маска сегмента;
- адрес шлюза.

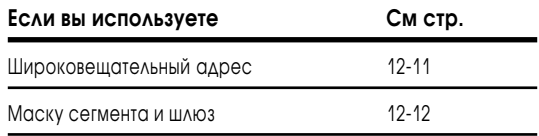

#### Использование широковещательной адресации

Широковещательный адрес это часть IP протокола, используемая для посылки сообщений хостом по каждому IP адресу на шине. Это поле в экране конфигурации канала 2 определяет адрес, по которому модуль будет получать широковещательные сообщения посланные хостом.

Важно: Широковещательный адрес используется только для приема сообщений. Когда используется контекстовая адресация Ethernet, широковещательная функция не относится к сообщениям в программе релейно-контактной логики.

> Таким образом, эта функция не позволяет послать одно сообщение на несколько процессоров РLC-5 одновременно.

большинстве  $\mathsf{R}$ случаев Вы можете оставить установку широковещательного адреса по умолчанию.

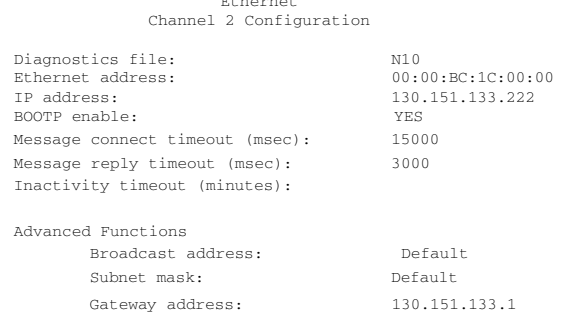

Ethernet

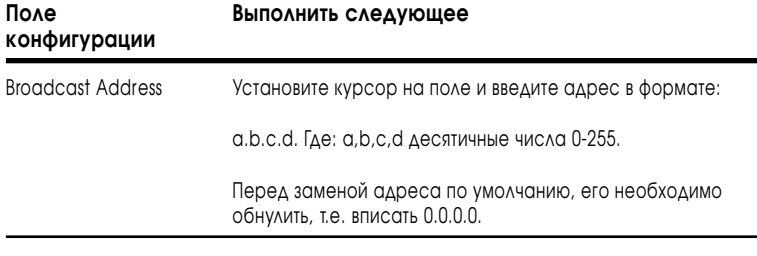

#### Использование маски сегмента и шлюзов

Если ваша сеть разделена на подсети (сегменты), которые используют шлюзы или маршрутизаторы, Вы должны указать следующую информацию при конфигурировании канала 2:

- **•** маска сегмента;
- **•** адрес шлюза.

Маска сегмента, это фильтр который используется для определения нахождения адреса IP в локальной сети или в сегменте. Если адрес расположен на другом сегменте, сообщения передаются через шлюз или маршрутизатор.

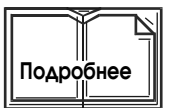

Для более подробной информации по использованию маски сегмента и шлюзов, смотри Comer, Douglas E; *Internetworking with TCP-IP, Volume 1: Protocols and Architecture;* Englewood Cliffs, N.J.: Prentice-Hall, 1990.

Если ваша сеть не разделена на сегменты, Вы можете установить поле маски сегмента по умолчанию.

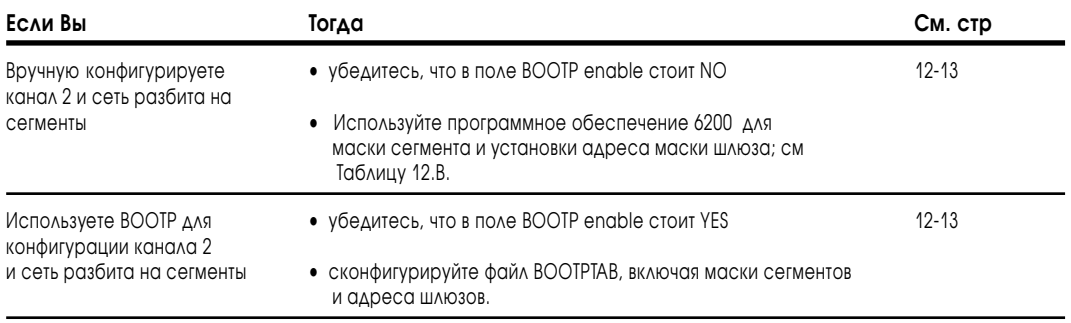

#### Ручная конфигурация канала 2 для процессора сегмента

Если вы вручную конфигурируете канал 2 для процессора, расположенного на сегменте сети, установите для каждого процессора маску сегмента и адрес шлюза с помощью программного обеспечения 6200 согласно таблице 12.В.

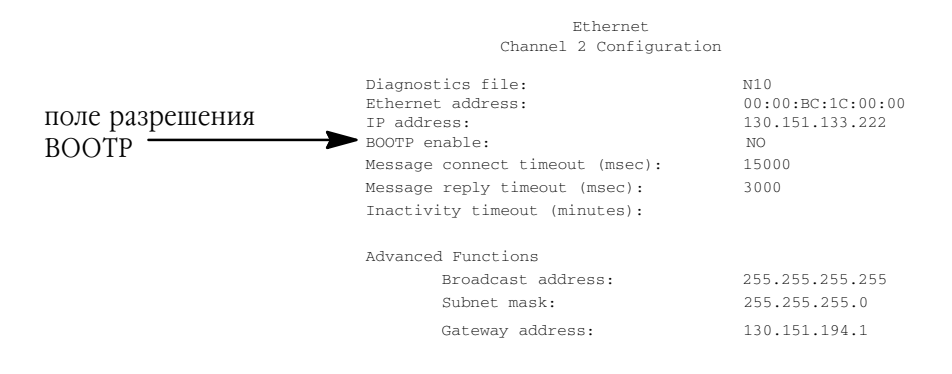

#### **Таблица 12.В Ethernet Канал 2 Конфигурация расширенных функций**

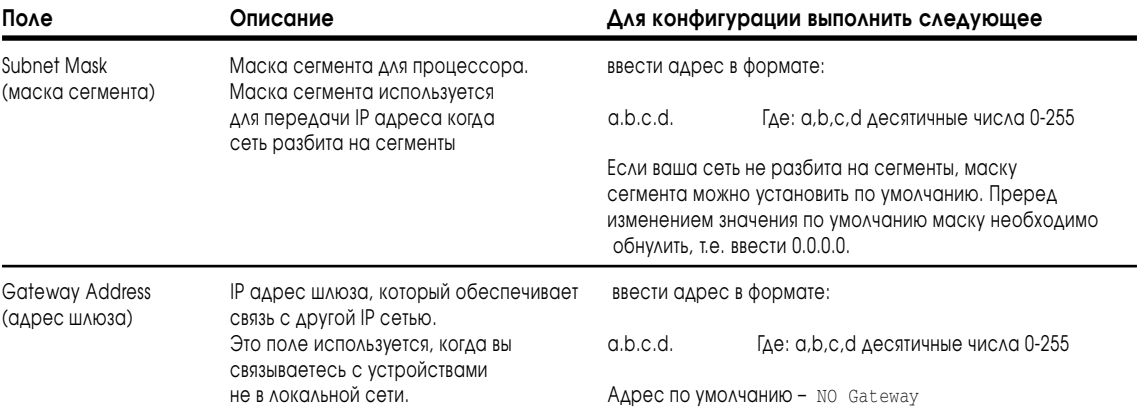

## Использоваие BOOTP для конфигурации канала 2 процессора сегмента

Сконфигурируйте файл BOOTPTAB, включая маски сегментов и адреса шлюзов, для каждого процессора PLC-5Е. На следующей странице приведен пример конфигурации файла BOOTPTAB.

**Важно:** Так как запросы BOOTP возможны только в локальной сети, поэтому на каждом сегменте должен быть свой BOOTP сервер и BOOTPTAB файл.

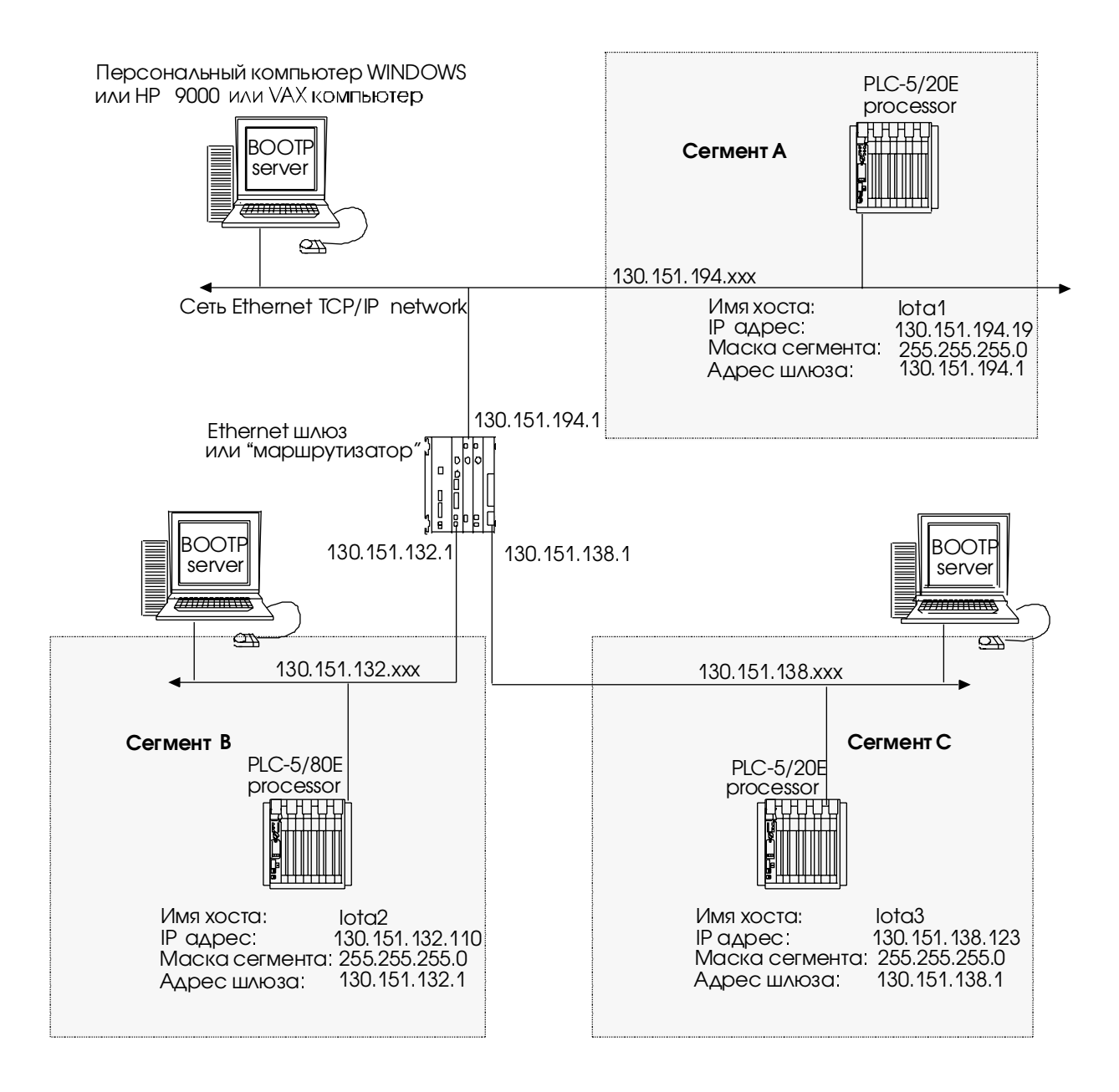

1785-6.5.12 Январь 1997

Файл BOOTPTAB представленный в этом примере будет выглядеть так:

 $\overline{\phantom{a}}$ 

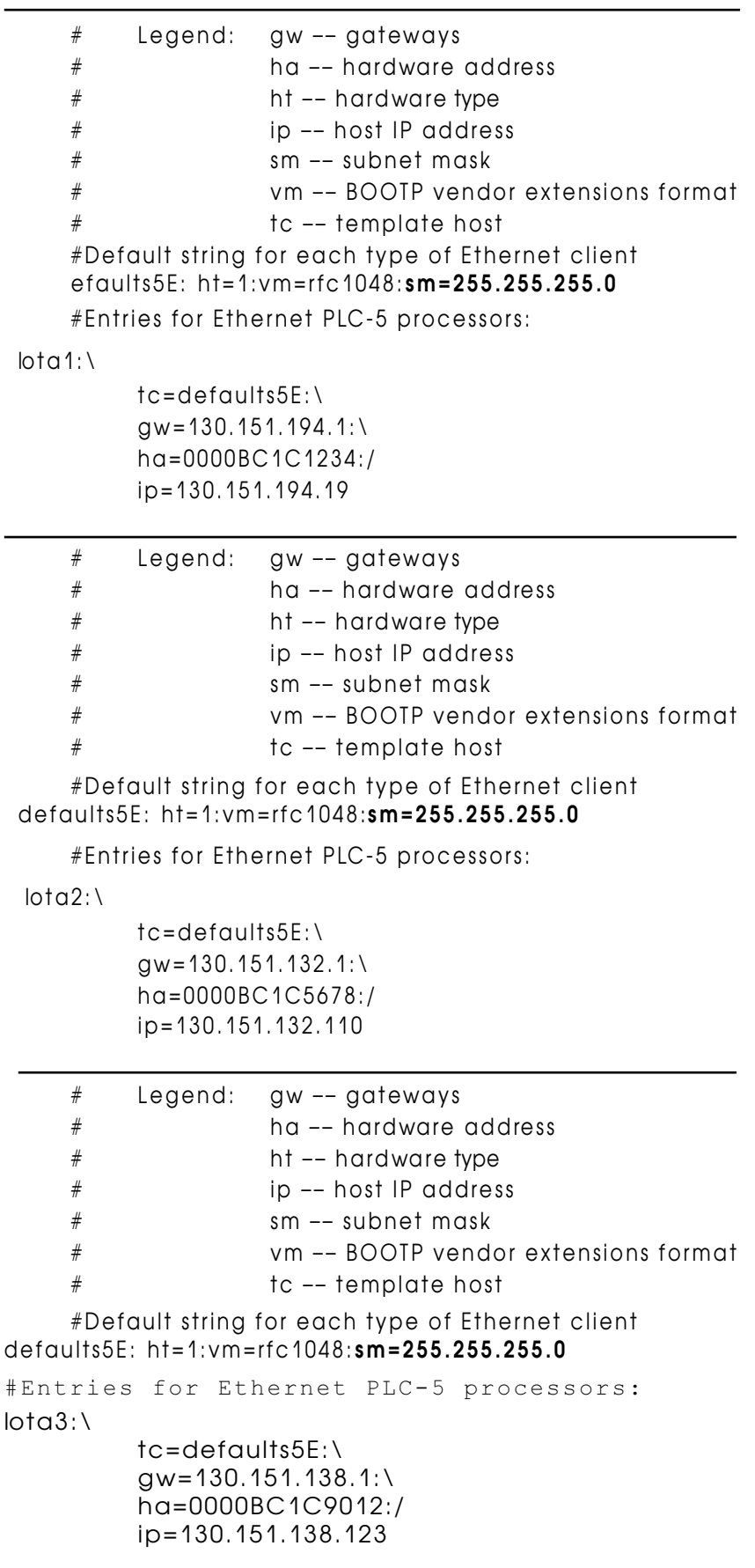

# Расшифровка кодов ошибок

Если процессор обнаруживает ошибку при передаче сообщений он выставляет бит .ER и записывает код ошибки, который Вы можете просмотреть с помощью программного обеспечения.

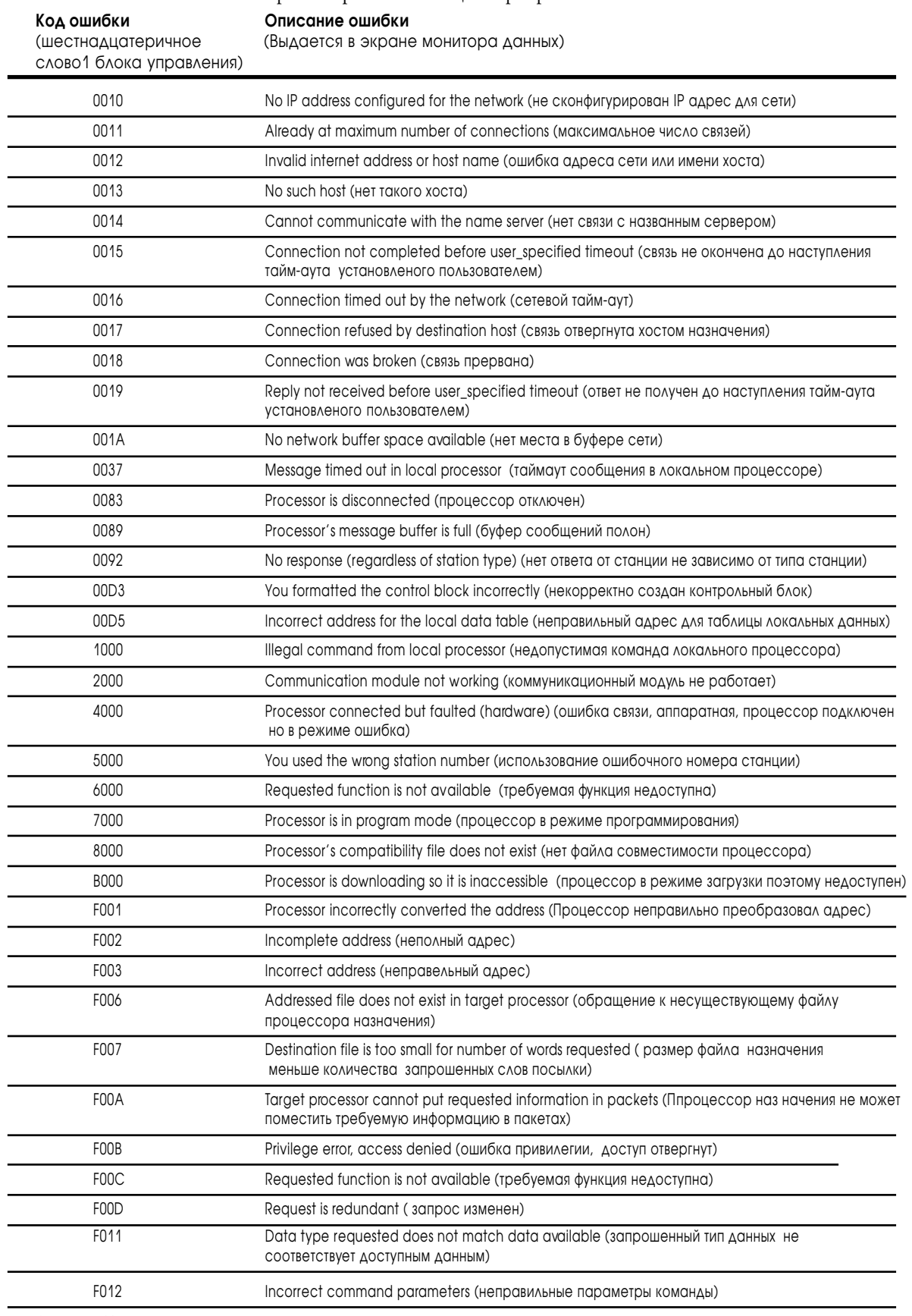

# Расшифровка данных состояния сети Еthernet

### Экран статуса Ethernet PLC-5 процессора вызывается из экрана конфигурации канала 2.

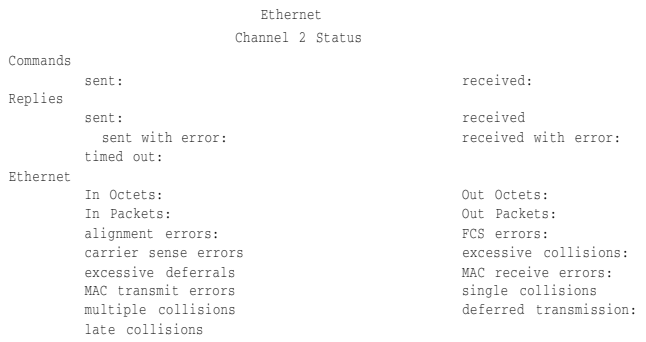

Диагностические данные находятся диагностическом файле, указанном в экране конфигурации Канала 2.

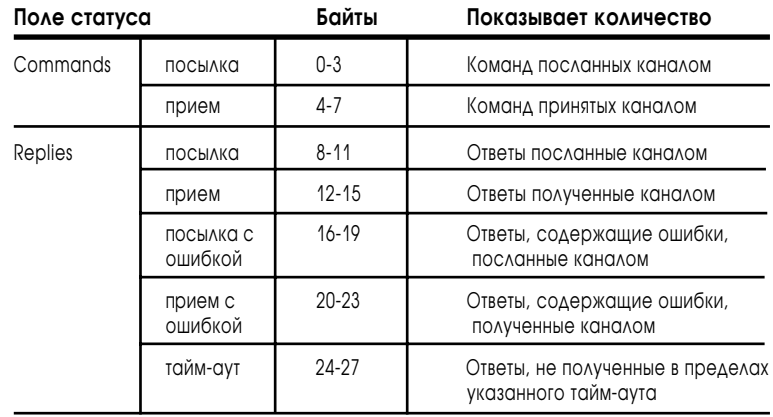

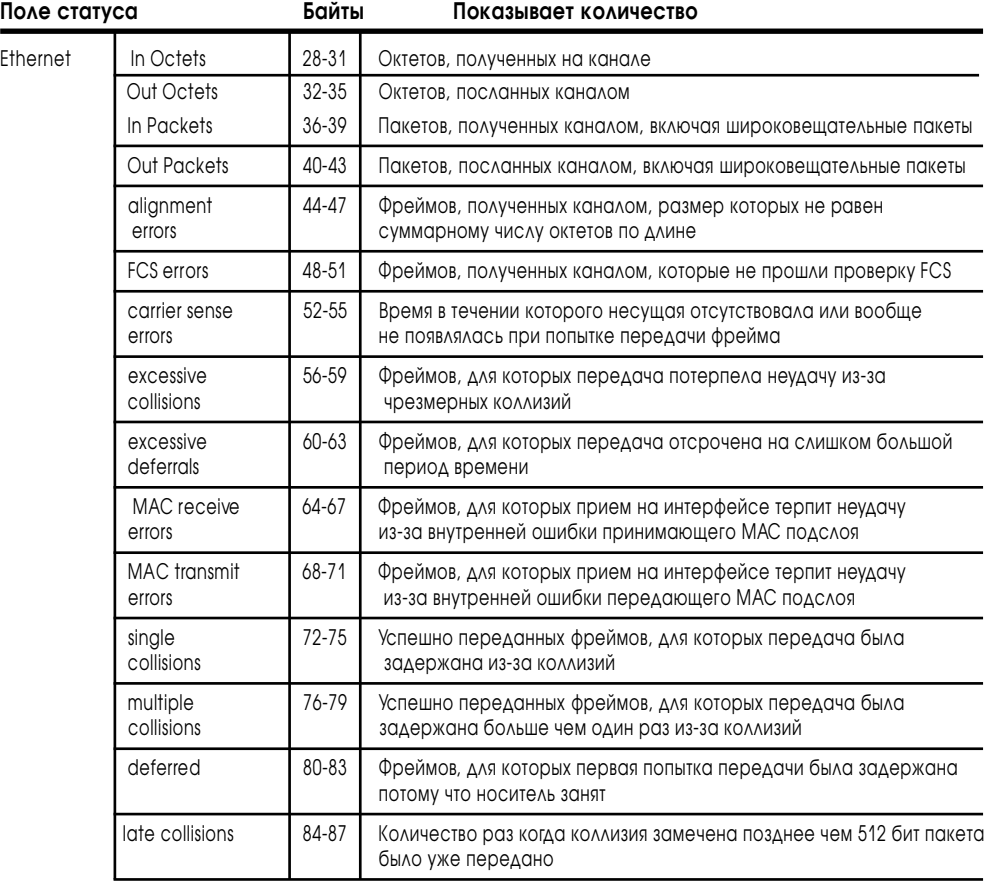

# Характеристики Ethernet PLC-5

Характеристики Ethernet процессоров PLC-5 зависят от:

- **•** размера Ethernet сообщений;
- **•** частоты Ethernet сообщений;
- **•** загрузки сети;
- **•** выполнения вашей прикладной программы в процессоре.

## **Таблица 12.С**

l,

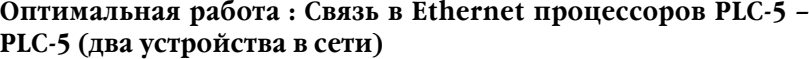

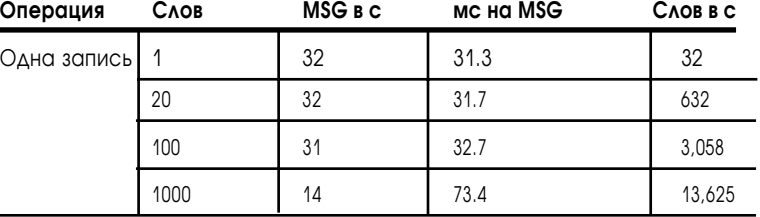

# Защита ваших программ

## Использование этой главы

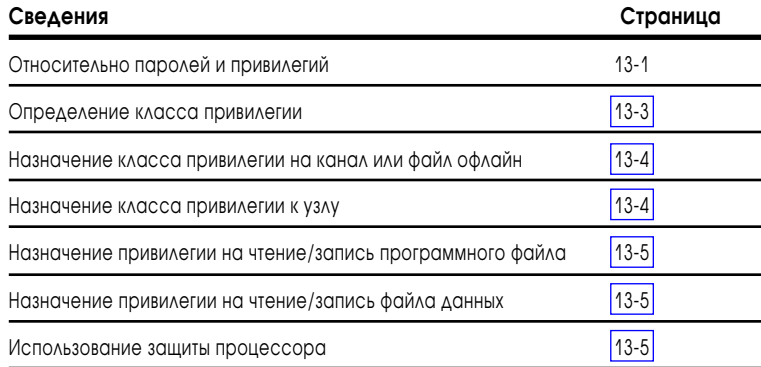

Читайте эту главу для краткого обзора:

- определение классов привилегий;
- назначение класса привилегии на канал или файл офлайн;
- назначение класса привилегии к узлу;
- назначение привилегии на чтение/запись программного файла;
- назначение привилегии на чтение/запись файла данных.

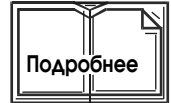

Внимание: При установке программного обеспечения выберите опцию полной установки паролей и привилегий.

Для более подробной информации относительно конфигурации привилегий, см. документацию по программному обеспечению.

Если ваше приложение требует дополнительных привилегий по сравнению с привилегиями для расширенных и Ethernet PLC-5 процессоров, см. публикацию 1785-2.28. "PLC-5 Protected Processor Product Data for 1785-5/26, -5/46, and -5/86 processors".

## Относительно паролей и привилегий

Функции паролей и привилегий для усовершенствованных и Ethernet РLC-5 процессоров помогут Вам защитить ваши программы и ограничить доступ к файлам и функциям процессора.

Вы можете назначить класс привилегии на узел, канал или файл. Класс привилегии определяет уровень доступа (чтение или запись) или тип функций (форсирование входов/выходов, очистка памяти) для всех процессоров PLC-5.

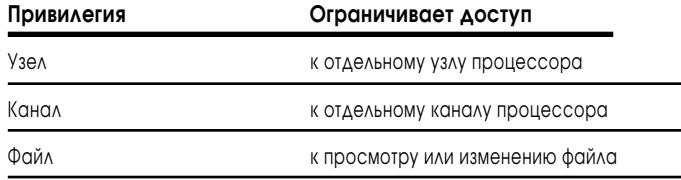

**Важно:** Класс привилегий узла подавляет класс привилегий канала.

#### **Рис. 13.1 Привилегии поддерживаемые расширенными и Ethernet PLC-5 процессорами.**

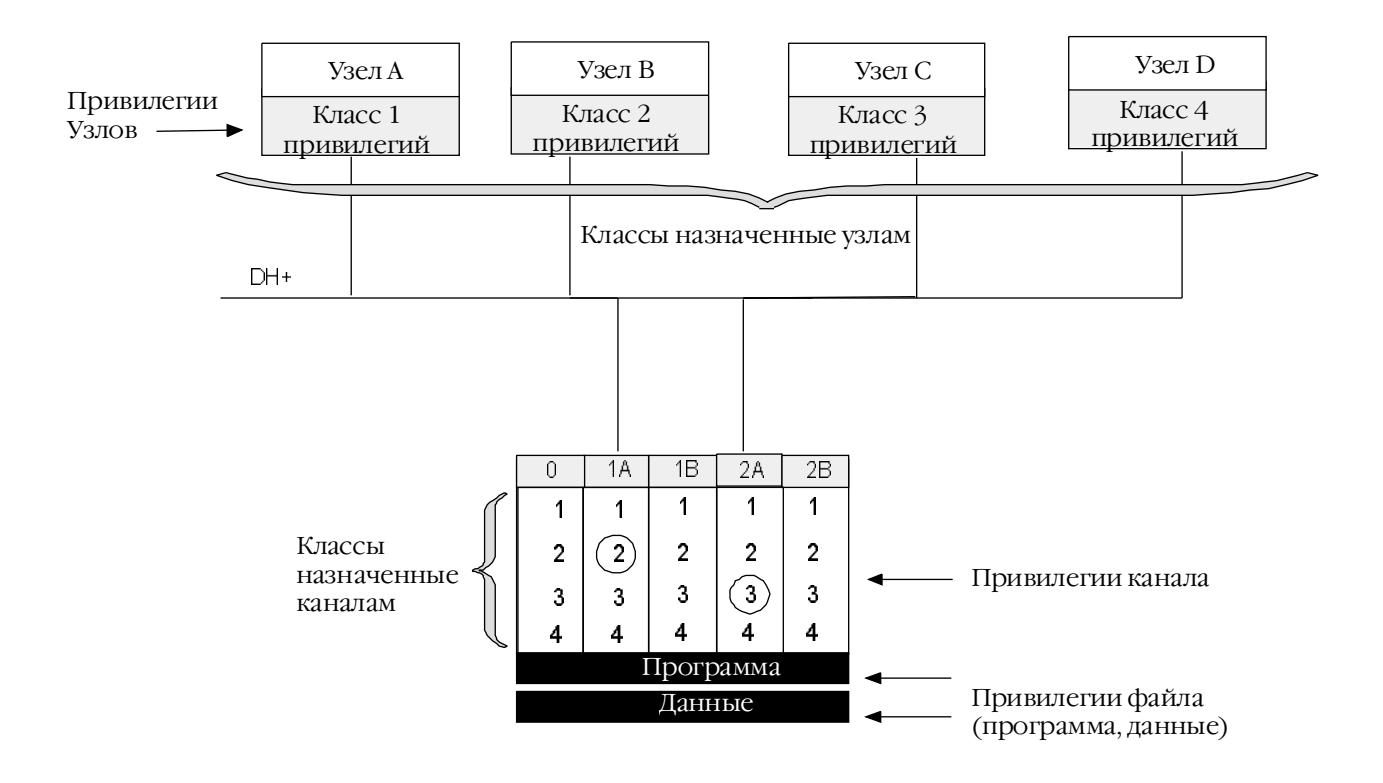

На рис. 13.1, Вы можете видеть, что классы привилегий назначенные каждому узлу управляют доступом к устройствам процессора. Например:

- **•** узел В имеет Класс 2 доступа на канал 1А, основанный на привилегии установленной на узел процессора;
- **•** узел С имеет Класс 3 доступа на канал 2А, основанный на привилегии установленной на узел процессора.
- **Важно:** Если привилегии узла не были назначены в этом примере, узел будет имел тот же самый класс привилегий, какой назначен на канал.

<span id="page-195-0"></span>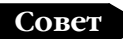

При использовании функции привилегий и паролей пользуйтесь следующими руководящими принципами:

- **•** Вы должены определить пароли и информацию привилегий для каждого процессора в вашей системе.
- **•** Вы **не можете** назначать привилегии на каналы сконфигурированные как сканер или адаптер. Привилегии чтение/запись, которые Вы видите на экране привилегий канала, установливаются на этот канал соответствующие привилегии чтения/записи из экрана конфигурации канала. Привилегии чтение/запись для каждого файла диагностики канала (экран статуса канала) должны быть заданы через экран привилегий данных (Data Table Privileges screen). Все станции/узлы, подключенные к каналу, имеют тот же класс привилегий, что этот канал.
- **•** Сообщите всем пользователям вашего программного обеспечения какой класс привилегией они могут использовать и соответствующий пароль. Если они хотят изменить класс привилегий (другой, чем тот, для которого терминал программирования сконфигурирован), они должны ввести новый класс и пароль.
- **•** Пароли и привилегии помогут Вам защитить от несанкционированного или случайного изменения в системе. Однако, пароли и привилегии имеют ограничения; это не защитит от действия злонамеренного вмешательства, и при этом это не может гарантировать, что изменения, сделанные лицом с паролем будут соответствовать практическому приложению.

### Определение классов привилегий

Вы можете определять четыре класса привилегии (класс 1-4), каждый с собственным паролем. В пределах каждого класса, Вы можете назначать доступ на некоторые действия в программном обеспечении (как, изменения программы или файла данных, или конфигураций канала). Эти классы привилегий – являются верхним уровнем организации структуры паролей. <span id="page-196-0"></span>Например, Вы можете определить для Класса 1 все привилегии, это будет эквивалентно системному администратору. Для остальных трех классов можно назначить меньше привилегий.

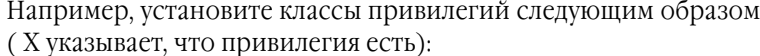

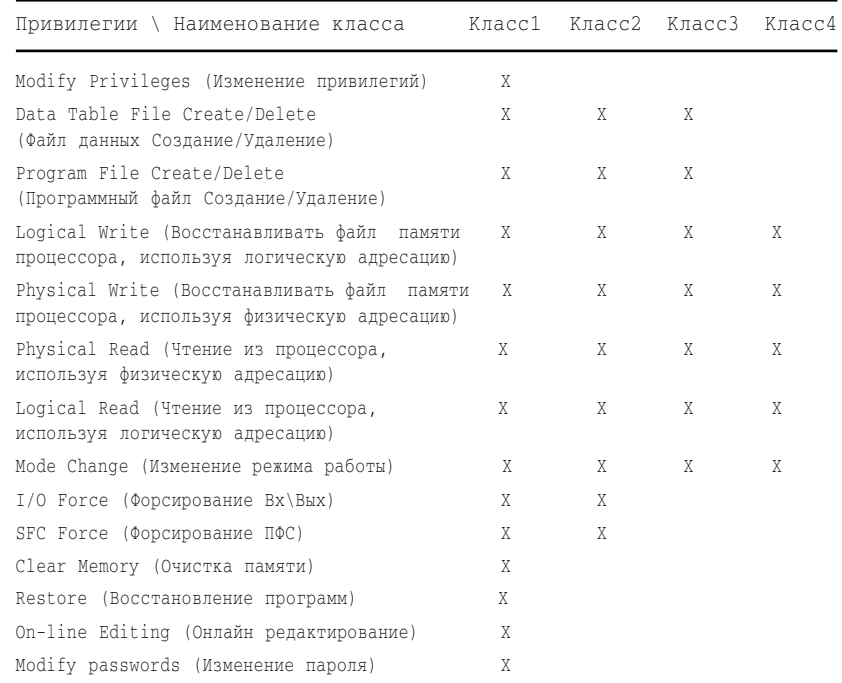

### Назначение класса привилегии на канал или файл офлайн

Вы можете установить класс привилегий на все каналы (исключая remote I/О сканер или канал адаптера) и файлы офлайн. По умолчанию любому каналу назначен класс привилегий 1.

Экран привилегий канала показывает класс привилегий чтения/записи установленный для канала. По умолчанию все каналы и файлы имеют 1 Класс привилегий.

Экран привилегий канала показывает привилегии чтения/записи, установите в экране конфигурации канала доступ чтение/запись для канала. В экране привилегий таблицы данных установите привилегии чтение/запись для диагностических файлов каналов. По умолчанию, все станции узлы, подключенные к каналу, имеют тот же класс привилегий назначенный для этого канала.

Rawwo. Вы не можете назначить привилегии по умолчанию для канала, работающего в режиме сканера или адаптера.

## Назначение класса привилегий для узлов

Все станции/узлы имеют по умолчанию тот же класс привилегий, что и канал через который они работают. Если необходимо Вы можете назначить узлу свой класс привилегий, отличный от привилегии, назначенной каналу.

Важно: Класс привилегий узла подавляет класс привилегий канала.

# <span id="page-197-0"></span>Назначение привилегий чтения/записи для программных файлов

Вы можете назначить привилегии чтения или записи для каждого файла процессора. Эти привилегии ограничивают доступ пользователей к просмотру или изменению ваших программных файлов. Две различные привилегии определяют, сможет ли пользователь читать программный файл или писать в него:

- **•** класс привилегий пользователя;
- **•** назначены ли привилегии чтения и записи самому файлу программы.

# Назначение привилегии чтения/записи файлу данных

Вы можете назначить привилегии чтения и записи для каждого файла данных процессора. Эти привилегии ограничивают доступ пользователя к просмотру или изменению значений файлов данных. Две различные привилегии определяют, сможет ли пользователь читать файл данных или писать в него:

- **•** класс привилегий пользователя;
- **•** назначены ли привилегии чтения и записи самому файлу данных.
- **Важно:** Удаление доступа на чтение и запись файла таблицы данных не позволит вам вызвать этот файл.

### Использование защиты процессоров

Чтобы избежать компромиссов безопасности при импорте и экспорте файлов из(в) процессоров PLC-5/26, -5/86 серии С ревизии Н и более поздних, используйте программное обеспечение 6200 версии 5.0 и более поздней.

Более ранние версии программного обеспечения 6200 не поддерживают связь с защищенными процессорами ревизии Н и более поздних, и могут неправильно определить их.

Аналогично, более раннее программное обеспечение других производителей может неправильно распознать процессоры PLC-5 ревизии Н и более поздних.

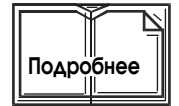

Для более подробной информации по программированию защиты процессоров, смотрите публикацию 1785-6.5.13. "PLC-5 Protected Processor Supplement".

#### **Для заметок**

# Соглашения по программированию

# Назначение этой главы

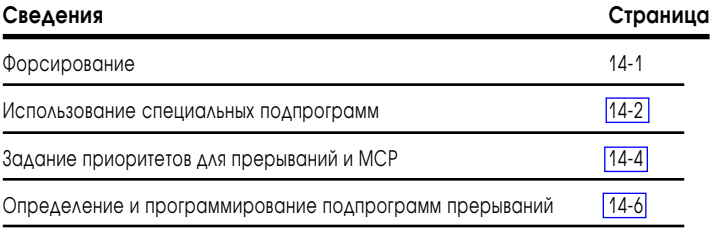

# **Форсирование**

Форсирование Вх/Вых позволяет Вам изменять состояние битов входов и выходов во включенное или выключенное состояние для производства наладочных работ. Форсирование битов вкл. или откл. и переходов ПФС позволяет Вам имитировать работу или управлять устройствами.

- Важно: Форсирование входов дает возможность форсировать биты в таблице данных входов. Форсирование выходов позволяет форсировать реальные выхода модуля, не изменения состояния файла таблицы данных выходов.
- Важно: Форсирования осуществляются процессором (а не программным терминалом). Форсирования остаются, даже при отключенном программном терминале.

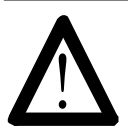

ВНИМАНИЕ: Когда Вы что-либо форсируете (включить или выключить), удалите персонал из района работы механизма. Форсирование может привести к неожиданным движениям механизма, которые могут травмировать персонал.

### Форсирование входов и выходов

Вы можете форсировать биты непосредственно из редактора релейноконтактной логики или из экрана монитора форсажа. Если Вы определились какой бит форсировать, то до форсирования Вы должны сначала разрешить форсажи. Вы можете форсировать только те точки Вх/Вых, которые физически присутствуют и сконфигурированы в вашей системе.

В локальном процессоре с адресацией 1/2-слота Вы не можете форсировать входные биты для пустого слота или для следующего слова слота с 8-ми или 16-ти точечным модулем. Например, если 8-ми или 16-ти точетный модуль установлен в первом слоте вашего локального шасси (слово 0 и 1 таблицы Вх/Вых, 1/2-слота адресация), Вы не можете форсировать входные биты слова 1 (1:001).

<span id="page-200-0"></span>Вы не можете форсировать:

- выходной адрес входной инструкции;
- входной адрес выходной инструкции;
- другие адреса битов отличные от входов и выходов, такие как N, B, T, C, и др. адреса.

## Форсирование переходов ПФС

При контроле работы ПФС можно форсированием включать и выключать переходы. Это дает возможность изменять ход выполнения вашей ПФС, для поиска неисправностей.

## Использование специальных подпрограмм

При необходимости используйте в Вашем проекте одну или несколько следующих специальных подпрограмм:

- $\bullet$ подпрограмма включения питания;
- подпрограмма обработки ошибок (необходима для исправления  $\bullet$ ошибок оборудования);
- $\bullet$ программа прерывания по времени (программируемое время прерывания);
- подпрограмма прерывания по событию (прерывание по входу процессора).

Таблица 14.А поясняет когда использовать соответствующие программы.

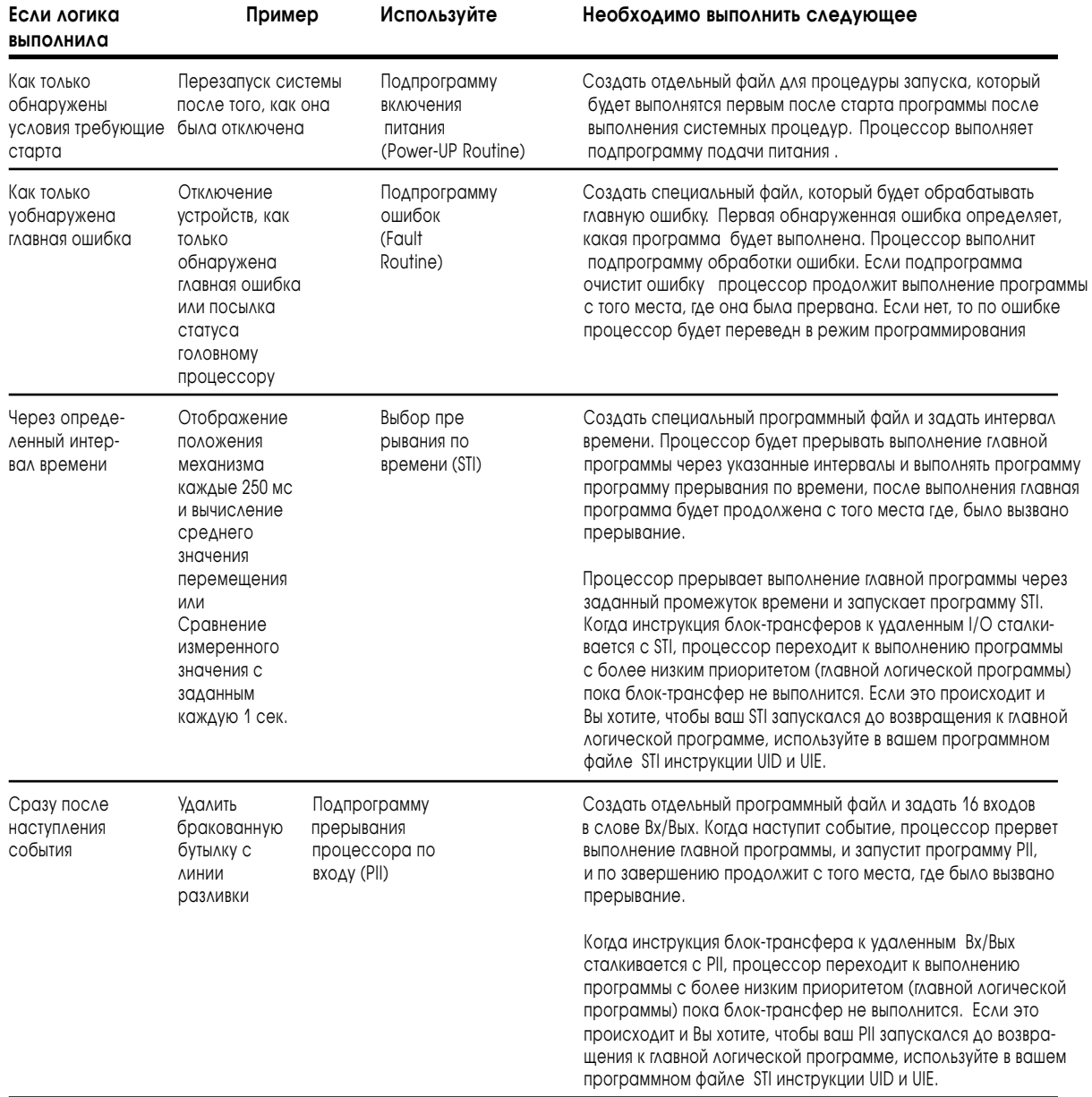

## Таблица 14.А Рекомендации по использованию специальных подпрограмм

## <span id="page-202-0"></span>Задание приоритетов для прерываний и МСР

Процессоры PLC-5 выполняют подпрограммы ошибок, прерываний, и главные программы управления по приоритетам. Эти приоритеты называются "планирование". Процессор PLC-5 выполняет в первую очередь наиболее важные задачи планирования. Приоритет планирования каждой задачи следующий ( от высшего к низшему):

- **1.** подпрограмма ошибок;
- **2**. прерывания процессора по входу (PII);
- **3**. прерывания по времени (STI);
- **4.** главная программа управления (MCP).

Это планирование определяет, какой части программы сейчас выполняться. Например, если выполняется PII, не может быть вызвано прерывание STI, пока PII не закончится ( так как PII имеет приоритет планирования выше, чем STI). Если во время выполнения MCP вызывается программа ошибок, выполнение MCP будет прервано так, как программа ошибок имеет приоритет выше, чем MCP.

**Важно:** Вы можете временно изменить приоритет планирования путем применения инструкций UID и UIE. Таким образом, с помощью этих инструкций можно прервать выполнение подпрограммы ошибок (см. стр. 14-4).

Программа ошибок, PII, STI управляют прерываниями. Они могут выполнятся в любое время за исключением режима редактирования. MCP выполняются от начала до конца пользовательской программы.

#### Состояние выполняемой программы

Программа пользователя в PLC-5 процессоре может находится в одном из пяти состояний: выполнена, готова, выполняется, ожидание или ошибка.

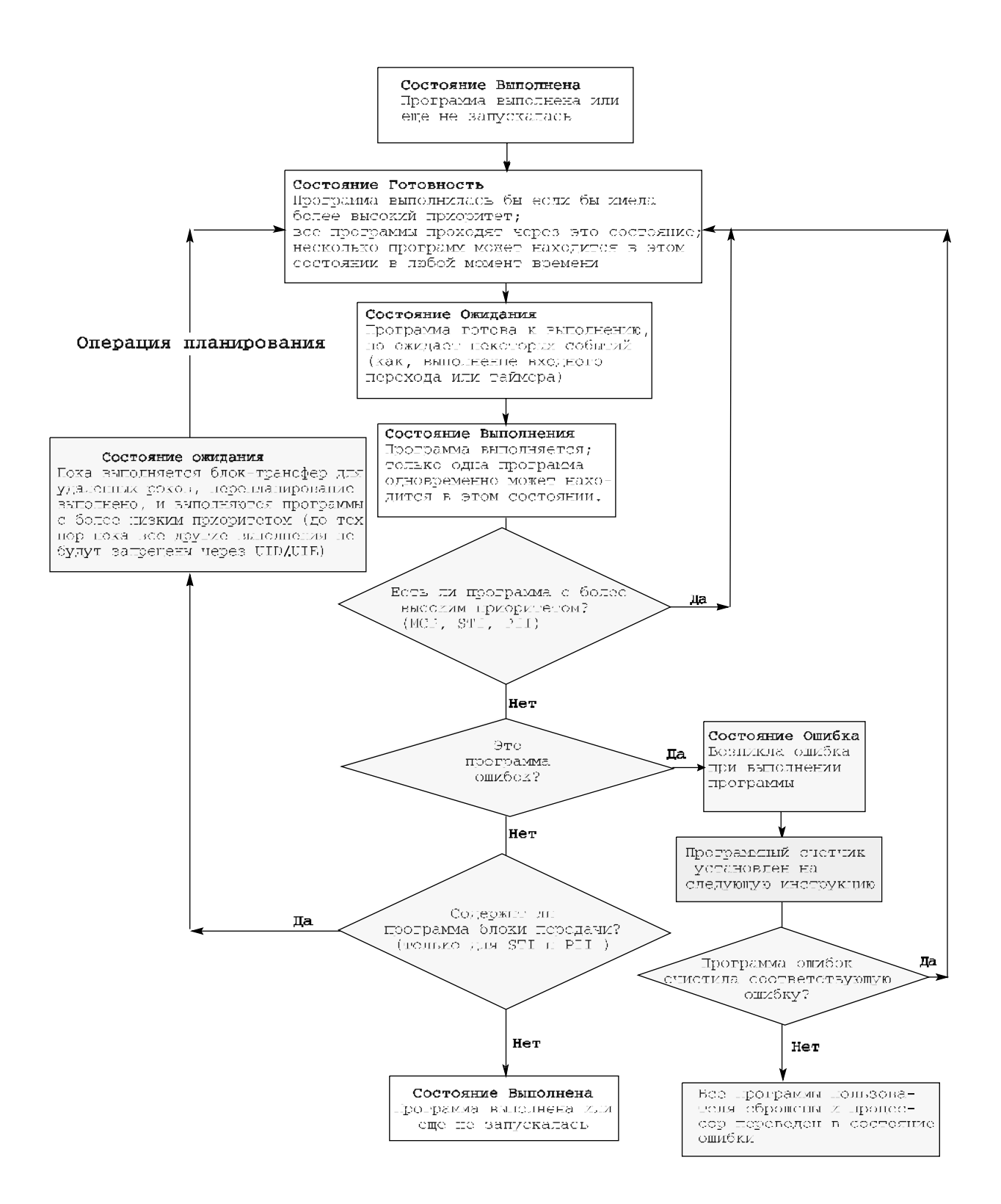

1785-6.5.12 Январь 1997

#### Влияние на планирование Приоритетов

Используйте UID (запрещение прерывания пользователя) и UIE (разрешение прерывания пользователя) инструкции для изменения планирования в пользовательской программе. Они могут быть использованы для защиты важных участков программы, которые должны выполнятся до завершения. Инструкции UID/UIE разработаны, чтобы использоваться в парах. Например:

<span id="page-204-0"></span>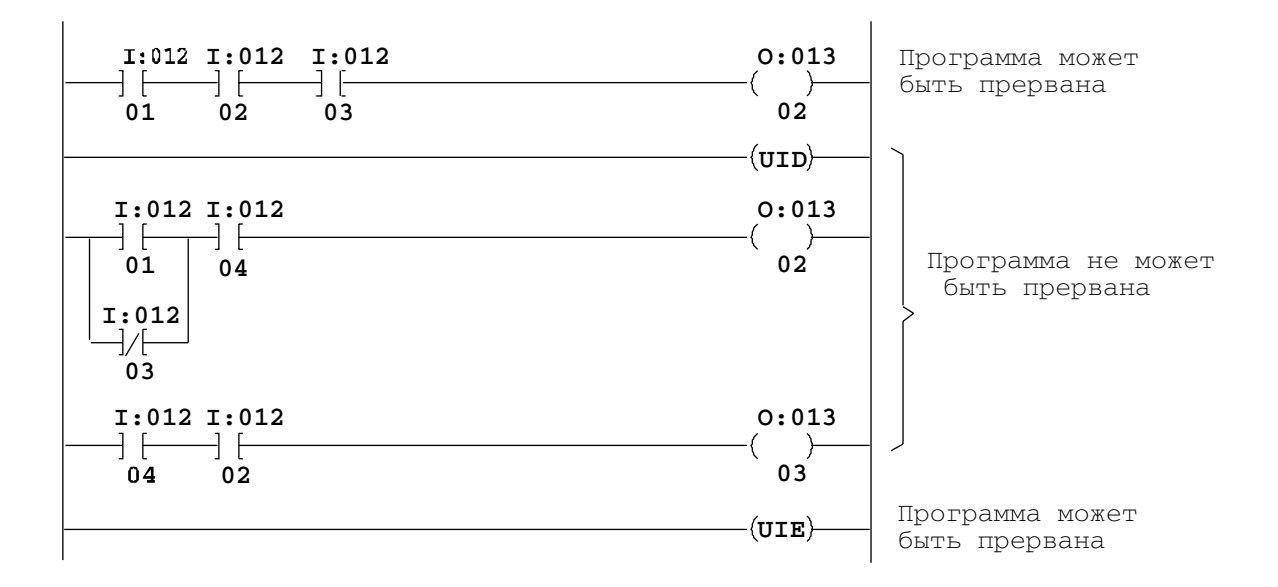

После того, как выполнилась инструкция UID, прерывания откладываются. Программы прерывания переводятся в состояние готовности. После выполнения UIE инструкции, программы пользователя, находящиеся в состоянии готовности, начинают выполнятся по их приоритетам. Если программа в состоянии "готовность" имеет приоритет выше, чем исполняемая программа, исполняемая программа переводится в состояние готовности, и начнется выполнение программы по прерыванию. Пока процессор исполняет программу в пределах зоны инструкций UID/UIE, исполняемая программа не может быть прервана за исключением программы ошибки.

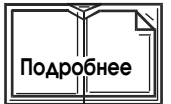

Для более подробной информации по программированию инструкций UID и UIE см. публикацию 1785-6.1 "PLC-5 Programming Software Instruction Set Reference".

# Определение и программирование подпрограмм прерывания

Для информации по конфигурированию и программированию этих подпрограмм, см. соответствующий раздел:

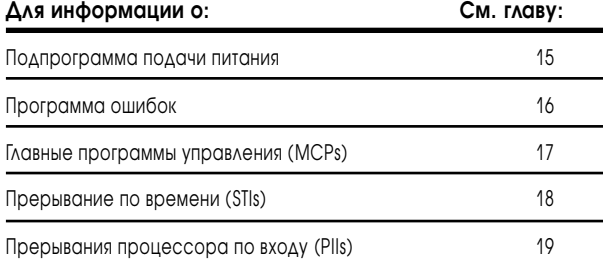

# Установка подпрограмм подачи питания

# Назначение этой главы

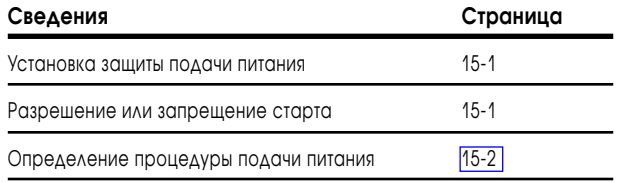

## Установка защиты подачи питания

Вы можете сконфигурировать ваш процессор так, что при потере питания во время работы, процессор не вернется обратно в режим работа после подачи питания. Бит контроля S:26/1 определяет , как работать защите по питанию при подаче питания (например, выполнить программу ошибок).

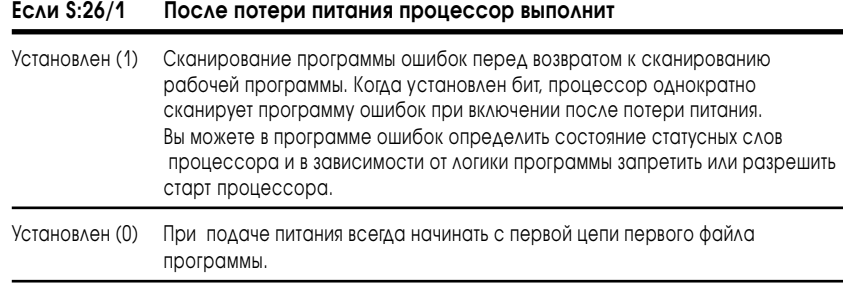

Установите S:26/1 вручную в экране Статуса Процессора или в вашей релейно контактной программе.

# Разрешение или запрещение старта

Основное повреждение, бит S:11/5, контролирует, когда после подачи питания на процессор его можно перевести в режим работа. Не путайте этот бит с битом контроля S:26/1.

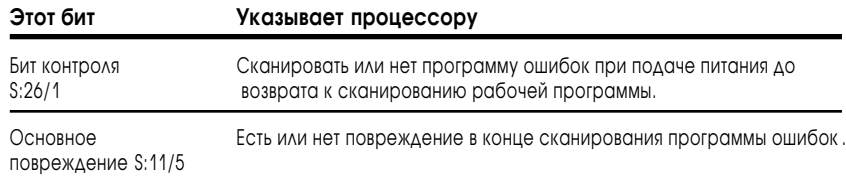

<span id="page-206-0"></span>После потери питания, когда процессор находился в режиме работа, процессор автоматически устанавливает основное повреждение бит S.11/5, если установлен бит контроля S:26/1.

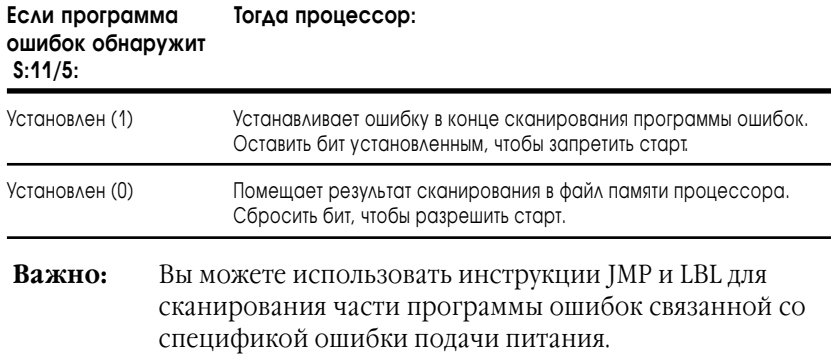

## Определение процедуры подачи питания

Биты контроля S:26/0 и S:26/1 определяют, как перейти процессору в режим работа после потери питания, или когда Вы перевели ключ в режим работа из режима программирования или тестирования.

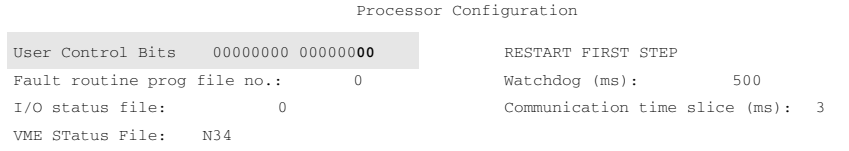

Для установки и сброса бита:

- 1. установить курсор на поле бита;
- 2. для установки ввести 1; для сброса бита ввести 0.

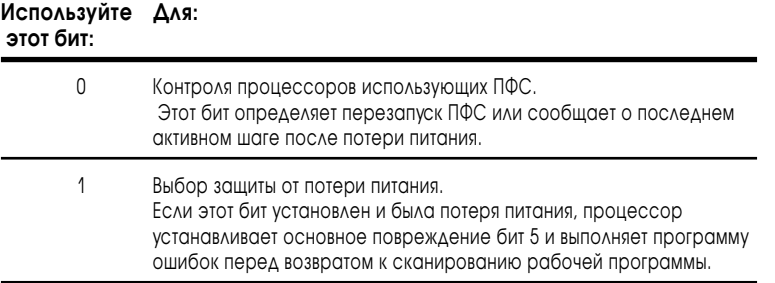

В таблице 15.А даны возможные варианты программ подачи питания. Для более подробной информации о программе ошибок, см. главу 16, "Установка программ ошибок".

См. главу 21 для назначения битов контроля (S:26/0-6).

## Таблица 15.А Возможные варианты программ подачи питания

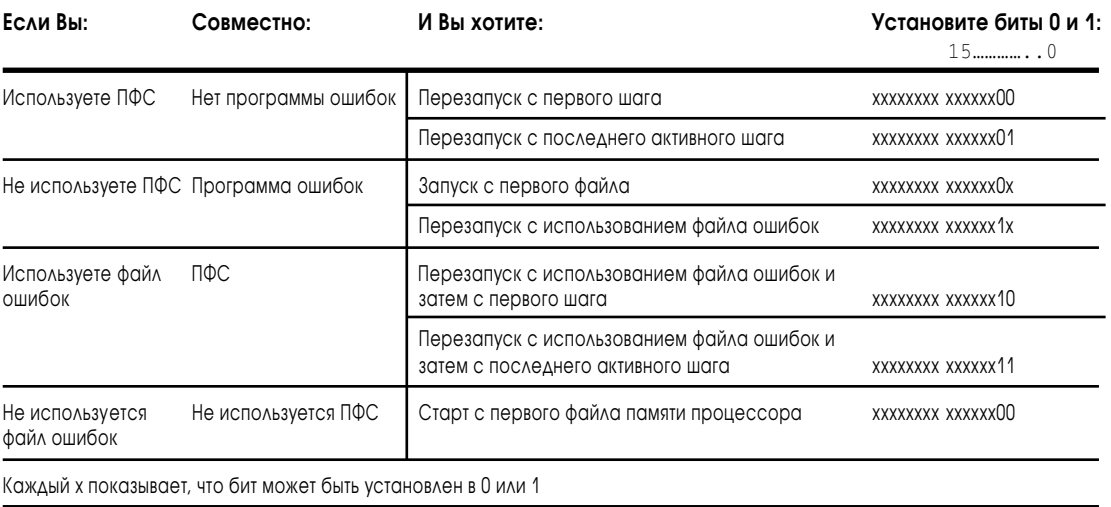

 $\overline{a}$ 

### **Для заметок**

# Установка подпрограмм ошибок

# Назначение этой главы

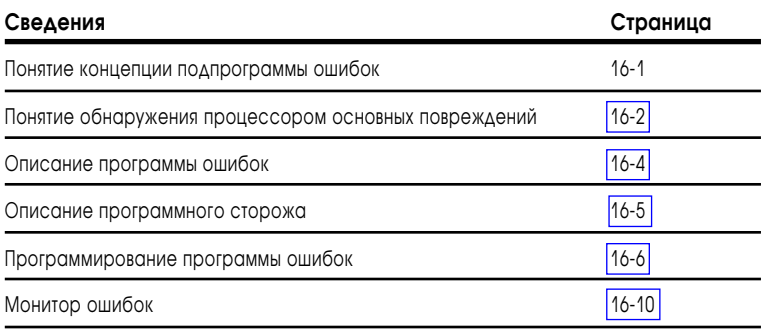

# Понятие концепции подпрограммы ошибок

Подпрограмма ошибок выполняется когда процессор РLC-5 во время режима работа обнаруживает ошибку (основное повреждение). Если ваш процессор обнаружил ошибку во время выполнения программы. Вы можете задать процессору прервать выполнение программы, запустить вашу подпрограмму ошибок, а затем продолжить выполнение программы.

Подпрограмма обработки основных повреждений, находит в S:11 установленный бит и на основании установленного бита определяет направление дальнейшей работы программы. Программа ошибок выполняет, например, следующее:

- систематически останавливает процесс или операцию контроля;
- регистрирует и очищает ошибку и продолжает нормальную работу.

Для детального списка статусных слов процессора см. главу 21 "Файл состояния процессора".

#### Реакция на основное повреждение

Когда процессор обнаруживает основную ошибку, он немедленно прерывает выполнение текущей программы. Если есть подпрограмма обработки ошибок (т.е. в слове S:29 назначен файл обработки ошибок), процессор запускает эту подпрограмму ошибки для удаления неисправности. В зависимости от типа ошибки процессор затем:

- возвратится к выполнению текущей программы, если сможет сбросить  $\bullet$ ошибку
- переведет процессор в режим "авария", если не сможет сбросить ошибку

<span id="page-210-0"></span>Например, эта цепь содержит инструкцию определения причины основной ошибки:

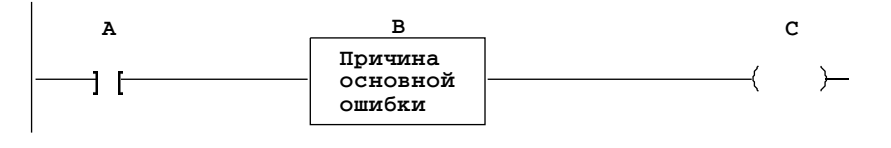

В этом примере процессор выполняет программу ошибок, после обнаружения ошибки. Если программа ошибок сбрасывает бит ошибки, процессор возвращается к выполнению следующей цепи перед которой произошла ошибка.

Если Вы не запрограммировали цепь для сброса ошибки В, процессор переходит в состояние ошибка.

## Понятие обнаружения процессором основных повреждений

#### В основном

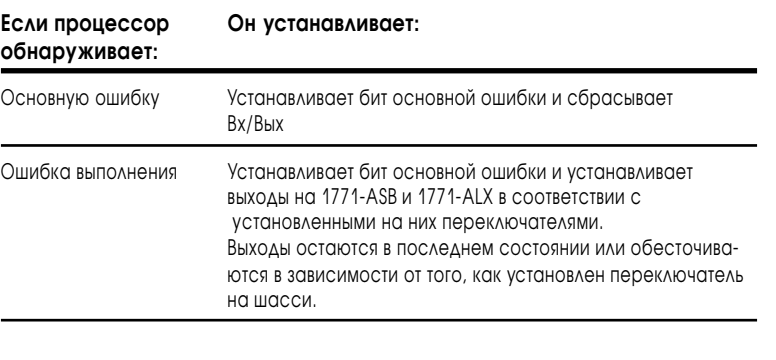

Важно: В резидентном шасси процессора PLC-5 выхода сбрасываются независимо от установки переключателей при следующих условиях:

- процессор обнаружил ошибку выполнения;
- вы установили бит статусного слова " обнулить локальный рэк";
- вы выбрали режим программирования или тестирования.

Для установки переключателей Вы должны определиться, как будут действовать механизмы в системе при возникновении ошибки. Например:

- как будут реагировать машины, на выходы остающиеся в их последнем состоянии или на отключение выходов?
- что подключено к каждому выходу?
- будет ли машина продолжать движение?
- может ли это привести к нестабильности процесса?

По вопросу установки переключателей см. главу 23 "Руководство по установке переключателей".

# Ошибка процессора в резидентном или расширенном локальном рэке Вх/Вых

Если возникает проблема с объеденительной платой шасси, процессор устанавливает соответствующую не основную ошибку, биты S:7/0-7, и продолжает сканирование программы и Вх/Вых. Как только устанавливается этот бит, выходы для этого рэка сбрасываются. Однако процессор продолжает нормальную работу.

Выходы будут разрешены к сканированию только после того как будут устранены условия вызвавшие ошибку рэка.

Ваша релейно-контактная программа должна контролировать биты ошибок Вх/Вых (S:7/0-7) и принимать соответствующие восстановительные действия.

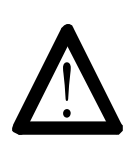

**ВНИМАНИЕ:** Если произошла ошибка локального рэка Вх/Вых, и Вы не имеете метода восстановления ошибки, таблица состояния Вх/Ввы рэка с ошибкой остается в своем последнем состоянии. Результатом этого может быть причинение потенциального ущерба персоналу и повреждение машин.

#### Ошибка удаленного шасси Вх/Вых

Как правило, когда происходит ошибка шасси удаленных Вх/Вых, процессор устанавливает бит ошибки рэка и затем продолжает сканирование программы и контроль Вх/Вых.

Выходы рэка с ошибкой остаются в их последнем состоянии или обесточиваются, это зависит от того, как на шасси Вы установили переключатель последнего состояния Вх/Вых.

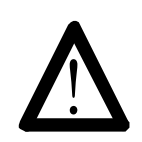

**ВНИМАНИЕ:** Если состояние выходов контролируются через входы другого рэка и в удаленном рэке произошла ошибка (входной рэк), входа останутся в их последнем состоянии, а не в ошибке. Контролируемое состояние выходов может не соответствовать их истинному положению, результатом этого может быть причинение потенциального ущерба персоналу и повреждение машин. Убедитесь, что Вы имеете метод восстановления ошибки.

<span id="page-212-0"></span>Выходы процессора резидентного шасси и удаленного шасси, не имеющие ошибок, будут оставаться активными, если ошибка обнаружена в удаленном шасси. Выполните вашу программу таким образом, чтобы система знала состояние выходов в резидентном шасси и удаленном шасси не имеющим ошибок, даже если контролируемые входы расположены в удаленном шасси с ошибкой. Ваша программа должна сохранить последнее состояние входов, или индицировать ошибку рэка и установить таблицу входов неисправного удаленного шасси в неактивное состояние.

Возможны два метода программирования:

- **•** В первой выполняемой инструкции, программа контролирует биты ошибок. Если устанавливается любой бит ошибки, программа копирует нули (0) в таблицу входов рэка с ошибкой. Программа должна постоянно в начале сканирования записывать нули в таблицу входов пока присутствует ошибка рэка, так как процессор в конце сканирования программы установит входы в их последнее состояние перед ошибкой.
- **•** В первой выполняемой инструкции, программа контролирует биты ошибок. Если устанавливается любой бит ошибки, процессор устанавливает бит запрета для рэка с ошибкой. Программа должна однократно записать нули в таблицу входов рэка с ошибкой.

## Описание программы ошибок

Вы можете создать несколько подпрограмм ошибок и хранить их в нескольких файлах, но процессор запускает только одну программу ошибок когда PLC-5 обнаруживает основную ошибку. Вы можете однако заменить программу ошибок из вашей релейно-контактной логики. Если Вы не назначите номер файла ошибок, то после обнаружения ошибки процессор переключится в режим ошибка.

Для назначения в процессоре программы ошибок:

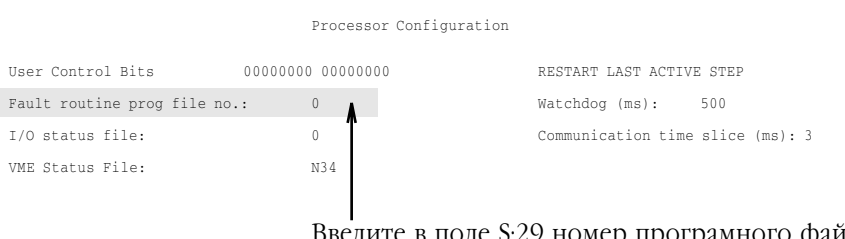

е S:29 номер програмного файла, который будет выполнятся при обнаружении ошибки. Установите в этом поле 0 если не используете файл ошибок.

Для более подробной информации по кодам ошибок, см. документацию по вашему программному обеспечению.

## <span id="page-213-0"></span>Описание программного сторожа

Программный сторож (S:28) контролирует время сканирования программы. Если время сканирования больше, чем значение уставки таймера программного сторожа, то запускается подпрограмма ошибок.

Таймер опеределяет максимальное время сканирования (мс) для программного сторожа; или если Вы используете ПФС, максимальное время одного прохода всех активных шагов.

Для определения значения отличного от установленного по умолчанию:

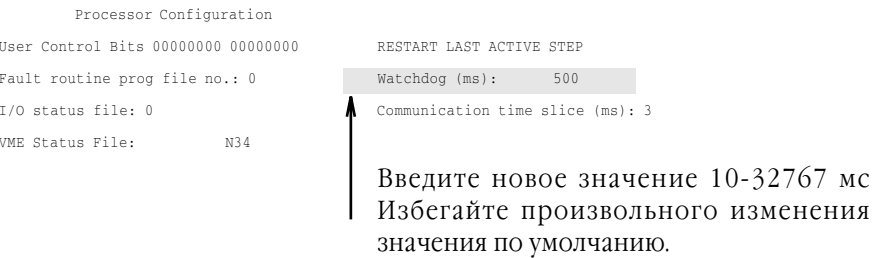

Важно: Программный сторож может быть установлен не менее, чем 10 мс, даже если в программе всего один вход.

#### Уход от многочисленных ошибок программного сторожа

Если вы столкнулись с аппаратной ошибкой или основной ошибкой программного сторожа, это может быть потому что многочисленные ошибки программного сторожа появляются, когда процессор занят обслуживанием основных ошибок цикловой логики. Аппаратная ошибка появляется когда возникает заполнение очереди ошибок, которая хранит максимум шесть ошибок, и негде хранить очередную ошибку.

Если у Вас возникает аппаратная ошибка или многочисленные ошибки программного сторожа, перед тем как обратится к представителю сервисного обслуживания проверьте:

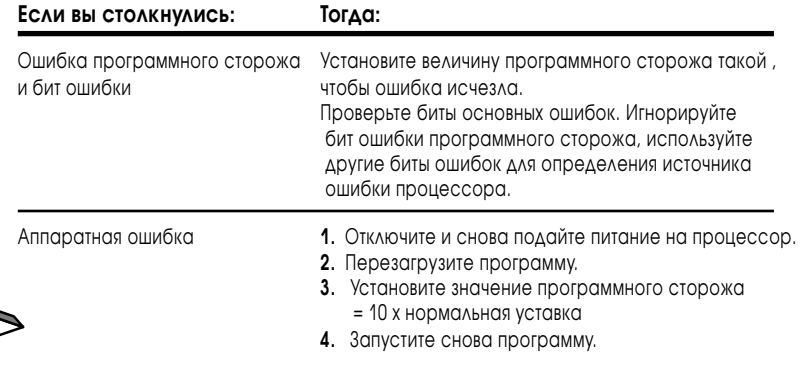

Если у Вас продолжает появляться аппаратная ошибка, обратитесь к представителю ALLEN-BRADLEY

1785-6.5.12 Январь 1997

# <span id="page-214-0"></span>Создание подпрограммы ошибок

Создайте вашу подпрограмму ошибок, которая будет определять тип основной ошибки процессора PLC-5 и затем решать, что делать дальше до того, как процессор автоматически перейдет в состояние ошибки:

- установить тип аварии;
- очистить ошибку;
- выполнить соответствующую программу ошибок через реленоконтактную логику;
- выполнить соответствующую релейно-контактную логику, что бы избежать ошибку.
- Если процессор PLC-5 обнаруживает ошибку в подпрограмме Важно: ошибок (условие двойной ошибки), процессор PLC-5 переходит в состояние ошибки без вызова подпрограммы ошибок.

#### Установка аварии

Если Вам необходимо подать сигнал аварии при возникновении основной ошибки, поместите в первой цепи вашей программы ошибок цепь:

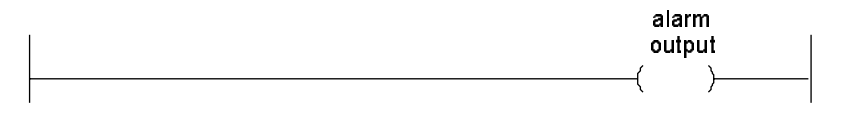

и объедините это со счетчиком. Вы можете также установить сигнал аварии в вашей программе аварий, когда очищаете основную ошибку.

## **ОЧИСТКА ГЛАВНОЙ ОШИЙКИ**

Вы можете очистить главную ошибку одним из следующих методов:

- поверните ключ на процессоре PLC-5 из REM в PROG и RUN;
- используйте программное обеспечение для очистки основной ошибки (если возможно).

В статусном экране процессора, нажмите [F10] - Clear Major Fault

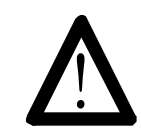

ВНИМАНИЕ: Очистка главной ошибки, не всегда корректное устранение ошибки. Убедитесь, что исследовали бит ошибки и устранили причину ошибки перед ее очисткой.

Например, если установлен бит основной ошибки S:11/2, индицирующий ошибку программы, не используйте программу ошибок для очистки ошибки пока Вы не исправите вашу программу.

Если вы решили очистить ошибку в программе ошибок, выполните следующее:

- 1. поместите релейно-контактную логику для очистки ошибки в начале программы ошибок;
- 2. определите тип основной ошибки;
- 3. Используйте только те приложения, которые позволяют очистить вашу ошибку. Ипользуйте ваши ссылки на коды ошибок;
- 4. определите по коду ошибки процессора S:12 причину основного повреждения;
- 5. Используйте инструкцию Сравнения Файлов (FSC), для сравнения кода ошибки с файлом содержащим допустимые коды ошибок. Если процессор находит совпадение, FSC инструкция устанавливает бит обнаружения (.FD) структуры управления;
- **6.** используйте инструкцию MOV для очистки ошибки в слове S:11.

На рис 16.1, #N10:0 - файл ссылок на ошибки.

### Рисунок 16.1

Пример сравнения кода основной ошибки с файлом ссылок.

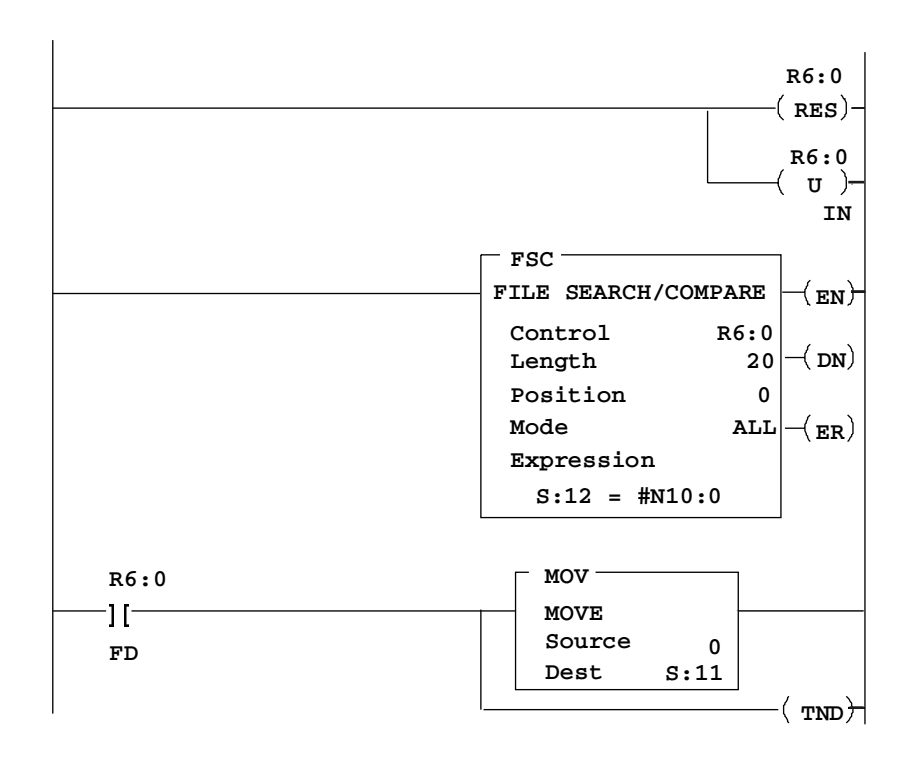

Далее продолжение программы ошибок.
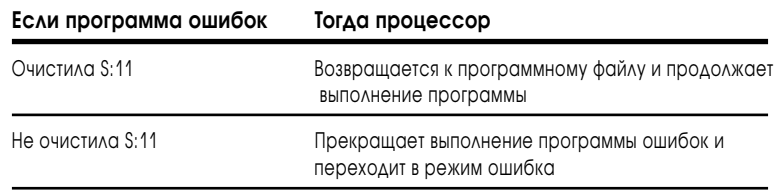

Важно: Если программа ошибок очистила основную ошибку, процессор прерывает выполнение программы ошибок и возвращается к выполнению инструкции основной программы, которая следует за инструкцией вызвавшей ошибку.

Выполняются оставшиеся цепи, и кажется будто ошибки никогда не было. Программа ошибок будет выполнятся до тех пор пока, вы не устраните причину ошибки.

При создании программы ошибок пользуйтесь следующими принципами:

- запоминайте возникающие события и сбрасывайте другие данные для достижения нормальной работы в дальнейшем;
- Контролируйте отключение критических выходов. Используйте циклы, если это необходимо для увеличения времени сканирования подпрограммы ошибок больше времени уставки программного сторожа, что бы ваша программа могла подтвердить наличие критических событий.

### Выбор программы ошибок из релейно-контактной логики

Вы можете заменить файл ошибок из вашей релейно-контактной логики путем копирования нового номера файла ошибок в слово статусного файла процессора S:29.

На рисунке 16.2 показан пример цепи для изменения номера файла ошибок.

#### Рисунок 16.2

#### Пример изменения номера файла ошибок.

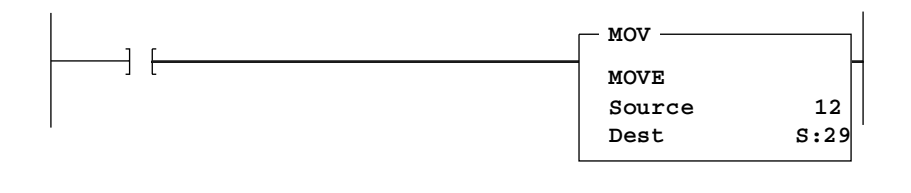

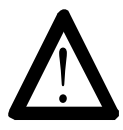

ВНИМАНИЕ: Не разрушайте номер программного файла ошибок и не используйте этот файл в других целях. Если номер файла, указанного вами, не содержит подпрограммы ошибок, процессор немедленно перейдет в режим ошибка после обнаружения ошибки. Неожиданные действия машин могут привести к поломке оборудования и/или травмированию персонала.

### Использование релейно-контактной логики для устранения причин ошибок

Если Вы имеете соответствующую программу ошибок и релейно контактную логику для соответствующего отключения вашей системы, вы можете определить ошибку Вх/Вых как неосновное повреждение. Вы можете запрограммировать релейно-контактную логику для выбора нескольких способов устранения ошибки рэка входов/выходов.

### **Таблица 16.А Способы программирования релейно-контактной логики для устранения ошибки рэка**

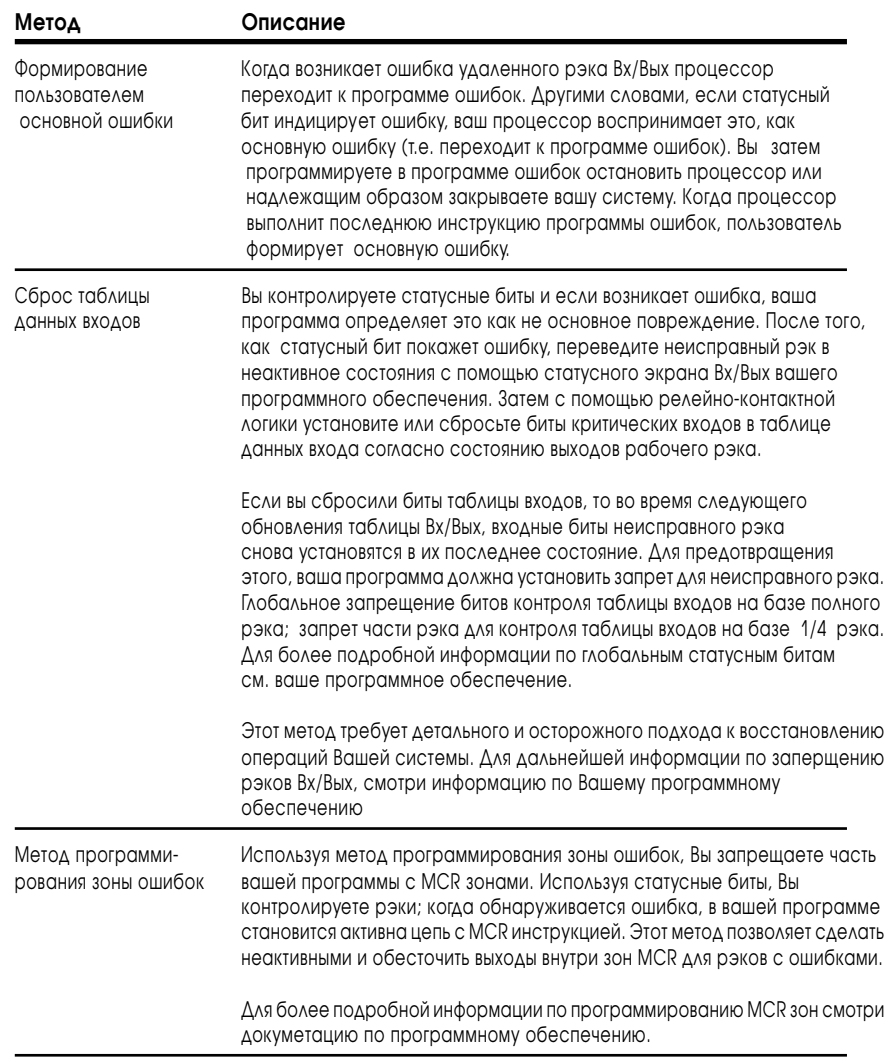

#### Блок-трансфер в программе ошибок

Ели процессор запускает программу ошибок из инструкции содержащей блок-трансфер, процессор помещает этот блок-трансфер в начало буфера очереди блок-трансферов, и этот блок-трансфер ожидает вызова во главе буфера.

В программе ошибок или программе прерывания STI может находится блок-трансфер только для локальных входов/выходов.

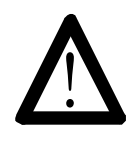

ВНИМАНИЕ: Если инструкция блок-трансфера для удаленного шасси находится в программе ошибок или в программе STI, знайте, что МСР будет ожидать окончания передачи блок-трансфера, если вы не используете пару инструкций UIE/UID.

#### Проверка программы ошибок

Для проверки программы ошибок используйте инструкцию перехода JSR к программе ошибок. Установите код ошибки, как входной параметр инструкции JSR. Процессор устанавливает код ошибки в S:12 и устанавливает бит ошибки в S:11.

Вы можете обнаружить и послать свою ошибку, используя код ошибки 0-9 или используя процессором обнаруженный код ошибки 10-87.

### Монитор ошибок

Контролируйте ошибки процессора с помощью Статусного Экрана Процессора.

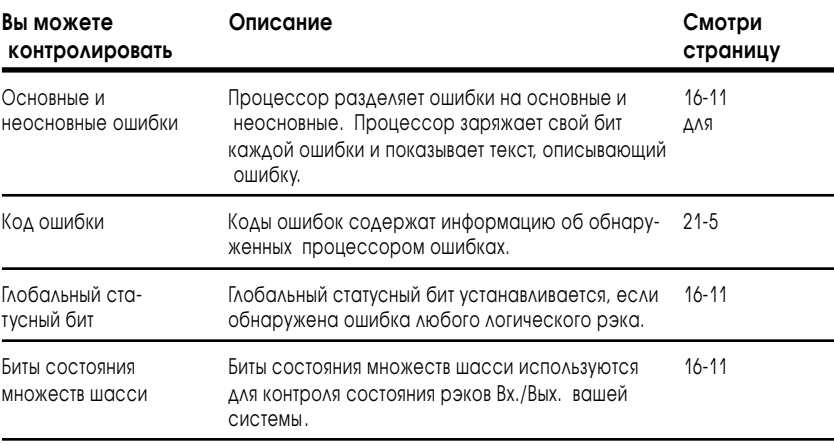

#### Монитор основных и не основных ошибок и кодов ошибок

Когда происходит ошибка, на экране Статуса Процессора указывается номер программного файла и номер цепи вызвавшие ошибку.

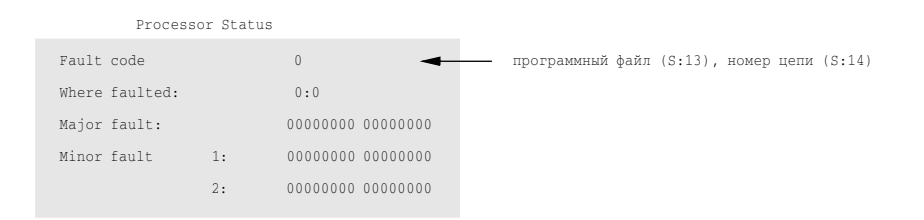

#### Интерпретация основной ошибки

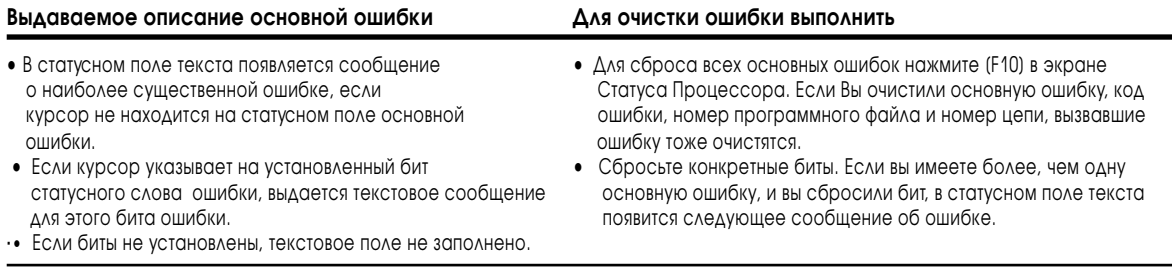

Для расшифровки битов основных ошибок смотри раздел 21.

#### Интерпретация неосновной ошибки

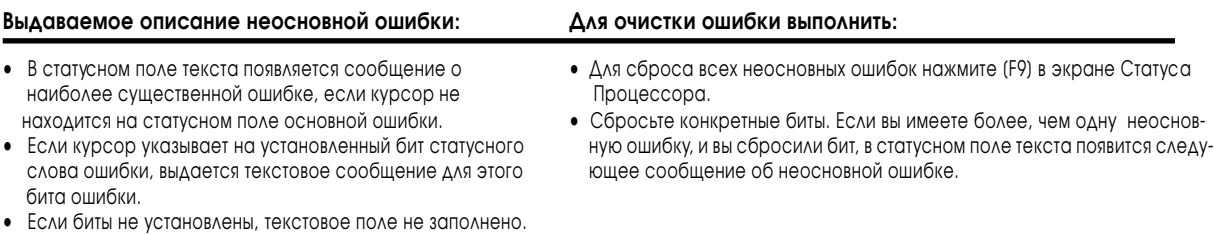

Для расшифровки битов неосновных ошибок слово 1 (S:10) и слово 2 (S:17), смотри главу 21

#### Монитор статусных битов

Два типа статусных битов выдают информацию о вашей системе: глобальные статусные биты и статусные биты для множеств шасси.

Каждый бит относится к своему рэку, независимо от того, сколько шасси используется в рэке. (Помните, что Вы можете сконфигурировать максимум 4 шасси по четверть рэка, занимающие один полный рэк Вх/Вых.) Это биты младших восьми разрядов слов S:7, S:32, и S:34.

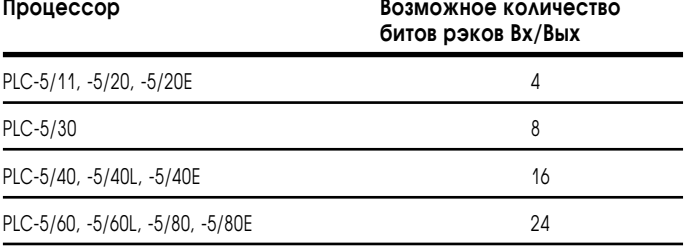

Глобальные статусные биты устанавливается, если происходит ошибка в любом рэке. См. таблицу определяющую количество битов.

Статусные **биты для множеств шасси** используются для контроля рэков входов/выходов вашей системы. Эта информация сохраняется в статусном файле Вх/Вых (S:16, младший байт), который вы задали в экране Конфигурации Процессора. Программное обеспечение для хранения статусных битов автоматически создает два целочисленных слова для каждого рэка.

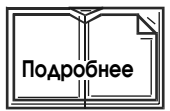

Для болле подробной информации по глобальным статусным битам и битам контроля множеств шасси см. ваше программное обеспечение.

## Использование главных программ управления

### Назначение этой главы

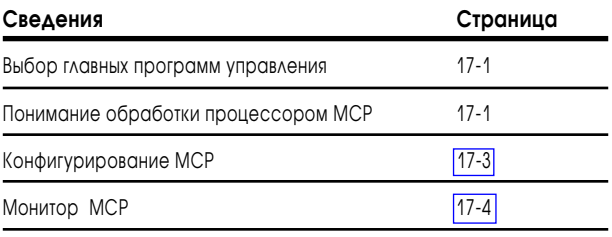

### Выбор главных программ управления

Вы можете иметь одновременно 16 активных программ. Каждая из этих программ называется "главная программа управления" (МСР). Вы можете выбрать одну МСР для каждого механизма или функции процесса. Это позволит Вам разделить последовательные функциональные схемы (ПФС), релейно-контактную логику, структурированный текст, разбить ваш процесс на модули и облегчит поиск неисправностей.

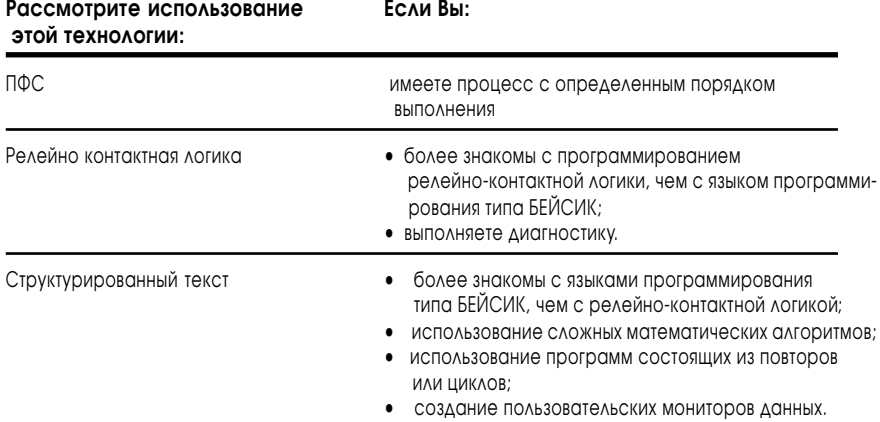

Главная программа управления может быть ПФС с номером 1-999; это может быть также любой программный файл, релейно-контактная логика или структурированный текст, с номером 2-999. Вы можете также использовать любое сочетание ПФС, релейно-контактной логики или структурированного текста в 16 главных программах управления. Для всех МСР используется один экран данных (т.е., Вы не имеете экрана данных лля кажлого МСР).

## Понимание обработки процессором МСР

МСР исполняются в порядке указанном Вами в экране Конфигурации Процессора. Вы можете сконфигурировать:

- обновление таблицы Вх/Вых и служебные действия после выполнения каждой МСР (параметр по умолчанию), или;
- процессор пропускает сканирование Вх/Вых и переходит к выполнению следующей МСР.

После выполнения последнего МСР, все МСР повторяются в том же порядке. Знайте, что программный сторож контролирует одно сканирование всех МСР. На рис. 17.1 показано как процессор обрабатывает МСР, когда обновление Вх/Вых указано после выполнения каждого МСР.

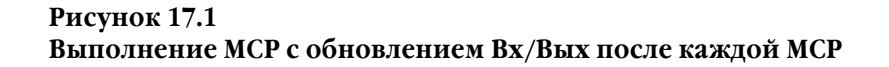

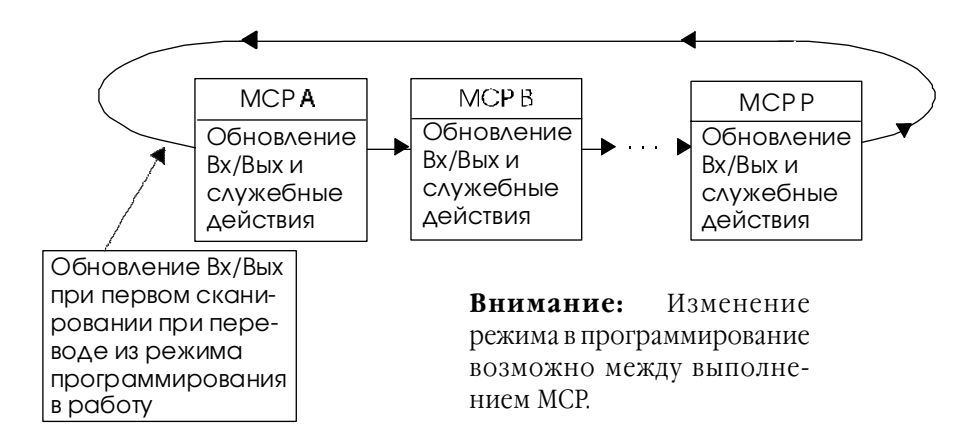

Запрещая сканирование Вх/Вых между МСР, Вы можете уменьшить время сканирования программы на 2-3 мс для каждого запрета обновления Вх/Вых. Процессор обновит ваши Вх/Вых когда встретит следующую команду сканирования Вх/Вых, которая может быть:

- **•** разрешено сканирование Вх/Вых между МСР и/или;
- **•** в конце прохода всего списка МСР.

Процессор всегда обновляет Вх/Вых после сканирования всего списка МСР.

### **Рисунок 17.2 Выполнение МСР с обновлением Вх/Вых не после каждого МСР**

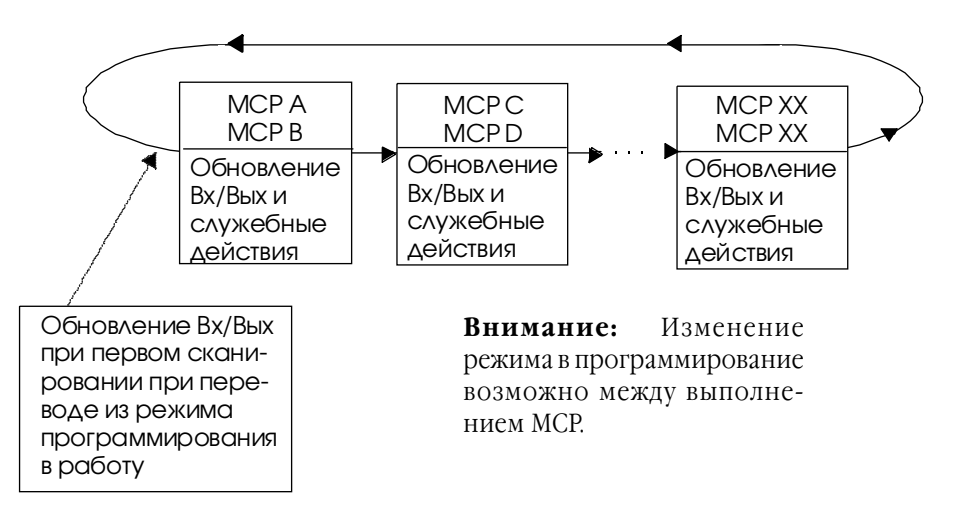

<span id="page-223-0"></span>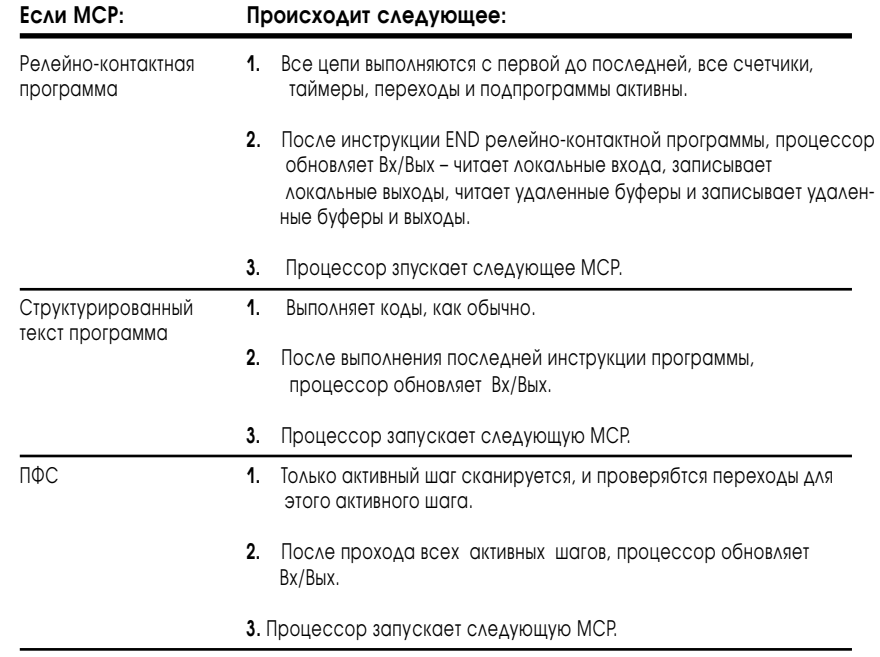

## Конфигурация МСР

#### Вы конфигурируете МСР в экране Конфигурации Процессора вашего программного обеспечения.

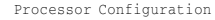

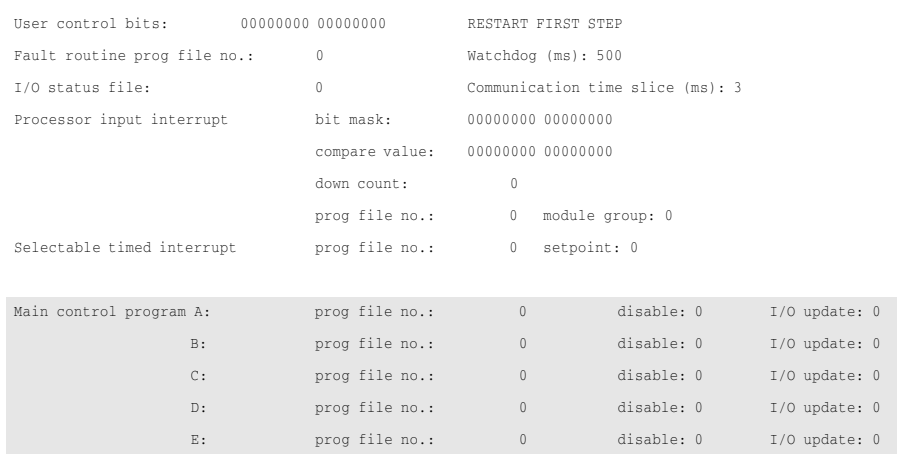

<span id="page-224-0"></span>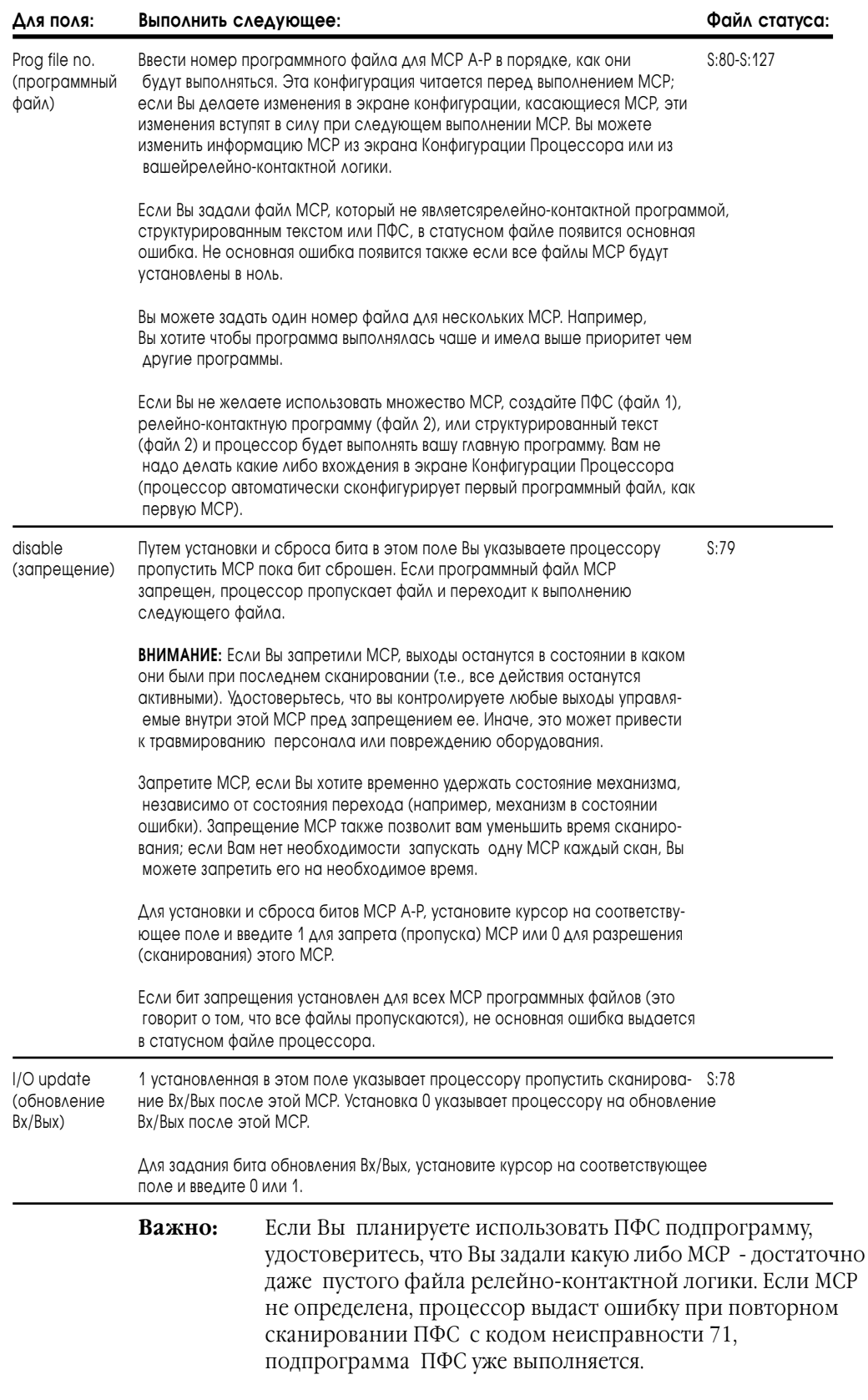

### Монитор МСР

Время сканирования для каждой МСР отображается в статусном файле процессора, включая текущее и максимальное время сканирования. В статусном файле также отображается общее время сканирования всех МСР, S:8 (время сканирования одного прохода всех МСР) и максимальное время сканирования, S:9.

## Использование прерываний по **времени**

### Назначение этой главы

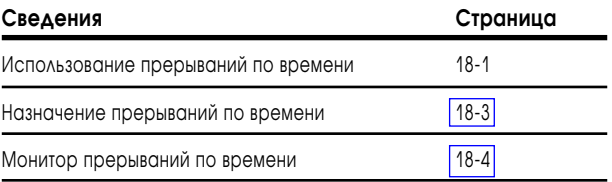

### Использование прерываний по времени

Программируемое прерывание по времени (STI) указывает процессору прервать выполнение программы (через указанное время) и выполнить однократно программу STI. Затем процессор продолжит выполнение программы, из которой было вызвано прерывание. Например, Вы хотите использовать STI для периодического обновления аналоговых данных для контура регулирования процесса или посылать данные машине через заданные интервалы.

### Задание STI в релейно-контактной логике

Совет

Следуйте этим рекомендациям для записи релейно-контактной логики для STI.

- Залайте STI файл в вашей цикловой программе.
- Убедитесь, что интервал прерывания (статусное слово S:30) больше чем время выполнения программы STI. Если это не так, STI накладываются и это вызывает неосновную ошибку процессора S:10/2.
- Убедитесь, что программный сторож процессора продолжает работать при выполнении программы STI.
- Важно: Если прерывание происходит во время выполнения инструкции, процессор прерывает выполнение инструкции, однократно сканирует файл прерывания и затем продолжает выполнение инструкции. В действительности STI прозрачно к выполнению программы, если Вы не задали слишком короткое время STI. Слишком короткое время STI может привести к ошибке программного сторожа или значительному увеличению времени сканирования программы.

Онлайн редактирование воздействует на выполнение программы STI. STI не может прервать процессор пока он находится в режиме онлайн редактирования. STI вход должен быть немного больше по времени, чем требуется для выполнения онлайн редактирования. Если это не так, STI не выполнится.

#### **Пример выполнения STI**

Периодически осуществляется проверка статуса сети DH+ процессора PLC-5. Статусное слово каждого процессора сравнивается с файлом данных (смотри цепь ниже). Если найдены совпадения, устанавливается бит. Выполняйте это сравнение каждые 800 мс. Имейте в виду, что другой активный шаг восстанавливает статусные данные от PLC-5 процессоров через инструкцию MSG и загружает их во временный файл (N5:10).

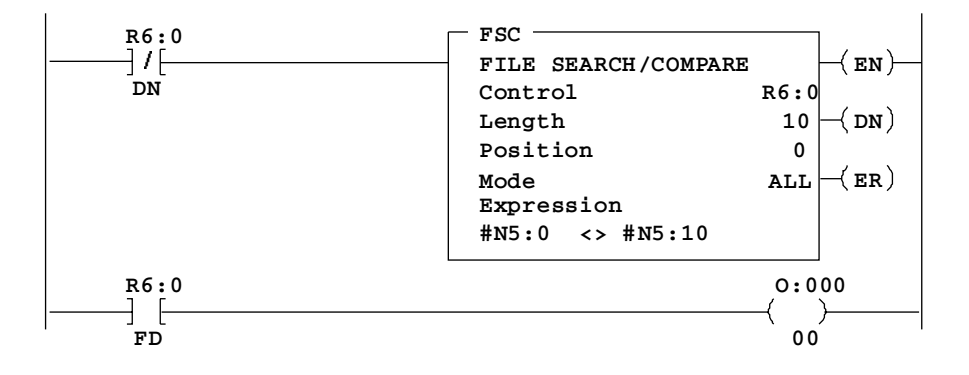

### Блок-трансферы в файле прерывания по времени

Если процессор запускает файл прерывания по времени, содержащий инструкцию блок-трансфера, процессор исполняет этот блок-трансфер немедленно по завершению передачи текущего блок-трансфера перед запросами блок-трансферов ожидающих в очереди.

Вы можете программировать "немедленный" блок-трансфер для локального шасси Вх/Вых, используя STI программу (т.е., вызывается STI, и блок-трансфер немедленно передается). Процессор немедленно выполняет блок-трансфер, затем заканчивает выполнение остальных цепей STI и возвращается к выполнению релейно-контактной логики программы.

Установите бит. ТО для инструкции блок-трансфера, предназначенный для того же слота, что и блок-трансфер в STI. Этот блок-трансфер выполнится однократно, так что это не задержит завершение программы STI.

Блок-трансфер в программе ошибок или STI возможен только для локальных Вх/Вых. Использование блок-трансферов для удаленных Вх/Вых в программе STI, привелет к ожиланию пользовательской программы завершения выполнения блок-трансфера. Если Вы хотите, чтобы STI завершался до возвращения к вашей главной логической программе, включите пару инструкций UID и UIE в Вашу STI программу.

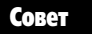

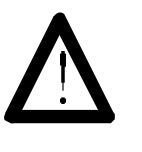

Δля

ВНИМАНИЕ: Когда процессор запускает программу ошибок или STI с инструкцией передачи блока данных для удаленных шасси, МСР продолжает выполняться пока PII или STI ожидают завершения выполнения блока передачи, если используются инструкции UID/UIE.

### <span id="page-227-0"></span>Назначение прерываний по времени

Для конфигурации прерывания по времени, Вы должны задать:

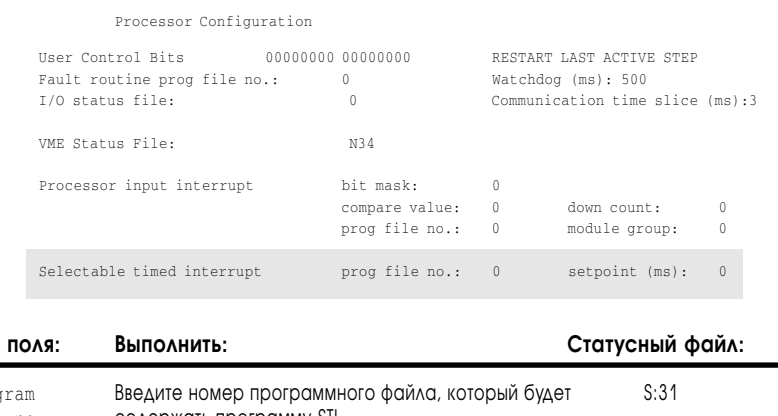

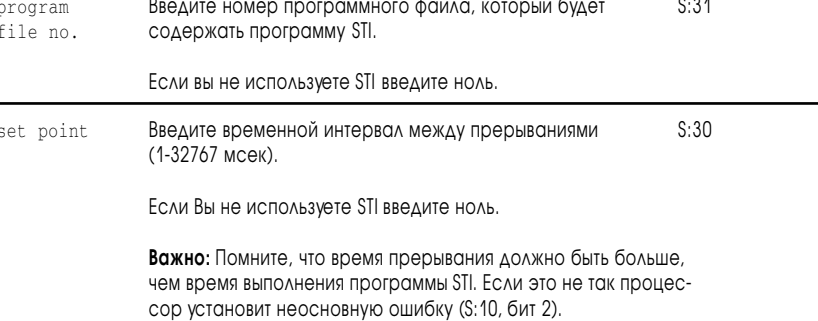

Например. Вы ввели 7 в  $S:31$  и 15 в  $S:30$ . В этом случае процессор будет выполнять релейно-контактный файл 7 каждые 15 миллисекунд.

Вы можете использовать только одну STI одновременно. Однако, Вы можете разрешить или запретить прерывание, изменить файл прерывания или изменить время прерывания. Если необходимо используйте файл релейно-контактной логики для изменения значений слова S:30 и S:31.

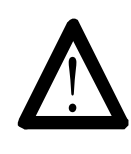

**ВНИМАНИЕ:** STI программа увеличивает время сканирования программы на время равное времени выполнения файла прерывания, умноженного на количество вызовов программы прерывания в течении одного сканирования программы.

#### Важно-

Если Вы запрещаете STI из вашей релейно-контактной программы (записывая 0 в S:30), процессору может потребоваться до 100 миллисекунд для изменения статуса STI. Если Вы запрещаете STI, записывая 0 в S:31, процессор использует значение S:30 для определения, как часто вызывать ненулевое значение S:31.

## <span id="page-228-0"></span>Монитор прерываний по времени

Используйте вторую страницу экрана Статуса Процессора для контроля STI.

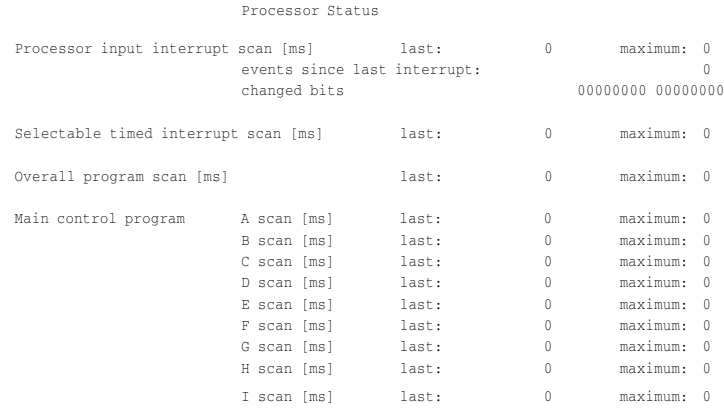

#### **Наименование поля Хранится в: Отображает:**

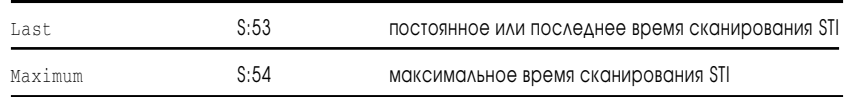

## Применение прерываний процессора по входу

### Назначение этой главы

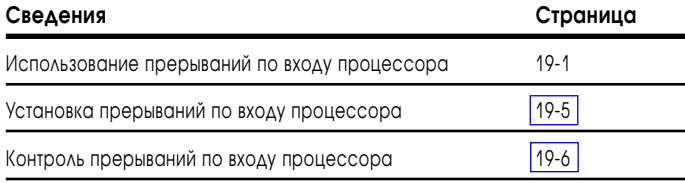

### Использование прерывания процессора по входу

Прерывание процессора по входу (processor input interrupt - PII) указывает, когда управляемый событием вход вызывает прерывание выполнения программы процессором и однократный запуск выполнения файла программы PII. Затем, процессор возобновляет выполнение файла программы с того места, где программа была прервана. Используйте прерывания по входу процессора только для входов расположенных в локальном шасси процессора.

Вы можете использовать прерывание процессора по входу (PII) как управляемое событием прерывание или использовать его в приложениях высокоскоростной обработки данных. Например, вам может понадобиться быстро подсчитывать входные данные, чтобы следить за таким производством, как, например, линия консервирования. Или же используйте PII, если ваше приложение должно вызвать немедленное обновление вхолных ланных тогла, когла опрелелено наличие заготовки на конвейере, и вам нужно быстрое обновления выходов для выполнения последующих операций. Например: вам нужно обнаружить и остановить лвижущуюся по конвейеру леталь, чтобы смонтировать недостающую часть.

Ваша программа PII может содержать инструкции немедленного обновления для завершения высокоскоростных функций управления. Когда выполняется ваша релейная программа и появляются соответствующие входные данные, процессор прерывает выполнение программы и запускает файл программы PII. Затем процессор продолжает выполнение программного файла с того места, где она была прервана.

```
Совет
```
#### Написание релейно-контактной логики PII.

Следуйте этим правилам, когда вы пишете релейную логику для PII.

- Храните программу для PII как релейный файл.
- Убедитесь, что входное условие (вызывающее прерывание) не наступает чаще, чем время выполнения подпрограммы PII. Если появляется второе идентичное условие входных данных до завершения выполнения программы по обработке первого условия входных данных, то возникает перекрытие PII, и процессор устанавливает бит неосновной ошибки S:10/12.

Распределение времени для PII следующее:

- 1 мс для переключения на приложение PII;
- время выполнениея релейной логики PII;
- 1 мс для возврата к выполнению программы управления.

Так как вам надо выделить не менее 1 мс для выполнения логики РІІ, определите время PII по крайней мере 3 мс для исключения перекрытия PII.

- Таймер программного сторожа продолжает идти во время выполнения программы PII.
- PII может обнаружить событие в пределах 100 мкс, но все же вы должны иметь по крайней мере 3 мс между последовательными событиями РІІ.

### Примеры PII приложения.

Два способа, которыми вы можете испоьзовать программу PII:

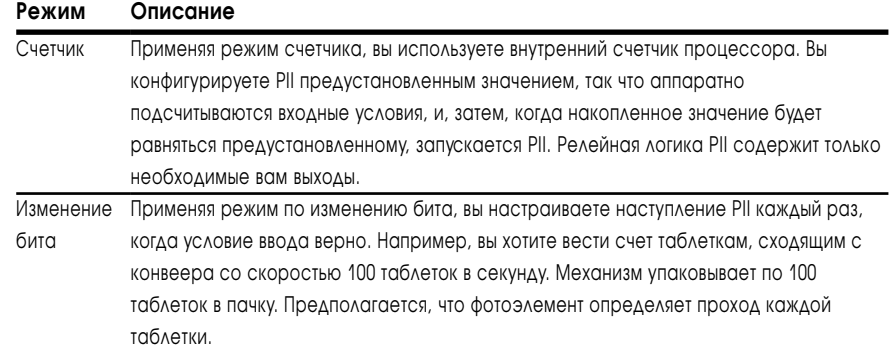

Программа РІІ (Рис. 19.1) должна:

- считать таблетки группами по 100;
- устанавливать выход на сотой таблетке;
- сбрасывать счетчик для следующей группы.

Рис 19.1 Пример PII программы

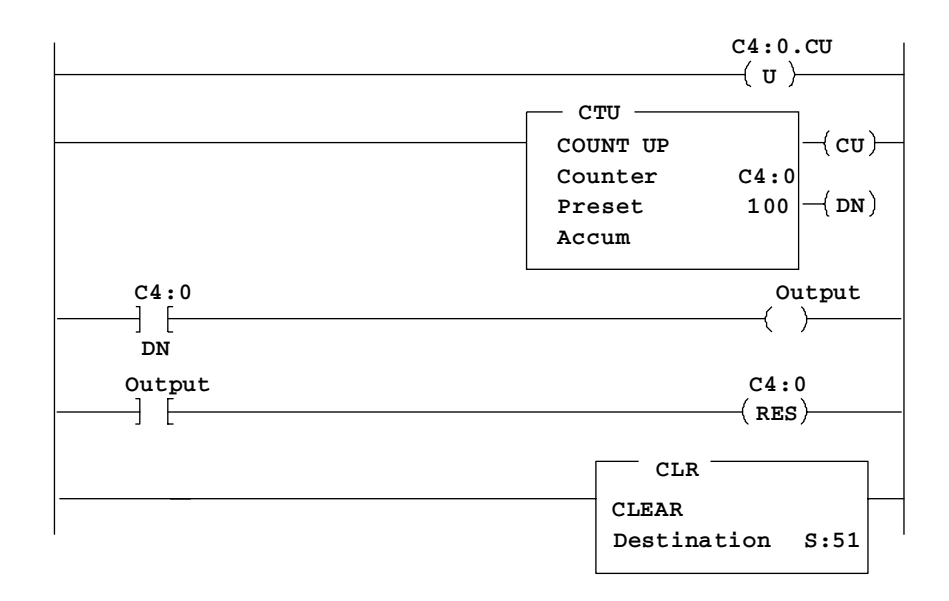

Выходной бит остается установленным до наступления следующего отсчета.

### Блок-трансфер в прерываниях по вводу (PII)

Если процессор выполняет PII, содержащие инструкции блок-трансфера, то он немедленно выполняет их после завершения каких-либо блоктрансферов в активном на данный момент буфере, но перед остальными запросами на блок-трансферы, стоящими в очереди.

Вы можете запрограммировать «немедленные» блок-трансферы в локальном шасси Вх/Вых применяя программу PII (т.е. PII вызван и блоктрансфер наступает немедленно). Процессор исполняет блок-трансфер немедленно, завершает остальные цепи в PII и возобновляет выполнение релейной программы.

Вы можете использовать PII для блок-трансфера к удаленному Вх/Вых. Инструкции удаленного блок-трансфера в PII вызывают продолжение выполнения программ пользователя процессором, включая STI, во время ожидания завершения блок-трансфера. Если вы хотите, чтобы PII выполнилось полностью до возвращения к вашей основной программе, включите в ваш файл программы PII пару инструкций UID и UIE. Поставте инструкцию блок-трансфера внутри UID/UIE пары.

Важно: Если прерывания возникают во время выполнения инструкции. процессор останавливает выполнение инструкции, просматривает файл прерывания до конца, затем продолжает выполнение этой инструкции. Фактически, выполнение PII прозрачно во время выполнения пограммы, если вы не программируете слишком частые и слишком длительные РП. Слишком многочисленные PII могут вызывать срабатывание таймера программного сторожа или вызвать избыточно длительное сканирование программы.

Изменения конфигурации PII не принимаются до тех пор, пока процессор не перейдет от режима PROGRAM к режиму RUN или TEST.

Совет

#### Требования при проектировании

Рассмотрите следующие указания, когда планируете PII.

- Не используйте 2-ухслотовую адресацию, когда используете РІІ.
- Не используйте 1771-IG или -IGD, 8- и 16-точечные TTL модули для PII. Взамен используйте модуль входа 1771-IQ16. Так как задержка входного фильтра модуля изменяема, вы можете установить задержку в 0 или около 200 мкс.
- Избегайте использования модулей, использующих блок-трансферы, в локальном рэке вместе со сконфигурированным PII, потому что вы можете пропустить импульс на входе во время работы блок-трансфера. Тем не менее, если вам надо использовать блок-трансферы, убедитесь, что входной импульс PII не менее 400мкс, так что блок-трансфер не будет оказывать влияния на PII.
- Редактирование во время выполнения программы влияет на производительность программы PII. PII не может вызвать прерывания процессора, пока он распределяет память в связи с редактированием. Входные данные PII должны быть включены на время, чуть большее чем действительное время, требуемое на завершение редактирований. Без этого PII не будет выполнаться.
- Очищаейте S:51 одним из двух путей:
	- используя CLR инструкцию (см. рисунок 19.1)
	- помешая инструкцию MOV в последней цепи файла PII. Поместите 0 в S:51 чтобы сбросить биты PII до завершения файла PII.
- Важно: Если S:51 не очишен, на странице состояния устанавливается бит перекрытия PII, вызывая неосновную ошибку.

### <span id="page-233-0"></span>Установка прерывания процессора по входу

Чтобы определить PII, используйте экран конфигурации процессора в вашем пакете программирования.

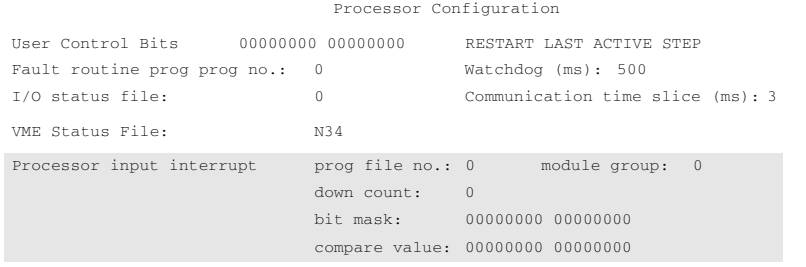

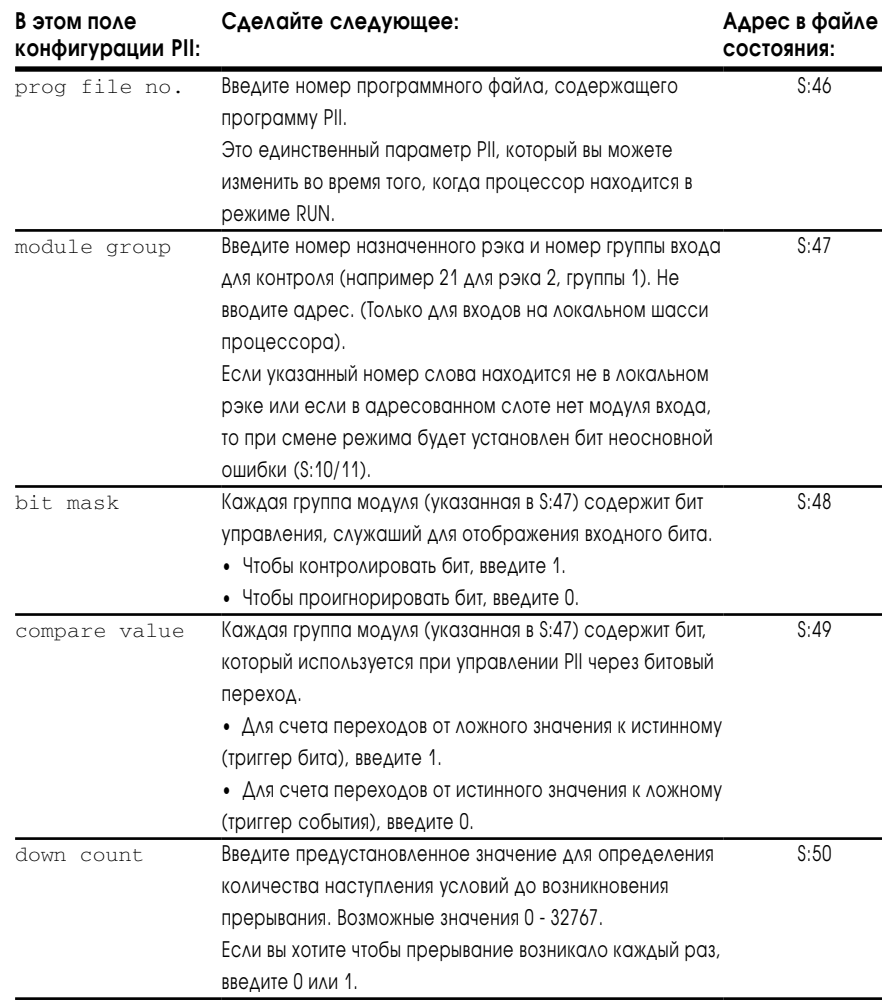

**Важно:** Если вы изменяете конфигурацию PII находясь в режиме RUN, то вы должны переключить режим в режим PROGRAM и затем обратно в режим RUN, для того чтобы изменения вошли в силу.

### <span id="page-234-0"></span>Контроль прерываний процессора по входу

Используйте экран состояния процессора в вашем пакете программирования для отображения PIIs.

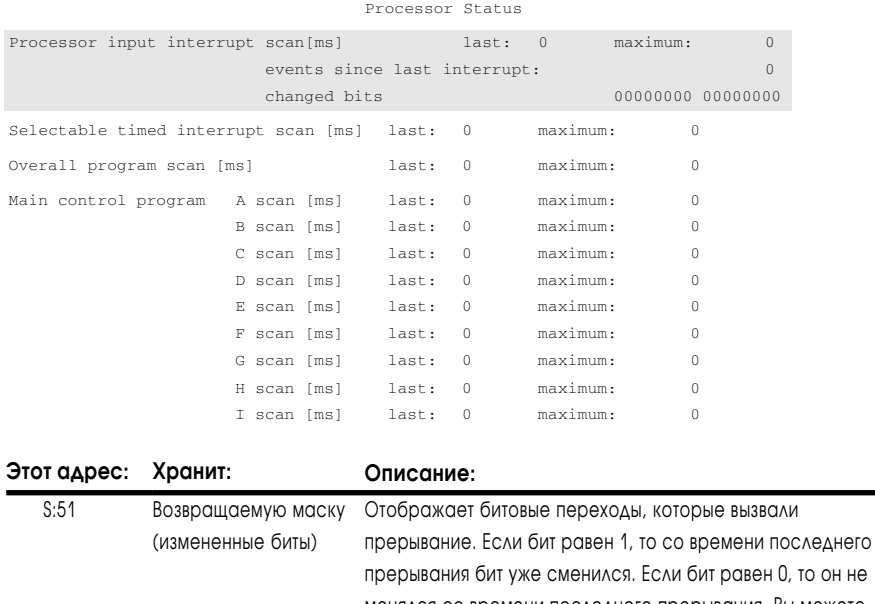

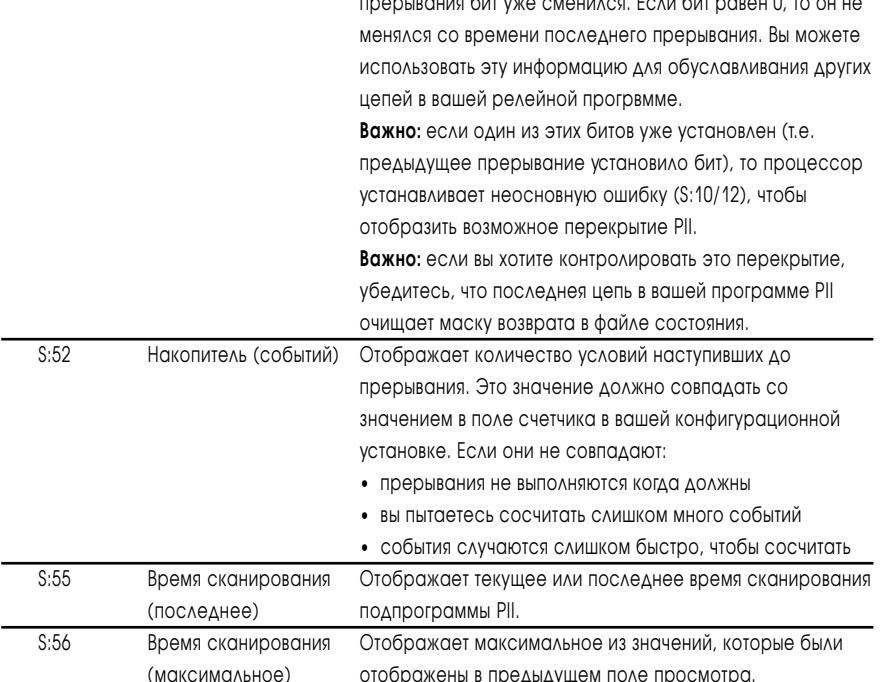

Используйте S:51/0-15 внутри файла PII потому, что эти биты:

- отображают действительное состояние входов модуля, которое было использовано для PII;
- надежно сохраняют состояние.

Чтобы подпрограмма PII выполнялась правильно, не используйте адреса входных битов модуля внутри этой программы.

## Характеристики системы

# Характеристики процессора

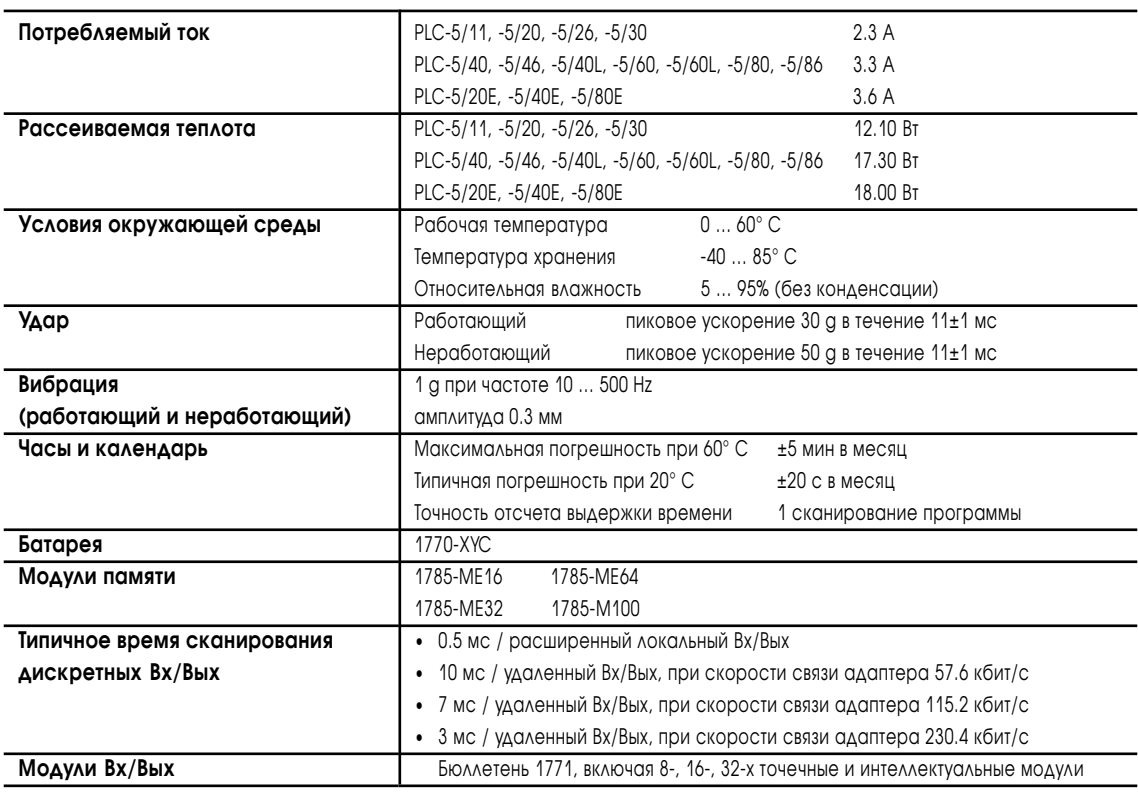

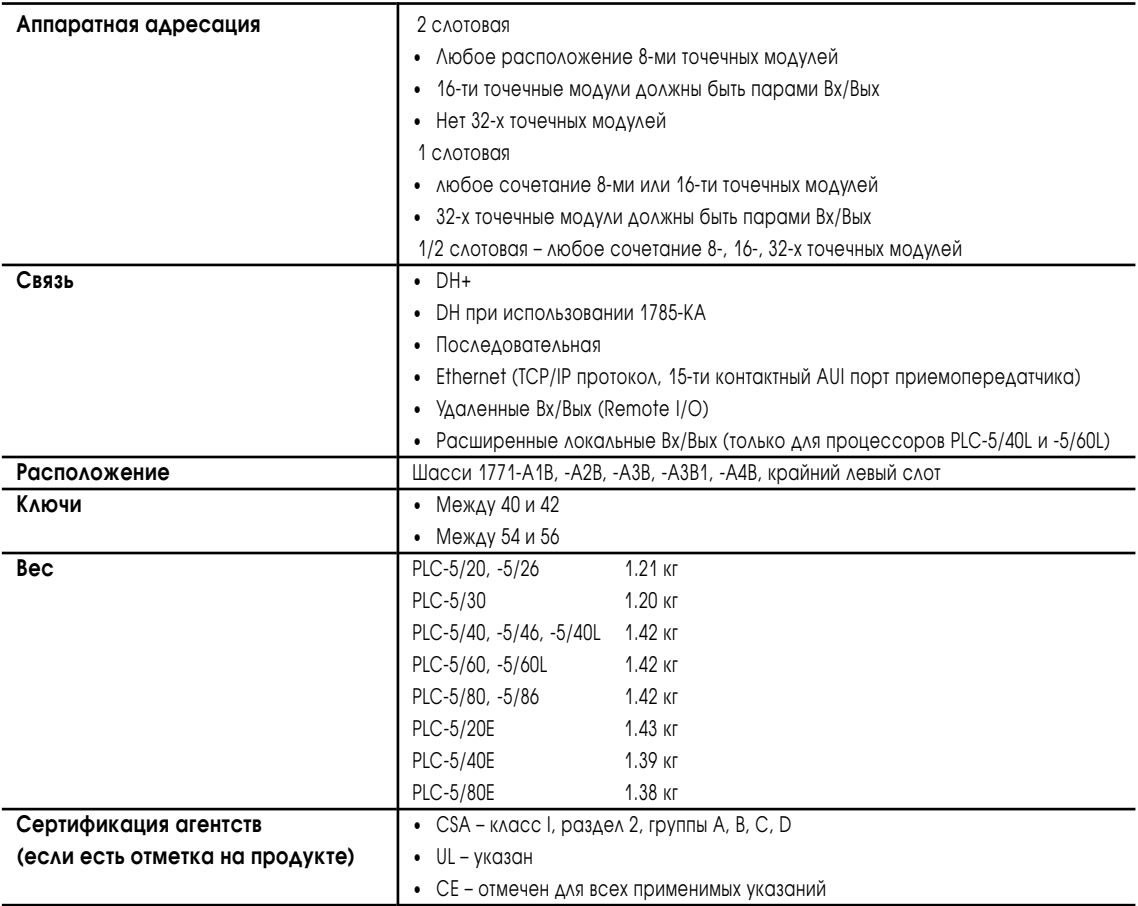

## Характеристики процессора (продолжение)

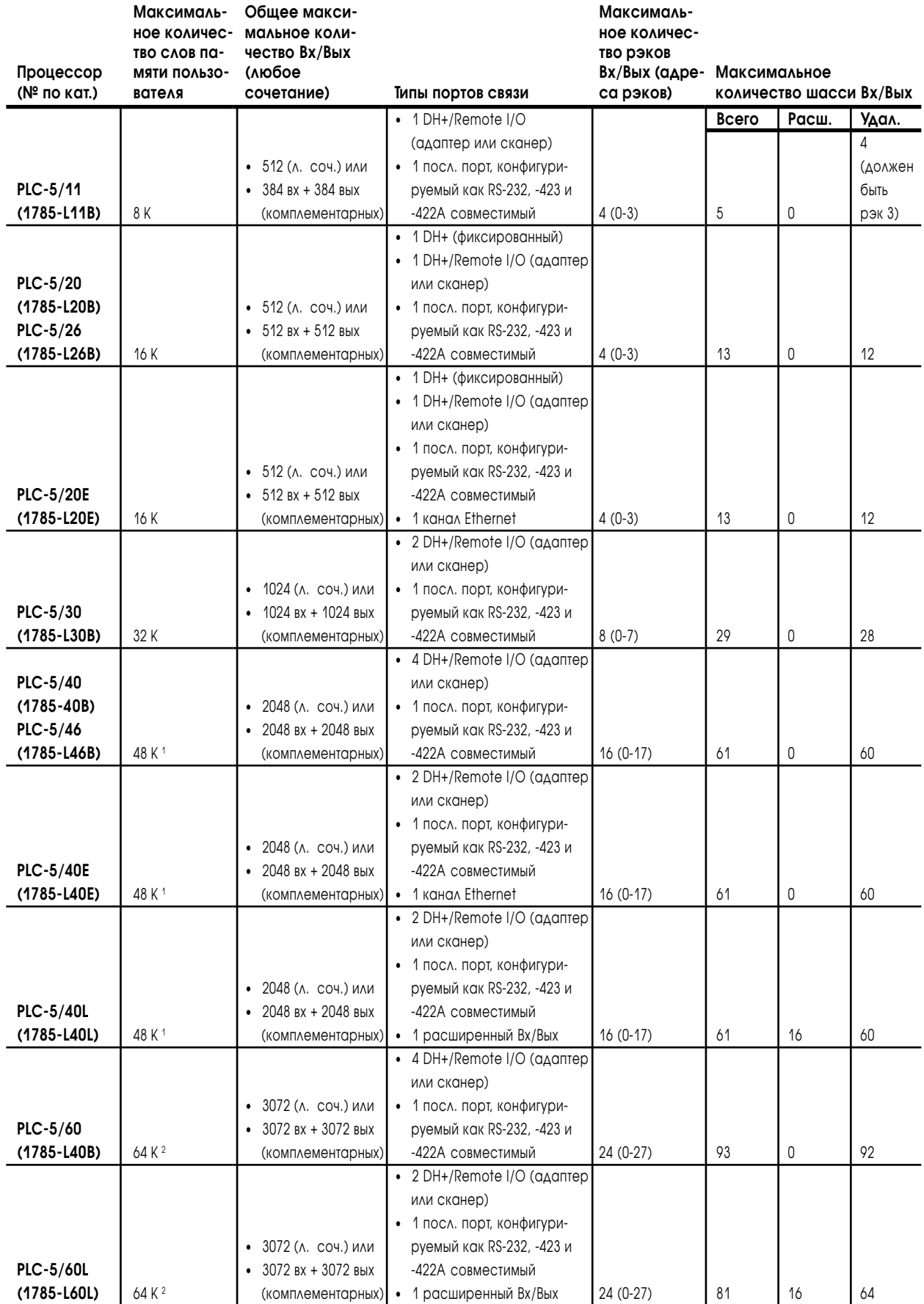

1785-6.5.12 Январь 1997

### **2-4** Характеристики системы

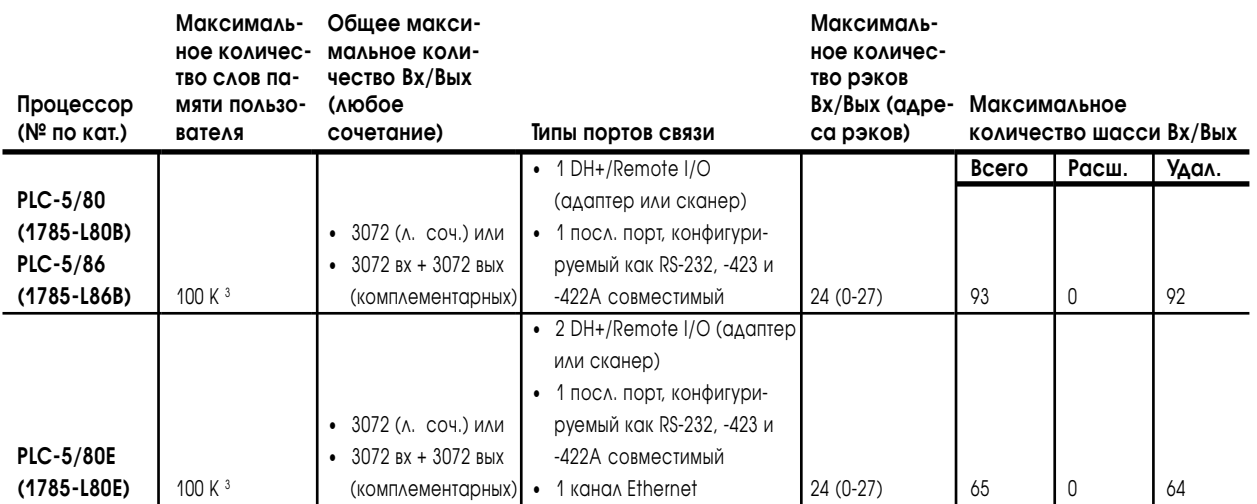

<sup>1</sup> Процессоры PLC-5/40, -5/40E, -5/40L имеют ограничение в 32 K слов для файла таблицы данных.

<sup>2</sup> Процессоры PLC-5/60, -5/60L имеют ограничение в 56 K слов для программного файла и в 32 K слов для файла таблицы данных.

<sup>3</sup> Процессоры PLC-5/80, -5/80E имеют всего 64 К слов пространства для файлов таблиц данных с ограничением в 56 К слов для программного файла и в 32 K слов для файла таблиц данных.

## Характеристики батареи (1770-XYC)

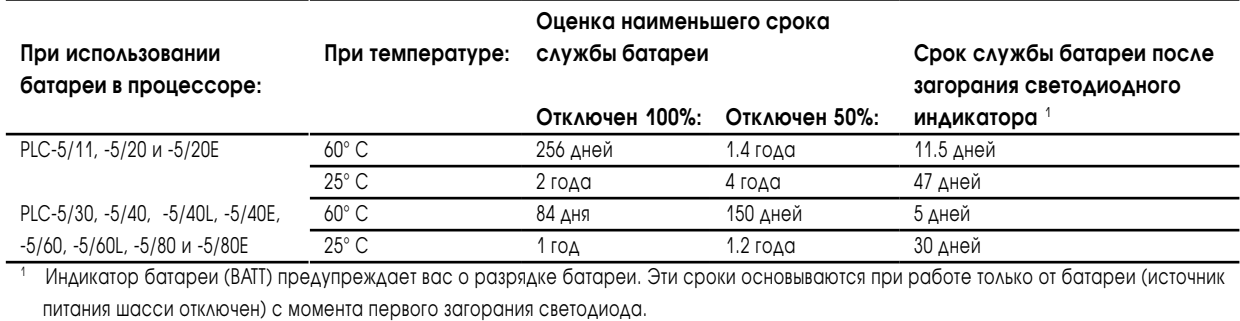

1785-6.5.12 Январь 1997

# Файл состояния процессора

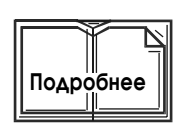

Данные по состоянию процессора хранятся в файле данных-2.

Важно: Для дополнительной информации по любой из этих тем обращайтесь к описанию в руководстве или к документации по вашему п/о программирования.

### $S:0 - S:2$

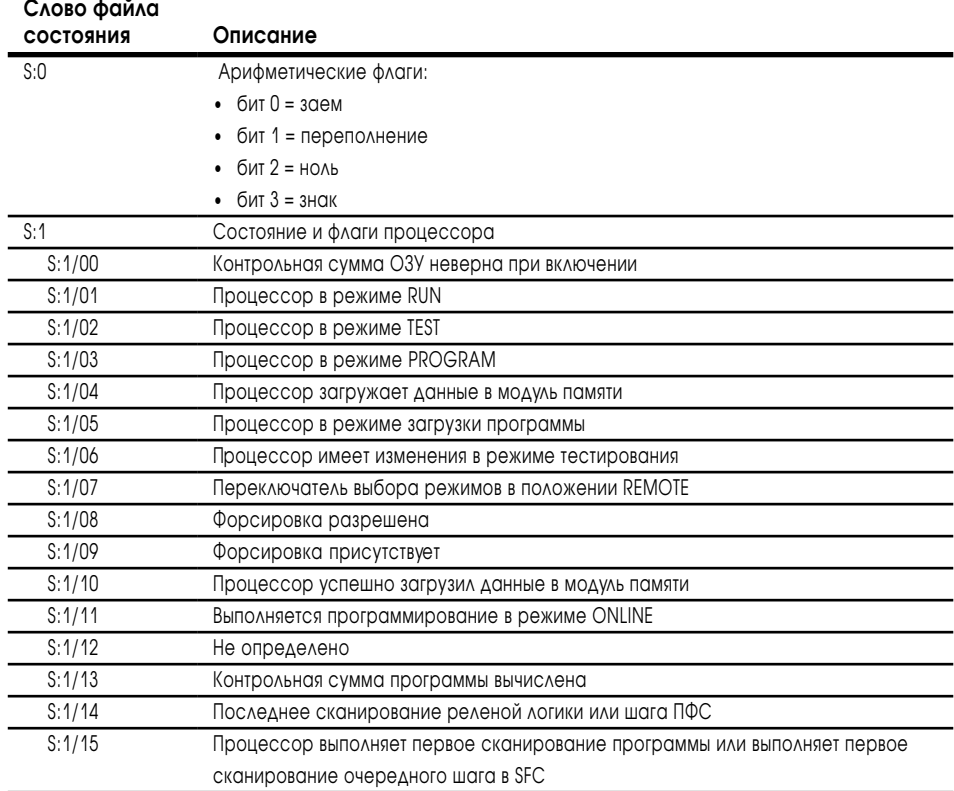

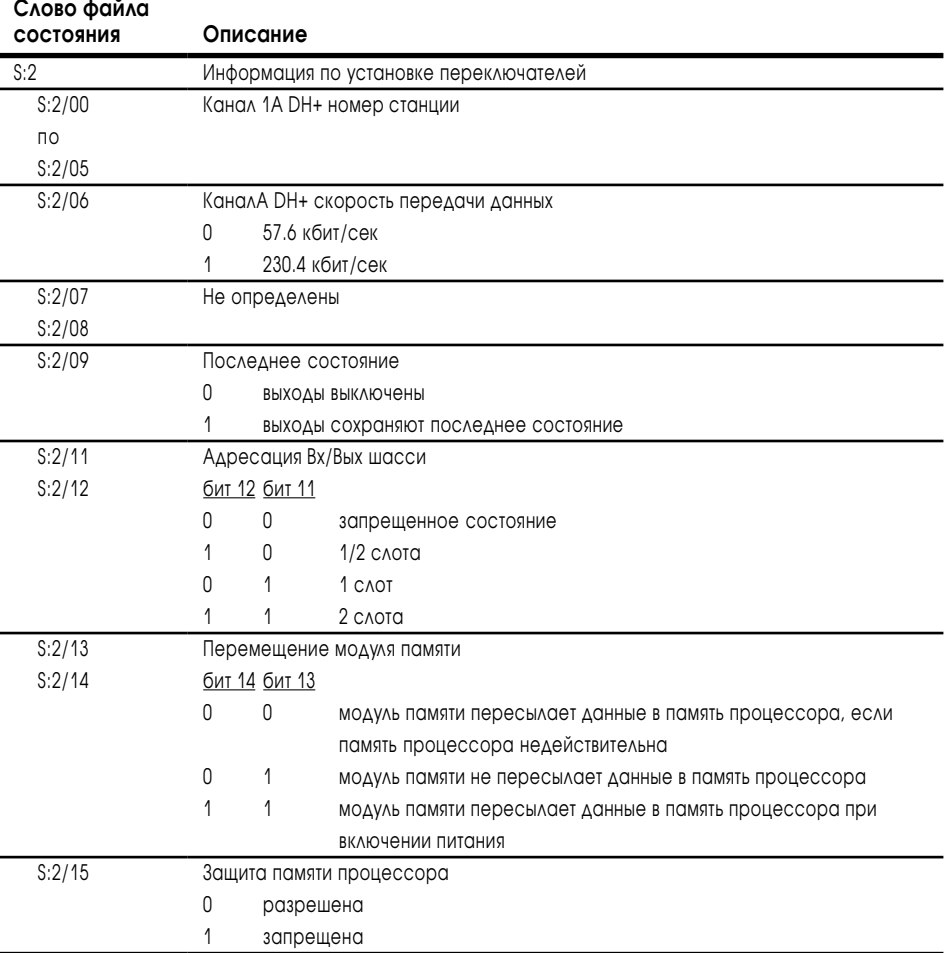

## $S:3 - S:10$

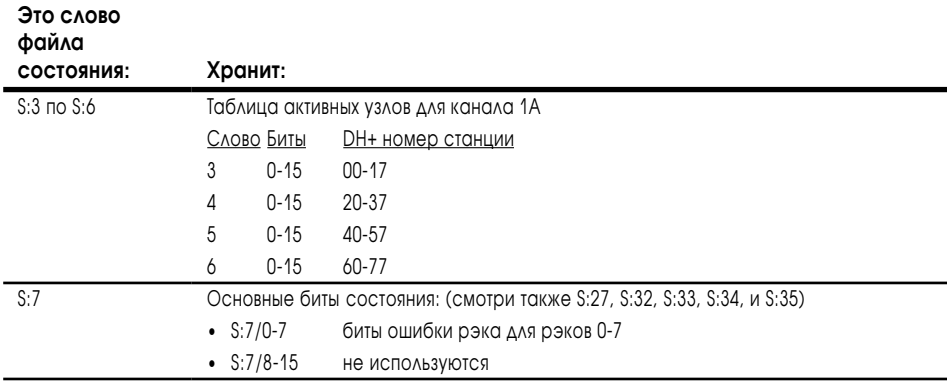

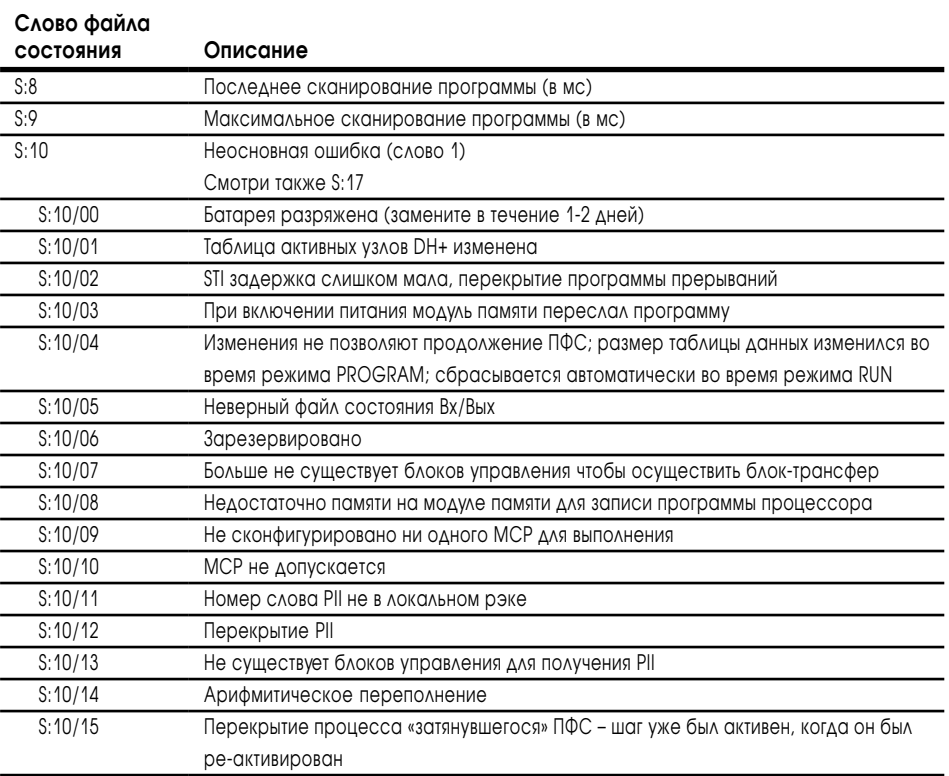

## S11

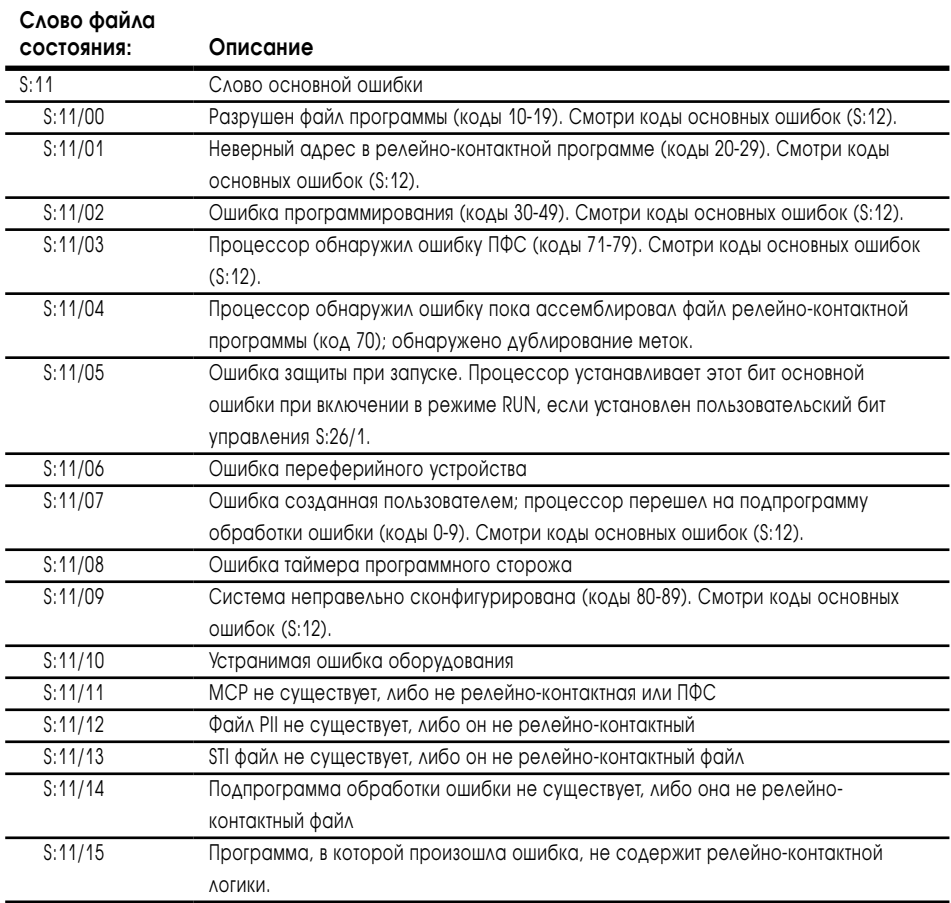

## $S:12$

### Это слово хранит следующие коды ошибки:

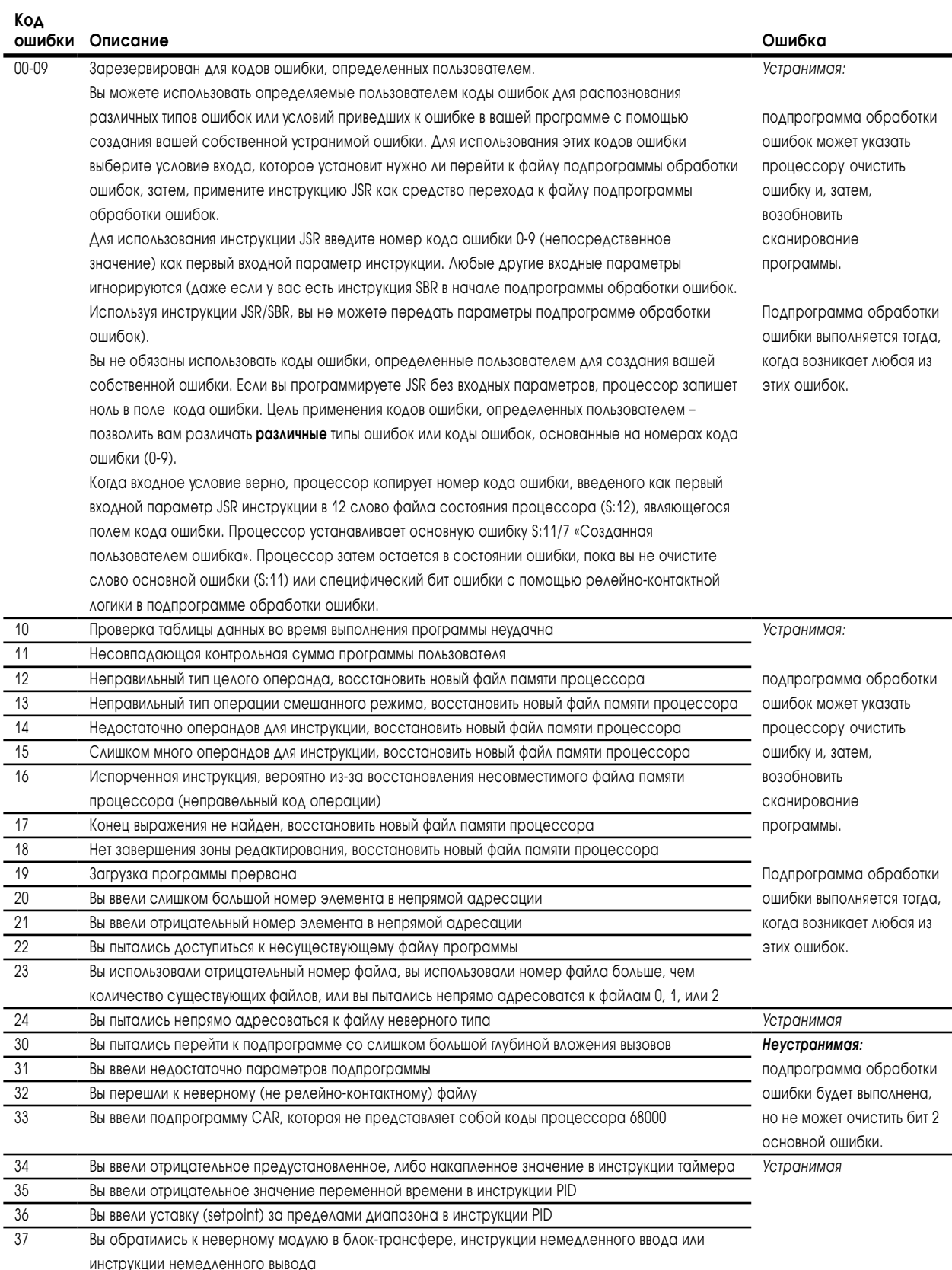

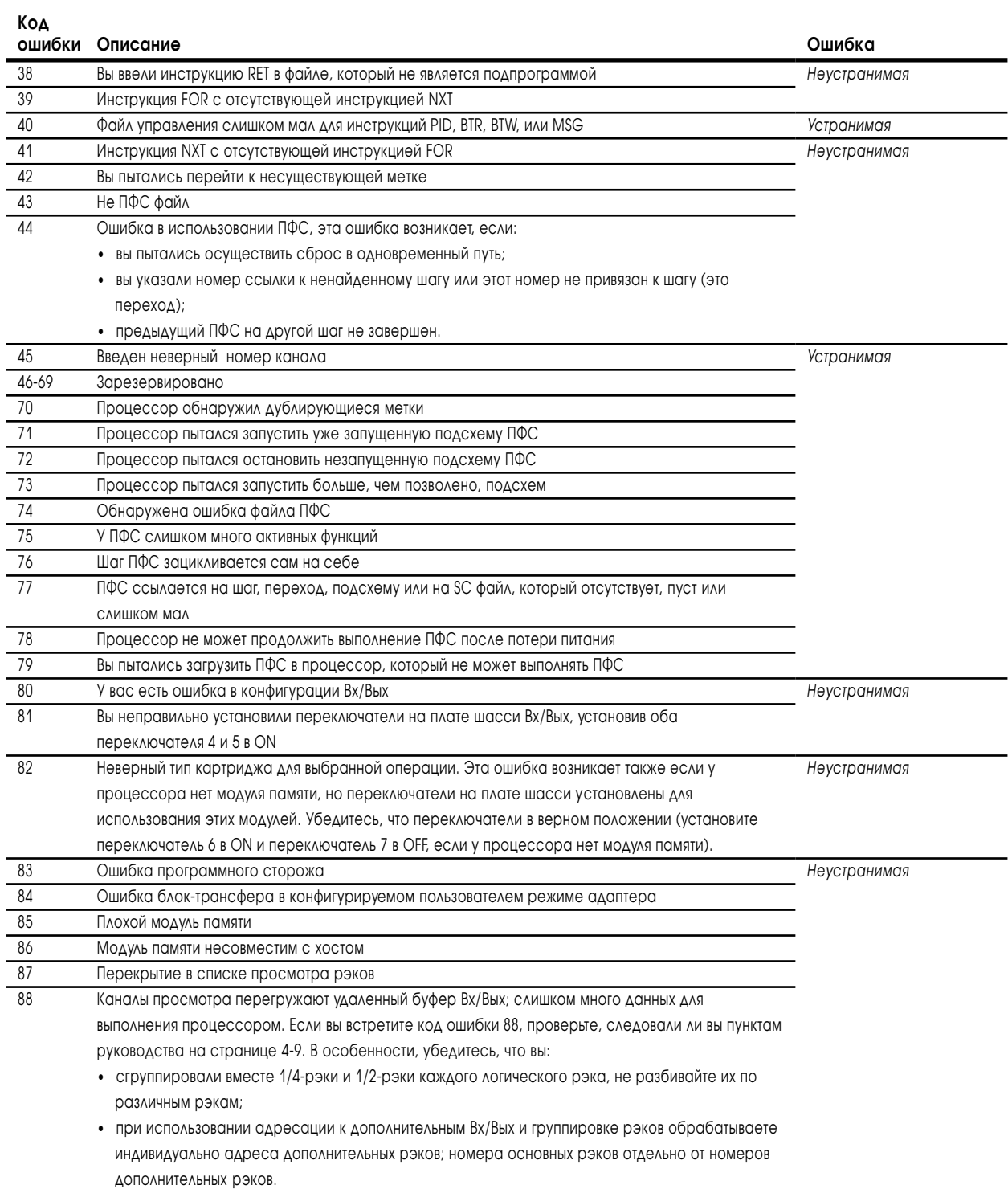

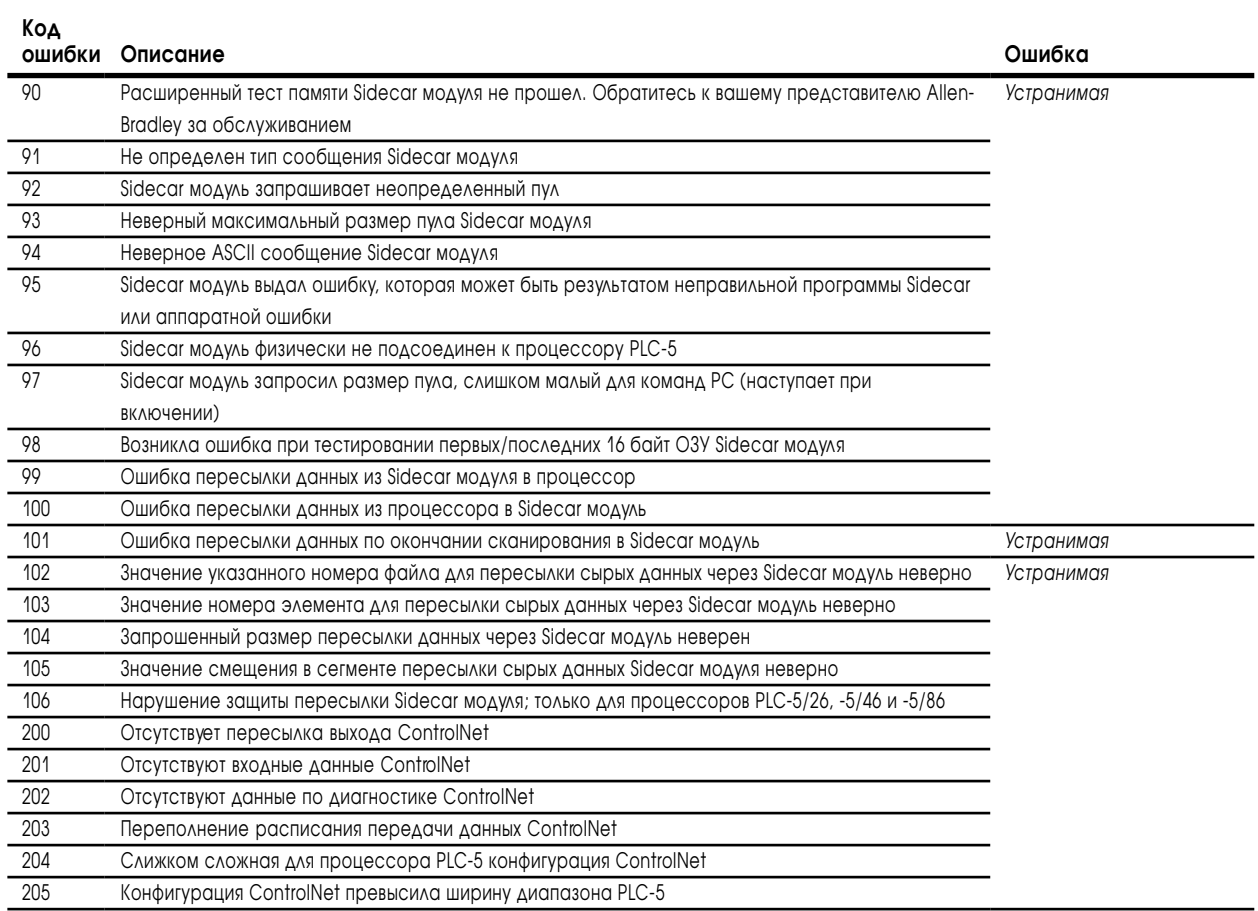

## $S:13 - S:24$

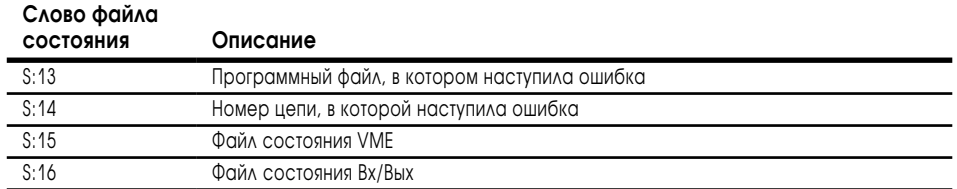

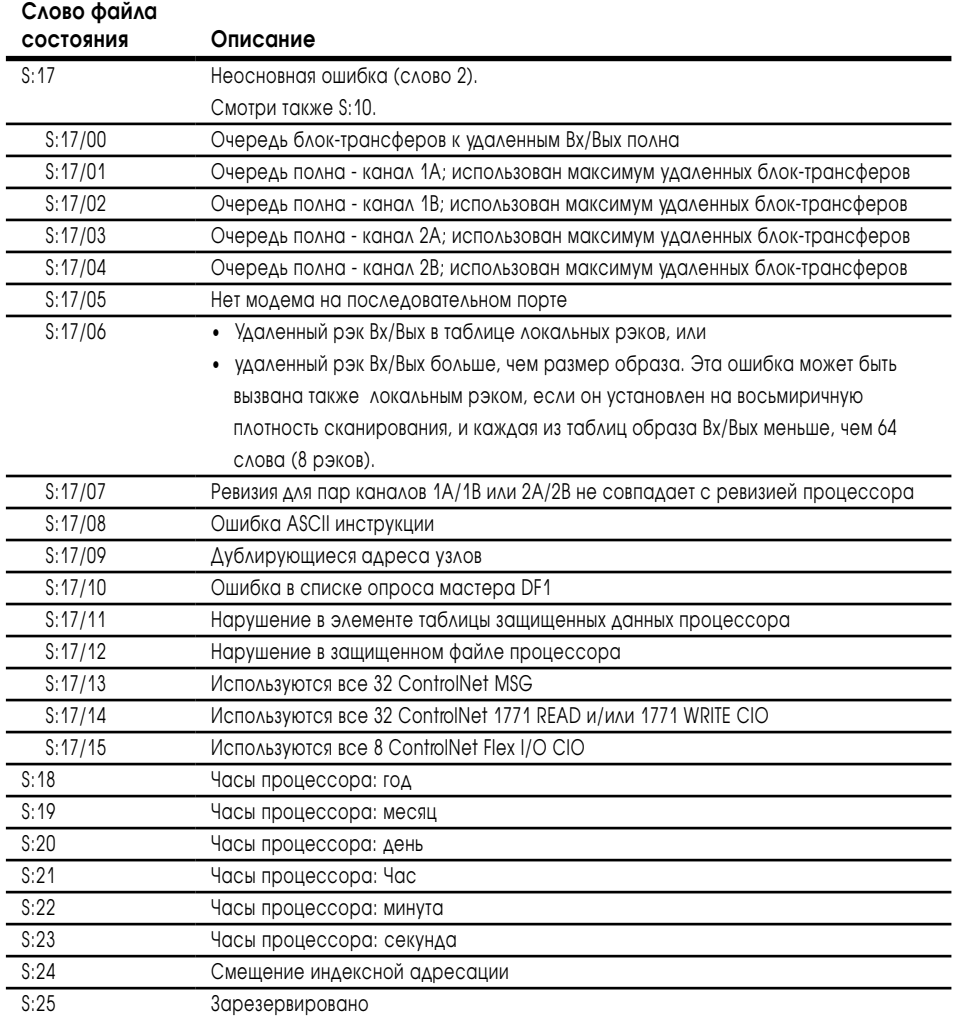

## S:26 - S:35

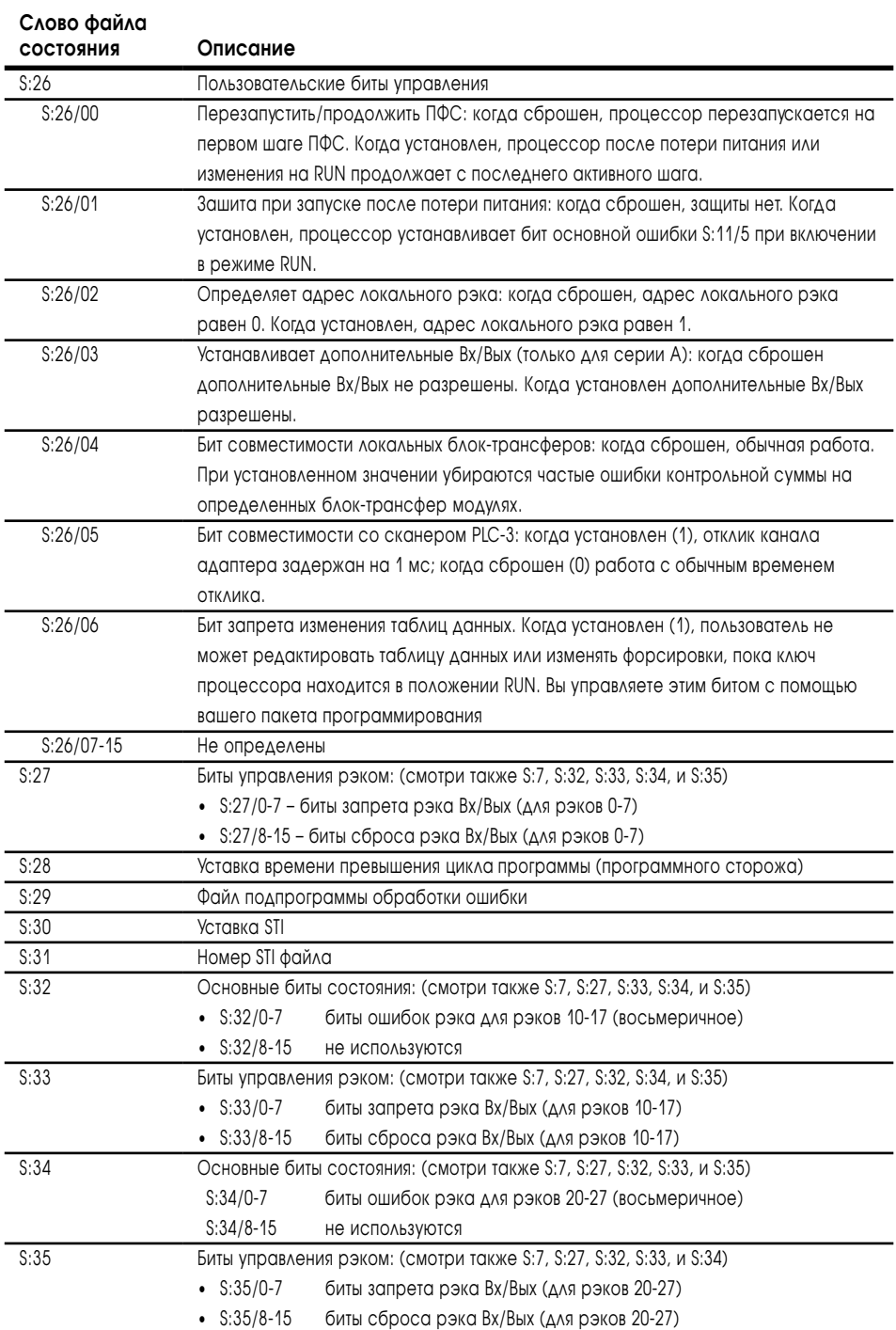

### S:36 - S:78

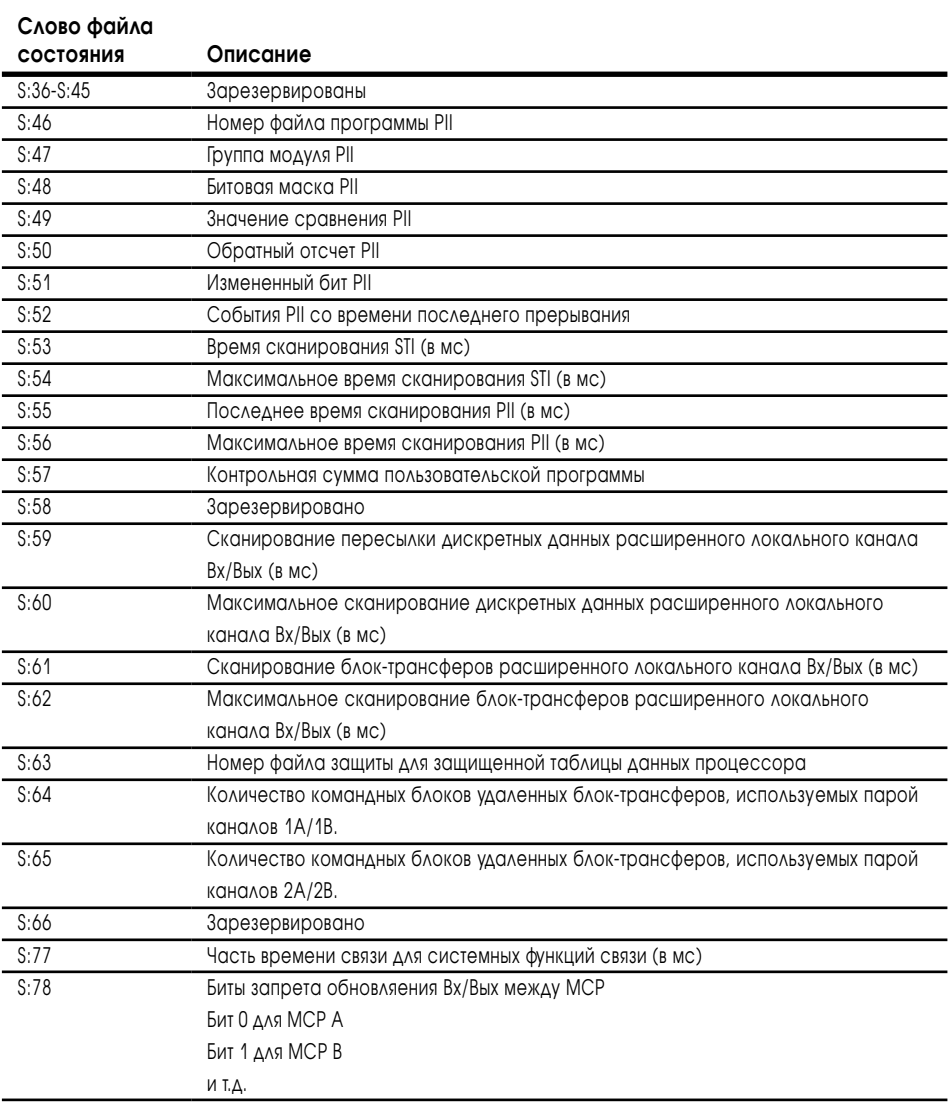

## S:79 - S:127

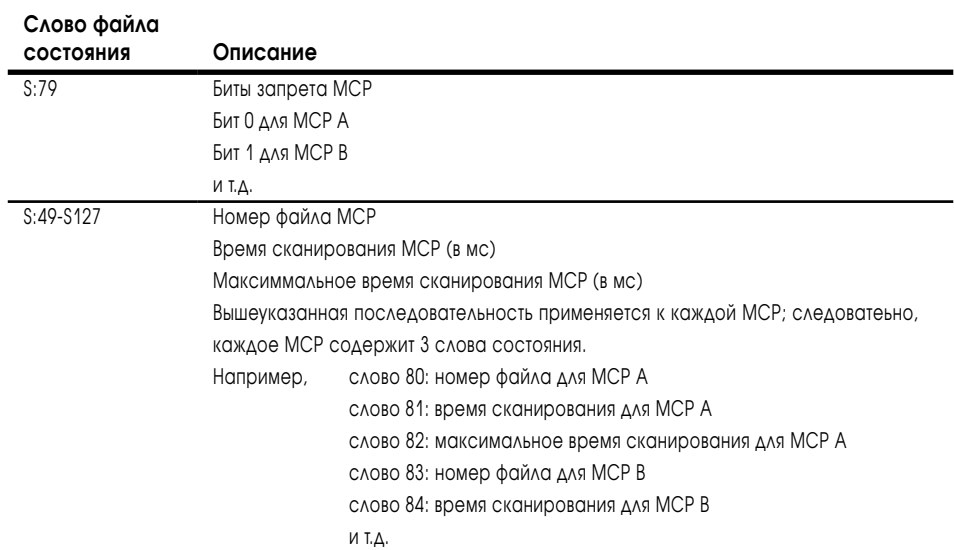

Для заметок \_

## Краткий справочник по комплекту инструкций

## Назначение этой главы

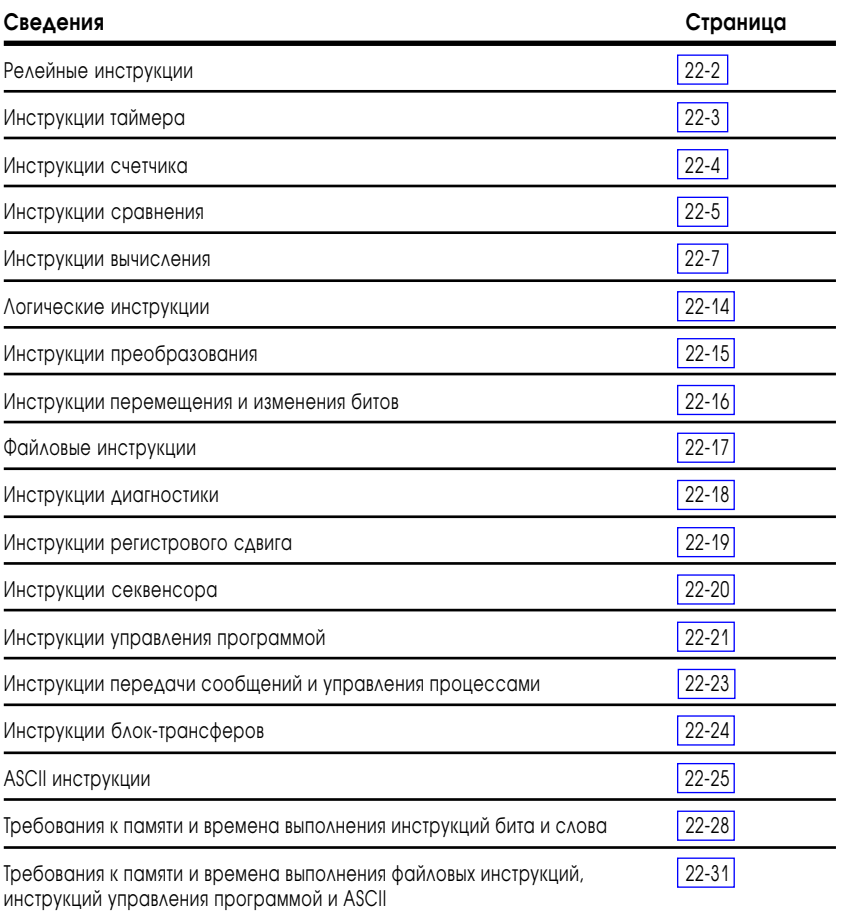

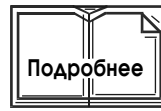

**Важно:** Для более детального описания каждой из этих инструкций, обратитесь к Справочнику по комплекту инструкций пакета программирования PLC-5, публикация 1785-6.1.
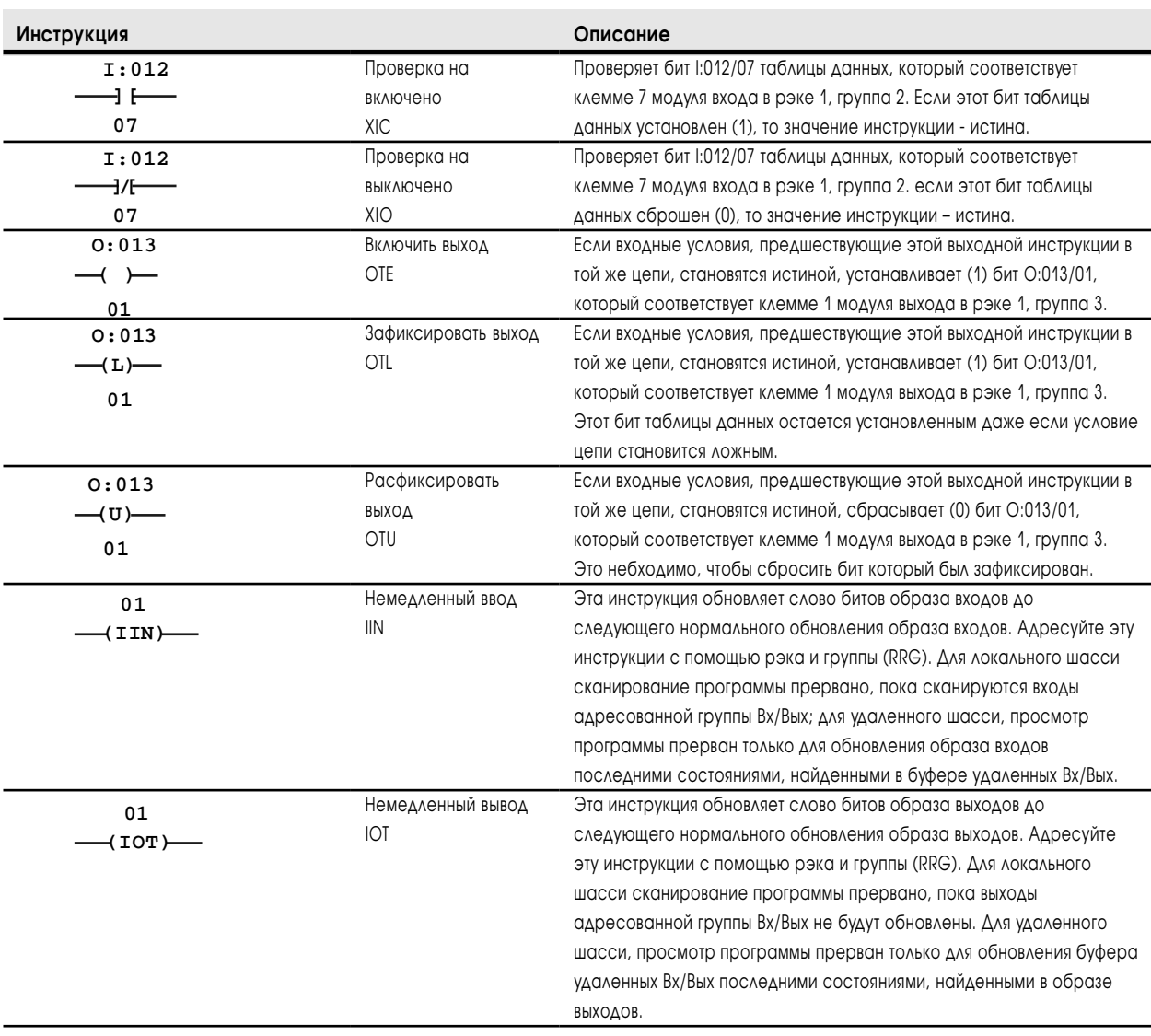

### Релейные инструкции

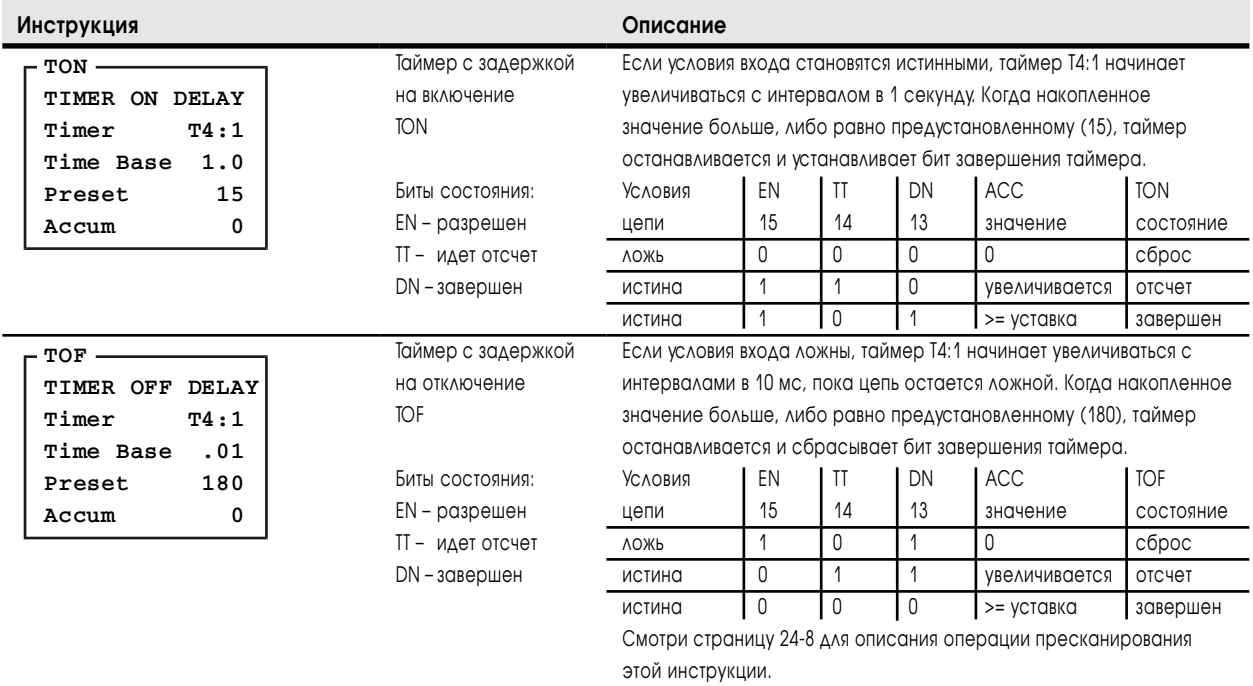

### Инструкции таймера

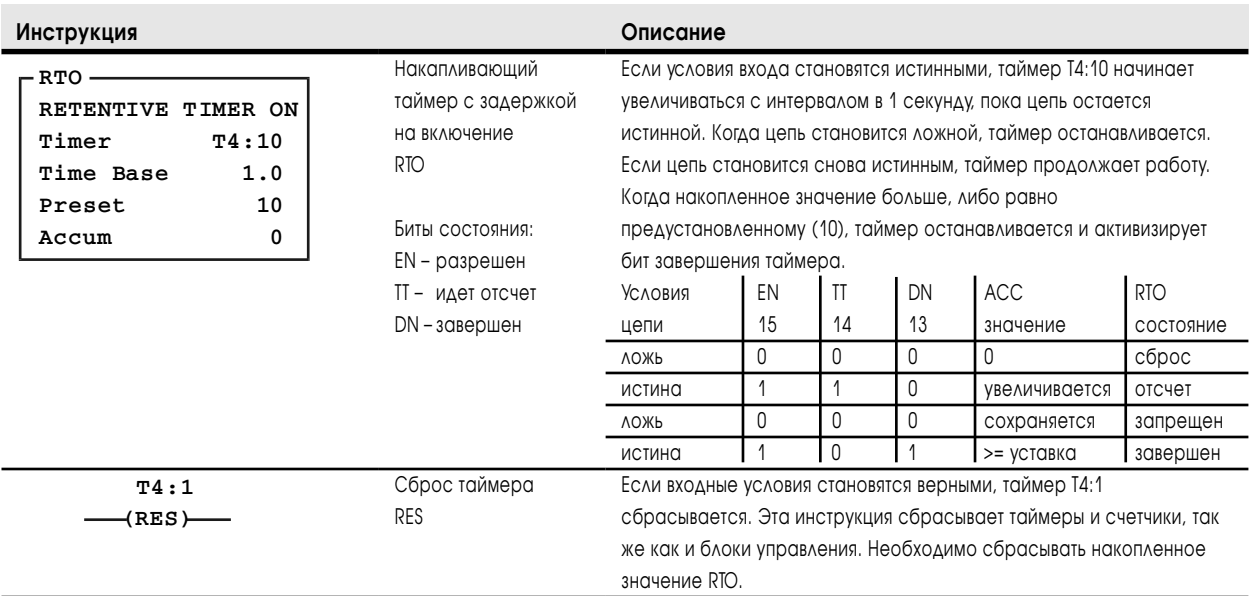

### Инструкции счетчика

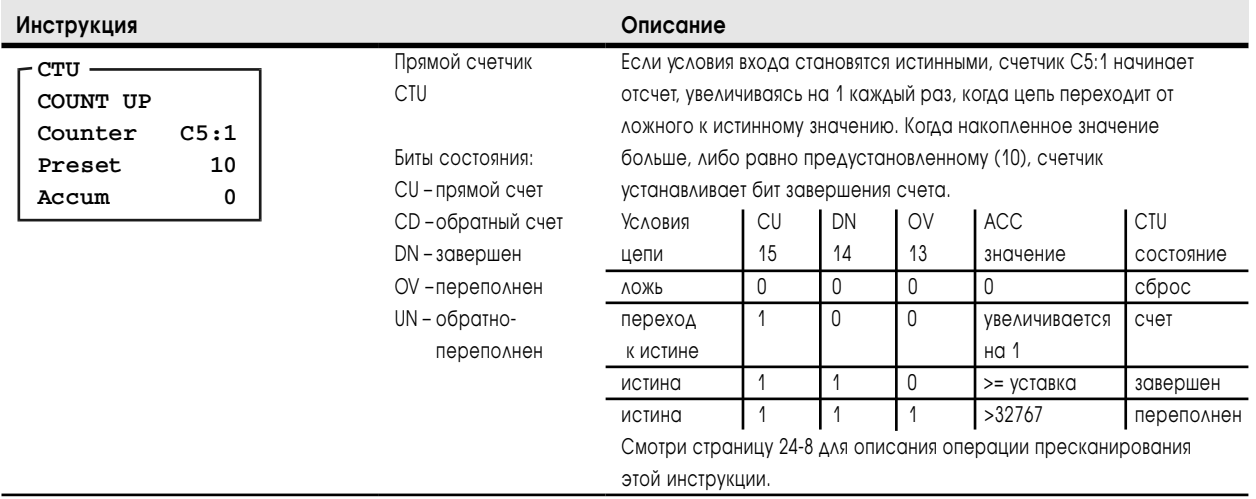

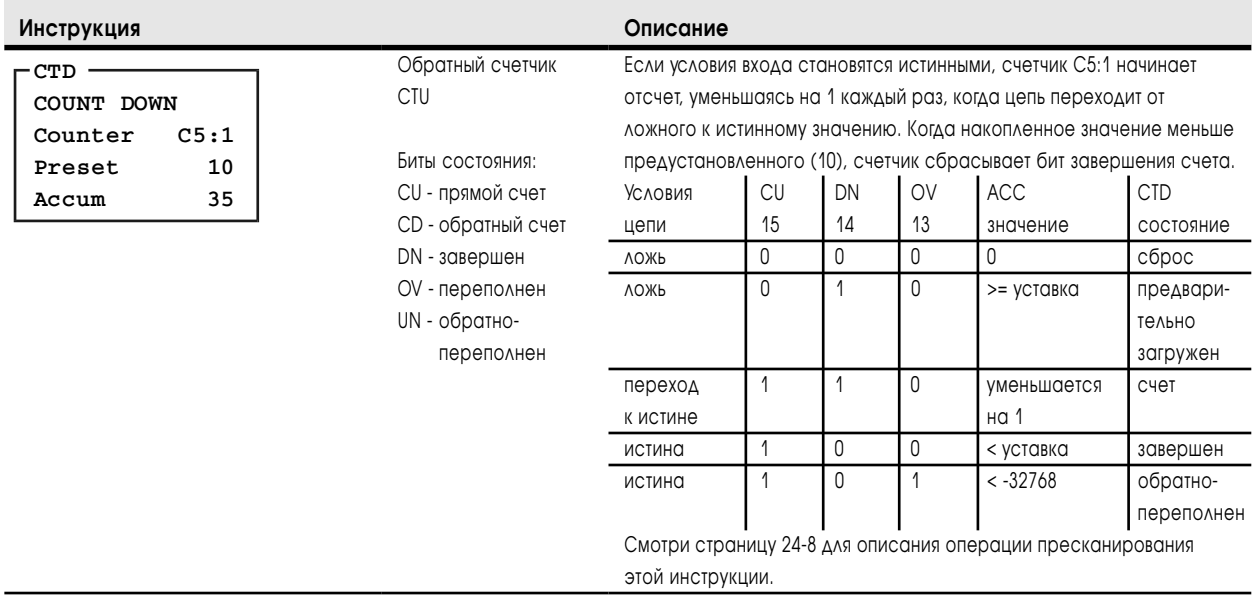

### Инструкции сравнения

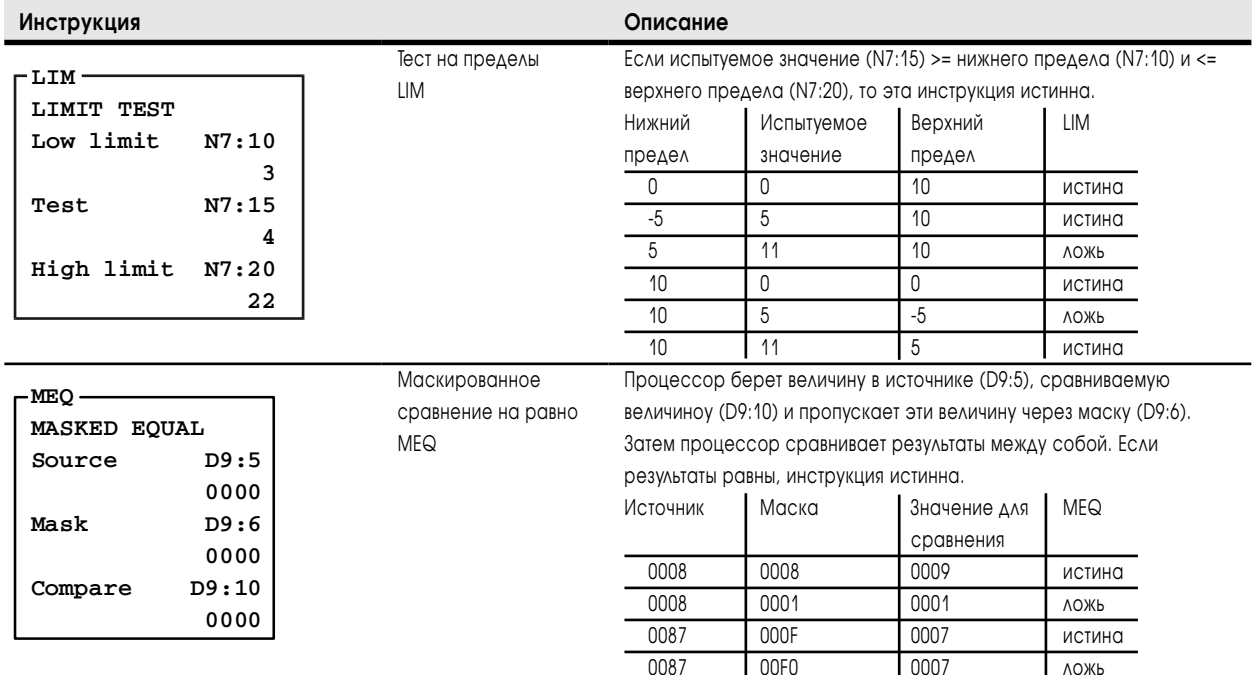

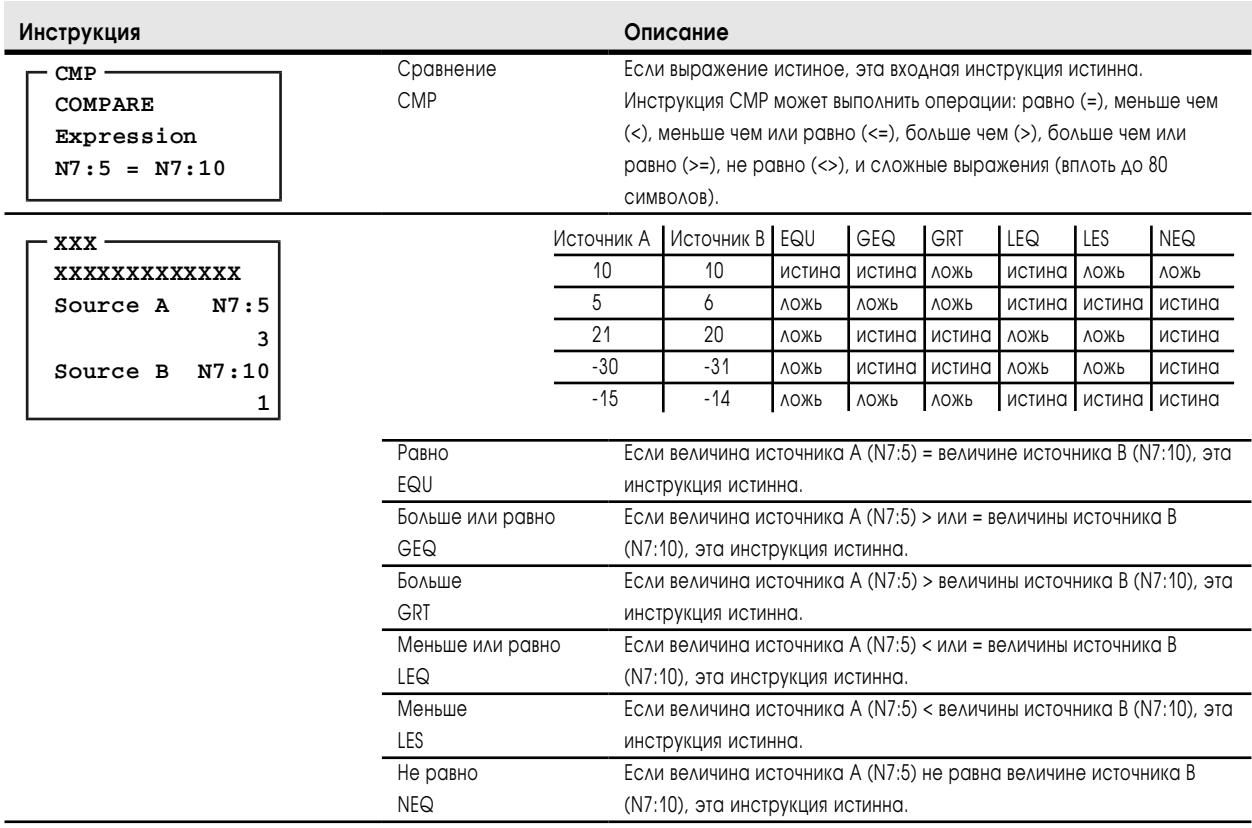

### Инструкции вычисления

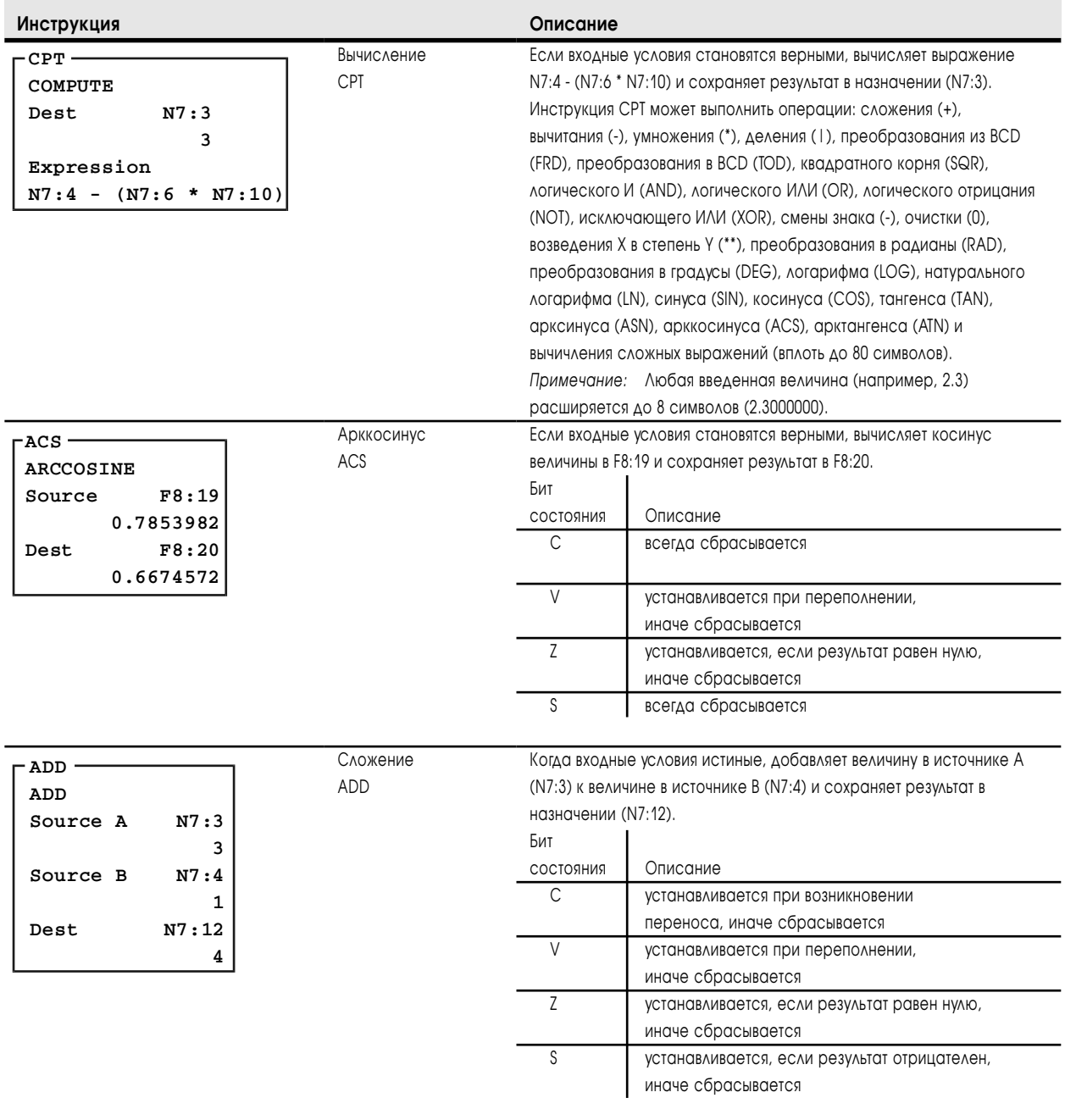

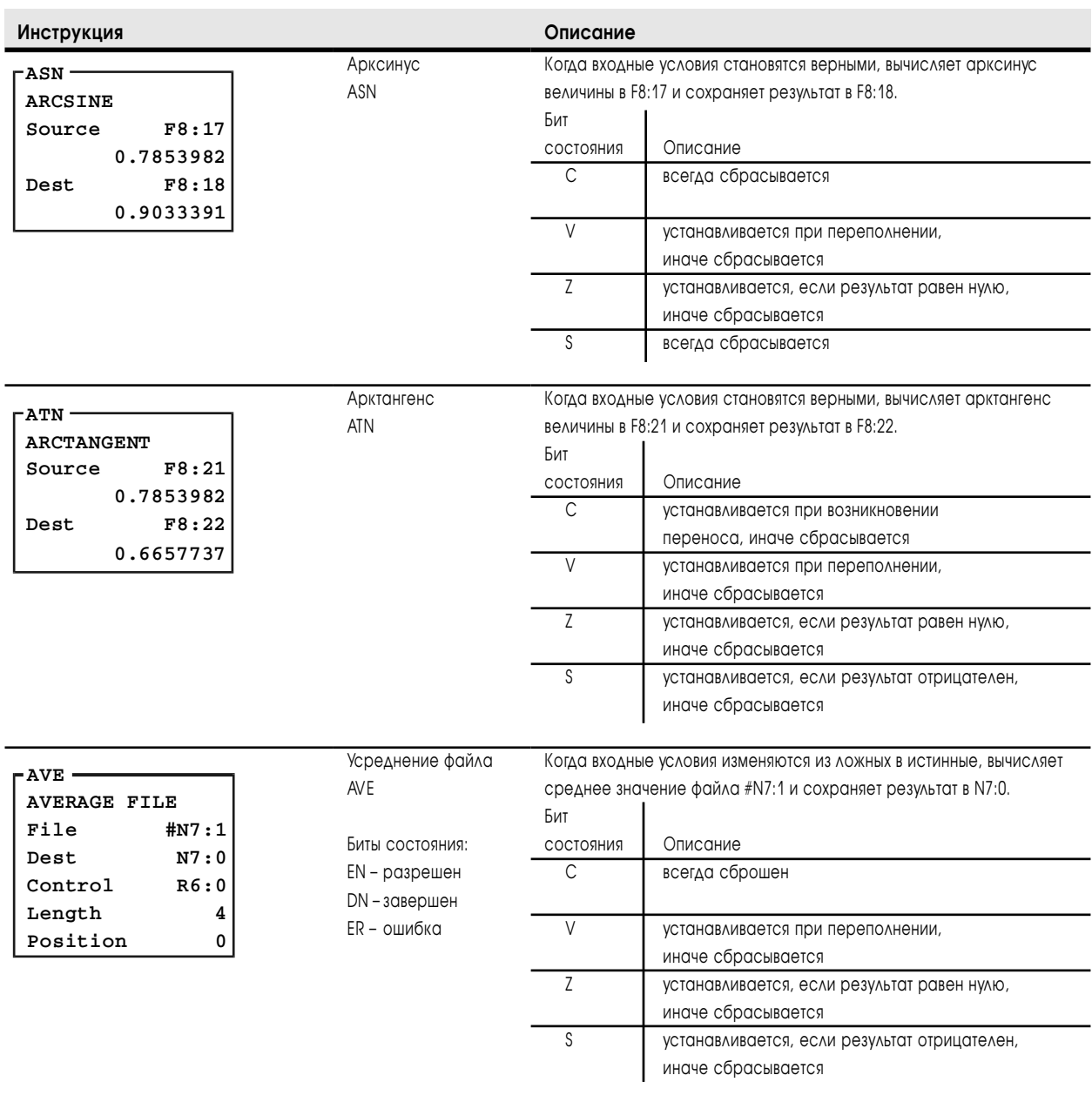

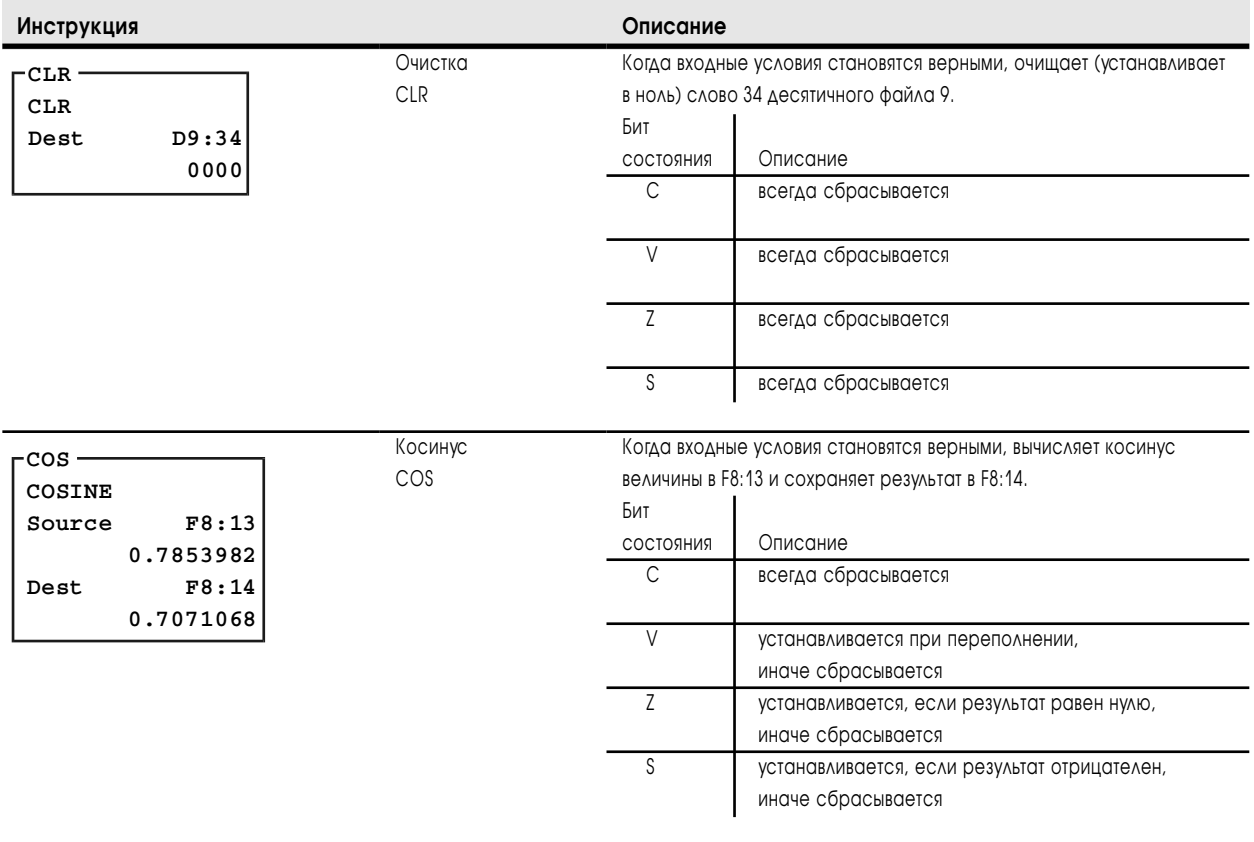

### **22-10** Краткий справочник по комплекту инструкций

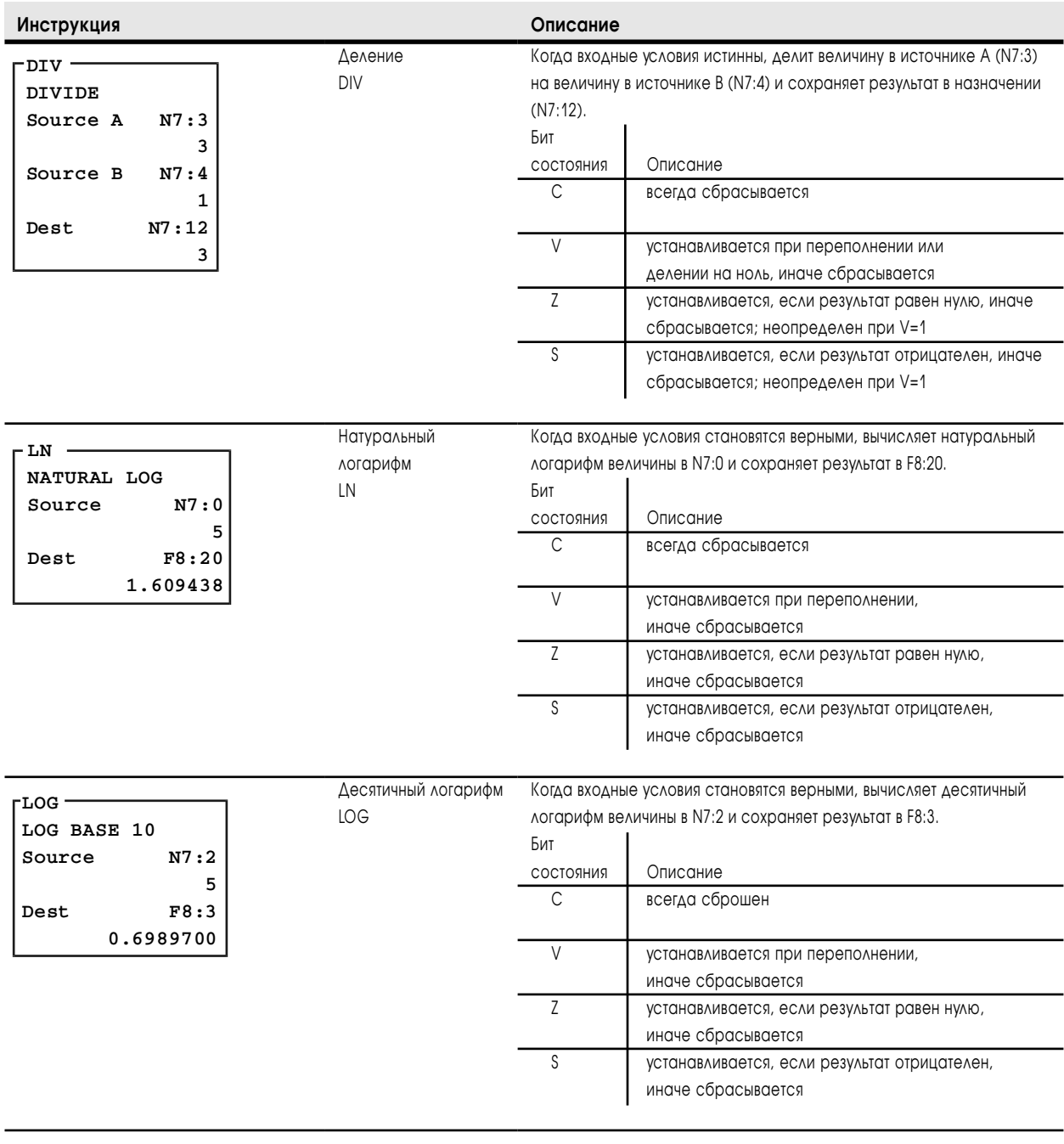

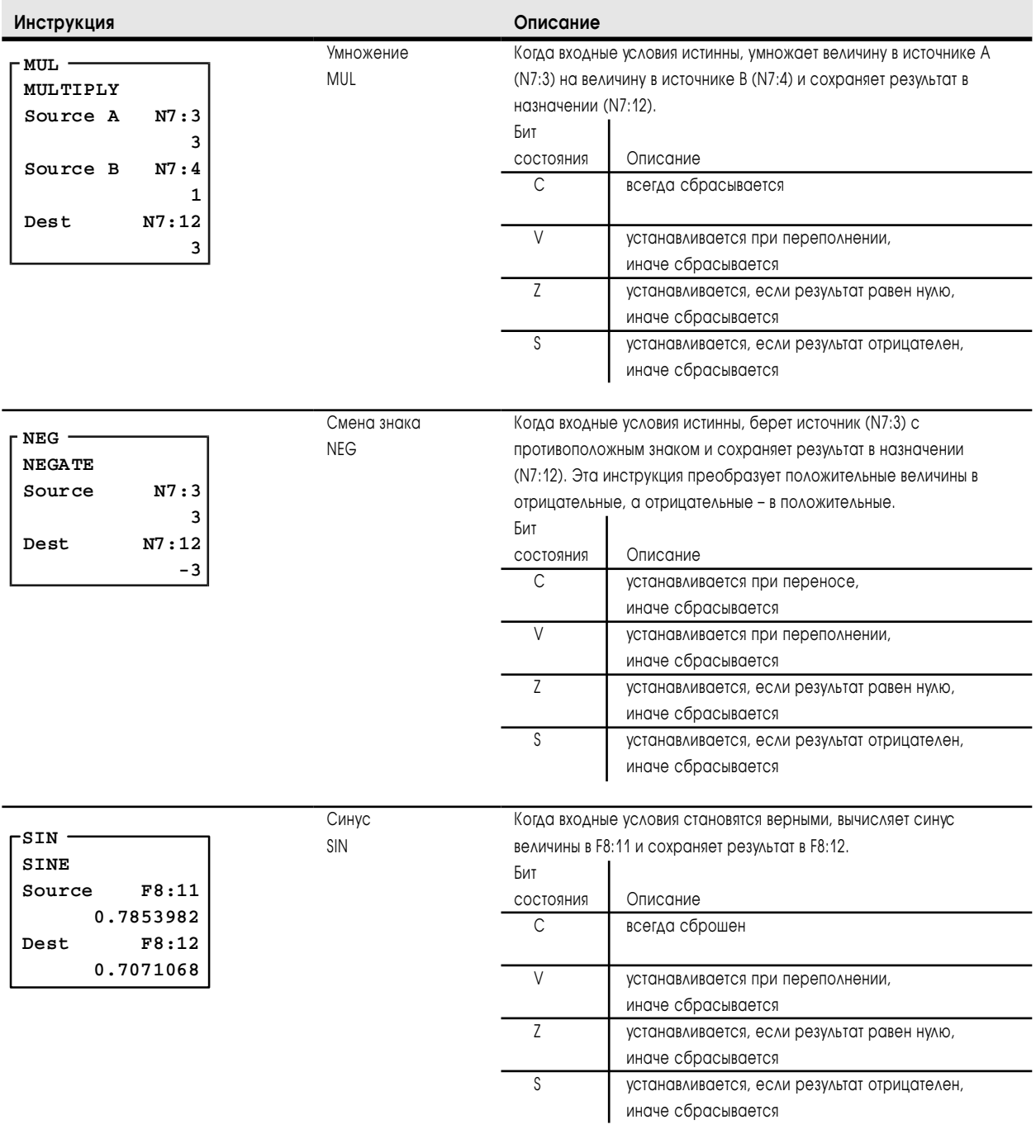

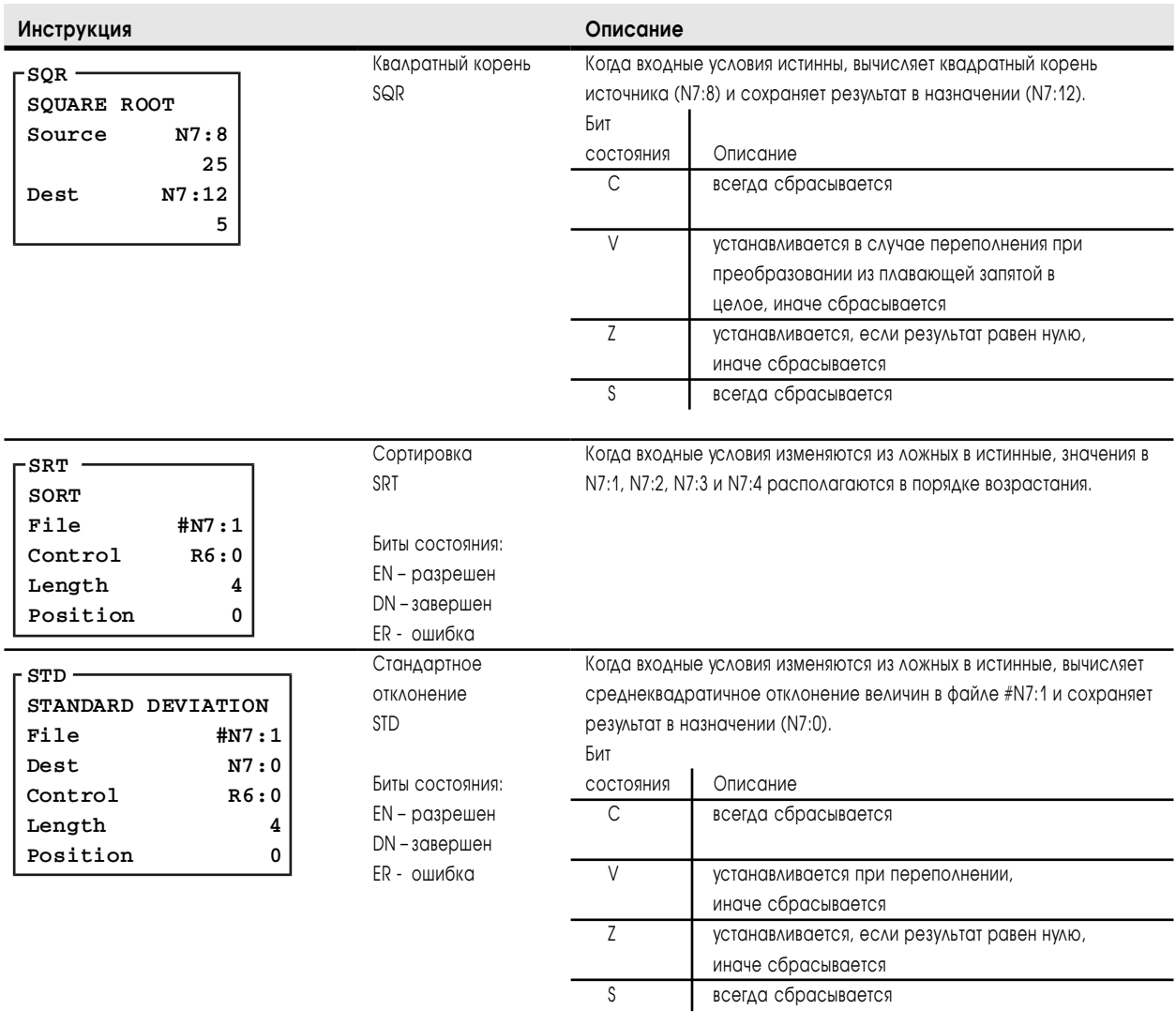

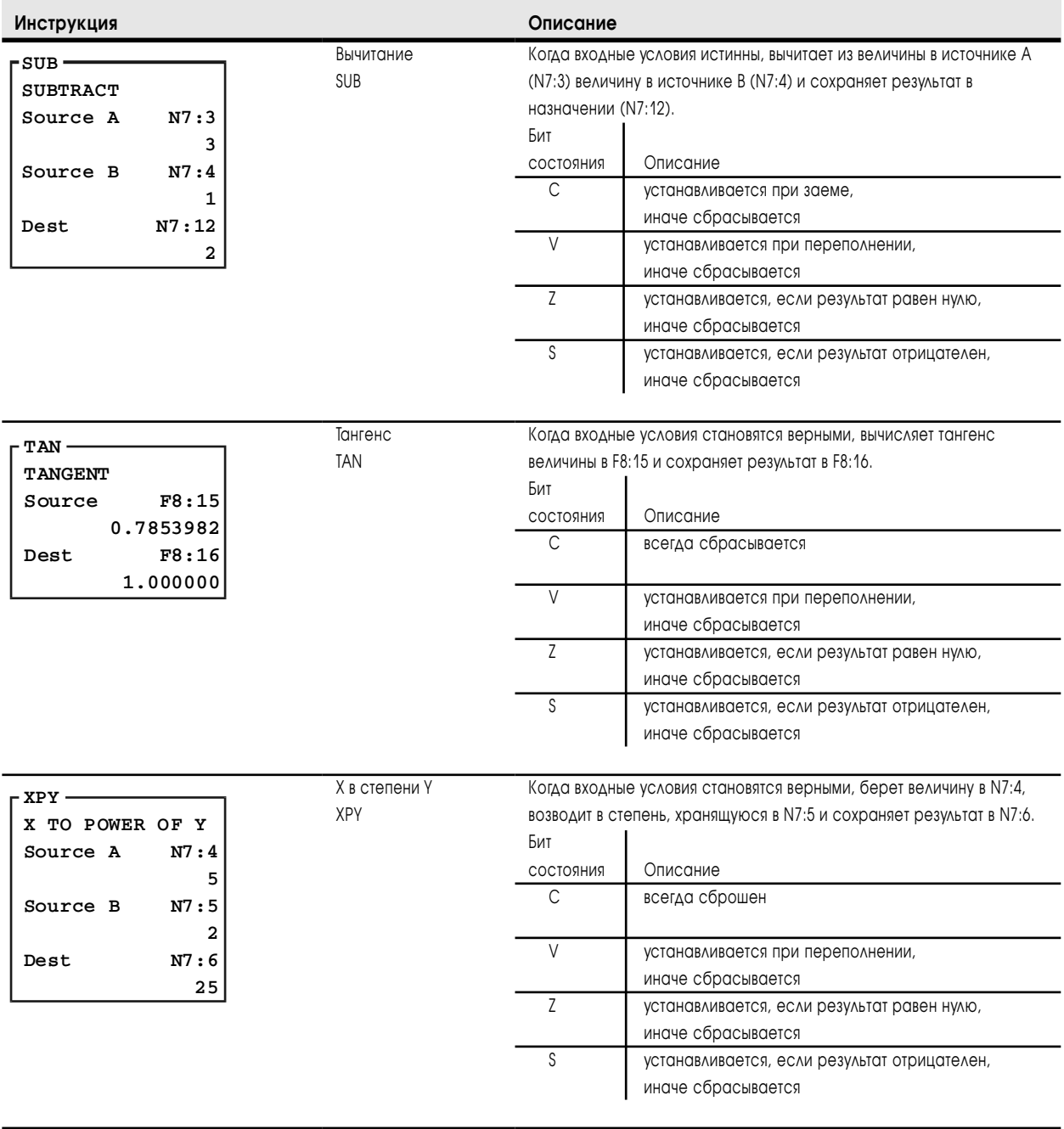

### Логические инструкции

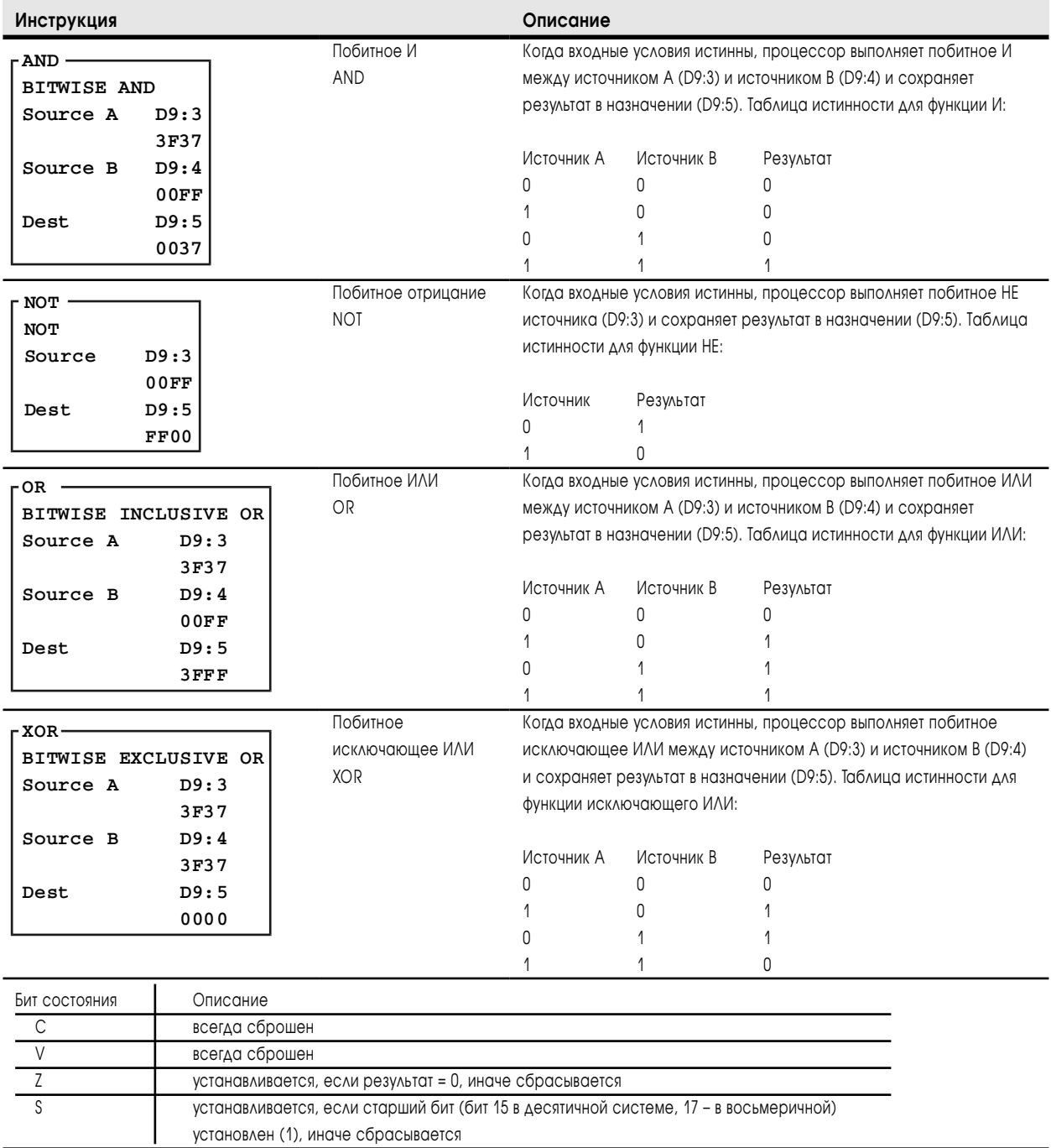

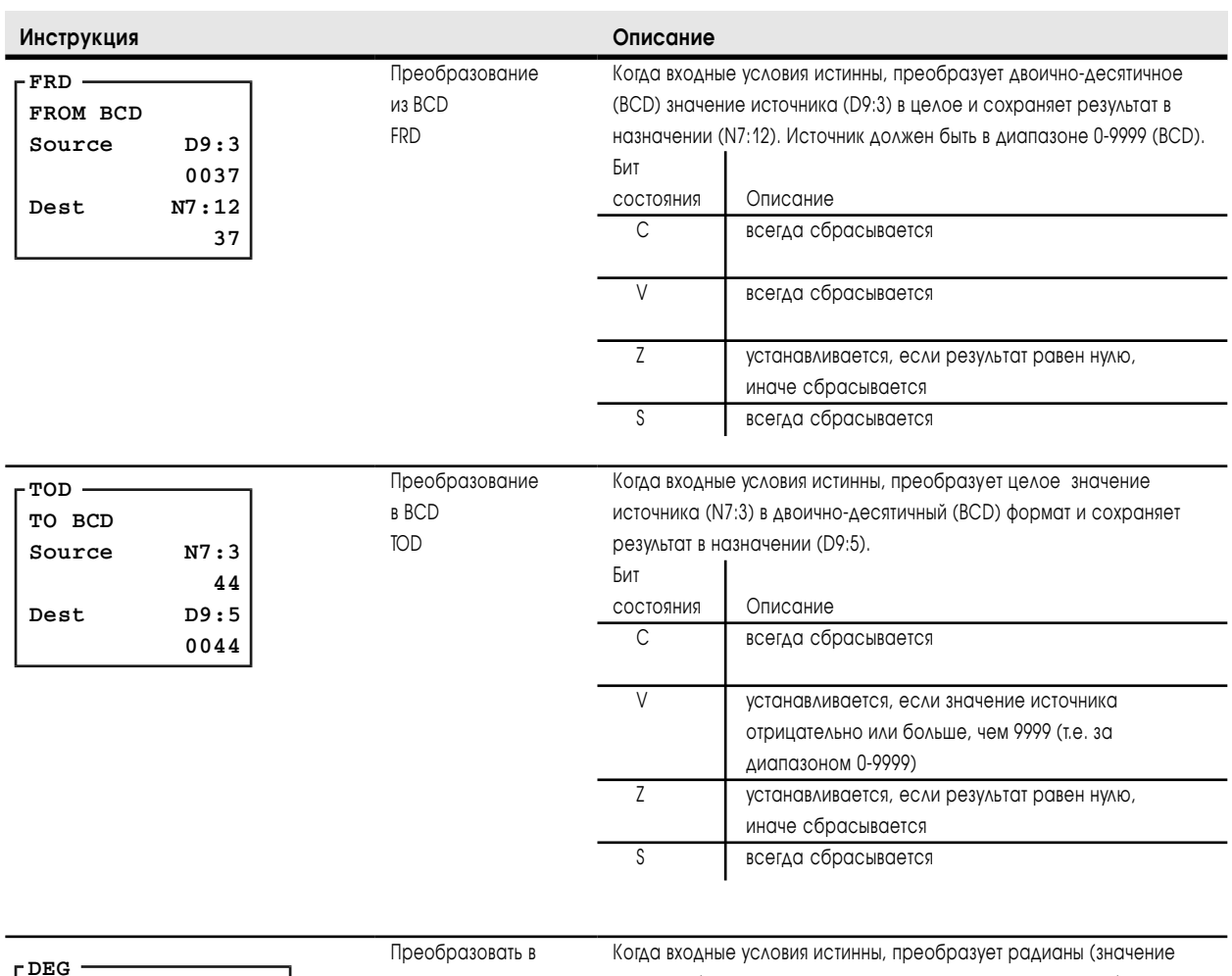

# Инструкции преобразования

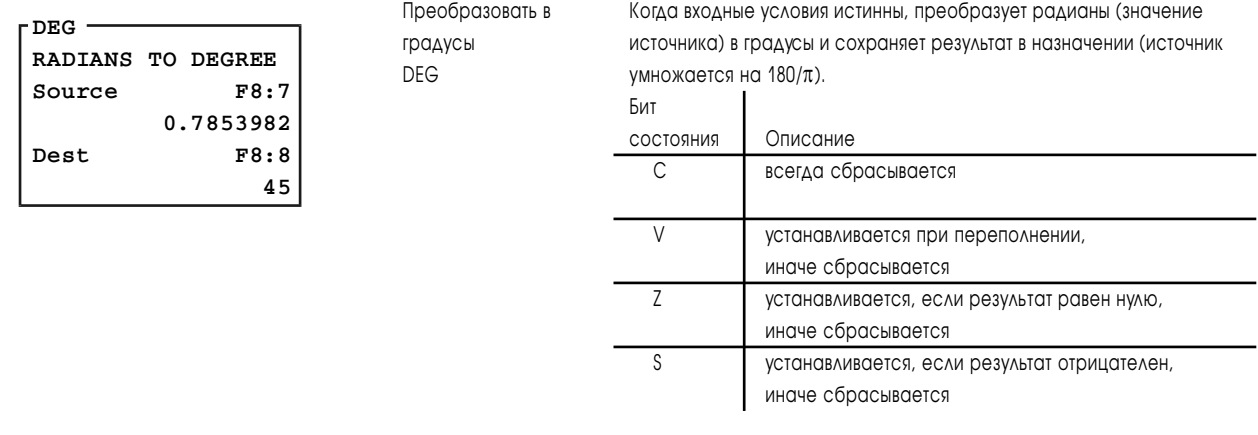

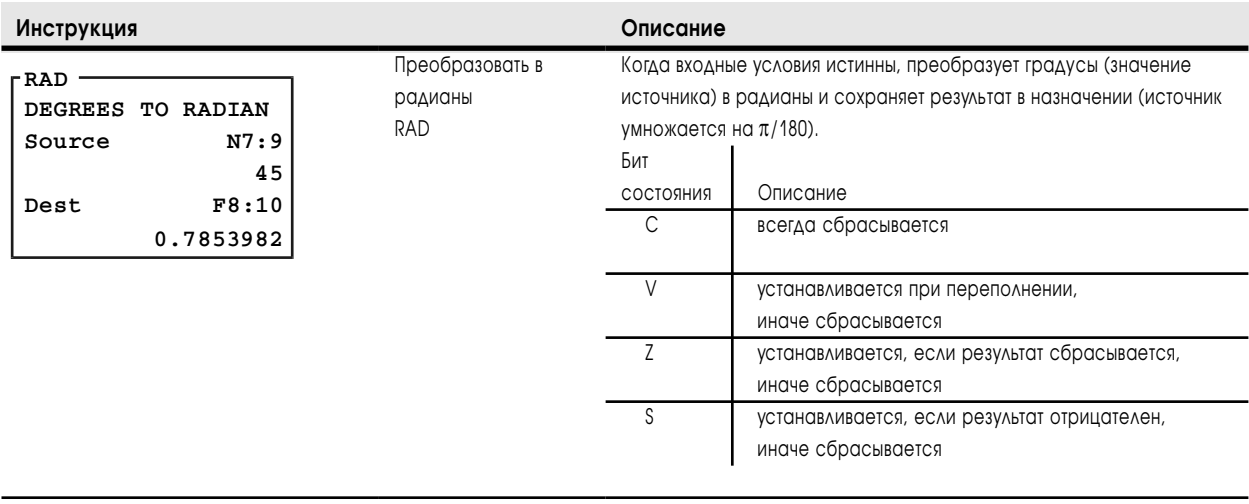

### Инструкции перемещения и изменения битов

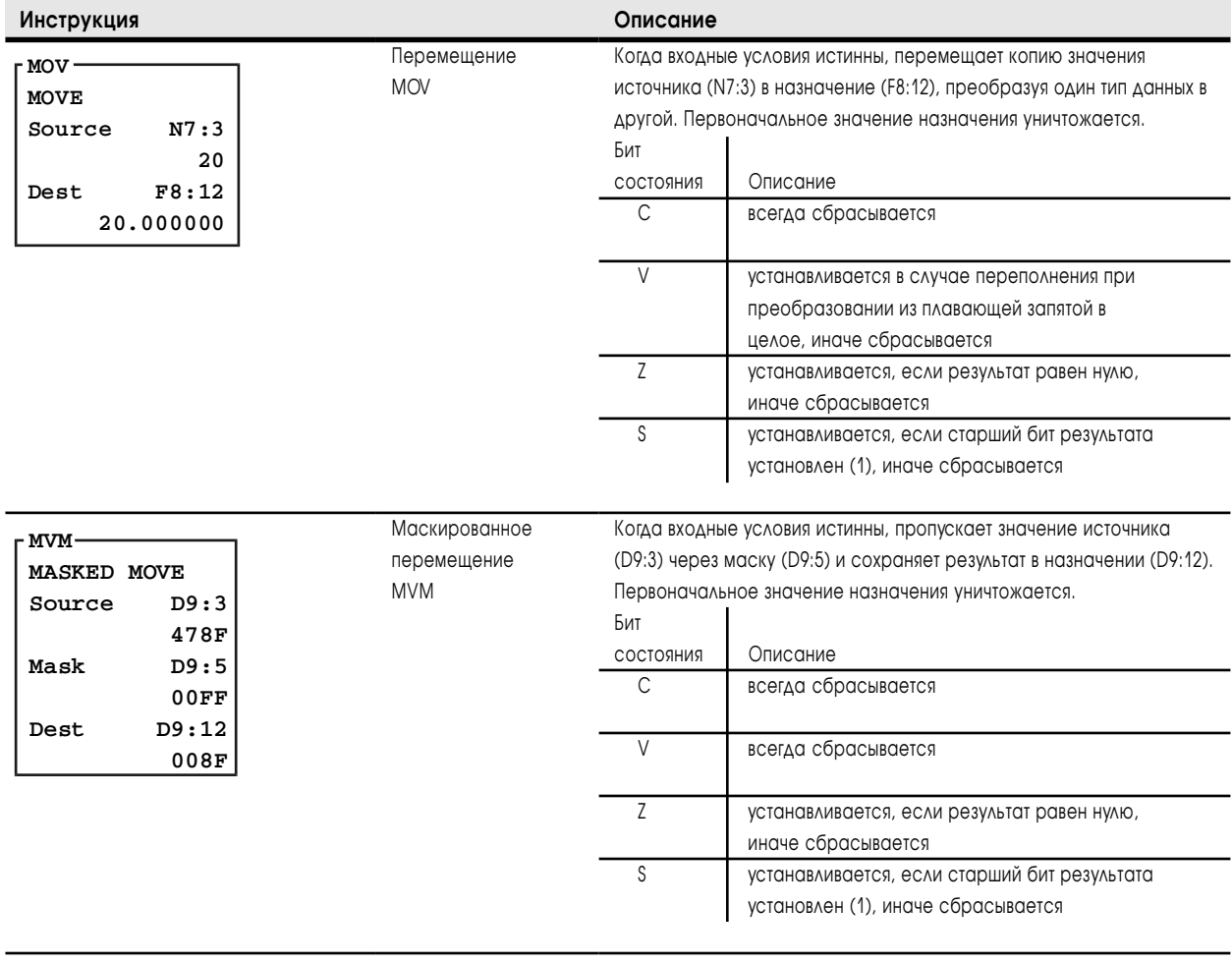

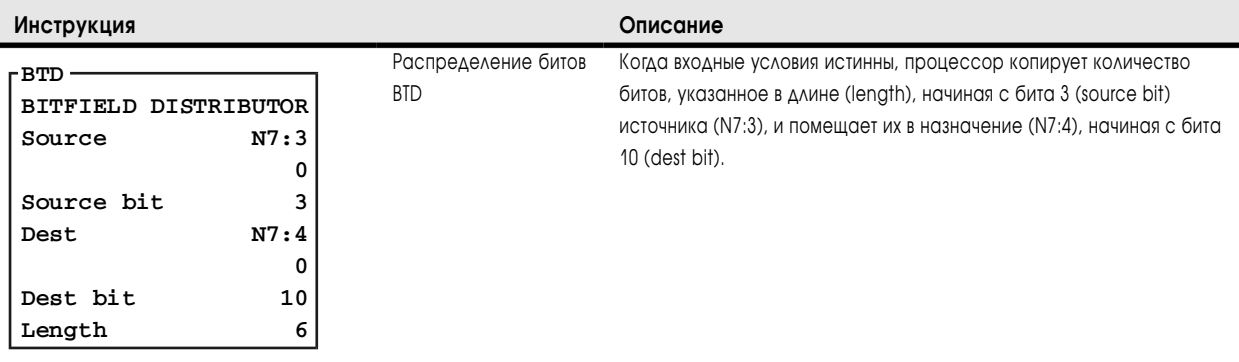

# Файловые инструкции

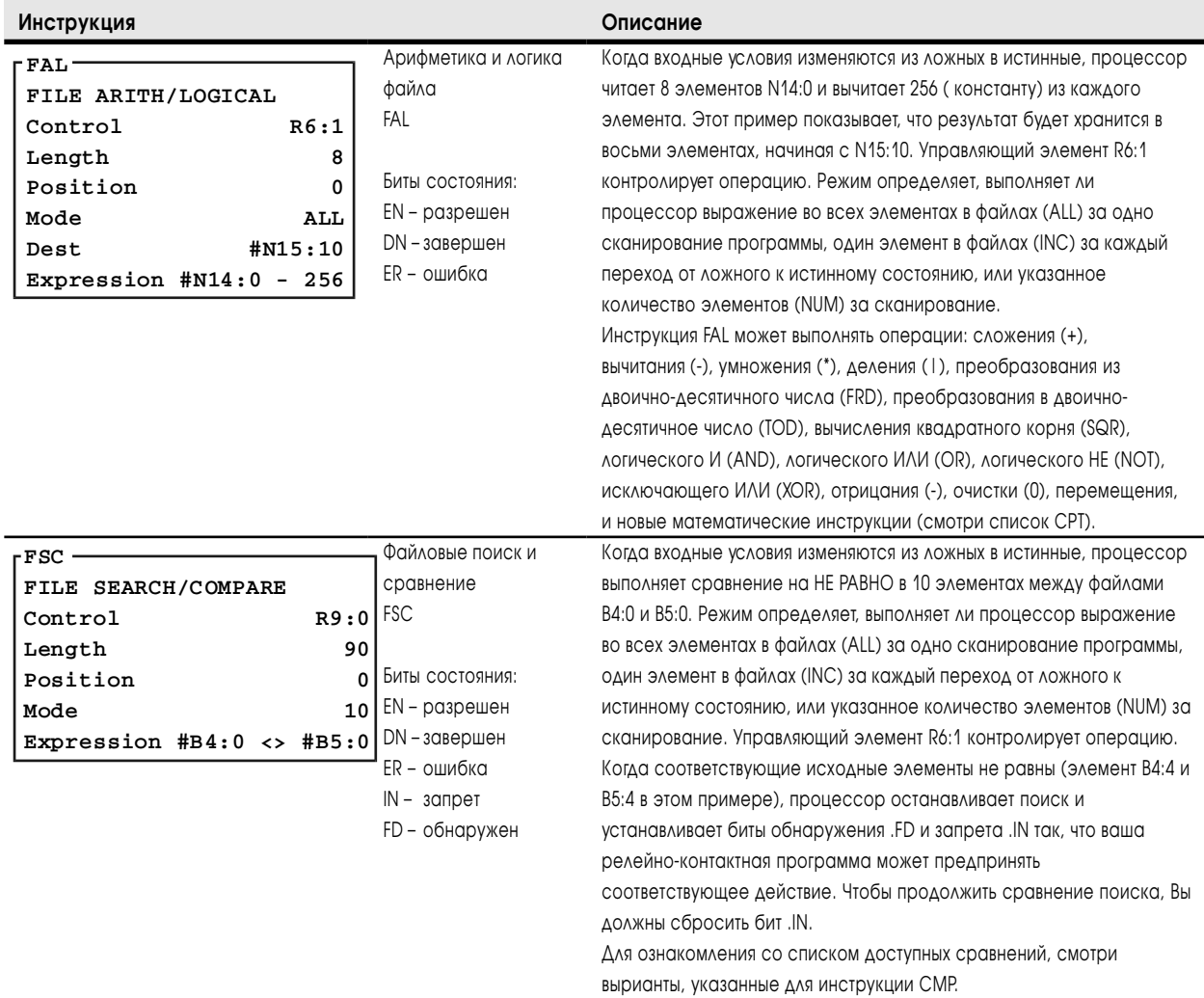

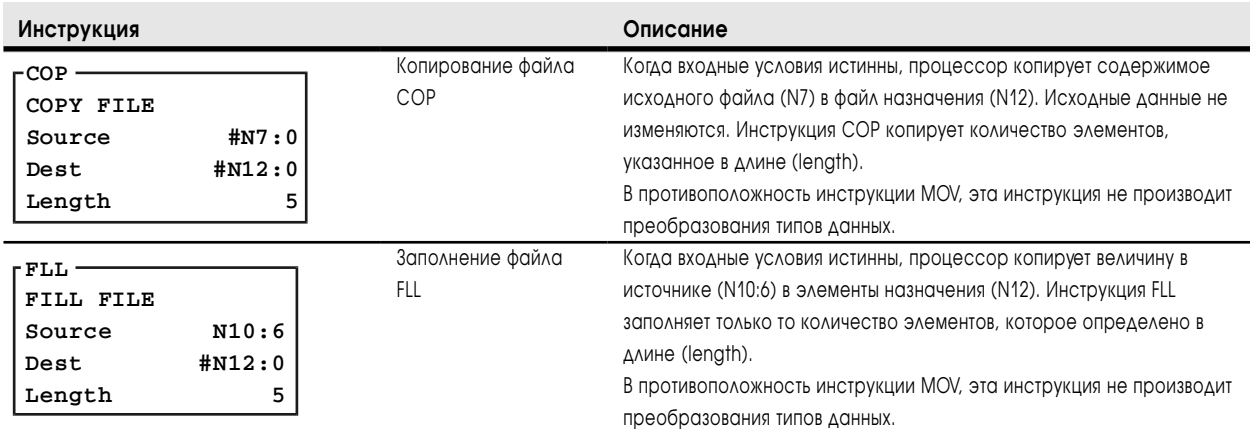

### Инструкции диагностики

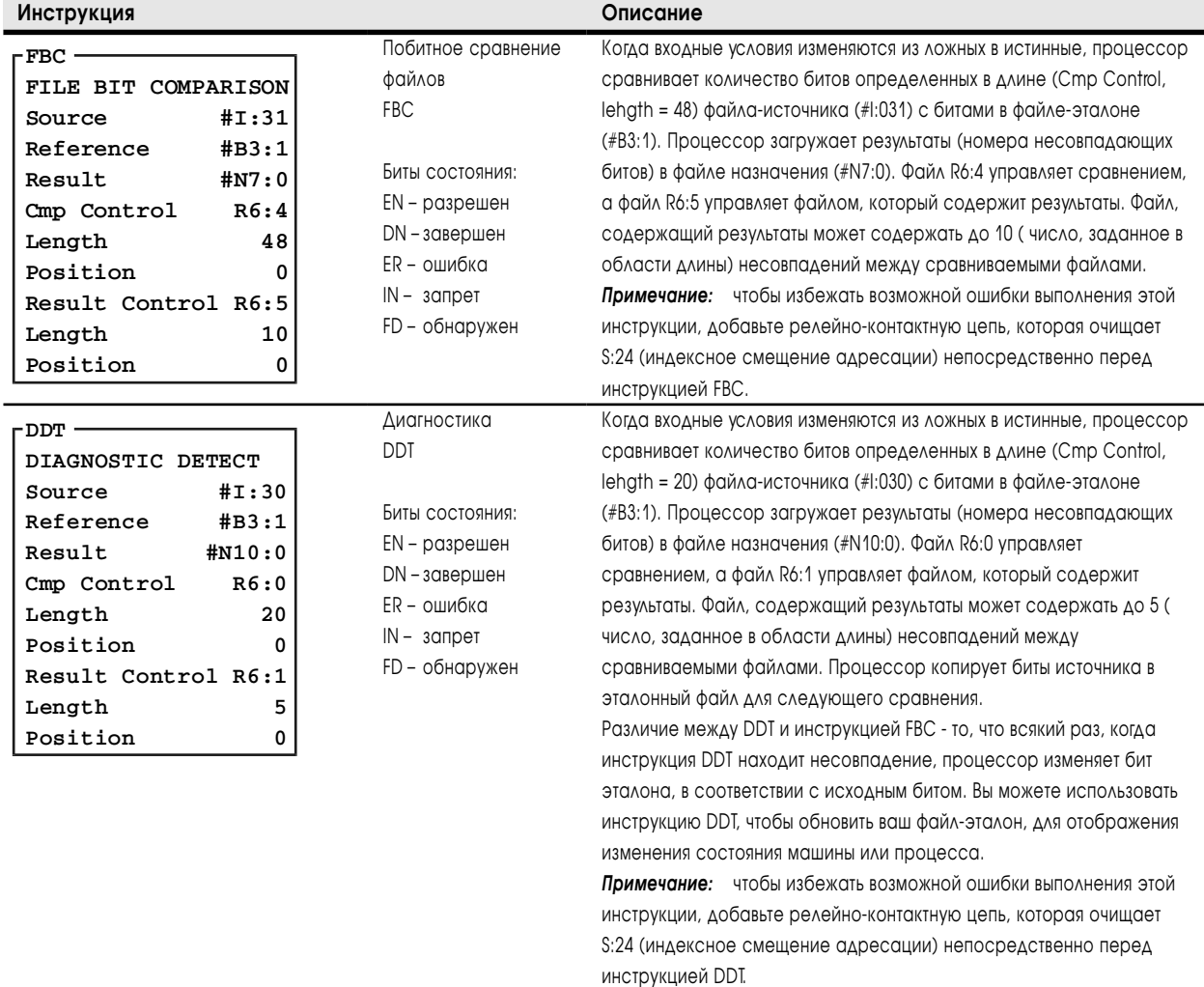

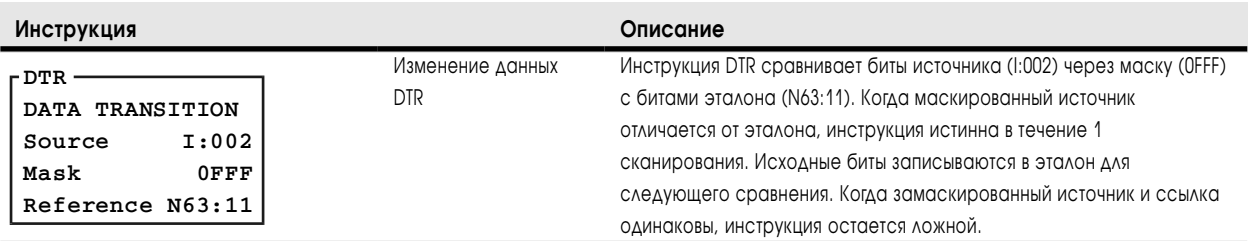

# Инструкции регистрового сдвига

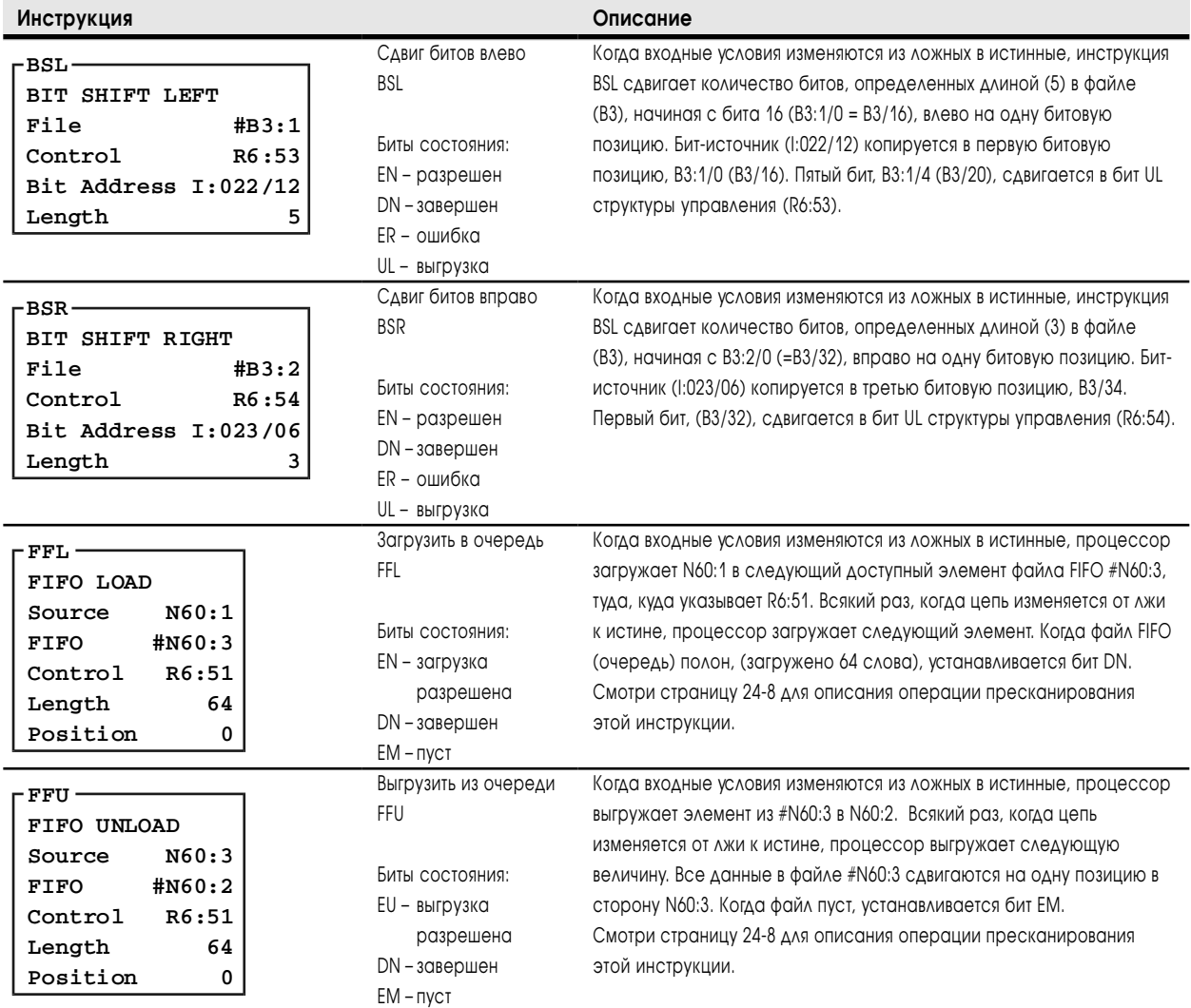

#### **22-20** Краткий справочник по комплекту инструкций

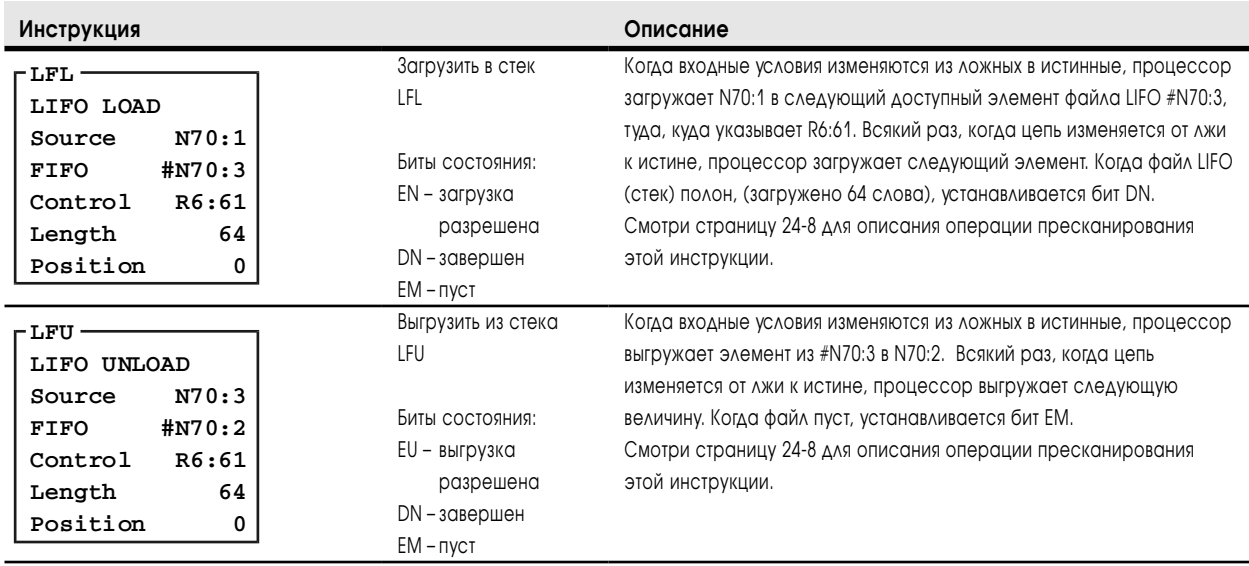

### Инструкции секвенсора

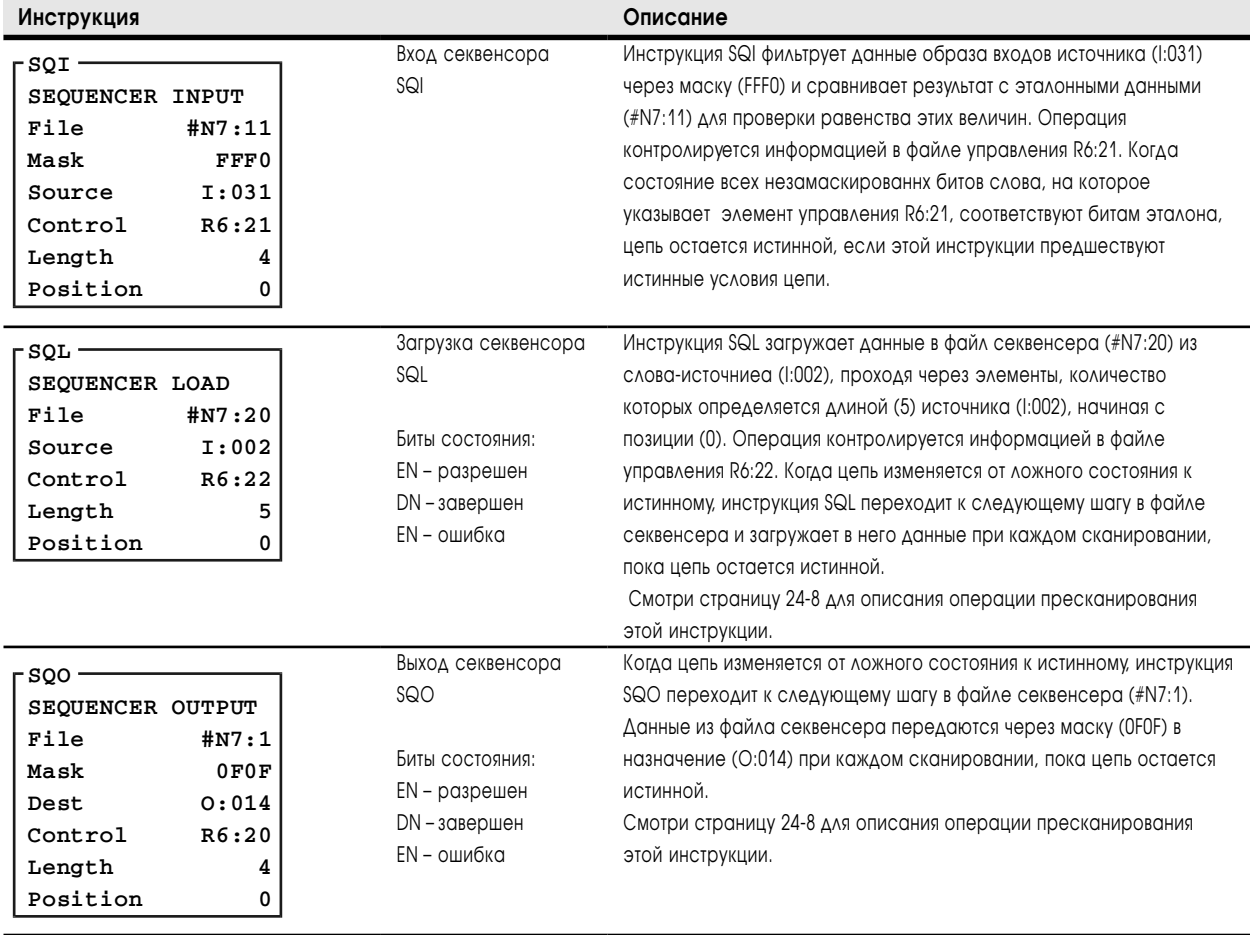

1785-6.5.12 Январь 1997

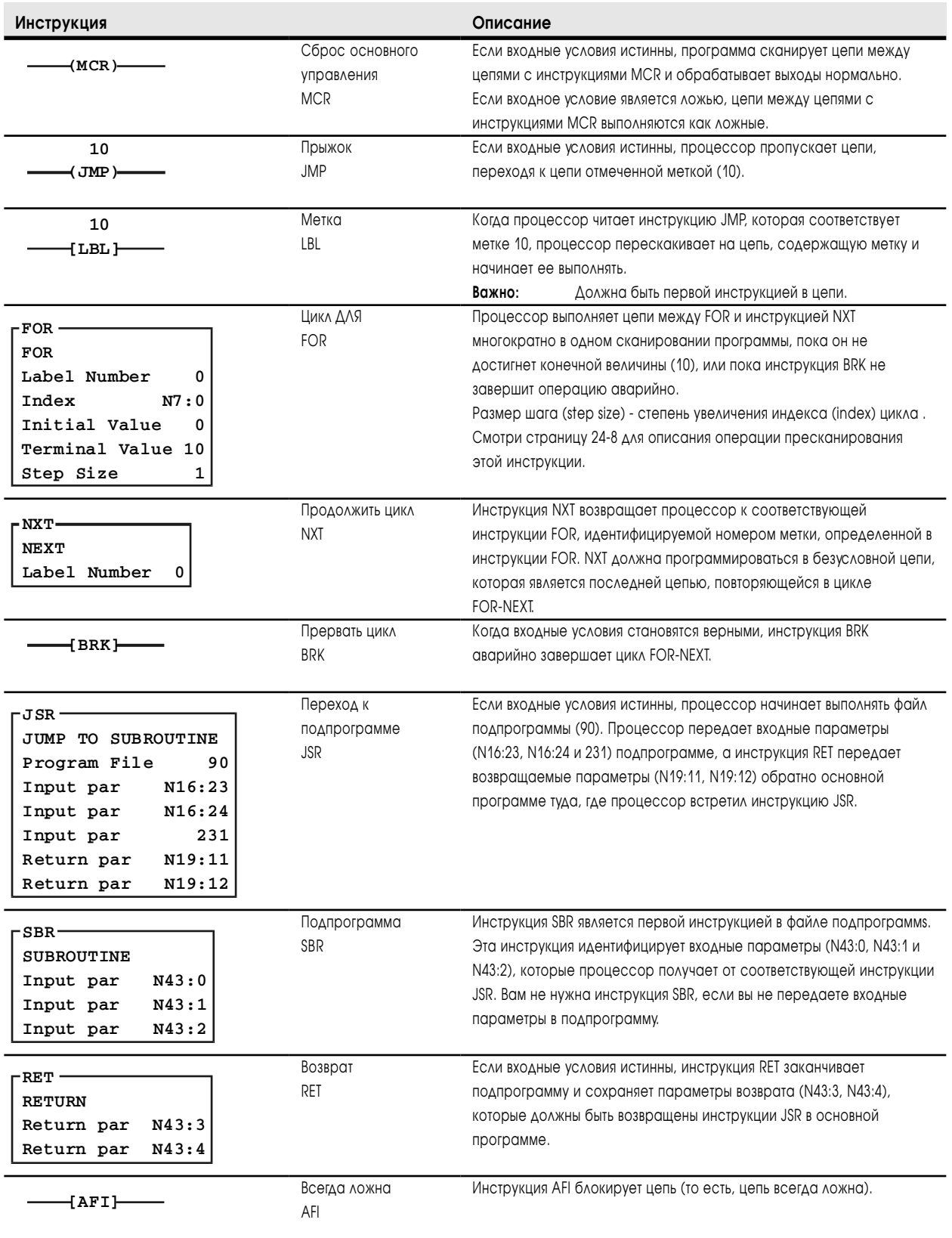

### Инструкции управления программой

**22-22** Краткий справочник по комплекту инструкций

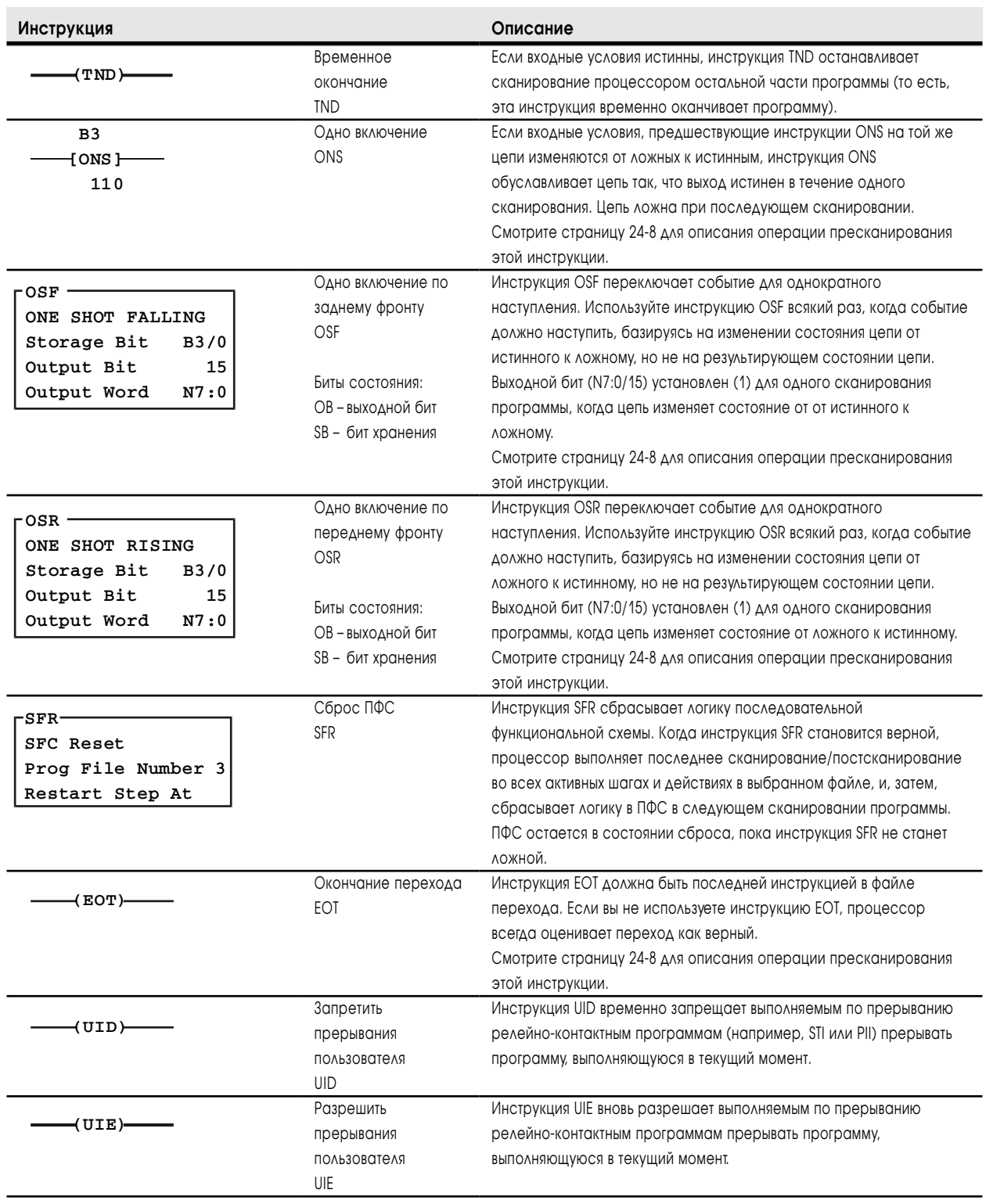

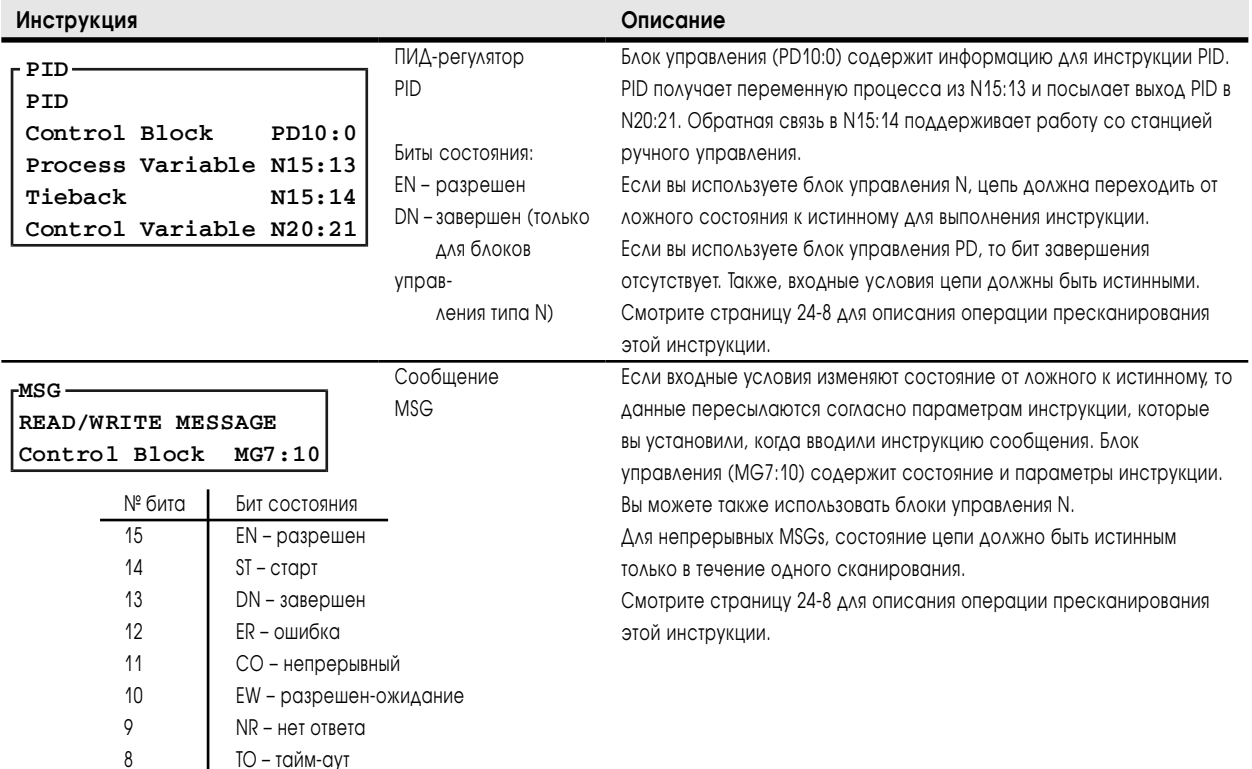

# Инструкции передачи сообщений и управления процессами

### Инструкции блок-трансферов

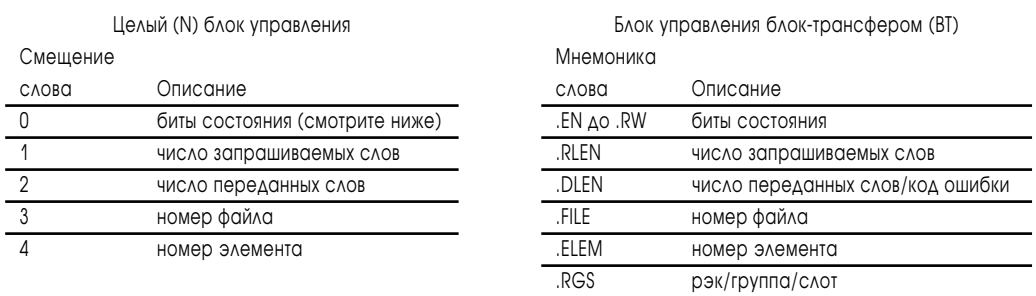

#### Слово 0

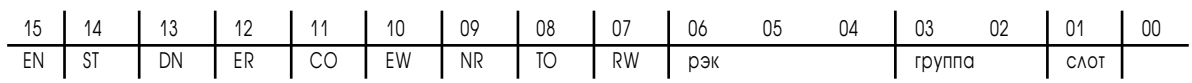

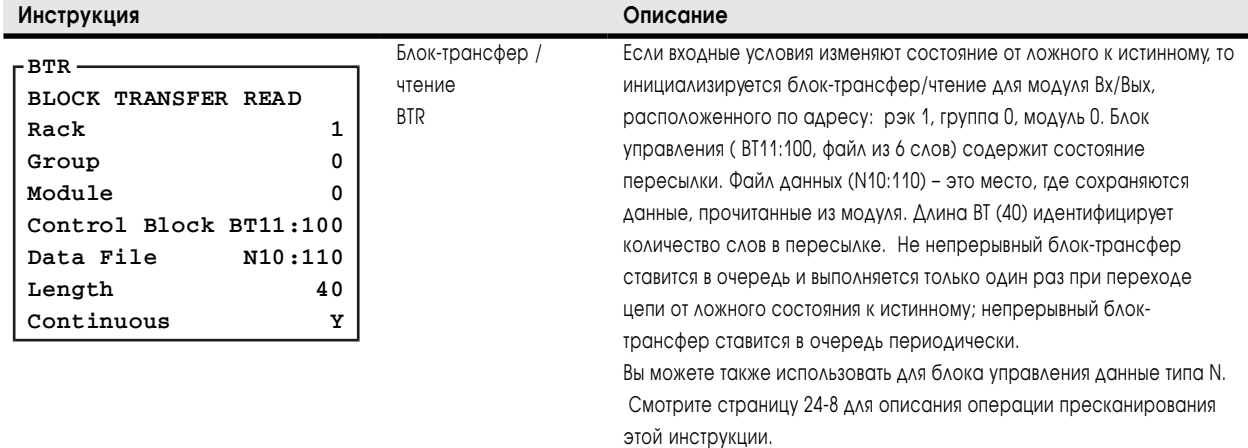

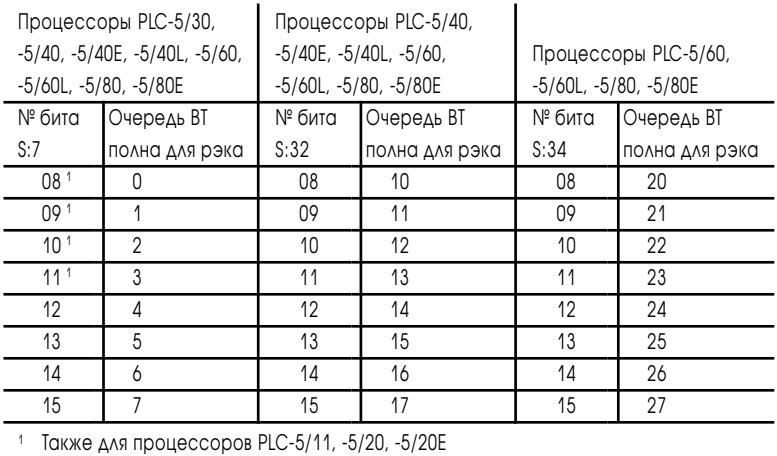

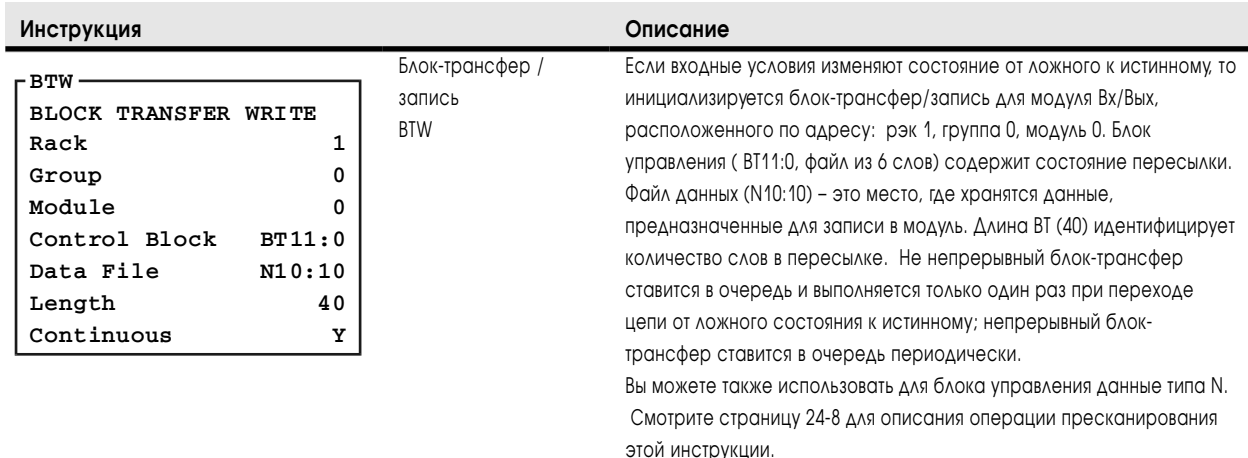

# Инструкции ASCII

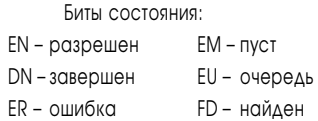

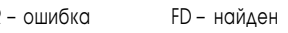

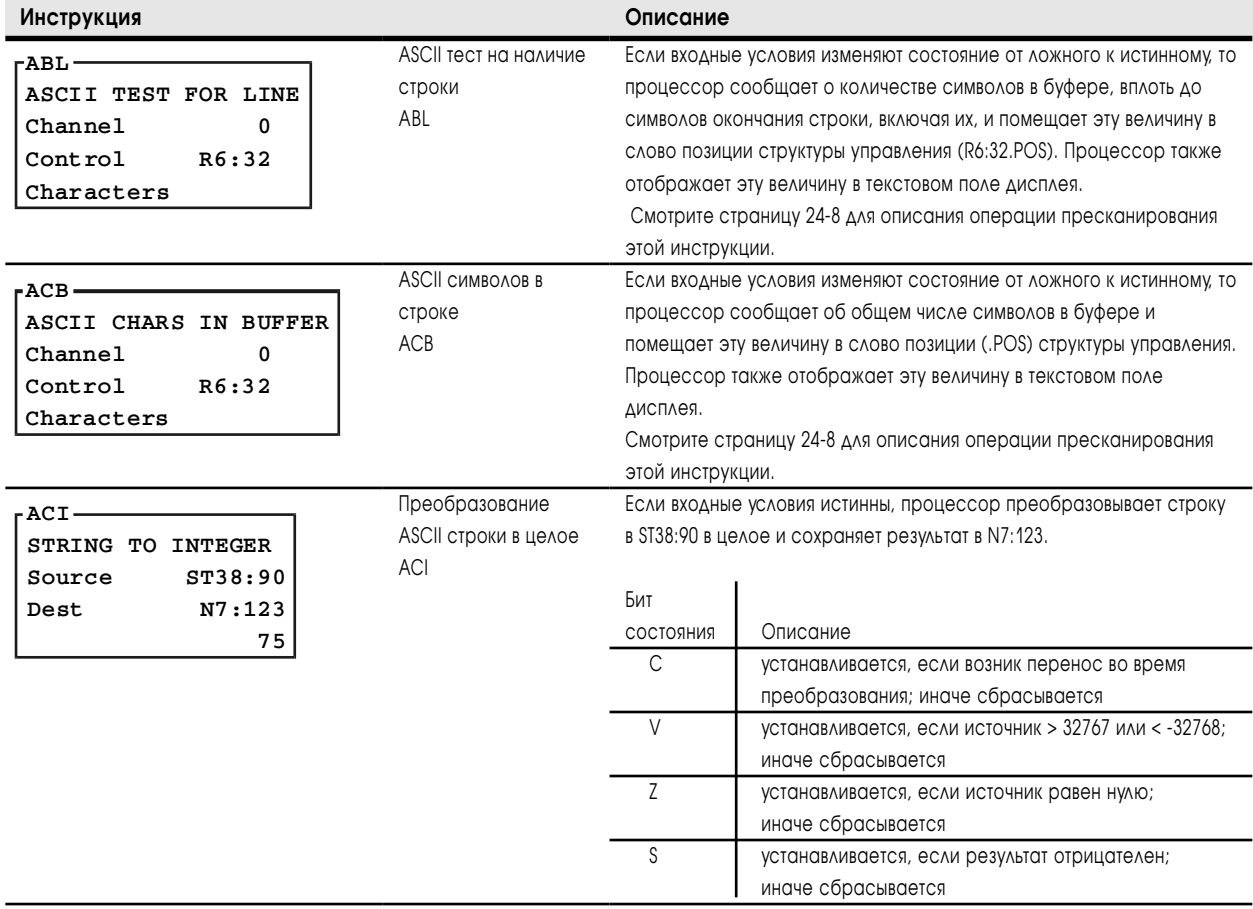

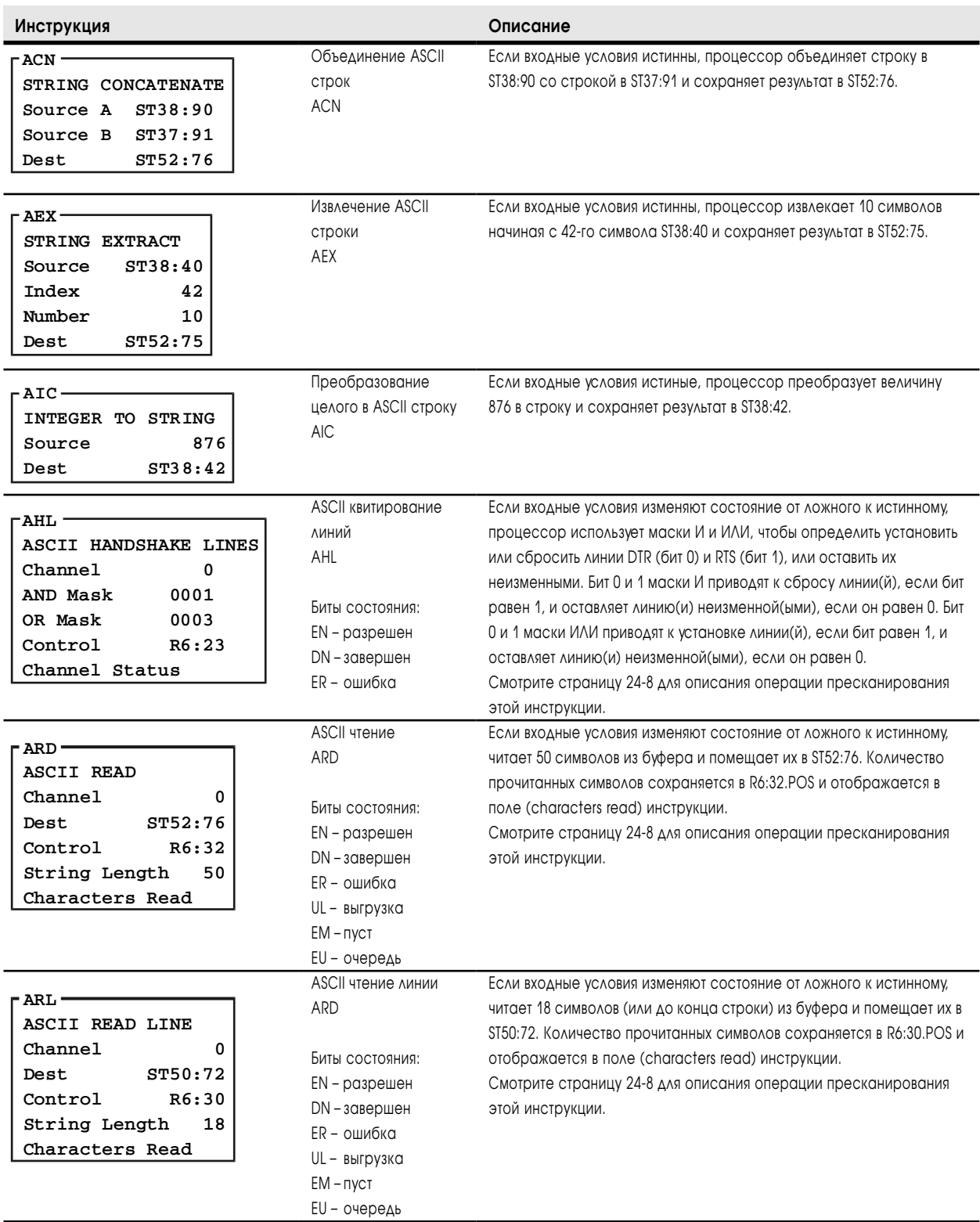

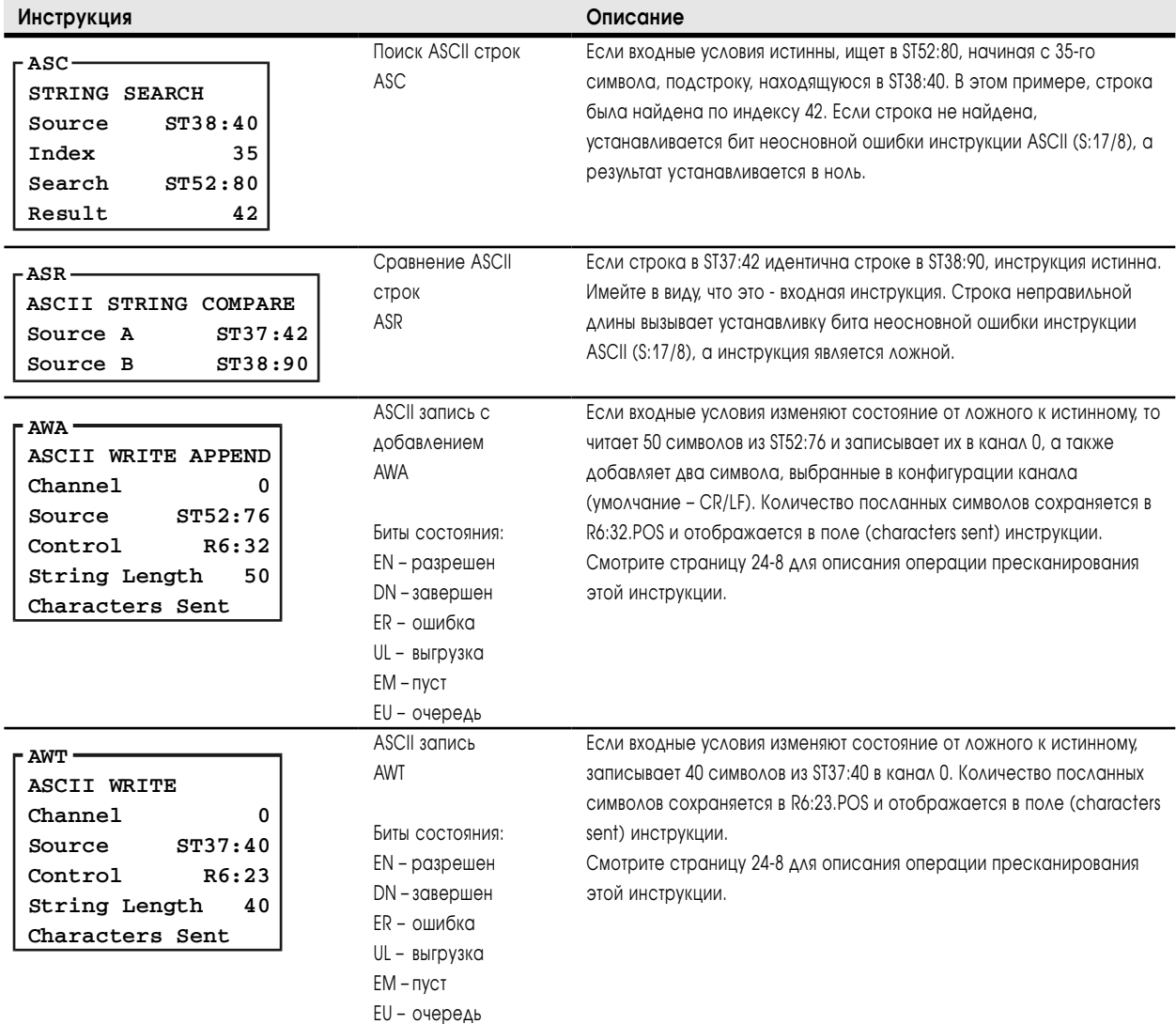

## Требования к памяти и времена выполнения

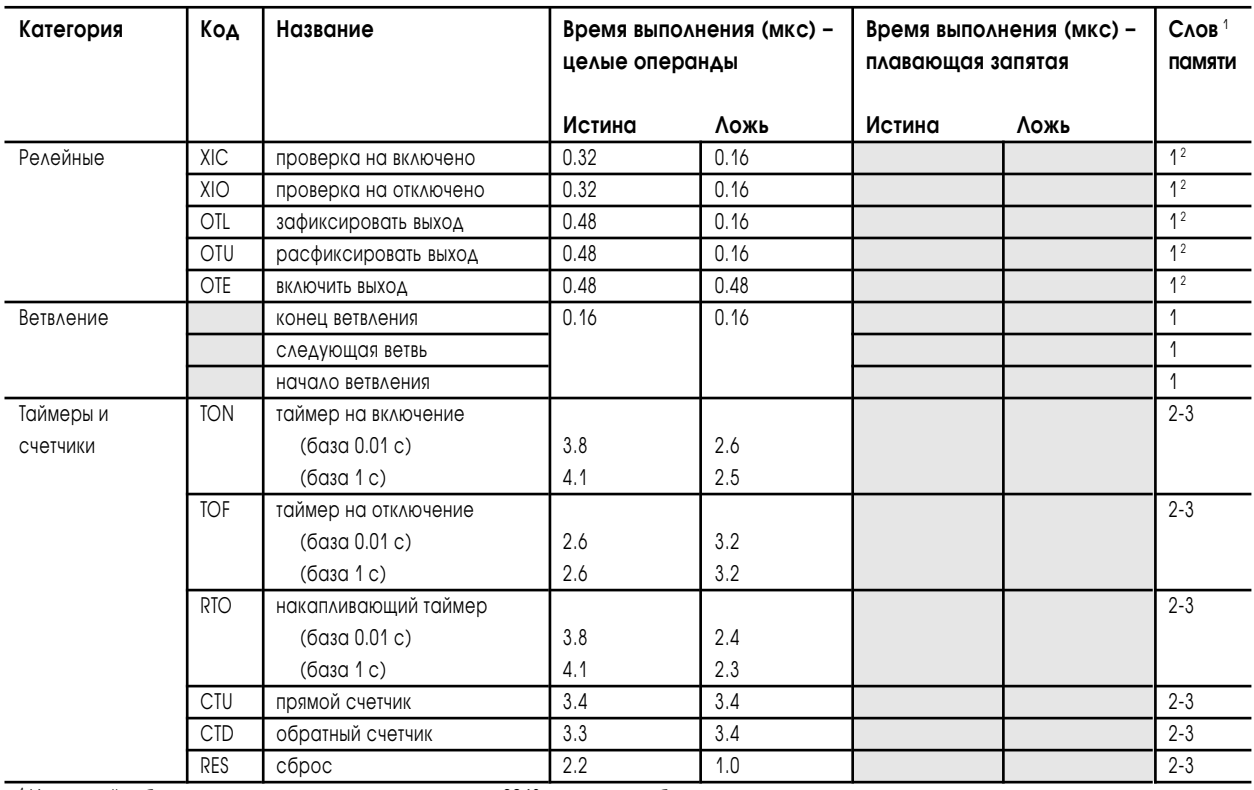

### Инструкции бита и слова

1 Используйте большее число для адресов за первыми 2048 словами в таблице данных процессора.

2 Для каждого битового адреса выше первых 256 слов памяти в таблице данных, добавте 0.16 мкс и 1 слово памяти.

1785-6.5.12 Январь 1997

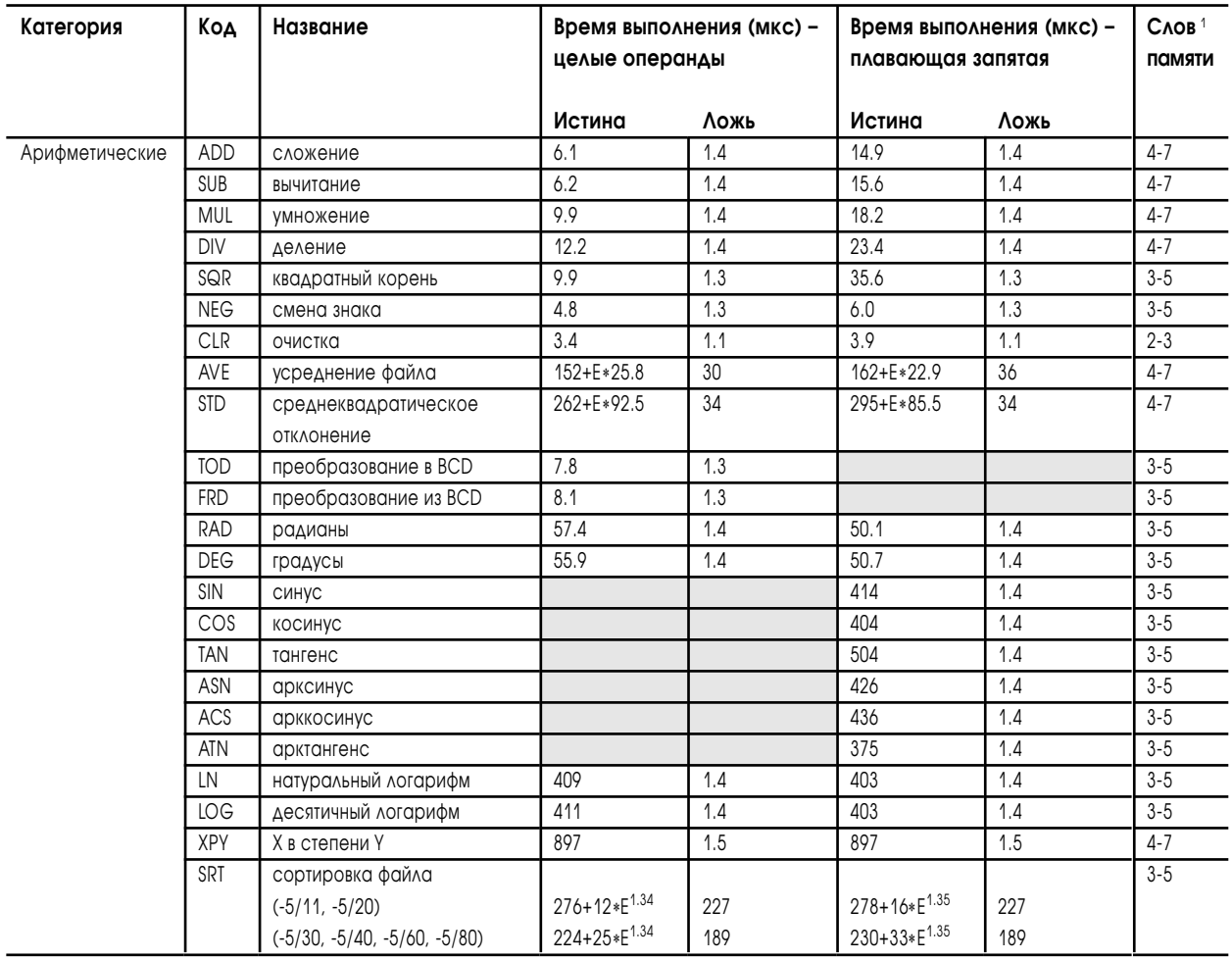

Е = количество элементов, обрабатываемое за сканирование.

Времена выполнения для случая SRT+«истина» - только аппроксимация. Фактическое время зависит от степени разброса («случайности») чисел.

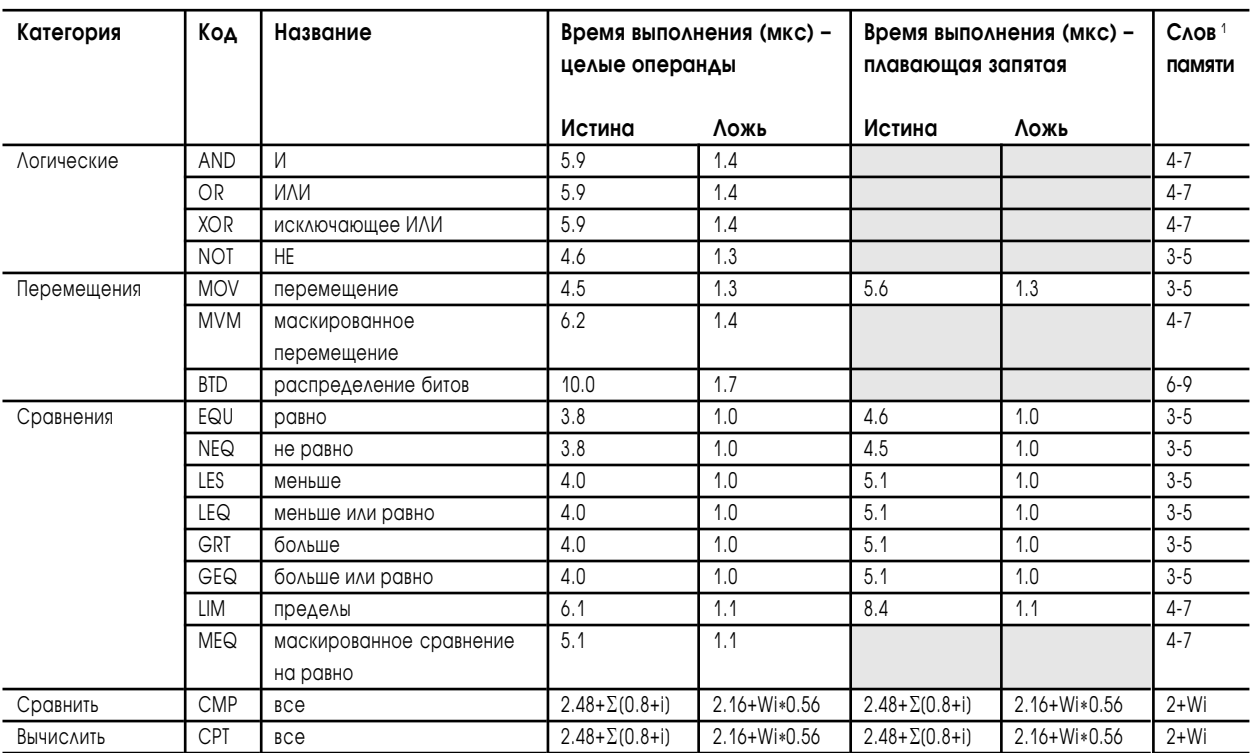

i = время выполнения каждой инструкции (операции, например, ADD, SUB, и т.п.) использованных в пределах выражения СМР или СРТ. Wi = количества слов памяти использованных инструкцией (операцией, например, ADD, SUB, и т.п.) в пределах выражения СМР или СРТ. Расчеты приведены для инструкций СМР и СРТ с короткой прямой адресацией.

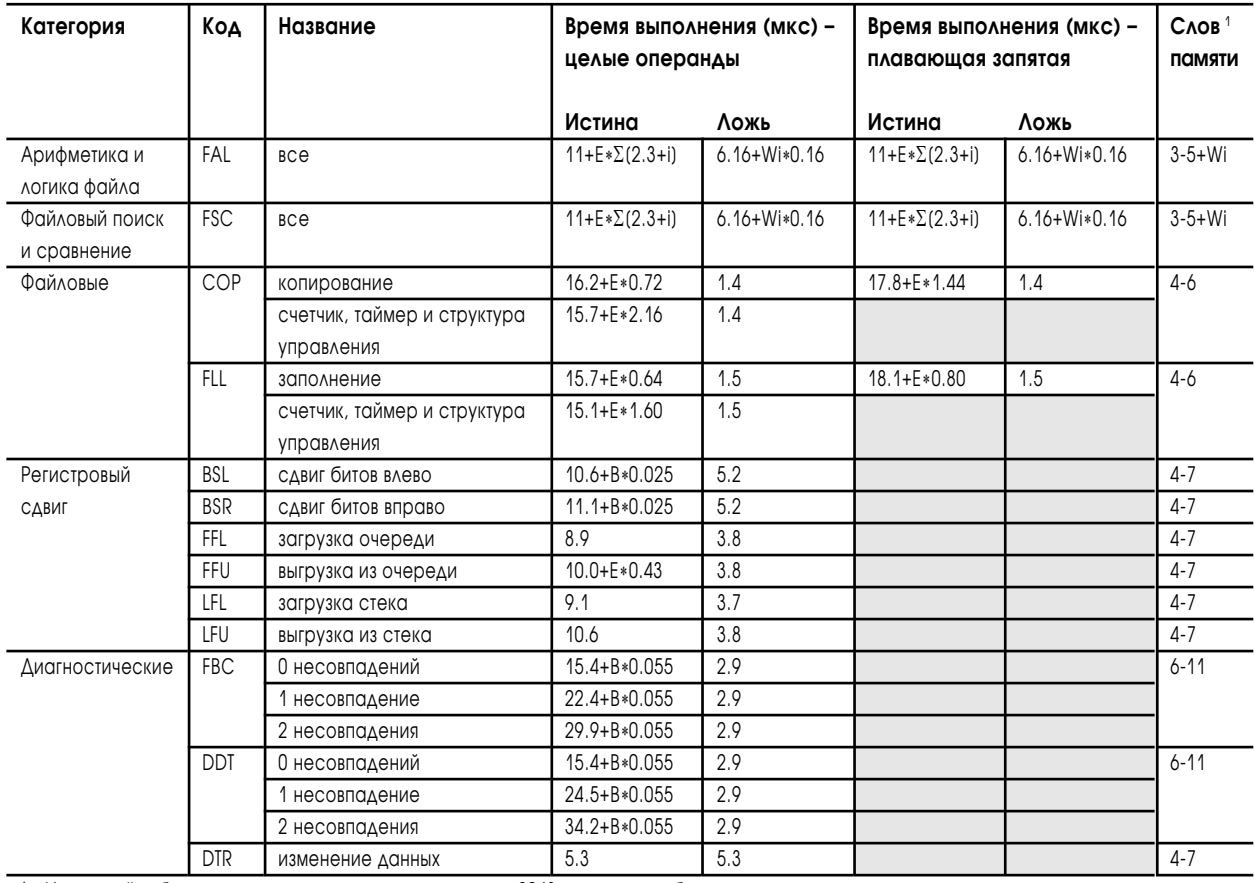

#### Инструкции: файловые, управления программой и ASCII

1 Используйте большее число для адресов за первыми 2048 словами в таблице данных процессора.

і = время выполнения каждой инструкции (операции, например, ADD, SUB, и т.п.) использованных в пределах выражения FAL или FSC.

Е = количество элементов, обрабатываемых за сканирование

В = количество битов обрабатываемых за сканирование

Wi = количества слов памяти использованных инструкцией (операцией, например, ADD, SUB, и т.п.) в пределах выражения FAL или FSC. Расчеты приведены для инструкций FAL и FSC с короткой прямой адресацией.

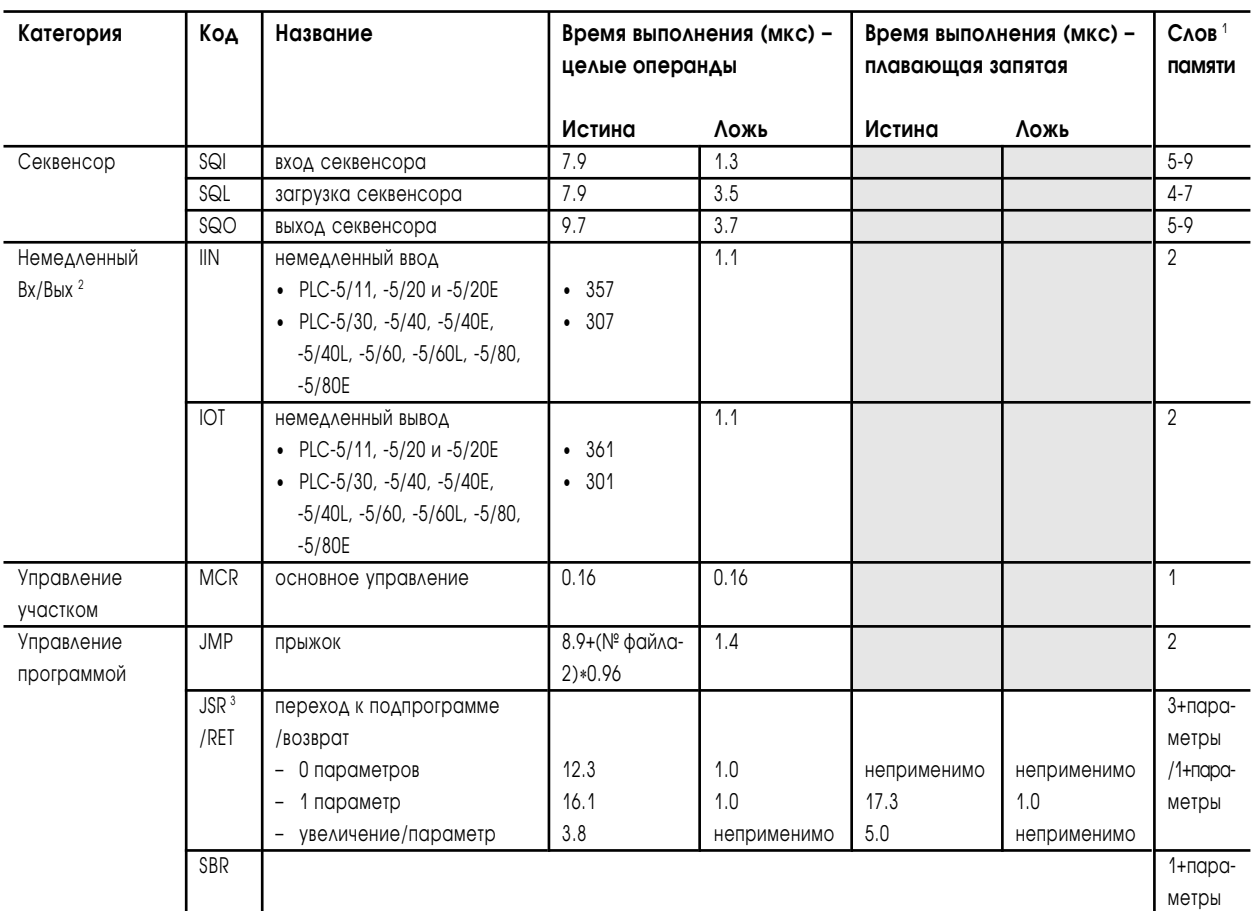

<sup>2</sup> Времена для инструкций немедленного Вх/Вых - это времена для постановки инструкций в очередь.

3 Вычисляйте время выполнения следующим образом: (время) + (количество дополнительных параметров)(время/параметр). Например:

если вы передаете с помощью JSR три целых параметра в процессоре PLC-5/11, то время выполнения = 16.1 + (2)\*(3.8) = 23.7 мкс

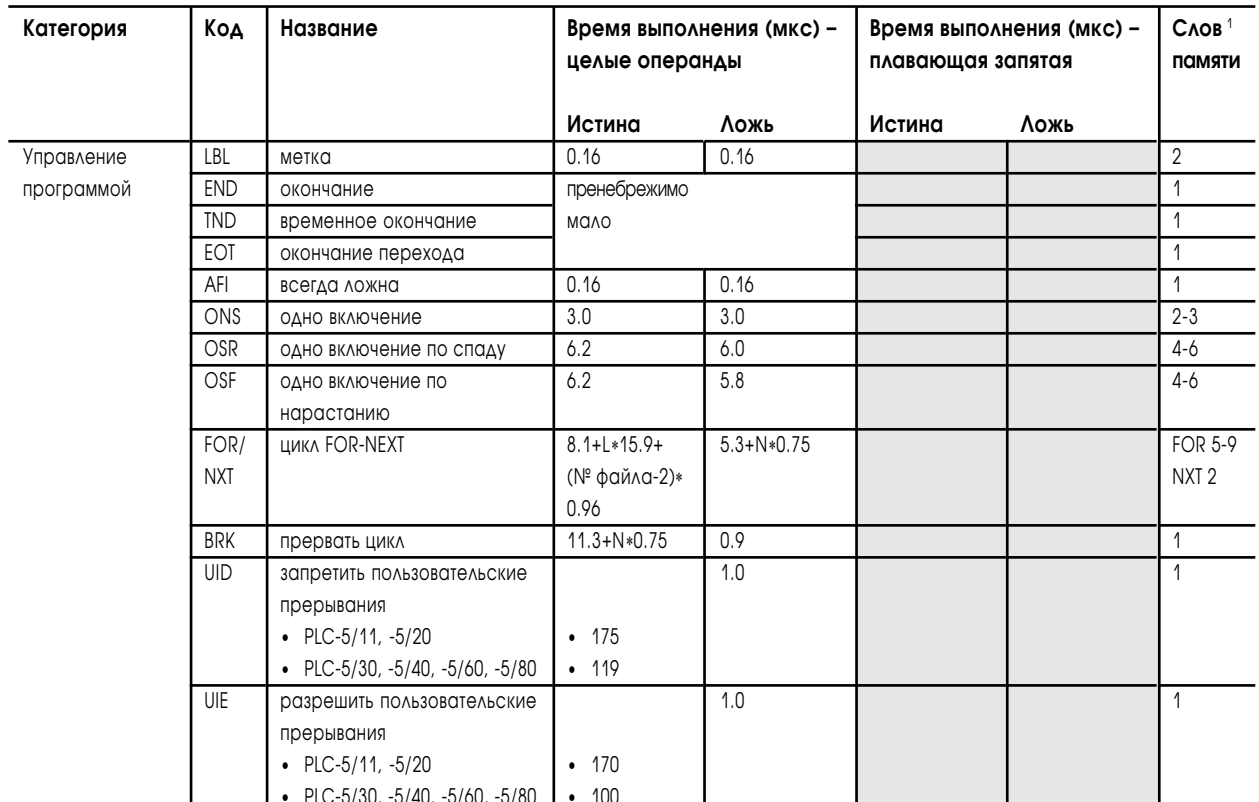

 $L = 4$ исло циклов FOR/NXT

N = число слов памяти между FOR/NXT или BRK/NXT

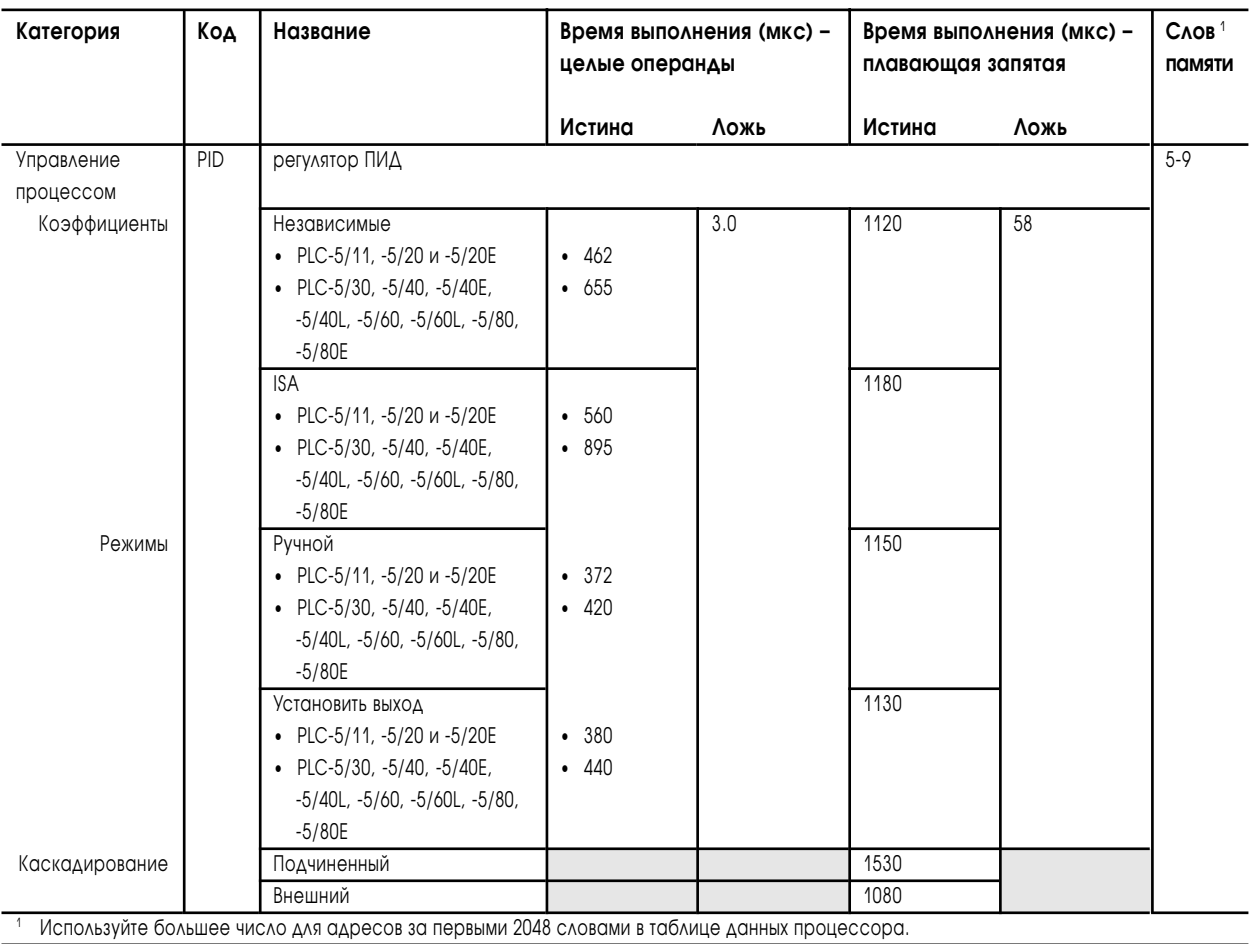

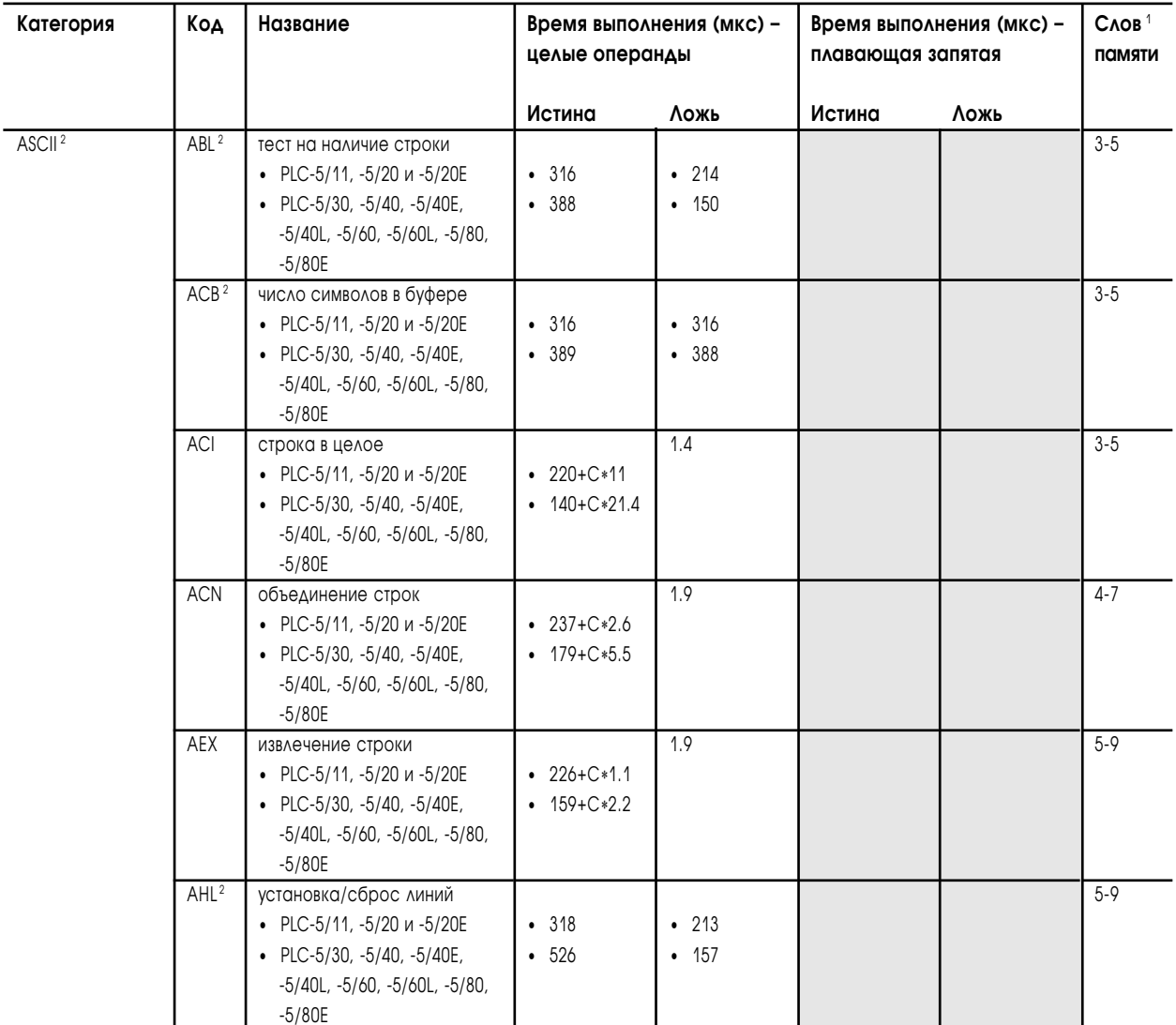

<sup>2</sup> Времена выполнения для ASCII инструкций - это времена для постановки инструкций в очередь обслуживания канала 0.

С = число ASCII символов

 $22 - 35$ 

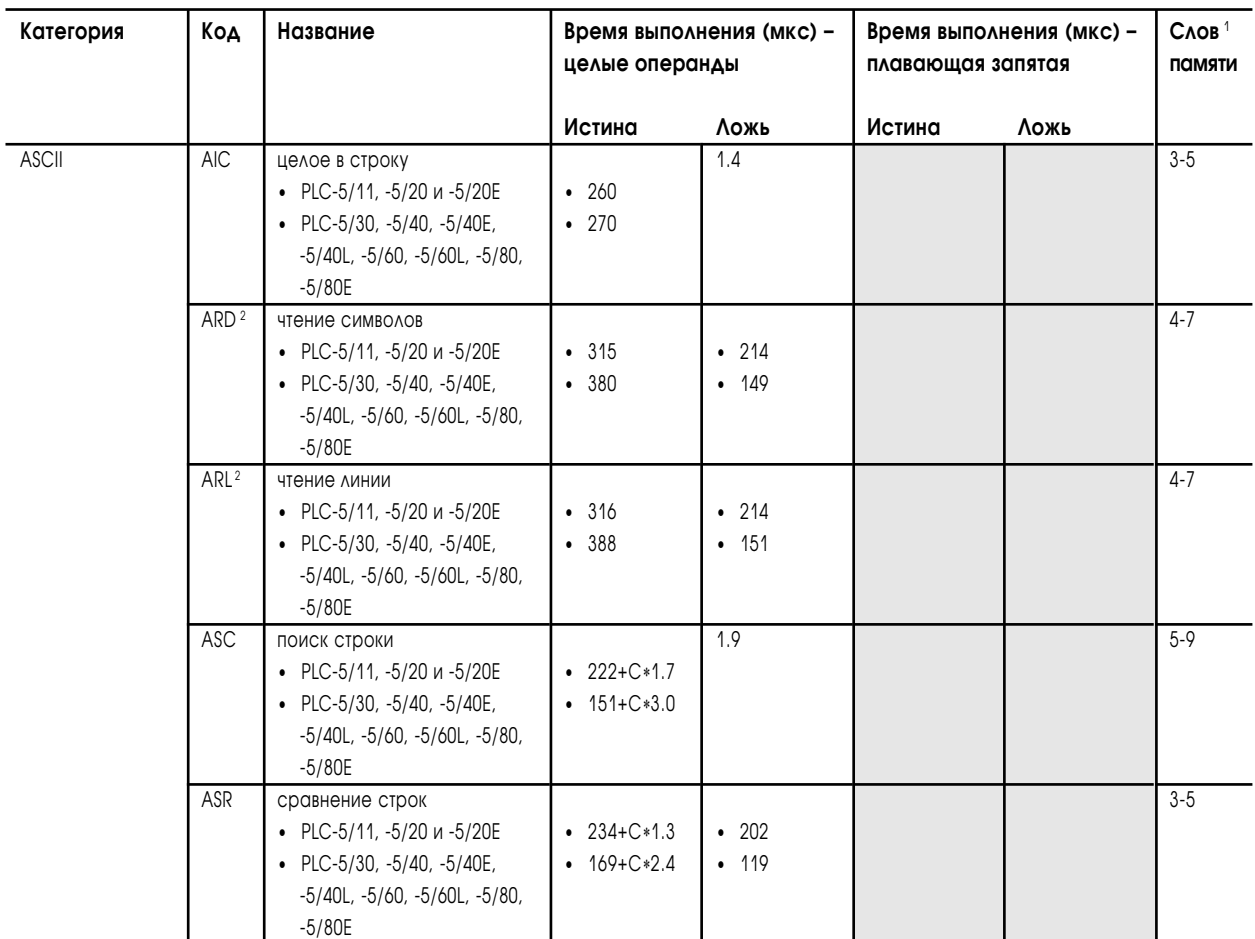

<sup>2</sup> Времена выполнения для ASCII инструкций – это времена для постановки инструкций в очередь обслуживания канала 0.

С = число ASCII символов

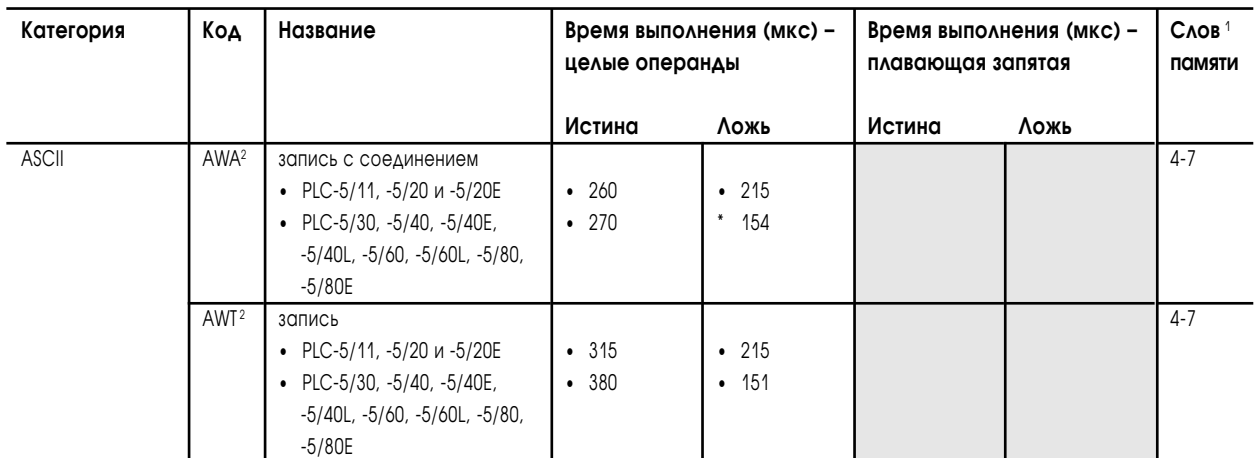

<sup>2</sup> Времена выполнения для ASCII инструкций – это времена для постановки инструкций в очередь обслуживания канала 0.

С = число ASCII символов
**Для заметок**

# Установка переключателей

# Назначение этой главы

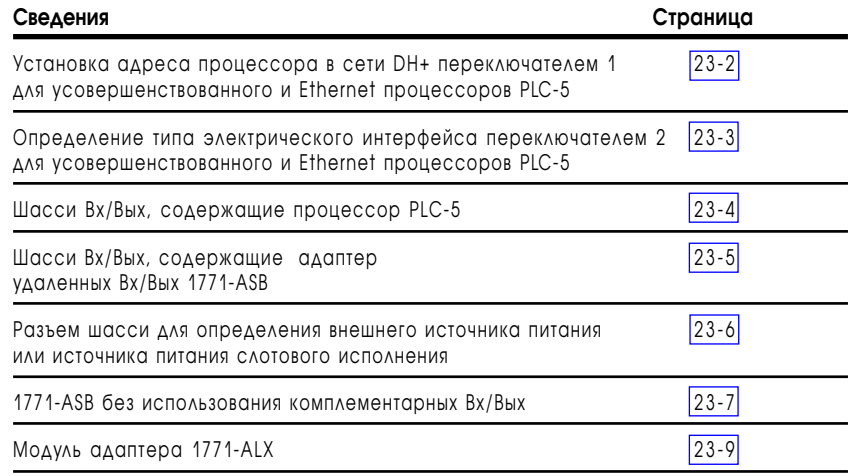

## <span id="page-290-0"></span>Переключатели процессора

#### Переключатель 1

Вид сбоку на сборку переключателей SW1 процессоров PLC-5/11, -5/20, -5/26, -5/20E

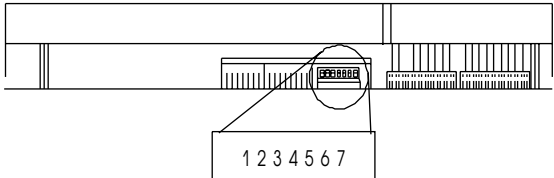

Вид сбоку на сборку переключателей SW1 процессоров PLC-5/30, -5/40, -5/46, -5/40L, -5/60, -5/60L, -5/80, -5/86, -5/40E и -5/80E

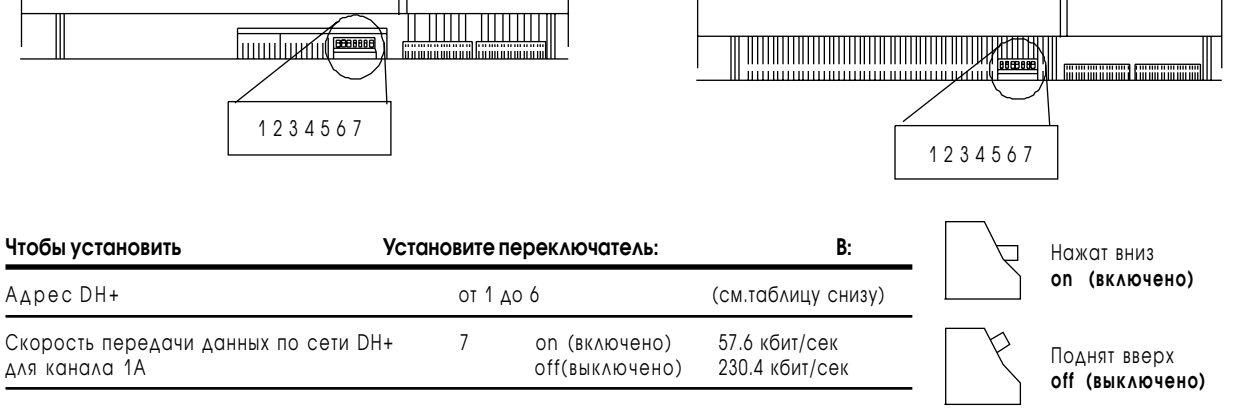

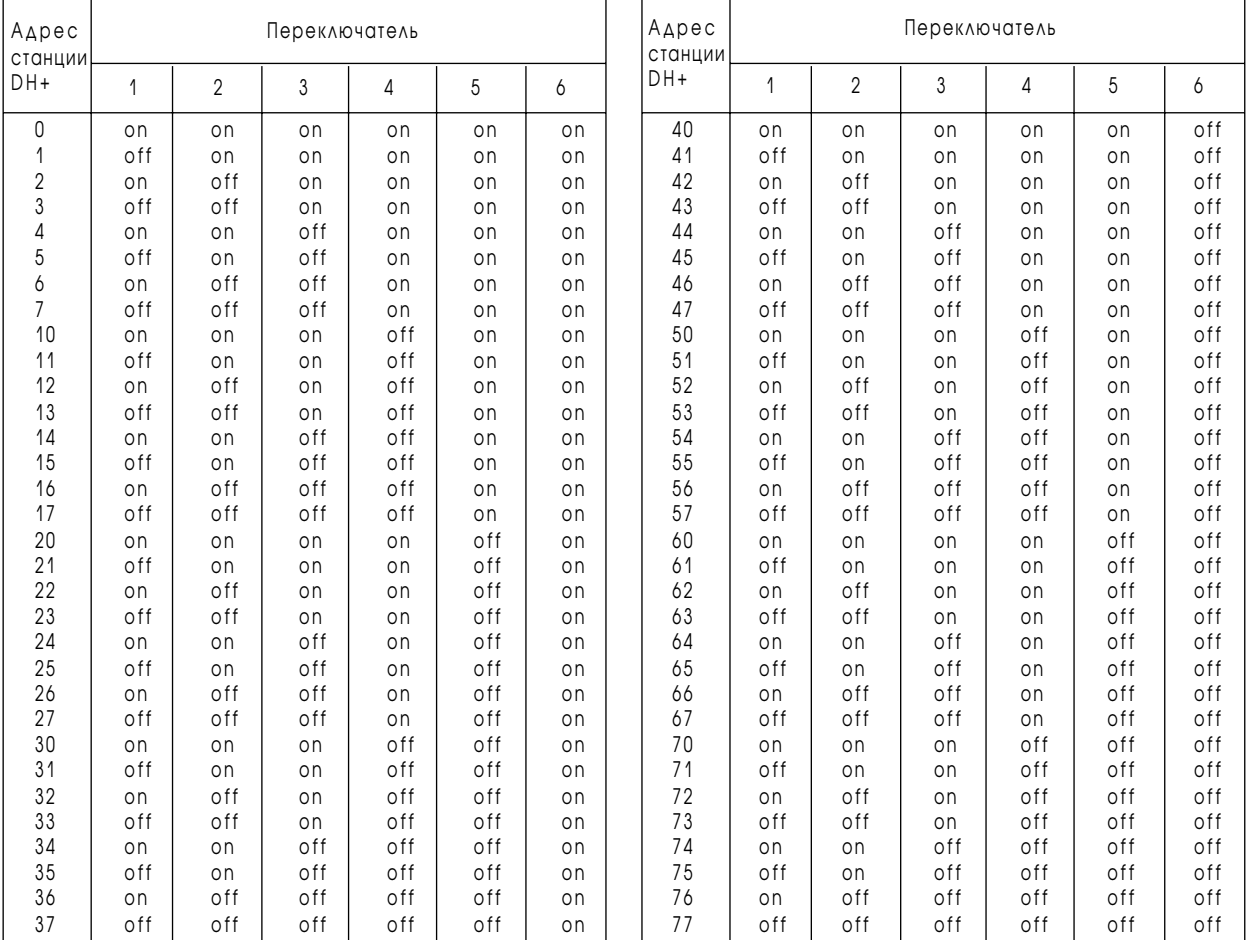

## Переключатель 2

<span id="page-291-0"></span>Сборка переключателей SW2. Вид снизу на процесооры PLC-5/11, -5/20, -5/26 и -5/20E

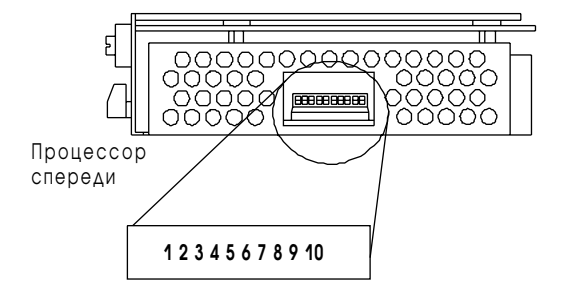

Сборка переключателей SW2. Вид снизу на процесcоры PLC-5/30, -5/40, -5/46, -5/40L, -5/60, -5/60L, -5/80, -5/86, 5/40E и -5/80E

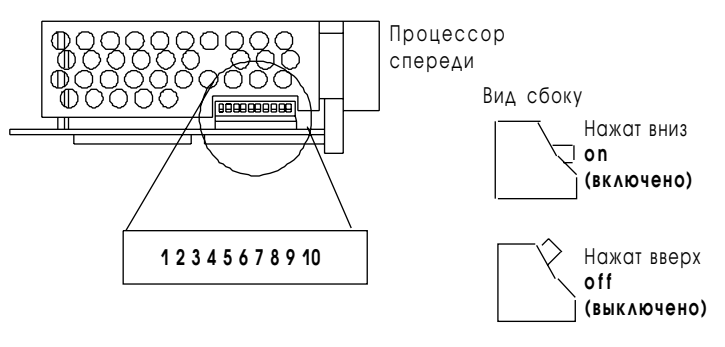

Переключите в :

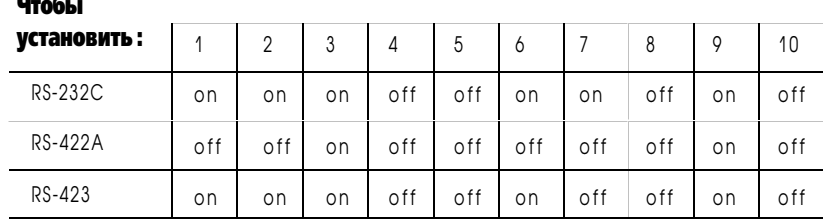

## <span id="page-292-0"></span>Монтажная плата шасси Вх/Вых

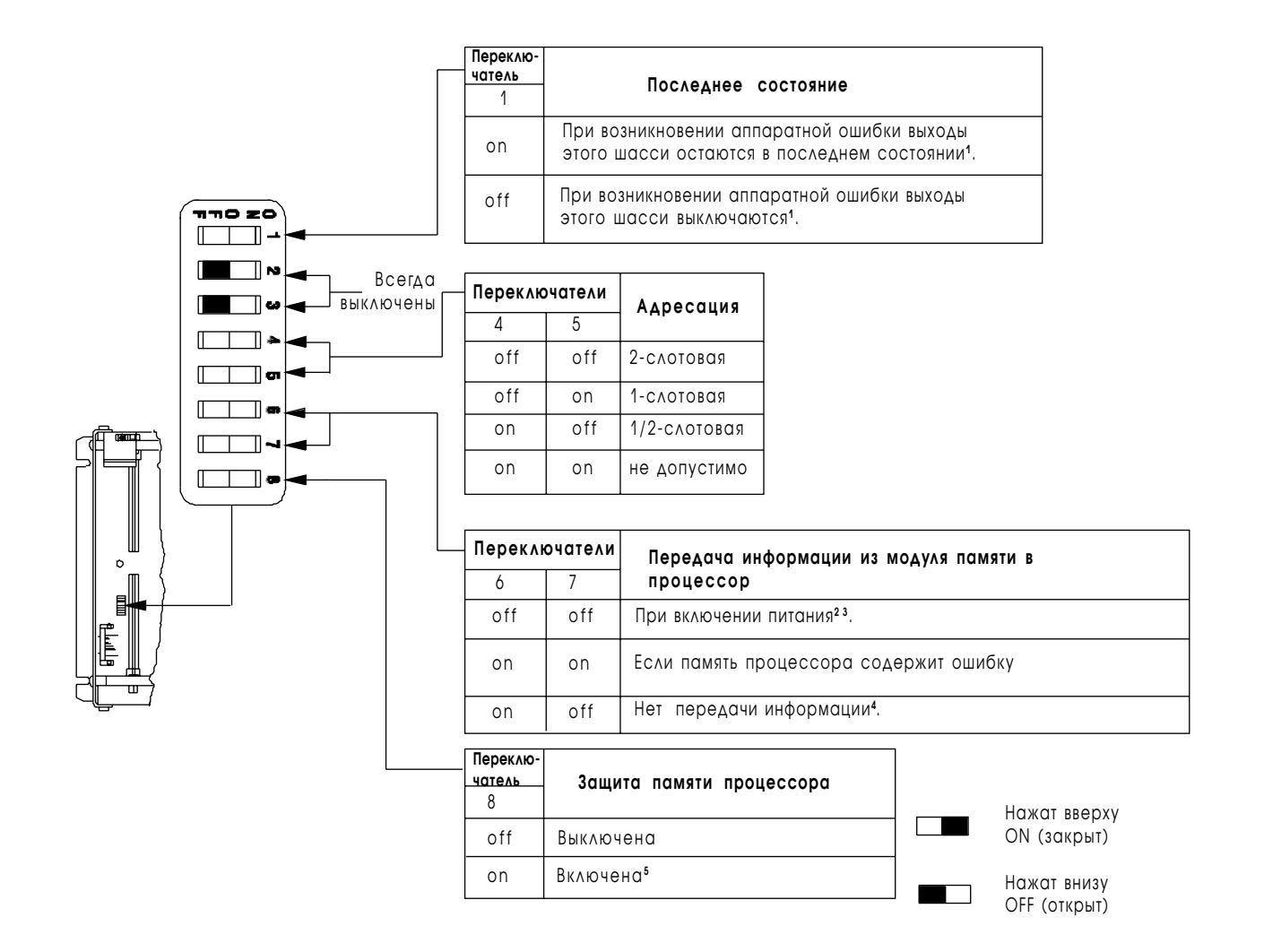

#### Процессор РLC-5 в шасси Вх/Вых

1 Независимо от положения этих переключателей, выходы всех модулей отключаются в следующих ситуациях:

- процессор обнаруживает основную ошибку;
- происходит ошибка монтажной платы шасси:
- вы находитесь в режимах TEST или PROGRAM;
- вы установили бит в файле статуса для сброса локального рэка.

<sup>2</sup> Если модуль памяти не установлен, и память процессора не содержит ошибок, то индикатор процессора PROC LED будет мигать, и процессор установит бит S:11/9 в статусном слове основных ошибок. Выключите питание шасси процессора, а также, установите модуль памяти или переведите переключатель 6 в положение ON.

<sup>3</sup> Если ключ процессора находится в положении REMOTE, после включения питания процессор войдет в режим RUN, и память процессора перепишется из модуля памяти.

4 Когда этот переключатель включен, то вы не сможете очистить память процессора.

#### Адаптер удаленных Вх/Вых 1771-ASB или адаптер локальных расширенных Вх/Вых 1771-ALX

<span id="page-293-0"></span>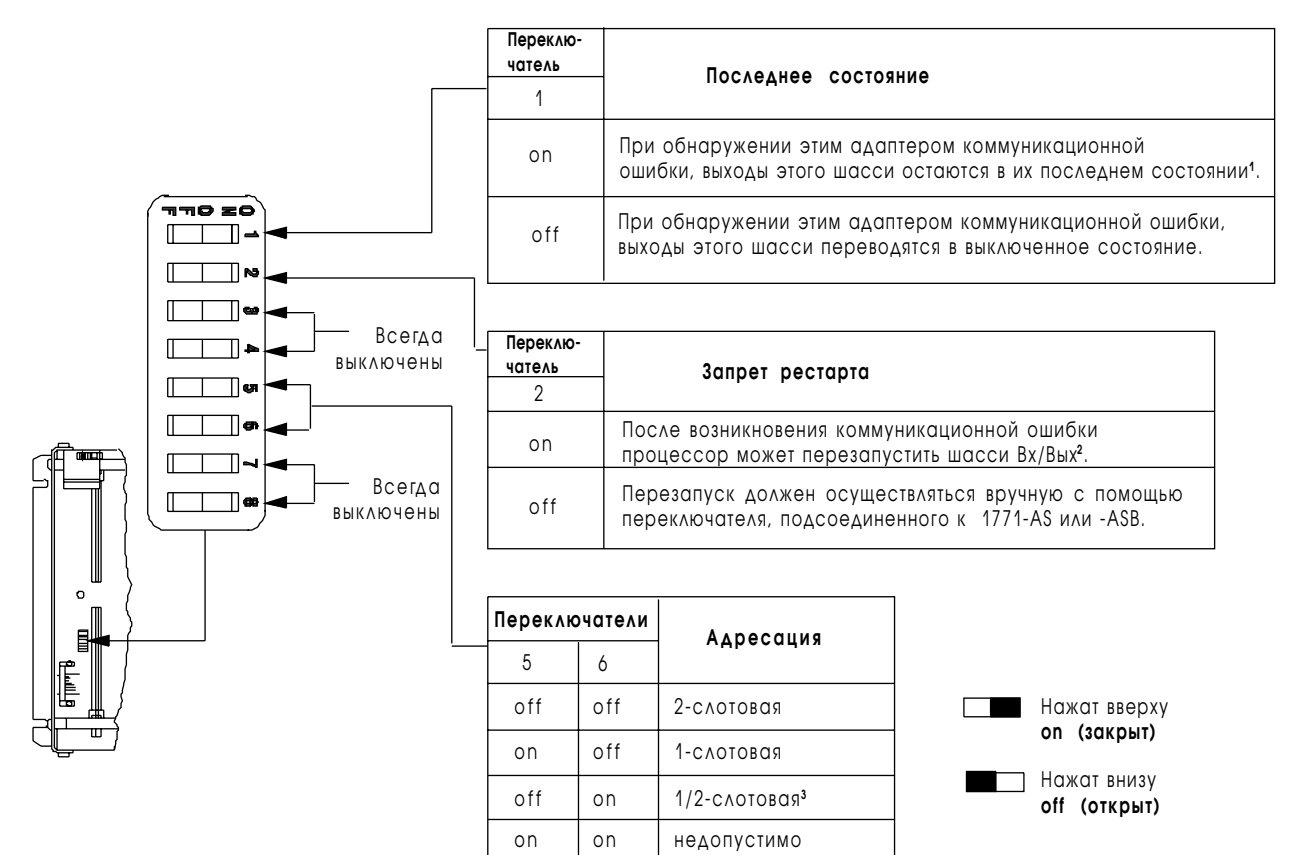

1**ВНИМАНИЕ:** При установке этого переключателя в положение ON, выходы этого шасси при возникновении коммуникационной ошибки сохраняют свое прежнее состояние для предотвращения рывков в движении оборудования. Для отключения управляемых этим шасси выходных цепей, при обнаружении ошибки, мы рекомендуем устанавливать переключатель 1 в положение OFF.

Если выходы управляются входами из другого рэка, и возникает ошибка удаленного рэка Вх/Вых (во входном рэке), входы также остаются в их последнем состоянии, предшествующем ошибке. В этом случае, выходы не могут корректно управляться и могут вызвать повреждение оборудования и травмирование персонала. Если вы хотите предотвратить подобную ситуацию и не оставлять входы в их последнем состоянии, вы должны ввести в программу блок обработки ошибок.

**<sup>2</sup>**При планировании использовать автоконфигурацию рэка Вх/Вых установите переключатель в положение ON.

**<sup>3</sup>**Адаптер 1771-ASB серии A не поддерживает 1/2-слотовую адресацию.

#### Разъем шасси для конфигурации источника питания

<span id="page-294-0"></span>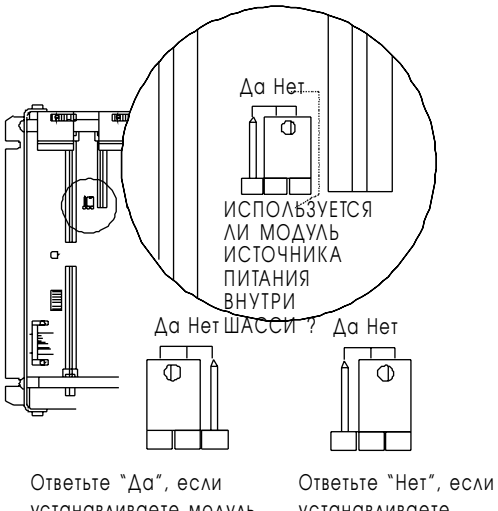

устанавливаете модуль источника питания в шасси.

устанавливаете внешний источник питания.

- **1 .** Найдите разъем для конфигурации источника питания (между первыми двумя самыми левыми слотами).
- **2 .** Установите перемычку разъема.

Положение по умолчанию - Нет (т.е. не используется модуль источника питания шасси внутренней установки).

**Важно :** Одновременная запитка шасси Вх/Вых внутренним модулем и внешним источником питания невозможна.

## <span id="page-295-0"></span>Модуль адаптера удаленных Вх/Вых

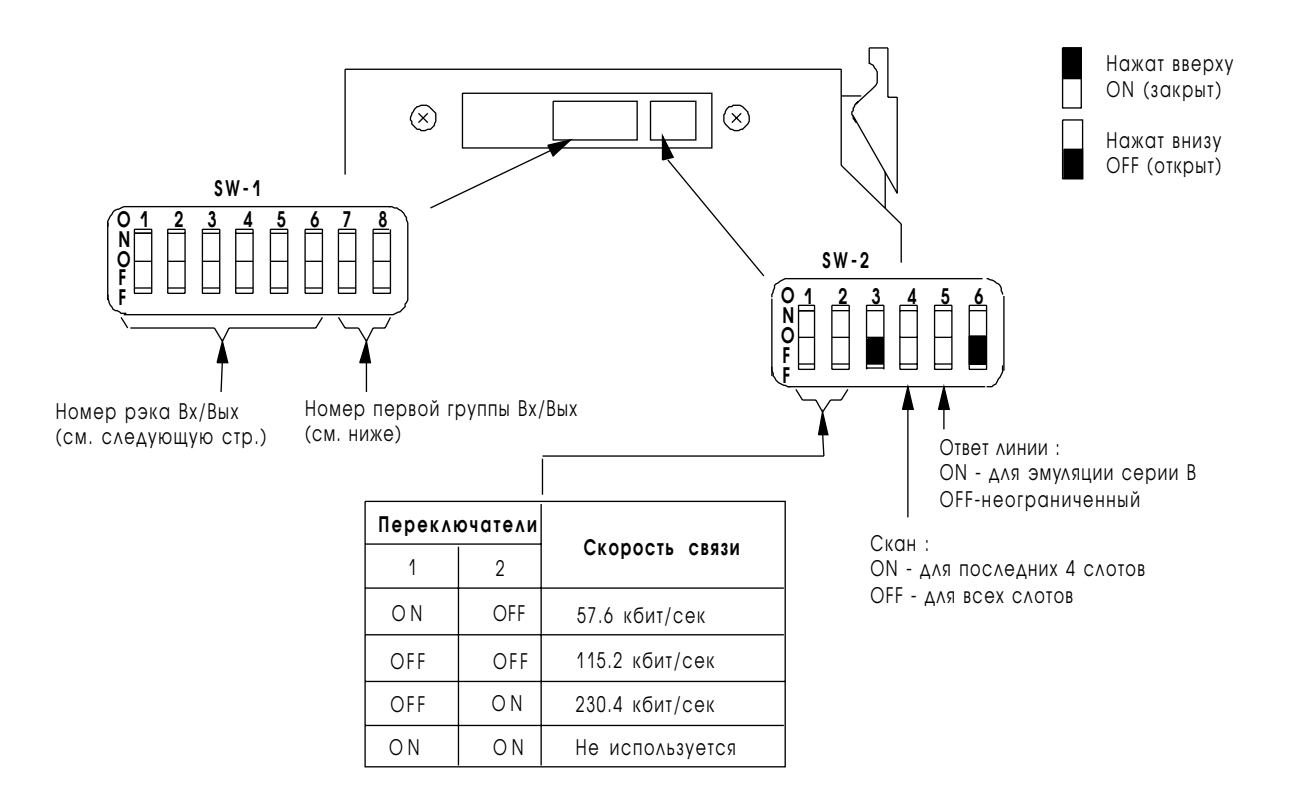

## Модули 1771-ASB серий С и D без комплементарных Вх/Вых

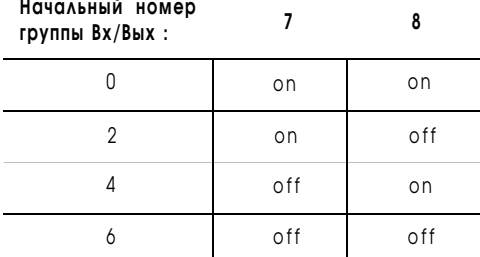

## Номер рэков Вх/Вых (1771-ASB серий C и D) без комплементарных Вх/Вых

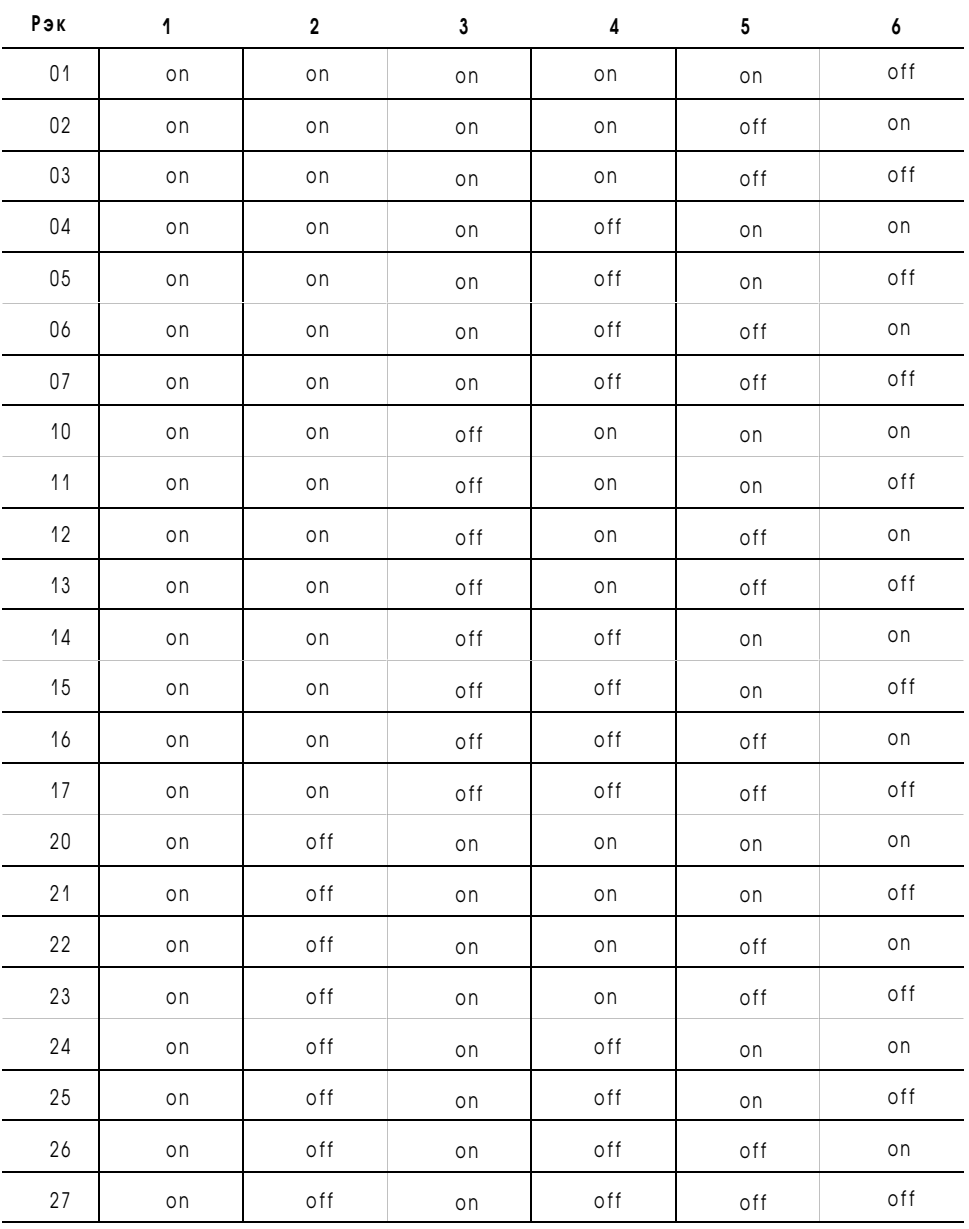

## <span id="page-297-0"></span>Модуль адаптера локальных расширенных Вх/Вых

#### ⊚ך  $\odot$ **SW-1 1234 567 8** SW-2 Не используется Номер первой группы Вх/Вых Номер рэка Вх/Вых

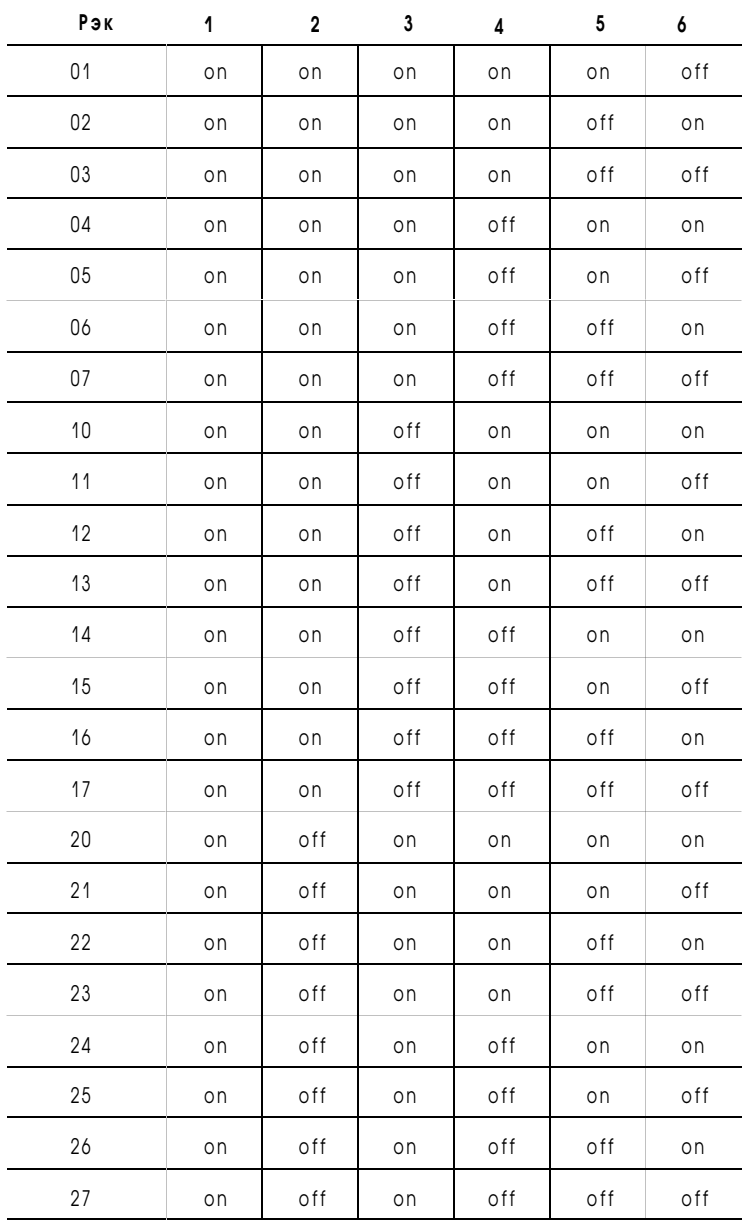

## Переключатель SW-1 модуля 1771-ALX

## Конфигурационные контакты модуля 1771-ALX

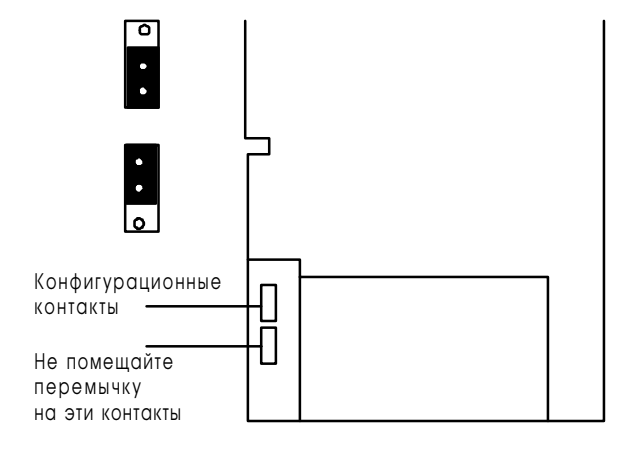

- 1. Положите модуль на его правую сторону. Контакты конфигурации видны на нижней задней части модуля.
- **2.** Установите перемычку, как указано ниже, в соответствии с вашими требованиями.

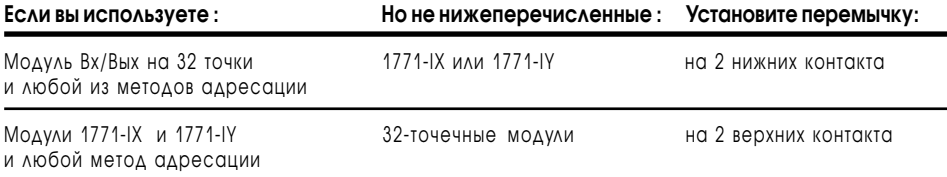

# Поиск и устранение<br>неисправностей

## Назначение этой главы

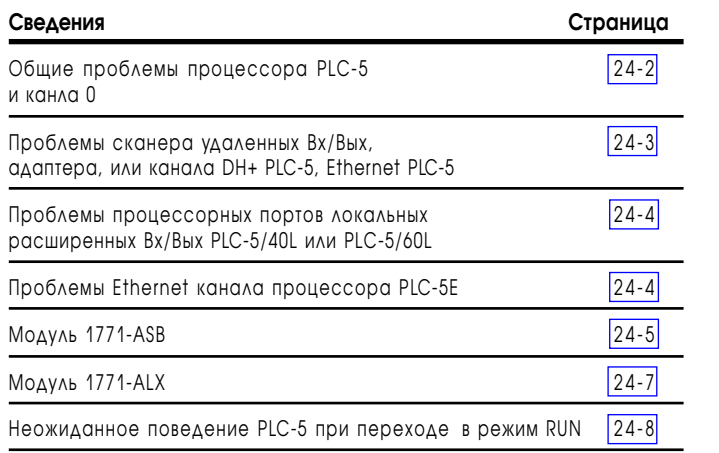

# <span id="page-300-0"></span>**Проессор PLC-5**

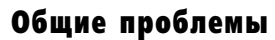

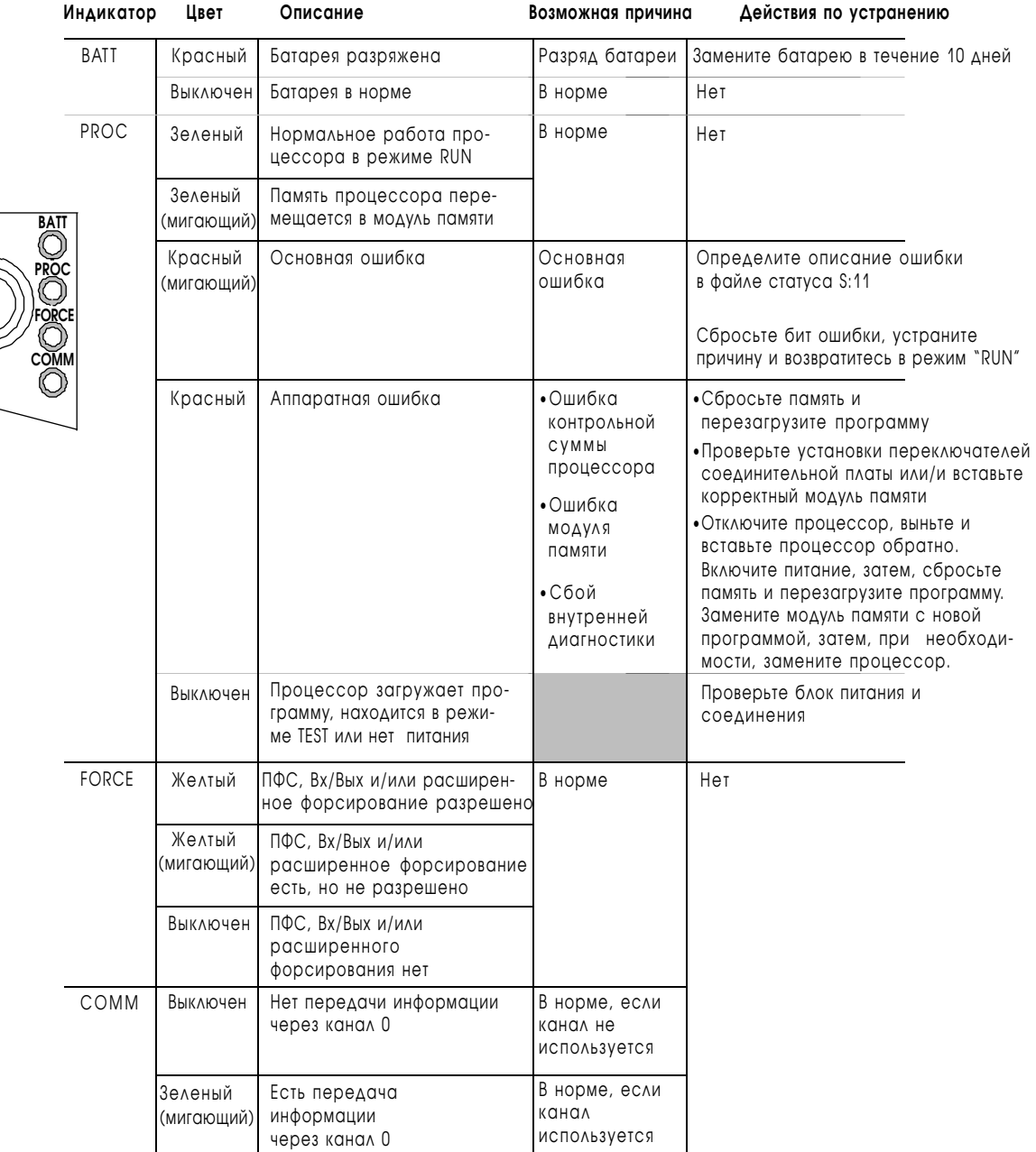

PROG

 $\frac{R}{N}$ |<sub>run</sub>

<span id="page-301-0"></span>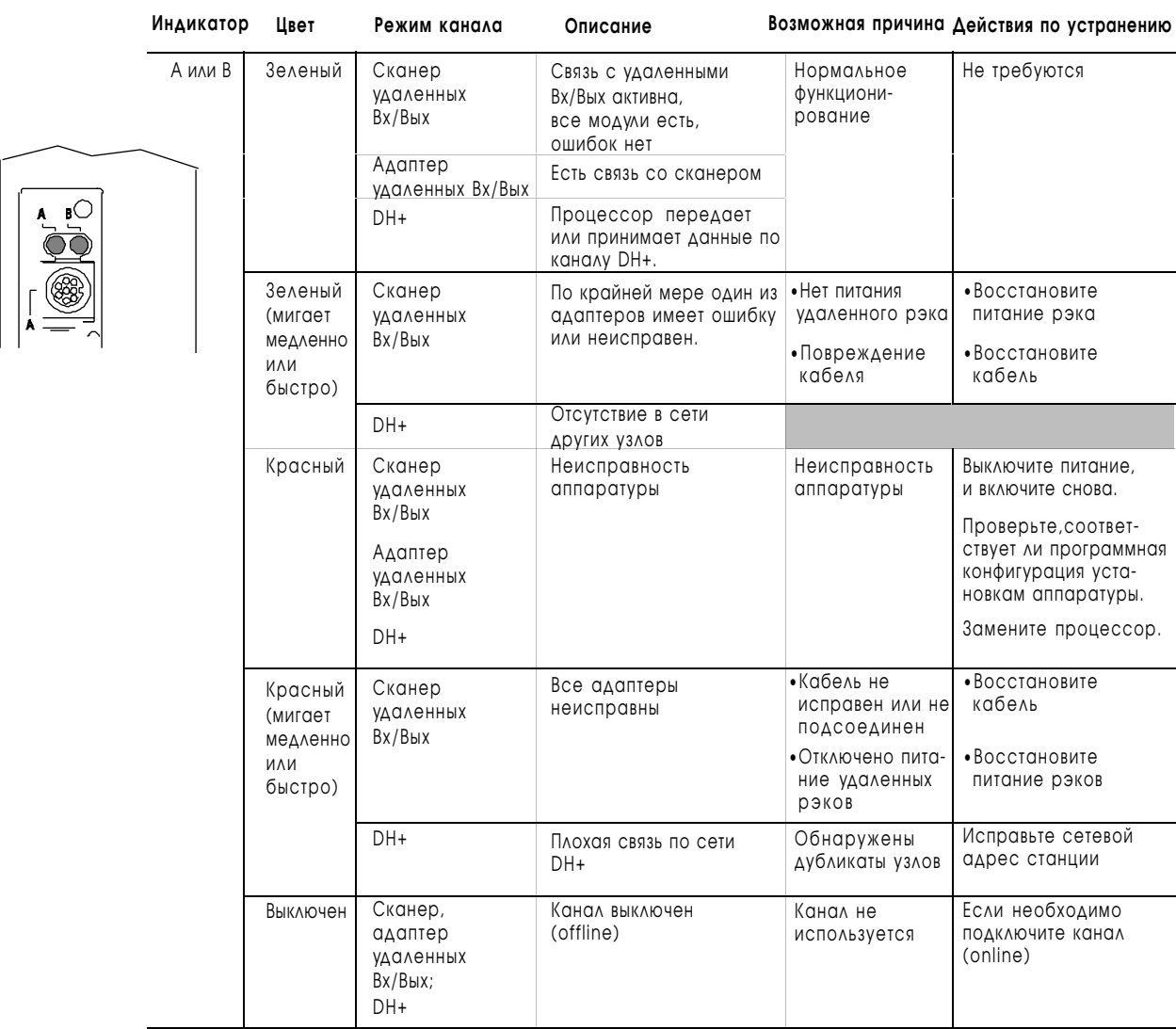

# Поиск неисправностей в коммуникационном канале процессора

1785-6.5.12 Январь 1997

<span id="page-302-0"></span>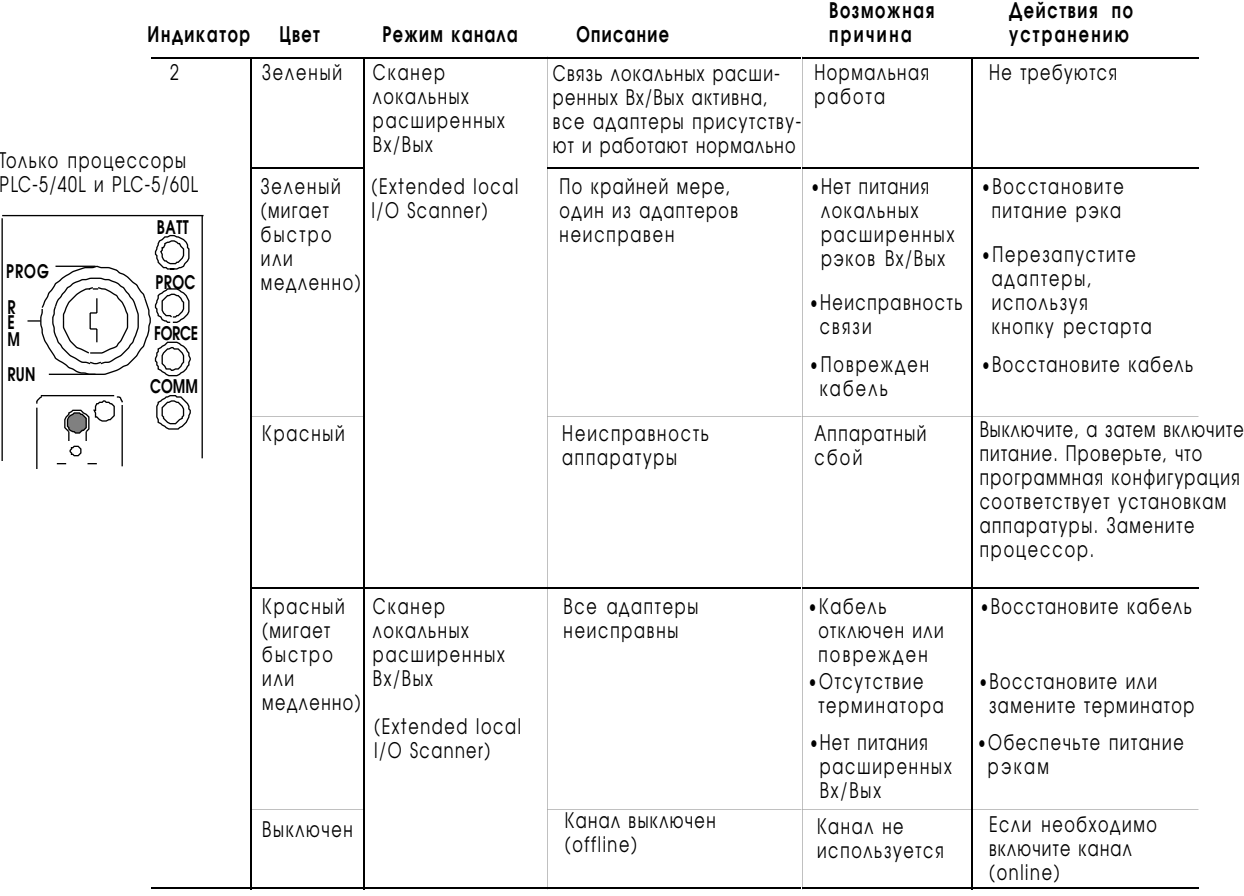

## Поиск и устранение неисправностей в локальных расширенных Вх/Вых

## Индикатор состояния Ethernet

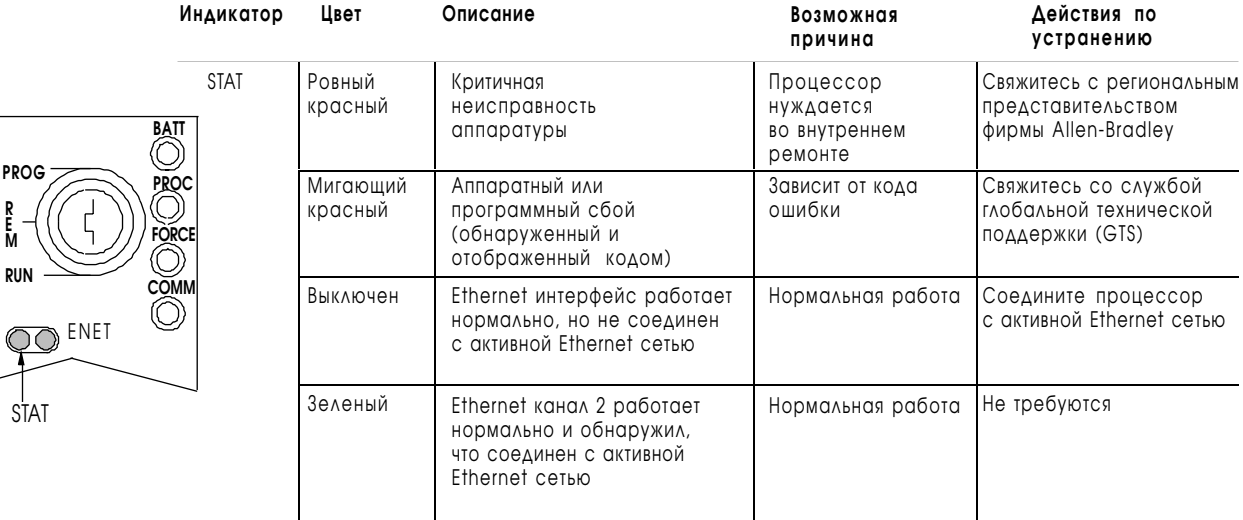

**R E M**

<span id="page-303-0"></span>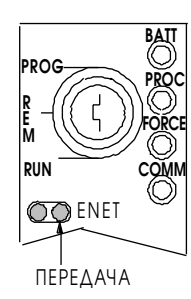

#### Индикаторы передачи информации канала **Ethernet**

Интерфейс канала Ethernet содержит светодиод зеленого цвета, быстро мигающий, когда Ethernet порт передает пакет. Прием пакета этот светодиод не индицирует.

## Система удаленных Вх/Вых

#### Поиск и устранение неисправностей в модулях адаптеров 1771-ASB серий С и D

T

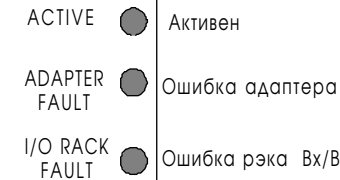

Ошибка рэка Вх/Вых

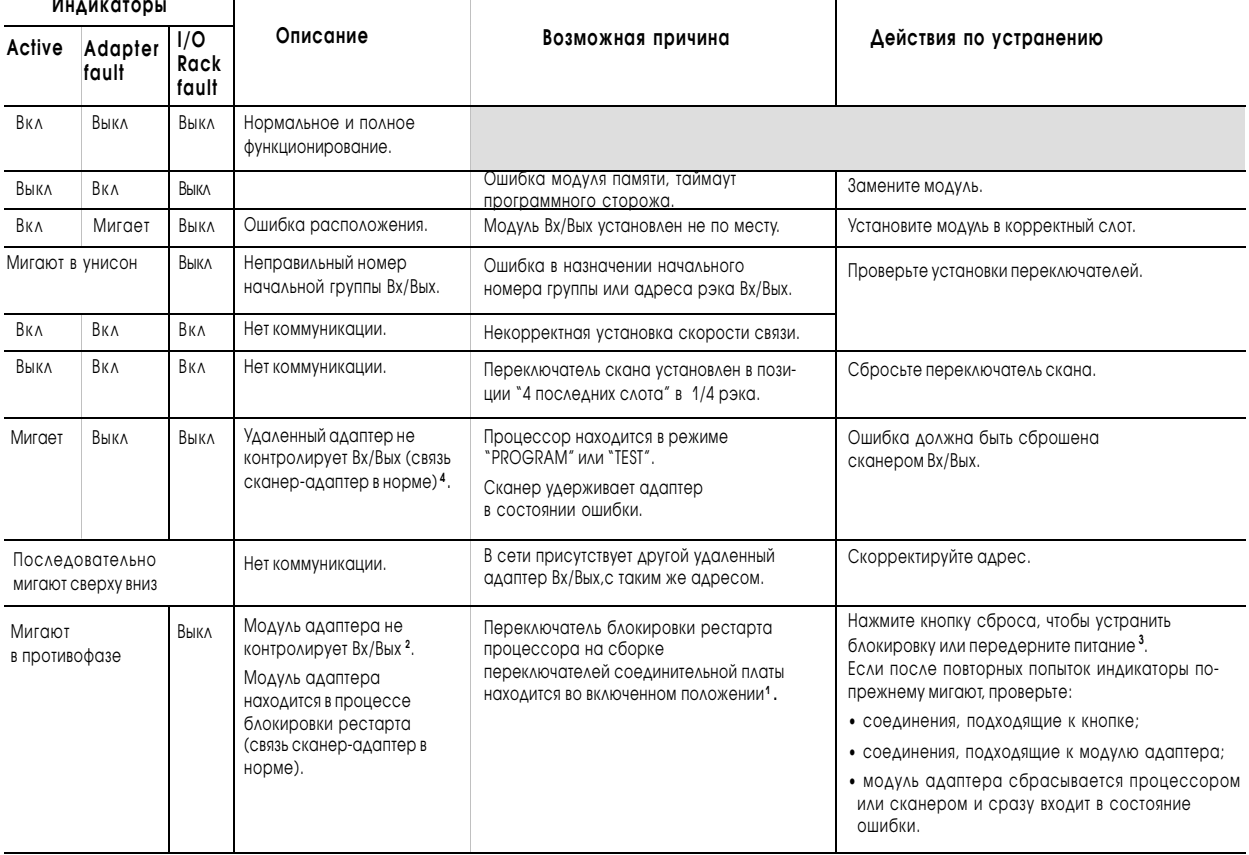

<sup>1</sup> Режим работы модуля адаптера Вх/Вых должен определяться в соответствии с комплектацией удаленным сканером Вх/Вых/распределительной панелью. и доленным интерфейсным модулем программного сканера Вх/Вых или модулем сканера Вх/Вых, поддерживающего сообщения, Обратите пристальное внимание на дизактивацию режима поиска в модулях 1771-SD, -SD2.

2 Шасси Вх/Вых находится в режиме ошибки, как выбрано переключателем последнего состояния на соединительной плате шасси.

<sup>3</sup> Выключение и последующее включение питания очищает очередь запросов блоков передачи (block-transfer request queue). Все текущие блоки информации будут утеряны. В программе должен быть предусмотрен повтор запроса на передачу блоков.

4 Если при наступлении сбоя процессор находится в режиме "RUN", но в действительности находится в зависимом режиме, реакция на наступление ошибки шасси выбирается переключателем последнего состояния соединительной платы шасси.

#### Поиск и устранение неисправностей в модулях адаптеров 1771-ASB серий С и D (продолжение)

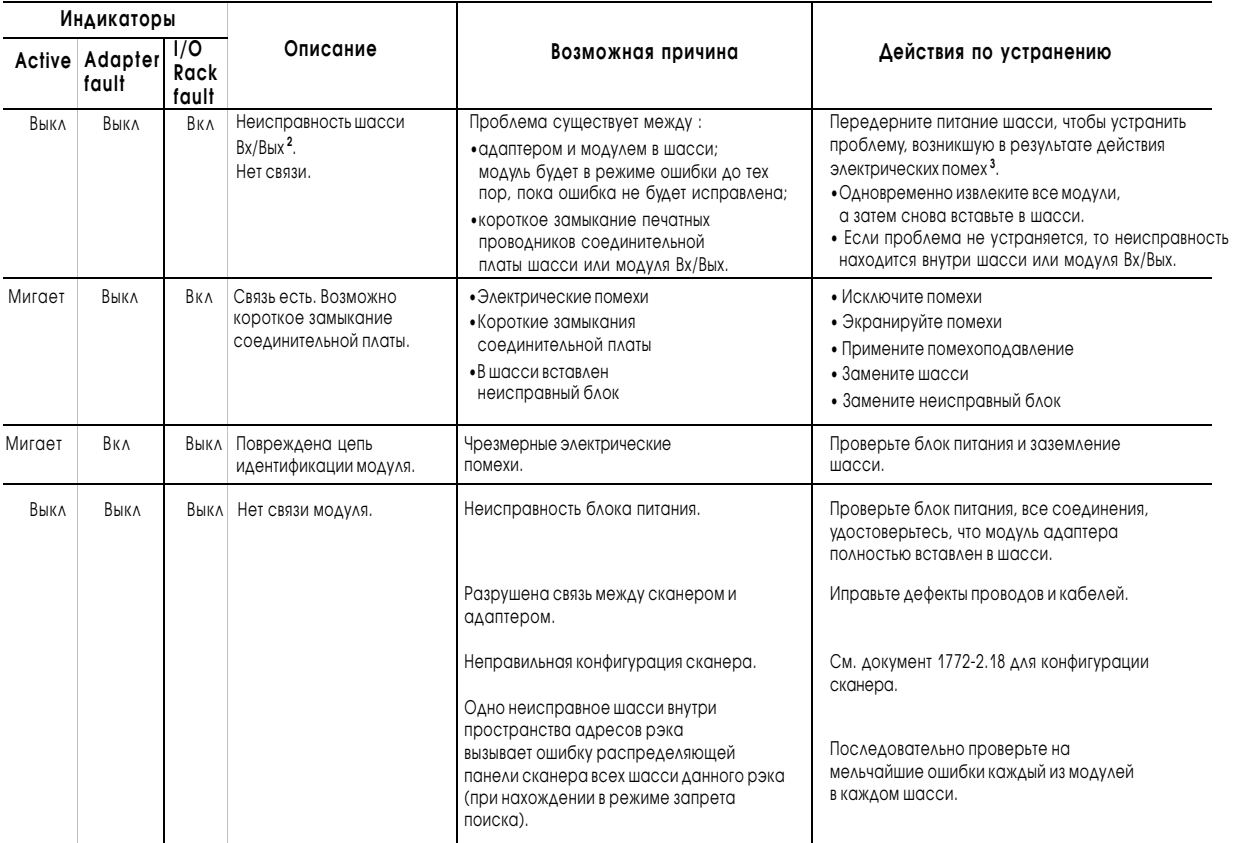

**<sup>1</sup>** Режим работы модуля адаптера Вх/Вых должен определяться в соответствии с комплектацией удаленным сканером Вх/Вых/распределительной панелью, удаленным интерфейсным модулем программного сканера Вх/Вых или модулем сканера Вх/Вых, поддерживающего сообщения. Обратите пристальное внимание на дизактивацию режима поиска в модулях 1771-SD, -SD2.

**<sup>2</sup>** Шасси Вх/Вых находится в режиме ошибки, как выбрано переключателем последнего состояния на соединительной плате шасси.

**<sup>3</sup>** Выключение и последующее включение питания очищает очередь запросов блоков передачи (block-transfer request queue). Все текущие блоки информации будут утеряны. В программе должен быть предусмотрен повтор запроса на передачу блоков.

**4** Если при наступлении сбоя процессор находится в режиме "RUN", но в действительности находится в зависимом режиме, реакция на наступление ошибки шасси выбирается переключателем последнего состояния соединительной платы шасси.

## <span id="page-305-0"></span>Система локальных расширенных Вх/Вых

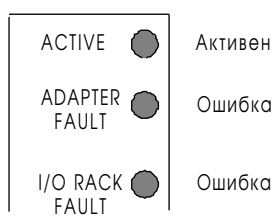

Поиск и устранение неисправностей для модуля адаптера 1771-ALX

Ошибка адаптера

Ошибка рэка Вх/Вых

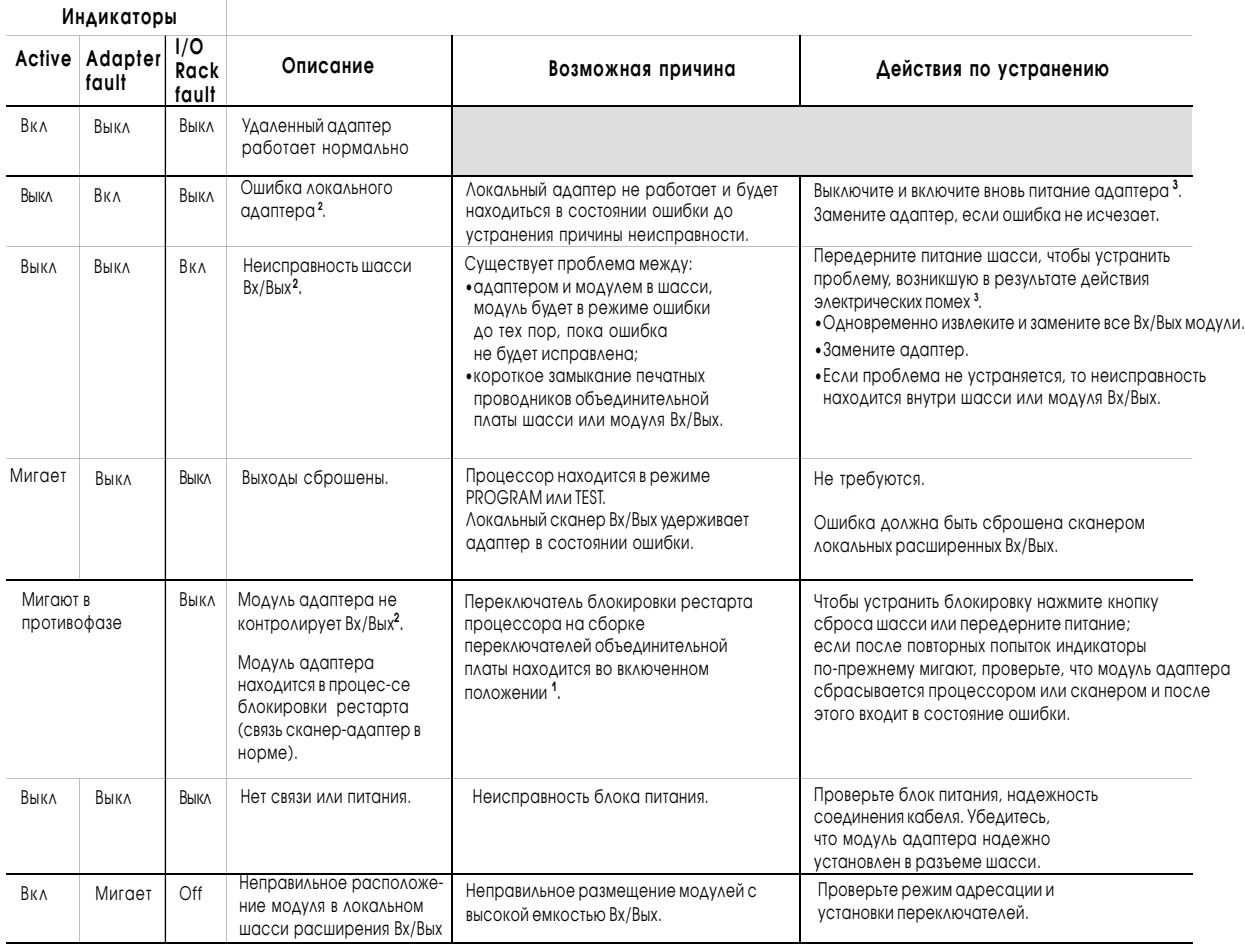

**<sup>1</sup>** Шасси Вх/Вых находится в состоянии ошибки, как выбрано переключателем 1 (последнего состояния) на объединительной плате шасси.

**<sup>2</sup>** Выключение и последующее включение питания очищает очередь запросов блок-трансферов. Все текущие блоки информации будут утеряны. В программе должен быть предусмотрен повтор запроса на блок-трансфер.

**<sup>3</sup>** Если при наступлении сбоя, процессор находится в режиме RUN, но в действительности находится в зависимом режиме, реакция шасси на наступление ошибки выбирается переключателем 1 (последнего состояния) объединительной платы шасси.

#### <span id="page-306-0"></span>Неожиданное поведение программы при переходе в режим «RUN»

Если при входе в режим RUN возникают неожиданные операции, проверьте описанные ниже опреации прескана (prescan operation). Эти инструкции выполняются по-разному в течение прескана и во время нормального скана.

Функция *прескана* - это промежуточный скан при переходе из режима программирвания в режим RUN, во время которого все цепи сканируются, как «ложь». Прескан проверяет все файлы и инструкции релейно-контактной логики и, в зависимости от результатов программы, инициализирует таблицы данных.

Например, редко вызываемая подпрограмма может содержать неправильный косвенный адрес и в дальнейшем вызовет основную ошибку (major fault). Это может произойти после выполнения множества нормальных сканов. Прескан дает возможность процессору проверить программу на ошибки, такие как вышеописанные, *перед* входом в режим RUN.

#### Инструкции уникальных операций прескана

Используйте таблицу, представленную ниже, для отслеживания операций прескана, отличающихся от нормальных инструкций.

#### Таблица 24.А

#### Инструкции операций во время прескана

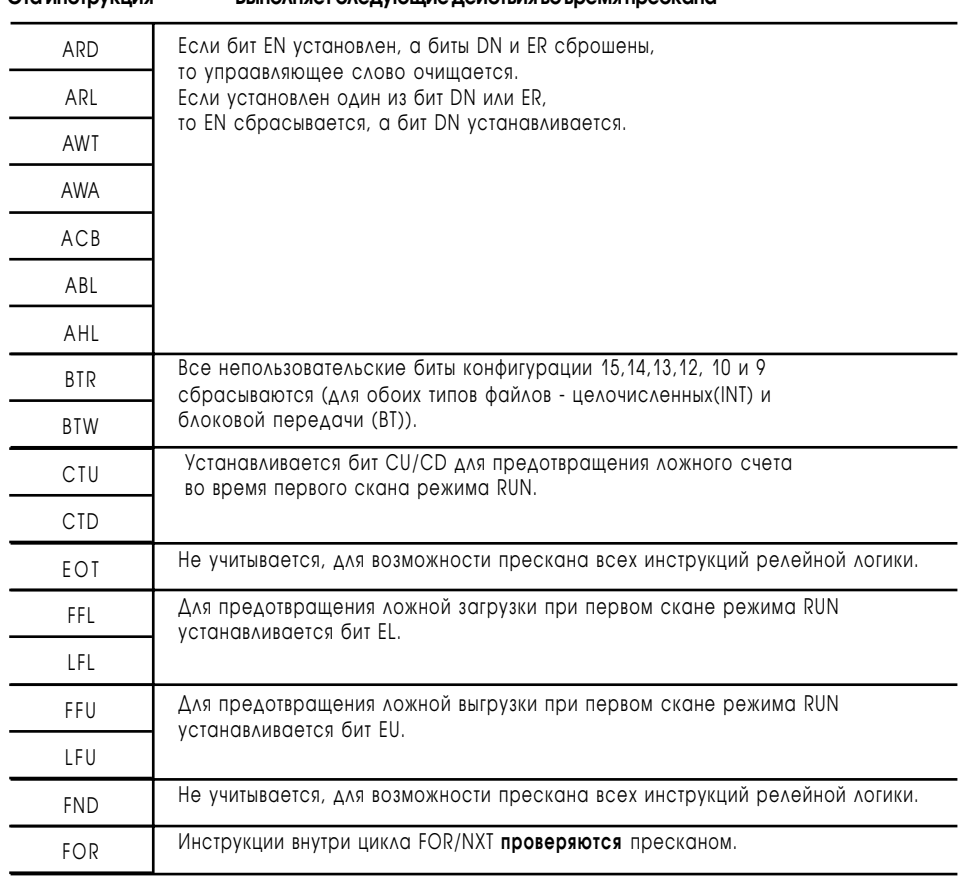

#### **Эта инструкция Выполняет следующие действия во время прескана**

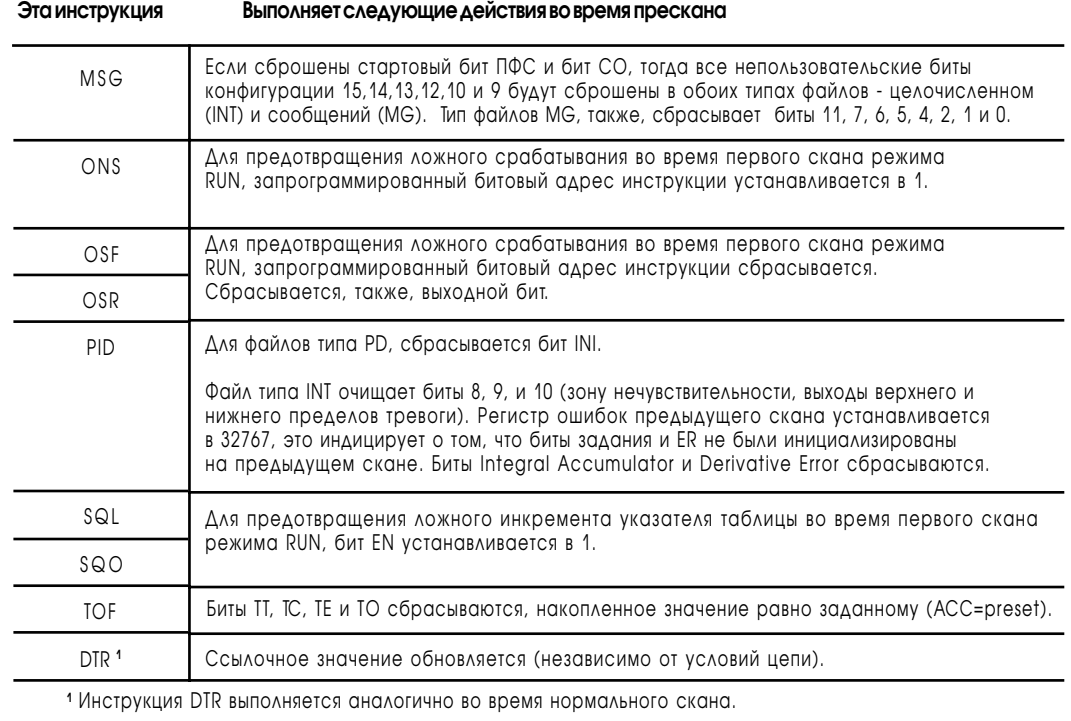

## Предлагаемые действия

Во избежании непредсказуемых действий, могущих возникнуть в результате выполнения операций прескана, следуйте указаниям:

 $\bullet$ Не используйте индексную или косвенную адресацию в инструкциях, приведенных в таблице 24.А.

Если вы должны использовать индексную или косвенную используйте бит первого скана (S:1/15) для адресацию, прединициализации всех используемых переменных.

При использовании косвенной адресации в любой инструкции  $\bullet$ релейно-контактной логики, не применяйте переменную, находящуюся в косвенном адресе для различных функций.

#### Для заметок

# Справочник по кабелям

## Назначение этой главы

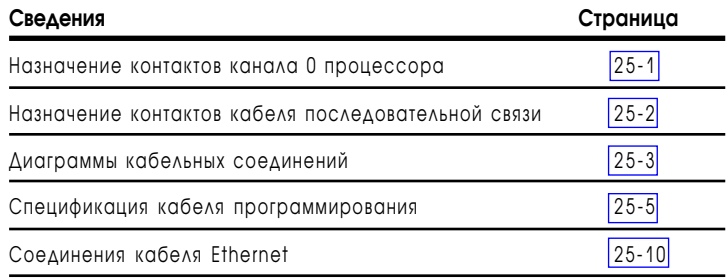

## Назначение контактов канала 0 процессора

На боковой наклейке процессора дана таблица назначения контактов канала 0 (RS-порт). Представленная ниже таблица повторяет эту информацию.

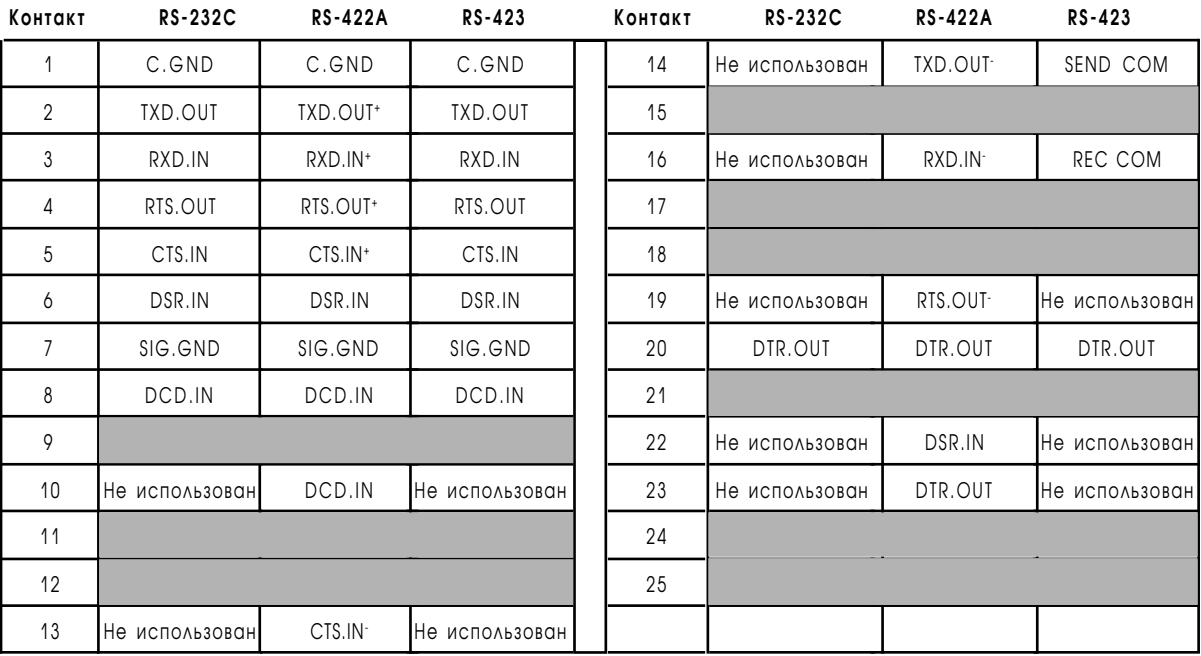

Серым фоном показаны зарезервированные контакты.

## <span id="page-310-0"></span>Назначение контактов кабеля последовательной связи

Следующие схемы дают соединения между контактами кабелей, необходимых для соединения с последовательным портом компьютера.

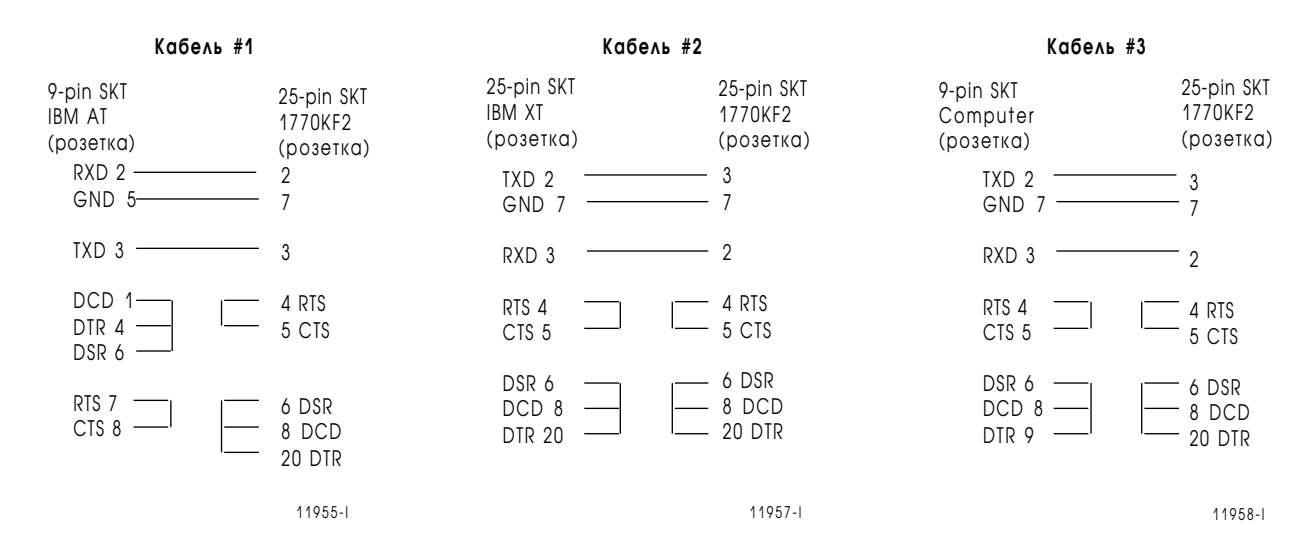

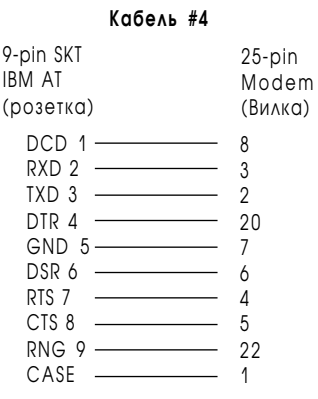

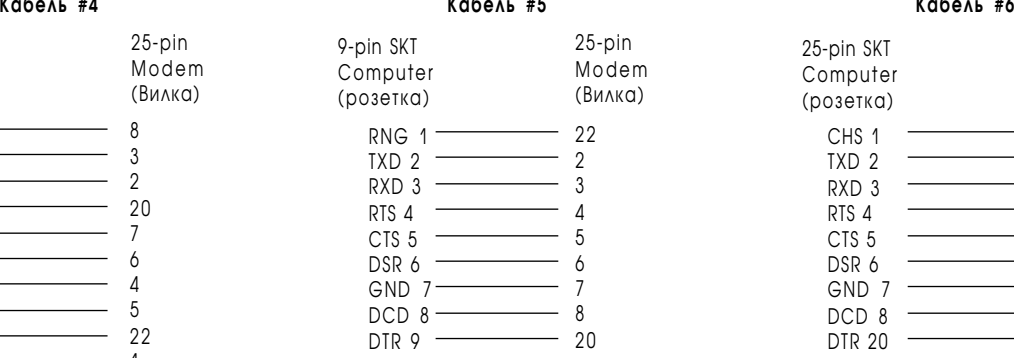

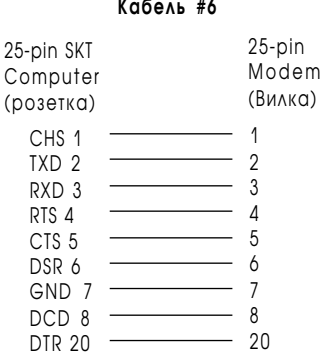

11959-I 11960-I 11961-

I

## <span id="page-311-0"></span>Диаграммы соединений

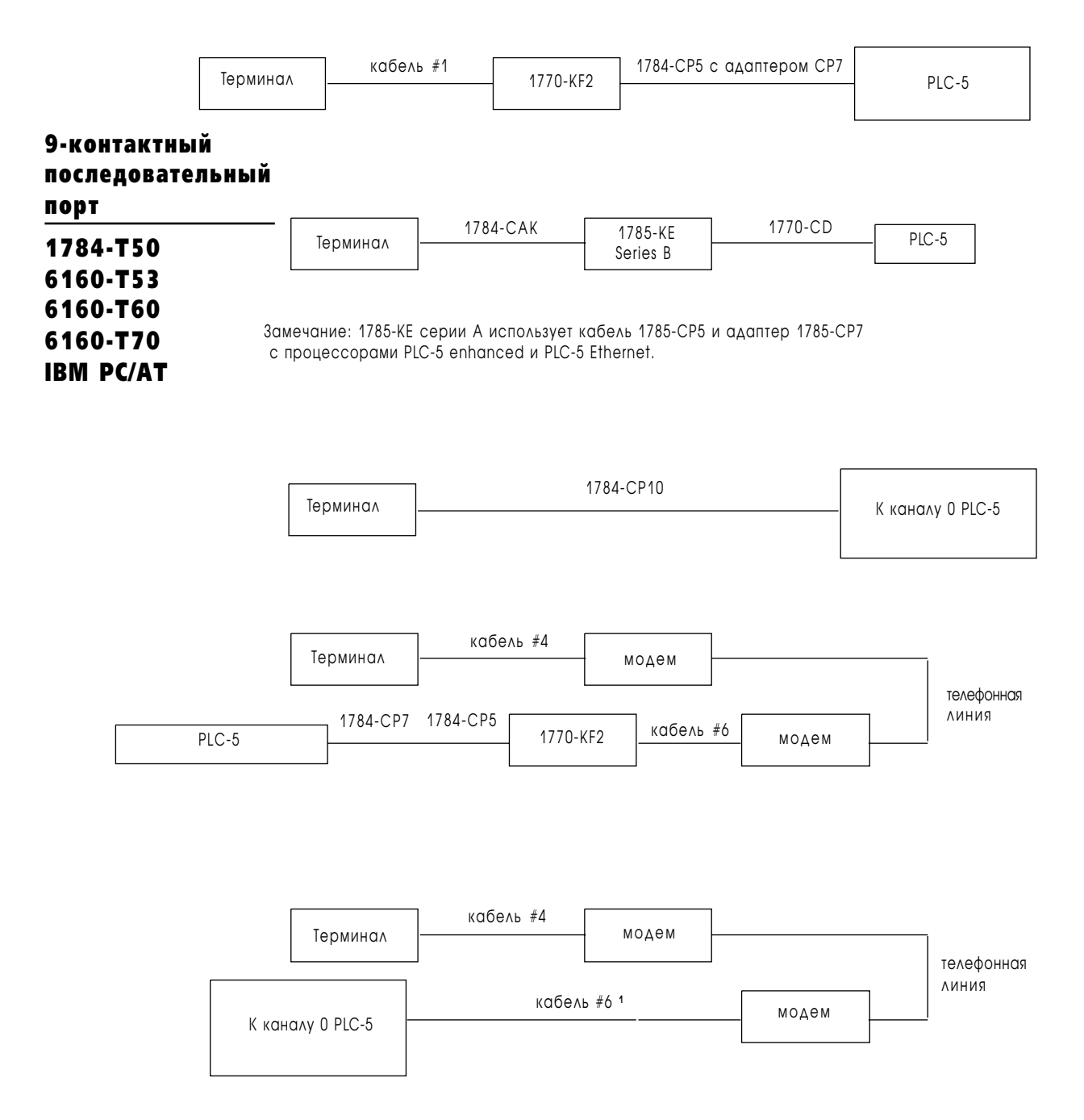

**<sup>1</sup>** Требует либо родственную замену, либо кабель #2 c вилкой 25-контактного разъема.

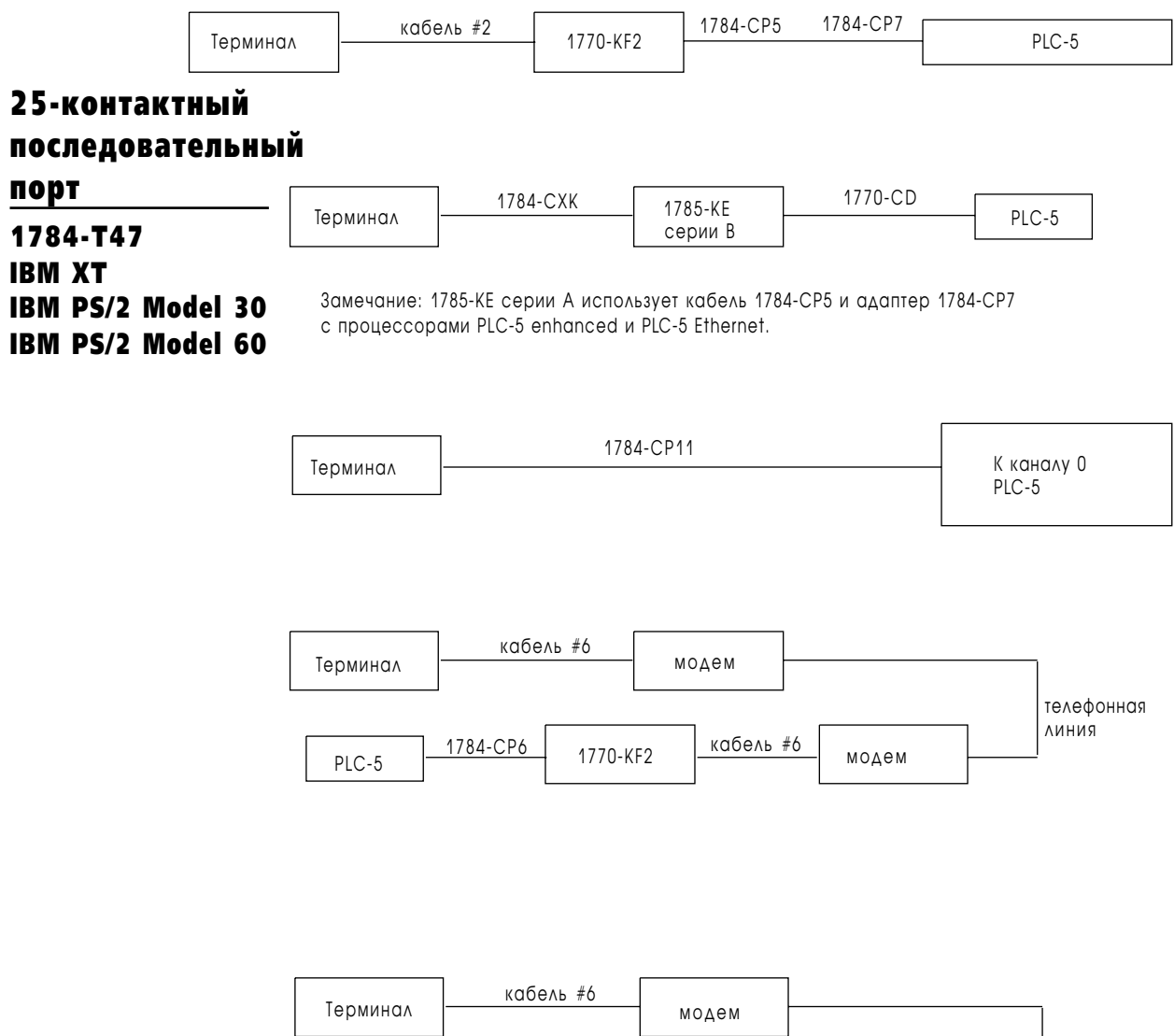

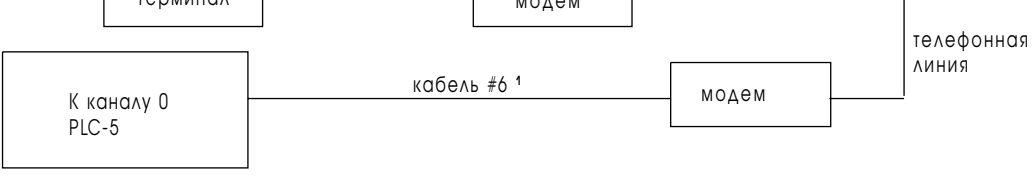

**<sup>1</sup>** Требует либо родственную замену, либо кабель #2 c вилкой 25-контактного разъема.

# <span id="page-313-0"></span>Характеристики кабеля программирования

Спецификации для каждого кабеля Allen-Bradley, используемого для DH+ коммуникаций, приведены на страницах, указанных в таблице 25.А

#### Таблица 25.А Характеристики кабеля программирования

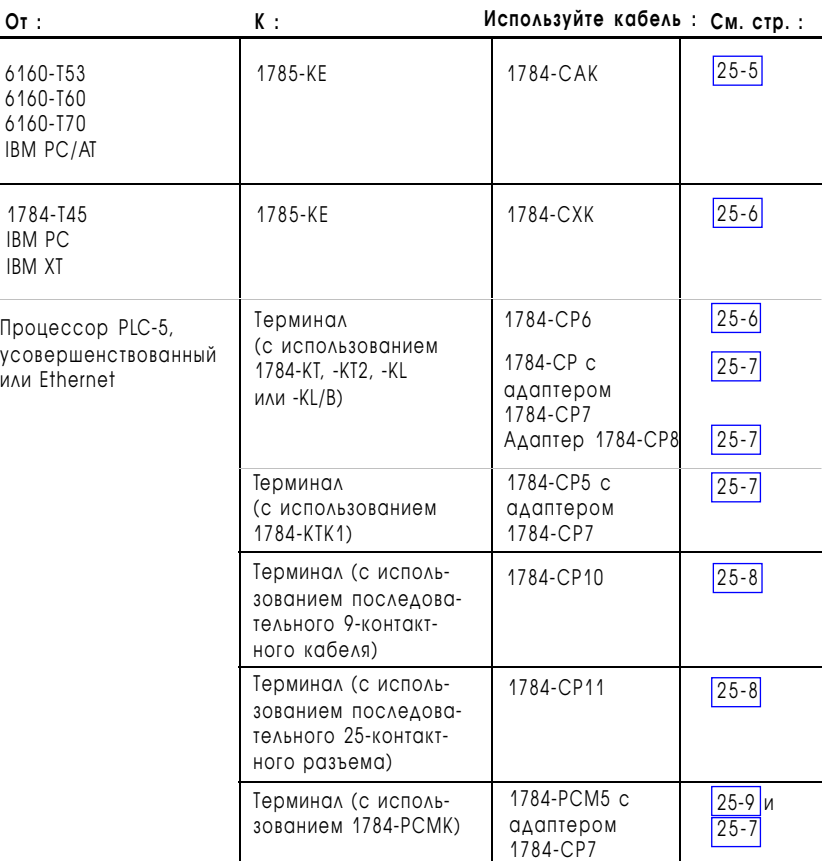

#### Соединяет 1785-KE c 6160-T53, 6160-T60, 6160-T70 или IBM PC/AT Рис. 25.1 Кабель 1784-CAK

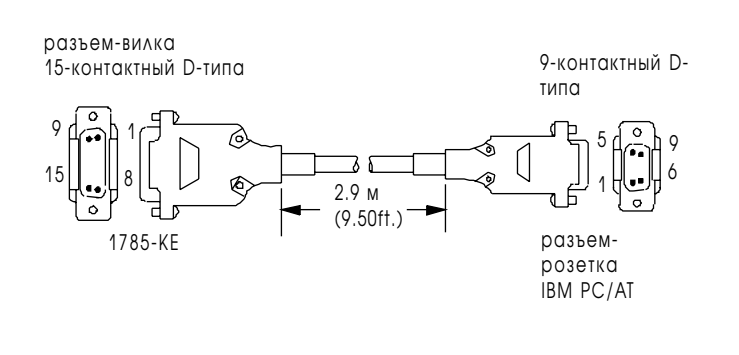

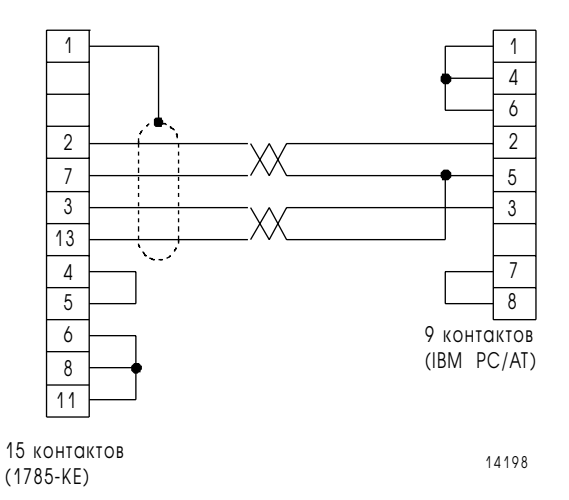

1785-6.5.12 Январь 1997

<span id="page-314-0"></span>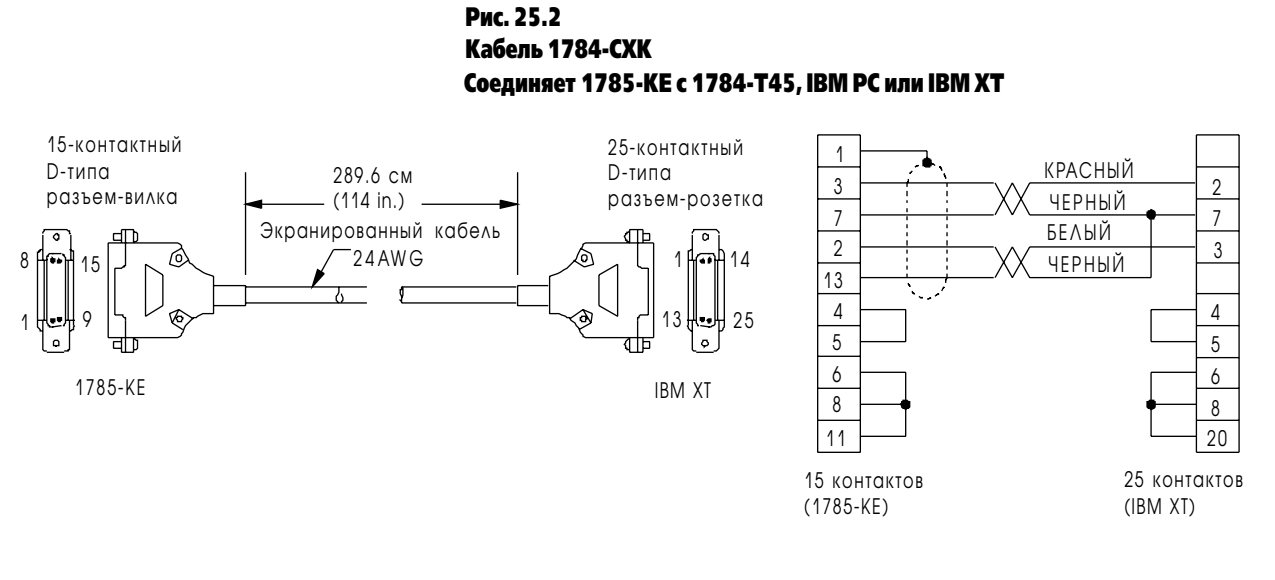

12727

#### Рис. 25.3 Кабель 1784-CP6 Соединяет терминал, использующий 1784-KT, -KT2 или -KL/B с процессором

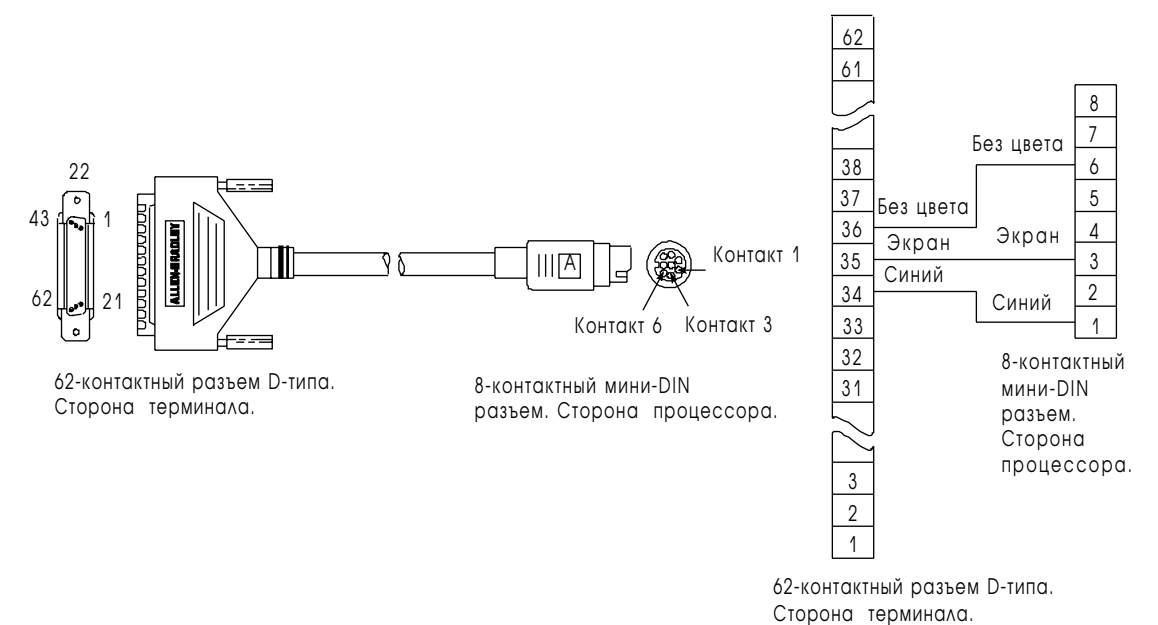

#### Рис. 25.4

Кабель и адаптер - 1784-CP7, соединяемый с процессором через 9-контактный разъем D-типа для кабелей 1784-CP, -CP5 или -PCM5

<span id="page-315-0"></span>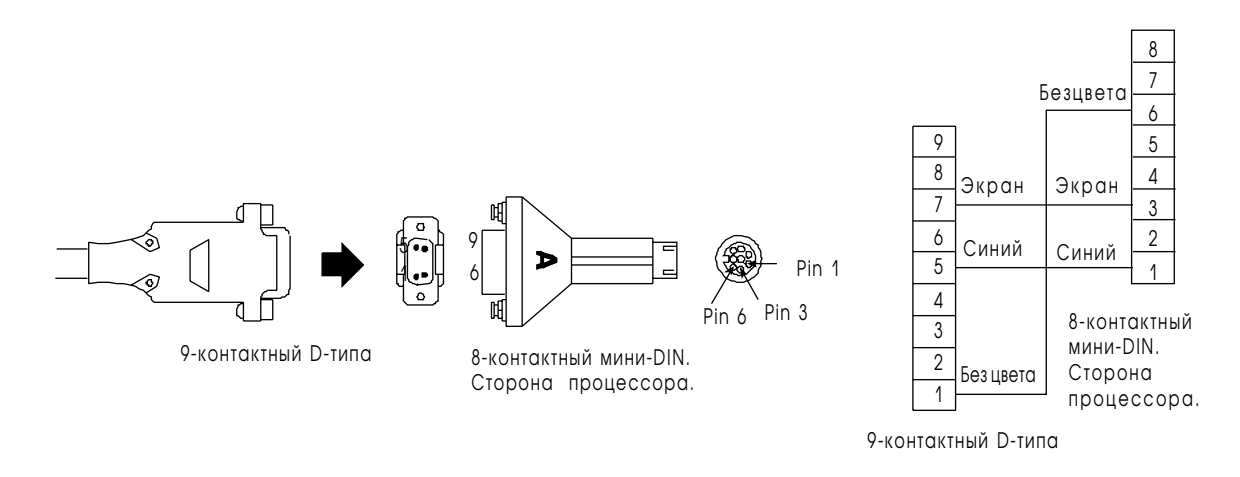

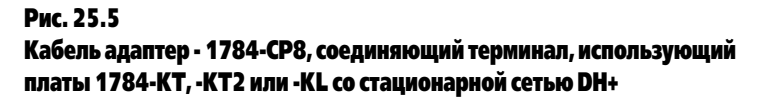

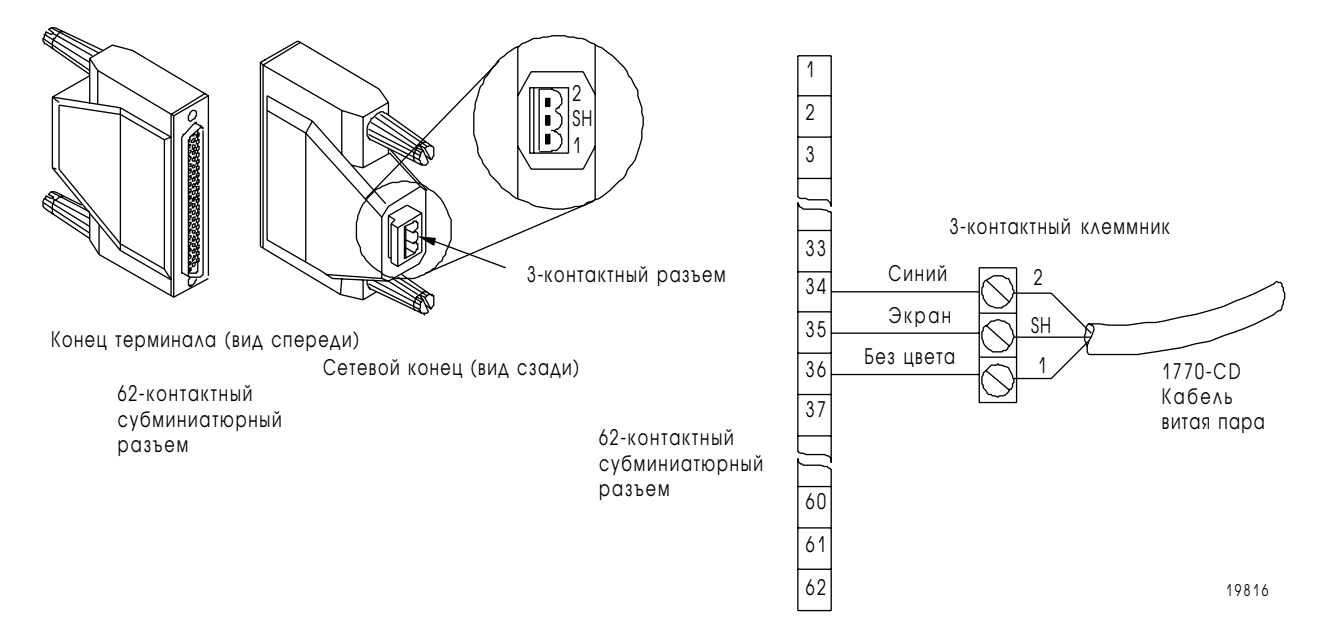

## Рис. 25.6 Кабель 1784-CP10

Соединяет терминал с процессором, используя последовательный порт

<span id="page-316-0"></span>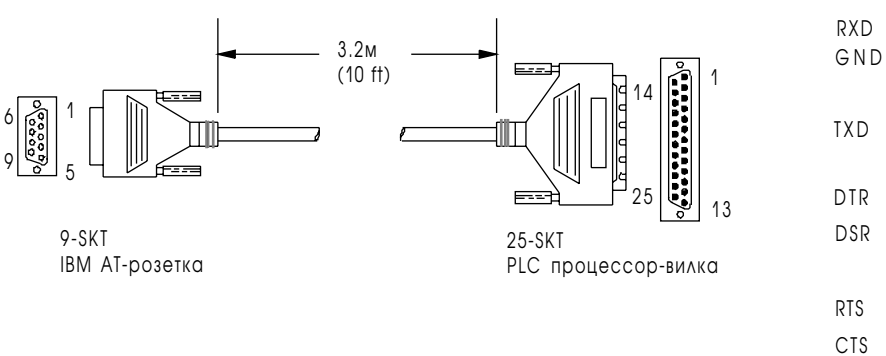

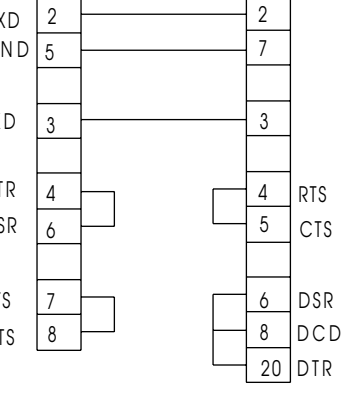

19870

Рис.25.7 Кабель 1784-CP11 Процессор к терминалу с использованием последовательного порта

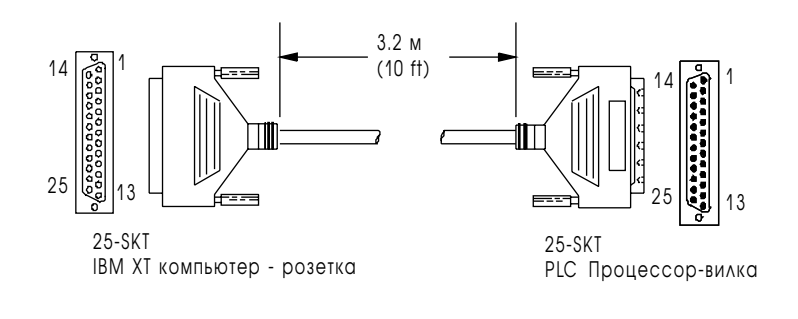

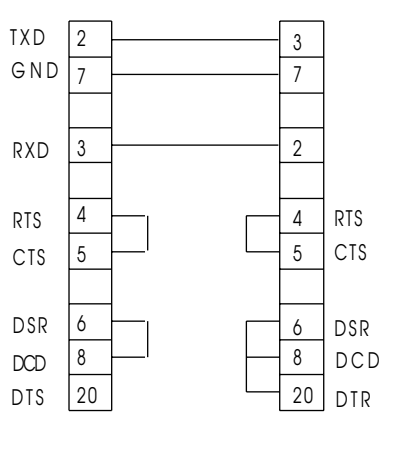

<span id="page-317-0"></span>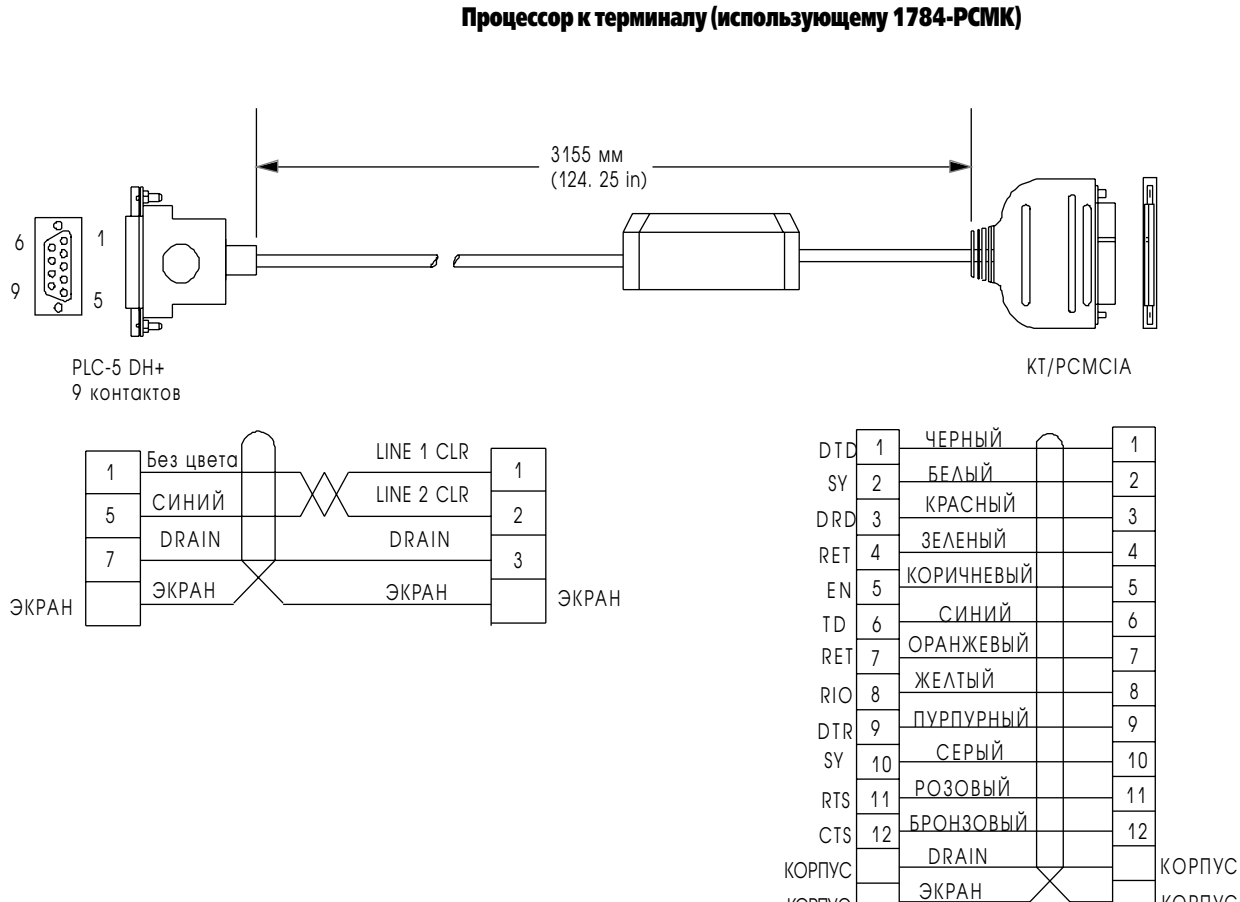

Рис. 25.8 Кабель 1784-PCM5

КОРПУС

19872

КОРПУС

#### <span id="page-318-0"></span>Кабельные соединения Ethernet

Ethernet порт соединяется либо с тонким, либо с толстым кабелем через 15-контактный трансивер или устройство доступа к носителю (Medium Access Unit - MAU).

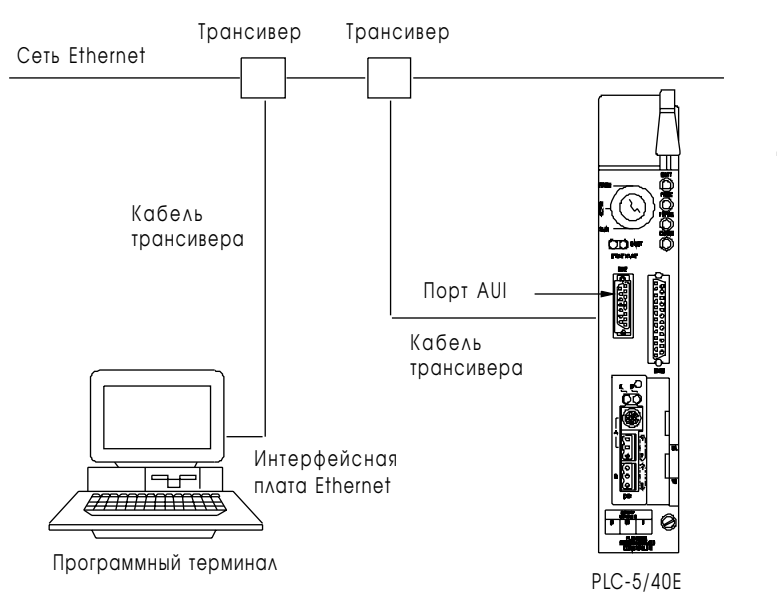

Для подключения программного терминала к процессорам PLC-5/20E, -5/40E, -5/80E по сети Ethernet, необходимо следующее оборудование:

- Ethernet PC/AT-совместимая (6628-A5) или PCMCIA коммуникационная карта • Ethernet кабель
- Трансиверы и трансиверные кабели

Существует два типа трансиверов Allen-Bradley.

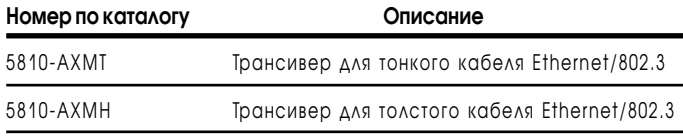

Процессор соединяется с трансивером с помощью стандартного трансиверного кабеля, еще известный как AUI-кабель (Access Unit Interface). Allen-Bradley предлагает трансиверные кабели 2-х длин и четыре набора, состоящие из трансиверов и кабелей.

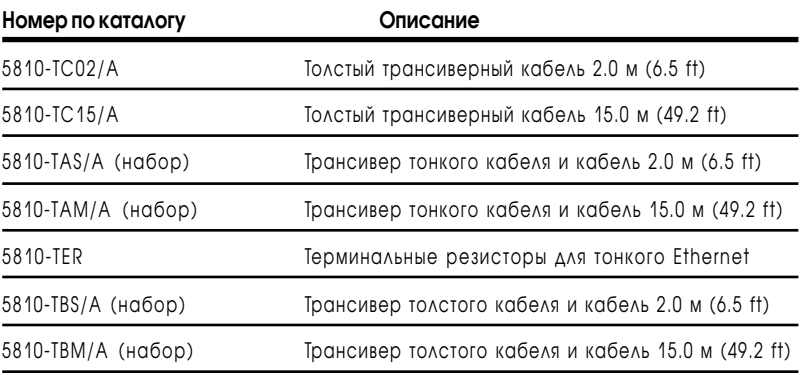

Поддерживаются, также, соединения «10baseT» по оптоволоконным и широкополосным сетям, при покупке соответствующих трансиверов и кабелей третьих фирм.

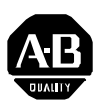

Allen-Bradley Publication Problem Report (к русскому переводу)

Если у Вас возникли проблемы, связанные с нашей документацией, пожалуйста, заполните и вышлите нам эту форму.

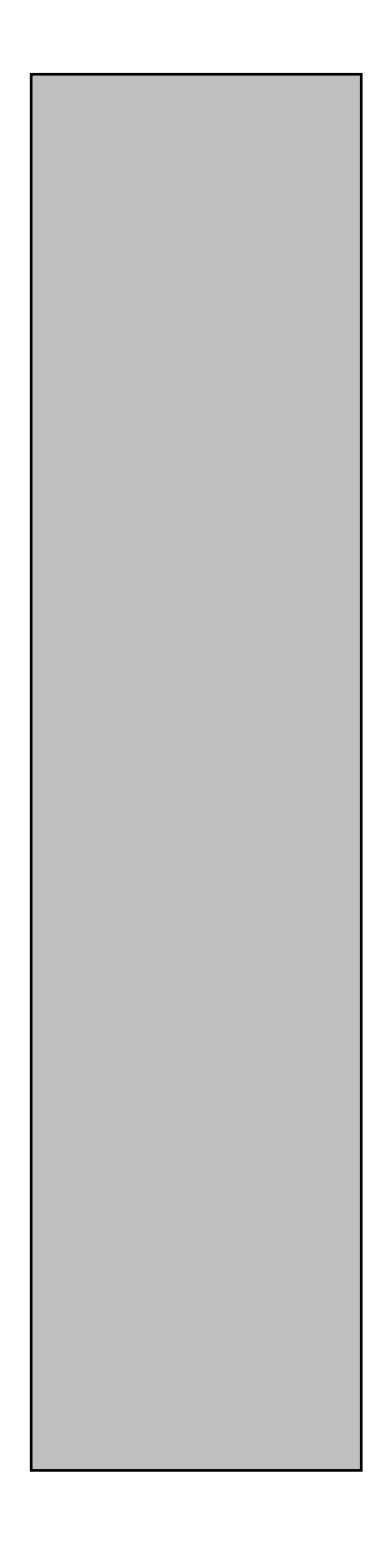

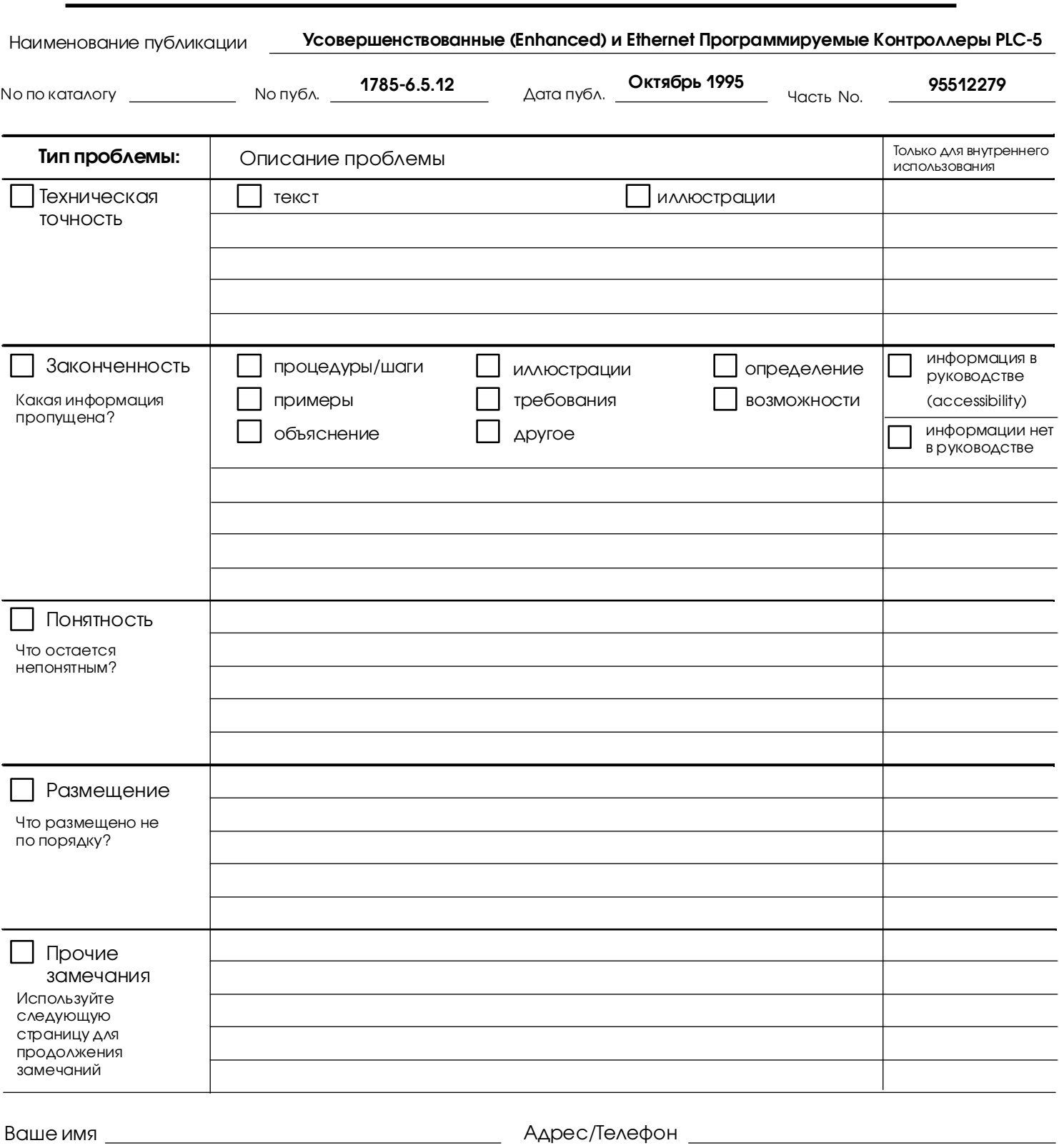

Отошлите по адресу: Россия, г.Москва, Большой Строченовский пер. 22, Allen-Bradley Phone:

Публикация ICCG-5.21-Август 1995 **PN 95510782** 

**25 - 12**

PLEASE FASTEN HERE (DO NOT STAPLE)

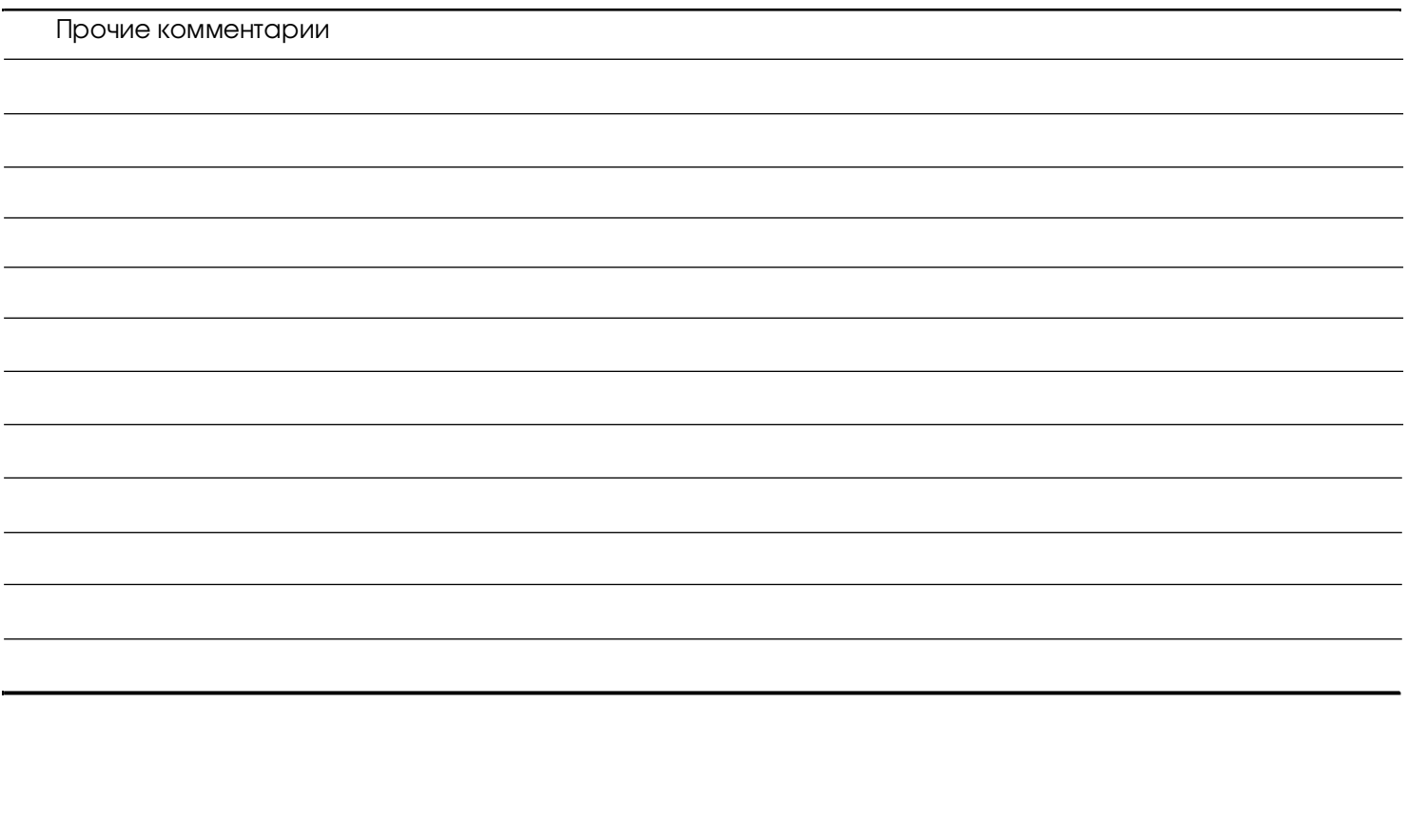

PLEASE FOLD HERE

------------------------------------

#### Символы

1-слотовая адресация, 4-4, 23-4, 23-5 1/2-слотовая адресация, 4-4, 23-4, 23-5 1770-CD 10-1 1770-KF2 10-1 1770-XYC 20-1 1771-AF 6-5 1771-ALX 8-1 1771-ALX, 23-5 1771-AS 6-5 1771-ASB 6-5, 6-11 1771-ASB, 23-5 1771-DCM 6-5 1771-KRF 10-1 1771-SN 6-5 1772-SD, -SD2 6-5 1775-S4A, -S4B 6-5 1775-SR 6-5 1784-CAK, 25-5 1784-CP 10-1 1784-CP. 25-7 1784-CP10, 25-3, 25-5, 25-8 1784-CP11, 25-5, 25-8 1784-CP3 10-1 1784-CP5 10-1 1784-CP5, 25-5, 25-7 1784-CP6 10-1 1784-CP6, 25-5, 25-6 1784-CP7, 25-5, 25-7 1784-CP8, 25-5, 25-7 1784-CXK, 25-5, 25-6 1784-KL 10-1 1784-KL, 25-5, 25-6, 25-7 1784-KT 10-1 1784-KT, 25-5, 25-6, 25-7 1784-KT2 10-1 1784-KT2, 25-5, 25-6, 25-7 1784-KTK1, 25-5 1784-PCM5 10-1 1784-PCM5, 25-5, 25-7, 25-9 1784-PCMK 10-1 1784-PCMK, 25-5, 25-9 1785-KA 10-1 1785-KA5 10-1 1785-KE 10-1 1785-KE, 25-5, 25-7 2-слотовая адресация, 4-4, 23-4, 23-5 6008-SQH1, -SQH2 6-5

#### Δ

автоконфигурация 6-8, 6-9 автоматическая конфигурация, 8-11 адаптера режим конфигурация канала 7 - 3 конфигурирование каналов 7 - 3 Монитор статуса супервизорного процессора 7 -

16 определение 1-12 Пример программирования блок-трансфера 7 - 11 программирование блок-трансферов 7 - 8 связь через 7 - 1 статус канала адаптера 7 - 15, 7 - 16 Файл Конфигурации Дискретных Передач 7 - 2 файл конфигурации дискретных передач 7 - 7 Эффект программирования блок-трансферов дискретных 7 - 14 Адресация выбор режима, Ethernet 12 - 2 Широковещательный адрес 12 - 11 адресация IP  $q\text{Apec}$  12 - 2 выбор режима, 4-4, 23-4, 23-5 индексная, 4-19 концепция, 4-1 косвенная, 4-18 логическая, 4-16 локальные расширенные Вх/Вых, 8-2 мнемоника, 4-17 назначение номеров рэков, 4-9 определение адрес узла 10-3 основы, 4-8 отношение к биту устройства Вх/Вых, 4-3 пример для модулей на 8 и 16 точек, 4-5 пример для модуля на 32 точки 4-6 рэка, 8-11 рэков удаленных Вх/Вых, 4-10 символическая, 4-20 таблицы отображения Вх/Вых, 4-15 термины, 4-2 файл состояния Вх/Вых 6-23 файлов данных, 4-15 характеристики Вх/Вых 20-2 активные буферы 6-14 аппаратная адресация 20-2 ошибка 16 - 2

#### Б

батарея 20-1, 20-4 бит, хранение данных, 4-11 бита и слова, инструкции 22-28 биты общего запрета, сброс 6-10 биты состояния множеств шасси 16 - 10 биты управления пользователя процедура запуска 15 - 2 файл состояния процессора 21 - 9 блок-трансфер адаптер канал  $7 - 8$
**I-2** Алфавитный указатель

[пример программирования 7 - 11](#page-105-0) [адресация в модулях, 4-8](#page-50-0) [активные буферы 6-14](#page-82-0) [биты неосновных ошибок 6-15](#page-83-0) [биты состояния 6-16](#page-84-0) [запрос на передачу 6-14](#page-82-0) [инструкции 22-24](#page-274-0) [модуля, размещение 2-3](#page-33-0) [передача блоков данных 6-13](#page-81-0) [последовательность 6-16](#page-84-0) [процессорные шасси 6-20](#page-88-0) [размещение модулей, 5-3](#page-67-0) расчет времени [локальные расширенные Вх/Вых 8-6](#page-118-0) [удаленный Вх/Вых 9-7](#page-133-0) [редактирование онлайн 9-11](#page-137-0) [статусные биты 7 - 15](#page-109-0) [требования при программировании 6-20](#page-88-0) [удаленные Вх/Вых, данные 6-15](#page-83-0) [файлы управления 7 - 9](#page-103-0) [Блок-трансфер данных P - 3](#page-6-0) [блоки данных, 4-11](#page-53-0) [блоки питания, монтажные размеры, 3-6](#page-40-0)

# Â

введение [процессоры PLC-5 1-1](#page-17-0) [сканирование процессора, 5-1](#page-65-0) [удаленные Вх/Вых 6-3](#page-71-0) [вес 20-2](#page-236-0) [вибрационная стойкость, характеристики 20-1](#page-235-0) [ВООТР 12 - 4](#page-178-0) [IP адрес 12 - 8](#page-182-0) [аппаратный адрес 12 - 8](#page-182-0) [запрет 12 - 4](#page-178-0) [инсталляция 12 - 7](#page-181-0) [использование 12 - 5](#page-179-0) [Пример 12 - 8](#page-182-0) [Редактирование файла конфигурации 12 - 7](#page-181-0) [ВООТР сервер 12 - 6](#page-180-0) [Инсталляция 12 - 7](#page-181-0) [Редактирование файла конфигурации 12 - 7](#page-181-0) [ВООТРТАВ.ТХТ 12 - 7](#page-181-0) [время сканирования, вычисление 9-5](#page-131-0) [Вх/Вых, адресация 20-2](#page-236-0) Вх/Вых модули [выбор количества точек \(плотности\) 2-2](#page-32-0) [категории кабелей, 3-4](#page-38-0) [размещение 2-3](#page-33-0) [размещение блок-трансфер модуля 2-3](#page-33-0) [указания по выбору 2-1](#page-31-0) [Вх/Вых, модули 20-1](#page-235-0) Вх/Вых скан [определение, 5-2](#page-66-0) Вх/Вых, сканирование [дискретных 20-1](#page-235-0) Вх/Вых файл [адресация 6-23](#page-91-0) [конфигурация 6-7](#page-75-0) [распределение битов 6-24](#page-92-0)[, 6-25](#page-93-0)

[выбор, модулей Вх/Вых 2-1](#page-31-0) [выбор режима 1-9](#page-25-0) [выбора режима 1-9](#page-25-0) [выполнение программы 1-9](#page-25-0) [выполнение, состояние программы 14 - 4](#page-202-0) [выход, управление после ошибки 16 - 3](#page-211-0) вычисление [время выполнения 9-5](#page-131-0) [время сканирования процессора 9-10](#page-136-0)[, 9-11](#page-137-0) [время сканирования удаленного Вх/Вых 9-8](#page-134-0) [производительность 9-5](#page-131-0) [вычисления, инструкции 22-7](#page-257-0)

#### **T**

[главная программа управления 17 - 1](#page-221-0) глобальные биты состояния [рэки 0-7 21 - 2](#page-240-0) [рэки 10-17 21 - 9](#page-247-0) [глобальный бит блокировки, очистка, 8-11](#page-123-0) [глобальных флагов состояния, файл 9-5](#page-131-0)

#### Ä

данных передача [блок-трансфер, 8-6](#page-118-0) [время пересылки Вх/Вых 9-5](#page-131-0) [время пересылки через монтажную плату Вх/Вых 9-5](#page-131-0) [локальные расширенные Вх/Вых, 8-4](#page-116-0) [проектирование системы 9-9](#page-135-0) [типы 1-12](#page-28-0) [через блок-трансферы дискретных данных 7 - 14](#page-108-0) данных таблица [файл, 4-13](#page-55-0) [файлы по умолчанию, 4-13](#page-55-0) данных файлы [адресация, 4-13](#page-55-0) [диапазон значений, 4-14](#page-56-0) [неиспользованные, 4-13](#page-55-0) [привилегии чтение/запись 13 - 3](#page-195-0) [способы адресации, 4-15](#page-57-0) данных хранение [бит, 4-11](#page-53-0) [блоки данных, 4-11](#page-53-0) [понятие, 4-10](#page-52-0) [структуры, 4-11](#page-53-0) [типы, 4-11](#page-53-0) [файлы, 4-11](#page-53-0) [члены, 4-11](#page-53-0) [диагностики, инструкции 22-18](#page-268-0) [дискретные передачи данных для режима адаптера 7 -](#page-102-0) [8](#page-102-0) дискретных данных передача [локальные расширенные Вх/Вых 8-4](#page-116-0) [между сканером и каналом адаптера удаленных Вх/](#page-100-0) [Вых 7 - 6](#page-100-0) [процессоро-резидентные Вх/Вых, 5-3](#page-67-0) [длина кабеля для RS-232, -422A и -423 11-5](#page-157-0) [дополнительные Вх/Вых 6-8](#page-76-0)

#### Å

Еthernet

IP  $q$  $p$ ec  $12 - 3$ Адресация 12 - 2 ДОПОЛНИТЕЛЬНЫЕ ФУНКЦИИ 12 - 11 КОДЫ ОШИбОК 12 - 16 конфигурация ИСПОЛЬЗОВАНИЕ ВООТР 12 - 5 использование программного обеспечения 12 - 3 маска сегмента 12 - 12 СВЯЗЬ 12 - 1 сообщения 12 - 18 статусные данные 12 - 17 требования к сети 12 - 1 Характеристики процессоров 12 - 18 широковещательный адрес 12 - 11 ШЛЮЗ 12 - 12

#### $\overline{\mathbf{3}}$

Задание STI 18 - 1 Задание Файла Конфигурации Дискретных Передач 7 - $\boldsymbol{\Lambda}$ задачи супервизорного контроля и сбора данных 11-1 заземление локальных расширенных Вх/Вых, 3-7 процессорного шасси, 3-7 удаленных Вх/Вых, 3-7 защита от электрических помех, 3-4 защита от ЭСП, 3-3 защита программ 13 - 1 защита процессоров 13 - 5 защитный корпус, 3-3

#### И

игнорирование пустых слотов 9-5 изменения битов, инструкции 22-16 индексная адресация, 4-19 ИНДИКАТОРЫ 1771-ALX, 24-7 1771-ASB, 24-5 Ethernet, 24-4, 24-5 PLC-5/11, -5/20 1-3 PLC-5/20E 1-6 PLC-5/30 1-4 PLC-5/40, -5/60 и -5/80 1-5 PLC-5/40L и -5/60L 1-8 PLC-5/40E и -5/80E 1-7 коммуникации, 24-3 локальных расширенных Вх/Вых, 24-4 процессора, 24-3 Инсталляция, ВООТР, 12 - 7 ИНСТОУКЦИИ **ASCII 22-25** блок-трансферов 22-24 время выполнения инструкции бита и слова 22-28 файловые, управления программой и ASCII 22-31 вычисления 22-7 диагностики 22-18 изменения битов 22-16 краткий справочник 22-1 логические 22-14

ИНСТРУКЦИИ бита и слова 22-28 файловые, управления программой и ASCII 22-31 перемещения 22-16 ПИД 22-23 преобразования 22-15 регистрового сдвига 22-19 релейные 22-2 секвенсора 22-20 сообщений 22-23 сравнения 22-5 счетчика 22-4 таймера 22-3 управления программой 22-21 файловые 22-17 интервалы, 4-12

#### K

кабели

**UGWALP** 

Belden 9463 6-3 ДЛЯ ПРОГРАММИРОВАНИЯ 10-1 коммуникационные интерфейсы, 25-5 назначение контактов, 25-2 разметка прокладки, 3-3 сети DH+ 10-1, 10-2 трассировка соединений, 3-4 удаленных Вх/Вых 6-5 канал Ethernet использование BOOTP 12 - 5 использование программного обеспечения 12 - $\mathcal{R}$ конфигурация удаленный адаптер Вх/Вых 7 - 3 Конфигурация адаптера 7 - 2 конфигурация сканера локальных расширенных Вх/ Вых, 8-9 конфигурирование сеть DH+ 10-2, 10-3 локальные расширенные Вх/Вых, 8-10 сканер удаленных Вх/Вых 6-6 канал связи по DH+ 10-2 канала статус DH+ 10-5 Ethernet 12 - 17 локальные расширенные Вх/Вых, 8-13 последовательный 11-18 удаленных Вх/Вых адаптера 7 - 17 классы, привилегии 13 - 3 назаначение на узел 13 - 4 назанчение на канал 13 - 4 назначение на файл офлайн 13 - 4 ключей, установка 20-2 количество рэков, как оно влияет на время сканиров  $Q - 7$ коммуникации 1771-ASB 6-11 изменение метода связи 11-17 с оборудованием по последовательному порту 11-1

скорость 9-6 «точка-точка» 11-3, 11-6 удаленные Вх/Вых 6-1 характеристики 20-2 часть времени связи для системных функций 21 - 10 коммуникации мастера использование инструкции сообщений 11-4 стандартный режим 11-4 коммуникации локальные расширенные Вх/Вых, 8-1 процессоро-резидентные Вх/Вых, 5-1 сеть DH+ 10-1 через канал адаптера 7 - 1 комплементарные Вх/Вых, 4-22 **КОМПОНЕНТЫ** лицевая панель 1-2 расстояния, 3-2 конфигурирование Ethernet использование BOOTP 12 - 5 использование программного обеспечения 12 - 3 изменение метода связи 11-17 канала сканера локальных расширенных Вх/Вых 8-9 канала сканера удаленных Вх/Вых 6-6 последовательного порта 11-2, 11-5 протокола DF1 для станции Master 11-10 протокола DF1 для станции Slave 11-8 процедура подачи питания 15 - 2 режим User 11-15 «точка-точка» 11-6 удаленные Вх/Вых канала адаптера 7 - 2 Файл состояния Вх/Вых 6-7 шасси блок питания. 23-6 локальных расширенных Вх/Вых, 23-10 косвенная адресация, 4-18

#### $\mathbf{u}$

логики скан определение, 5-2 логики сканирование время 9-2 логические инструкции 22-14 логический адрес мнемоника, 4-17 указание, 4-16 локальные расширенные Вх/Вых адресация, 8-3 блок-трансферы 6-13 интерпретирование статуса, 8-13 конфигурационные контакты, 23-10 определение 1-14 передача данных, 8-4 подключение, 8-2 подключение Вх/Вых модулей, 8-4 поиск и устранение неисправностей, 24-4, 24-7 расчет времени выполнения блок-трансферов, 8-6 скан лист, 8-10 требования по программированию, 8-9 установка переключателей, 23-7, 23-9

устроиства, которые можно соединять, 8-1

#### M

метод «ответвлений» 6-5 метод связи, основанный на инструкциях сообщений 11-Δ метод»ответвлений» 10-2 мнемоника, адресация, 4-17 модули блок-трансферов, 4-8 модуль памяти, передача информации, 23-4 МОНИТОРИНГ PII 19-6 каналов сканера удаленных Вх/Вых 6-21 последовательный порт, состояние 11-18 сеть DH+ 10-5 сканер удаленных Вх/Вых 6-21 состояние каналов связи DH+ 10-5 состояния канала Ethernet 12 - 17 статус локальных расширенных Вх/Вых 8-13 статуса супервизорного процессора 7 - 16 удаленных Вх/Вых канала адаптера 7 - 17 монтаж размеры блока питания, 3-6 размеры шасси Вх/Вых, 3-5 монтажная плата локальные расширенные Вх/Вых, 23-9 монтажная плата, 23-5 потребление тока 20-1 установка переключателей, 23-4, 23-5  $MCP$   $P - 3$ 

#### Н

немедленные Вх/Вых использование с соседними модулями блоктрансферов 5-3 локальные расширенные Вх/Вых 8-5 передача данных 6-11

#### $\Omega$

Онлайн Р-3 онлайн редактирование STIs 18 - 1 служебные действия 9-4 сообщения и блок-трансферы 9-11 определение адаптера удаленных Вх/Вых 1-12 определение сканера удаленных Вх/Вых 1-11 опрос схемы 11-13 требования 11-4 оптимизация системы 9-5 основная ошибка обнаружение 16 - 2 очистка 16 - 6 реакция 16 - 1 основные программы управления 1-10 относительная влажность, 3-1 Офлайн Р-3 офлайн файл, привилегии 13 - 4 охлаждение, 3-1

ошибка, состояние программы 14 - 4 ошибки монитор 16 - 11 монитор статуса 16 - 11 неосновные 16 - 11 неосновные блок-трансферов 6-15 основное повреждение 16 - 1 основные и неосновные 16 - 10 очистка 16 - 6 расширенном локальном рэке Вх/Вых 16 - 3 резидентном или расширенном локальном рэке Вх/ Вых 16 - 3 удаленного рэка Bx/Bых 16 - 3 удаленного шасси Вх/Вых 16 - 3

#### $\overline{\phantom{a}}$

```
ПОМЯТЬ
  защита, 23-4
  МОДУЛИ 20-1
  область, 4-10
  оптимизация. 4-21
  оставление интервалов. 4-12
  программных файлов, 4-14
  размеры файлов таблицы данных, 4-13
Передача дискретных данных Р - 3
передача дискретных данных
  Монитор статуса канала адаптера 7 - 15
  Монитор статуса супервизорного процессора 7 - 16
  режим адаптера 7 - 8
передняя панель
  PLC-5/11, -5/20 1-3
  PLC-5/20E 1-6
  PLC-5/30 1-4
  PLC-5/40, -5/46, -5/60, -5/80 и -5/86 1-5
  PLC-5/40L и -5/60L 1-8
  PLC-5/40E и -5/80E 1-7
переключатели
  PLC-5/11, -5/20 1-3
  PLC-5/20E 1-6
  PLC-5/30 1-4
  PLC-5/40, -5/60, -5/80 1-5
  PLC-5/40L и -5/60L 1-8
  PLC-5/40E и -5/80E 1-7
  использование 1-9
перемещения, инструкции 22-16
ПИД 22-23
плотность, модулей Вх/Вых 2-2
подготовка к монтажу
  категории проводников, 3-4
  план трассировки, 3-3
  подача питания 15 - 2
подключение Ethernet 12 - 1
подпрограмма обработки ошибок
  Блок-трансфер данных 16 - 10
  в локальном рэке Вх/Вых 16 - 3
  изменение из релейно-контактной логики 16 - 8
  ИСПОЛЬЗОВАНИЕ 16 - 1
  конфигурация 16 - 4
  обнаружение основных повреждений 16 - 2
```
ОЧИСТКА 16 - 6 проверка 16 - 10 программирование 16 - 6 программный сторож 16 - 5 рекомендации по использованию 14 - 3 специальные подпрограммы 14 - 2 устранение с использованием релейноконтактной ло 16 - 9 подпрограмма подачи питания обзор использования 14 - 2 приоритет выполнения 14 - 4 подпрограммы 1-10 поиск и устранение неисправностей Ethernet, 24-5 коммуникации, 24-3 локальных расширенных Вх/Вых, 24-4, 24-7 процессор, 24-3 удаленных Вх/Вых, 24-5 понятие PLC-5, процессор 1-1 памяти процессора, 4-10 последнее состояние, 23-4, 23-5 последовательное подключение 10-2 последовательные соединения 6-5 последовательные функциональные схемы 1-10 последовательный (serial) DF1 режим Master 11-3, 11-10 состояние 11-18 DF1 режим Slave 11-3, 11-8 DF1 режим Slave, состояние 11-18 DF1 режим «точка-точка» 11-3, 11-6 выбор протокола связи 11-1 изменение метода связи 11-17 изменение режима 11-4 использование канала 0 11-2 кабель, 25-2 конфигурирование 11-5 назначение контактов, 25-1 оборудование 11-2 переключатель SW2 11-2 подключение 11-5 протоколы 11-5 режим System («Системный») 11-2, 11-3 режим User ("Пользователь") 11-2 режим User (протокол ASCII) 11-15 состояние 11-19 состояние режима User (ASCII) 11-20 состояние связи режима «точка-точка» 11-18 «точка-точка» 11-6 последовательный порт. 12 - 3 посылка сообщений станцией Master 11-4 преобразования, инструкции 22-15 прерывания 9-3 прескан, 24-8 привелегии назначене класса на канал 13 - 4 назначене класса на файл офлайн 13 - 4 назначение файлу данных 13 - 5 определение классов 13 - 3 типы 13 - 1

пример 32-точечной адресации, 4-6 8- и 16-точечной адресации, 4-5 **BOOTP 12 - 9** время выполнения блок-трансфера в локальных расшир 8-8 рассчет времени процессора 9-11 приоритеты выполнения 14 - 4 проводники, 3-4 программа, состояние 14 - 4 программирование блок-трансферов для канала адаптера 7 - 8 возможности 1-10 кабель, соединение контактов, 25-5 локальные расширенные Вх/Вых, 8-9 множество блок-трансферов для канала адаптера  $7 - 10$ подпрограммы ошибок 16 - 6 советы по разработке для улучшения производительно 9-12 соглашения 14 - 1 программные константы, допустимый диапазон, 4-14 программный сторож 16 - 5 программный файл максимальный размер 9-12 память, 4-14 хранение, 4-14 программой, инструкции управления 22-21 программы, сканирование MCP, 17 - 4 введение, 5-2 действия, которые могут влиять на время 9-1 инструкции 9-2 использование прерываний 9-3 ложная и истинная логика 9-2 определение, 5-2 СОСТОЯНИЯ ВХОДОВ 9-2 эффекты служебного времени 9-4 Производительность Ethernet процессоров 12 - 18 PII 19-4 влияние онлайн редактирования 9-11 время пересылки Вх/Вых 9-5 время пересылки через монтажную плату Вх/Вых 9- $\overline{5}$ время сканирования процессора 9-10 время сканирования удаленных Вх/Вых 9-6 вставка цепей около предела в 56 к 9-12 вычисление 9-5 оптимизация времени выполнения инструкций, 4-21 оптимизация памяти процессора, 4-21 оптимизация производительности системы 9-1 сеть DH+ 10-9 служебные действия 9-4 прохождение передачи 10-9 процессом, инструкции управления 22-23 процессора время обмен данными 9-10 пример 9-11 процессора, файл состояния 21 - 1

процессоро-резидентные Вх/Вых блок-трансферы 6-20 форсирование 14 - 1 ПФС переходы, форсирование 14 - 2

## D

PII когда использовать 14 - 3 размеры блока питания. 3-6  $<sub>II</sub>nc<sub>CM</sub>$  3-5</sub> размеры шасси, 3-5 размещение аппаратуры, 3-1 Вх/Вых модулей 2-1, 2-3 локальных расширенных Вх/Вых, 8-2 модулей локальных расширенных Вх/Вых, 8-4 шасси, 3-5 размещение систем расположение, 3-5 условия окружающей среды, 3-1 разработка систем распределенное управление 1-2 централизованное управление 1-1 расключение сети удаленных Вх/Вых 6-5 расположение 20-2 распределенное управление 1-2 расстояния от шасси, 3-2 расчет времени блок-трансфер 6-13 выполнения блок-трансферов, 8-6 вычисление времени выполнения блок-трансфера  $9 - 7$ ИНСТРУКЦИИ 9-2 инструкции бита и слова 22-28 использование прерываний 9-3 ложная и истинная логика 9-2 локальные расширенные Вх/Вых, 8-5 немедленного обновления Вх/Вых 6-11 оптимизация для удаленных Вх/Вых 9-8 ответа сети DH+ 10-13 пересылка дискретных данных, размещение для оптими 2-3 прескана, 24-8 пример 9-11 скорость связи 9-6 служебные действия 9-4 СОСТОЯНИЯ ВХОДОВ 9-2 трансиверы, 25-10 **V3ЛЫ** 10-13 файл глобальных флагов состояния 9-5 файловые, управления программой и ASCII ИНСТРУКЦИИ 22-31 цикл сканирования Вх/Вых 6-11 Расширенная локальная сеть Вх/Вых Р - 3 Расширенные локальные Вх/Вых Р - 3 Редактирование файла BOOTPTAB.TXT 12 - 7 Редактирование файла конфигурации ВООТР 12 - 7

**режим PROGRAM (PROG)** [режим Remote \(REM\) 1-9](#page-25-0) [режим RUN \("Работа"\) 1-9](#page-25-0) [режим User \(«Пользователь»\) 11-2](#page-154-0)[, 11-15](#page-167-0) [режим связи «точка-точка» 11-3](#page-155-0) режимы [адаптера 1-12](#page-28-0) [адресации, 4-4](#page-46-0) [ключ 1-9](#page-25-0) [сканера 1-11](#page-27-0) [Резидентные локальные Вх/Вых P - 3](#page-6-0) [Релейно-контактная P - 3](#page-6-0) [релейно-контактная логика 1-10](#page-26-0) [релейные, инструкции 22-2](#page-252-0) рэка, биты управления [рэки 0-7 21 - 9](#page-247-0) [рэки 10-17 21 - 9](#page-247-0) рэка размер [удаленных Вх/Вых 6-9](#page-77-0) [рэки, количество адресуемых 20-3](#page-237-0) рэков [адресация, 8-10](#page-122-0) [назначение, локальных расширенных Вх/Вых, 8-3](#page-115-0) [определение, 4-2](#page-44-0) [процессоро-резидентный локальный Вх/Вых, 4-9](#page-51-0) [размер, относительно размера шасси и режима](#page-51-0) [адреса 4-9](#page-51-0) [удаленные Вх/Вых, 4-10](#page-52-0)

#### $\mathbf c$

сборки переключателей [SW1, 23-2](#page-290-0) [SW2, 23-3](#page-291-0) [локальных расширенных Вх/Вых, 23-9](#page-297-0) [разъем шасси, 23-6](#page-294-0) [удаленных Вх/Вых, без комплементарных Вх/Вых,](#page-295-0) [23-7](#page-295-0) [шасси, 23-4](#page-292-0)[, 23-5](#page-293-0) [связь в режиме Slave 11-8](#page-160-0) [сдвига регистрового, инструкции 22-19](#page-269-0) [секвенсора, инструкции 22-20](#page-270-0) [сертификация 20-2](#page-236-0) [Сеть удаленных Вх/Вых P - 3](#page-6-0) [символ, адрес, 4-20](#page-62-0) [системный режим 11-2](#page-154-0) [DF1 режим Master 11-3](#page-155-0) [DF1 режим Slave 11-3](#page-155-0) [состояние 11-19](#page-171-0) [«точка-точка» 11-3](#page-155-0) системы [проектирование 9-9](#page-135-0) [производительность 9-1](#page-127-0) [характеристики 20-1](#page-235-0) сканирования список [изменение 6-10](#page-78-0) [ограничения 6-10](#page-78-0) [ограничения, 8-11](#page-123-0) [содержание 6-9](#page-77-0) [создание 6-9](#page-77-0) [локальных расширенных Вх/Вых, 8-10](#page-122-0)

сканер [изменение списка сканирования, 8-11](#page-123-0) [конфигурация каналов 6-8](#page-76-0) [создание скан листа, 8-12](#page-124-0) [сканер удаленных Вх/Вых, конфигурация 6-8](#page-76-0) сканера режим [блок-трансфер 6-15](#page-83-0) [конфигурация канала 6-6](#page-74-0) [конфигурирование каналов локальных](#page-121-0) [расширенных Вх/ 8-9](#page-121-0) [определение 1-11](#page-27-0) [просмотр состояния 6-21](#page-89-0) [связь с 1771-ASB 6-11](#page-79-0) [создание списка сканирования, 8-11](#page-123-0) [создание списка сканирования 6-9](#page-77-0) сканирование [данных блок-трансфера 6-13](#page-81-0) сканирование, список [как количество вхождений влияет на время](#page-133-0) [сканирова 9-7](#page-133-0) [слова, хранение данных, 4-11](#page-53-0) служебные действия [определение, 5-2](#page-66-0) совет [адресация и размещение локальных расширенных](#page-114-0) [Вх/Вы 8-2](#page-114-0) [адресация локальных расширенных Вх/Вых рэков,](#page-115-0) [8-3](#page-115-0) [группирование данных, 4-12](#page-54-0) [к программированию блок-трансферов 6-20](#page-88-0) [назначение номеров удаленным Вх/Вых рэкам, 4-10](#page-52-0) [назначение привилегии 13 - 3](#page-195-0) [написание PII программ 19-2](#page-230-0) [оптимизация времени выполнения инструкций, 4-21](#page-63-0) [организация файлов, 4-12](#page-54-0) [проектирование кабелей сети удаленных Вх/Вых 6-](#page-73-0) [5](#page-73-0) [проектирование сети DH+ 10-14](#page-152-0) [проектирование сети удаленных Вх/Вых 6-4](#page-72-0) разделение файлов глобальных флагов [состояния 9-5](#page-131-0) [размещение модулей блок-трансферов, 5-3](#page-67-0) [редактирование списка сканирования для](#page-78-0) [обновления 6-10](#page-78-0) [советы по разработке программы 9-12](#page-138-0) [требования для локальных расширенных Вх/Вых, 8-9](#page-121-0) [указания для PII 19-4](#page-232-0) сообщения [коды ошибок Ethernet 12 - 16](#page-190-0) [редактирование онлайн 9-11](#page-137-0) [сеть DH+ 10-10](#page-148-0) [сообщения, инструкции 22-23](#page-273-0) [Состояние выполняемой программы 14 - 4](#page-202-0) [сравнения, инструкции 22-5](#page-255-0) [стандартный способ связи 11-4](#page-156-0) [станция Master 11-10](#page-162-0) [DF1 режим Master 11-3](#page-155-0) статус [сканер удаленных Вх/Вых 6-21](#page-89-0) [статусных битов, монитор 16 - 11](#page-219-0)

Алфавитный указатель  $I - 8$ 

удаленных Вх/Вых 6-21 статуса информация PII 19-6 STIs  $18 - 4$ статуса файл процессора 21 - 1 размер, 4-13 структурированный текст 1-10 структуры, хранения данных, 4-11 счетчика, инструкции 22-4 счетчики диагностики сеть DH+ 10-5 удаленных Вх/Вых 6-21

# T

таблица активных узлов 10-5 таблица отображения адрес, 4-15 ВХОДОВ И ВЫХОДОВ 4-1 таймера, инструкции 22-3 тепло, рассеиваемое 20-1 терминатор сети DH+ 10-2 терминаторы 6-5 типы данных, допустимые типы, 4-14 типы, хранение данных, 4-11 точка, определение, 4-2 трассировка, 3-3

#### $\mathbf{y}$

удаленное изменение режима 11-4 Удаленное шасси Вх/Вых Р - 3 удаленные Вх/Вых блок-трансферы 6-13, 6-15 введение 6-3 время сканирования 9-6 вычисление времени сканирования 9-8 длины кабеля 6-5 как блок-трансферы влияют на время сканирования  $9 - 7$ количество рэков в списке сканирования 9-7 максимальное количество оборудования 6-5 настройка канала сканера 6-6 настройка системы 6-4 обзор конфигурации 6-1 оптимизация времени сканирования 9-8 передача данных 6-11 проектирование 9-9 рограммирование блок-трансферов 7 - 8 СВЯЗЬ 6-1 скорость связи 9-6 состояние 6-21 список сканирования 6-3, 6-9 терминаторы сети 6-5 файл состояния Вх/Вых 6-7 шаги конфигурации 6-12 удаленные Вх/Вых, конфигурация заземления, 3-6 ударостойкость, характеристики 20-1 указания пребования к программированию PII 19-4

BX/BыX, выбор 2-1 Вх/Вых, количество точек (плотность), выбор 2-2 выбор подпрограммы прерываний 14 - 3 использования типов адресации, 4-8 когда использовать подпрограмму прерываний 14 - 3 надлежащих условий эксплуатации, 3-1 по размещению локальных расширенных Вх/Вых, 8-4 применение сети DH+ 10-14 программирование STI 18 - 1 прокладка кабелей 3-4 размещение модулей Вх/Вых 2-3 уменьшение времени сканирования 17 - 2 **УСЛОВИЯ ЭКСПЛУАТАЦИИ** надлежащие, 3-1 характеристики 20-1 установка переключателей SW1 10-2 установка переключателей, справочник, 23-1 установочные переключатели SW1, 23-2 SW2, 23-3 монтажная плата, 23-4 удаленные Вх/Вых, без комплементарных Вх/Вых, 23-7 **VCTDOЙСТВО** в сети удаленных Вх/Вых 6-2 максимум 6-4 связь по последовательному порту 11-2 сеть DH + 10-1

### $\ddot{\mathbf{a}}$

файл DTLBOOTD.EXE 12 - 9 DTLBOOTW.EXE 12 - 9 Файл Конфигурации Дискретных Передач 7 - 2 файл основных флагов состояния 10-4, 10-5 файловые инструкции 22-17 файловые, управления программой и ASCII, инструкци  $22 - 31$ файлы, 4-14 хранение данных, 4-11 часто используемые, 4-21 форсирование ВХОДОВ И ВЫХОДОВ 14 - 1 переходов ПФС 14 - 2

# $\mathbf{x}$

характеристики 20-1 хранение маски сегмента 12 - 12 программных файлов, 4-14 температура, 3-1

# Ц

Централизованное управление 1-1

#### u

часы, процессора 20-1 члены, хранение данных, 4-11

#### $\overline{\mathbf{u}}$

шасси [конфигурационные контакты, 23-6](#page-294-0) [размеры, 3-5](#page-39-0) [размещение 3-2](#page-36-0) [размещение в 20-2](#page-236-0) [установка переключателей, 23-4](#page-292-0)[, 23-5](#page-293-0) [широковещательный адрес 12 - 11](#page-185-0) [шлюз 12 - 12](#page-186-0)

#### Иностранные термины

ASCII [инструкции 22-25](#page-275-0) [настройка последовательного порта 11-15](#page-167-0) [Belden 9463 6-3](#page-71-0)[, 6-5](#page-73-0) [BOOTP сервер 12 - 6](#page-180-0) [CE, соответствие требованиям 20-2](#page-236-0) DF1 мастер [конфигурирование 11-10](#page-162-0) [последовательность передачи 11-13](#page-165-0) [связь 11-3](#page-155-0) [DF1 режим Slave 11-3](#page-155-0), [11-8](#page-160-0) DH+ связь [внутреннее время обработки 10-12](#page-150-0) [диагностические счетчики 10-5](#page-143-0) [длина кабеля 10-2](#page-140-0) [кому предназначено сообщение 10-11](#page-149-0) [конфигурация каналов 10-2](#page-140-0) [лучшее время ответа 10-13](#page-151-0) [определение адреса процессора 10-3](#page-141-0) [оценка работы 10-9](#page-147-0) [поиск и устранение неисправностей, 24-2](#page-300-0) [проектирование кабелей 10-2](#page-140-0) [просмотр состояния 10-5](#page-143-0) [прохождение передачи 10-9](#page-147-0) [размер и число сообщений 10-10](#page-148-0) [связь с устройствами 10-1](#page-139-0) [скорость передачи 10-2](#page-140-0) [советы по проектированию 10-14](#page-152-0) [счетчики диагностики 10-5](#page-143-0) [таблица активных узлов 10-5](#page-143-0) [терминатор 10-2](#page-140-0) [требования к приложениям 10-14](#page-152-0) [узлы/время 10-9](#page-147-0) [файл основных флагов состояния 10-5](#page-143-0) [DTLBOOTD.EXE 12 - 9](#page-183-0) [DTLBOOTW.EXE 12 - 9](#page-183-0) [Ethernet P - 3](#page-6-0) [поиск и устранение неисправностей, 24-5](#page-303-0) [ladder logic 1-10](#page-26-0) MCPs [использование 17 - 1](#page-221-0) [конфигурация 17 - 3](#page-223-0) [монитор 17 - 4](#page-224-0) [обработка 17 - 1](#page-221-0) [PII 9-3](#page-129-0)[, 9-4](#page-130-0)[, 19-5](#page-233-0) [использование 19-1](#page-229-0) [конфигурирование 19-5](#page-233-0) [мониторинг 19-6](#page-234-0)

[написание релейно-контактной логики 19-2](#page-230-0) [пример программы 19-2](#page-230-0) [производительность 19-4](#page-232-0) [с инструкциями блок-трансферов 19-3](#page-231-0) [состояние 19-6](#page-234-0) [требования к программированию 19-4](#page-232-0) [Remote I/O 6-1](#page-69-0) [RUN \("Работа"\) режим 1-9](#page-25-0) [SCADA 11-1](#page-153-0) [SFCs 1-10](#page-26-0) [STI 9-3](#page-129-0)[, 9-4](#page-130-0)[, 16 - 10](#page-218-0) [время сканирования 18 - 3](#page-227-0) [задание 18 - 1](#page-225-0) [использование 18 - 1](#page-225-0) [конфигурация 18 - 3](#page-227-0) [пример выполнения релейно-контактной логики 18 - 2](#page-226-0) [с инструкцией блок-трансфера 18 - 2](#page-226-0) [с релейно-контактной логикой 18 - 1](#page-225-0) [статус 18 - 4](#page-228-0)

# Rockwell Automation Allen-Bradley

Allen-Bradley, подразделение Rockwell Automation помогает заказчикам улучшать производительность и качество больше 90 лет. Мы разрабатываем, производим и поддерживаем широкий диапазон средств автоматизации во всем мире. Сюда входят логические процессоры, силовые устройства и устройства управления движением, интерфейсы оператора, датчики и различное программное обеспечения. Rockwell - одна из мировых ведущих технологических компаний.

#### Представительства во всем мире

Австралия • Австрия • Англия • Аргентина • Бахрейн • Бельгия • Бразилия • Болгария • Венгрия • Венесуэлла • Германия • Германия • Греция • Гондурас • Гонг Конг • Денмарк • Египет • Индия • Индонезия • Израиль • Италия • Иордания • Испания • Китай • Колумбия • Коста Рика • Кипр • Канада • Корея • Кувейт • Катар Малайзия • Мексика • Новая Зеландия • Объединенные Арабские Эмираты • Оман • Пакистан • Перу • Польша • Португалия • Пуэрто Рико • Румыния • Россия • Сальвадор • Саудовская Аравия • Сингапур • Словакия • Словения • Тайвань • Таиланд • Турция • Уругвай • Финляндия • Франция • Филлипины • Хорватия • Чили • Швеция • Эквадор • Южная Африка • Югославия • Ямайка • Япония

Штаб-квартира Allen-Bradley, 1201 South Second Street, Milwaukee, WI 53204 USA, Тел: (1)414 382-2000, Факс: (1)414 382-4444

Представительство Allen-Bradley в СНГ, Большой Строченовский переулок, 22/25, 113054, Москва, Россия, Тел: (095) 956-0464.

Перевод выполнен ЗАО «ЭЛСИС», авторизованным дистрибутором Rockwell Automation, улица Орджоникидзе, 35, 654007, Новокузнецк, Россия, Тел: (3843) 45-53-66, Факс: (3843) 49-13-43, E-mail: root@elsys.kemerovo.su